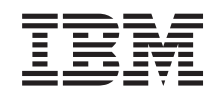

i5/OS i5/OS a súvisiaci softvér Inštalácia, rozšírenie alebo vymazanie operačného systému i5/OS a súvisiaceho softvéru

*Verzia 6, vydanie 1*

SA12-6230-10

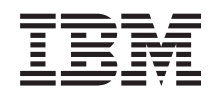

i5/OS

i5/OS a súvisiaci softvér Inštalácia, rozšírenie alebo vymazanie operačného systému i5/OS a súvisiaceho softvéru

*Verzia 6, vydanie 1*

SA12-6230-10

### **Poznámka**

Pred použitím týchto informácií a nimi podporovaného produktu si prečítajte informácie v časti ["Vyhlásenia",](#page-238-0) na [strane](#page-238-0) 227 a v príručke *IBM eServer Safety Information*, G229-9054.

Toto vydanie platí pre verziu 6, vydanie 1, modifikáciu 0 operačného systému i5/OS od spoločnosti IBM (číslo produktu 5761-SS1) a pre všetky ďalšie vydania a modifikácie, pokiaľ nie je v nových vydaniach uvedené inak. Táto verzia nebeží na všetkých počítačoch typu RISC (Reduced Instruction Set Computer) a ani na modeloch CISC.

Toto vydanie nahrádza SC41-5120-09.

Tento dokument môže obsahovať odkazy na licenčný interný kód. Licenčný interný kód je počítačový kód a je pre vás licencovaný na základe podmienok zmluvy IBM License Agreement for Machine Code.

**© Copyright International Business Machines Corporation 1998, 2008. Všetky práva vyhradené.**

# **Obsah**

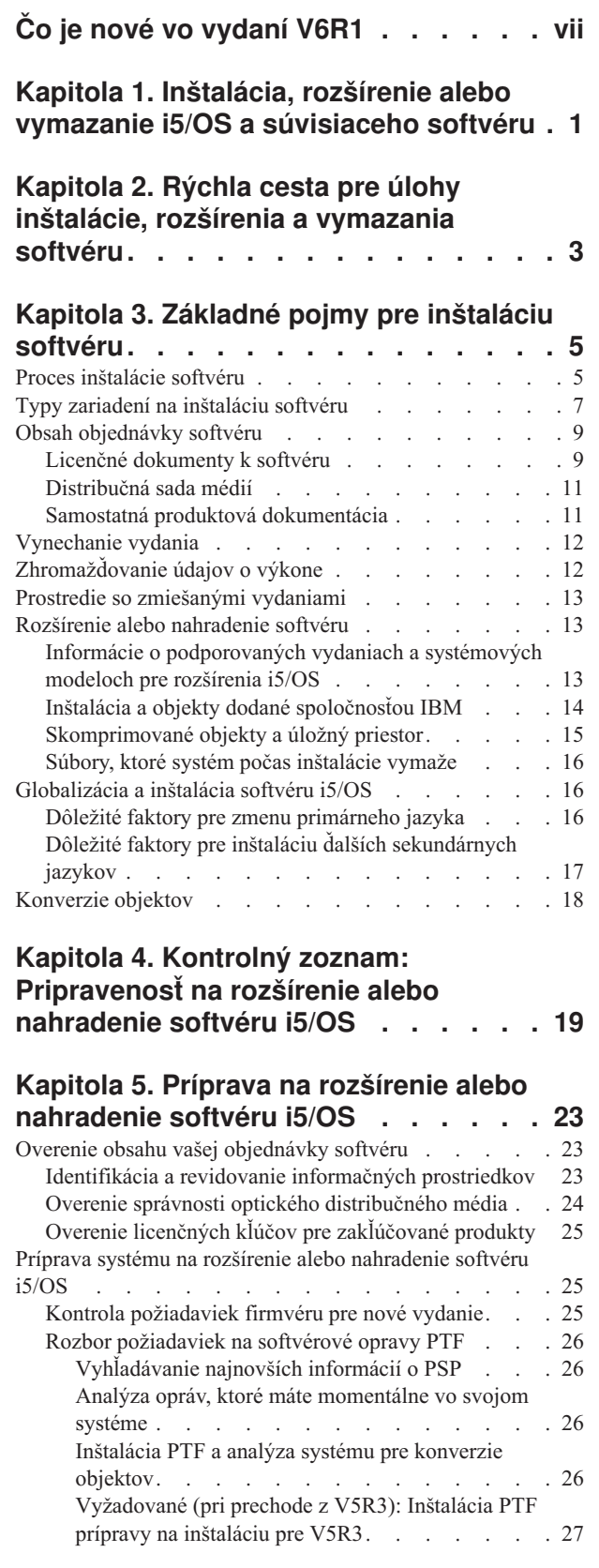

 $\,$   $\,$ |

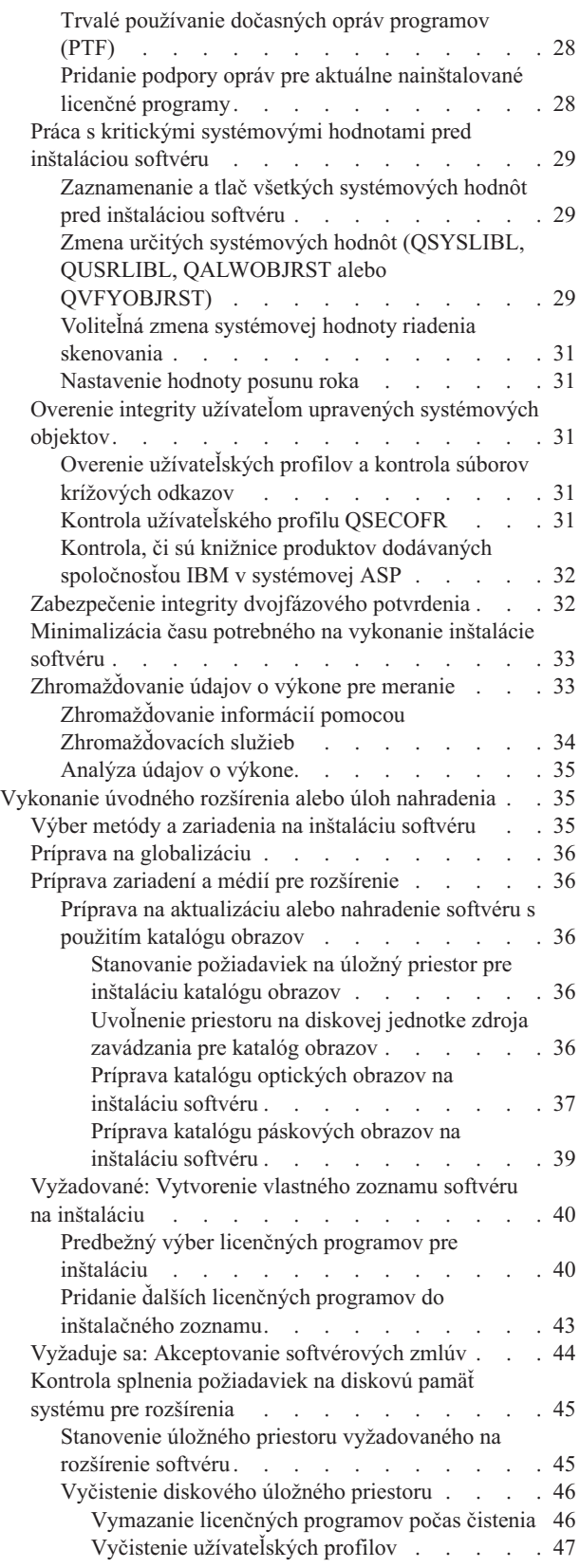

 $\bar{\mathbb{I}}$ 

| |

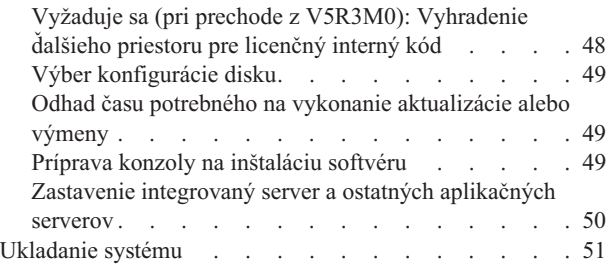

### **Kapitola 6. [Aktualizácia](#page-64-0) alebo výmena softvéru použitím [automatickej](#page-64-0)**

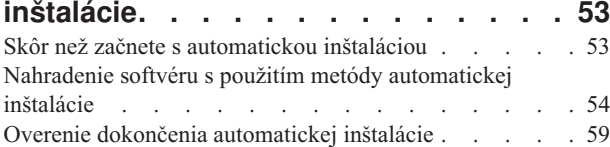

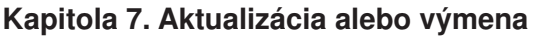

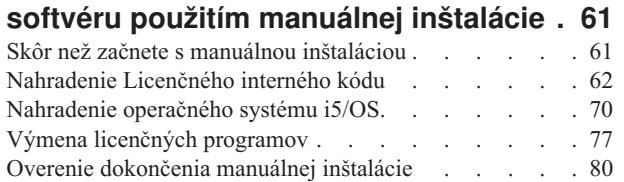

#### **Kapitola 8. [Kontrolný](#page-94-0) zoznam: [Dokončenie](#page-94-0) rozšírenia alebo [nahradenia](#page-94-0) i5/OS . . . . . . . . . . [83](#page-94-0)**

#### **Kapitola 9. Nahradenie [Licenčného](#page-100-0) [interného](#page-100-0) kódu a i5/OS rovnakej verzie**

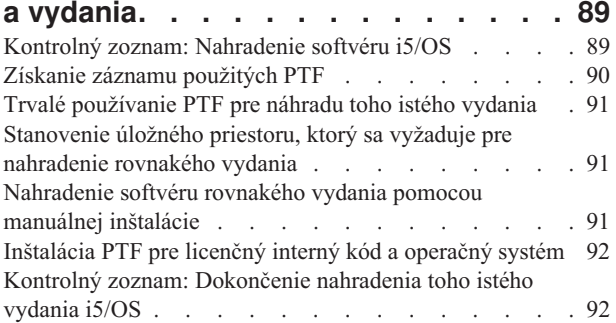

### **Kapitola 10. [Kontrolný](#page-106-0) zoznam: [Pripravenosť](#page-106-0) na inštaláciu softvéru**

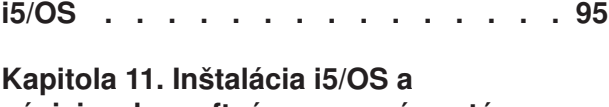

### **[súvisiaceho](#page-108-0) softvéru na nový systém alebo [logický](#page-108-0) oddiel . . . . . . . . . [97](#page-108-0)** Príprava na [inštaláciu](#page-108-0) vydania i5/OS . . . . . . . [97](#page-108-0)

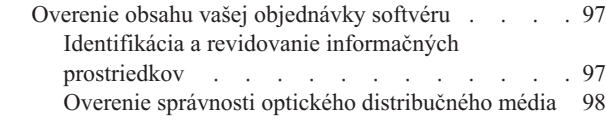

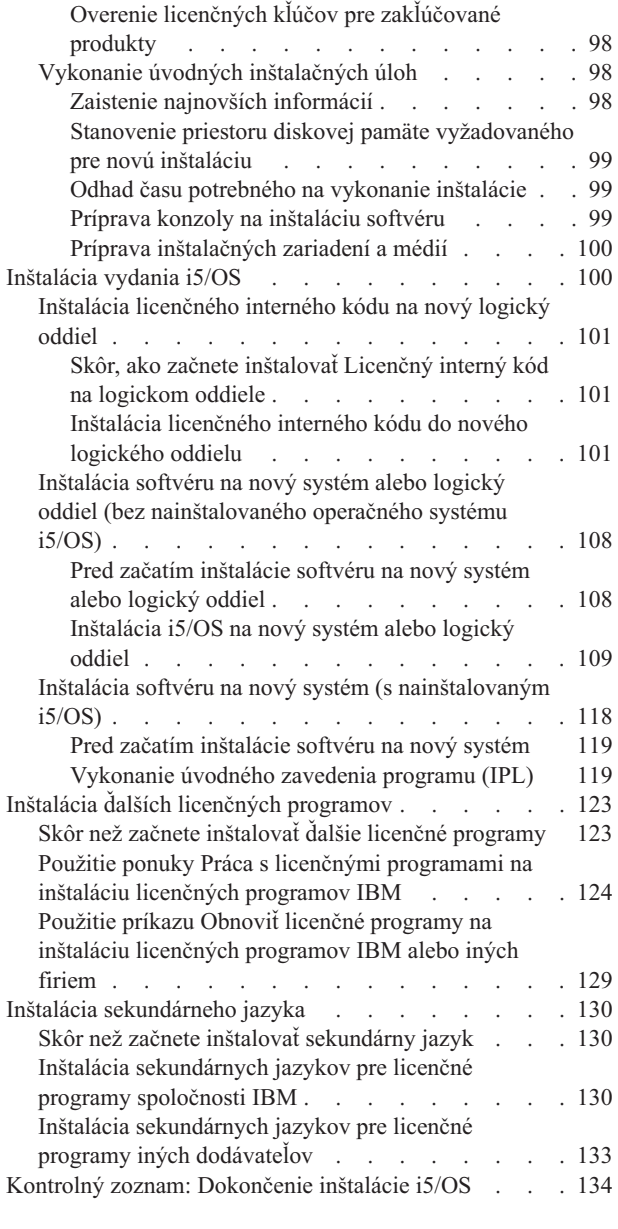

### **Kapitola 12. Zmena [primárneho](#page-150-0) jazyka vášho systému alebo [logického](#page-150-0)**

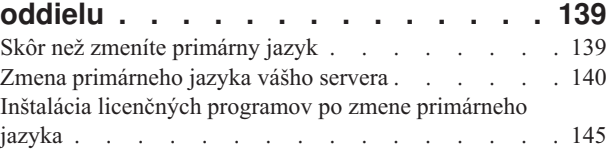

## **Kapitola 13. [Vymazanie](#page-160-0) softvéru**

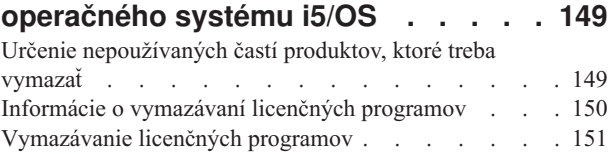

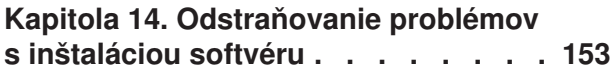

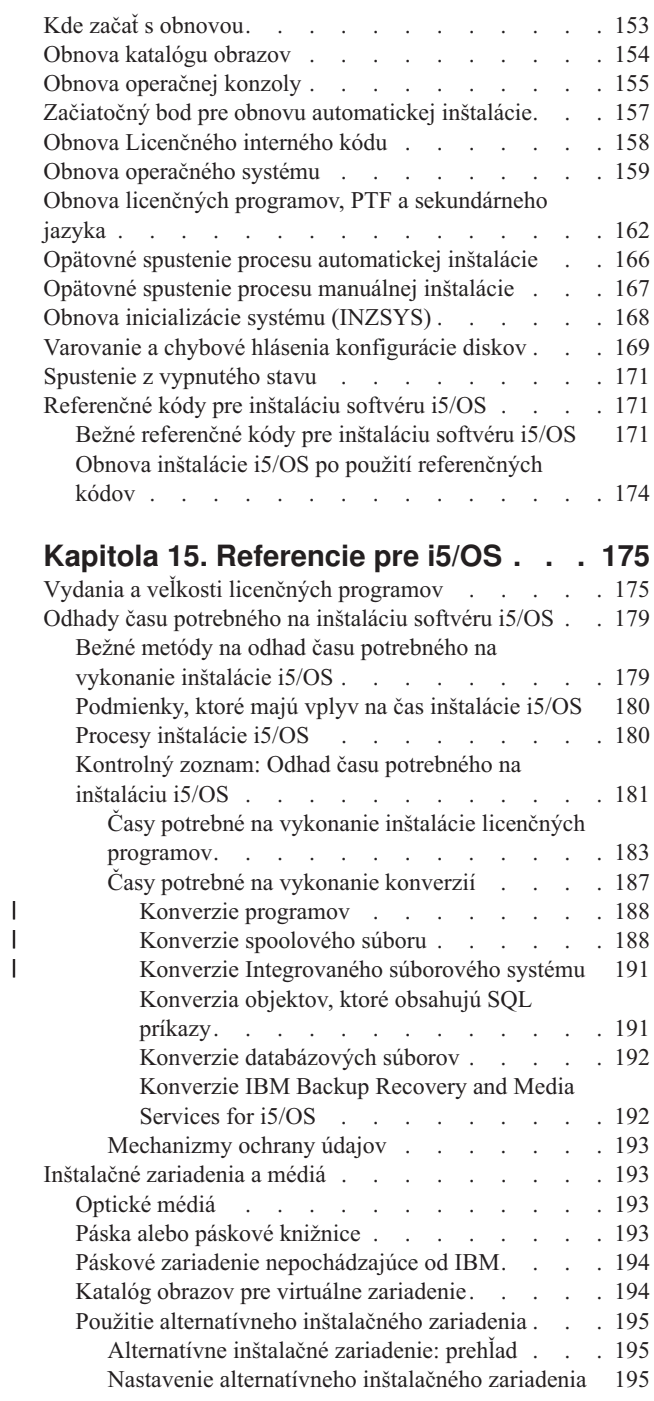

|||

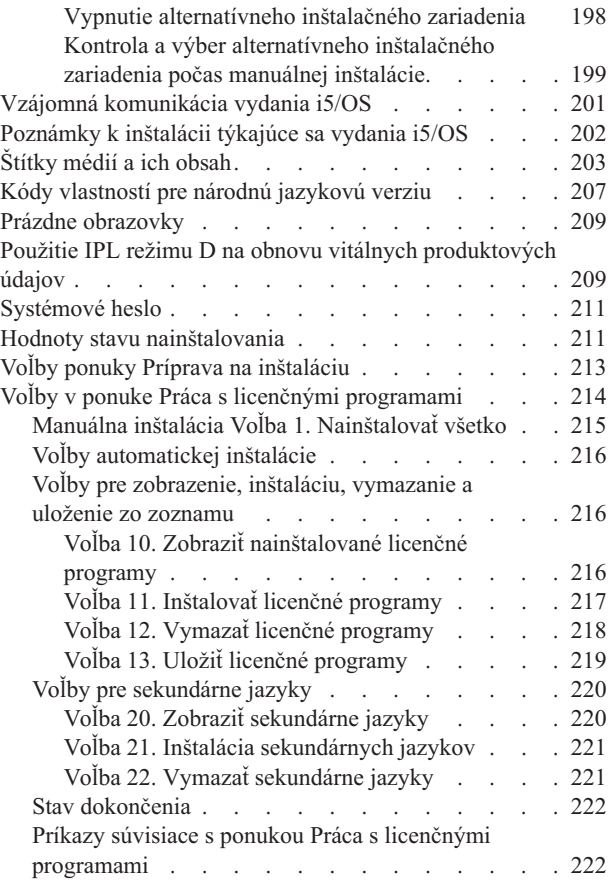

 $\|$  $\perp$ 

# **Kapitola 16. Príbuzné [informácie](#page-234-0) o**

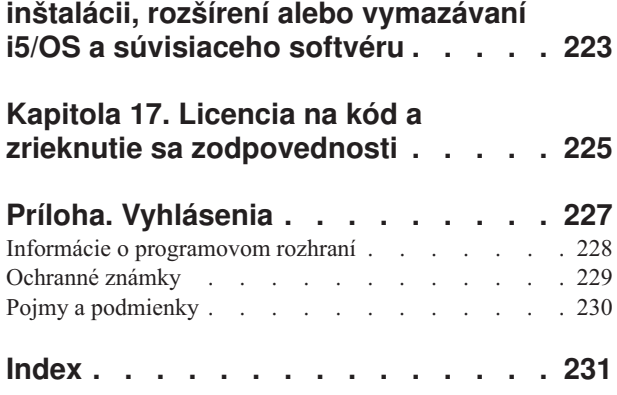

# <span id="page-8-0"></span>**Čo je nové vo vydaní V6R1**

|

| | | |

| |

| |

| | | | | | | | | |

|

| | | | |

|

| | | |

| |

| | | | | Prečítajte si nové alebo zmenené informácie o inštalácii, rozšírení alebo vymazávaní IBM i5/OS a súvisiacu kolekciu softvérových tém.

**Konverzie programov a ostatných objektov pri prechode na V6R1**

Ak chcete primeraným spôsobom pripraviť svoj systém na prechod na nové vydanie, budete si musieť ponechať viac času a vopred zanalyzovať systém a prípadne znova upraviť svoje programy na konverziu. Čas potrebný na analýzu systému závisí od typu, počtu a veľkosti vašich knižníc a adresárov. Musíte vopred naplánovať aj prípadné prestoje.

Konverzie sa vykonajú počas rozšírenia softvéru na V6R1 alebo počas bežných operácií po rozšírení.

**Poznámka:** Ak niektoré z týchto príprav zvyčajne vykonáva tretia strana, zavolajte poskytovateľa aplikácie, ktorý vám poradí a pomôže.

Na pomoc v procese konverzie budete musieť nainštalovať PTF plánovania pre vydanie, z ktorého vykonávate rozšírenie (V5R3 alebo V5R4). Tieto PTF neskonvertujú vaše objekty, ale vám umožnia spustiť príkaz ANZOBJCVN (Analyze Object Conversion) na pomoc pri príprave na rozšírenie. Po spustení príkazu ANZOBJCVN dostanete informácie, pomocou ktorých zistíte vplyv konverzie objektov na váš systém, napríklad budete môcť identifikovať prípadné problémy s konverziou a odhadnúť čas potrebný na konverziu programu. Súhrn a časový prehľad o tom, ako úlohy konverzie zapadnú do celkového procesu rozšírenia, nájdete v "Proces [inštalácie](#page-16-0) softvéru" na strane 5. Ak chcete zistiť vplyv konverzie na váš systém, pozrite si aj informácie ["Inštalácia](#page-37-0) PTF a analýza systému pre konverzie objektov" na strane [26](#page-37-0) a témy pod "Časy potrebné na vykonanie [konverzií"](#page-198-0) na strane 187.

#### **Optickým médiom pre V6R1 je v prvom rade DVD**

Optickým médiom pre operačný systém i5/OS V6R1 je DVD. Ak používate fyzické médiá na inštaláciu vášho vydania V6R1, musíte mať zariadenie DVD. Predchádzajúce vydania zvyčajne vyžadovali približne 13 médií CD-ROM, vydanie V6R1 je dostupné na troch optických médiách. Niektoré jednotlivé licenčné programy sú na CD-ROM. Opis médií V6R1 nájdete v ["Štítky](#page-214-0) médií a ich obsah" na strane 203.

#### **Virtuálne páskové zariadenia pre rozšírenia vydaní**

Okrem používania katalógu páskových obrazov a virtuálneho páskového zariadenia na inštaláciu opráv PTF alebo jednotlivých licenčných programov, môžete teraz používať na vykonanie rozšírenia softvéru i5/OS aj nasledovné. Zmeny uvedených schopností sú zobrazené v tejto kolekcii tém.

#### **Typ virtuálneho optického zariadenia (632B; model 003) na inštaláciu opráv alebo ďalších licenčných programov**

Tento špeciálny typ virtuálneho optického zariadenia podporuje súbory virtuálnych obrazov na vzdialenom systéme v sieti. Adresár obrazov identifikuje cestu siete v centrálnom systéme, ktorý obsahuje súbory virtuálnych obrazov pripravených na použitie s cieľovým systémom. Bližšie informácie nájdete v téme Virtuálny optický úložný priestor používajúci NFS (Network File System).

#### **Zdieľanie optických prostriedkov**

|

| | | | | | | | |

| | | | |

|

|

| | | | | | |

| | | | | |

|

 $\overline{1}$ 

| | | | | | | | | |

| | | Počnúc vydaním V6R1 môžete optické prostriedky z logického oddielu i5/OS použiť na rozšírenie softvéru a inštaláciu PTF (opráv) alebo jednotlivých licenčných programov na ďalší logický oddiel v tom istom systéme. Podporované zariadenia na zdieľanie optických prostriedkov zahŕňajú zariadenia CD-ROM, zariadenia DVD a virtuálne optické zariadenia typu 632B-002 a 632B-003. Všetky tieto zariadenia sú logickým oddielom používaným na inštaláciu alebo rozšírenie považované za zariadenie typu 632C-002. Zariadenie typu 632C-002 vyžaduje, aby ste manuálne zmenili médiá v logickom oddiele, ktorý vlastní dané zariadenie. Bližšie informácie vyhľadajte v 9406-MMA (IBM System i 570) a vyberte tému *Sprievodca vytváraním logických oddielov*.

#### **Zmena príkazu PWRDWNSYS (Power Down System)**

Vo V6R1 bola zmenená predvolená hodnota pre parameter CONFIRM na príkaze PWRDWNSYS. Predvolenou hodnotou pre príkaz PWRDWNSYS (Power Down System) je zobraziť potvrdenie. Predvolenú hodnotu môžete zmeniť zadaním \*NO pre parameter potvrdenia (CONFIRM) (CONFIRM(\*NO)). Táto funkcia platí len vtedy, ak máte nainštalované vydanie V6R1.

### **Čo je nové pri prechode z V5R3 na V6R1**

#### **Požiadavky pred inštaláciou licenčného interného kódu V6R1**

V6R1 licenčný interný kód vyžaduje viac úložného priestoru na diskovej jednotke určenej ako zdroj načítania než V5R3M0 licenčný interný kód. (Vaša disková jednotka určená ako zdroj načítania má dostatok úložného priestoru, ak máte nainštalovaný systém s V5R3M5 licenčný interný kód.) Pri prechode na V6R1 licenčný interný kód musíte mať diskovú jednotku určenú ako zdroj načítania s veľkosťou 17 GB alebo viac. Kroky na stanovenie dostatočného úložného priestoru nájdete v Kapitola 5, "Príprava na rozšírenie alebo [nahradenie](#page-34-0) softvéru [i5/OS",](#page-34-0) na strane 23.

Všetky systémy s nainštalovaným vydaním V5R3 ďalej vyžadujú pred inštaláciou V6R1 približne až 4 gigabajty voľného priestoru v systémovej ASP. (Systém s nainštalovaným vydaním V5R3M5 licenčný interný kód už má vyhradené 4 gigabajty voľného priestoru.) Ak tento priestor nemáte, rozšírenie sa počas inštalácie licenčný interný kód zastaví. Kroky na stanovenie úložného priestoru sa nachádzajú v téme ["Stanovenie](#page-56-0) úložného priestoru [vyžadovaného](#page-56-0) na rozšírenie softvéru" na strane 45.

#### **Firmvér servera**

Je potrebné riadiť úroveň firmvéru servera. (Neplatí pre modely System i 8xx, ktoré podporujú i5/OS V6R1.) *Firmvér servera* je kód, ktorý sa nachádza v systémovej flash pamäti a zahŕňa viacero podkomponentov, vrátane kódu na kontrolu napájania a firmvéru logického oddielu, ktorý sa zavádza do logických oddielov AIX alebo Linux. Firmvér servera je súčasťou vášho počítačového kódu. Ak váš systém nie je riadený konzolou HMC, použije sa úroveň firmvéru servera, ktorý je v servisnom oddiele. *Servisný oddiel* je jeden oddiel v systéme, ktorý musí byť nastavený na hlásenie stavu hardvéru a chýb softvéru spoločnosti IBM. Inštalácia novej úrovne firmvéru servera bude vyžadovať vykonanie IPL servera. *IPL servera* je počiatočné zavedenie programu, kedy budú všetky logické oddiely v systéme naraz vypnuté a potom reštartované.

Ak je váš systém riadený konzolou HMC, úroveň firmvéru servera na servisnom oddiele sa nepoužije. Úroveň firmvéru servera spravuje HMC. Bližšie informácie o opravách a HMC nájdete v téme Aktualizácie v Informačné centrum IBM Systems Hardware.

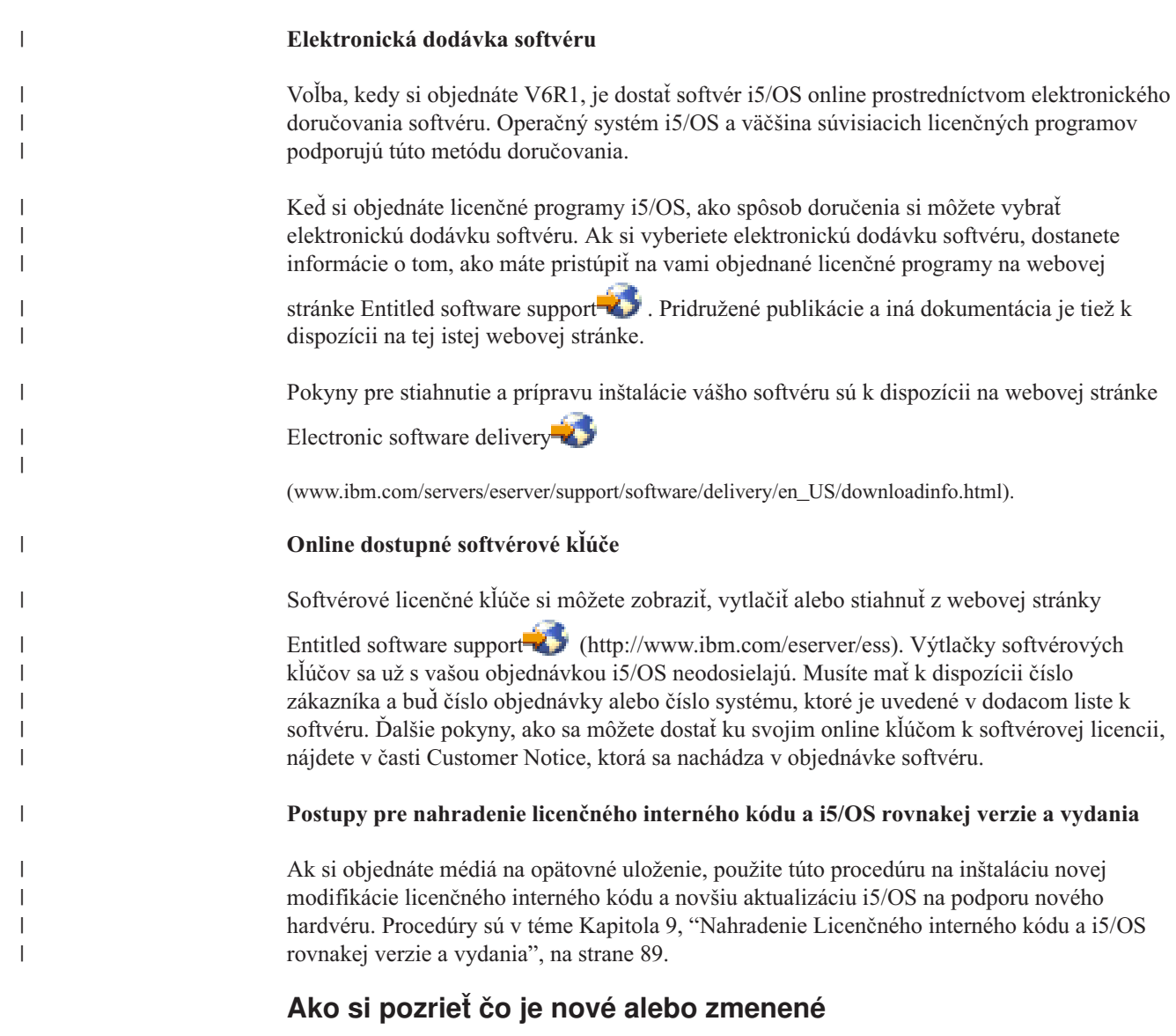

Aby ste videli, kde boli vykonané technické zmeny, informačné centrum používa:

- Značka >, ktorá označuje, kde začínajú nové alebo zmenené informácie.
- **·** Značka «, ktorá označuje, kde nové alebo zmenené informácie končia.

V súboroch PDF uvidíte čiary (|) na ľavom okraji nových a zmenených informácií.

Ak chcete získať ďalšie informácie o tom, čo je v tomto vydaní nové alebo zmenené, pozrite si časť Poznámka pre užívateľov.

**x** i5/OS: i5/OS a súvisiaci softvér Inštalácia, rozšírenie alebo vymazanie operačného systému i5/OS a súvisiaceho softvéru

### <span id="page-12-0"></span>**Kapitola 1. Inštalácia, rozšírenie alebo vymazanie i5/OS a súvisiaceho softvéru**

Táto kolekcia tém vás oboznámi so základnými pojmami a procedúrami inštalácie, rozšírenia alebo vymazania softvéru i5/OS z vášho systému.

Tieto informácie sa používajú na inštaláciu vydania i5/OS, časti vydania i5/OS alebo licenčných programov týkajúcich sa i5/OS. Tieto informácie tiež opisujú spôsob zmeny primárneho jazyka, inštalácie sekundárneho jazyka alebo vymazania softvéru týkajúceho sa operačného systému i5/OS.

**Poznámka:** Príklady obrazoviek a procedúry v tejto kolekcii tém zobrazujú znakové rozhranie. Mnohé témy v Informačné centrum i5/OS predpokladajú, že máte spustené grafické užívateľské rozhranie (System i Navigator). Avšak väčšina funkcií System i Navigator má v znakovom rozhraní ekvivalentné príkazy jazyka CL, ktoré môžete použiť.

Ak presúvate svoje údaje do ďalšieho systému s iným sériovým číslom, pozrite si tému Migrácia údajov. Ak prechádzate na nový systém bezo zmeny sériového čísla, pozrite si tému Rozšírenia v Informačné centrum IBM Systems Hardware.

Ak plánujete bootovať na i5/OS (vykonať počiatočné zavedenie programu) z diskovej jednotky určenej ako zdroj načítania pripojenej prostredníctvom procesora 2847 I/O, určite si pozrite publikáciu IBM Redbooks, iSeries a celkový úložný priestor: [Sprievodca](http://www.redbooks.ibm.com/abstracts/sg247120.html)

[implementáciou](http://www.redbooks.ibm.com/abstracts/sg247120.html) externého disku na eServer i5; SG24-7120 , kde nájdete dôležité úvahy o plánovaní a implementácii.

Odkazy na V5R3 v tejto téme zahŕňajú V5R3M0 aj V5R3M5. Podobne odkazy na V5R4 zahŕňajú V5R4M0 aj V5R4M5.

**Poznámka:** Použitím týchto vzorov kódu súhlasíte s podmienkami Kapitola 17, ["Licencia](#page-236-0) na kód a zrieknutie sa [zodpovednosti",](#page-236-0) na strane 225.

| | | |

| | | | |

| | |

| | |

| |

| |

i5/OS: i5/OS a súvisiaci softvér Inštalácia, rozšírenie alebo vymazanie operačného systému i5/OS a súvisiaceho softvéru

# <span id="page-14-0"></span>**Kapitola 2. Rýchla cesta pre úlohy inštalácie, rozšírenia a vymazania softvéru**

Tieto informácie sa používajú ako zástupca na pomoc pri zisťovaní skupiny úloh, ktoré musíte vykonať na inštaláciu alebo rozšírenie i5/OS.

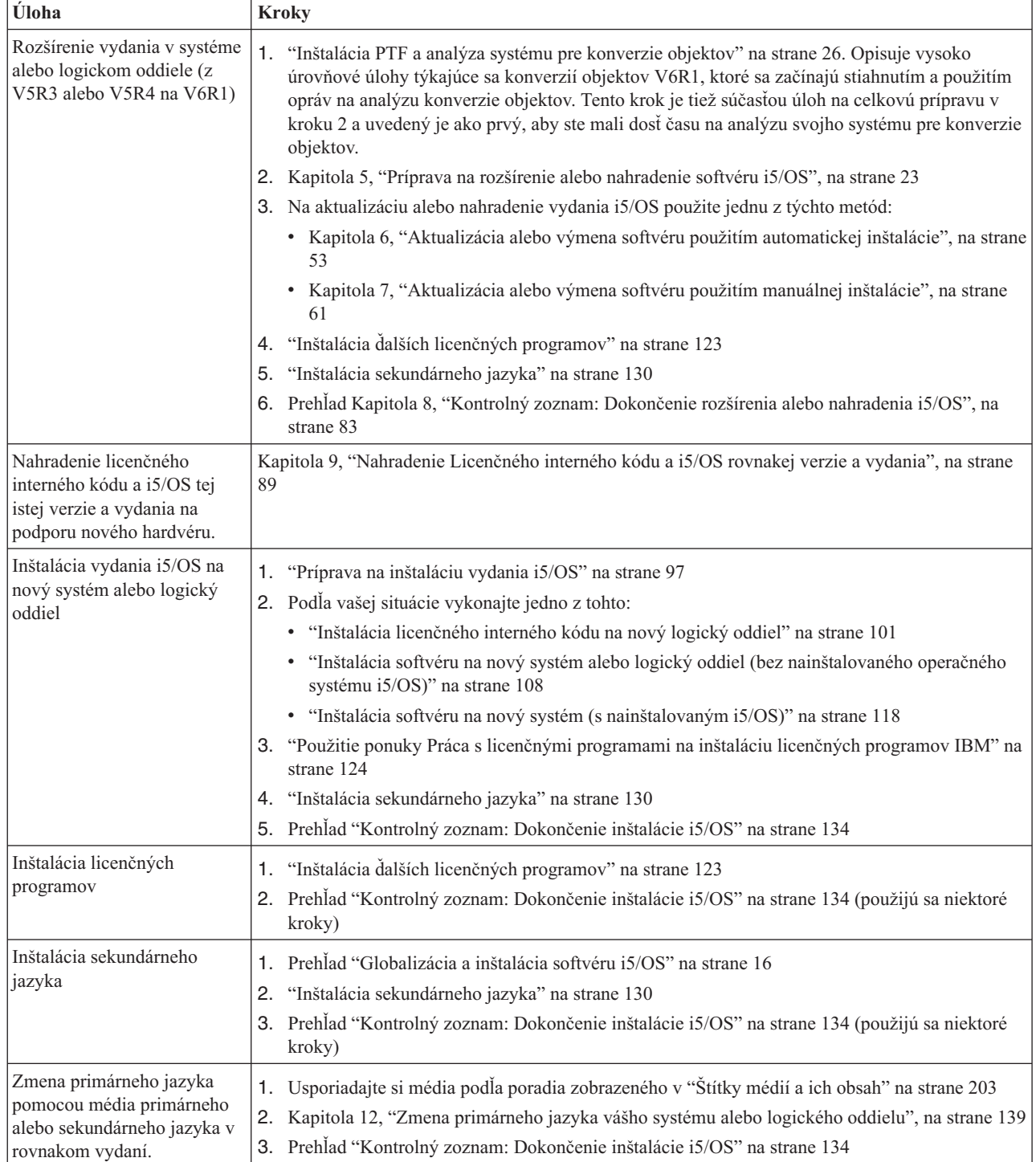

| | | | | | | |

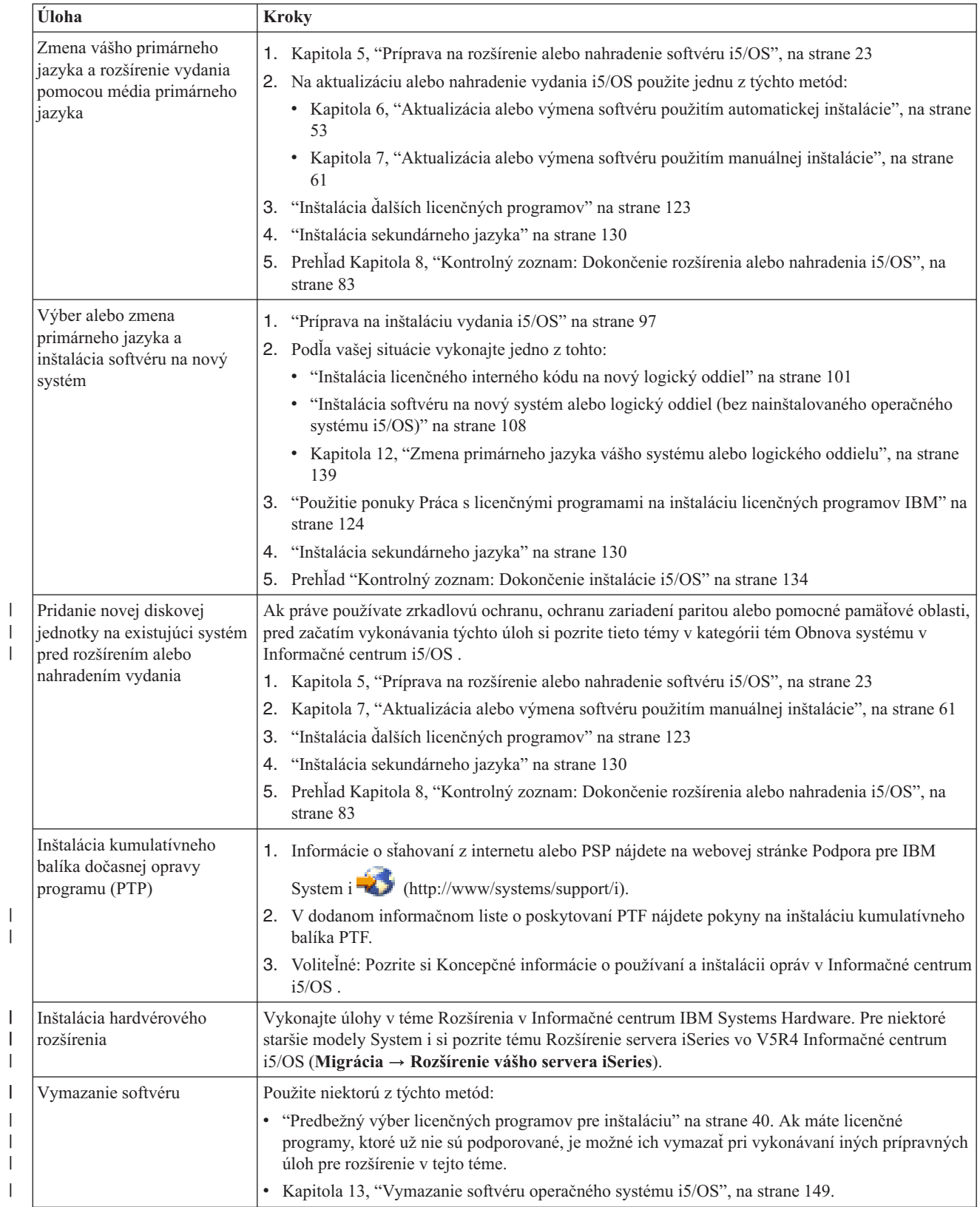

| |

| |

|

| |  $\begin{array}{c} \hline \end{array}$  $\|$  $\vert$  $\begin{array}{c} \hline \end{array}$ 

#### **Kapitola 3. Základné pojmy pre inštaláciu softvéru** |

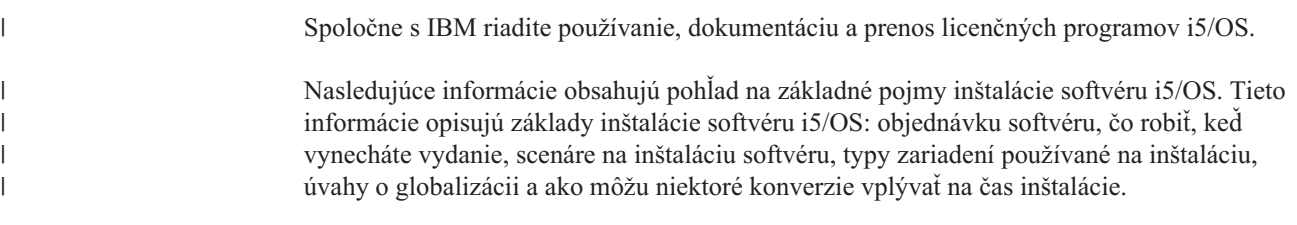

### **Proces inštalácie softvéru**

<span id="page-16-0"></span>|

| | | | | | | |

| | Proces inštalácie softvéru i5/OS zahŕňa tri fázy: predinštalačné činnosti, hlavnú inštaláciu a poinštalačné činnosti.

1. **Aktivity vykonávané pred inštaláciou:**

Ak prechádzate na vydanie V6R1, ponechajte si dostatočný čas (až niekoľko týždňov) pred rozšírením na plánovanie a vykonanie analýzy pre konverzie programov. Celkový čas potrebný na konverziu môže byť dosť značný. Niekoľko dní až týždňov je dostatočný čas pre ostatné prípravné činnosti. Pri plánovaní a príprave systému pred inštaláciou softvéru postupujte podľa tém plánovania a prípravy. Tieto vás oboznámia s činnosťami, ktoré musíte vykonať.

- v Prechod na V6R1 z V5R3 alebo V5R4: Kapitola 4, "Kontrolný zoznam: [Pripravenosť](#page-30-0) na rozšírenie alebo [nahradenie](#page-30-0) softvéru i5/OS", na strane 19
- v Výmena Licenčného interného kódu a i5/OS rovnakej verzie a vydania na podporu nového hardvéru: "Kontrolný zoznam: [Nahradenie](#page-100-0) softvéru i5/OS" na strane 89
- v Inštalácia V6R1 na nový systém alebo logický oddiel: Kapitola 10, ["Kontrolný](#page-106-0) zoznam: [Pripravenosť](#page-106-0) na inštaláciu softvéru i5/OS", na strane 95

Tieto činnosti zahŕňajú overenie objednávky, kontrolu rozsahu dostupného diskového priestoru, zálohovanie systému a vymazanie zariadenia médií. Pri aktualizácii alebo výmene softvéru sa vyžaduje vykonanie niektorých úloh. Ak tieto požadované úlohy nevykonáte, budete musieť inštaláciu spustiť znova.

#### 2. **Proces inštalácie:**

Inštalačný proces začne pri vykonávaní pokynov v jednej z tém s procedúrami. Napríklad, pre aktualizáciu na nové vydanie ste si možno zvolili automatickú inštaláciu. Proces automatickej inštalácie nainštaluje licenčný interný kód, operačný systém i5/OS a súvisiace licenčné programy. V metóde automatickej inštalácie rozšírenia je minimálna interakcia so systémom s výnimkou zavádzania optických distribučných médií a monitorovania systému.

Vašou jedinou inštalačnou aktivitou môže byť zmena primárneho jazyka alebo inštalácia ďalších licenčných programov. Alebo môžete chcieť vykonať tieto aktivity po automatickej alebo manuálnej inštalácii.

#### 3. **Aktivity vykonávané po inštalácii:**

Posledný krok každej procedúry vás nasmeruje na použitie kontrolného zoznamu dokončenia. Možno budete musieť vykonať ďalšie kroky, napríklad uložiť systém a vykonať inštaláciu na pracovných staniciach pre produkty IBM System i Access Family. Medzi ďalšie aktivity môže patriť prispôsobenie vášho systému alebo nastavenie obmedzení používania pre užívateľské produkty so stanovenou cenou. Pred začatím skutočnej práce s vašim systémom by ste mali zaručiť adekvátnu ochranu vášho systému pred neautorizovaným použitím.

Nasledujúci obrázok znázorňuje príklad jedného typu inštalácie softvéru pre V6R1. (Vaša konkrétna inštalácia nemusí zahŕňať všetky témy zobrazené na tomto obrázku.)

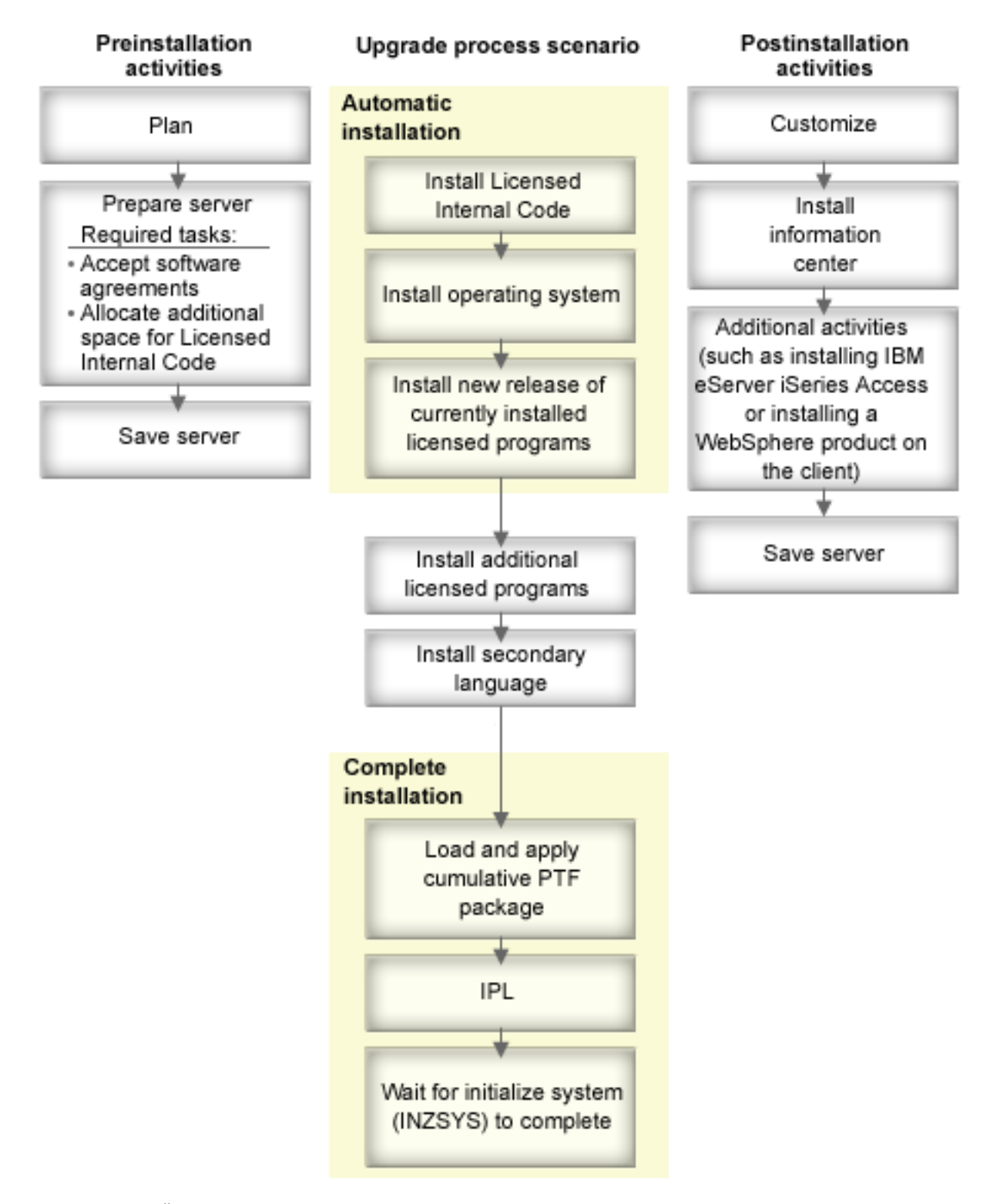

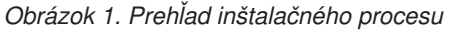

| |

Procedúra, ktorú pri inštalácii softvéru využívate, závisí od toho, čo zamýšľate inštalovať.

#### **Inštalácia softvéru na nový systém**

<span id="page-18-0"></span>| | | | | | | | | | | | | | | | | | | | | | | |

|

Ak ste práve dostali nový systém, operačný systém a ostatné licenčné programy môžu ale nemusia byť už nainštalované.

#### **Aktualizácia alebo výmena existujúceho softvéru**

Ak rozširujete alebo nahrádzate existujúci softvér i5/OS, použite metódu automatickej alebo manuálnej inštalácie.

#### **Automatická inštalácia**

Vymení vaše existujúce vydanie s minimálnou interakciou užívateľa. Kód vlastnosti jazyka na distribučných médiách je nainštalovaný v systéme ako primárny jazyk. Automatický proces inštalácie ponechá aktuálne prostredie a systémové hodnoty. Tento proces pridá všetky nenakonfigurované diskové jednotky do pomocnej pamäťovej oblasti (ASP) a ponechá konfiguráciu ASP predchádzajúcich nakonfigurovaných diskových jednotiek. Pri väčšine systémov sa odporúča proces automatickej inštalácie.

#### **Manuálna inštalácia**

Interaktívne vymení vaše existujúce vydanie použitím ponuky Práca s licenčnými programami. Na konzole sa zobrazujú obrazovky, ktoré si vyžadujú vašu odpoveď. Počas manuálnej inštalácie môžete meniť možnosti inštalácie. Použite proces manuálnej inštalácie, ak vykonávate niektorú z nasledujúcich inštalačných procedúr:

- v Pridanie diskového zariadenia do pomocnej pamäťovej oblasti užívateľa.
- v Zmena prostredia (i5/OS alebo System/36), systémové hodnoty, kód vlastnosti jazyka alebo hodnoty konfigurácie.
- v Plánovanie použitia alternatívneho inštalačného zariadenia pri aktualizácii.
- v Vytvorenie logických oddielov počas inštalačného procesu.
- v Použitie pások vytvorených príkazom SAVSYS (Save System). (Príkaz SAVSYS vytvára pásky, ktoré slúžia na obnovu.)

#### **Pridanie licenčných programov**

Keď pridávate dodatočné licenčné programy (na dôvažok k tým, ktoré už boli vytvorené vyššie spomenutými metódami), alebo voliteľné časti licenčných programov, používate voľbu 11 (Inštalácia licenčných programov) v ponuke Práca s licenčnými programami (LICPGM). Keď potrebujete nainštalovať nový licenčný program alebo vymeniť jeden licenčný program, zvyčajne použijete voľbu 11.

#### **Pridanie alebo zmena podpory globalizácie**

Keď pridáte sekundárny jazyk, pridáte dodatočné jazykové objekty pre licenčné objekty, ktoré sú nainštalované vo vašom systéme.

Ak meníte primárny jazyk, nahrádzate existujúce jazykové objekty. V závislosti od procedúry, ktorú použijete, môžete nahradiť aj programové objekty.

Ak sa počas inštalačného procesu vyskytne zlyhanie, Kapitola 14, ["Odstraňovanie](#page-164-0) problémov s [inštaláciou](#page-164-0) softvéru", na strane 153 obsahuje informácie, ktoré vám pomôžu určiť problém a potrebné kroky nápravy.

### **Typy zariadení na inštaláciu softvéru**

Tieto zariadenia môžete použiť na inštaláciu alebo rozšírenie vydania i5/OS vo vašom systéme.

#### **Optické zariadenia**

Distribučné médiá softvéru dodávané zákazníkom sú optické médiá (DVD). Tieto

médiá môžete použiť v zariadeniach DVD-RAM alebo DVD-ROM. Optické média sa dajú vytvoriť aj zo súborov, ktoré si stiahnete prostredníctvom elektronickej dodávky softvéru.

Optické prostriedky z logického oddielu i5/OS môžete použiť na rozšírenie softvéru, inštaláciu PTF (opráv) alebo na inštaláciu jednotlivých licenčných programov na iný logický oddiel, ktorý sa nachádza na rovnakom systéme. Podporované zariadenia na zdieľanie optických prostriedkov zahŕňajú zariadenia CD-ROM, zariadenia DVD a virtuálne optické zariadenia typu 632B-002 a 632B-003. Logický oddiel používaný na inštaláciu alebo rozšírenie považuje všetky tieto zariadenia za zariadenia typu 632C-002. Zariadenie typu 632C-002 vyžaduje manuálnu zmenu médií v logickom oddiele, ktorý vlastní dané zariadenie. Bližšie informácie vyhľadajte v 9406-MMA (IBM System i 570) a vyberte tému *Sprievodca vytváraním logických oddielov*.

#### **Virtuálne optické zariadenia**

| | |

| | | | | | | | |

| |

| | | | | | |

| | | | | |

| |

| | |

Katalóg obrazov môžete použiť na vykonanie rozšírenia softvéru, na inštaláciu PTF (opráv) alebo na inštaláciu samostatných licenčných programov, ktoré dostanete na médiách alebo ktoré vytvoríte zo úborov, ktoré ste dostali prostredníctvom elektronickej dodávky softvéru. Inštalácia s katalógom obrazov má podstatné výhody, keď chcete vykonávať nasledujúce úlohy:

- v Overiť si pred inštaláciou vydania svoje optické médium.
- v Spustiť úlohy Príprava na inštaláciu s vaším virtuálnym optickým médiom a automatizovať časť zaobchádzania s médiom.
- v Eliminovať obsluhu jednotlivých médií počas inštalácie (neobsluhované inštalácie).
- v Rozšíriť softvér z inštalačného obrazu dodaného zo siete alebo vygenerovaného z optických médií dodávaných spoločnosťou IBM.

Špeciálny typ virtuálneho optického zariadenia (632B; model 003) podporuje súbory virtuálnych obrazov na vzdialenom systéme v sieti. Adresár obrazov identifikuje sieťovú cestu v centrálnom systéme, ktorý obsahuje súbory virtuálnych obrazov pripravených na použitie s cieľovým systémom. Toto virtuálne optické zariadenie môžete použiť na inštaláciu ďalších licenčných programov alebo PTF. Podrobnosti nájdete v téme Virtuálny optický úložný priestor používajúci NFS (Network File System).

#### **Páskové zariadenia**

Môžu byť situácie, keď sa na inštaláciu použijú páskové médiá. Ako príklad uvádzame vytvorenie distribučných médií alebo určité scenáre zálohovania a obnovy.

Inštalácia s katalógom obrazov má podstatné výhody, keď chcete vykonávať nasledujúce úlohy:

- v Pred inštaláciou vydania skontrolujte platnosť páskových médií.
- v Eliminovať spracovanie jednotlivých médií počas inštalácie (nestrážené inštalácie).
- v Rozšíriť softvér z inštalačného obrazu dodaného zo siete.

#### **Virtuálne páskové zariadenia**

Katalóg páskových obrazov a virtuálne páskové zariadenie sa používa na rozšírenie softvéru i5/OS, inštaláciu opráv PTF alebo jednotlivých licenčných programov.

#### **Alternatívne inštalačné zariadenia**

Inštaláciu a procedúry zotavenia môžete vykonať pomocou primárneho inštalačného zariadenia spolu s alternatívnym inštalačným zariadením, ktoré definujete. Alternatívne inštalačné zariadenie môže byť páskové zariadenie alebo optické

zariadenie. Niektoré systémy, zvyčajne systémy s pripojenými rýchlejšími zariadeniami, môžu mať lepší výkon, keď používajú alternatívne inštalačné zariadenie.

Nasledujúca tabuľka ukazuje pomenúvacie konvencie pre zariadenie, ktoré môže byť použité pre alternatívne IPL (IPL typu D). Optickou mechanikou je inštalačné zariadenie pre softvérové distribučné médiá. Tu uvedené príklady používajú OPT01 pre optické zariadenie (trieda optických médií). Toto je i5/OS normálna konvencia pomenúvania. Váš systém by mohol byť nastavený na používanie pomenúvacej konvencie System/36. Na výber správneho názvu pre inštalačné zariadenie vášho systému použite nasledujúcu tabuľku alebo použite názov, ktorý sami vyberiete.

| Typ média                                                            | Názvy System/36 | i5/OS normálne názvy |
|----------------------------------------------------------------------|-----------------|----------------------|
| Optické médiá (CD, DVD alebo<br>virtuálne optické obrazy)            | <b>OPTxx</b>    | <b>OPTxx</b>         |
| Kazetová páska                                                       | ТC              | <b>TAPxx</b>         |
| Cievka                                                               | Τ1              | <b>TAPxx</b>         |
| Zariadenie médiovej knižnice vytvorené<br>automatickou konfiguráciou |                 | <b>TAPMLBxx</b>      |

*Tabuľka 1. Pomenúvacie konvencie pre zariadenia*

"Príprava zariadení a médií pre [rozšírenie"](#page-47-0) na strane 36 obsahuje viac informácií o tom, čo je potrebné vykonať s médiom pred inštaláciou vydania.

### **Obsah objednávky softvéru**

<span id="page-20-0"></span>| | |

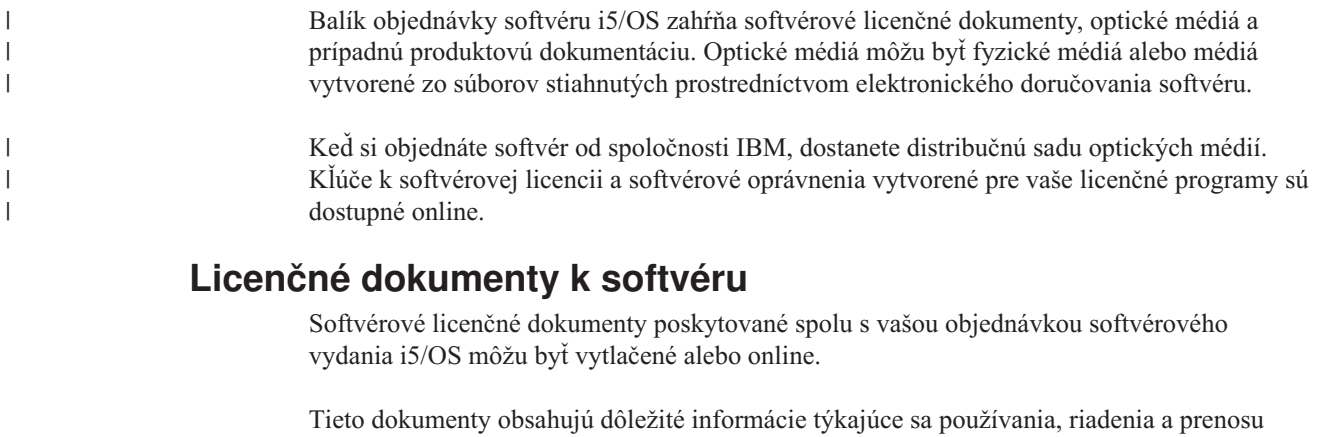

licenčných programov. Licenčné dokumenty pre licenčné programy IBM, ktoré dostanete, môžu byť vytlačené alebo sa nachádzať v systéme online. Zákaznícky oznam, ktorý je začlenený do vašej objednávky softvéru, opisuje, ako sa môžete dostať k online dokumentom.

Ak chcete automaticky nainštalovať licenčné programy IBM, ktoré majú online softvérové zmluvy, pred nainštalovaním týchto programov musíte uvedenú zmluvu akceptovať cez ponuku Príprava na inštaláciu. Rozšírenie licenčného interného kódu a operačného systému i5/OS sa zastaví, ak neboli zmluvy akceptované. Téma "Vyžaduje sa: [Akceptovanie](#page-55-0) [softvérových](#page-55-0) zmlúv" na strane 44 opisuje, ako sa majú akceptovať zmluvy.

Skontrolujte, či ste pred použitím programov prečítali a pochopili všetky softvérové licenčné zmluvy a dokumenty.

Vytlačené zmluvy a dokumenty odložte na bezpečnom mieste. Vytlačené aj online zmluvy je potrebné odovzdať novému vlastníkovi pri prenose programu.

#### **Doklad o oprávnení**

Doklad o oprávnení (PoE) je dôkaz o oprávnení vlastníka používať tento program a je to oficiálny záznam o oprávnení. Je to dôkaz vhodnosti pre akúkoľvek verziu alebo aktualizáciu vydania v rámci poplatku za softvér, záručné služby, budúce aktualizácie cien programu (ak sú oznámené) a prípadné výnimočné alebo reklamné možnosti. PoE sa vytvára pre nové zákaznícke objednávky alebo pri kúpe ďalšieho oprávnenia.

Elektronický PoE pre objednávky aktualizácie softvéru i5/OS je náhradou za tlačený PoE, ktorý sa v minulosti dodával s vašimi softvérovými produktmi. Inštrukcie k postupu, ktorý máte použiť, ak sa chcete dostať k vašim elektronickým PoE a ku kľúčom k softvérovej licencii, nájdete v Ozname pre zákazníka, ktorý sa dodáva s objednávkou vášho softvéru. Po overení existencie a obsahu webového PoE treba tlačené PoE zničiť.

#### **Zmluva IPLA (International Program License Agreement)**

Zmluva IPLA (International Program License Agreement) poskytuje neexkluzívnu licenciu na používanie produktu, na ktorý sa vzťahuje záruka.

#### **Medzinárodná licenčná zmluva pre programy, na ktoré sa nevzťahuje záruka**

Táto zmluva je podobná zmluve IPLA, ale používa sa pre licenčné programy IBM, na ktoré sa nevzťahuje žiadna záruka.

#### **Medzinárodná licenčná zmluva pre hodnotenie programov**

Hodnotenie programov poskytuje neexkluzívnu, neprenosnú licenciu na používanie programu len na účely interného hodnotenia, testovania alebo demonštrácie na báze skúšky alebo "vyskúšať-a-kúpiť".

#### **Dokument licenčných informácií**

Dokument licenčných informácií (LID) obsahuje špecifické licenčné informácie a ďalšie obmedzenia produktu.

#### **Kľúče k softvérovej licencii**

| | |

| | | | |

 $\mathbf{I}$ 

| |

| | | | | | | Pre každý zakľúčovaný produkt IBM alebo zakľúčovanú voľbu produktu IBM, ktorú si objednáte, je vytvorený licenčný kľúč. Toto sa týka nového aj aktualizovaného softvéru. Softvérové licenčné kľúče si môžete zobraziť, vytlačiť alebo stiahnuť z

webovej stránky Entitled [software](http://www.ibm.com/eserver/ess) support (http://www.ibm.com/eserver/ess). Musíte mať k dispozícii číslo zákazníka a buď číslo objednávky alebo číslo systému, ktoré je uvedené v dodacom liste k softvéru. Ďalšie pokyny, ako sa môžete dostať ku svojim online kľúčom k softvérovej licencii, nájdete v časti Customer Notice, ktorá sa nachádza v objednávke softvéru.

Webová stránka Entitled [software](http://www.ibm.com/eserver/ess) support obsahuje aj bližšie informácie o riadení kľúčov k softvérovým licenciám IBM.

Všeobecný opis o používaní softvérových licenčných kľúčov nájdete v téme Práca so softvérovými zmluvami a licenciami v Informačné centrum i5/OS . Jedinečné licenčné aplikácie týkajúce sa logických oddielov pre modely System i 8xx, ktoré podporujú i5/OS V6R1, nájdete v téme Poskytovanie softvérových licencií a licenčné programy pre logické oddiely v Informačné centrum i5/OS . Pre všetky ostatné systémy si pozrite tému Poskytovanie softvérových licencií pre licenčné programy IBM na logických oddieloch v Informačné centrum IBM Systems Hardware

### <span id="page-22-0"></span>**Distribučná sada médií**

Softvérové produkty, ktoré dostanete v objednávke vydania i5/OS, sú zoskupené do rôznych sád médií.

Licenčné programy v štandardnej sade a sada vyžadujúca kľúč je dodaná vo vašom primárnom jazyku. Ak si objednáte ďalšie primárne jazyky (kód vlastnosti 80xx), pre tieto jazyky dostanete štandardnú sadu a zakľúčovanú sadu. Ak si objednáte sekundárne jazyky, dostanete ich na samostatnom optickom médiu.

Ostatné licenčné programy, ktoré sú doplnkom štandardnej sady a sady vyžadujúcej kľúč sú dodané na samostatnom médiu, ak ich objednáte. V tomto prípade dostanete všetky podporované jazyky, nie len jeden sekundárny jazyk, na tom istom médiu.

#### **Štandardná sada**

| | | | | | |

Štandardná sada produktov sa dodáva s každou objednávkou rozšírenia softvéru i5/OS alebo hardvéru System i a obsahuje hardvérové a softvérové komponenty na inštaláciu na váš systém, čo zahŕňa licenčný interný kód (počítačový kód), i5/OS, jeho bezplatné voľby a bezplatné licenčné programy a voľby. Operačný systém i5/OS má všetky aplikácie potrebné pre základné operácie vášho systému. Okrem toho, môže obsahovať viac programov, než chcete. Niektoré z týchto programov nemusíte inštalovať.

#### **Zakľúčovaná sada**

Sada produktov vyžadujúcich kľúč je dodaná so štandardnou sadou. Obsahuje zakľúčované produkty a programové voľby. Tieto programy môžete ohodnocovať počas 70-dňového skúšobného obdobia. V rámci 70 dní musíte aplikovať licenčné kľúče na zachovanie funkčnosti programov. Po zakúpení práva na používanie licenčného programu a zavedení licenčného kľúča, licenčný program zostane v činnosti na nepretržité používanie.

#### **Samostatné produkty (ak sú objednané)**

Ak sú konkrétne objednané, prichádzajú licenčné programy, ktoré nie sú súčasťou štandardnej sady a zakľúčovanej sady na osobitnom médiu s vami objednaným softvérom. Tieto licenčné programy môžete inštalovať pomocou procedúry automatickej inštalácie. Niektoré z týchto licenčných programov sa môžu dodávať s vlastnými inštrukciami k inštalácii a niektoré môžu mať obmedzenú podporu jazyka.

#### **Sekundárne jazyky (ak sú objednané)**

Sekundárne jazyky si môžete objednať samostatne od primárneho jazyka. Každý jazyk dostanete na samostatnom optickom médiu alebo ako sadu optických médií. Počas inštalačnej procedúry špecifikujete sekundárny jazyk.

#### **Informačná sada**

IBM dodáva technické informácie a informácie o nastavení optických médií ako súčasť vašej objednávky softvéru. Tieto informácie zahŕňajú Informačné centrum i5/OS a PDF verzie príručiek i5/OS.

### **Samostatná produktová dokumentácia**

Ďalší materiál, ktorý obsahuje informácie jedinečné pre inštaláciu určitého produktu na váš systém, môžu byť zaslané spolu s vašou objednávkou softvéru i5/OS.

Možno ste dostali ďalšie listy užívateľom pre jednotlivé produkty. Takýto materiál môže obsahovať informácie, ktoré sú jedinečné pre daný produkt a môžu mať vplyv na jeho inštaláciu. Určite skontrolujte tieto dodatočné zdroje. Keď budete inštalovať produkt prvý raz, budete ho možno musieť prispôsobiť alebo vykonať dodatočné akcie predtým, než bude produkt v prevádzke. Pohľadajte tento typ informácií vo svojom objednanom tovare.

### <span id="page-23-0"></span>**Vynechanie vydania**

|

Ak plánujete vynechať vydanie i5/OS, napríklad prejsť z V5R3 na V6R1 a vynechať V5R4 , mali by ste vedieť o zmenách z vynechanej verzie a vydania, ktoré by mohli ovplyvniť vaše systémové operácie a programy.

Ak vynechávate úroveň vydania i5/OS, mali by ste si prezrieť dokument *Memo to Users* a nájsť v ňom vydanie, ktoré vynechávate. Zaistí sa tým, že budete vedieť o softvérových zmenách, ktoré sa vyskytli vo vynechanom vydaní a mohli by ovplyvniť aj vaše programy a systémové operácie.

Ak vynecháte vydanie dôjde k viacerým konverziám objektov. Musíte vziať do úvahy počet konverzií vo vydaní, ktoré preskakujete, ako aj v novom vydaní. "Časy [potrebné](#page-198-0) na vykonanie [konverzií"](#page-198-0) na strane 187 obsahuje bližšie informácie o vplyvoch V5R4 na váš systém.

### **Zhromažďovanie údajov o výkone**

V každom vydaní softvéru i5/OS môže podpora nových funkcií spôsobiť prírastkovú zmenu (nárast alebo pokles) vo výkone pre niektoré pracovné zaťaženia.

Spoločnosť IBM sa významne usiluje o minimalizáciu negatívnych dopadov a vo väčšine prípadov sa nezaznamenáva zmena vo výkone. V aktualizácii s vynechaním vydania však existuje väčšia možnosť, že bude zaznamenaný kombinovaný účinok prírastkových rozdielov vo výkone.

Aby ste pochopili charakteristiky výkonu pri aktualizácii, zozbierajte údaje o výkone pred aktualizáciou, aj po jej dokončení. Odporúčané sú tieto dva spôsoby zhromažďovania údajov o výkone:

- Pomocou zhromažďovacích služieb zhromažďujte všeobecné údaje o výkone po dobu jedného alebo viacerých dní. ["Zhromažďovanie](#page-44-0) údajov o výkone pre meranie" na strane 33 obsahuje informácie o spôsobe spúšťania zhromažďovacích služieb.
- v Spustením nasledujúceho programu v dávkovej úlohe počas vysokej aktivity v systéme zhromažďujte konkrétne údaje o profile približne hodinu. Ak chcete zavolať tento program, zadajte príkaz CALL SYSPROF PARM(PEXDTAVxRy), pričom *x* a *y* znamenajú číslo verzie a číslo vydania i5/OS.

```
Poznámka: Údaje PEX z dvoch rôznych vydaní nemôžete ukladať do tej istej knižnice.
SYSPROF: PGM PARM(&LIB)
DCL VAR(&LIB) TYPE(*CHAR) LEN(10) /* Knižnica pre uloženie údajov */
/* Vytvorte definíciu PEX pre zhromažďovanie údajov profilu. */
ADDPEXDFN DFN(SYSPROF) TYPE(*TRACE) JOB((*ALL)) +
            TASK(*ALL) MAXSTG(1000000) INTERVAL(5) +
             TRCTYPE(*PRFDTA)
/* Ak definícia už existuje, predpokladajte, že je správna. */MONMSG MSGID(CPFAF10)
STRPEX SSNID(SYSPROFILE) DFN(SYSPROF)
DLYJOB 3600
ENDPEX SSNID(SYSPROFILE) DTALIB(&LIB)
ENDPGM
```
Tieto údaje z oboch kolekcií uložte pre budúce referencie.

<span id="page-24-0"></span>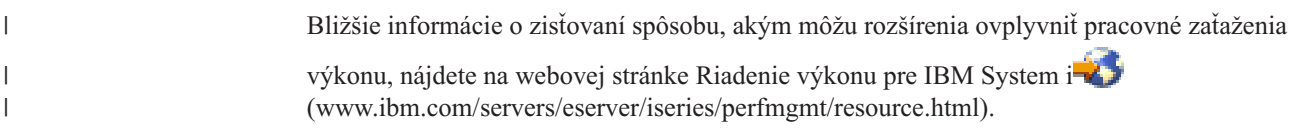

### **Prostredie so zmiešanými vydaniami**

| | | | | | | | |

| | | |

| | | | |

 $\mathbf{I}$ 

| | | | | |

||||

I  $\overline{1}$  $\overline{1}$  $\overline{\phantom{a}}$ 

|

Licenčné programy alebo ich voľby nemajú vždy rovnaké vydanie ako operačný systém i5/OS.

Okrem toho, že vydanie licenčných programov nie je vždy rovnaké, licenčné programy môžu byť zabalené tak, že ani voľby produktu nemajú rovnaké vydanie ako jeho základ. Nazýva sa to prostredie so zmiešanými vydaniami. Z týchto dôvodov môžu vaše médiá V6R1 obsahovať licenčné programy a voľby, ktoré majú iné vydania než V6R1. Produkty, ktoré nemajú žiadnu novú funkciu pre toto vydanie, nie sú zabalené znova a preto môžu mať vydanie predchádzajúce vydaniu V6R1. "Vydania a veľkosti licenčných [programov"](#page-186-0) na strane 175 obsahuje informácie o úrovni verzie, vydania a modifikácie produktov štandardných a zakľúčovaných sád. Môžete si tiež pozrieť informácie produktu a zistiť, ktoré vydania i5/OS sú podporované.

### **Rozšírenie alebo nahradenie softvéru**

Pomocou týchto informácií môžete pochopiť špeciálne aspekty systému a jeho softvéru pri rozširovaní alebo nahrádzaní vydania i5/OS.

### **Informácie o podporovaných vydaniach a systémových modeloch pre rozšírenia i5/OS**

Rozšírenia na aktuálne vydania vyžadujú určitú úroveň vášho softvéru a hardvéru. Tieto informácie zobrazujú podporované kombinácie zdrojových a aktuálnych cieľových vydaní pre softvér a tiež informácie o systémovom modeli vo vzťahu k i5/OS.

Na to, aby ste mohli uskutočniť prechod na vydanie i5/OS V6R1, vaša aktuálna verzia operačného systému musí byť V6R1, V5R4 alebo V5R3. Ak vaše cieľové vydanie je V5R4 alebo V5R3, použite informácie o inštalácii softvéru i5/OS pre verziu i5/OS, ktorá je vašim cieľovým vydaním.

Ak chcete použiť logické oddiely a chcete porozumieť podporovaným vydaniam na logických oddieloch, pozrite si licenčné zmluvy Úvahy o i5/OS v Informačné centrum IBM Systems Hardware. Pre systémy IBM System i 8xx, ktoré podporujú V6R1, si pozrite tému Poskytovanie softvérových licencií a licenčných programov pre logické oddiely v Informačné centrum i5/OS .

Tabuľka 2 uvádza aktuálne podporované kombinácie pre zdrojové a cieľové vydania. Niektoré z cieľových vydaní ukázaných v tejto tabuľke nemusia byť dostupné. Ak je vaše terajšie nainštalované vydanie staršie než vydania, ktoré sa tu uvádzajú, musíte pred rozšírením na V6R1 najprv svoj systém rozšíriť na V5R3 alebo V5R4.

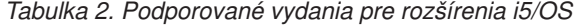

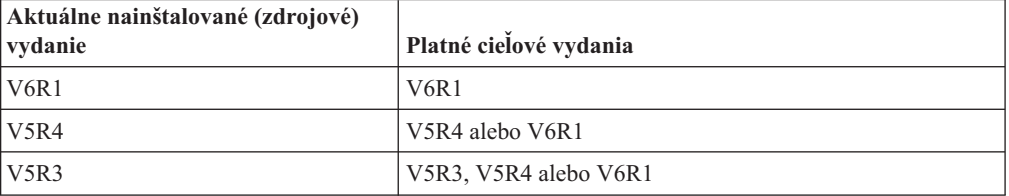

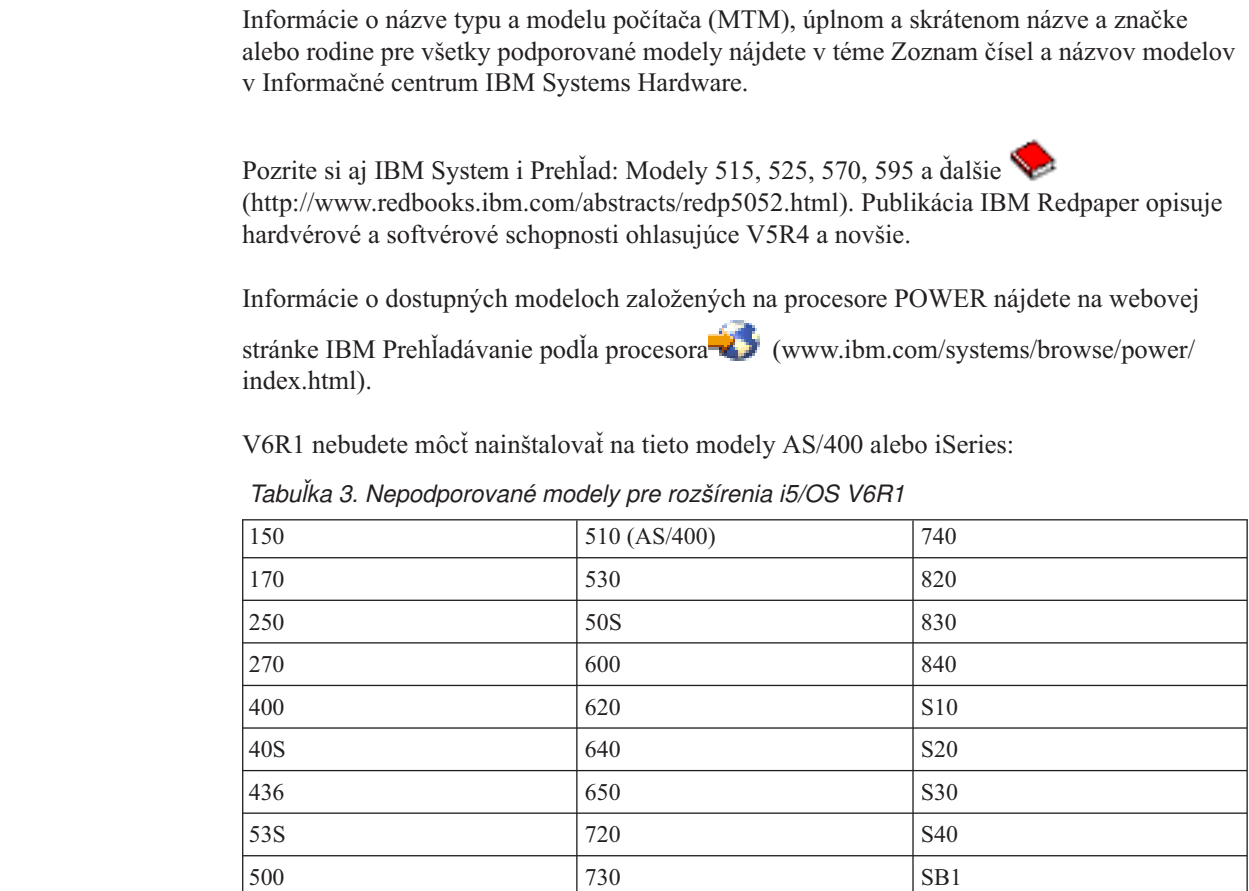

Informácie o plánovaní rozšírenia systémového hardvéru nájdete v téme [Plánovanie](http://www.ibm.com/systems/support/i/planning/) podpory

pre [System](http://www.ibm.com/systems/support/i/planning/) i (http://www.ibm.com/systems/support/i/planning/). Bližšie informácie o cykle vydaní a mapovaní úrovne operačných systémov i5/OS a OS/400 získate, ak vyberiete **Migrácia&Rozšírenia** a potom **Informácie o plánovaní rozšírenia**.

### **Inštalácia a objekty dodané spoločnosťou IBM**

Keď nahrádzate softvér novým vydaním i5/OS, systém štandardne uchováva zmeny, ktoré ste vykonali v niektorých objektoch od IBM.

Určité popisy úlohy a popisy podsystému sa obnovia počas procesu inštalácie. Inštalačný proces vytvára tieto knižnice (ak ešte neexistujú):

**OINSYS** QINMEDIA QINPRIOR

<span id="page-25-0"></span>| | |

| | |

> | | |

| |

 $\mathbf{I}$ 

 $\mathbf{I}$ 

|<br>| |<br>| |<br>| |<br>| |

 $\overline{\phantom{a}}$ 

|

| | | |

> Systém skopíruje vaše aktuálne prispôsobené opisy z knižnice QSYS do knižnice QINSYS. Opisy sa nainštalujú z inštalačných médií do knižnice QSYS. Systém porovná tie hodnoty s opismi v QINSYS. Ak sú tam nejaké rozdiely, tak systém použije vašu prispôsobenú hodnotu z QINSYS na aktualizáciu verzie QSYS. Ak existujú rozpory v určitých hodnotách, systém použije hodnotu z inštalačných médií a rozporná hodnota zostane v knižnici QINSYS. Knižnica QINMEDIA uchová opis z inštalačných médií. Knižnica QINPRIOR uchová opisy z úrovne predchádzajúceho vydania, aby ste tak mohli porovnať opisy aktuálneho a predchádzajúceho vydania.

Pred aktualizáciou si použitím príkazu PRTSYSINF vytvorte kópie objektov dodaných firmou IBM. Po aktualizácii môžete zmeniť tieto objekty naspäť do predchádzajúcej úpravy.

### **Objekty od IBM, ktoré si uchovávajú prispôsobené informácie**

Ak ste vykonali zmeny v opisoch od spoločnosti IBM zobrazených v nasledujúcej tabuľke, predvolenou akciou systému je uchovávať tieto zmeny.

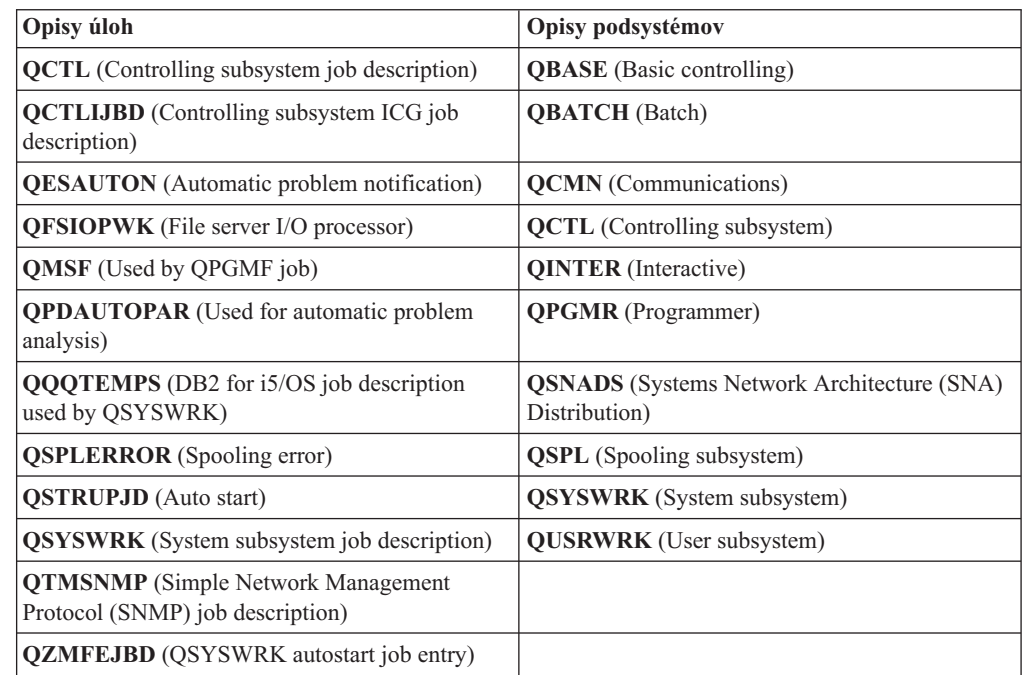

## **Skomprimované objekty a úložný priestor**

<span id="page-26-0"></span>| |

| |

| | | | | Všetky licenčné programy a niektoré objekty operačného systému i5/OS sa dodávajú v komprimovanej forme. Vyžaduje to menej úložného priestoru v systéme. Systém dekomprimuje objekty podľa určitých kritérií, ktoré môžu vplývať na jeho výkon.

Systémové úlohy (QDCPOBJ*x*, pričom x je číslo) automaticky dekomprimujú tieto objekty počas procesu inštalácie, ak má váš systém dostatok nepoužívanej diskovej pamäte. Ak nie je k dispozícii dostatočný pamäťový priestor, systém dekomprimuje objekty, keď ich používate, čo by mohlo ovplyvniť výkonnosť systému.

Systém dekomprimuje objekty podľa týchto kritérií:

v Viac než 750 MB dostupného pamäťového priestoru

Systém predkladá úlohy na dekomprimovanie všetkých systémových objektov práve nainštalovaných.

v 250-750 MB dostupného pamäťového priestoru

Systém automaticky dekomprimuje len často používané objekty. Informácie o používaní objektov (počet dní, v ktorých sa objekt používal a dátum posledného použitia) sa využívajú na identifikáciu často používaných objektov. Systém dekomprimuje všetky objekty, ktoré boli použité za posledných 14 dní a ktoré boli použité aspoň päťkrát. Systém ponechá zostávajúce málo používané objekty v komprimovanej forme.

– Toto nezahŕňa dekompresiu objektov, ktoré sa dodávajú v operačnom systéme alebo knižnici QSYS. Systém vynuluje informácie o použití pre tieto objekty počas inštalačného procesu. V prípade všetkých ďalších licenčných programov sa počas procesu inštalácie uchovávajú informácie o používaní objektu.

- <span id="page-27-0"></span>– Volanie do programu systému neaktualizuje informácie o jeho používaní; systém automaticky nedekomprimuje programy v spôsobe obmedzenej pamäte. Avšak, veľmi často používané programy sa dodávajú v dekomprimovanej forme a nepovažujú sa za schopné komprimácie.
- v Menej než 250 MB dostupného úložného priestoru

Systém nezadáva úlohy dekompresie a dekomprimuje objekty, keď sa použijú.

**Poznámka:** Systémové úlohy QDCPOBJ*x* môžu bežať nejaký čas po dokončení procesu inštalácie.

### **Súbory, ktoré systém počas inštalácie vymaže**

Ak ste vytvorili logické súbory cez fyzické súbory od spoločnosti IBM v QSYS, logické súbory budú počas procesu inštalácie i5/OS vymazané.

### **Globalizácia a inštalácia softvéru i5/OS**

| |

| | | Tieto informácie zavádzajú základné pojmy inštalácie a rozšírenia národných jazykov vo vašom systéme.

**Primárny jazyk** je národný jazyk, ktorý je nainštalovaný na systém ako štandardný jazyk používaný na zobrazovanie a tlač informácií. Primárny jazyk sa používa aj pre servis systému.

Ak sa v tom istom čase chystáte zmeniť len váš primárny jazyk a nevykonať rozšírenie, použite proces manuálnej inštalácie. Pre určenie, ktorý proces inštalácie bude najlepšie vyhovovať vo vašej situácii, porovnajte príčiny v "Proces [inštalácie](#page-16-0) softvéru" na strane 5.

Ak je primárnym jazykom anglický jazyk písaný veľkými písmenami (2938), pri odpovedi na systémové hlásenia musíte používať znaky veľkých písmen.

**Sekundárnymi jazykmi** sú jeden alebo viac prídavných štátnych jazykov, ktoré sa môžu nainštalovať do systému na zobrazovanie a tlač informácií.

Môžete si objednať ďalšie médiá s primárnymi jazykmi (vlastnosť komponentu 82xx) a pre každý z týchto jazykov dostanete štandardnú sadu a kľúčom chránenú sadu. Ak si objednáte sekundárne jazyky, dostanete ich na samostatnom optickom médiu.

Téma Informačné centrum i5/OS i5/OSGlobalizácia obsahuje bližšie informácie o plánovaní a používaní národných jazykov v systéme.

Kódy vlastností pre váš primárny a sekundárny jazyk sú uvedené v téme "Kódy [vlastností](#page-218-0) pre národnú [jazykovú](#page-218-0) verziu" na strane 207.

### **Dôležité faktory pre zmenu primárneho jazyka**

Tieto informácie popisujú požiadavky na zmenu vášho primárneho jazyka i5/OS.

Môžete zmeniť primárny jazyk vášho systému dvoma spôsobmi:

- v Použitím médií sekundárnych jazykov nahradiť jazykové objekty.
- v Počas nahrádzania vydania použiť proces manuálnej inštalácie.

Primárny jazyk nemôžete zmeniť na jazyk, ktorý je aktuálne nainštalovaný ako sekundárny jazyk vo vašom systéme. Sekundárny jazyk musíte vymazať skôr než ho budete môcť zmeniť na váš primárny jazyk. Na vymazanie sekundárneho jazyka použite voľbu 22 z ponuky Práca s licenčnými programami.

<span id="page-28-0"></span>Ak vykonávate úlohy v Kapitola 12, "Zmena [primárneho](#page-150-0) jazyka vášho systému alebo [logického](#page-150-0) oddielu", na strane 139, vydanie a modifikácia vášho systému musia byť rovnaké ako vydanie a modifikácia média sekundárneho jazyka. Potrebujete médium, ktoré obsahuje i5/OS (B29xx\_01), aj médium, ktoré obsahuje sekundárny jazyk (N29xx).

Ak svoj primárny jazyk meníte zo sady jednobajtových znakov (SBCS) na sadu dvojbajtových znakov (DBCS) alebo z DBCS na SBCS, pozrite si tému i5/OS globalizácia v Informačné centrum i5/OS . Ak meníte znakovú sadu vášho primárneho jazyka v rámci aktualizácie vydania, váš inštalačný čas môže byť dlhší.

Uistite sa, že ste konfigurovali terminálové zariadenie na podporu štandardnej kódovej stránky primárneho jazyka, ktorý sa chystáte nainštalovať. Ak na Hardware Management Console plánujete používať emuláciu 5250, všetky jazyky nebudú podporované. Pred nainštalovaním nového vydania zmeňte zariadenie tejto konzoly na zariadenie, ktoré podporuje kódovú stránku nového primárneho jazyka.

### **Dôležité faktory pre inštaláciu ďalších sekundárnych jazykov**

Aby ste mohli nainštalovať sekundárny jazyk i5/OS, musí byť splnených niekoľko požiadaviek.

Proces pridania sekundárneho jazyka inštaluje naraz len jeden sekundárny jazyk. Ak potrebujete pridať viac než jeden sekundárny jazyk, musíte vykonať procedúru inštalácie sekundárneho jazyka niekoľkokrát. "Inštalácia [sekundárneho](#page-141-0) jazyka" na strane 130 obsahuje nasledujúce dve procedúry na inštaláciu sekundárnych jazykov:

- v "Inštalácia [sekundárnych](#page-141-0) jazykov pre licenčné programy spoločnosti IBM" na strane 130 ukazuje ako nainštalovať objekty sekundárneho jazyka pre i5/OS a nainštalované licenčné programy. Použite túto procedúru, keď inštalujete sekundárny jazyk po inštalácii nového vydania, alebo keď pridávate prídavné sekundárne jazyky do systému.
- v "Inštalácia [sekundárnych](#page-144-0) jazykov pre licenčné programy iných dodávateľov" na strane 133 uvádza, ako obnoviť sekundárny jazyk len pre jeden licenčný program alebo voliteľnú časť. Použite túto procedúru, keď chcete obnoviť sekundárny jazyk len pre jeden licenčný program, a keď inštalujete objekty sekundárnych jazykov pre licenčné programy, ktoré ste nainštalovali použitím príkazu RSTLICPGM.

Nainštalujú sa len objekty sekundárnych jazykov pre nainštalované licenčné programy. Ak doplníte licenčný program alebo voliteľnú časť po tom, ako sa nainštaloval sekundárny jazyk, nebudete mať objekty sekundárnych jazykov pre tie licenčné programy, ktoré pridáte neskôr. Ak chcete dostať nové objekty jazykov, inštalujte sekundárny jazyk pre pridané licenčné programy.

Ak plánujete nainštalovať sekundárny jazyk, zvážte nasledovné:

- v Aby ste ušetrili pamäťový priestor, vymažte tie sekundárne jazyky, ktoré už viac nepotrebujete. Ak chcete vymazať sekundárny jazyk pre všetky licenčné programy, ktoré sú nainštalované vo vašom systéme, použite voľbu 22 v ponuke Práca s licenčným programom. Ak chcete vymazať sekundárny jazyk iba pre jeden licenčný program, použite príkaz Vymazať licenčný program (DLTLICPGM).
- v Užívateľský profil QSECOFR nemôže mať knižnicu sekundárnych jazykov v predchádzajúcom vydaní vo svojom zozname knižníc, keď inštalujete nové vydanie. Ak máte počiatočný program pre užívateľský profil QSECOFR, zaistite, aby tento nepridal knižnicu sekundárnych jazykov do zoznamu systémových knižníc. (Úloha [Kontrola](#page-42-0) [užívateľského](#page-42-0) profilu QSECOFR zabezpečí, že to vykonáte.)
- v Ak ste pridali knižnicu sekundárnych jazykov (QSYS29xx) do systémových hodnôt QSYSLIBL alebo QUSRLIBL, použite príkaz WRKSYSVAL na odstránenie knižnice zo zoznamu knižníc predtým, ako inštalujete nové vydanie. (Vykonanie krokov v téme

"Zmena určitých systémových hodnôt (QSYSLIBL, QUSRLIBL, [QALWOBJRST](#page-40-0) alebo [QVFYOBJRST\)"](#page-40-0) na strane 29 zaistí, že to urobíte.) Téma i5/OSGlobalizácia tiež obsahuje bližšie informácie o knižniciach sekundárnych jazykov v užívateľských profiloch.

# <span id="page-29-0"></span>**Konverzie objektov**

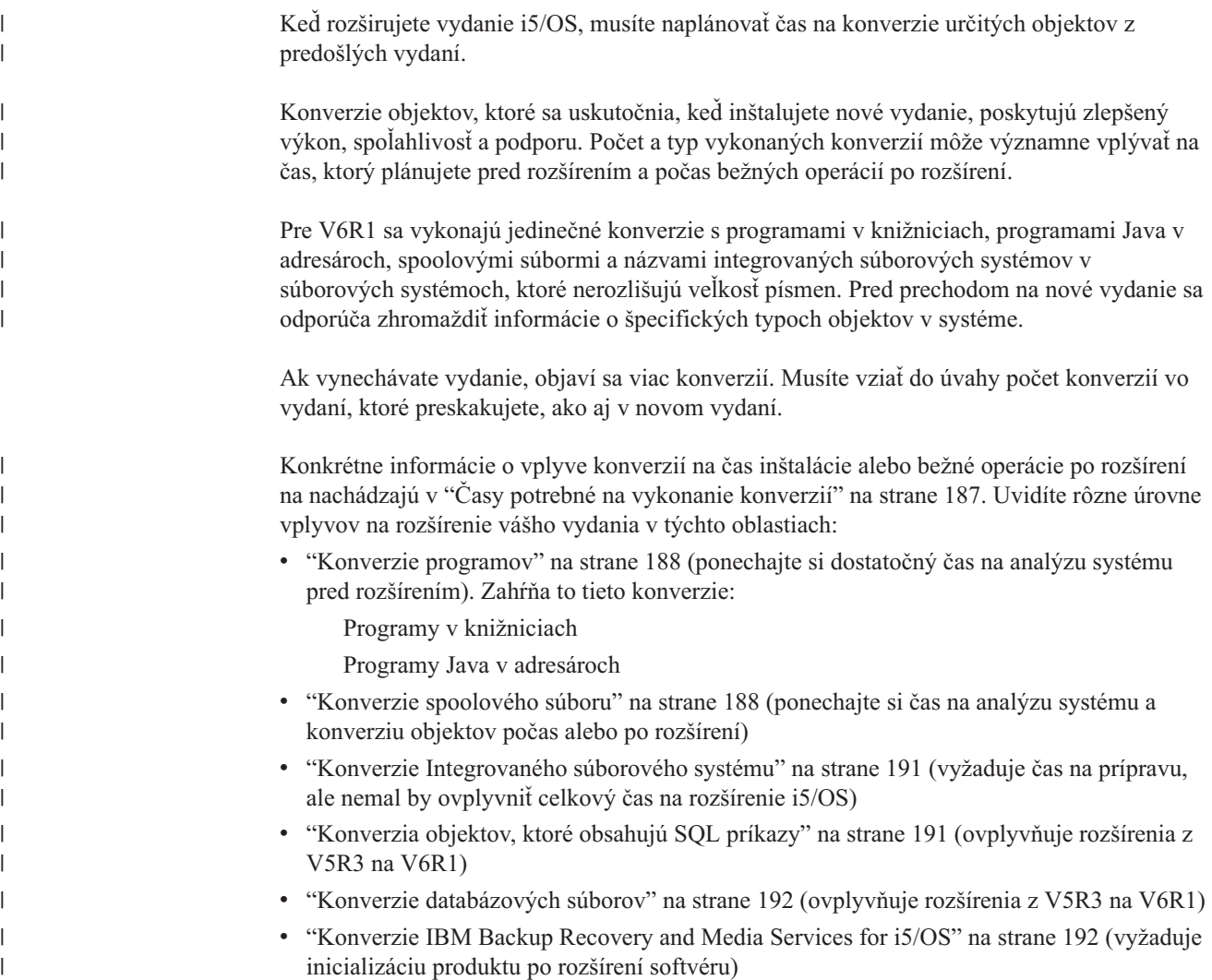

# <span id="page-30-0"></span>**Kapitola 4. Kontrolný zoznam: Pripravenosť na rozšírenie alebo nahradenie softvéru i5/OS**

Tento kontrolný zoznam použite ako pomôcku pri kontrole, či ste vykonali všetky prípravné úlohy pre aktualizáciu softvéru.

Ak chcete navigovať týmto kontrolnými zoznamom online, kliknutie pravým tlačidlom myši na túto tému v navigačnom strome vám pomôže otvoriť nové okno. Tento kontrolný zoznam sumarizuje hlavné úlohy, ktoré musíte vykonať pred začatím rozširovania alebo nahrádzania vášho softvéru.

### **Predtým ako začnete**

1. Skontrolujte, či modely vašich serverov spĺňajú požiadavky na podporu nového vydania.

Tieto informácie nájdete na webovej stránke [Systémy](http://www.ibm.com/systems/) IBM . Vyhľadajte **Nevyhnutné podmienky IBM** a **Mapovanie úrovne operačného systému**.

2. Spoznajte svoju terajšiu stratégiu na pripojenie konzoly k systému alebo logickému oddielu. Vaša terajšia stratégia pripojenia ovplyvní vaše činnosti plánovania. Informácie o twinaxiálnych konzolách a operačnej konzole nájdete v téme Pripájanie k System i v Informačné centrum i5/OS . Informácie o riadení vašich systémov s konzolou HMC nájdete v téme Riadenie servera pomocou konzoly HMC v Informačné centrum IBM Systems Hardware.

3. (Neplatí pre modely System i 8xx od IBM, ktoré podporujú i5/OS V6R1.) Na vykonanie IPL servera po rozšírení naplánujte ďalší čas. Toto je jedna z úloh opísaných v časti Kapitola 8, "Kontrolný zoznam: [Dokončenie](#page-94-0) rozšírenia alebo nahradenia i5/OS", na [strane](#page-94-0) 83.

4. Oboznámte sa s úlohami administrácie systému (základné systémové operácie). Ak chcete vykonať inštalačné úlohy softvéru, musíte vedieť reštartovať systém, prihlásiť a odhlásiť sa, používať rozhranie príkazov, nainštalovať opravy, zmeniť operačný režim systému a zdroj počiatočného zavedenia programu (IPL) na ovládacom paneli systémovej jednotky a zanalyzovať systémové problémy.

5. Oboznámte sa s rôznymi "Typy zariadení na [inštaláciu](#page-18-0) softvéru" na strane 7. Inštalačné úlohy sa líšia v závislosti od použitého typu zariadenia a média.

### **Úlohy predbežného rozšírenia alebo náhrady softvéru**

Z nasledujúceho kontrolného zoznamu vykonajte príslušné úlohy pre váš systém. Vyžadované kroky sú označené. Ak máte tieto informácie vo vytlačenej podobe, tento kontrolný zoznam použite ako návod pre kroky na stranách, ktoré nasledujú.

- 1. **["Inštalácia](#page-37-0) PTF a analýza systému pre konverzie objektov" na strane 26**. Pozrite si túto tému včas a ponechajte si dostatočný čas na analýzu systému a naplánovanie konverzií objektov V6R1.
- 2. "Overenie obsahu vašej [objednávky](#page-34-0) softvéru" na strane 23
	- a. "Identifikácia a revidovanie [informačných](#page-34-0) prostriedkov" na strane 23
	- b. "Overenie správnosti optického [distribučného](#page-35-0) média" na strane 24
	- c. "Overenie licenčných kľúčov pre [zakľúčované](#page-36-0) produkty" na strane 25
- 3. "Príprava systému na rozšírenie alebo [nahradenie](#page-36-0) softvéru i5/OS" na strane 25
	- a. "Kontrola [požiadaviek](#page-36-0) firmvéru pre nové vydanie" na strane 25
	- b. "Rozbor [požiadaviek](#page-37-0) na softvérové opravy PTF" na strane 26

| | | |

|

| |

| | | |

| | | | | |

|

- 1) ["Vyhľadávanie](#page-37-0) najnovších informácií o PSP" na strane 26
- 2) "Analýza opráv, ktoré máte [momentálne](#page-37-0) vo svojom systéme" na strane 26
- 3) **["Vyžadované](#page-38-0) (pri prechode z V5R3): Inštalácia PTF prípravy na inštaláciu pre [V5R3"](#page-38-0) na strane 27**
- 4) "Trvalé [používanie](#page-39-0) dočasných opráv programov (PTF)" na strane 28
- 5) "Pridanie podpory opráv pre aktuálne [nainštalované](#page-39-0) licenčné programy" na strane [28](#page-39-0)
- c. "Práca s kritickými [systémovými](#page-40-0) hodnotami pred inštaláciou softvéru" na strane 29
	- 1) ["Zaznamenanie](#page-40-0) a tlač všetkých systémových hodnôt pred inštaláciou softvéru" na [strane](#page-40-0) 29
	- 2) "Zmena určitých systémových hodnôt (QSYSLIBL, QUSRLIBL, [QALWOBJRST](#page-40-0) alebo [QVFYOBJRST\)"](#page-40-0) na strane 29
	- 3) "Voliteľná zmena systémovej hodnoty riadenia [skenovania"](#page-42-0) na strane 31
	- 4) ["Nastavenie](#page-42-0) hodnoty posunu roka" na strane 31
- d. "Overenie integrity užívateľom upravených [systémových](#page-42-0) objektov" na strane 31
	- 1) "Overenie [užívateľských](#page-42-0) profilov a kontrola súborov krížových odkazov" na [strane](#page-42-0) 31
	- 2) "Kontrola [užívateľského](#page-42-0) profilu QSECOFR" na strane 31
	- 3) "Kontrola, či sú knižnice produktov dodávaných [spoločnosťou](#page-43-0) IBM v systémovej ASP" na [strane](#page-43-0) 32
- e. ["Zabezpečenie](#page-43-0) integrity dvojfázového potvrdenia" na strane 32
- f. ["Minimalizácia](#page-44-0) času potrebného na vykonanie inštalácie softvéru" na strane 33
- g. ["Zhromažďovanie](#page-44-0) údajov o výkone pre meranie" na strane 33
	- 1) "Zhromažďovanie informácií pomocou [Zhromažďovacích](#page-45-0) služieb" na strane 34
	- 2) ["Analýza](#page-46-0) údajov o výkone" na strane 35
- 4. "Vykonanie úvodného rozšírenia alebo úloh [nahradenia"](#page-46-0) na strane 35
	- a. "Výber metódy a [zariadenia](#page-46-0) na inštaláciu softvéru" na strane 35
	- b. "Príprava na [globalizáciu"](#page-47-0) na strane 36
	- c. "Príprava zariadení a médií pre [rozšírenie"](#page-47-0) na strane 36
		- 1) "Príprava na [aktualizáciu](#page-47-0) alebo nahradenie softvéru s použitím katalógu obrazov" na [strane](#page-47-0) 36
			- a) ["Stanovanie](#page-47-0) požiadaviek na úložný priestor pre inštaláciu katalógu obrazov" na [strane](#page-47-0) 36
			- b) ["Uvoľnenie](#page-47-0) priestoru na diskovej jednotke zdroja zavádzania pre katalóg [obrazov"](#page-47-0) na strane 36
			- c) "Príprava katalógu [optických](#page-48-0) obrazov na inštaláciu softvéru" na strane 37
			- d) "Príprava katalógu [páskových](#page-50-0) obrazov na inštaláciu softvéru" na strane 39
	- d. **["Vyžadované:](#page-51-0) Vytvorenie vlastného zoznamu softvéru na inštaláciu" na strane [40](#page-51-0)**
		- 1) ["Predbežný](#page-51-0) výber licenčných programov pre inštaláciu" na strane 40
		- 2) "Pridanie ďalších licenčných programov do [inštalačného](#page-54-0) zoznamu" na strane 43
	- e. **"Vyžaduje sa: [Akceptovanie](#page-55-0) softvérových zmlúv" na strane 44**
	- f. "Kontrola splnenia [požiadaviek](#page-56-0) na diskovú pamäť systému pre rozšírenia" na strane 45
		- 1) "Stanovenie úložného priestoru [vyžadovaného](#page-56-0) na rozšírenie softvéru" na strane 45
		- 2) ["Vyčistenie](#page-57-0) diskového úložného priestoru" na strane 46
	- g. **"Vyžaduje sa (pri prechode z V5R3M0): [Vyhradenie](#page-59-0) ďalšieho priestoru pre [licenčný](#page-59-0) interný kód" na strane 48**
	- h. "Výber [konfigurácie](#page-60-0) disku" na strane 49
- i. "Odhad času potrebného na vykonanie [aktualizácie](#page-60-0) alebo výmeny" na strane 49
- j. "Príprava konzoly na [inštaláciu](#page-60-0) softvéru" na strane 49
- k. "Zastavenie integrovaný server a ostatných [aplikačných](#page-61-0) serverov" na strane 50
- 5. ["Ukladanie](#page-62-0) systému" na strane 51

### **Po dokončení**

| | | | | |

Po dokončení úloh v predchádzajúcom kontrolnom zozname a vášho rozšírenia, zvážte nasledujúce úlohy.

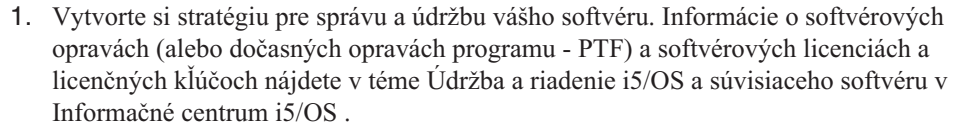

2. Informácie o distribúcii softvéru podporovaných produktov nájdete v téme Distribučný softvér v Informačné centrum i5/OS .

i5/OS: i5/OS a súvisiaci softvér Inštalácia, rozšírenie alebo vymazanie operačného systému i5/OS a súvisiaceho softvéru

### <span id="page-34-0"></span>**Kapitola 5. Príprava na rozšírenie alebo nahradenie softvéru i5/OS**

Skôr než budete plánovať inštaláciu, vykonajte tieto prípravné úlohy, z ktorých niektoré sú povinné.

Starostlivá, kompletná a včasná príprava ušetrí značné množstvo času a môže vám pomôcť k tomu, aby sa aktualizácia vydania softvéru na vašom systéme uskutočnila hladko. Aby ste mohli tieto požiadavky vykonať, musíte sa prihlásiť ako správca bezpečnosti (QSECOFR užívateľský profil). Pred vykonaním úloh samotnej inštalácie si ponechajte dostatok času (niekoľko týždňov pred inštaláciou) na dokončenie týchto úloh.

Ak nastavujete logické oddiely, vašu inštaláciu budete musieť naplánovať vopred a budete musieť preukázať základné znalosti o logických oddieloch a požiadavkách vášho softvéru a hardvéru. Pre modely System i 8xx, ktoré podporujú i5/OS V6R1, si pozrite tému Plánovanie pre logické oddiely v Informačné centrum i5/OS . Pre všetky ostatné systémy si prečítajte tému Plánovanie pre logické oddiely v Informačné centrum IBM Systems Hardware.

Môžete mať aj rôzne úrovne vydaní na rôznych oddieloch. Pokyny na správne vykonanie uvedeného na modeloch System i 8xx, ktoré podporujú V6R1, nájdete v téme Podpora vydania logických oddielov v Informačné centrum i5/OS .

Nasledujúce témy sa týkajú prípravných úloh pre aktualizácie alebo nahradenia softvéru.

### **Overenie obsahu vašej objednávky softvéru**

Ak chcete ušetriť čas a predísť neúspechu, pred začatím inštalácie skontrolujte, či je obsah objednávky softvéru i5/OS správny.

### **Identifikácia a revidovanie informačných prostriedkov**

Tieto dokumenty sa používajú na pomoc pri plánovaní procesu inštalácie i5/OS.

Mnohé z týchto informácií sa zasielajú spolu s distribučným médiom v objednávke vášho softvéru. Prečítajte si materiál týkajúci sa vášho systému.

v **Správa užívateľom** (v Informačné centrum i5/OS )

*Odkaz užívateľom* opisuje významné zmeny v novom vydaní, ktoré môžu eventuálne ovplyvniť vaše programy alebo prevádzku systému. Použite *Správu užívateľom*, aby ste sa pripravili na zmeny vo vydaní a na použitie nového vydania. Prečítajte si každú časť týkajúcu sa aktuálne nainštalovaných licenčných programov alebo licenčných programov, ktoré plánujete nainštalovať na váš systém.

Okrem Memo to Users v Informačné centrum i5/OS môžete používať aj Memo to Users na

webovej stránke [Podpora](http://www.ibm.com/systems/support/i) pre IBM System i  $\blacktriangleright$  (http://www.ibm.com/systems/support/i).

- Na webových stránkach postupujte touto cestou:
- 1. Technical databases
- 2. Preventive Service Planning PSP (Preventívne plánovanie servisu)
- 3. All Preventive Service Planning Documents by Release
- 4. R610
- 5. SF98026: i5/OS Memo to Users

| | | | |

| | | | |

| | |

| | *Správa užívateľom* je dostupná aj pre zákazníkov, ktorí používajú elektronickú zákaznícku podporu. Tento dokument si môžete objednať pre V6R1 pomocou príkazu SNDPTFORD (Send PTF Order) a zadaním čísla dočasnej opravy programu (PTF) SF98026.

Ak vynechávate úroveň vydania i5/OS, mali by ste si prezrieť aj dokument Memo to Users a nájsť v ňom vydanie, ktoré vynechávate. Týmto spôsobom sa dozviete o zmenách vykonaných vo vynechanom vydaní, ktoré by mohli mať vplyv aj na vaše programy a systémové operácie. Príkaz na objednanie dočasnej opravy programu verzie V5R4 dokumentu Memorandum to Users je SNDPTFORD SF98016. Tá istá verzia je tiež k

dispozícii v [informačnom](http://www.ibm.com/systems/i/infocenter/) centre V5R4 operačného systému i5/OS (www.ibm.com/systems/i/infocenter/) a prostredníctvom informácií o preventívnom

plánovaní servisu na webovej stránke [Podpora](http://www.ibm.com/systems/support/i) pre IBM System i  $\mathbb{R}$ .

#### v *System i Access for Windows* **DVD**

Spolu s každou objednávkou zahŕňajúcou operačnú konzolu dostanete *System i Access for Windows* DVD, SK3T-4098.

#### v **Médiá informačného centra**

*i5/OS Information Center* CD, SK3T-4091 sa dodáva spolu s vašou objednávkou rozšírenia softvéru i5/OS.

#### v **Informácie o PSP**

<span id="page-35-0"></span>| | | | | | | | | | | | | | | | |

| | | | | |

| | | | |

| | |

| | Aby ste mali najnovšie informácie o podmienkach, ktoré by mohli brániť inštalácii vášho softvéru, musíte mať najnovšie vydanie informácií o preventívnom plánovaní servisu (PSP). Informácie o preventívnom plánovaní servisu nájdete v téme Informácie o preventívnom plánovaní servisu v Informačné centrum i5/OS .

#### v **Informácie o poskytovaní PTF**

Tento list obsahuje pokyny na inštalovanie kumulačného balíka programových dočasných opráv (PTF). Spoločnosť IBM odporúča objednať si kumulatívny balík PTF minimálne 2 týždne pred inštaláciou i5/OS, ak si objednávate poštou a potom nainštalovať tento balík ako súčasť vašich úloh. Informácie o najnovšom kumulatívnom balíku nájdete v téme Objednávanie opráv v Informačné centrum i5/OS .

### **Overenie správnosti optického distribučného média**

Ak plánujete úplné rozšírenie vydania softvéru i5/OS, skontrolujte, či máte pre nastávajúce úlohy správne médiá.

1. Nájdite softvérové distribučné médiá. Skontrolujte, či optické médiá pre licenčný interný kód a operačný systém sú pre vydanie V6R1.

Keď dostanete softvér pre nové vydanie, mali by ste dostať optické médiá aspoň pre licenčný interný kód (I\_BASE\_01), operačný systém (B29xx\_01) a licenčné programy (B29xx\_02).

**Poznámka:** Ak nahrádzate softvér rovnakou verziou a vydaním, potrebujete len dve DVD: I\_BASE\_01 a B29xx\_01. Overte tiež, či sú B29xx\_01 a B29xx\_02 v správnom primárnom jazyku.

Mohli by ste tiež dostať optické médiá pre sekundárne jazyky a ostatné typy softvérových produktov, napríklad Programovanie požiadaviek na cenové ponuky (PRPQ) a ponuky licenčných programov (LPO).

["Štítky](#page-214-0) médií a ich obsah" na strane 203 vypíše názvy a identifikátory produktov licenčných programov, ktoré ste objednali.

- 2. Overte si, či médiá, ktoré ste dostali, sú v správnych primárnych a sekundárnych jazykoch. Urobte nasledujúce kroky na určenie počtu vlastností pre verziu štátneho jazyka (NLV) pre primárny jazyk vášho systému a všetky nainštalované sekundárne jazyky:
	- a. Zobrazte obrazovku Práca s licenčnými programami (napíšte GO LICPGM a stlačte kláves Enter. Vyberte voľbu 20 (Zobraziť sekundárne jazyky).
b. Zobrazí sa obrazovka Zobrazenie nainštalovaných sekundárnych jazykov. Toto zobrazenie identifikuje primárny jazyk systému a všetky nainštalované sekundárne jazyky.

Porovnajte nálepku média i5/OS s primárnym jazykom vášho systému. Ak systém používa sekundárne jazyky, porovnajte médiá sekundárnych jazykov, ktoré ste dostali so sekundárnymi jazykmi uvedenými vo svojom systéme.

- c. Dvakrát stlačte kláves F3 (Ukončenie).
- **Poznámka:** Ak majú logické oddiely vo vašom systéme rozdielne primárne jazyky, skontrolujte, či máte médiá pre každý primárny jazyk.

## **Overenie licenčných kľúčov pre zakľúčované produkty**

Pre zakľúčované produkty spoločnosti IBM alebo voľby zakľúčovaných produktov IBM, ktoré ste si objednali, si pozrite softvérové licenčné kľúče vytvorené pre váš systém online.

Pozrite si Oznámenie zákazníkovi, ktoré je dodané s vašou softvérovou objednávkou, kde sú informácie o tom ako pristupovať k vaším softvérovým licenčným kľúčom. Pre prístup v režime online musíte:

- Registrácia v IBM.
- v Použite dodací list zákazníka z vašej softvérovej objednávky na získanie týchto čísiel:
	- Číslo zákazníka, ktoré bolo použité pri vašej objednávke.
	- Číslo objednávky softvéru, ktoré bolo použité na spracovanie vašej objednávky.

Po dokončení týchto krokov si môžete zobraziť, vytlačiť alebo stiahnuť softvérové licenčné kľúče na váš systém. Ak máte ďalšie otázky, pozrite si informácie o ozname zákazníkovi, kde nájdete podrobnosti o kontaktovaní centra softvérových licenčných kľúčov IBM .

Všeobecné informácie o licenčných kľúčoch nájdete v téme Softvérové licenčné kľúče v Informačné centrum i5/OS .

Zoznam produktov nájdete v časti "Vydania a veľkosti licenčných [programov"](#page-186-0) na strane 175.

## **Príprava systému na rozšírenie alebo nahradenie softvéru i5/OS**

Ak chcete pripraviť systém na inštaláciu softvéru, pozrite si a vykonajte prípravné úlohy týkajúce sa vášho systému.

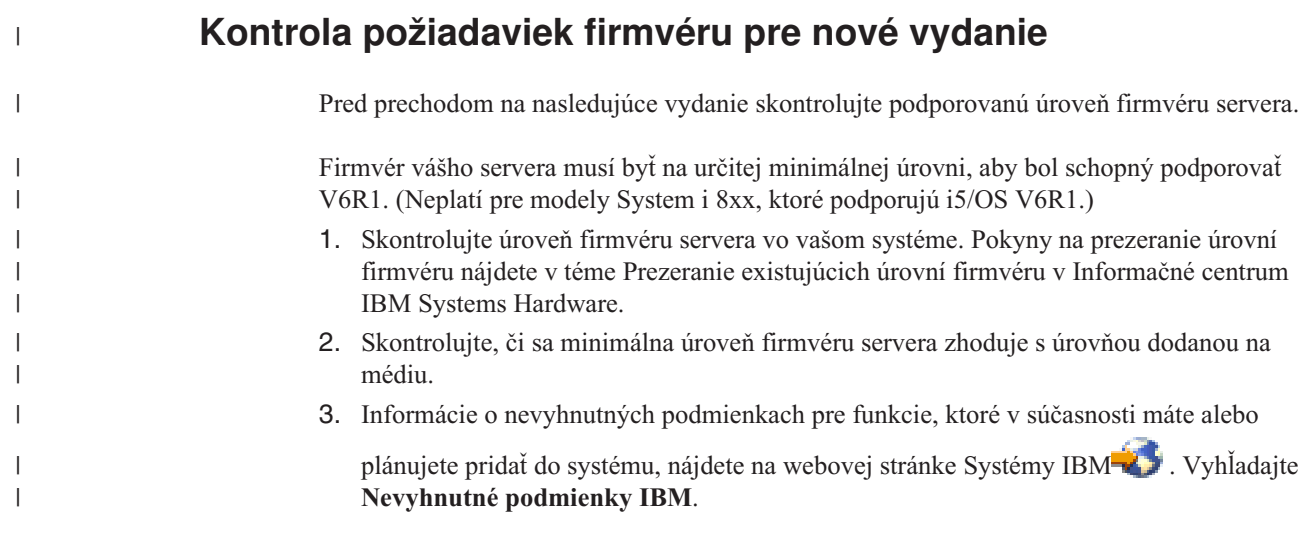

4. Ak chcete zistiť, ako zobraziť existujúce úrovne firmvéru alebo získať jeho aktualizácie, pozrite si témuAktualizácie v Informačné centrum IBM Systems Hardware.

### **Rozbor požiadaviek na softvérové opravy PTF**

| |

| | |

| | | |

| | |

|

| | |

| |

Posúdením vašich požiadaviek na dočasné opravy programov (PTF) skontrolujte pripravenosť vášho systému ešte pred začatím procesu inštalácie i5/OS.

Ak prechádzate napríklad z V5R3, pred rozšírením musíte dočasne použiť PTF na akceptáciu online softvérových zmlúv pre licenčný interný kód a operačný systém i5/OS. Pred rozšírením sa môže vyžadovať aj PTF na vyhradenie ďalšieho priestoru pre licenčný interný kód.

### **Vyhľadávanie najnovších informácií o PSP**

Zistite si najnovšie informácie o podmienkach, ktoré by vám mohli zabrániť v procese inštalácie softvéru i5/OS.

Ak chcete skontrolovať, či má váš systém nainštalované správne PTF na rozšírenie na V6R1, pozrite si informačné hlásenie APAR II14310 v informáciách o preventívnom plánovaní

servisu na webovej stránke **[Podpora](http://www.ibm.com/systems/support/i) pre IBM System i** . Vyberte odkaz na technické databázy a potom odkaz na hlásenia o analýze autorizovaného programu (APAR).

Ak prechádzate z V5R3, skontrolujte, či máte v systéme PTF vyžadované na prechod z V5R3 na V6R1. Tieto PTF budú zavedené a použité v krokoch v ["Vyžadované](#page-38-0) (pri prechode z V5R3): Inštalácia PTF prípravy na [inštaláciu](#page-38-0) pre V5R3" na strane 27.

Ak používate pri rozšírení katalóg obrazov, budú sa vyžadovať niektoré PTF. Ak na inštaláciu novšej aktualizácie rovnakého vydania i5/OS používate katalóg obrazov, budete musieť napríklad zaviesť a použiť určité PTF. Príslušné informácie sú súčasťou krokov v ["Príprava](#page-47-0) na [aktualizáciu](#page-47-0) alebo nahradenie softvéru s použitím katalógu obrazov" na strane 36. Ak chcete skontrolovať, či je vaše inštalačné médium pripravené na použitie, musíte niektoré z týchto krokov vykonať minimálne jeden deň pred inštaláciou softvéru.

Informácie o používaní preventívneho plánovania servisu nájdete v téme Informácie o preventívnom plánovaní servisu v Informačné centrum i5/OS .

### **Analýza opráv, ktoré máte momentálne vo svojom systéme**

Súhrnný zoznam krížových odkazov na opravy umožňuje analyzovať dočasné opravy programu (PTF) a opravy licenčného interného kódu, ktoré máte v súčasnosti nainštalované v systéme.

S touto informáciou sa môžete rozhodnúť, ktoré opravy potrebujete udržiavať, aby ste pri prechode na vyššiu verziu softvéru udržali rovnakú alebo vyššiu úroveň opráv PTF a Interného licenčného kódu. Tieto súhrny sa každý pracovný deň aktualizujú najnovšími informáciami, ako sa postupne vydávajú nové PTF a opravy Licenčného interného kódu.

Ak chcete zistiť, ako sa objednáva súhrnný zoznam krížových odkazov, pozrite si tému Súhrnné zoznamy krížových odkazov na opravy v Informačné centrum i5/OS .

### **Inštalácia PTF a analýza systému pre konverzie objektov**

Keď rozširujete systém na V6R1, vykonajú sa konverzie programových objektov v knižniciach, programoch Java v adresároch, spoolových súboroch a názvoch integrovaných súborových systémov v súborových systémoch nerozlišujúcich veľkosť písmen.

Aby ste mali dostatok času na prípravu systému na nastávajúce konverzie, pred rozšírením ponechajte dostatočný čas na stiahnutie opráv PTF na plánovanie konverzie objektov, analýzu

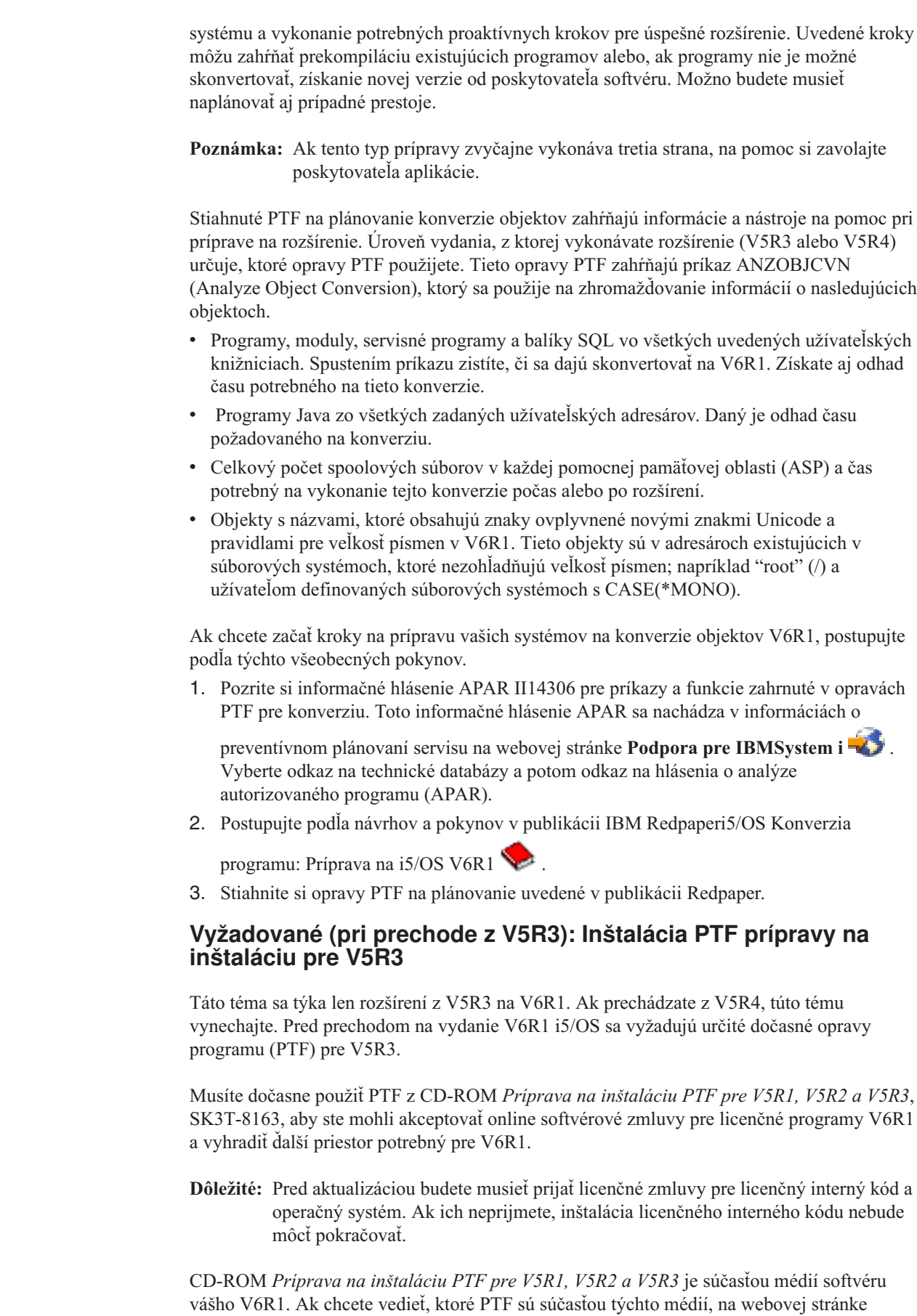

<span id="page-38-0"></span> $\|$  $\|$  $\|$ |

 $\vert$  $\,$   $\,$ 

 $\,$   $\,$  $\vert$  $\vert$ |  $\vert$ | |  $\vert$ |  $\vert$ | |  $\vert$ |  $\vert$ |

 $\begin{array}{c} \hline \end{array}$  $\begin{array}{c} \hline \end{array}$  $\vert$  $\begin{array}{c} \hline \end{array}$  $\begin{array}{c} \hline \end{array}$  $\vert$ |  $\begin{array}{c} \hline \end{array}$ 

 $\vert$  $\|$ 

|  $\|$  $\|$ 

 $\|$  $\begin{array}{c} \hline \end{array}$  $\overline{1}$ 

> | |

<span id="page-39-0"></span>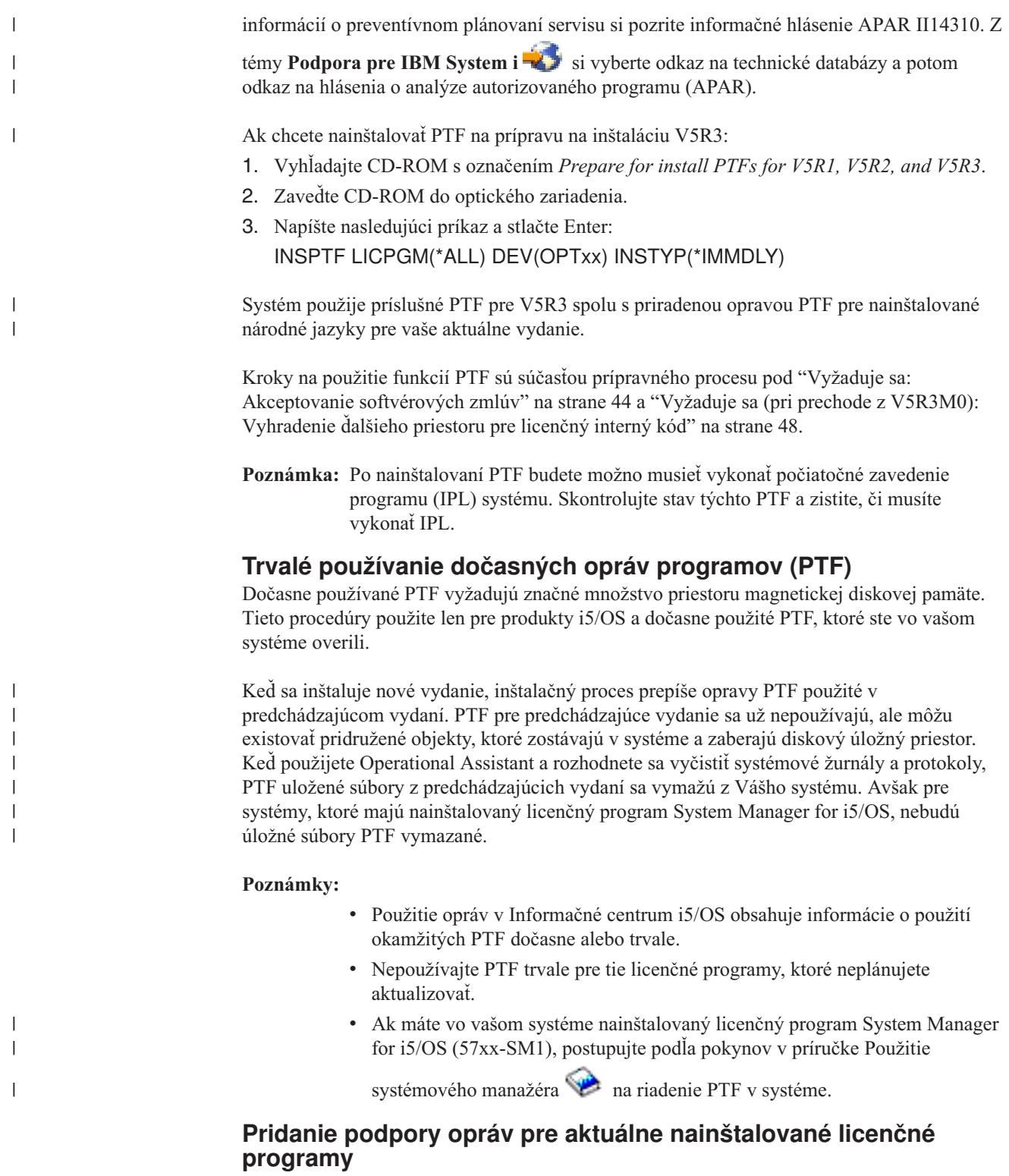

Licenčné programy IBM nainštalované vo vašom systéme nie sú po prechode i5/OS na nové vydanie podporované automaticky.

Ak si chcete úložné súbory PTF uchovať pre licenčné programy, ktoré máte aktuálne nainštalované a chcete pokračovať po aktualizácii, pred aktualizáciou pridajte pre tieto licenčné programy podporu opráv.

Ak chcete pridať podporu, pozrite si tému Pridávanie podpory opráv pre softvérový produkt v Informačné centrum i5/OS .

## **Práca s kritickými systémovými hodnotami pred inštaláciou softvéru**

Systémové hodnoty sú objekty od spoločnosti IBM, ktoré môžete modifikovať z ich dodanej hodnoty a prispôsobiť určité aspekty operačného systému i5/OS na vaše prostredie. Program inštalácie softvéru prekryje tieto objekty vo vašom systéme hodnotami, ktoré sa dodávajú na inštalačných médiách.

Ak ste modifikovali niektoré z vašich systémových hodnôt, pred rozšírením si tieto systémové hodnoty zaznamenajte a vytlačte. Skontrolujte systémové hodnoty QSYSLIBL, QUSRLIBL, QALWOBJRST a QVFYOBJRST.

Ak rozširujete systém, ktorý sa riadi iným ako gregoriánskym kalendárom, spoločnosť IBM odporúča nastaviť hodnotu posunu roka.

### **Zaznamenanie a tlač všetkých systémových hodnôt pred inštaláciou softvéru**

IBM odporúča zapísať alebo vytlačiť si systémové hodnoty pred rozšírením i5/OS.

na čo môžete použiť príkaz Práca so systémovými hodnotami. Do príkazového riadka i5/OS napíšte WRKSYSVAL OUTPUT(\*PRINT). Pomôže to zaistiť, že proces aktualizácie nezlyhá v dôsledku predošlej modifikácie ktorejkoľvek systémovej hodnoty. Pomôže vám to tiež resetovať hodnoty po dokončení aktualizácie.

### **Zmena určitých systémových hodnôt (QSYSLIBL, QUSRLIBL, QALWOBJRST alebo QVFYOBJRST)**

Aby mala vaša inštalácia i5/OS hladný priebeh, skontrolujte zoznam systémových knižníc (QSYSLIBL), zoznam užívateľských knižníc (QUSRLIBL), povoľte obnovu objektov citlivých na bezpečnosť (QALWOBJRST) a skontrolujte podpisy objektov počas obnovy systémových hodnôt (QVFYOBJRST).

Postupujte nasledovne:

| |

- 1. Napíšte príkaz Práca so systémovými hodnotami, WRKSYSVAL, a stlačte Enter. Zobrazí sa obrazovka Práca so systémovými hodnotami.
- 2. Napíšte 2 (Zmeniť) v stĺpci *Voľba* vedľa želanej systémovej hodnoty a stlačte Enter. Zobrazí sa obrazovka Zmena systémovej hodnoty.
- 3. Skontrolujte systémové hodnoty podľa opisu v nasledujúcej tabuľke.
- 4. Zapíšte si aktuálne hodnoty QALWOBJRST a QVFYOBJRST, ako aj akékoľvek názvy knižníc, ktoré sa zobrazia pre QSYSLIBL a QUSRLIBL.

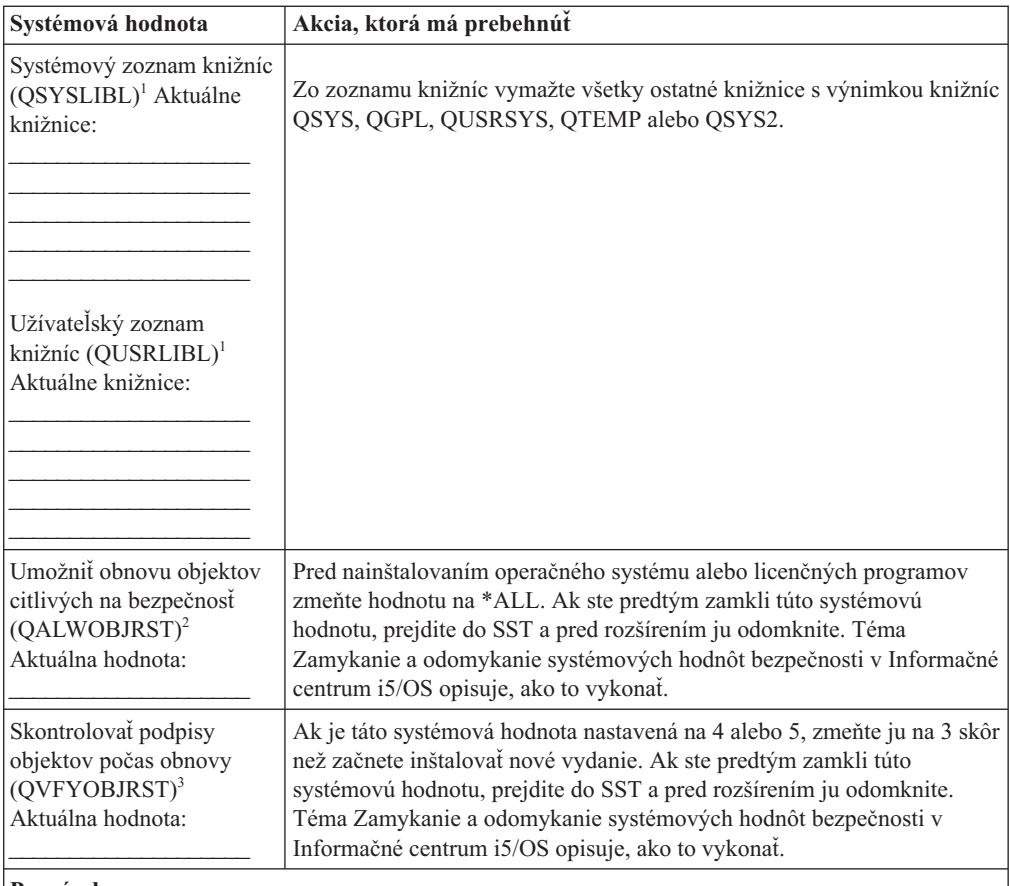

#### **Poznámky:**

| |

- 1. Ak máte knižnice licenčných programov alebo knižnice sekundárnych jazykov v týchto zoznamoch knižníc, môže to spôsobiť chyby, keď inštalujete alebo vymazávate softvér.
- 2. Systémová hodnota Allow restore of security sensitive objects (QALWOBJRST) zadáva, či môžete obnoviť objekty s atribútmi citlivými na bezpečnosť. Pred vykonaním nasledujúcich systémových činností je dôležité nastaviť túto hodnotu na \*ALL.
	- v Inštalácia nového vydania operačného systému.
	- Inštalácia nových licenčných programov.
	- v Použitie programových dočasných opráv (PTF).
	- Obnova systému.

Ak hodnota QALWOBJRST nie je nastavená na \*ALL, tieto činnosti môžu byť neúspešné. Na zaistenie bezpečnosti systému vráťte hodnotu QALWOBJRST na vaše bežné nastavenie po ukončení systémovej aktivity.

3. Po aktualizácii operačného systému a voľby 34 môžete nastaviť systémovú hodnotu QVFYOBJRST späť na 4 alebo 5.

Všimnite si, že ak chcete mať po dokončení inštalačného procesu rovnaké hodnoty, musíte systémové hodnoty resetovať. Tento krok je obsiahnutý v záverečnom kontrolnom zozname po rozšírení.

Na nastavenie vašich systémových hodnôt môžete použiť aj System i Navigator. Bližšie informácie o používaní systémových hodnôt a prístupe k nim z System i Navigator nájdete v téme Systémové hodnoty v Informačné centrum i5/OS .

### **Voliteľná zmena systémovej hodnoty riadenia skenovania**

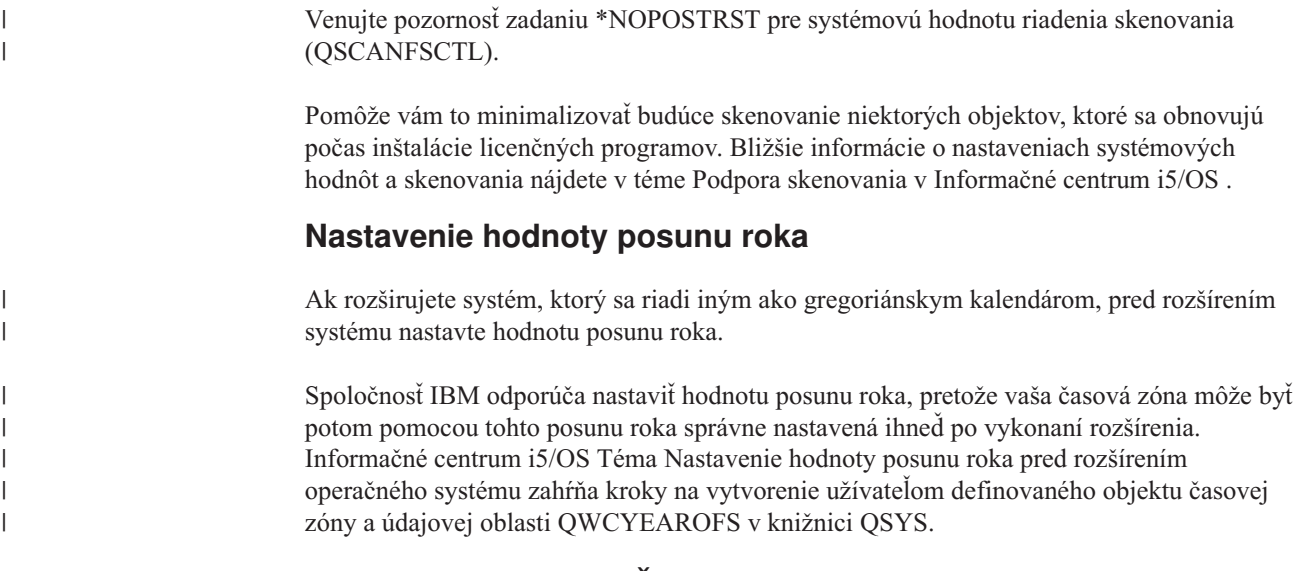

## **Overenie integrity užívateľom upravených systémových objektov**

Keď nahrádzate softvér novým vydaním i5/OS, systém uchováva zmeny, ktoré ste vykonali v niektorých objektoch od IBM.

Keď sa chcete presvedčiť o úspešnej inštalácii všetkých licenčných programov a využívať niektoré nové funkcie, vykonajte pred začatím tieto úlohy, ktoré súvisia so systémovými objektmi.

### **Overenie užívateľských profilov a kontrola súborov krížových odkazov**

Proces inštalácie i5/OS vyžaduje, aby užívateľské profily QSECOFR a QLPINSTALL existovali v systémovom distribučnom adresári. Tento proces si tiež vyžaduje, aby skôr než začne proces inštalácie, neboli žiadne databázové súbory krížových odkazov chybové.

Nasledujúca procedúra pridáva QSECOFR a užívateľské profily QLPINSTALL, ak ste ich vymazali zo systémového distribučného adresára. Skontroluje tiež chyby v databázových súboroch krížových referencií v systéme.

- 1. Napíšte GO LICPGM do príkazového riadka i5/OS a stlačte Enter. Zobrazí sa obrazovka Práca s licenčnými programami.
- 2. Napíšte 5 (Príprava na inštaláciu) a stlačte Enter. Zobrazí sa obrazovka Príprava na inštaláciu.
- 3. Vyberte voľbu na kontrolu systémových objektov a stlačte Enter. Systém skontroluje záznamy systémového adresára a pridá užívateľské profily QSECOFR a QLPINSTALL, ak je to potrebné. Databázové súbory krížových odkazov sa kontrolujú na chyby.
- 4. Ak je databázový súbor krížových referencií chybný, zobrazí sa správa CPI3DA3. Skôr ako budete pokračovať, vykonajte pokyny v tejto správe na vyriešenie chýb.
- 5. Ak databázové súbory krížových referencií nie sú chybné, naspodku obrazovky sa zobrazí správa o dokončení. Stlačte F3 (Exit) a vrátite sa do ponuky Práca s licenčnými programami.

### **Kontrola užívateľského profilu QSECOFR**

Užívateľský profil QSECOFR nemôže mať knižnicu sekundárnych jazykov (QSYS29xx) predchádzajúceho vydania na zozname knižníc, keď inštalujete nové vydanie i5/OS.

Ak máte úvodný program pre užívateľský program QSECOFR, postarajte sa o to, aby nepridávala knižnicu sekundárnych jazykov na zoznam systémových knižníc.

### **Kontrola, či sú knižnice produktov dodávaných spoločnosťou IBM v systémovej ASP**

Ak ste presunuli knižnice produktov od spoločnosti IBM do užívateľských pomocných pamäťových oblastí (užívateľských ASP), knižnice nebudú procedúrami inštalácie i5/OS zaktualizované.

Aby tento problém nenastal, skontrolujte, či sú produktové knižnice od IBM v systémovej ASP ešte pred začatím inštalačných procedúr. Knižnice produktov by mali zostať v systéme ASP. Opravy PTF sa neaplikujú pre knižnice produktov, ktoré nie sú v systéme ASP.

Ak máte duplicitné knižnice produktov dodaných IBM, vymažte ich skôr než začnete s procedúrami rozšírenia. Kým uvedené duplicitné knižnice nevymažete, proces rozšírenia nebude úspešný a nové vydanie nebude nainštalované.

### **Zabezpečenie integrity dvojfázového potvrdenia**

Pred nahradením softvéru i5/OS dokončite alebo zrušte všetky čakajúce resynchronizácie definícií riadenia odovzdania.

Musíte vykonať túto úlohu len, ak obidve z uvedených platí:

- Váš systém je zapojený v sieti.
- v Váš systém vykonáva aplikácie, ktoré používajú dvojfázovú podporu odovzdania.

Dvojfázová podpora odovzdania sa používa, keď aplikácia aktualizuje databázové súbory vo viac ako jednom systéme. Dvojfázová podpora odovzdania zabezpečuje, že databázy zostali synchronizované. Ak nemáte istotu, či váš systém používa dvojfázovú podporu odovzdania, vykonajte kroky 1 a 2. Možno budete musieť pokračovať so zvyšnou časťou tejto procedúry.

Pamätajte, že všetky akcie, ktoré uskutočníte s ohľadom na nevybavenú resynchronizáciu, ovplyvňujú iné systémy, ktoré sa zúčastňujú na logickej jednotke práce (transakcia) s vaším systémom. Preto, Vy alebo niekto iný, budete musieť obsluhovať aj nevybavené resynchronizácie v pripojených systémoch predtým než začnete aktualizačnú procedúru.

Ak vykonávate túto procedúru 1 alebo 2 dni pred inštaláciou nového vydania, ešte pred začatím inštalácie znova skontrolujte resynchronizáciu.

Pri práci s resynchronizáciami čakajúcimi na vašom zdrojovom systéme postupujte takto:

- 1. Ak chcete zobraziť všetky definície odovzdania, ktoré vyžadujú resynchronizáciu, napíšte príkaz Work with Commitment Definitions (WRKCMTDFN): WRKCMTDFN JOB(\*ALL) STATUS(\*RESYNC)
- 2. Ak sa zobrazí správa Nie sú aktívne žiadne definície potvrdenia zmien, preskočte zvyšok tejto procedúry.
- 3. Na obrazovke Práca s definíciami odovzdania napíšte do stĺpca Voľba 19 (Zrušiť resynchronizáciu) pre každú definíciu odovzdania. Uvidíte zobrazenie Zrušiť resynchronizáciu.
- 4. Ak hodnota v stĺpci *Požadovaná resynchronizácia* je Yes pre akékoľvek diaľkové umiestnenie uvedené v zozname, potom urobte nasledujúce pre toto umiestnenie:
	- a. Vyskúšajte akciu, ako reštartová komunikácia a umožnite ukončenie resynchronizácie.
	- b. Ak nemôžete povoliť dokončenie resynchronizácie, zadajte voľbu 1 (Výber) na jej zrušenie pre vzdialené umiestnenie.

Mohli by ste dostať správu CPF83E4 oznamujúcu, že logická jednotka práce je v nerozhodnutom stave. Budete musieť urobiť kvalifikované rozhodnutie urýchliť buď operáciu odovzdania alebo operáciu zrušenia zmien predtým, ako budete môcť úspešne zrušiť resynchronizáciu. Tieto voľby sú dostupné zo zobrazenia Práca s definíciami odovzdania.

Zrušením resynchronizácie môžete spôsobiť, že databázy medzi dvomi systémami budú v nesúdržnom stave. Musíte potom vziať zodpovednosť za určenie akcie vykonanej všetkými ostatnými umiestneniami, ktoré sa zúčastňujú v tejto logickej jednotke práce (LUW) a resynchronizovať zmeny databáz.

5. Pravidelne obnovujte obrazovku. Po úspešnom dokončení alebo zrušení obnovy synchronizácie pre definíciu potvrdenia zmien, hodnota v stĺpci *Obnova synchronizácie* bude No.

Resynchronizácia alebo jej zrušenie sa neuskutočnia ihneď. Závisia od stavu ďalších systémov, ktoré sa zúčastňujú na logickej jednotke práce.

Bližšie informácie o riadení odovzdania a resynchronizácii nájdete v téme Kedy vynútiť odovzdania a spätné návraty a kedy zrušiť resynchronizáciu v Informačné centrum i5/OS .

### **Minimalizácia času potrebného na vykonanie inštalácie softvéru**

Tieto akcie môžu minimalizovať čas potrebný na inštaláciu vášho softvéru i5/OS.

- v Radšej použite proces automatickej inštalácie, ako vykonať proces manuálnej inštalácie. "Proces [inštalácie](#page-16-0) softvéru" na strane 5 obsahuje informácie o oboch metódach.
- v Ak nepoužívate proces automatickej inštalácie, určite nastavte QSYSOPR front správ do režimu \*BREAK pred spustením inštalačného procesu.
- v Vykonajte inštaláciu licenčného programu so všetkými podsystémami končiacimi (ENDSBS \*ALL). Ak vykonávate automatickú inštaláciu, pracujete v uprednostnenom prostredí. Toto prostredie poskytuje maximálne systémové prostriedky na proces inštalácie.
- v Ak máte na vašom systéme veľký počet spoolových súborov, nastavte atribút IPL tabuliek úloh komprimácie na žiadny. Ak to chcete vykonať, použite príkaz na zmenu atribútov IPL CHGIPLA CPRJOBTBL(\*NONE).

## **Zhromažďovanie údajov o výkone pre meranie**

|  $\vert$ |

> Pred nainštalovaním novej verzie operačného systému i5/OS vytvorte merania systému alebo vykonajte významnú zmenu systémovej konfigurácie, napríklad pridajte novú softvérovú aplikáciu.

Presné systémové merania vám umožnia porovnať výkon servera pred a po jeho rozšírení. Reálne porovnanie vám umožní presne vyhodnotiť zlepšenie výkonu a izolovať zmeny systému, ktoré by mohli zabrániť optimálnemu výkonu.

Zhromažďovacie služby môžu zhromaždiť vzorové údaje pre široký rozsah systémových prostriedkov. Zhromažďovacie služby ukladajú vzorové údaje o výkone do objektu zbierky (\*MGTCOL) vo vašom systéme. Tieto merania by mali minimálne obsahovať údaje z aktuálnych a charakteristických objektov zbierky. Aby zhromažďovanie služby zhromaždili charakteristické údaje, vyžaduje sa, aby boli spustené dostatočne dlho. Charakteristické údaje by mali obsahovať všetky obdobia aktivity (hodiny najvyššieho, aj najnižšieho zaťaženia), všetky aplikácie a všetky v systéme bežne vykonávané aktivity. Okrem toho sa môže stať, že budete vyžadovať podrobnejšie informácie o meraniach výkonu na identifikáciu vplyvu zmeny systémovej konfigurácie na kritické aplikácie, transakcie a úlohy.

Na zhromaždenie detailných informácií o výkone aplikácií je k dispozícii niekoľko nástrojov. Tieto nástroje však môžu vyžadovať špecializované zručnosti a môžu mať nepriaznivý vplyv

na systémový výkon. Podrobnosti o zhromažďovaní rôznych typov údajov o výkone nájdete v téme Skúmanie problému s výkonom v Informačné centrum i5/OS .

### **Zhromažďovanie informácií pomocou Zhromažďovacích služieb**

Ak nepoužívate zhromažďovacie služby alebo objekty kolekcie nie sú aktuálne, môžete spustiť zhromažďovacie služby na analýzu operačného prostredia i5/OS jedným z týchto spôsobov.

- v Použite funkciu Zhromažďovacie služby, ktorá je k dispozícii v System i Navigator. Konkrétne informácie o zhromažďovacích službách sa nachádzajú v Informačné centrum i5/OS na **Správa systémov** → **Výkon** → **Aplikácie pre správu výkonu** → **Zhromažďovacie služby**.
- v Použite API Start Collector (QYPSSTRC) alebo príkaz STRPFRCOL (Start Performance Collection). Ak nepoužívate funkciu centrálneho riadenia v System i Navigator, svoje kolekcie môžete riadiť jednou z týchto metód:
	- API správy výkonu v Informačné centrum i5/OS . Tieto API spúšťajú, ukončujú a cyklujú zhromažďovania a menia a vyhľadávajú systémové parametre pre zhromaždené údaje.
	- Príkazy pre zhromažďovanie výkonu: STRPFRCOL, ENDPFRCOL (End Performance Collection), CFGPFRCOL (Configure Performance Collection) a CHKPRFCOL (Check Performance Collection). Tieto príkazy spustia, ukončia a zacyklia zhromažďovanie získaných údajov.
- v Ak máte nainštalovaný licenčný program Nástroje výkonu (PT1), použite voľbu 2 z hlavnej ponuky Nástrojov výkonu. Bližšie informácie o zhromažďovaní údajov o výkone s touto

voľbou nájdete v téme Nástroje výkonu pre iSeries .

| |

| | | | | | | |

 $\overline{1}$ 

v Aktivujte IBM správu výkonu pre Systém i5. Zautomatizuje sa tým spúšťanie zhromažďovacích služieb a počas zhromažďovania sa vytvoria databázové súbory.

Uistite sa, že boli Zhromažďovacie služby konfigurované na zbieranie údajov, ktoré požadujete a že sú spustené dostatočne dlho na to, aby presne charakterizovali vaše prevádzkové prostredie.

V nasledujúcom príklade sú použité rozhrania Collector API.

1. Spustite Zhromažďovacie služby minimálne na jeden, alebo dva dni a uistite sa, čisú zachytené najvyššie aj najnižšie pracovné zaťaženia. Napíšte tento príkaz:

CALL PGM(QYPSSTRC) PARM('\*PFR ' '\*STANDARDP' X'00000000')

Tento príkaz spustí Zhromažďovacie služby a na profil zbierky použije **protokol Štandard plus**. Keď už týmto príkazom Zhromažďovacie služby spustíte, bude zbierať údaje o výkone a ukladať ich do objektu zbierky, až kým ho menovite nezastavíte, alebo nereštartujete systém. (Ak bolo zbieranie údajov spustené viac, než jeden deň, bude vytvorený viac než jeden objekt zbierky.) Tento profil zhromažďuje všetky kategórie údajov zvyčajne vyžadované nástrojmi v Performance Tools pre i5/OS vrátane údajov protokolu komunikácií. Štandardná konfigurácia tiež spúšťa dávkovú úlohu CRTPFRDTA, ktorá vytvára súbor databázy výkonu.

2. Zhromažďovacie služby ukladajú údaje do objektu typu \*MGTCOL.

Tento objekt môžete konvertovať do súborov databázy výkonu a neskôr ich analyzovať. Aby bol objekt dostupný na budúce použitie, môžete objekty uložiť na pásku, alebo do súboru zálohy (SAVF). Zhromažďovacie služby môžu vymazať objekty kolekcie zo systému kedykoľvek po uplynutí doby uchovávania. Štandardná perióda uchovávania je 24 hodín. Ak nechcete, aby Zhromažďovacie služby vymazali vaše objekty zbierky, zmeňte vašu periódu uchovávania na trvalú (nastavte periódu uchovávania na \*PERM) ako je to v nasledujúcom príklade.

**Poznámka:** Príklad tohto príkazu zobrazuje dodané predvolené hodnoty s výnimkou hodnoty periódy uchovávania. Perióda uchovávania nastavená na \*PERM si

vyžaduje hodnotu 0. Túto zmenu musíte navyše vykonať pred, alebo počas zberu údajov. Zmena neovplyvní žiadne už cyklované objekty zbierky.

Ak chcete zmeniť periódu uchovávania pomocou Change Collection Services Attributes API, napíšte nasledujúci príkaz:

**Poznámka:** Použitím nasledujúceho vzoru kódu súhlasíte s podmienkami [Kapitola](#page-236-0) 17, "Licencia na kód a zrieknutie sa [zodpovednosti",](#page-236-0) na strane 225.

```
CALL PGM(QYPSCSCA) PARM('*PFR ' /* collection */ (zbierka)
                           X'00000384' /* interval 900 sec */ (interval 900 sek.)
                           'QPFRDATA ' /* library */ (knižnica)
                           X'00000000' /* perióda uchovávania je trvalá */
                           X'00000000' /* cycle time 00:00:00 */ (čas cyklu)
                           X'00000018' /* cycle interval 24Hrs */ (interval cyklu 24 hod)
                           X'00000001' /* start CRTPFRDTA */
                           '*STANDARDP' /* default profile */ (štandardný profil)
                           X'00000000') /* return code */ (návratový kód)
```
3. Ak chcete explicitne zastaviť kolektor po získaní potrebných údajov, napíšte príkaz: CALL PGM(QYPSENDC) PARM('\*PFR ' X'00000000')

### **Analýza údajov o výkone**

|

| | | |

| | |

Ak chcete analyzovať údaje o výkone i5/OS, musíte vyexportovať údaje objektu kolekcie do databázových súborov výkonu (ak to už zhromažďovacie služby nevykonali) alebo skonvertovať databázové súbory vytvorené z predchádzajúceho vydania na formát aktuálneho vydania.

Bližšie informácie nájdete v téme Vytváranie databázových súborov z údajov zhromažďovacích služieb v Informačné centrum i5/OS a tiež v kroku, ktorý sa týka konverzie údajov o výkone v Kapitola 8, "Kontrolný zoznam: [Dokončenie](#page-94-0) rozšírenia alebo nahradenia [i5/OS",](#page-94-0) na strane 83.

Na analýzu údajov od Zhromažďovacích služieb môžete použiť niekoľko nástrojov. Bližšie informácie nájdete v téme Aplikácie na riadenie výkonu v Informačné centrum i5/OS . Performance ToolsLicenčný program sumarizuje tieto údaje do niekoľkých správ, ktoré môžete použiť na podrobnú analýzu. Bližšie informácie o zistení spôsobu, akým môžu rozšírenia vplývať na pracovné zaťaženie

> výkonu, nájdete na webovej stránke [Riadenie](http://www.ibm.com/systems/i/solutions/perfmgmt/resource.html) výkonu pre IBM System i (www.ibm.com/systems/i/solutions/perfmgmt/resource.html).

### **Vykonanie úvodného rozšírenia alebo úloh nahradenia**

Dokončite tieto úvodné inštalačné úlohy vrátane uloženia systému. Niektoré z týchto úvodných úloh sa vyžadujú na úspešné rozšírenie softvéru i5/OS.

## **Výber metódy a zariadenia na inštaláciu softvéru**

Ak rozširujete operačný systém i5/OS a licenčné programy na nové vydanie, musíte sa rozhodnúť, ktorú inštalačnú metódu (manuálnu alebo automatickú) a ktoré zariadenie použijete na inštaláciu nového vydania.

Všeobecný prehľad inštalačných metód nájdete v "Proces [inštalácie](#page-16-0) softvéru" na strane 5.

Ak chcete zistiť, ktoré zariadenie použijete, pozrite si "Typy zariadení na [inštaláciu](#page-18-0) softvéru" na [strane](#page-18-0) 7. ["Inštalačné](#page-204-0) zariadenia a médiá" na strane 193 obsahuje bližšie informácie o dostupných zariadeniach a médiách.

## <span id="page-47-0"></span>**Príprava na globalizáciu**

| | | | | | |

|

 $\mathbf{I}$  $\mathbf{I}$  $\mathbf{I}$ 

|<br>|<br>|<br>|

| |

H

V prípade potreby sa pripravte na zmenu primárneho jazyka vo vašom systéme alebo inštaláciu dalších sekundárnych jazykov.

Ak plánujete zmeniť primárny jazyk na vašom systéme alebo nainštalovať ďalšie sekundárne jazyky, pozrite si informácie v ["Globalizácia](#page-27-0) a inštalácia softvéru i5/OS" na strane 16.

### **Príprava zariadení a médií pre rozšírenie**

Môžete sa pripraviť na inštaláciu softvéru i5/OS z optických médií, katalógu obrazov, páskových zariadení, páskových knižníc alebo alternatívnych inštalačných zariadení.

Ak nemáte istotu, ktoré inštalačné zariadenie sa má použiť pre rozšírenie vášho softvéru, pozrite si "Typy zariadení na [inštaláciu](#page-18-0) softvéru" na strane 7. Téma ["Inštalačné](#page-204-0) zariadenia a [médiá"](#page-204-0) na strane 193obsahuje podrobnejšie informácie o dostupných zariadeniach a médiách.

### **Príprava na aktualizáciu alebo nahradenie softvéru s použitím katalógu obrazov**

Katalóg obrazov sa používa na vykonanie rozšírenia softvéru i5/OS a inštaláciu PTF (opráv) alebo jednotlivých licenčných programov, ktoré dostanete na médiách.

Pri použití katalógu dopredu zaveďte všetky médiá, takže nepotrebujete pri inštalácii pracovať s fyzickými médiami. Vykonáte to skopírovaním obrazov z fyzických optických médií alebo zo súborov prijatých prostredníctvom elektronického doručovania softvéru do súboru v integrovanom súborovom systéme a použitím týchto predzavedených obrazov na inštaláciu. Téma Virtuálny úložný priestor v Informačné centrum i5/OS ďalej opisuje základné pojmy a použitie virtuálnych páskových a virtuálnych optických médií. ["Katalóg](#page-205-0) obrazov pre virtuálne [zariadenie"](#page-205-0) na strane 194 opisuje požiadavky na použitie katalógu obrazov.

#### **Stanovanie požiadaviek na úložný priestor pre inštaláciu katalógu obrazov:**

Inštalácia katalógu obrazov i5/OS vyžaduje ďalší úložný priestor, v ktorom sa budú nachádzať inštalačné obrazy. Množstvo potrebného systémového diskového úložného priestoru závisí od vami inštalovaných programov.

Sada médií dodaných IBM používa nasledujúci úložný priestor.

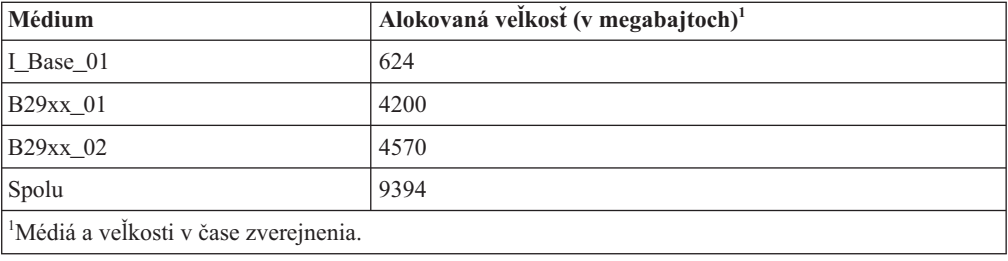

*Tabuľka 4. Veľkosti úložného priestoru pre optické médiá od spoločnosti IBM*

Keď chcete vypočítať veľkosť ľubovoľného média, ktoré nie je uvedené v tejto tabuľke, urobte toto:

- 1. Vložte vaše médium do optického zariadenia.
- 2. Zadajte príkaz WRKOPTVOL (Work with Optical Volumes).
- 3. Vyberte voľbu 5. Použite hodnotu pre *Kapacita nosiča (bajty)* a pridajte 1 MB, aby ste získali približnú veľkosť vyhradenú pre toto optické médium.

#### **Uvoľnenie priestoru na diskovej jednotke zdroja zavádzania pre katalóg obrazov:**

Inštalácia pomocou katalógu obrazov i5/OS vyžaduje minimálne 1536 MB voľného priestoru na diskovej jednotke určenej ako zdroj načítania.

Ak na inštaláciu softvéru používate katalóg obrazov a zatiaľ ste neskontrolovali, koľko voľného priestoru máte k dispozícii, vykonajte tieto kroky.

1. Zadajte príkaz WRKDSKSTS (Work with Disk Status) a zistite, či vaša disková jednotka určená ako zdroj načítania (jednotka 1) má aspoň 1536 MB voľného priestoru. Ak máte dostatok voľného priestoru, nemusíte pokračovať v tejto úlohe.

Ak nemáte dostatok voľného priestoru, pokračujte v kroku 2.

2. Zadaním príkazu STRASPBAL (Start ASP Balance) ukončíte alokáciu priestoru pre diskovú jednotku zdroja zavádzania:

STRASPBAL TYPE(\*ENDALC) UNIT(1)

<span id="page-48-0"></span>| |

> | |

> | | |

> | |

> | |

| |

- 3. Pomocou príkazu CHKASPBAL(Check ASP Balance ) zobrazte predošlé koncové alokácie a pozrite si tieto správy:
	- v Jednotka 1 je vybratá pre ukončenie alokácie.
	- Vyrovnanie ASP nie je pre ASP 1 aktívne.
- 4. Zadaním príkazu STRASPBAL a odstráňte údaje z diskovej jednotky zdroja zavádzania: STRASPBAL TYPE(\*MOVDTA) TIMLMT(60)
- 5. Ak chcete monitorovať, kedy má disková jednotka dostatok voľného priestoru, zadajte príkaz WRKDSKSTS. Ak nemáte dostatok voľného priestoru, pomocou príkazu CHKASPBAL (krok 3) určite, či je funkcia presunu údajov stále aktívna.

Po dokončení aktualizácie zadajte príkaz STRASPBAL (Start ASP Balance) a pokračujte vo vyhradení úložného priestoru pre diskovú jednotku zdroja zavádzania. (Táto úloha je tiež súčasťou Kapitola 8, "Kontrolný zoznam: [Dokončenie](#page-94-0) rozšírenia alebo nahradenia i5/OS", na [strane](#page-94-0) 83.)

STRASPBAL TYPE(\*RSMALC) UNIT(1) STRASPBAL TYPE(\*CAPACITY) ASP(1) TIMLMT(\*NOMAX)

#### **Príprava katalógu optických obrazov na inštaláciu softvéru:**

Tieto kroky znázorňujú, ako vytvoriť katalóg obrazov a jeho položku, ako pridať túto položku a zaviesť katalóg obrazov pri príprave na vykonanie rozšírenia softvéru i5/OS. Tieto kroky používajú v príklade virtuálne optické zariadenie.

**Poznámka:** Podobný príklad používajúci virtuálne páskové zariadenie nájdete v ["Príprava](#page-50-0) katalógu [páskových](#page-50-0) obrazov na inštaláciu softvéru" na strane 39.

Skôr než začnete vykonávať tieto kroky, vykonajte pokyny v informačnom hlásení APAR II14310 v informáciách o preventívnom plánovaní servisu na webovej stránke **[Podpora](http://www.ibm.com/systems/support/i) pre**

**IBM [System](http://www.ibm.com/systems/support/i) i** . Vyberte odkaz na technické databázy a potom odkaz na hlásenia o analýze autorizovaného programu (APAR).

1. **Vytvorenie virtuálneho optického zariadenia.**

Opis zariadenia vytvoríte zadaním: CRTDEVOPT DEVD(*názov-virtuálneho-zariadenia*) RSRCNAME(\*VRT)+ ONLINE(\*YES) TEXT(*textový-opis*)

2. **Zapnutie virtuálneho optického zariadenia**

Zadajte nasledovné: VRYCFG CFGOBJ(*názov-virtualneho-zariadenia*) CFGTYPE(\*DEV) STATUS(\*ON)

3. **Vytvorenie katalógu obrazov**

<span id="page-49-0"></span>Vytvorte katalóg obrazov pre licenčné programy, ktoré chcete inštalovať. Príkaz CRTIMGCLG (Create Image Catalog) spojí katalóg obrazov s cieľovým adresárom, v ktorom sú zavedené súbory optických obrazov.

```
CRTIMGCLG IMGCLG(názov-katalógu) DIR(cesta-katalógu)
CRTDIR(*YES) TEXT(textový-opis)
```
#### 4. **Pridanie položky katalógu obrazov**

Pridajte položku katalógu obrazov pre každé fyzické médium alebo súbor s optickým obrazom, ktoré máte. Tento krok musíte opakovať pre každú jednotku médií. Fyzické médium alebo súbory optického obrazu by ste mali pridávať v rovnakom poradí ako by ste išli z nich inštalovať. Začnite prvým médiom na zozname a pokračujte až do zavedenia všetkých médií.

Môžete pridávať záznamy z optického zariadenia alebo z existujúceho súboru optického obrazu. Vyberte si jeden z týchto spôsobov:

Zo súboru obrazov:

- v (Ide o najrýchlejší spôsob.) Pri vytváraní položky katalógu obrazov zo súboru integrovaného systému, ktorý už je v adresári katalógu obrazov, zadajte nasledovné: ADDIMGCLGE IMGCLG(*názov-katalógu*) FROMFILE(*názov-súboru*) TOFILE(*\*fromfile*) TEXT(*textový-opis*)
- v Pri vytváraní položky katalógu obrazov zo súboru existujúceho v integrovanom súborovom systéme, z iného adresára, než je adresár katalógu obrazov, zadajte nasledovné:

```
ADDIMGCLGE IMGCLG(názov-katalógu)
FROMFILE(/názov-adresára/názov-adresára/názov súboru)
 TOFILE(názov-súboru alebo *FROMFILE) TEXT(textový-opis)
```
- Z fyzického zariadenia:
- v Keď chcete pridať položku katalógu obrazov do katalógu obrazov z fyzického optického média pomocou optického zariadenia s názvom OPT01, zadajte toto:

```
ADDIMGCLGE IMGCLG(názov-katalógu) FROMDEV(OPT01)
TOFILE(názov-súboru alebo *GEN) TEXT(textový-opis)
```
**Poznámka:** Ak chcete vygenerovať názov pre parameter TOFILE zadajte \*GEN. Ak chcete z média generovať textový opis, zadajte \*GEN.

#### 5. **Zavedenie katalógu obrazov**

Tento krok prepojí virtuálne optické zariadenie s katalógom obrazov. S konkrétnym virtuálnym optickým zariadením môže byť v tom istom čase prepojený len jeden katalóg obrazov. Ak chcete zaviesť katalóg obrazov, napíšte nasledujúci príkaz:

LODIMGCLG IMGCLG(*názov-katalógu*) DEV(*názov-virtuálneho-zariadenia*) OPTION(\*LOAD)

#### 6. **Overte, či sú obrazy v správnom poradí**

**Upozornenie:** Ak ste tu, pretože vykonávate kroky v ["Predbežný](#page-51-0) výber licenčných [programov](#page-51-0) pre inštaláciu" na strane 40, teraz tento krok navykonávajte. Dostanete pokyn vykonať tento krok neskôr.

Ak sa pripravujete na aktualizáciu, musíte overiť, či existujú požadované médiá na aktualizáciu a či sú zotriedené v správnom poradí. Musíte tiež overiť, či boli akceptované vaše softvérové zmluvy, či máte dostatok priestoru na zavedenie zdroja a či máte dostatok vyhradeného priestoru pre Licenčný interný kód.

Zadajte nasledujúci príkaz:

VFYIMGCLG IMGCLG(*názov-katalógu*) TYPE(\*UPGRADE) SORT(\*YES)

Ďalšou metódou na overenie, či boli obrazy pridané, by bolo zadať toto:

WRKIMGCLGE IMGCLG(*názov-katalógu*)

Potom stlačte PF7, čím vyvoláte príkaz VFYIMGCLG. Zadajte \*UPGRADE pre typ a \*YES pre pole triedenia.

Systém ukladá obrazy v správnom poradí. (Ak sa vám to nepodarí, pozrite si ["Obnova](#page-165-0) katalógu [obrazov"](#page-165-0) na strane 154.) Štandardne sa pripojí jednotka s najnižším indexom. Potom sa zavádzajú všetky ostatné jednotky. Ak chcete vidieť poradie obrazov, použite príkaz WRKIMGCLGE (Work with Image Catalog Entries): WRKIMGCLGE IMGCLG(*názov-katalógu*)

Po dokončení týchto krokov je váš katalóg obrazov pripravený na použitie.

#### **Príprava katalógu páskových obrazov na inštaláciu softvéru:**

Tieto kroky ukážu, ako vytvoríte katalóg obrazov, ako pridáte položku katalógu obrazov a ako zavediete katalóg obrazov pri príprave na vykonanie rozšírenia softvéru i5/OS. V krokoch v tomto príklade je použité virtuálne páskové zariadenie.

**Poznámka:** Virtuálna páska môže byť použitá len na prechod z V6R1 na V6R1. Príklad použitia virtuálneho optického zariadenia nájdete v "Príprava katalógu [optických](#page-48-0) obrazov na [inštaláciu](#page-48-0) softvéru" na strane 37.

#### 1. **Vytvorenie virtuálneho páskového zariadenia.**

Opis zariadenia vytvoríte zadaním:

CRTDEVTAP DEVD(*názov-virtuálneho-zariadenia*) RSRCNAME(\*VRT)+ ONLINE(\*YES) TEXT(*textový-opis*)

#### 2. **Zapnutie virtuálneho páskového zariadenia**

Zadajte nasledovné:

<span id="page-50-0"></span>|

|

| | |

| | | | | | | | | | | | | | | | | | | | | | | | | | | | | | | | | | | | | |

VRYCFG CFGOBJ(*názov-virtualneho-zariadenia*) CFGTYPE(\*DEV) STATUS(\*ON)

#### 3. **Vytvorenie katalógu obrazov**

Vytvorte katalóg obrazov pre licenčné programy, ktoré chcete inštalovať. Príkaz CRTIMGCLG (Create Image Catalog) priradí katalóg obrazov k cieľovému adresáru, kde sú načítané súbory s obrazmi optických médií.

CRTIMGCLG IMGCLG(*názov-katalógu*) DIR(*cesta-katalógu*) TYPE(\*TAP) CRTDIR(\*YES) TEXT(*textový-opis*)

#### 4. **Pridanie položky katalógu obrazov**

Pridajte položku katalógu obrazov pre každý súbor páskových obrazov, ktorý máte. Tento krok musíte zopakovať pre každý obrazový súbor. Súbory páskových obrazov pridajte v rovnakom poradí, ako keby ste z nich išli inštalovať.

Položky môžete pridávať z existujúceho súboru páskových obrazov jedným z týchto spôsobov:

- v (Ide o najrýchlejší spôsob.) Pri vytváraní položky katalógu obrazov zo súboru integrovaného systému, ktorý už je v adresári katalógu obrazov, zadajte nasledovné: ADDIMGCLGE IMGCLG(*názov-katalógu*) FROMFILE(*názov-súboru*) TOFILE(*\*fromfile*) TEXT(*textový-opis*)
- v Ak chcete pridať položku katalógu obrazov do katalógu obrazov z existujúceho súboru páskových obrazov integrovaného súborového systému z adresára s výnimkou adresára katalógu obrazov, zadajte nasledujúci text:

```
ADDIMGCLGE IMGCLG(názov-katalógu)
 FROMFILE(/názov-adresára/názov-adresára/názov súboru)
 TOFILE(názov-súboru alebo *FROMFILE) TEXT(textový-opis)
```
#### 5. **Zavedenie katalógu obrazov**

Tento krok pridelí virtuálne páskové zariadenie ku katalógu obrazov. Naraz možno prideliť k danému virtuálnemu páskovému zariadeniu len jeden katalóg obrazov. Ak chcete zaviesť katalóg obrazov, napíšte nasledujúci príkaz:

LODIMGCLG IMGCLG(*názov-katalógu*) DEV(*názov-virtuálneho-zariadenia*) OPTION(\*LOAD)

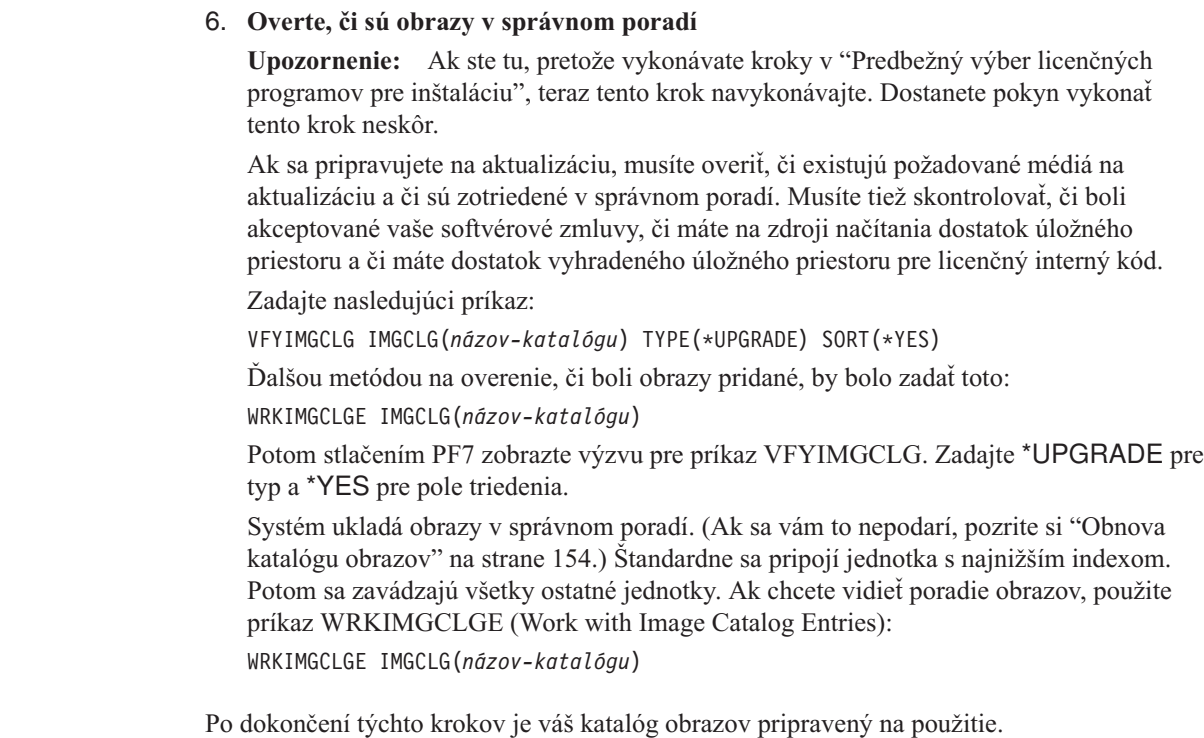

<span id="page-51-0"></span>| | | | | | | | | | | | | | | | | | |

|

| | | | |

## **Vyžadované: Vytvorenie vlastného zoznamu softvéru na inštaláciu**

Voľba Príprava na inštaláciu sa používa na vytvorenie prispôsobeného inštalačného zoznamu a predvýber licenčných programov i5/OS (vrátane licenčný interný kód a operačného systému i5/OS), ktoré chcete nainštalovať. Tento krok sa vyžaduje na zabezpečenie obnovy a zobrazenia softvérových zmlúv pre licenčné programy na obrazovke Práca so softvérovými zmluvami, ktorá sa zobrazí v tomto procese neskôr.

Skôr ako vykonáte tieto úlohy, musíte vykonať kroky v téme ["Vyžadované](#page-38-0) (pri prechode z V5R3): Inštalácia PTF prípravy na [inštaláciu](#page-38-0) pre V5R3" na strane 27.

Voľba Príprava na inštaláciu porovnáva programy nainštalované v systéme s programami na médiách. Potom generuje zoznam. Tento zoznam obsahuje predvybraté programy, ktoré sú počas inštalácie nahradené. Ak chcete tento zoznam upraviť, vyberte si programy alebo zrušte ich výber z uvedeného inštalačného zoznamu v závislosti od toho, ktoré programy chcete nainštalovať alebo nahradiť. Musíte si overiť, či to, čo ste si objednali, môžete nahradiť. Musíte si overiť, či máte všetky aktualizácie na svojich inštalačných médiách, potrebné na ukončenie automatickej inštalácie. Softvérové zmluvy pre tieto licenčné programy musíte prijať neskôr v týchto prípravných úlohách.

Niektoré jednotlivé licenčné programy sa na tomto inštalačnom zozname možno neobjavia. Ak je v systéme v súčasnosti nainštalované predchádzajúce vydanie týchto licenčných programov, ich nové vydanie bude nainštalované počas rozšírenia. Ak sú tieto licenčné programy nové (inštalované prvýkrát), nemôžu sa dodať do tohto upraveného zoznamu. Môžete ich však nainštalovať s použitím metódy v "Inštalácia ďalších licenčných [programov"](#page-134-0) na [strane](#page-134-0) 123 alebo vykonaním nasledujúcich procedúr.

### **Predbežný výber licenčných programov pre inštaláciu**

Tieto procedúry sa používajú na vytvorenie a prispôsobenie inštalačného zoznamu z vašich distribučných médií i5/OS.

#### **Úvahy o médiách predtým než začnete**

<span id="page-52-0"></span>| | || | | | | | | | | | | | | | | | | | | | | | | |

 $\overline{1}$ 

| | | | |

| |

| | |

|

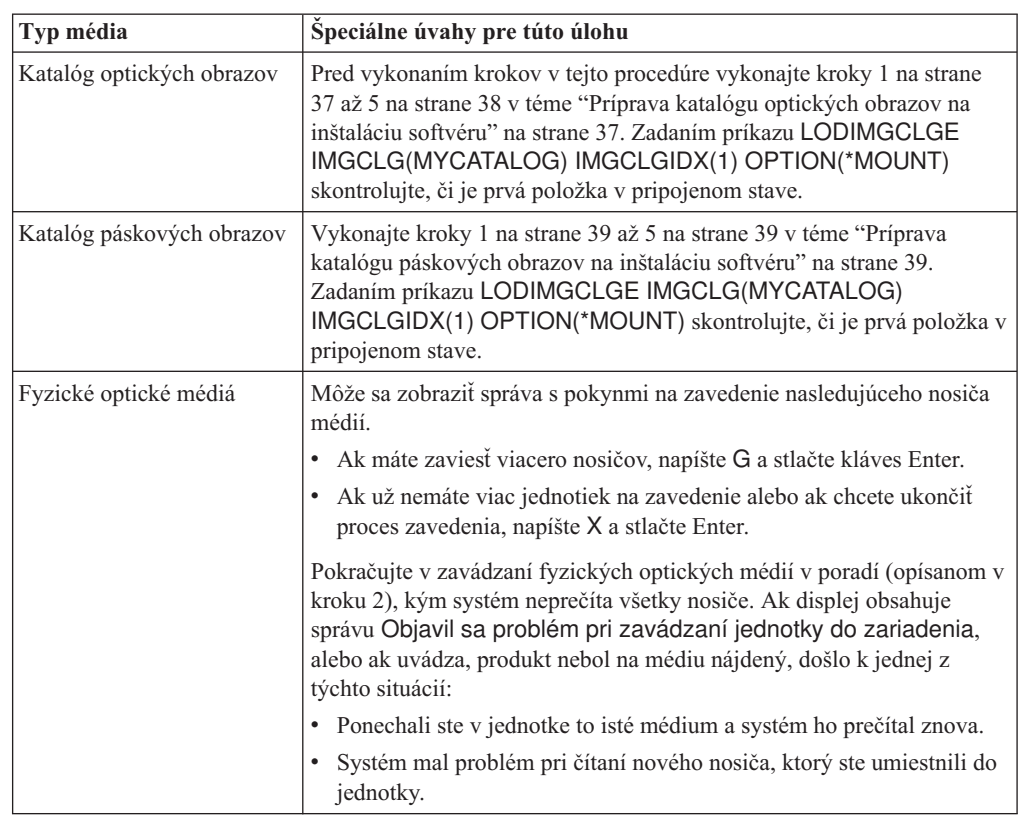

- 1. Prihláste sa ako správca bezpečnosti (QSECOFR užívateľský profil). Ak používate katalógy obrazov, prejdite na krok 3.
- 2. Ak používate fyzické optické médiá, zoraďte tieto optické médiá pre licenčný interný kód, operačný systém a licenčné programy zoraďte v poradí, zobrazenom v tabuľke ["Štítky](#page-214-0) médií a ich obsah" na strane 203. Toto poradie je dôležité. Konkrétnejšie, zahrňte len optické médiá I\_BASE\_01, B29xx\_01, B29xx\_02 a F29xx\_nn. Nezahrňte teraz žiadne iné optické médiá pri tvorbe inštalačného zoznamu.
- 3. Napíšte CHGMSGQ QSYSOPR \*BREAK SEV(95), aby sa váš front správ prepol do režimu prerušenia.
- 4. Mohlo by sa objaviť zobrazenie správ. Stlačte Enter.
- 5. Napíšte GO LICPGM a stlačte kláves Enter.
- 6. Vyberte voľbu 5 (Príprava na inštaláciu) z ponuky Práca s licenčnými programami (LICPGM) a stlačte Enter. Zobrazí sa obrazovka Príprava na inštaláciu.
- 7. Vyberte voľbu Práca s licenčnými programami pre cieľové vydanie a stlačte Enter. Zobrazí sa obrazovka Práca s licenčnými programami pre cieľové vydanie.
- 8. Urobte nasledujúce:
	- a. Ak používate fyzické optické médiá, zaveďte do optického zariadenia prvé optické médium.
	- b. Špecifikujte 1 (Distribučné médiá), pre výzvu *Generovať zoznam z*.
	- c. Zadajte hodnotu pre zariadenie médií alebo virtuálne zariadenie médií.
	- d. Zadajte cieľové vydanie pre vydanie i5/OS. (Toto je vydanie operačného systému, nie licenčný interný kód).
	- e. Stlačte Enter.
- 9. Zobrazí sa obrazovka Práca s licenčnými programami pre cieľové vydanie.

Zoznam, ktorý uvidíte, obsahuje licenčné programy, ktoré sú na optickom distribučnom médiu. Predvolené licenčné programy uvádzajú, že produkt na distribučných médiách môže nahradiť produkt, ktorý je nainštalovaný v systéme. (Predvolený znamená, že v stĺpci voľba sa objaví 1.) Hoci sa na obrazovke môžu objaviť viaceré verzie licenčného interného kódu, vybrať si môžete len jednu.

Skontrolujte, či ste dostali všetky licenčné programy a funkcie so stanovenou cenou, ktoré ste si objednali.

- v Použite kláves F11 a zobrazte alternatívne zobrazenia poskytujúce detailnejšie informácie o licenčných programoch. Stlačením F11 sa budete prepínať cez tieto zobrazenia:
	- a. Zobraziť prídavnú pamäť

| | | | | | | | | | | | | | | | | | | |

| | | | | | | |

- b. Zobraziť očakávané vydanie
- c. Zobraziť očakávanú akciu
- d. Zobraziť voľbu produktu
- v Použitím voľby 5 (Zobraziť mapovanie od-vydania-k-vydaniu) zistite, ktorý aktuálne nainštalovaný produkt (ak existuje) bude nahradený vybratým produktom.

Možno budete musieť zadať voľbu 2 (Zlúčiť s ďalším distribučným médiom) na obrazovke Práca s licenčnými programami pre cieľové vydanie a zlúčiť váš existujúci zoznam s informáciami o licenčných programoch na ďalšom optickom médiu. Táto úloha je opísaná neskôr. Pokračujte ďalším krokom.

- 10. Vyberte ďalšie licenčné programy alebo voliteľné časti licenčných programov, ktoré chcete pridať do vášho prispôsobeného zoznamu. Ak chcete vybrať licenčný program, ktorý sa má nainštalovať, do stĺpca *Voľba* zadajte hodnotu 1. Ak chcete vybratý produkt z tohto zoznamu odstrániť, hodnotu 1 zo stĺpca *Voľba* vymažte alebo odstráňte.
	- **Poznámka:** Aj keď zrušíte výber položky, licenčný program sa aj tak nainštaluje. Ak ho nechcete nainštalovať, musíte navyše vykonať aj kroky uvedené v časti ["Vymazanie](#page-57-0) licenčných programov počas čistenia" na strane 46.

Keď ukončíte svoje výbery, stlačte Enter. Správa v spodnej časti obrazovky Vás vyzve, aby ste vložili viac zmien alebo stlačili Enter na potvrdenie zmien. Zobrazí sa obrazovka Potvrdenie cieľového vydania licenčných programov.

- 11. Stlačením Enter potvrdíte zoznam. Zobrazí sa obrazovka Príprava na inštaláciu.
- 12. Vyberte voľbu Vypísať licenčné programy nenájdené na médiách a stlačte Enter. Zobrazí sa obrazovka Licenčné programy sa nenašli na médiu.
- 13. Ak nie sú vypísané žiadne produkty, máte všetky médiá potrebné na nahradenie svojho existujúceho softvéru. Stlačením Enter sa vrátite do ponuky Práca s licenčnými programami. Prejdite na ďalší krok (krok 14 na [strane](#page-54-0) 43), kde vytvoríte vytlačený zoznam vami vybratých licenčných programov. Ak sú v zozname nejaké produkty, vykonajte toto:
	- a. Vymažte licenčné programy, ktoré už nie sú viac podporované.
	- b. Možno budete pred začatím inštalácie softvéru potrebovať iné licenčné programy. Urobte nasledujúce:
		- 1) Skontrolujte, či ste pri vykonávaní kroku 8 na [strane](#page-52-0) 41 neúmyselne nevynechali optický disk.
		- 2) Porovnajte štítky na vašich médiách s tabuľkami produktu [\("Štítky](#page-214-0) médií a ich [obsah"](#page-214-0) na strane 203 a "Vydania a veľkosti licenčných [programov"](#page-186-0) na strane [175\)](#page-186-0) a zistite, či ste daný produkt dostali. Ak ste nedostali ten licenčný program, ktorý ste očakávali, kontaktujte svojho poskytovateľa softvéru.
		- 3) Keď dostanete produkt alebo nájdete médiá, použite distribučné médiá a tabuľky produktu [\("Štítky](#page-214-0) médií a ich obsah" na strane 203 a ["Vydania](#page-186-0) a veľkosti licenčných [programov"](#page-186-0) na strane 175) na pridanie ich obsahu na inštalačný zoznam. Použite procedúru "Pridanie ďalších licenčných [programov](#page-54-0) do

inštalačného zoznamu" na vytvorenie tlačeného zoznamu programov, ktoré ste si zvolili na inštaláciu.

- 4) Ak chcete modifikovať inštalačný zoznam, napíšte 3 (Modifikovať predtým vytvorený zoznam) na obrazovke Práca s licenčnými programami pre cieľové vydanie.
- 14. Ak nemusíte vybrať žiadne ďalšie licenčné programy, tento krok vykonajte teraz. V opačnom prípade tento krok vynechajte a pokračujte pomocou "Pridanie ďalších licenčných programov do inštalačného zoznamu".
	- a. Zo zobrazenia Príprava na inštaláciu vyberte voľbu Zobraziť licenčné programy pre cieľové vydanie a stlačte Enter.
	- b. Špecifikujte \*PRINT pre výstup na zobrazení Zobrazenie licenčných programov pre cieľové vydanie a stlačte Enter. Týmto sa vytvorí spoolový súbor, ktorý si môžete vytlačiť a použiť ako referenciu, kým vykonávate inštaláciu. V spodnej časti obrazovky by sa vám mala zobraziť správa Úloha, ktorá sa má pripraviť, aby sa inštalácia úspešne dokončila.
	- c. Stlačením F3 ukončite činnosť.

<span id="page-54-0"></span>| |

### **Pridanie ďalších licenčných programov do inštalačného zoznamu**

Po vytvorení inštalačného zoznamu i5/OS pridajte do zoznamu všetky ďalšie licenčné programy, ktoré vlastníte.

Túto úlohu vykonajte len vtedy, ak ste už vytvorili zákaznícky zoznam softvéru na inštaláciu a len ak máte ďalšie licenčné programy, ktoré chcete pridať na zoznam.

Tieto ďalšie programy by mohli byť jednotlivým produktom na médiách dodávaných spolu s vašou objednávkou alebo ktoré boli dodané nezávisle. Poradie, v ktorom zavediete prídavné optické médiá, nie je dôležité.

Nie všetky produkty budú zahrnuté do tohto zoznamu. Medzi nimi sú Programming Request for Price Quotations (PRPQ), ponuky licenčných programov (LPO) a jednotlivé licenčné programy. "Inštalácia ďalších licenčných [programov"](#page-134-0) na strane 123 opisuje, ako nainštalovať tieto produkty po dokončení prechodu na nové vydanie.

Ak používate katalógy obrazov, zadaním nasledujúceho príkazu skontrolujte, či je položka katalógu obrazov v pripojenom stave:

LODIMGCLGE IMGCLG(MYCATALOG) IMGCLGIDX(*index\_number*) OPTION(\*MOUNT)

Ak máte viac ako jeden obraz, zadajte nasledujúci príkaz: LODIMGCLGE IMGCLG(MYCATALOG) IMGCLGIDX(*index\_number*) OPTION(\*LOAD)

Ak chcete do inštalačného zoznamu pridať licenčné programy z ďalšieho optického média, vykonajte nasledujúce kroky.

**Poznámka:** Ak používate katalógy obrazov, ignorujte kroky týkajúce sa zavádzania médií.

- 1. Zaveďte inštalačné médium, ktoré obsahuje prídavné licenčné programy. Počkajte na In Use indikátor pre opustenie.
- 2. Začnite od ponuky Práca s licenčnými programami (LICPGM), vyberte voľbu 5 (Príprava na inštaláciu) a stlačte Enter. Zobrazí sa obrazovka Príprava na inštaláciu.
- 3. Vyberte voľbu na Prácu s licenčnými programami pre cieľové vydanie a stlačte Enter. Zobrazí sa obrazovka Práca s licenčnými programami pre cieľové vydanie.
- 4. Vyberte voľbu 2 (Zlúčiť s prídavnými distribučnými médiami) pre *Generovať zoznam z* výzvy tak, aby sa obsah optických médií mohol pridať do zoznamu. Objaví sa hodnota cieľového vydania existujúceho zoznamu.
- <span id="page-55-0"></span>5. Špecifikujte názov pre optické zariadenie a stlačte Enter.
- 6. Keď sa objaví zobrazenie Zobraziť správy, zaveďte ďalšiu jednotku médií.

Napíšte G a stlačte Enter.

| | |

| | | | |

| | | | | | Po zavedení každej jednotky napíšte G a stlačte Enter. Ak už nemáte viac jednotiek na zavedenie alebo ak chcete ukončiť proces zavedenia, napíšte X a stlačte Enter. Objaví sa zoznam licenčných programov.

- 7. Napíšte 1 vedľa prídavných licenčných programov alebo voliteľných častí, ktoré chcete vybrať a stlačte Enter. Zobrazí sa obrazovka Potvrdenie licenčných programov pre cieľové vydanie. Stlačením Enter potvrdíte zoznam.
- 8. Vidíte zobrazenie Príprava na inštaláciu. Vyberte voľbu Zobraziť licenčné programy pre cieľové vydanie a stlačte Enter.
- 9. Špecifikujte \*PRINT pre výstup na zobrazení Zobraziť licenčné programy pre cieľové vydanie a stlačte Enter. Tak sa vytvorí spoolový súbor, ktorý si môžete vytlačiť a použiť ako referenciu, kým vykonávate inštaláciu.

### **Vyžaduje sa: Akceptovanie softvérových zmlúv**

Ak chcete ďalej používať voľbu i5/OS Príprava na inštaláciu, musíte pred inštaláciou licenčných programov akceptovať príslušné softvérové zmluvy.

Ak nahrádzate operačný systém licenčný interný kód a i5/OS rovnakej verzie a vydania, akceptácia softvérových zmlúv pre licenčný interný kód a i5/OS sa nevyžaduje. Ak neplánujete inštalovať licenčné programy, túto tému môžete vynechať.

Systém pred prechodom na nové vydanie vyžaduje, aby ste akceptovali online softvérové zmluvy pre Licenčný interný kód a operačný systém i5/OS cez ponuku Príprava na inštaláciu. Ak neakceptujete tieto softvérové zmluvy, nebudete môcť pokračovať vo rozširovaní Licenčného interného kódu. Softvérové zmluvy všetkých ostatných licenčných programov musia byť tiež pred rozšírením licenčných programov akceptované.

Ak chcete akceptovať softvérové zmluvy pre licenčné programy, ktoré plánujete rozšíriť, vykonajte tieto kroky:

- 1. Skontrolujte, či ste vykonali kroky v témach ["Vyžadované](#page-38-0) (pri prechode z V5R3): Inštalácia PTF prípravy na [inštaláciu](#page-38-0) pre V5R3" na strane 27 a ["Vyžadované:](#page-51-0) Vytvorenie vlastného zoznamu softvéru na [inštaláciu"](#page-51-0) na strane 40. Aby bolo možné vykonať rozšírenie, užívateľský zoznam musí obsahovať minimálne Licenčný interný kód a operačný systém i5/OS.
- 2. Napíšte GO LICPGM a stlačte kláves Enter. Zobrazí sa obrazovka Práca s licenčnými programami.
- 3. Z ponuky Práca s licenčnými programami (LICPGM) vyberte voľbu 5 (Príprava na inštaláciu) a stlačte kláves Enter. Zobrazí sa obrazovka Príprava na inštaláciu.
- 4. Vyberte voľbu pre prácu so softvérovými zmluvami. Stlačte Enter.

Na obrazovke Práca so softvérovými zmluvami , ktorá sa zobrazí, uvidíte všetky licenčné programy IBM, ktoré si vyžadujú prijatie softvérovej zmluvy a či bola daná zmluva prijatá. Na tejto obrazovke sú zobrazené len licenčné programy, ktoré ešte nie sú nainštalované.

**Upozornenie:** Na tomto zozname musíte vidieť aspoň produkty 5761999 \*BASE a 5761SS1 \*BASE. Ak sa zobrazí správa, že žiadne licenčné programy nepotrebujú akceptovať ich softvérové zmluvy, nepokračujte. Skontrolujte, či ste dokončili všetky predchádzajúce kroky v časti ["Vyžadované:](#page-51-0) Vytvorenie vlastného zoznamu softvéru na [inštaláciu"](#page-51-0) na strane 40. Ak ste tieto kroky dokončili a v zozname sa neobjavia žiadne licenčné programy, nepokračujte. Obráťte sa na podporu spoločnosti IBM.

Ak máte licenčné programy nepochádzajúce od IBM na optických médiách, ktoré neboli vložené, keď ste použili voľbu na prácu s licenčnými programami pre cieľové vydanie (krok 7 na [strane](#page-52-0) 41 pod ["Predbežný](#page-51-0) výber licenčných programov pre inštaláciu" na [strane](#page-51-0) 40), stlačením klávesu F22 (Obnoviť softvérové zmluvy) pridajte tieto licenčné programy na obrazovku Práca so softvérovými zmluvami.

5. Vyberte si zobraziť softvérové zmluvy pre licenčné programy, ktoré chcete prijať a stlačte Enter. Stlačením F14 (prijať) akceptujte podmienky softvérovej zmluvy. Stlačením F15 (Prijať všetko) zobrazte zoznam všetkých licenčných programov, ktoré zdieľajú rovnakú sadu podmienok ako softvérová zmluva, ktorú práve čítate. Stlačením klávesu Enter akceptujte softvérové zmluvy pre všetky uvedené licenčné programy.

## **Kontrola splnenia požiadaviek na diskovú pamäť systému pre rozšírenia**

Pred začatím inštalácie alebo nahrádzania softvéru i5/OS musíte skontrolovať, či máte dostatočnú diskovú pamäť.

Aby ste mohli efektívne využívať váš úložný priestor, odstráňte z vášho systému položky, ktoré sa už nevyžadujú, skôr než budete robiť odhad, koľko úložného priestoru budete potrebovať.

### **Stanovenie úložného priestoru vyžadovaného na rozšírenie softvéru**

Pred naplánovaním času na inštaláciu vydania i5/OS, určite dostupný a vyžadovaný úložný priestor.

#### **Požiadavky diskovej jednotky zdroja zavádzania**

| | | | |

> | | |

| | | |

| | |

- v Pri prechode na V6R1 licenčný interný kód musíte mať diskovú jednotku určenú ako zdroj načítania s veľkosťou 17 GB alebo väčšiu pre každý systém alebo logický oddiel, aj keď je disková jednotka určená ako zdroj načítania chránená paritou.
- v Procedúry v tejto téme nemusia zahŕňať všetky požiadavky pre úložný priestor, ktorý máte v systéme. Ak sa pripravujete na aktualizáciu alebo výmenu softvéru použitím katalógu obrazov, musíte si prečítať tému ["Stanovanie](#page-47-0) požiadaviek na úložný priestor pre inštaláciu katalógu [obrazov"](#page-47-0) na strane 36.

Ak chcete určiť, či máte dostatok úložného priestoru pre nové vydanie, vykonajte nasledujúce kroky:

- 1. Napíšte GO LICPGM. Zobrazí sa obrazovka Práca s licenčnými programami.
- 2. Vyberte voľbu 5 (Príprava na inštaláciu).
- 3. Napíšte 1 vedľa Odhadnuté požiadavky pamäte pre systém ASP. Zobrazí sa obrazovka Odhadnuté požiadavky na úložný priestor pre systémové ASP.

Zapíšte celkovú pamäť, ktorá je potrebná na dodatočné aplikácie. Zahrňte úložný priestor pre jednotlivé licenčné programy, ktoré neboli zahrnuté na vašom prispôsobenom inštalačnom zozname a úložný priestor pre Programming Request for Price Quotations (PRPQ), ponuky licenčných programov (LPO) alebo nezávislý softvér.

Zaokrúhlite na najbližšie celé číslo. Odvolajte sa na dokumentáciu výrobku pri určení, aká veľká prídavná pamäť sa vyžaduje. Systém použije toto číslo na výpočet diskovej pamäte, ktorá sa vyžaduje na inštaláciu cieľového vydania.

Nezávislý softvér zahrňte len vtedy, ak ho plánujete uložiť v systémovej ASP. Bližšie informácie o systémovej ASP nájdete v téme Zálohovanie a obnova v Informačné centrum i5/OS .

4. Stlačte Enter, ak chcete pokračovať do ďalšieho zobrazenia. Zobrazí sa druhá obrazovka Odhadované požiadavky na úložný priestor pre systémovú ASP.

Toto zobrazenie vám ukáže informácie, ktoré budete potrebovať, aby ste určili, či je k dispozícii dostatok diskovej pamäte na ukončenie inštalácie.

- <span id="page-57-0"></span>5. Porovnajte hodnotu pre *pamäť vyžadovanú na inštaláciu cieľového vydania* s hodnotou pre *aktuálnu kapacitu podporovaného systému*. Ak je hodnota pre *aktuálnu kapacitu podporovaného systému* väčšia ako hodnota pre *pamäť vyžadovanú na inštaláciu cieľového vydania*, môžete pokračovať v inštalačnom procese. Ak je systémová kapacita menšia než je požadovaná pamäť, možno budete musieť pridať ďalšie diskové jednotky alebo nainštalovať menej voliteľných programov.
- 6. Stlačením klávesu Enter sa vrátite k zobrazeniu Príprava na inštaláciu.

Opakujte tento postup, ak vykonávate ľubovoľné zmeny vo svojom systéme, ktoré ovplyvnia dostupný priestor diskovej pamäte.

### **Vyčistenie diskového úložného priestoru**

Vymazanie systému pred začatím inštalácie nového vydania i5/OS vytvorí viac úložného priestoru, ktorý bude potom k dispozícii na proces inštalácie.

Aby váš systém bežal hladko, pozrite si tému Základné systémové operácie v Informačné centrum i5/OS .

Pouvažujte o vykonaní nasledujúcich úloh, ktorými môžete vyčistiť svoj systém a sprístupniť viac diskového priestoru:

- v Na udržiavanie poriadku vo vašom systéme použite voľbu automatického čistenia v operačnom asistentovi.
- v Trvalo aplikujte dočasné opravy [programov](#page-39-0) (PTF), ktoré sú dočasne aplikované vo vašom systéme, ak ste tak ešte neurobili.
- v Vymažte nepotrebné úložné súbory a úvodné stránky PTF. (Použite na to príkaz DLTPTF (Delete PTF).)
- v Vymažte všetky softvérové aplikácie, ktoré ste nainštalovali z vzorových médií softvéru.
- v Pre licenčné programy alebo voliteľné časti, ktoré už nepoužívate, vykonajte kroky v téme Vymazávanie licenčných programov počas čistenia. Bližšie informácie získate, ak si prečítate témy o vymazávaní licenčných programov v Kapitola 13, ["Vymazanie](#page-160-0) softvéru [operačného](#page-160-0) systému i5/OS", na strane 149.
- v Nechajte každého užívateľa vykonať úlohy v téme Vymazávanie užívateľských profilov. Vymažte všetky užívateľské profily, ktoré už viac nepotrebujete.

#### **Vymazanie licenčných programov počas čistenia:**

| | | | | | |

> Keď vymazávate systém pred inštaláciou nového vydania softvéru i5/OS, vaše úlohy môžu zahŕňať aj vymazanie produktov.

Napríklad, niektoré licenčné programy už možno nepotrebujete, alebo plánujete, že ich nevymeníte. Systém môže občas vyžadovať, aby ste pred nainštalovaním nového vydania vymazali produkt, ktorý už nie je aktuálny. Voľba ponuky Práca s licenčnými programami (LICPGM), príručka Príprava na inštaláciu poskytuje jednoduchý spôsob pre Vás ako identifikovať a vymazať licenčné programy, keď sa pripravujete na inštaláciu nového vydania softvéru. Urobte nasledujúce:

- 1. Vyberte voľbu 5 (Príprava na inštaláciu) zo zobrazenia Práca s licenčnými programami a stlačte Enter. Zobrazí sa obrazovka Príprava na inštaláciu.
- 2. Uistite sa, že máte upravený inštalačný zoznam softvéru. Ak ste tak ešte nespravili, prejdite do časti ["Vyžadované:](#page-51-0) Vytvorenie vlastného zoznamu softvéru na inštaláciu" na [strane](#page-51-0) 40; potom sa vráťte do tohto kroku.

Vyberte voľbu *Práca s licenčnými programami na vymazanie* a stlačte Enter. Zobrazí sa obrazovka Práca s licenčnými programami, ktoré sa majú vymazať.

Zobrazovacie zariadenie ukáže zoznam nainštalovaných produktov, ktoré by sa mali vymazať zo systému. Licenčné programy sa na tomto zozname môžu objaviť z nasledujúcich príčin:

- v Licenčný program by nemal zostať v systéme, pretože nie je podporovaný v cieľovom vydaní.
- v Licenčný program je nainštalovaný, ale nenašiel sa žiadny nahradzujúci produkt na optickom distribučnom médiu.
- v Predvolený licenčný program bol odstránený z inštalačného zoznamu, a tak sa na tomto zobrazení objaví jeho pridružený nainštalovaný produkt. Ak nainštalovaný produkt zostane v systéme, nahradí sa licenčným programom, ktorý je na distribučnom médiu.

Stlačte F11 (Zobraz dôvody), potom stlačte kľúč Pomoc a zobrazí sa dôvod, prečo je produkt zahrnutý v zozname na vymazanie. Pozorne si prehliadnite dôvod vymazania pred uskutočnením akejkoľvek akcie.

3. Ak viete, ktoré produkty vymazať, uložte kópiu produktov použitím voľby 1 (Uložiť) v prípade, že by ste ich mohli znovu potrebovať. Potom použite voľbu 4 (Vymazať) na vymazanie produktov pred inštaláciou cieľového vydania softvéru. Voľba 4 okamžite vymaže produkt z vášho systému.

#### **Vyčistenie užívateľských profilov:**

Pred prechodom na nové vydanie i5/OS by ste mali vyčistiť užívateľské profily a objekty, ktoré tieto užívateľské profily vlastnia.

**Upozornenie:** Nevymažte žiadne užívateľské profily od IBM (profily začínajúce s písmenom Q).

#### **Ak chcete vyčistiť užívateľské profily, požiadajte každého užívateľa o prihlásenie a postupujte nasledovne:**

- 1. Do príkazového riadka i5/OS zadajte WRKOBJOWN. Zobrazí sa obrazovka Práca s objektmi vlastníka. Uvádza zoznam všetkých objektov, ktoré sú vo vlastníctve užívateľa. Na vymazanie nepotrebných objektov použite voľbu 4 (Vymazať).
- 2. Napíšte WRKSPLF, aby sa zobrazili všetky súbory v odkladacej oblasti, ktoré vlastní užívateľ. Vymažte tie spoolové súbory, ktoré už viac nepotrebujete.

#### **Ak toto nemôžu vykonať užívatelia, užívateľské profily môžete vyčistiť nasledovne:**

- 1. Prihláste sa ako správca bezpečnosti (QSECOFR užívateľský profil).
- 2. Z ponuky Práca s licenčnými programami (napíšte GO LICPGM) vyberte voľbu 5 (Príprava na inštaláciu).
- 3. Vyberte voľbu na prácu s užívateľskými profilmi zo zobrazenia Príprava na inštaláciu. Zobrazí sa obrazovka Práca s užívateľskými profilmi.
- 4. Na zobrazenie objektov, ktoré sú vo vlastníctve užívateľského profilu, použite voľbu 12 (Práca s objektmi podľa vlastníka).

Najprv použitím klávesu F21 (F21=Vybrať úroveň pomoci) zmeňte vašu úroveň pomoci na Stredná a ďalej postupujte nasledovne:

- v Pri každom užívateľskom profile vymažte objekty, ktoré už viac nepotrebujete.
- v Použite príkaz WRKSPLF SELECT(\*ALL), ktorým vymažete tie spoolové súbory, ktoré už viac nepotrebujete.
- 5. Vymažte užívateľské profily, ktoré už viac nepotrebujete.

## **Vyžaduje sa (pri prechode z V5R3M0): Vyhradenie ďalšieho priestoru pre licenčný interný kód**

<span id="page-59-0"></span>| | |

| | | | |

| |

| | | | |

| |

|

|

V6R1 licenčný interný kód vyžaduje viac úložného priestoru než V5R3M0. Ak systém V5R3M0 alebo logický oddiel neobsahuje ďalší priestor, rozšírenie sa počas inštalácie V6R1 licenčný interný kód zastaví.

Ak má váš systém v súčasnosti nainštalovaný licenčný interný kód V5R3M5 alebo V5R4, znamená to, že máte dostatok úložného priestoru a môžete túto tému vynechať.

Aby ste dosiahli čo najlepšie výsledky, použite rozhranie API na vyhradenie priestoru pre licenčný interný kód (QLPALCSP) a zistite, či je k dispozícii dostatok rezervovaného úložného priestoru na vyhradenie ďalšieho priestoru v prípade potreby a na pomoc pri zisťovaní a odstraňovaní prípadných chýb. (Pre V5R3 voľba Vyhradiť ďalší priestor pre LIC v ponuke Príprava na inštaláciu neposkytuje tie isté schopnosti ako API.)

**Upozornenie:** Ak váš systém vyžaduje vyhradiť ďalší priestor, na úplné vykonanie tejto úlohy je potrebné počiatočné zavedenie programu (IPL).

Zadajte nasledujúci text (kde VxRxMx odkazuje na verziu, vydanie a modifikáciu licenčného interného kódu, na ktoré sa chystáte prejsť). CALL PGM(QLPALCSP) PARM('VxRxMx' *'s'*)

Platné hodnoty pre *s* (parameter **Spustiť vyhradzovanie priestoru**) sú 0 alebo 1:

- v Hodnota 0 znamená, že indikátor pre licenčný interný kód je nastavený na vyhradenie celého ďalšieho priestoru vyžadovaného pre dané vydanie počas nasledujúceho IPL (nie IPL inštalácie). Táto hodnota tiež spôsobí, že licenčný interný kód zastaví všetky požiadavky na vyhradenie priestoru kvôli predchádzajúcemu volaniu QLPALCSP s parametrom spustenia vyhradzovania priestoru nastaveným na 1.
- v V prípade hodnoty 1 sa príprava na vyhradenie vykonáva okamžite presunutím údajov z diskovej jednotky zdroja zavádzania, aby sa zabezpečilo rýchlejšie vyhradenie priestoru počas nasledujúceho IPL. Táto voľba sa odporúča na minimalizovanie času, ktorý IPL potrebuje na dokončenie tejto operácie.

V oboch týchto voľbách (0 alebo 1) sa vyžaduje IPL na vyhradenie priestoru, ak daný priestor ešte nebol vyhradený.

**Poznámka:** IPL nemusíte vykonať teraz, ale musíte ho vykonať pred začatím rozširovania.

API QLPALCSP má tiež voliteľný parameter (**Vyžaduje sa IPL**), ktorý vám oznámi, či je IPL potrebné. Ak nepoužijete parameter **Vyžaduje sa IPL** tohto API, po zavolaní API si pozrite protokol úlohy. Ak uvidíte nasledujúcu informačnú správu, nebudete musieť vykonať IPL, pretože máte potrebný vyžadovaný priestor.

CPI3DBF - Allocating additional space is not necessary

Ak dostanete správu CPF3DF7, budete musieť rozšíriť diskovú jednotku určenú ako zdroj načítania s ochranou zariadení paritou. Voľby rozšírenia diskovej jednotky určenej ako zdroj načítania vrátane diskovej jednotky určenej ako zdroj načítania s ochranou zariadení paritou sú k dispozícii v téme Kontrolný zoznam riadenia diskov v Informačné centrum i5/OS . Inak požiadajte o pomoc vášho autorizovaného poskytovateľa servisu.

Bližšie informácie o API QLPALCSP nájdete v téme API QLPALCSP (vyhradiť priestor pre licenčný interný kód) v Informačné centrum i5/OS .

## **Výber konfigurácie disku**

<span id="page-60-0"></span>| |

| | | | | Ak nahrádzate operačný systém a chcete si ponechať aktuálnu konfiguráciu disku, vykonajte tieto kroky.

- 1. Napíšte GO LICPGM a stlačte kláves Enter.
- 2. Z ponuky Práca s licenčnými programami (LICPGM) vyberte voľbu 5 (Príprava na inštaláciu) a stlačte kláves Enter. Zobrazí sa obrazovka Príprava na inštaláciu.
- 3. Vyberte voľbu na zachovanie konfigurácie diskov a stlačte kláves Enter. Zobrazí sa obrazovka Zachovanie konfigurácie diskov.
- 4. Vo výzve Zachovať konfiguráciu disku napíšte \*YES a stlačte Enter.

## **Odhad času potrebného na vykonanie aktualizácie alebo výmeny**

Možno budete musieť odhadnúť čas potrebný na rozšírenie i5/OS alebo nahradenie vášho softvéru.

pozrite si "Odhady času [potrebného](#page-190-0) na inštaláciu softvéru i5/OS" na strane 179.

## **Príprava konzoly na inštaláciu softvéru**

Pred nainštalovaním nového vydania softvéru i5/OS si pozrite informácie o konzolách.

Aj keď twinaxiálnu konzolu môžete použiť na väčšine systémov, spoločnosť IBM odporúča používať operačnú konzolu alebo konzolu HMC. Požiadavky na twinaxiálnu konzolu, operačnú konzolu a PC nájdete v téme Pripájanie k System i v Informačné centrum i5/OS . Ak prechádzate z twinaxiálnej na operačnú konzolu, na jej inštaláciu pred nainštalovaním nového vydania použite *System i Access for Windows* DVD, SK3T-4098.

Ak používate twinaxiálnu konzolu, proces inštalácie softvéru bude očakávať, že zariadenie systémovej konzoly je pripojené na porte 0 a adrese 0 radiča prvej pracovnej stanice. Vo väčšine prípadov by váš hardvér mal byť definovaný týmto spôsobom. Mali by ste skontrolovať, či je konzola pripojená na 0, adresu 0.

Ak plánujete vykonať migráciu vašej Operačnej konzoly, vykonajte ju buď pred alebo po vykonaní aktualizácie. Ak plánujete vykonať migráciu vašej konzoly HMC (Hardware Management Console), vykonajte ju len po kompletnej inštalácii vášho systému. Bližšie informácie o používaní HMC ako konzoly i5/OS nájdete v téme Správa konzol i5/OS v Informačné centrum IBM Systems Hardware.

U všetkých systémov skontrolujte, či je hodnota režimu konzoly nastavená na vašej konzole správne. Okrem toho môžete zadať, aby konzolu LAN (local area network) operačného systému i5/OS alebo konzolu HMC prevzala v prípade odpojenia iná konzola. Ak chcete skontrolovať hodnotu režimu konzoly, vykonajte tieto kroky:

- 1. Spustite vyhradené servisné nástroje (DST).
- 2. Vyberte **Pracovať s prostredím DST**.
- 3. Vyberte **Systémové zariadenia**.
- 4. Vyberte **Režim konzoly**.

Hodnota aktuálneho režimu konzoly je uvedená vo vstupnom poli. Skontrolujte, či je nastavená správne. Hodnota nula znamená, že režim konzoly nebol nastavený a môže zasahovať do procesu automatickej inštalácie. Hodnotou režimu konzoly musí byť jedna z nasledujúcich hodnôt.

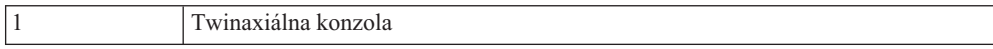

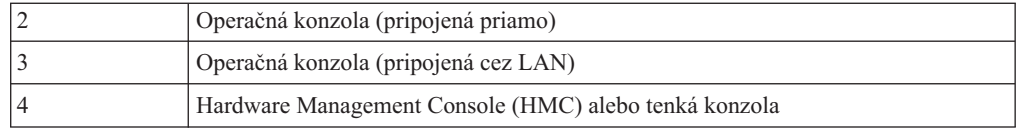

|

| | | | | |

| | | |

| | | | | | | | | | | Počas inštalácie alebo rozšírenia sa používa typ konzoly zadaný touto hodnotou. Obrazovka režimu konzoly obsahuje aj voľbu, ktorá umožňuje prevzatie vašej konzoly 5250 (nepatrí sem twinaxiálna konzola) inou konzolou. Ak je táto voľba zapnutá, systém sa pri zlyhaní konzoly nezastaví a pokračuje v neprerušenom chode. Bližšie informácie nájdete v téme Prevzatie konzoly a obnova v Informačné centrum IBM Systems Hardware.

Ak používate operačnú konzolu, postupujte podľa týchto pokynov pred inštaláciou V6R1 na váš systém.

v Pozrite si tému Operačná konzola v Informačné centrum i5/OS . Ak si chcete pozrieť najnovšie informácie o klientovi operačnej konzoly, choďte na webovú stránku [operačnej](http://www.ibm.com/systems/i/software/access/windows/console/)

[konzoly](http://www.ibm.com/systems/i/software/access/windows/console/) (http://www.ibm.com/systems/i/software/access/windows/console/)

- v IBM odporúča aktualizáciu IBM eServer iSeries Access for Windows na V6R1 System i Access for Windows pred rozšírením operačného systému i5/OS. Bližšie informácie nájdete v časti System i Access for Windows: Inštalácia a nastavenie v Informačné centrum i5/OS .
- v Pri obdržaní aktualizácie vydania i5/OS majú identifikátory užívateľov dodaných servisných nástrojov (okrem 11111111) ukončenú platnosť. Pre všetky rozšírenia a inštalácie musíte vytvoriť spojenie medzi systémom a PC operačnej konzoly pomocou 11111111 (osem jednotiek) pre ID užívateľa servisných nástrojov aj predvolené heslo. Zaručí to úspešnú autentifikáciu následného pripojenia klienta do systému. Je to dôležité hlavne pri automatických inštaláciách.

Ak sa nepodarí vykonať predchádzajúce akcie, konzola počas vykonávania aktualizácie alebo inštalácie nemusí pracovať správne.

## **Zastavenie integrovaný server a ostatných aplikačných serverov**

Ak máte nainštalovaný Integrácia System i s BladeCenter a System x, musíte ho pred začatím procesu inštalácie i5/OS vypnúť. Ostatné aplikačné servery by ste tiež mali pred rozšírením softvéru zastaviť.

Ak má váš systém aktívny integrovaný server, môže to spôsobiť zlyhanie procesu inštalácie. Zastavenie systému zastaví aj operačný systém a všetky aplikácie, ktoré sú na ňom spustené.

Preventívne si zaznamenajte priradené zdroje pre váš hardvér. Príslušné pokyny nájdete v téme Rozšírenie strany integrovaného servera v Podpore integrovaného servera operačného systému i5/OS spoločnosti IBM v Informačné centrum i5/OS .

Zastavenie integrovaný server oznámte užívateľom. Časť Kapitola 8, ["Kontrolný](#page-94-0) zoznam: [Dokončenie](#page-94-0) rozšírenia alebo nahradenia i5/OS", na strane 83 obsahuje pokyny pre spustenie servera po dokončení inštalácie.

Ak chcete zastaviť integrovaný server, vykonajte nasledujúce kroky:

- 1. Napíšte GO NWSADM na príkazovom riadku riadiaceho jazyka (CL) i5/OS. Zobrazí sa obrazovka Správa sieťového servera.
- 2. Vyberte voľbu 3 (Zastaviť sieťový server).

## **Ukladanie systému**

Pred prechodom na nové vydanie i5/OS by ste mali mať aktuálnu záložnú kópiu vášho systému.

Nemusíte ukladať systém, keď máte aktuálnu záložnú kópiu použiteľnú na obnovu, ak príde k zlyhaniu. Túto záložnú kópiu si ponechajte, kým nebude celý systém znova uložený. Téma Zálohovanie systému v Informačné centrum i5/OS obsahuje informácie o realizácii stratégie ukladania a tiež kroky na automatické uloženie celého systému.

- 1. Pred začatím procesu ukladania systému pre procedúru obnovy určite optické alebo páskové zariadenie pre alternatívne IPL.
- 2. Uložte systém pomocou zariadenia alternatívneho IPL.

Pásky, ktoré sa vytvoria príkazom SAVSYS (Save System), sa nemôžu použiť s procesom automatickej inštalácie. Tieto pásky taktiež neposkytujú úplnú zálohu.

**Poznámka:** Po začatí rozširovania licenčného interného kódu na nové vydanie musí byť proces rozšírenia dokončený. Ak ste nedokončili rozšírenie a chcete sa vrátiť k predošlému vydaniu operačného systému, musíte inicializovať disky a znovu zaviesť systém pomocou záložných pások vytvorených príkazom GO SAVE (voľba 21) pred začiatkom rozširovania.

i5/OS: i5/OS a súvisiaci softvér Inštalácia, rozšírenie alebo vymazanie operačného systému i5/OS a súvisiaceho softvéru

## **Kapitola 6. Aktualizácia alebo výmena softvéru použitím automatickej inštalácie**

Ak chcete použiť metódu automatickej inštalácie na nahradenie licenčný interný kód, operačného systému IBM i5/OS a licenčných programov v súčasnosti nainštalovaných vo vašom systéme novým vydaním, vykonajte tieto procedúry.

### **Skôr než začnete s automatickou inštaláciou**

| | |

| | | |

| | | | | | | | | |

| | | | | | | |

 $\overline{1}$ 

Pred prechodom na nové vydanie i5/OS pomocou metódy automatickej inštalácie skontrolujte tieto body.

- 1. Skontrolujte, či je vhodné použiť túto tému pri aktualizácii vášho softvéru. Ak to neviete presne, pozrite si "Informácie o [podporovaných](#page-24-0) vydaniach a systémových modeloch pre [rozšírenia](#page-24-0) i5/OS" na strane 13 a zistite, ktoré vydania sú podporované pre prechod na V6R1.
- 2. Ak meníte primárny jazyk, pred začatím inštalácie musíte poznať dodatočné hľadiská.
	- v Určite si prečítajte tému ["Globalizácia](#page-27-0) a inštalácia softvéru i5/OS" na strane 16. Primárny jazyk nemôžete zmeniť na jazyk, ktorý je aktuálne nainštalovaný ako sekundárny jazyk vo vašom systéme. Aby ste mohli zmeniť sekundárny jazyk na váš primárny jazyk, musíte sekundárny jazyk predtým vymazať.
	- v Keď vykonávate automatickú inštaláciu pomocou zariadení fyzických alebo virtuálnych médií a médií od spoločnosti IBM, jazyk vašich servisných nástrojov bude rovnaký ako jazyk servisných nástrojov nainštalovaný v minulosti. Ak chcete iný jazyk servisných nástrojov, pozrite si tému Zmena jazyka servisných nástrojov vo vašom systéme alebo logickom oddiele v Informačné centrum i5/OS .
- 3. Ak ste nedokončili prípravné úlohy v Kapitola 5, "Príprava na rozšírenie alebo [nahradenie](#page-34-0) [softvéru](#page-34-0) i5/OS", na strane 23, vykonajte ich pred rozšírením. Na vykonanie rozšírenia sa vyžaduje, aby ste pomocou voľby Príprava na inštaláciu akceptovali online softvérové zmluvy pre Licenčný interný kód a operačný systém i5/OS. Pred rozšírením na V6R1 musíte tiež zistiť, či potrebujete vyhradiť ďalší priestor pre licenčný interný kód.
- 4. Ak plánujete na inštaláciu použiť katalóg obrazov (virtuálne optické zariadenie), prečítajte si tému "Príprava na [aktualizáciu](#page-47-0) alebo nahradenie softvéru s použitím katalógu obrazov" na [strane](#page-47-0) 36 a vytvorte zariadenie, katalóg obrazov a položku katalógu obrazov.

Pri prechode z V5R3 alebo V5R4 na V6R1 pomocou katalógu obrazov vykonajte tieto kroky:

a. Pozrite si informačné hlásenie APAR II14310 v informáciách o preventívnom

plánovaní servisu na webovej stránke **Podpora pre [IBMSystem](http://www.ibm.com/systems/support/i) i** . Vyberte odkaz na technické databázy a potom odkaz na hlásenia o analýze autorizovaného programu (APAR).

- b. Postupujte podľa pokynov v časti s názvom *Na prechod na verziu 6 vydanie 1 pomocou virtuálnych médií sa musia použiť tieto PTF*.
- c. Vykonajte kroky nastavenia v časti "Príprava na [aktualizáciu](#page-47-0) alebo nahradenie softvéru s použitím katalógu [obrazov"](#page-47-0) na strane 36. Vykonajte krok 6 na [strane](#page-49-0) 38 aspoň jeden deň predtým, než budete vykonávať skutočnú inštaláciu. čím zabezpečíte pripravenosť vašich inštalačných médií na použitie.
- 5. Pred aktualizáciou skontrolujte, či je správne nastavená hodnota režimu vašej konzoly. Skontrolujte informácie o vašej konzole v téme "Príprava konzoly na [inštaláciu](#page-60-0) softvéru" na [strane](#page-60-0) 49.
- 6. Ak plánujete používať alebo ak používate logické oddiely, pozrite tieto témy:

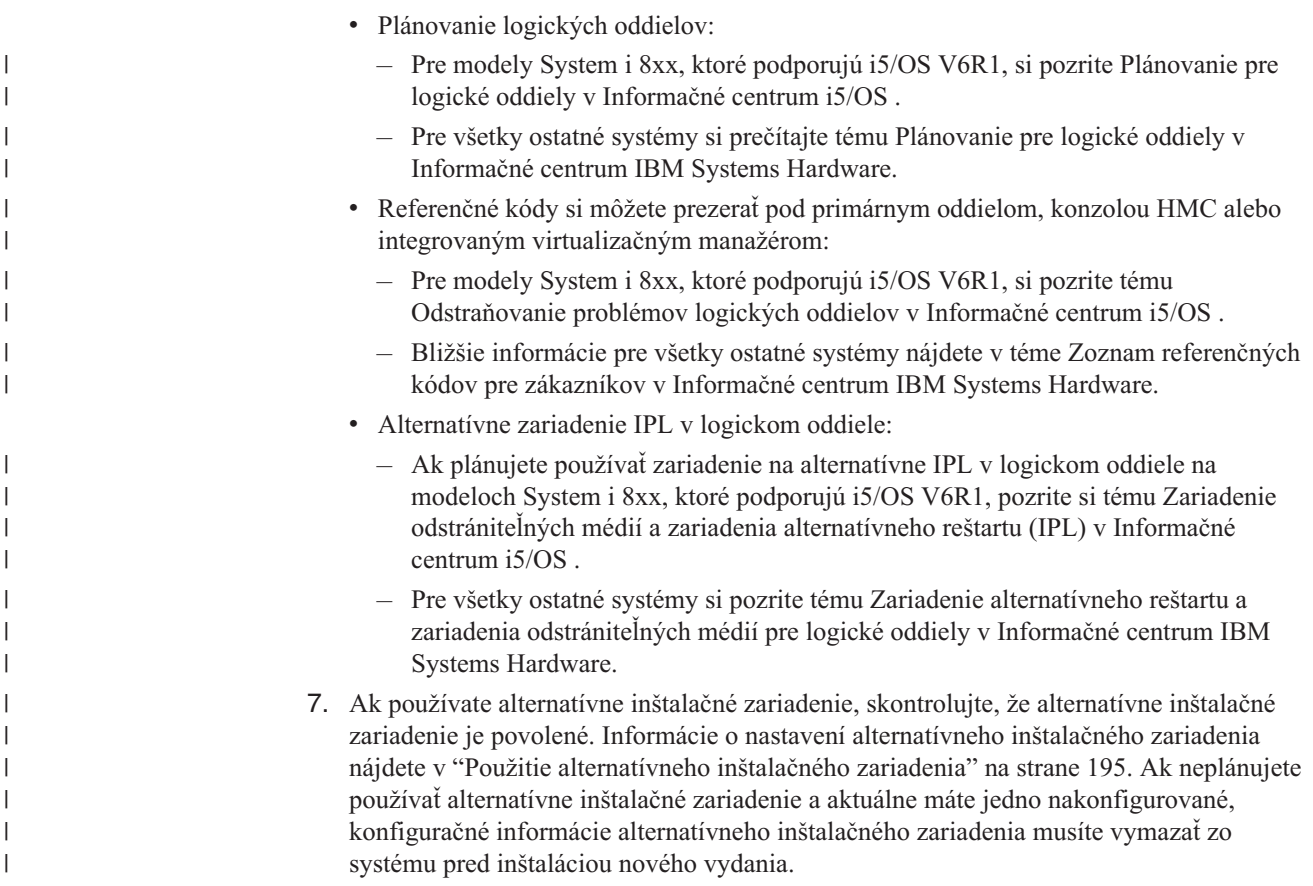

# **Nahradenie softvéru s použitím metódy automatickej inštalácie**

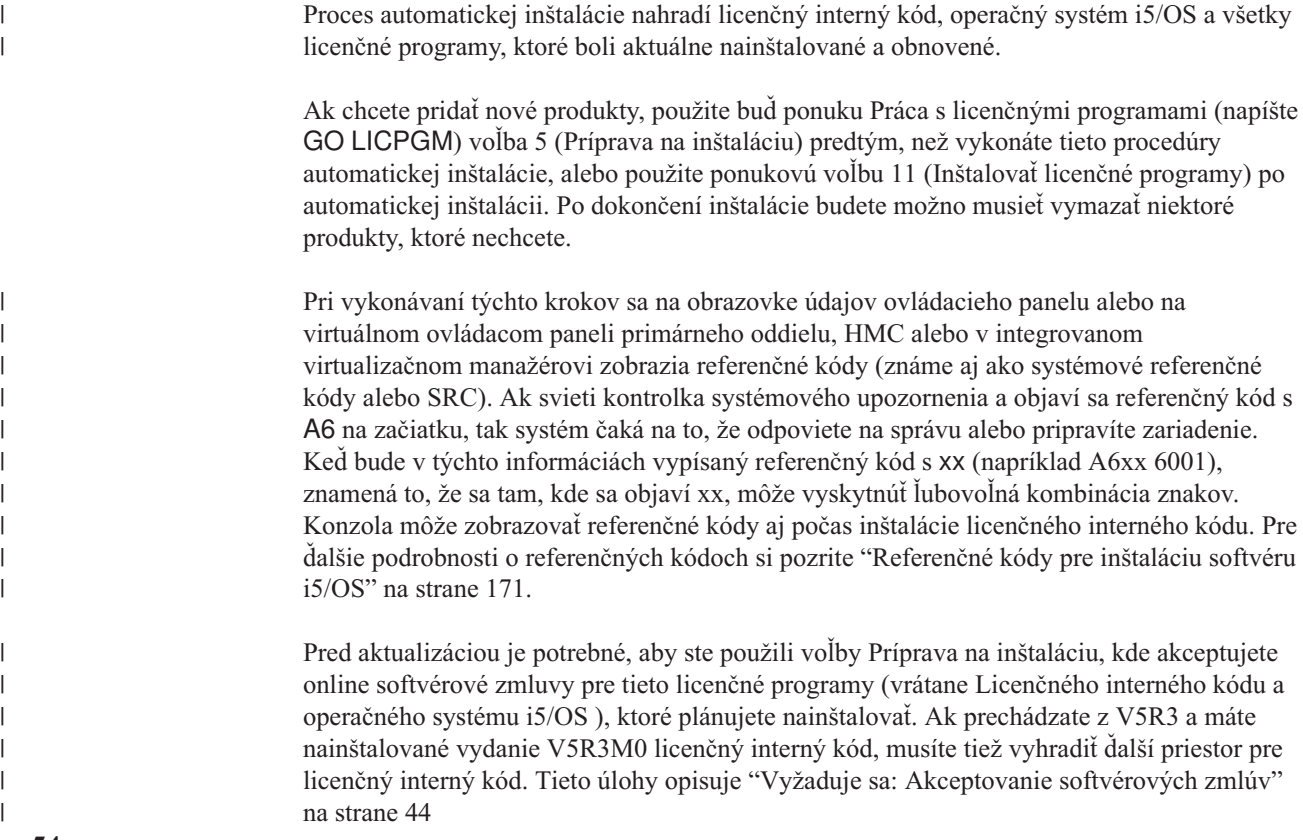

na [strane](#page-55-0) 44 a "Vyžaduje sa (pri prechode z V5R3M0): [Vyhradenie](#page-59-0) ďalšieho priestoru pre [licenčný](#page-59-0) interný kód" na strane 48. Ak sa nevykonajú tieto kroky, aktualizácia nebude dokončená.

| | |

> | | | | | | |

> | | | | | | | | | | | | | | | | | |

> | | | | | | | | | | | | | | | |

> $\overline{1}$

Ak používate katalógy obrazov, musíte mať dokončené kroky 1 na [strane](#page-48-0) 37 až 5 na [strane](#page-49-0) 38 v téme "Príprava katalógu [optických](#page-48-0) obrazov na inštaláciu softvéru" na strane 37. Potom sa vráťte na túto tému. Ignorujte nasledujúce kroky, ktoré odkazujú na zavádzacie jednotky.

- 1. Ak ste ešte nevykonali IPL na realizáciu úloh vyhradenia ďalšieho vyžadovaného úložného priestoru pre V6R1 licenčný interný kód (vyžaduje sa pri prechode z V5R3 na V6R1) alebo zmenu konfigurácie disku (voliteľné), musíte vykonať IPL teraz. Vykonajte ho pred vypnutím systému alebo logického oddielu v kroku 7 na [strane](#page-67-0) 56.
	- **Poznámka:** Ak nie ste si istý, či bol dodatočný priestor pre licenčný interný kód vyhradený, postupujte podľa krokov v ["Vyžaduje](#page-59-0) sa (pri prechode z V5R3M0): [Vyhradenie](#page-59-0) ďalšieho priestoru pre licenčný interný kód" na [strane](#page-59-0) 48.
- 2. Ak na rozšírenie používate katalóg obrazov (zariadenie virtuálnych médií), vykonajte tento krok minimálne jeden deň pred samotnou inštaláciou. Ak nepoužívate katalóg obrazov, choďte na krok 3.

Ak si chcete overiť, či sú položky katalógu obrazov utriedené v správnom poradí a ak si chcete overiť, či sú všetky vaše obrazy v stave zavedenia, zadajte nasledujúci príkaz: WRKIMGCLGE IMGCLG(*názov-katalógu*)

Presvedčte sa, či je váš katalóg v stave pripravenosti a či sú všetky položky katalógu obrazov v stave zavedenia alebo pripojenia. Ak chcete utriediť a overiť svoj katalóg obrazov pre inštaláciu, stlačte PF7, aby sa otvoril náznak pre príkaz VFYIMGCLG. Zadajte \*UPGRADE pre typ a \*YES pre pole triedenia.

Ďalšou metódou pre utriedenie a overenie vášho katalógu obrazov je zadanie nasledujúceho príkazu, aby sa obrazy dostali do správneho poradia. Štandardne sa pripojí jednotka s najnižším indexom. Potom sa zavádzajú všetky ostatné jednotky. VFYIMGCLG IMGCLG(*názov-katalógu*) TYPE(\*UPGRADE) SORT(\*YES)

Keď sa presvedčíte, že vaše obrazy sú v zavedenom stave, pokračujte krokom 4.

- 3. Ak používate na rozšírenie fyzické médiá, usporiadajte inštalačné médiá, ktoré plánujete nainštalovať, v nasledujúcom poradí (možno nebudete mať všetky tieto médiá) a skontrolujte, či B29xx\_01 a B29xx\_02 majú správny primárny jazyk.
	- a. I\_BASE\_01 licenčný interný kód pre i5/OS.
	- b. B29xx\_01 operačný systém i5/OS, knižnice QGPL a QUSRSYS od IBM a všetky bezplatné voľby i5/OS.
	- c. B29xx\_02 bezplatné licenčné programy a zakľúčované produkty.
	- d. F29xx\_01 jednotlivé licenčné programy

Nasledujúce inštalačné médiá si ponechajte pre neskoršie použitie:

- a. N29xx\_01 médium sekundárneho jazyka
- b. Cydddvrm\_01 kumulovaný balík PTF (ak bol objednaný)
- c. SK3T-4091 Informačné centrum i5/OS
- Opisy optických médií si pozrite v ["Štítky](#page-214-0) médií a ich obsah" na strane 203.
- 4. Na svojej konzole skontrolujte, či máte pripojenie k systému. Ak pracujete na logickom oddiele, zaistite, aby bolo zapnuté napájanie pre konzolu toho logického oddielu.
- 5. Ak používate fyzické médiá, zaveďte prvý nosič inštalačných médií obsahujúcich licenčný interný kód do inštalačného zariadenia definovaného pre daný systém. (Ak používate médiá dodané spoločnosťou IBM, tak toto médium má označenie I\_BASE\_01.) Keď vás systém počas týchto procedúr požiada, zaveďte nasledujúci nosič. Počkajte na In Use indikátor pre opustenie. Tiež sa presvedčte, či ste zo zariadení, ktoré sa nezúčastňujú týchto procedúr, odstránili médiá.
- a. Ak používate páskové zariadenie namiesto optického zariadenia, skontrolujte, že pásková jednotka je zapnutá a vyhradená pre váš systém.
- b. Ak používate zariadenie, ktoré je povolené ako alternatívne inštalačné zariadenie, musíte zaviesť médium licenčný interný kód do vášho primárneho zariadenia a vaše inštalačné médium do vášho alternatívneho inštalačného zariadenia. Vaša inštalácia zlyhá, ak obidve médiá nebudú obsahovať rovnakú úroveň vydania licenčný interný kód. Viac informácií nájdete v časti "Použitie [alternatívneho](#page-206-0) inštalačného [zariadenia"](#page-206-0) na strane 195.
- 6. Pomocou ovládacieho panelu nastavte režim na **Normálny**.

#### **Len pre logické oddiely**

Na nastavenie režimu na **normálny** použite virtuálny ovládací panel (obrazovka Práca so stavom oddielu na vašom primárnom oddiele alebo stavom oddielu na systémoch s HMC alebo integrovaným virtualizačným manažérom). Uistite sa tiež, že ste už vybrali alternatívne zariadenie IPL, skôr než vykonáte počiatočné zavedenie programu (IPL) v kroku 7.

### **Poznámky:**

<span id="page-67-0"></span>| | | | | |

| | | | | | | | |

| | | | | | | | | |

| |

 $\overline{1}$ 

| | | | |

- 1. Ak ste ešte nenastavili alternatívne zariadenie IPL pre logický oddiel, pozrite si online pomocné informácie v IBM System i Navigator.
- 2. Ak používate inú metódu na výber alternatívneho zariadenia IPL v logickom oddiele, pozrite si tému ["Alternatívne](#page-206-0) inštalačné zariadenie: prehľad" na strane 195.
- 7. Ak chcete vykonať rozšírenie, vypnite systém alebo logický oddiel.
	- v Ak používate na vykonanie rozšírenia zariadenie virtuálnych médií, pozrite si informačné hlásenie APAR II14310 v informáciách o preventívnom plánovaní servisu

na webovej stránke **Podpora pre [IBMSystem](http://www.ibm.com/systems/support/i) i** . Vyberte odkaz na technické databázy a potom odkaz na hlásenia o analýze autorizovaného programu (APAR). Postupujte podľa pokynov v časti s názvom *Na prechod na verziu 6 vydanie 1 pomocou virtuálnych médií sa musia použiť tieto PTF*.

Keď zavediete a použijete jednu z týchto PTF, napíšte nasledovné:

```
PWRDWNSYS OPTION(*IMMED)
RESTART(*YES) IPLSRC(*IMGCLG)
 IMGCLG(názov-katalógu)
```
v Ak vykonávate nejakú ďalšiu aktualizáciu, napíšte toto:

```
PWRDWNSYS
```

```
OPTION(*IMMED) RESTART(*YES) IPLSRC(D)
```
**Poznámka:** Ak máte nenakonfigurované diskové jednotky, vykonaním tohto kroku sa diskové jednotky automaticky štandardne nakonfigurujú.

Stlačte Enter. Vypínanie v tomto kroku môže trvať približne 15 minút alebo viac. Údajová zobrazovacia oblasť ovládacieho panelu naďalej zobrazuje referenčné kódy.

- 8. Ak ste neuskutočnili vyžadované prípravné úlohy pre akceptovanie softvérových zmlúv alebo alokovanie dodatočného priestoru pre licenčný interný kód, uvidíte chybové hlásenia. Musíte pokračovať podľa inštrukcií na obrazovke, a potom začať inštaláciu znovu.
- 9. Ak sa objaví kontrolka systémového upozornenia a jeden z referenčných kódov uvedených v téme ["Referenčné](#page-182-0) kódy pre inštaláciu softvéru i5/OS" na strane 171 sa objaví na obrazovke údajov na ovládacom paneli, vykonajte pokyny pre ten referenčný kód. Ak máte logické oddiely a referenčné kódy sa zobrazia na primárnom oddiele, HMC alebo v integrovanom virtualizačnom manažérovi.
- 10. Ak sa zobrazí obrazovka Zlyhanie alternatívneho inštalačného zariadenia, v systéme existuje alternatívne inštalačné zariadenie, ktoré je povolené. Pred spustením inštalácie nebolo zakázané alebo toto zariadenie je iným spôsobom nepripravené. Vykonajte jedno z tohto:
- v Ak chcete pokračovať v inštalácii s optickým médiom, stlačte kláves Enter.
- v Ak chcete použiť alternatívne inštalačné zariadenie, urobte poznámku o správe na spodku obrazovky.

Stlačte kláves F12 (Zrušiť). Referenčný kód B608 1105 sa objaví na ovládacom paneli. Pozrite si časť "Bežné [referenčné](#page-182-0) kódy pre inštaláciu softvéru i5/OS" na strane [171](#page-182-0) a určite ako pokračovať.

11. Ak pre aktualizáciu používate optické médium alebo pásku, na vašej konzole sa objaví obrazovka Licenčný interný kód - Stav. Po dosiahnutí dokončenia na 100% môže byť na konzole prázdna obrazovka približne 5 minút a môže sa objaviť obrazovka Prebieha IPL. Na tieto obrazovky nemusíte reagovať.

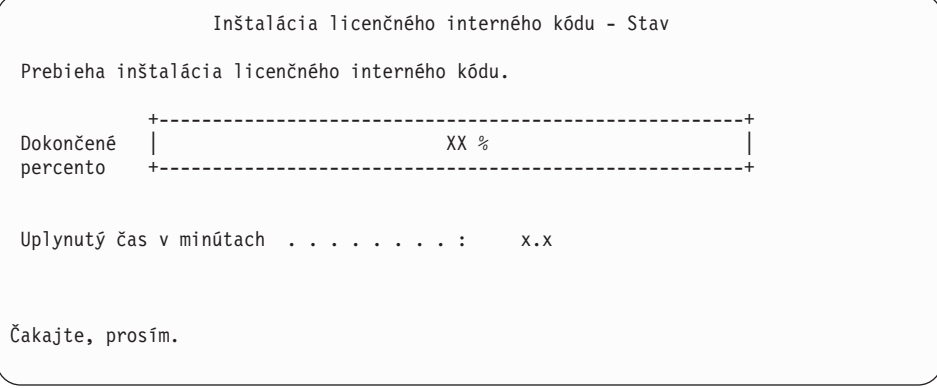

Ak na rozšírenie použijete katalóg obrazov (zariadenie virtuálnych médií), uvidíte správy o stave uvádzajúce postup inštalácie licenčného interného kódu.

| |

- a. C6xx41DC je stavový referenčný kód, ktorý indikuje priebeh dekompresie licenčného interného kódu. Časť xx označuje dekomprimované percento. Nevyžaduje sa žiadna akcia.
- b. C6xx41CC je stavový referenčný kód, ktorý indikuje priebeh inštalácie licenčného interného kódu. Časť xx označuje percento, koľko už je nainštalované z licenčného interného kódu. Nevyžaduje sa žiadna akcia.
- 12. Ak pre aktualizáciu používate optické médium alebo pásku a vyskytne sa chyba, možno uvidíte obrazovku, ktorá vyžaduje odpoveď. Vykonajte akciu požadovanú výzvou na obrazovke.

Ak používate pre aktualizáciu katalóg obrazov a vyskytne sa chyba, pozrite si ["Obnova](#page-165-0) katalógu [obrazov"](#page-165-0) na strane 154 z dôvodu akcií nápravy.

Po istom čase (keď inštalačný proces začne inštalovať operačný systém) sa na konzole zobrazia niektoré obrazovky. Jedna z obrazoviek má názov Prebieha IPL licenčného interného kódu. Niektoré kroky IPL by mohli trvať dlhý čas (aj dve hodiny alebo dlhšie), čo závisí od toho, koľko obnovy údajov sa pre váš systém vyžaduje. Posledná zobrazená správa na obrazovke Prebieha IPL by mala byť Spustenie operačného systému.

- 13. Vložte nasledujúce médium v poradí, keď vás systém vyzve vložiť ďalšie médium.
	- **Poznámka:** Ak vás systém nepožiada, alebo ak prijmete správu Príkaz pre médium zlyhal, vyberte médium I\_BASE\_01 a vložte médium B29xx\_01. Vyberte voľbu 1 (Znovu skúsiť nainštalovať operačný systém), aby sa pokračovalo v inštalácii.

Počas procesu inštalácie môžete byť viackrát vyzvaný na vloženie ďalšieho nosiča.

Ak dostanete správu, ktorá sa týka zariadenia QINDEV, najprv pripravte toto zariadenie. Potom stlačením klávesu Enter pokračujte ďalej.

14. Počas inštalačného procesu sa zobrazujú stavové obrazovky. Obrazovka stavu inštalácie, ktorá je tu ukázaná, indikuje koľko z inštalácie je dokončené, ako aj koľko štádií zostáva. Na túto stavovú obrazovku nemusíte odpovedať. Obrazovka bude prázdna v čase medzi fázou 4 a 5 a tiež počas fázy 6.

| | | | | | | | | | | | | | | | | | | | | | | | | | | | |

> | | | | | | | | |

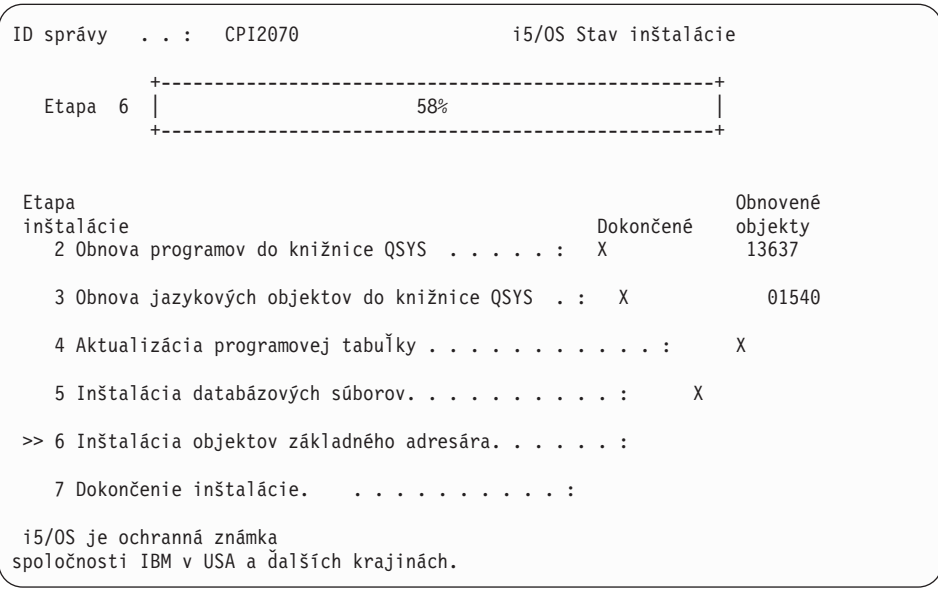

15. Môžu sa objaviť stavové obrazovky. Tieto obrazovky uvádzajú stav licenčných programov a jazykových objektov počas inštalácie do systému. Na tieto stavové obrazovky nemusíte odpovedať.

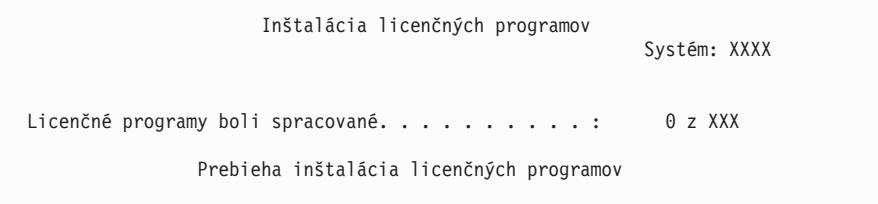

Nasledujúca obrazovka je príklad obrazovky zobrazenej počas inštalačného procesu.

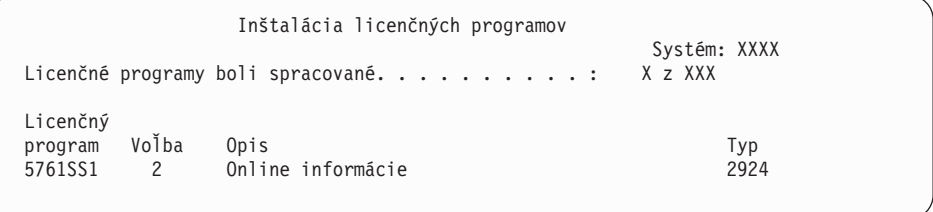

Táto obrazovka uvádza, ktoré licenčné programy a voliteľné časti licenčných programov sa spracúvajú. Po spracovaní objektov \*PGM a objektov \*LNG obrazovka uvádza celkový počet spracovaných licenčných programov.

16. Keď je systém pripravený na nasledujúci nosič médií obsahujúcich licenčné programy, môže sa zobraziť nasledujúca správa. Keď inštalujete z optického média, pred odpovedaním na správu počkajte na zhasnutie svetelného indikátora Používa sa.

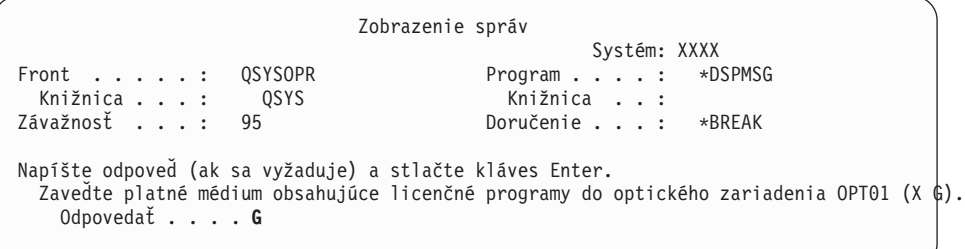

Vložte ďalší médiový nosič, ktorý obsahuje licenčné programy a pokračujte s inštaláciou. Občas budete požiadaný o zavedenie ďalšieho média po uplynutí krátkeho času. Táto udalosť zvyčajne nastane, ak sú licenčné programy na médiách na tej istej úrovni ako licenčné programy, ktoré sú už nainštalované na vašom počítači.

Napíšte G a stlačte Enter. Po zavedení každej jednotky napíšte G a stlačte Enter. Ak už nie sú žiadne ďalšie médiá na zavedenie, ktoré obsahujú licenčné programy, alebo ak chcete ukončiť zavádzací proces, napíšte X a stlačte kláves Enter.

17. Médium sa prečítalo a licenčné programy teraz prechádzajú inštalačným procesom. Môže to trvať dosť dlho, ale čakajte na prihlasovaciu obrazovku. Po úspešnom dokončení inštalácie sa objaví prihlasovacia obrazovka. (Žiadna správa neindikuje úspešné dokončenie automatickej inštalácie. Ako potvrdenie slúži prihlasovacia obrazovka.)

Ak prijmete správu Automatická inštalácia sa nedokončila, prihláste sa pomocou QSECOFR pre vaše ID užívateľa, prejdite do časti Kapitola 14, ["Odstraňovanie](#page-164-0) problémov s [inštaláciou](#page-164-0) softvéru", na strane 153 a určite problém.

## **Overenie dokončenia automatickej inštalácie**

| | | |

|

|

Ak chcete skontrolovať, či ste úspešne dokončili rozšírenie i5/OS pomocou metódy automatickej inštalácie, vykonajte tieto kroky.

1. Po dokončení inštalácie sa na konzole zobrazí prihlasovacia obrazovka.

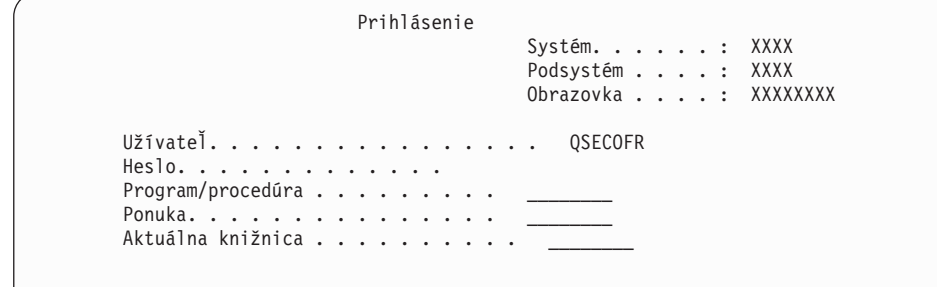

Zadajte nasledujúce údaje a stlačte kláves Enter: Užívateľ: QSECOFR Heslo: (Zadajte heslo, ak je potrebné.)

- 
- 2. Na konzole sa objaví Hlavné menu System i (alebo menu, ktoré ste si vybrali ako úvodné menu).

Napíšte GO LICPGM a stlačte kláves Enter.

- 3. Zobrazí sa obrazovka Práca s licenčnými programami. Použite kláves stránkovania nadol alebo rolovania nahor, aby ste videli tretiu obrazovku ponuky Práca s licenčnými programami. Na vašej konzole typu 50 sa zobrazí Hlavná ponuka System i (alebo ponuka, ktorú si vyberiete ako úvodnú ponuku), potom stlačte kláves Enter.
- 4. Zobrazí sa obrazovka Zobrazenie histórie inštalácie. XX indikujú štandardné hodnoty.

```
Zobraziť históriu inštalácie
Napíšte voľby a stlačte kláves Enter.
 Začiatočný dátum . . . . . . XX/XX/XX MM/DD/RR
 Čas spustenia . . . . . XX : XX : XX HH : MM : SS
  Výstup........ * * *, *PRINT
```
Stlačte Enter.

- 5. Pozrite si správy, ktoré sa zobrazia na obrazovke Zobrazenie obsahu protokolu histórie.
	- v Ak ste mali nainštalovaný licenčný program, ktorý nebol obnovený spoločnosťou IBM, nie je možné ho vymeniť. Pozrite si časť "Prostredie so [zmiešanými](#page-24-0) vydaniami" na [strane](#page-24-0) 13, kde nájdete viac informácií.
	- v Ak niektorá zo správ na obrazovke označuje zlyhanie alebo licenčný program, ktorý je nainštalovaný čiastočne, prejdite do časti Kapitola 14, ["Odstraňovanie](#page-164-0) problémov s [inštaláciou](#page-164-0) softvéru", na strane 153 a určite problém.

Inak stlačte kláves F3 (Ukončiť).

6. Skontrolujte stavové hodnoty inštalácie vašich licenčných programov a kompatibilitu. Je dôležité presvedčiť sa, že všetky vaše licenčné programy sú kompatibilné s operačným systémom. Kompatibilitu licenčného programu zistíte kontrolou stavovej hodnoty inštalácie.

Použite ponukovú voľbu LICPGM 10 (Zobraziť licenčné programy), aby ste videli vydanie a hodnoty stavu inštalácie nainštalovaných licenčných programov. Ak stavová hodnota inštalácie licenčného programu je \*COMPATIBLE, je pripravený na používanie. Ak je hodnota stavu nainštalovaného licenčného programu \*BACKLEVEL, licenčný program je nainštalovaný, ale jeho verzia, vydanie a modifikácia nie je kompatibilná a aktuálne nainštalovanou úrovňou operačného systému.

Pomocou témy "Vydania a veľkosti licenčných [programov"](#page-186-0) na strane 175 skontrolujte aktuálnu verziu, vydanie a modifikáciu licenčného programu. ["Hodnoty](#page-222-0) stavu [nainštalovania"](#page-222-0) na strane 211 uvádza opisy možných hodnôt stavu inštalácie.

#### **Dokončili ste túto úlohu.**

- 1. Potrebujete nainštalovať ďalšie licenčné programy ?
	- v **Nie.** Prejsť na ďalší krok.
	- v **Áno.** Prejdite na "Inštalácia ďalších licenčných [programov"](#page-134-0) na strane 123 a postupujte podľa inštrukcií.
- 2. Potrebujete nainštalovať sekundárny jazyk ?
	- **Nie.** Prejsť na ďalší krok.
	- v **Áno.** Prejdite na "Inštalácia [sekundárneho](#page-141-0) jazyka" na strane 130 a postupujte podľa inštrukcií.
- 3. Než začnete pracovať s vaším systémom, musíte dokončiť proces inštalácie. Prejdite na Kapitola 8, "Kontrolný zoznam: [Dokončenie](#page-94-0) rozšírenia alebo nahradenia i5/OS", na [strane](#page-94-0) 83 a postupujte podľa inštrukcií.
# **Kapitola 7. Aktualizácia alebo výmena softvéru použitím manuálnej inštalácie**

Ak chcete použiť metódu manuálnej inštalácie na nahradenie operačného systému licenčný interný kód IBM i5/OS a licenčných programov aktuálne nainštalovaných vo vašom systéme s vydaním V6R1, postupujte podľa týchto pokynov.

### **Skôr než začnete s manuálnou inštaláciou**

| | |

| | | | | | | | | | | | | | | | | | | | | Pred prechodom na nové vydanie i5/OS pomocou metódy manuálnej inštalácie skontrolujte tieto body.

- 1. Skontrolujte, či je toto pre vás tá správna téma, ktorú môžete použiť pre rozšírenie vášho softvéru. Pozrite si "Informácie o [podporovaných](#page-24-0) vydaniach a systémových modeloch pre [rozšírenia](#page-24-0) i5/OS" na strane 13 a zistite, ktoré vydania sú podporované pre prechod na V6R1. Oboznámte sa s poradím krokov, ktoré vykonáte pri rozšírení alebo nahradení vydania v systéme alebo logickom oddiele.
- 2. Ak meníte primárny jazyk, pred začatím inštalácie musíte poznať dodatočné hľadiská.
	- v Určite si prečítajte tému ["Globalizácia](#page-27-0) a inštalácia softvéru i5/OS" na strane 16. Primárny jazyk nemôžete zmeniť na jazyk, ktorý je aktuálne nainštalovaný ako sekundárny jazyk vo vašom systéme. Aby ste mohli zmeniť sekundárny jazyk na váš primárny jazyk, musíte sekundárny jazyk predtým vymazať.
	- v Primárny jazyk a jazyk servisných nástrojov môžu byť nainštalované osobitne. Keď inštalujete manuálne pomocou optického zariadenia a médií od spoločnosti IBM, kroky inštalácie zahŕňajú inštaláciu jazyka servisných nástrojov.
	- v Ak používate na rozšírenie médiá SAVSYS (Save System), váš primárny jazyk a jazyk servisných nástrojov bude rovnaký ako jazyk na médiách SAVSYS v čase dokončenia rozšírenia.
	- v Ak sa na rozšírenie používa zariadenie virtuálnych médií, možno budete musieť po rozšírení zaktualizovať jazyk servisných nástrojov. Príslušné pokyny nájdete v téme Zmena jazyka servisných nástrojov vo vašom systéme alebo logickom oddiele v Informačné centrum i5/OS .
- 3. Ak ste nedokončili prípravné úlohy v Kapitola 5, "Príprava na rozšírenie alebo [nahradenie](#page-34-0) [softvéru](#page-34-0) i5/OS", na strane 23, vykonajte ich pred rozšírením. Na vykonanie rozšírenia sa vyžaduje, aby ste pomocou voľby Príprava na inštaláciu akceptovali online softvérové zmluvy pre Licenčný interný kód a operačný systém i5/OS.
- 4. Ak plánujete na inštaláciu použiť katalóg obrazov (virtuálne optické zariadenie), prečítajte si tému "Príprava na [aktualizáciu](#page-47-0) alebo nahradenie softvéru s použitím katalógu obrazov" na [strane](#page-47-0) 36 a vytvorte zariadenie, katalóg obrazov a položku katalógu obrazov.

Pri prechode z V5R3 alebo V5R4 na V6R1 pomocou katalógu obrazov vykonajte tieto kroky:

a. Pozrite si informačné hlásenie APAR II14310 v informáciách o preventívnom

plánovaní servisu na webovej stránke Podpora pre [IBMSystem](http://www.ibm.com/systems/support/i) i  $\blacktriangleright$ . Vyberte odkaz na technické databázy a potom odkaz na hlásenia o analýze autorizovaného programu (APAR).

- b. Postupujte podľa pokynov v časti s názvom *Na prechod na verziu 6 vydanie 1 pomocou virtuálnych médií sa musia použiť tieto PTF*.
- c. Vykonajte kroky nastavenia v časti "Príprava na [aktualizáciu](#page-47-0) alebo nahradenie softvéru s použitím katalógu [obrazov"](#page-47-0) na strane 36. Vykonajte krok 6 na [strane](#page-49-0) 38

<span id="page-73-0"></span>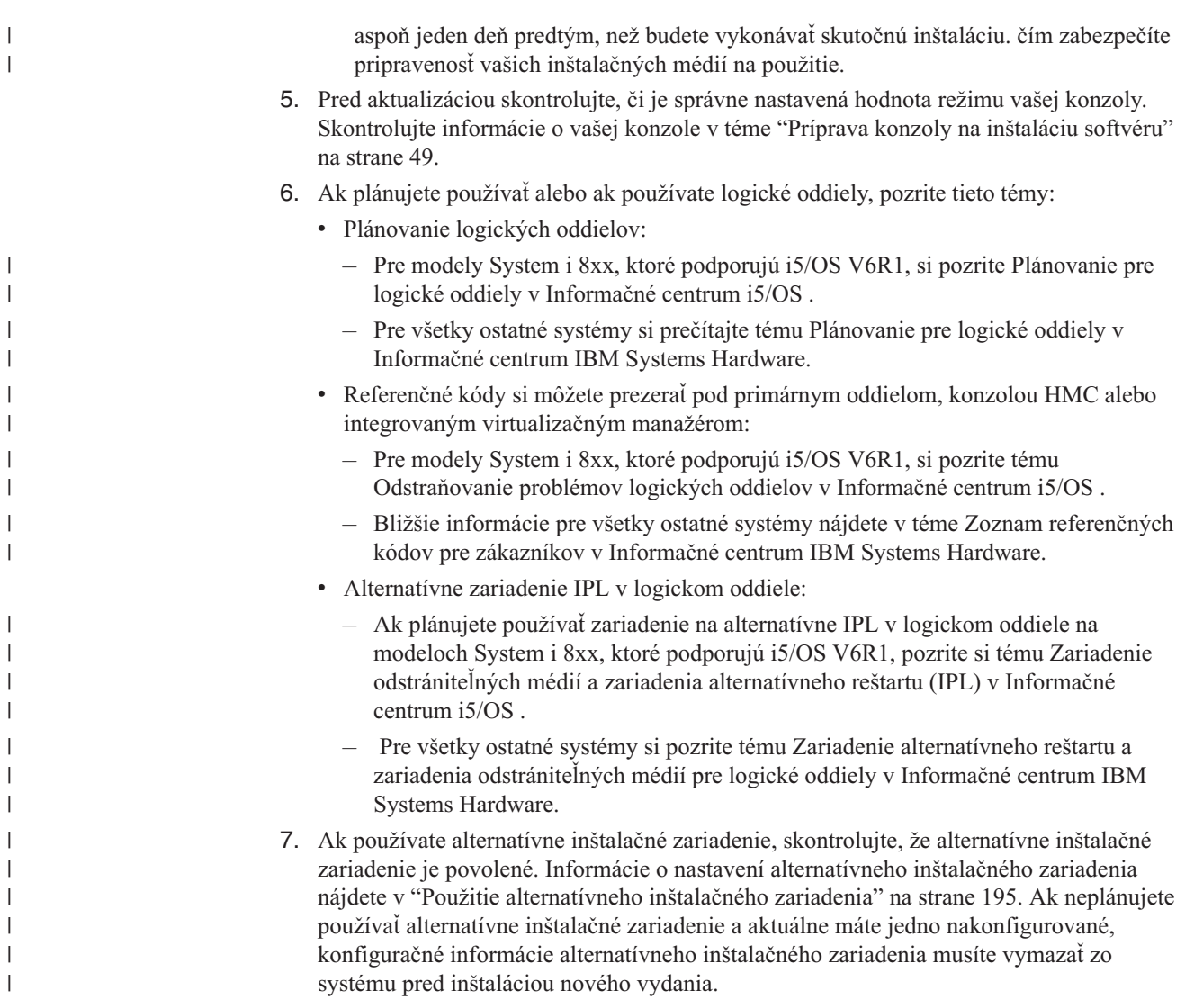

# **Nahradenie Licenčného interného kódu**

Pri nahrádzaní licenčný interný kód pomocou metódy manuálnej inštalácie postupujte podľa týchto krokov.

Pri vykonávaní týchto krokov sa na obrazovke údajov ovládacieho panelu alebo na virtuálnom ovládacom paneli primárneho oddielu, HMC alebo v integrovanom virtualizačnom manažérovi zobrazia referenčné kódy. Ak svieti svetlo systémového upozornenia a objaví sa referenčný kód s A6 na začiatku, tak systém čaká na to, že zareagujete na správu alebo pripravíte zariadenie. Keď bude v týchto informáciách vypísaný referenčný kód s xx (napríklad A6xx 6001), znamená to, že sa tam, kde sa objaví xx, môže vyskytnúť ľubovoľná kombinácia znakov. Konzola môže zobrazovať referenčné kódy aj počas inštalácie licenčný interný kód. Pre ďalšie podrobnosti o referenčných kódoch si pozrite ["Referenčné](#page-182-0) kódy pre inštaláciu softvéru i5/OS" na strane 171.

Ak používate katalógy obrazov, budete musieť vykonať kroky 1 na [strane](#page-48-0) 37 až krok 5 [na](#page-49-0) [strane](#page-49-0) 38, uvedené v téme "Príprava na [aktualizáciu](#page-47-0) alebo nahradenie softvéru s použitím katalógu [obrazov"](#page-47-0) na strane 36. Potom sa vráťte na túto tému. V nasledujúcich procedúrach ignorujte kroky týkajúce sa zavádzania nosičov.

| |

| | | | | | | | |

> 1. Ak ste ešte nevykonali IPL na realizáciu úloh vyhradenia ďalšieho úložného priestoru pre V6R1 licenčný interný kód (vyžaduje sa pri prechode z V5R3 na V6R1) alebo

zmenu konfigurácie disku (voliteľné), musíte vykonať IPL teraz, ešte pred vypnutím systému alebo logického oddielu v kroku 8 na [strane](#page-75-0) 64.

- **Poznámka:** Ak nie ste si istý, či bol dodatočný priestor pre licenčný interný kód vyhradený, postupujte podľa krokov v ["Vyžaduje](#page-59-0) sa (pri prechode z V5R3M0): [Vyhradenie](#page-59-0) ďalšieho priestoru pre licenčný interný kód" na [strane](#page-59-0) 48.
- 2. Ak na rozšírenie používate katalóg obrazov (zariadenie virtuálnych médií), vykonajte tento krok minimálne jeden deň pred samotnou inštaláciou. Ak nepoužívate katalóg obrazov, prejdite na krok 3.

Ak si chcete overiť, či sú položky katalógu obrazov zotriedené v správnom poradí a skontrolovať, či sú všetky vaše obrazy zavedené, zadajte nasledujúci príkaz:

WRKIMGCLGE IMGCLG(*názov-katalógu*)

| |

| | | | | | | | | | | | | | | | | | | | |

| | | | | | | | | | | | | |

| | | | | |

 $\overline{1}$ 

Skontrolujte, či je váš katalóg pripravený a či sú všetky položky katalógu obrazov zavedené alebo nainštalované. Ak chcete váš katalóg obrazov zotriediť a skontrolovať pre prípad inštalácie, stlačením klávesu PF7 spustite príkaz VFYIMGCLG. Zadajte \*UPGRADE pre typ a \*YES pre pole triedenia.

Inou metódou zotriedenia a kontroly katalógu obrazov je zadanie nasledujúceho príkazu, ktorý správne zoradí obrazy. Štandardne sa nainštaluje nosič s najnižším indexom. Potom sa zavedú všetky ostatné nosiče.

VFYIMGCLG IMGCLG(*názov-katalógu*) TYPE(\*UPGRADE) SORT(\*YES)

Keď sa presvedčíte, že vaše obrazy sú v zavedenom stave, pokračujte krokom 4.

- 3. Ak na rozšírenie používate fyzické médiá, usporiadajte inštalačné médiá, ktoré plánujete nainštalovať, v nasledujúcom poradí.
	- **Poznámka:** Možno nemáte všetky tieto médiá. Ak napríklad nahrádzate licenčný interný kód a i5/OS tej istej verzie a vydania, potrebujete len I\_BASE\_01 a B29xx\_01. Overte tiež, či sú B29xx\_01 a B29xx\_02 v správnom primárnom jazyku.
	- a. I\_BASE\_01 licenčný interný kód pre i5/OS.
	- b. B29xx\_01 operačný systém i5/OS, knižnice QGPL a QUSRSYS od IBM a všetky bezplatné voľby i5/OS.
	- c. B29xx\_02 bezplatné licenčné programy a zakľúčované produkty.
	- d. F29xx\_01 jednotlivé licenčné programy

Pre neskoršie použitie si odložte nasledujúce inštalačné médiá:

- a. N29xx\_01 médium sekundárneho jazyka
- b. Cydddvrm\_01 kumulovaný balík PTF (ak bol objednaný)
- c. SK3T-4091 Informačné centrum i5/OS

Opisy optických médií si pozrite v ["Štítky](#page-214-0) médií a ich obsah" na strane 203.

- 4. Na svojej konzole skontrolujte, či máte pripojenie k systému. Ak pracujete na logickom oddiele, zaistite, aby bolo zapnuté napájanie pre konzolu toho logického oddielu.
- 5. Ak robíte aktualizáciu logického oddielu, overte si, či tento oddiel má priradený alternatívny prostriedok počiatočného zavedenia programu (IPL). Vo väčšine prípadov to je optické zariadenie podporujúce triedu optických médií.

Ak potrebujete bližšie informácie pre vyhľadanie a výber alternatívneho prostriedku IPL, použite nasledovné zdroje:

- v Pre modely System i 8xx, ktoré podporujú i5/OS V6R1, si pozrite tému Riadenie logických oddielov v Informačné centrum i5/OS .
- v Pre všetky ostatné systémy si pozrite tému Riadenie logických oddielov i5/OS v Informačné centrum IBM Systems Hardware .
- 6. Ak používate fyzické médiá, zaveďte prvý nosič inštalačných médií obsahujúcich licenčný interný kód do inštalačného zariadenia definovaného pre daný systém. (Ak

používate médiá dodané spoločnosťou IBM, tak toto médium má označenie I\_BASE\_01.) Keď vás systém počas týchto procedúr požiada, zaveďte nasledujúci nosič. Počkajte na In Use indikátor pre opustenie. Skontrolujte tiež, či ste zo zariadení odstránili iné médiá, ktoré sa netýkajú týchto procedúr.

- a. Ak používate páskové zariadenie namiesto optického zariadenia, skontrolujte, že pásková jednotka je zapnutá a vyhradená pre váš systém.
- b. Ak používate zariadenie, ktoré je povolené ako alternatívne inštalačné zariadenie, musíte zaviesť médium licenčný interný kód do vášho primárneho zariadenia a vaše inštalačné médium do vášho alternatívneho inštalačného zariadenia. Vaša inštalácia zlyhá, ak obidve médiá nebudú obsahovať rovnakú úroveň vydania licenčný interný kód. Bližšie informácie nájdete v "Použitie [alternatívneho](#page-206-0) inštalačného zariadenia" na [strane](#page-206-0) 195.
- 7. Pomocou ovládacieho panelu nastavte výber režimu na **Manuálny**. Ak rozširujete logický oddiel, použite funkciu virtuálneho ovládacieho panelu vášho primárneho oddielu, HMC alebo integrovaného virtualizačného manažéra. Uistite sa tiež, že ste už vybrali alternatívne zariadenie IPL, skôr než vykonáte počiatočné zavedenie programu (IPL) v nasledujúcom kroku.
- 8. Vypnite systém alebo logický oddiel:

<span id="page-75-0"></span>| | | | | | | | | | | | | | | | |

| | | | | | | | | |

| | | | | |

 $\overline{\phantom{a}}$ 

v Ak používate na vykonanie rozšírenia zariadenie virtuálnych médií, pozrite si informačné hlásenie APAR II14310 v informáciách o preventívnom plánovaní servisu

na webovej stránke Podpora pre [IBMSystem](http://www.ibm.com/systems/support/i) i  $\rightarrow$ . Vyberte odkaz na technické databázy a potom odkaz na hlásenia o analýze autorizovaného programu (APAR). Postupujte podľa pokynov v časti s názvom *Na prechod na verziu 6 vydanie 1 pomocou virtuálnych médií sa musia použiť tieto PTF*.

Po zavedení a použití príslušných PTF napíšte:

```
PWRDWNSYS OPTION(*IMMED)
RESTART(*YES) IPLSRC(*IMGCLG)
 IMGCLG(názov-katalógu)
```
v Ak vykonávate akúkoľvek inú aktualizáciu, napíšte nasledovné a stlačte kláves Enter: PWRDWNSYS

```
OPTION(*IMMED) RESTART(*YES) IPLSRC(D)
```
Vypínanie v tomto kroku môže trvať približne 15 minút alebo viac. Údajová zobrazovacia oblasť ovládacieho panelu naďalej zobrazuje referenčné kódy.

9. Ak sa objaví kontrolka systémového upozornenia a referenčný kód uvedený v téme ["Referenčné](#page-182-0) kódy pre inštaláciu softvéru i5/OS" na strane 171 sa objaví na obrazovke údajov na ovládacom paneli, vykonajte pokyny pre ten referenčný kód.

Ak robíte aktualizáciu logického oddielu, kontrolka systémového upozornenia sa neobjaví. Musíte monitorovať referenčné kódy logického oddielu z primárneho oddielu, HMC alebo integrovaného virtualizačného manažéra. Keď sa stav zmení na Zlyhaný, je to ekvivalent rozsvietenia svetelného indikátora upozornenia pre primárny oddiel.

- 10. Ak na rozšírenie používate katalóg obrazov (zariadenie virtuálnych médií), pokračujte krokom 17 na [strane](#page-79-0) 68.
- 11. Obrazovka Výber jazykovej skupiny zobrazí primárny jazykjazyk servisných nástrojov v súčasnosti nainštalovaný v systéme.

**Poznámka:** Inštalačné médiá pre licenčný interný kód sú teraz nezávislé od jazyka. Je dôležité, aby ste tento krok vykonali pozorne.

```
Výber jazykovej skupiny
Zobrazená vlastnosť jazyka je vlastnosť jazyka servisných nástrojov
nainštalovaná v systéme.
Upozornenie: Ak si chcete ponechať rovnaký jazyk,
skontrolujte, že použité médium pre inštaláciu operačného
systému sa zhoduje s uvedenou jazykovou vlastnosťou. Ak sa
médium operačného systému nezhoduje s uvedenou hodnotou,
inštalačný proces sa pokúsi nainštalovať operačný systém
v inej jazykovej vlastnosti ako je licenčný interný
Licenčný interný kód.
Napíšte voľbu a stlačte kláves Enter.
  Jazyková vlastnosť . . . . . . . . . . . . . . 2924
```
*Ak si chcete ponechať ten istý jazyk servisných nástrojov*, skontrolujte, či sa zobrazená vlastnosť jazyka zhoduje s jazykom servisných nástrojov, ktorý si želáte. Ak chcete, aby sa jazyk servisných nástrojov zhodoval s primárnym jazykom, skontrolujte vlastnosť vytlačenú na médiách, ktoré obsahujú operačný systém. Médiá operačného systému majú označenie B29xx\_nn, kde 29xx indikuje vlastnosť pre primárny jazyk.

**Poznámka:** Jazyk, ktorý si zvolíte a jazyk operačného systému by sa bežne mali zhodovať. Ak sa nezhodujú, jazyk vašich servisných nástrojov sa bude líšiť od vášho primárneho jazyka.

> Pozrite si časť "Kódy [vlastností](#page-218-0) pre národnú jazykovú verziu" na strane [207,](#page-218-0) kde nájdete zoznam kódov jazykových vlastností.

*Ak chcete zmeniť jazyk servisných nástrojov tak, aby sa zhodoval s primárnym jazykom*, napíšte vlastnosť jazyka, ktorá sa zobrazí na médiách obsahujúcich operačný systém. Stlačte Enter.

12. Po zadaní jazykovej vlastnosti sa zobrazí obrazovka Potvrdenie jazykovej skupiny.

```
Potvrdenie jazykovej skupiny
Jazyková vlastnosť . . . . . . . . . . . . . . : 2924
Stlačte kláves Enter, ak chcete potvrdiť výber jazykovej vlastnosti.
Stlačte kláves F12, ak chcete zmeniť výber jazykovej vlastnosti.
```
Stlačte Enter.

<span id="page-76-0"></span>| | | | | | | | | | | | | | | | | | | | |

| | 13. Objaví sa obrazovka Inštalovať licenčný interný kód.

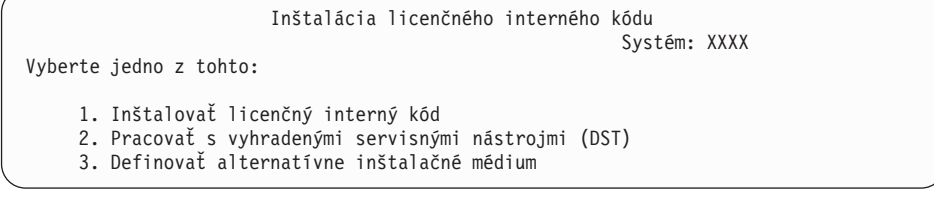

Vyberte voľbu na inštaláciu licenčného interného kódu alebo voľbu na definovanie alternatívneho inštalačného zariadenia:

v Ak nepoužívate alternatívne inštalačné zariadenie, napíšte 1 (Inštalovať Licenčný interný kód). (Funkcia alternatívneho inštalačného zariadenia podporuje inštaláciu z optických alebo páskových médií, ktoré ste vytvorili. Téma "Použitie [alternatívneho](#page-206-0) [inštalačného](#page-206-0) zariadenia" na strane 195 opisuje, kedy môžete použiť alternatívne inštalačné zariadenie.) Ak nepoužívate alternatívne inštalačné zariadenie, pokračujte s krokom 16 na [strane](#page-78-0) 67.

v Ak máte alternatívne inštalačné zariadenie pripojené k systému, napíšte 3, aby ste overili jeho adresu a určili, či je povolené alebo zakázané. Pokračujte podúlohou overenia alternatívneho inštalačného zariadenia v kroku 14. Ak máte alternatívne inštalačné zariadenie nakonfigurované a nechcete ho použiť, napíšte 3, aby ste vymazali informácie konfigurácie alternatívneho inštalačného zariadenia.

Stlačte Enter.

<span id="page-77-0"></span>| | | |

> | | | | | | | | | | | | | | | | | | | | | | |

14. **Overenie a výber podúlohy alternatívneho inštalačného zariadenia:** Objaví sa obrazovka Výber zbernice alternatívneho inštalačného zariadenia.

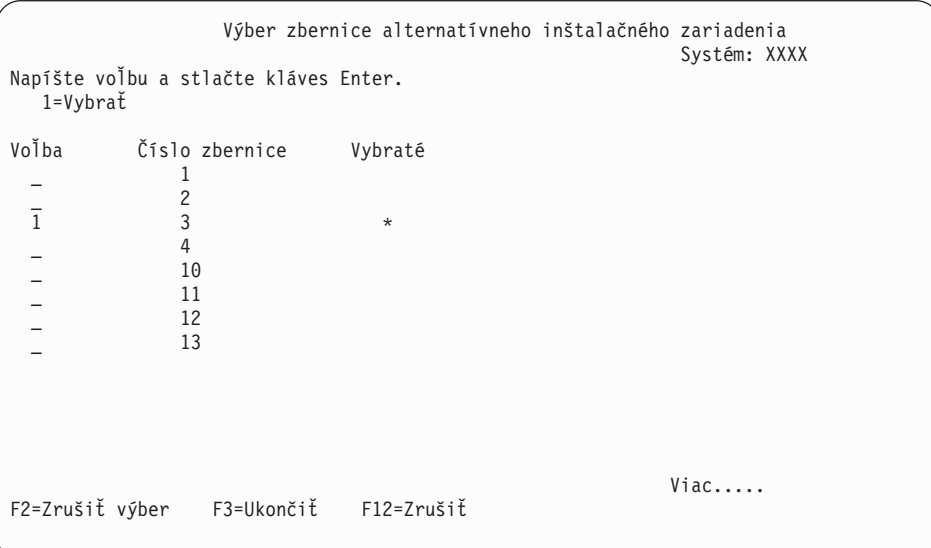

- a. Skontrolujte, či je vybraté zariadenie na správnej systémovej zbernici. Napíšte 1 do poľa Voľba vedľa vybratej zbernice a stlačte kláves Enter, aby sa zobrazili informácie o zariadení pripojenom k zbernici. Môže to trvať niekoľko minút. Ak uvidíte správu Nie je nakonfigurované žiadne alternatívne inštalačné zariadenie, počkajte jednu minútu a obnovte obrazovku.
- b. Keď sa objaví obrazovka Výber typu média, vyberte 1, ak chcete použiť pásku alebo 2, ak chcete použiť optické médium. Stlačte Enter.
- c. Zobrazí sa obrazovka Alternatívne inštalačné zariadenie. Túto obrazovku použite na kontrolu názvu prostriedku, typu, modelu a sériového čísla pre zariadenie. Nasledujúca obrazovka ukazuje príklad páskového zariadenia.

<span id="page-78-0"></span>Výber alternatívneho inštalačného zariadenia Systém: SYSTEMA Môžu byť k dispozícii ďalšie zariadenia. Stlačením klávesu F5 skontrolujte, či sa našli ďalšie zariadenia. Napíšte voľbu, stlačte kláves Enter. 1=Vybrať 5=Zobraziť detaily Číslo Názov<br>zbernice-prostriedku Typ Model číslo Voľba zbernice prostriedku Typ Model číslo Vybraté \_ 1 TAP08 6386 001 00-11111 3 TAP19 3570 B11 13-22222 F2=Zrušiť výber F3=Ukončiť F5=Obnoviť F12=Zrušiť

- d. Na výber zariadenia, ktoré chcete použiť, napíšte 1 a stlačte kláves Enter. Ak chcete zrušiť výber aktuálne vybratého zariadenia, stlačte kláves F2.
- e. Zobrazí sa správa Alternatívne inštalačné zariadenie bolo vybraté. Stlačením klávesu F3 sa vráťte na obrazovku Inštalácia licenčného interného kódu licenčný interný kód.
- f. Napíšte 1 a stlačte kláves Enter, aby sa nainštaloval licenčný interný kód.

| |

> | | | | | | | | |

### **Tým sa dokončí podúloha pre overenie a výber alternatívneho inštalačného zariadenia.**

- 15. Ak existuje definované a povolené alternatívne inštalačné zariadenie, zobrazí sa obrazovka Potvrdenie alternatívneho inštalačného zariadenia. Vykonajte jednu z týchto úloh.
	- v Ak chcete inštalovať z alternatívneho inštalačného zariadenia, stlačte kláves Enter.
	- v Ak nechcete inštalovať z alternatívneho inštalačného zariadenia a chcete pokračovať pomocou primárnych médií, stlačte kláves F12 kvôli zrušeniu. Uvidíte obrazovku licenčný interný kód. Vykonajte krok 13 na [strane](#page-76-0) 65 a vyberte voľbu 3 (Definovať alternatívne inštalačné zariadenie). Vykonajte krok 14 na [strane](#page-77-0) 66 a zrušte výber alternatívneho inštalačného zariadenia.
- 16. Na vašej konzole sa zobrazí obrazovka Inštalácia licenčný interný kód (LIC).

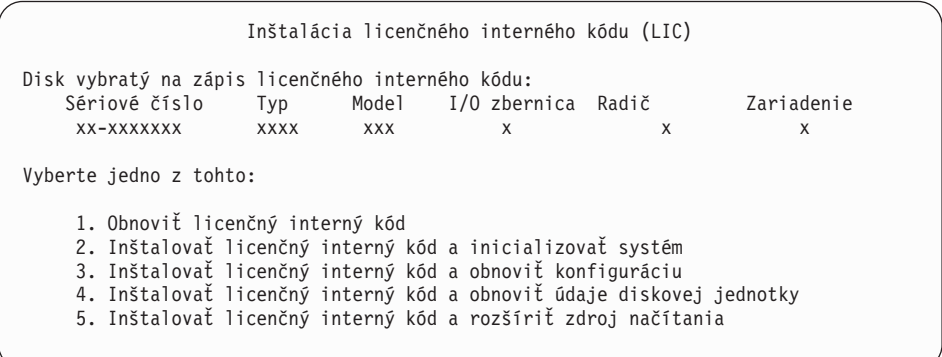

**Upozornenie:** Určite vyberte voľbu 1. Niektoré voľby na tejto obrazovke odstránia všetky údaje z vášho systému.

Napíšte 1 (Obnoviť licenčný interný kód) a stlačte kláves Enter.

Ak ste predtým neakceptovali softvérovú zmluvu pre licenčný interný kód alebo ste nevyhradili dodatočný priestor pre licenčný interný kód, zobrazia sa chybové správy. Postupujte podľa inštrukcií v chybových správach. Bližšie informácie sú v témach

"Vyžaduje sa (pri prechode z V5R3M0): [Vyhradenie](#page-59-0) ďalšieho priestoru pre licenčný [interný](#page-59-0) kód" na strane 48 a "Vyžaduje sa: [Akceptovanie](#page-55-0) softvérových zmlúv" na strane [44.](#page-55-0)

<span id="page-79-0"></span>17. Na vašej konzole sa zobrazí obrazovka Inštalácia licenčný interný kód - Stav. Na túto obrazovku nemusíte odpovedať. Zostane na vašej konzole maximálne 30 minút.

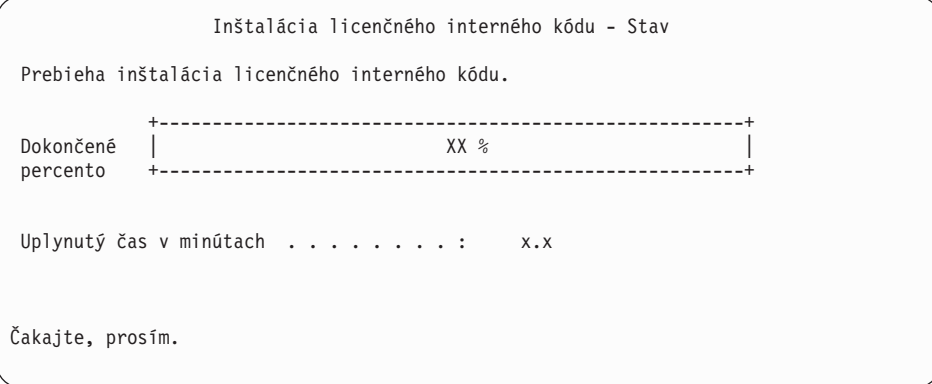

Ak na rozšírenie použijete katalóg obrazov (zariadenie virtuálnych médií), uvidíte správy o stave uvádzajúce postup inštalácie licenčného interného kódu.

- a. C6xx41DC je stavový referenčný kód, ktorý indikuje priebeh dekompresie licenčného interného kódu. Časť xx označuje dekomprimované percento. Nevyžaduje sa žiadna akcia.
- b. C6xx41CC je stavový referenčný kód, ktorý indikuje priebeh inštalácie licenčného interného kódu. Časť xx označuje percento, koľko už je nainštalované z licenčného interného kódu. Nevyžaduje sa žiadna akcia.
- 18. Ak pre aktualizáciu používate optické médium alebo pásku a vyskytne sa chyba, možno uvidíte obrazovku, ktorá vyžaduje odpoveď. Vykonajte akciu požadovanú výzvou na obrazovke. Ak používate pre aktualizáciu katalóg obrazov a vyskytne sa chyba, pozrite si "Obnova katalógu [obrazov"](#page-165-0) na strane 154 z dôvodu akcií nápravy.
- 19. Môže sa objaviť obrazovka Hlásenie o upozornení pri konfigurácii diskov. Ak sa zobrazí, obsahuje detailné hlásenie pre každý problém uvedený na obrazovke. Ak chcete získať viac informácií o vašich voľbách, stlačte kláves Help na obrazovke Hlásenie o upozornení pri konfigurácii diskov. Môžete si pozrieť aj tému ["Varovanie](#page-180-0) a chybové hlásenia [konfigurácie](#page-180-0) diskov" na strane 169.

<span id="page-80-0"></span>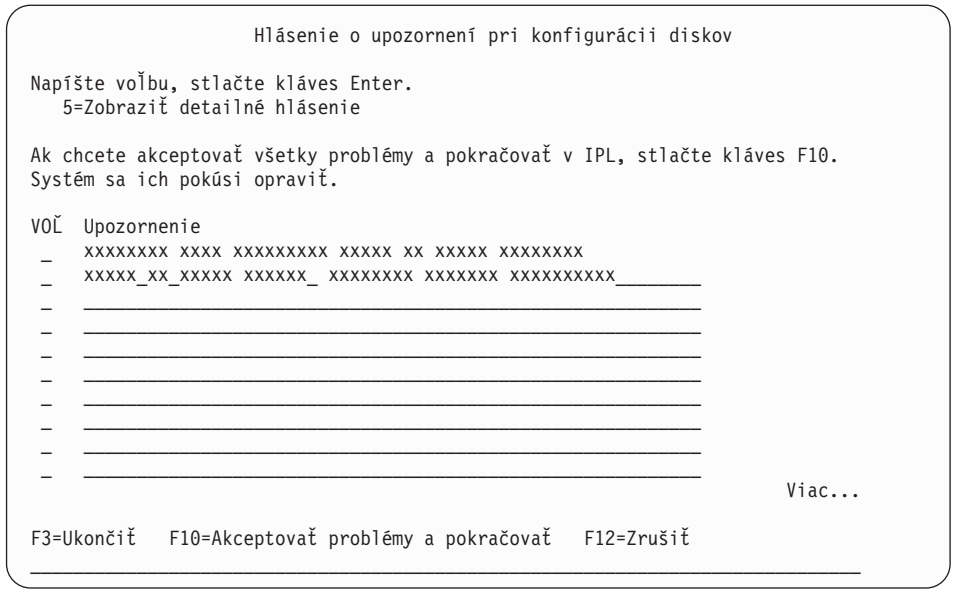

Ak je na obrazovke uvedený problém Disková jednotka nie je formátovaná na optimálny výkon, vykonajte toto:

- v Napíšte 5 a stlačte kláves Enter, aby sa zobrazilo detailné hlásenie.
- v Zapíšte si zobrazené informácie. Po dokončení aktualizácie budete potrebovať tieto informácie na naformátovanie týchto diskových jednotiek tak, aby sa dosiahol optimálny výkon.
- v Ak chcete zrušiť problémy a vrátiť sa na Hlásenie o upozornení pre diskové jednotky, stlačte kláves F12.
- v Ak chcete akceptovať problémy a pokračovať v IPL, stlačte kláves F10.

Ak aktualizujete primárny oddiel, v protokole aktivity produktu (PAL) sa môže ukázať chyba konfigurácie disku so systémovým referenčným kódom SRC B600 5390 a SRC B600 5311. Sekundárne oddiely hlásia stav, že nové a všetky systémové prostriedky dočasne vlastní primárny oddiel. Ak sa pokúsite pokračovať v IPL, dostanete chybovú správu Hardware resource information persistence disabled. Toto bude znamenať problém s konfiguráciou pamäte. Ak chcete tento problém odstrániť, vykonajte nasledujúce úlohy:

- a. Prihláste sa do príkazového okna Prihlásenie na vyhradené servisné nástroje a vráťte sa do ponuky Používanie vyhradených servisných nástrojov (DST).
- b. Vyberte voľbu Práca s oddielmi.
- c. Vyberte voľbu Práca s konfiguráciou oddielu.
- d. Vyberte voľbu Zmena prostriedkov spracovávania oddielu na každom oddiele. Ak chcete znova vypočítať tieto hodnoty, zmeňte minimálnu hodnotu pamäte; potom vykonajte príslušnú zmenu konfigurácie.
- 20. Ak hodnota režimu konzoly je nula, objaví sa obrazovka Akceptovať konzolu. Ak sa zobrazí táto obrazovka, vykonajte tieto kroky:
	- a. Stlačením F10 akceptujte aktuálny typ konzoly. Zobrazí sa obrazovka Akceptovanie a nastavenie nového typu konzoly v tomto IPL. Zobrazí sa stará hodnota (nula) a nová hodnota, ktorá má byť nastavená (váš aktuálny typ konzoly).
	- b. Stlačením klávesu Enter nastavte novú hodnotu a pokračujte s týmito inštrukciami.
- 21. Ak sa zmenila vaša konfigurácia systémových procesorov, na tomto mieste sa môžu zobraziť iné obrazovky. Po zadaní požadovaných informácií sa pokračuje v inštalácii a zobrazí sa obrazovka IPL alebo inštalácia systému. Pozrite si časť ["Systémové](#page-222-0) heslo" na [strane](#page-222-0) 211, kde nájdete viac informácií.
- <span id="page-81-0"></span>22. Približne po 10 minútach sa zobrazí obrazovka IPL alebo inštalácia systému. licenčný interný kód je teraz nainštalovaný. Teraz neodstraňujte distribučné médium.
- 23. Ak sa obrazovka Akceptovať konzolu v kroku 20 na [strane](#page-80-0) 69 neobjavila, nastavte režim konzoly pre tento oddiel:
	- a. Na obrazovke IPL alebo inštalácia systému vyberte voľbu 3, aby ste spustili vyhradené servisné nástroje (DST).
	- b. Prihláste sa ako správca bezpečnosti (užívateľský profil QSECOFR / heslo QSECOFR). Pri požiadaní zmeňte heslo na hodnotu, ktorú chcete používať pre tento oddiel.
	- c. Vyberte voľbu 5 (Pracovať s prostredím DST).
	- d. Vyberte voľbu 2 (Systémové zariadenia).
	- e. Vyberte voľbu 6 (Režim konzoly).
	- f. Vyberte platnú konzolu, ktorú máte pre tento oddiel.

**Poznámka:** Ak používate Operačnú konzolu (LAN) ako váš typ konzoly, v kontrolnom okne stlačte kláves Enter. Môžete stlačiť aj F11, aby ste si prezreli vašu konfiguráciu siete.

g. Pre túto voľbu vyberte 1 (Yes = Áno) alebo 2 (No = Nie), čím umožníte prevzatie konzoly inou konzolou v prípade zlyhania konzoly 5250 (s výnimkou twinaxiálnej konzoly). Keď je táto voľba zapnutá, systém sa nezastaví so zlyhaním, ale beží neprerušene ďalej. Bližšie informácie nájdete v téme Prevzatie a obnova konzoly v Informačné centrum IBM Systems Hardware.

Stlačením klávesu Enter a následným stlačením klávesu F3 sa vráťte do hlavnej ponuky DST.

h. Stlačením klávesu F3 ukončite DST a vráťte sa na obrazovku IPL alebo Inštalácia systému.

# **Nahradenie operačného systému i5/OS**

Pri nahrádzaní operačného systému IBM i5/OS pomocou metódy manuálnej inštalácie vykonajte tieto kroky.

1. Na vašej konzole sa zobrazí ponuka IPL alebo inštalácia systému.

```
IPL alebo inštalácia systému
                                                           Systém: XXXX
Vyberte jedno z tohto:
     1. Vykonať IPL
     2. Inštalovať operačný systém
     3. Použiť vyhradené servisné nástroje (DST)
     4. Vykonať automatickú inštaláciu operačného systému
     5. Uložiť licenčný interný kód
```
Zaveďte prvý disk inštalačného média, ktorý obsahuje operačný systém. (ak používate médiá z IBM, táto jednotka je označená B29xx\_01, kde 29xx je identifikátor pre primárny jazyk.) Keď vás systém požiada, v priebehu týchto procedúr zaveďte ďalší nosič. Keď inštalujete z optického média, kým budete pokračovať, počkajte kým indikátor aktivity nezhasne.

Skontrolujte, či sú inštalačné médiá obsahujúce licenčný interný kód v inštalačnom zariadení definovanom pre systém. Ak používate médiá od spoločnosti IBM, tento nosič je označený ako I\_BASE\_01.

Odstráňte zo zariadení ostatné médiá, ktoré sa nezúčastňujú tohto rozšírenia.

Platnosť hesiel pre všetky užívateľské profily servisných nástrojov, ktoré stále používajú predvolené heslo, uplynie automaticky po inštalácii nového vydania na vaše

predchádzajúce vydanie (V5R3 alebo V5R4). Keď sa pokúsite prihlásiť sa alebo pristúpiť k servisným nástrojom pomocou týchto profilov, dostanete správu o exspirovanom hesle a musíte ho zmeniť. Ak chcete zmeniť heslo pre daný užívateľský profil, postupujte podľa výziev alebo stlačte príslušný kláves (F9).

2. Napíšte 2 (Inštalovať operačný systém) a stlačte kláves Enter. Zobrazí sa obrazovka Výber typu inštalačného zariadenia.

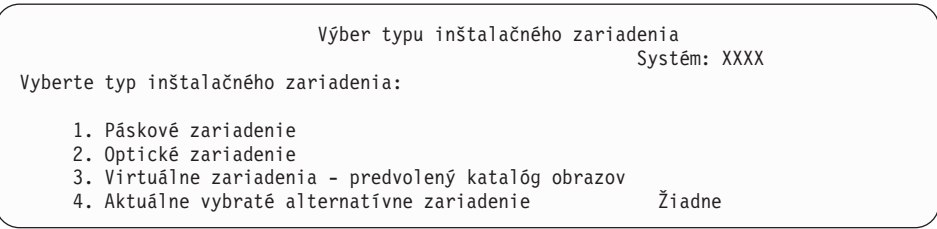

Zadajte číslo, ktoré zodpovedá vášmu typu zariadenia a stlačte kláves Enter.

- 3. Na vašej konzole sa zobrazí obrazovka Potvrdenie inštalácie operačného systému. Stlačte Enter.
- 4. Objaví sa obrazovka Výber jazykovej skupiny, ktorá ukazuje primárny jazyk v súčasnosti nainštalovaný v systéme. Hodnota primárneho jazyka by sa mala zhodovať s číslom jazykovej vlastnosti, vytlačeným na inštalačnom médiu. Na nájdenie príslušného kódu vlastnosti pre váš jazyk použite časť "Kódy [vlastností](#page-218-0) pre národnú jazykovú [verziu"](#page-218-0) na strane 207.

```
Výber jazykovej skupiny
                                                            Systém: XXXX
Poznámka: Zobrazená jazyková vlastnosť je jazyková vlastnosť
nainštalovaná v systéme.
Napíšte voľbu a stlačte kláves Enter.
  Jazyková vlastnosť . . . . . . . . . . . . . . . 2924
```
Ak potrebujete zmeniť vlastnosť, napíšte čísla kódu vlastností pre vami požadovaný jazyk.

Stlačte Enter.

|

| | | | | | | | |

| | | |

- 5. Na vašej konzole sa zobrazí obrazovka Potvrdenie inštalácie operačného systému. Stlačte Enter.
- 6. Na vašej konzole sa zobrazí obrazovka Potvrdenie výberu vlastnosti jazyka alebo obrazovka Potvrdenie jazyka servisných nástrojov. Stlačte Enter.
- 7. Ak sa nezobrazí ponuka Pridať všetky diskové jednotky do systému, prejdite na krok [9](#page-85-0) na [strane](#page-85-0) 74.
- 8. **Pridanie podúlohy diskových jednotiek:**
	- a. Ak niektoré nenakonfigurované diskové jednotky podporujúce ochranu zariadenia paritou nie sú aktuálne chránené, zobrazí sa obrazovka Pridanie všetkých diskových jednotiek do systému. Ak sa nezobrazí nasledovná obrazovka, pokračujte na kroku 8b na [strane](#page-83-0) 72.

<span id="page-83-0"></span>Pridanie všetkých diskových jednotiek do systému Systém: XXXX K systému sú pripojené nenakonfigurované diskové jednotky podporujúce do systému. Diskové jednotky nemôžu byť pridané automaticky. Pred pridaním týchto jednotiek do systému je vhodné ochrániť tieto jednotky paritou. Tieto diskové jednotky môžu byť podporované paritou a pridané počas SST (i5/OS). Pre nakonfigurované diskové jednotky je nutné povoliť paritu cez DST. Vyberte jedno z tohto: 1. Vykonať konfiguráciu každého disku počas SST (i5/OS)

2. Vykonať konfiguráciu diskov cez DST

Je oveľa rýchlejšie spustiť ochranu zariadení paritou pre diskové jednotky cez DST pred pridaním diskových jednotiek do konfigurácie pomocnej pamäťovej oblasti.

Ak chcete spustiť ochranu zariadenia na vhodných diskových jednotkách, vykonajte nasledujúce úlohy z obrazovky Pridanie všetkých diskových jednotiek do systému:

- 1) Vyberte voľbu 2 na vykonanie konfigurácie diskov cez DST.
- 2) Prihláste sa do vyhradených servisných nástrojov a vráťte sa do ponuky Použitie vyhradených servisných nástrojov (DST).
- 3) Vyberte voľbu Pracovať s diskovými jednotkami.
- 4) Vyberte voľbu Pracovať s konfiguráciou diskov.
- 5) Vyberte voľbu Pracovať s ochranou zariadení paritou.
- 6) Vyberte príslušnú voľbu na spustenie ochrany zariadení paritou.
- 7) Zobrazí sa zoznam paritných množín, ktoré sú schopné používať ochranu zariadení paritou. Napíšte 1 na každom riadku voľby pre každú paritnú množinu.
- 8) Môže sa zobraziť obrazovka Potvrdenie pokračovania, ktorá uvádza, že systém musí vykonať obnovu adresára. Pokračujte stlačením Enter.
- 9) Zobrazí sa obrazovka Potvrdenie spustenia ochrany zariadení paritou. Zobrazuje zoznam diskových jednotiek, ktoré budú mať ochranu zariadení paritou. Pokračujte stlačením Enter.
- 10) Zobrazí sa obrazovka oznamujúca stav priebehu funkcie.
- 11) Vráťte sa na obrazovku IPL alebo inštalácia systému.
- b. Ak sa zobrazí ponuka Pridať všetky diskové jednotky do systému, môže vyzerať ako nasledovný príklad.

Pridanie všetkých diskových jednotiek do systému Systém: XXXX

Vyberte jedno z tohto:

|

- 1. Zachovať aktuálnu konfiguráciu diskov
- 2. Vykonať konfiguráciu diskov cez DST
- 3. Pridať všetky diskové jednotky do systémovej pomocnej pamäťovej oblasti
- 4. Pridať všetky diskové jednotky do systémového ASP a vyvážiť údaje

Ak nechcete ochranu zariadenia paritou, zrkadlenú ochranu alebo užívateľské ASP, vyberte voľbu 3 (Pridať všetky diskové jednotky do systémovej pomocnej úložnej oblasti). Pridaním diskových jednotiek pred inštaláciou operačného systému zlepšíte celkový výkon systému, pretože operačný systém je distribuovaný na všetkých vašich diskových jednotkách.

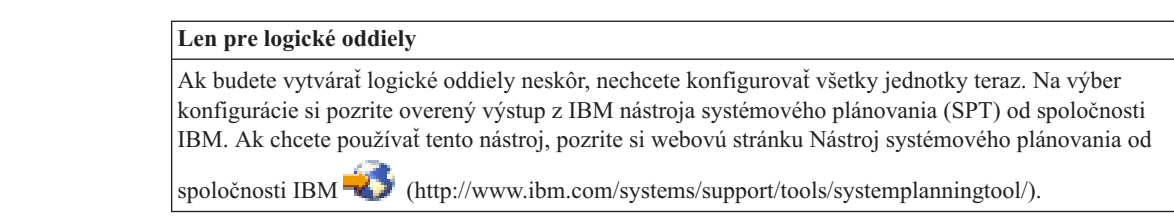

| | | |

- **Poznámka:** Ak sa objaví buď obrazovka Hlásenie o chybe v diskovej konfigurácii alebo obrazovka Varovné hlásenie k diskovej konfigurácii, choďte na "Varovanie a chybové hlásenia [konfigurácie](#page-180-0) diskov" na strane 169, aby ste určili príslušnú akciu.
- c. Ak sa zmenila vaša konfigurácia diskov, môže sa zobraziť nasledujúca obrazovka. Vedľa chyby zadajte hodnotu 5 a stlačením klávesu Enter zobrazte podrobnú správu.

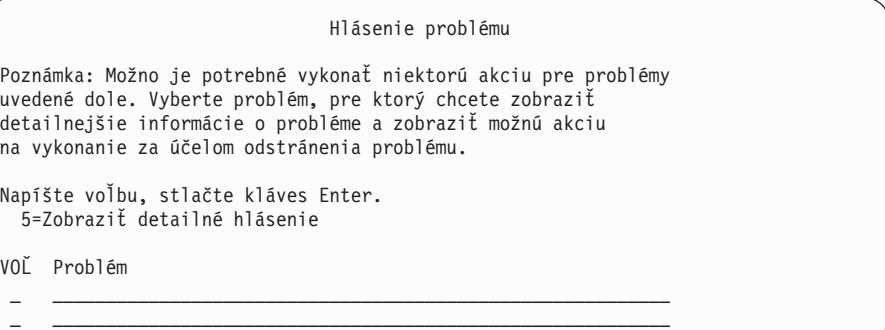

d. Ak sa objaví nasledovná obrazovka, tak na diskovej jednotke, ktorú ste vybrali na pridanie k vašej konfigurácii diskov, už môžu byť údaje. Ak sa rozhodnete pokračovať, odstránia sa všetky údaje, ktoré sú na vypísaných diskových jednotkách.

Predtým ako budete pokračovať si musíte byť istý, že chcete nakonfigurovať daný disk. Vykonajte pokyny na obrazovke.

Stlačte kláves Enter pre návrat na obrazovku hlásenia problémov. Stlačením klávesu F10 pokračujte v podúlohe Pridanie diskovej jednotky.

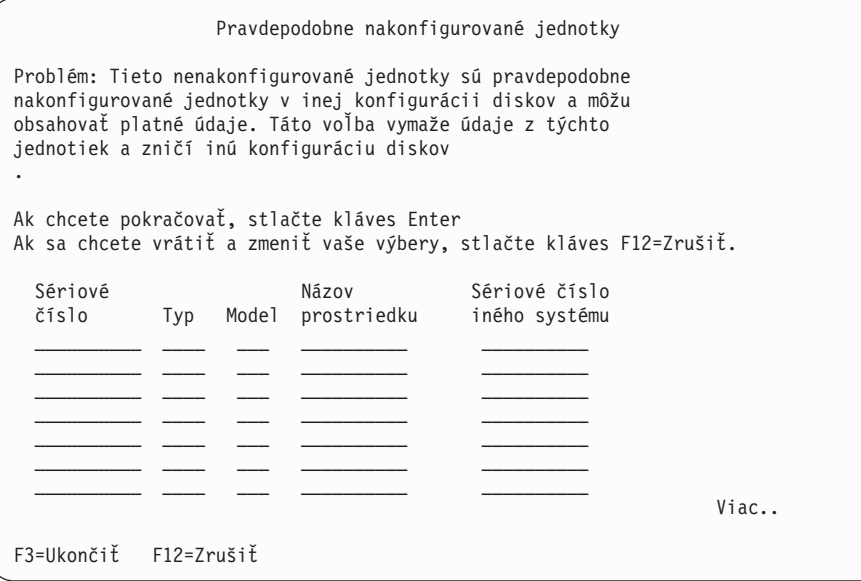

e. Nasledujúca obrazovka uvádza percento pridaných diskových jednotiek. Táto obrazovka nevyžaduje odpoveď.

<span id="page-85-0"></span>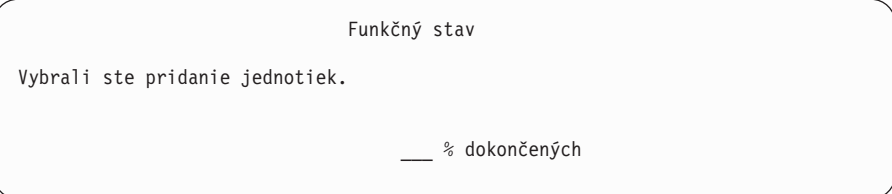

f. Po dokončení procesu pokračujte v procese manuálnej inštalácie nasledujúcim krokom.

#### **Týmto dokončíte podúlohu pre pridanie diskových jednotiek.**

- 9. Stavové obrazovky sa zobrazujú na konzole. Na tieto stavové obrazovky nemusíte odpovedať. Niektoré kroky IPL môžu trvať dlhý čas. Čas závisí od množstva potrebnej obnovy údajov pre váš systém.
- 10. Uvidíte nasledujúcu obrazovku.

| | | | | | | | | | | | | | | | | | | | |

```
Správa
ID správy . . . . . . : CPA2055 Typ . . . . . . . : Dotaz
Z programu . . . . . : ITLOADFO Závažnosť . . . . . : 99
Správa . . . . . : Na pokračovanie v procese inštalácie sa vyžaduje
 ďalší nosič v poradí.
Príčina . . . . . . : Bol dosiahnutý koniec nosiča.
Obnova . . . . : Zaveďte do inštalačného zariadenia ďalší nosič.
Napíšte voľbu, stlačte Enter.
 Odpovedať . . . . . 1 1=Pokračovať, 2=Ukončiť inštaláciu
```
Ak uvidíte túto obrazovku, zaveďte prvý nosič inštalačných médií, ktorý obsahuje operačný systém. (ak používate médiá z IBM, táto jednotka je označená B29xx\_01, kde 29xx je identifikátor pre primárny jazyk.) Keď vás systém požiada, v priebehu zostávajúcich procedúr zaveďte ďalší nosič. Keď inštalujete z optického média, kým budete pokračovať, počkajte kým indikátor aktivity nezhasne.

11. Po dokončení IPL pre licenčný interný kód sa zobrazí obrazovka Inštalácia operačného systému. XX na nasledujúcej obrazovke indikujú štandardné hodnoty dátumu a času.

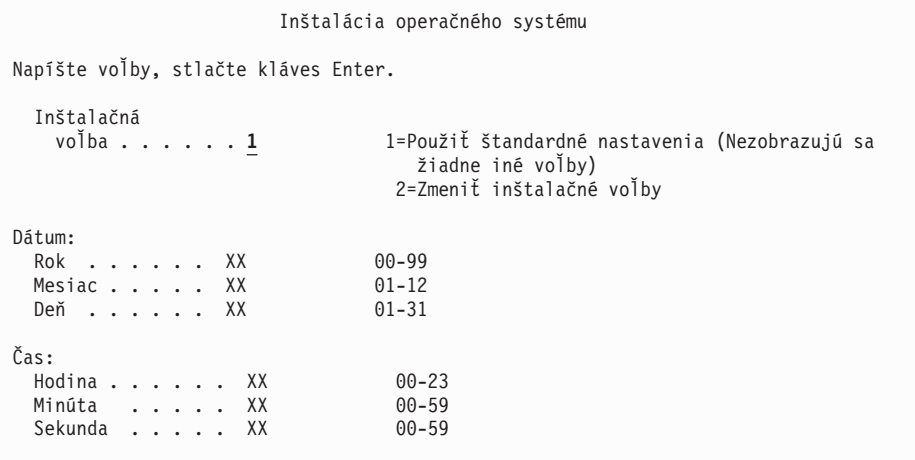

Zadajte nasledujúce údaje a stlačte kláves Enter: Nainštalujte voľbu 1 Dátum: (Použite aktuálny rok, mesiac a deň.) Čas: (Použite aktuálny čas, 24-hodinové hodiny.)

| | | | | | | | | | | | | | | | | | | | | | | | | | | | | | | | | | | | | | |

| | | 12. Správy o stave sa zobrazujú počas procesu inštalácie. Na tieto obrazovky nemusíte odpovedať. Nasleduje príklad stavovej obrazovky. Táto obrazovka môže byť prítomná 2 hodiny alebo viac. Obrazovka je istý čas prázdna medzi štádiom 4 a štádiom 5.

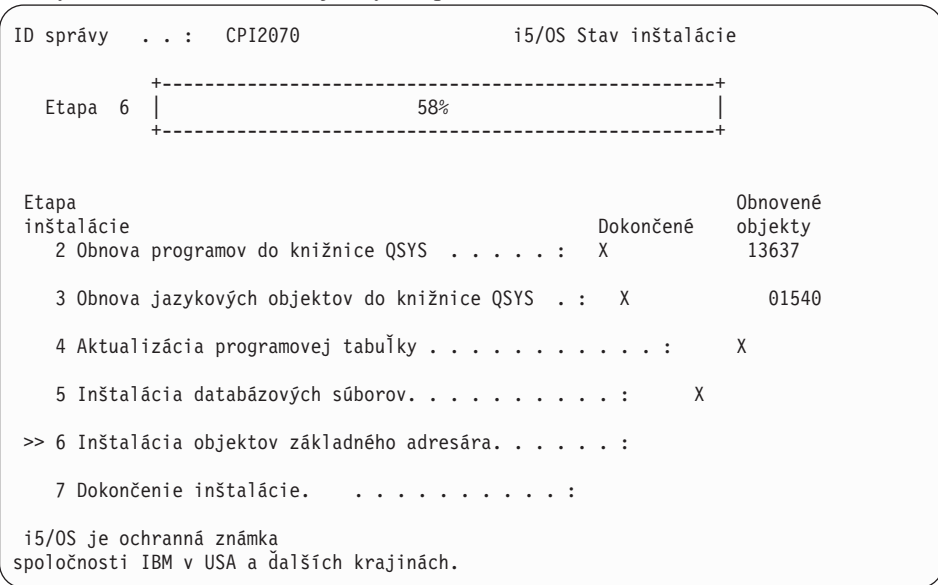

13. Na vašej konzole sa zobrazí prihlasovacia obrazovka.

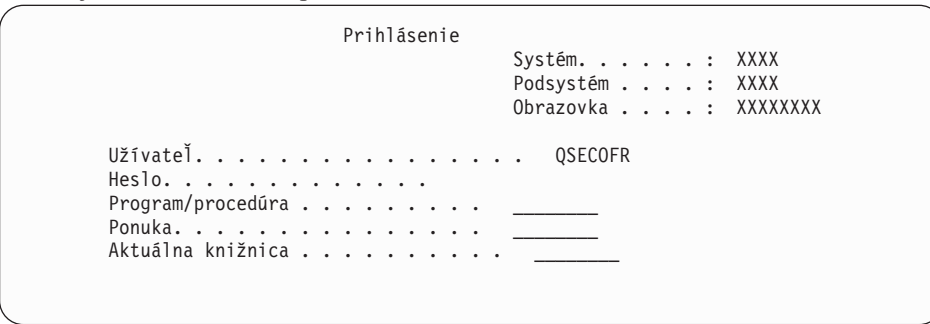

Zadajte nasledujúce údaje a stlačte kláves Enter: Užívateľ: QSECOFR Heslo: (Zadajte heslo, ak je potrebné.)

14. Zobrazí sa obrazovka Voľby IPL.

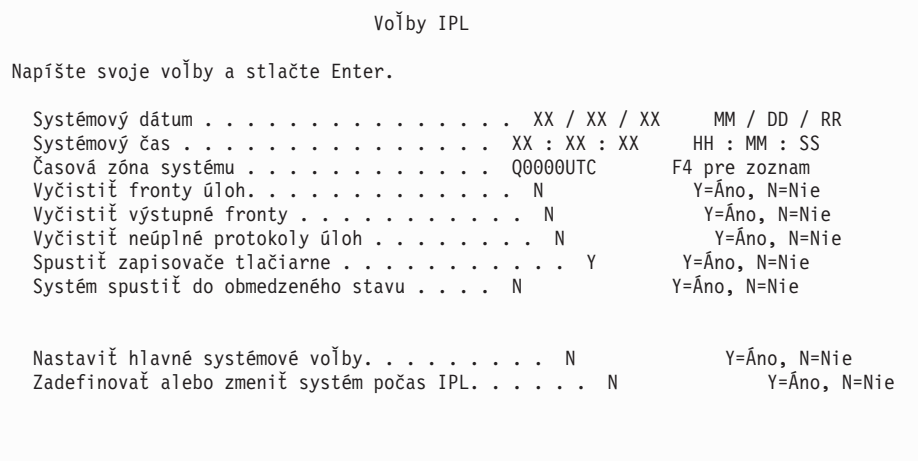

**Posledná operácia vypnutia bola ABNORMÁLNA**

#### **Notes:**

- a. Ignorujte správu naspodku obrazovky Voľby IPL.
- b. Ak potrebujete zmeniť systémové hodnoty, môžete to urobiť teraz. Jedným príkladom systémovej hodnoty, ktorú môžete zmeniť, je hodnota pre systémovú hodnotu úrovne zabezpečenia (QSECURITY).

Ďalším príkladom je systémová hodnota riadenia skenovania (QSCANFSCTL). Pokiaľ ste to ešte neurobili, zvážte špecifikovanie \*NOPOSTRST pre systémovú hodnotu QSCANFSCTL, aby ste minimalizovali budúce skenovanie niektorých objektov, ktoré sa obnovujú počas inštalácie licenčných programov v nasledujúcich krokoch. Bližšie informácie o nastaveniach systémových hodnôt a skenovania nájdete v téme Podpora skenovania v Informačné centrum i5/OS .

Napíšte Y pre výzvu *Definovať alebo zmeniť systém pri IPL*. Vykonajte pokyny na obrazovkách.

Zadajte nasledujúce údaje a stlačte kláves Enter:

- v Systémový dátum: (Použite aktuálny dátum.)
- Systémový čas: (Použite aktuálny čas, 24-hodinové hodiny.)
- v Systémová časová zóna: (Overte, či je správna alebo stlačte F4 pre výber časovej zóny.)
- Nastaviť hlavné voľby systému: N
- 15. Môže sa zobraziť obrazovka Úprava opätovného vytvorenia prístupových ciest. Ak sa zobrazí, pokračujte stlačením klávesu Enter.
- 16. Znova uvidíte stavovú obrazovku.

|

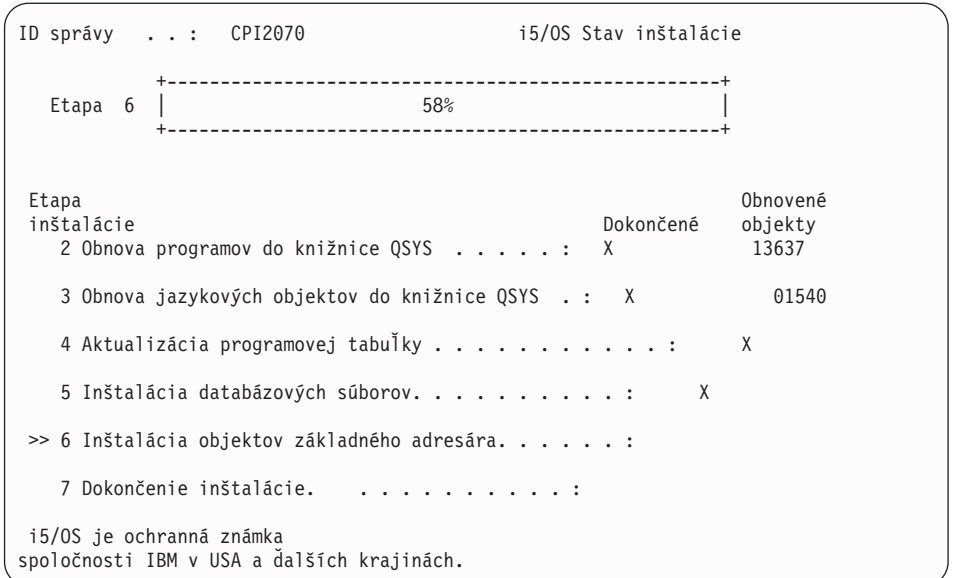

17. Môžu sa zobraziť ďalšie správy.

Pre každú správu stlačte kláves Enter, aby sa pokračovalo ďalej.

18. Na vašej konzole sa zobrazí Hlavná ponuka System i (alebo ponuka, ktorú si vyberiete ako úvodnú ponuku).

Dokončili ste inštaláciu operačného systému i5/OS.

Pre väčšinu rozšírení pokračujte na časti "Výmena licenčných programov". Ak vykonávate výmenu softvéru rovnakej verzie a vydania, nevymieňajte žiadne iné licenčné programy. Dokončite úlohy v časti "Kontrolný zoznam: [Dokončenie](#page-103-0) nahradenia toho istého vydania [i5/OS"](#page-103-0) na strane 92.

# **Výmena licenčných programov**

| | | | | | | | | | | | | | | | | | | | | | | | |

| |

| | | | | | | | | | | |

Ak chcete nahradiť licenčné programy týkajúce sa i5/OS pomocou metódy manuálnej inštalácie, vykonajte tieto kroky.

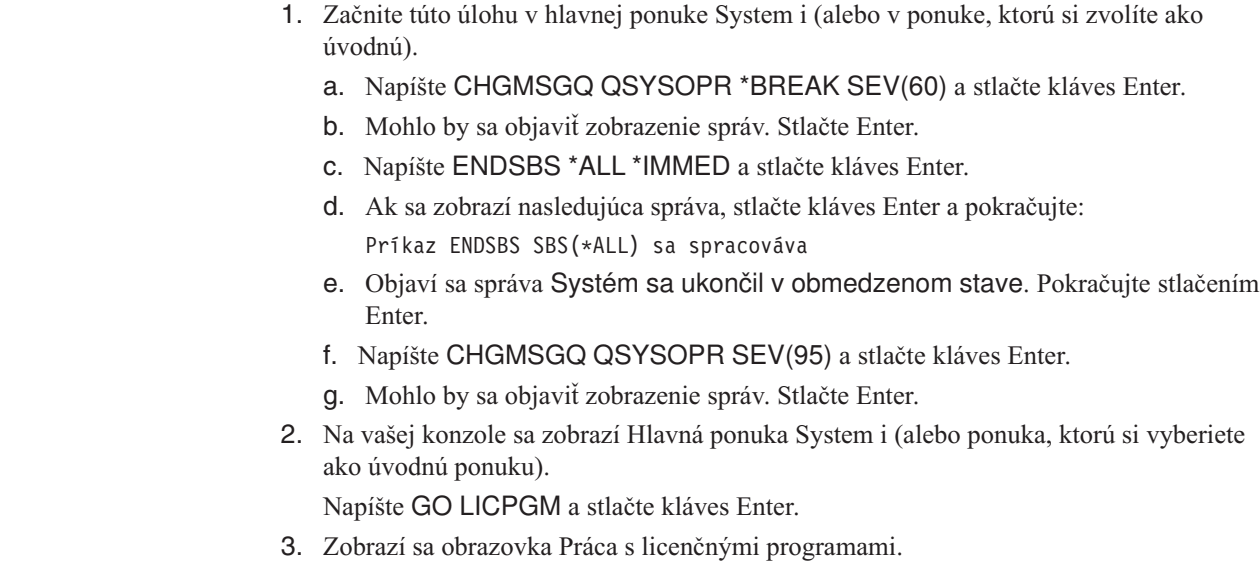

Kapitola 7. Aktualizácia alebo výmena softvéru použitím manuálnej inštalácie **77**

LICPGM Práca s licenčnými programami Systém: XXXX Vyberte jedno z tohto: Manuálna inštalácia 1. Inštalovať všetko

Napíšte 1 a stlačte kláves Enter.

4. Zobrazí sa obrazovka Manuálna inštalácia.

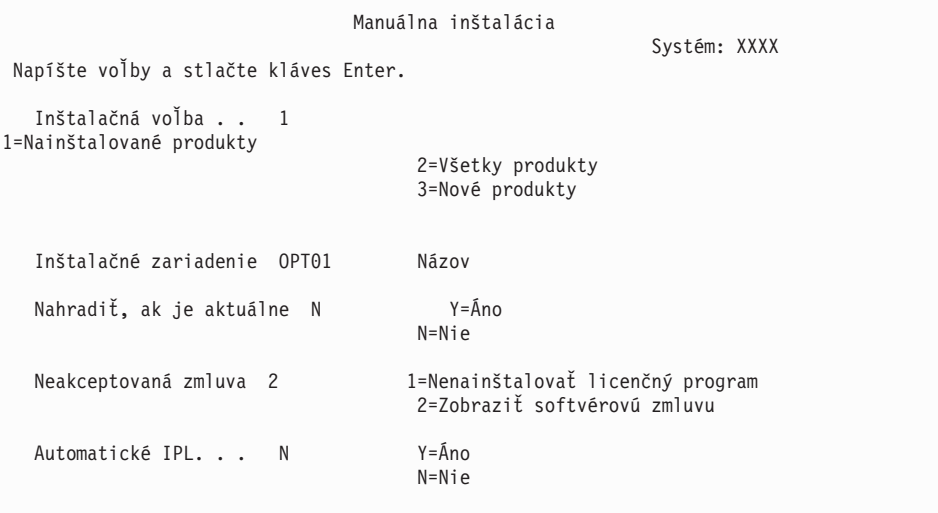

Zadajte nasledujúce údaje a stlačte kláves Enter:

- Inštalačná voľba: 1
- Inštalačné zariadenie: OPT01 (Pozrite si poznámky, ktoré nasledujú.)
- v Nahradiť, ak je aktuálny: N (Pozrite si nasledujúcu poznámku.)
- v Neakceptovaná zmluva: 2 (Pozrite si poznámku, ktorá nasleduje.)
- Automatické IPL: N

### **Poznámky:**

| | | | |

| | | | |

- Ak ste vytvorili prispôsobený inštalačný zoznam, vyberte inštalačnú voľbu 4 (Nainštalované a dodatočne vybraté produkty). Táto voľba sa zobrazí len vtedy, ak ste postupovali podľa pokynov na pridanie ďalšieho licenčného programu, ktorý je opísaný v kroku 10 na [strane](#page-53-0) 42 v ["Predbežný](#page-51-0) výber licenčných programov pre inštaláciu" na strane 40.
- v V tomto príklade je inštalačným zariadením OPT01. Ak používate odlišnú názvovú konvenciu, použite názov, ktorý ste priradili inštalačnému zariadeniu.
- v Ak používate vlastné distribučné médium, vyberte 2 pre pole *Inštalačná voľba*. Pre pole *Nahradiť, ak je aktuálne*, napíšte Y.
- v Ak migrujete údaje z jedného systému na druhý pomocou dokumentovaných procedúr zálohovania a obnovy, napíšte Y do poľa *Nahradiť, ak je aktuálny*.
- v Ak ste skoršie neakceptovali softvérové zmluvy pre licenčné programy, ktoré plánujete inštalovať, tak voľba 2 zobrazí softvérové zmluvy na akceptovanie, keď bude každý licenčný program inštalovaný. Predĺži sa tým váš inštalačný čas. Ak chcete akceptovať softvérové zmluvy teraz, vykonajte krok 5 na [strane](#page-135-0) 124 a vráťte sa sem.

5. Môžu sa objaviť stavové obrazovky. Tieto obrazovky uvádzajú stav licenčných programov a jazykových objektov počas inštalácie do systému. Na tieto stavové obrazovky nemusíte odpovedať.

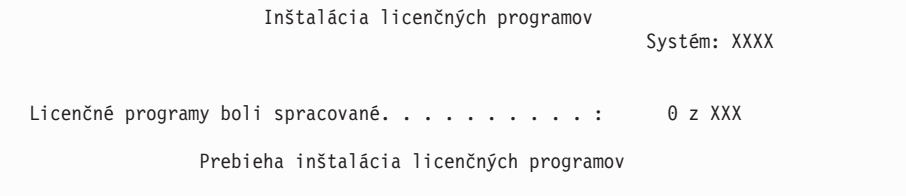

Nasledujúca obrazovka je príklad obrazovky zobrazenej počas inštalačného procesu.

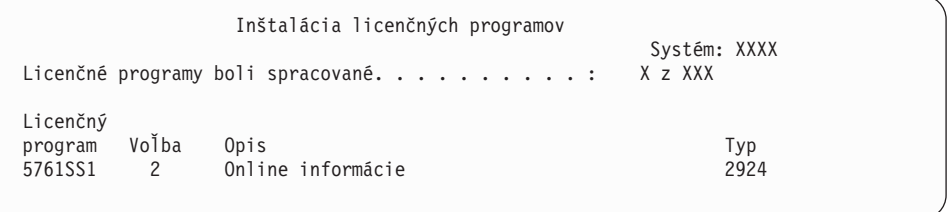

Táto obrazovka uvádza, ktoré licenčné programy a voliteľné časti licenčných programov sa spracúvajú. Po spracovaní objektov \*PGM a objektov \*LNG obrazovka uvádza celkový počet spracovaných licenčných programov.

6. Ak sa zobrazí správa podobná nasledujúcej, zaveďte ďalšie médium, ktoré obsahuje licenčné programové produkty a pokračujte v inštalácii. Keď inštalujete z optického média, pred odpovedaním na správu počkajte na zhasnutie svetelného indikátora Používa

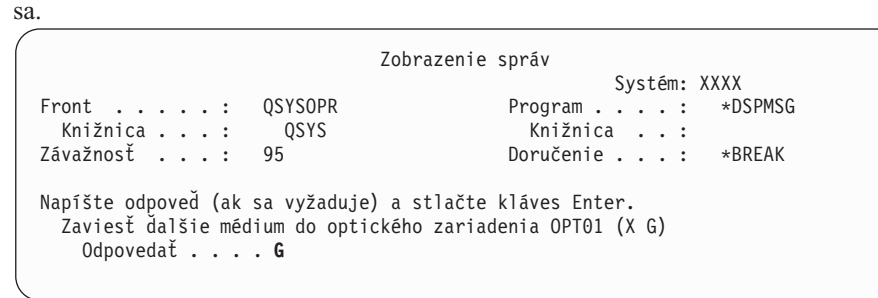

Napíšte G a stlačte Enter.

| | | | | | | | |

> Po zavedení každej jednotky napíšte G a stlačte Enter. Ak už nie sú žiadne ďalšie médiá na zavedenie, ktoré obsahujú licenčné programy, alebo ak chcete ukončiť zavádzací proces, napíšte X a stlačte kláves Enter.

- 7. Ak licenčný program vyžaduje akceptovanie softvérovej zmluvy, zobrazí sa obrazovka Softvérové zmluvy. Urobte jedno z nasledovného:
	- v Stlačte F14 pre akceptovanie zmluvy a umožnenie pokračovania inštalácie licenčného programu.
	- v Stlačte F16 pre zamietnutie zmluvy a ukončenie inštalácie tohto licenčného programu.
- 8. Po dokončení procesu inštalácie sa na vašej konzole objaví obrazovka Práca s licenčnými programami. Naspodku obrazovky Práca s licenčnými programami sa zobrazí jedna z týchto správ:
	- v Dokončila sa funkcia Práca s licenčnými programami.
	- v Funkcia Práca s licenčnými programami sa nedokončila.

## **Overenie dokončenia manuálnej inštalácie**

Ak chcete skontrolovať, či ste úspešne dokončili rozšírenie i5/OS pomocou metódy manuálnej inštalácie, vykonajte tieto kroky.

1. Zobrazí sa obrazovka Práca s licenčnými programami. Použite kláves stránkovania nadol alebo rolovania nahor, aby ste videli tretiu obrazovku ponuky Práca s licenčnými programami.

Napíšte 50 a stlačte kláves Enter.

2. Zobrazí sa obrazovka Zobrazenie histórie inštalácie. XX indikujú štandardné hodnoty.

```
Zobraziť históriu inštalácie
Napíšte voľby a stlačte kláves Enter.
 Začiatočný dátum . . . . . . XX/XX/XX MM/DD/RR
 Čas spustenia . . . . . . XX : XX : XX HH : MM : SS
 Výstup \ldots \ldots \ldots *____ *, *PRINT
```
Stlačte Enter.

- 3. Pozrite si správy, ktoré sa zobrazia na obrazovke Zobrazenie obsahu protokolu histórie.
	- v Ak ste mali nainštalovaný licenčný program, ktorý nebol obnovený spoločnosťou IBM, nie je možné ho vymeniť. Pozrite si časť "Prostredie so [zmiešanými](#page-24-0) vydaniami" na [strane](#page-24-0) 13, kde nájdete viac informácií.
	- v Ak niektorá zo správ na obrazovke označuje zlyhanie alebo licenčný program, ktorý je nainštalovaný čiastočne, prejdite do časti Kapitola 14, ["Odstraňovanie](#page-164-0) problémov s [inštaláciou](#page-164-0) softvéru", na strane 153 a určite problém.

Inak stlačte kláves F3 (Ukončiť).

4. Overte hodnoty stavu inštalácie vašich licenčných programov a skontrolujte kompatibilitu. Je dôležité uistiť sa, či sú všetky vaše licenčné programy kompatibilné s operačným systémom.

Použite ponukovú voľbu LICPGM 10 (Zobraziť licenčné programy), aby ste videli vydanie a hodnoty stavu inštalácie nainštalovaných licenčných programov. Ak stavová hodnota inštalácie licenčného programu je \*COMPATIBLE, je pripravený na používanie. Ak je hodnota stavu nainštalovaného licenčného programu \*BACKLEVEL, licenčný program je nainštalovaný, ale jeho verzia, vydanie a modifikácia nie je kompatibilná a aktuálne nainštalovanou úrovňou operačného systému. Pomocou témy ["Vydania](#page-186-0) a veľkosti licenčných [programov"](#page-186-0) na strane 175 skontrolujte aktuálnu verziu, vydanie a modifikáciu licenčného programu. "Hodnoty stavu [nainštalovania"](#page-222-0) na strane 211 uvádza opisy hodnôt možných stavov inštalácie.

### **Dokončili ste túto úlohu.**

- 1. Potrebujete nainštalovať ďalšie licenčné programy ?
	- **Nie.** Prejsť na ďalší krok.
	- v **Áno.** Prejdite na "Inštalácia ďalších licenčných [programov"](#page-134-0) na strane 123 a postupujte podľa inštrukcií.
- 2. Potrebujete nainštalovať sekundárny jazyk ?
	- **Nie.** Prejsť na ďalší krok.
	- v **Áno.** Prejdite na "Inštalácia [sekundárneho](#page-141-0) jazyka" na strane 130 a postupujte podľa inštrukcií.

3. Než začnete pracovať s vaším systémom, musíte dokončiť proces inštalácie. Prejdite na Kapitola 8, "Kontrolný zoznam: [Dokončenie](#page-94-0) rozšírenia alebo nahradenia i5/OS", na [strane](#page-94-0) 83 a postupujte podľa inštrukcií.

i5/OS: i5/OS a súvisiaci softvér Inštalácia, rozšírenie alebo vymazanie operačného systému i5/OS a súvisiaceho softvéru

# <span id="page-94-0"></span>**Kapitola 8. Kontrolný zoznam: Dokončenie rozšírenia alebo nahradenia i5/OS**

Pomocou tohto kontrolného zoznamu môžete dokončiť procesy rozšírenia alebo výmeny IBM i5/OS.

- 1. Ak máte ešte stále predvolené heslá pre vaše ID užívateľa servisných nástrojov, teraz ich zmeňte. Informácie o ID užívateľov servisných nástrojov nájdete v téme Zmena ID užívateľov servisných nástrojov a hesiel v Informačné centrum i5/OS .
- 2. Po dokončení inštalácie vyberte médium. Ak je vaše médium páska, počkajte na úplné previnutie pásky.
- 3. Ak máte nejaké produkty od IBM alebo od iných firiem, ktoré majú špeciálne inštalačné inštrukcie, nainštalujte tieto produkty teraz. Skontrolujte dokumentáciu k produktu a postupujte podľa všetkých špeciálnych inštrukcií.
- 4. **Len pre logické oddiely:**

**Upozornenie:** Pre systémy System i 8xx, ktoré podporujú i5/OS V6R1, vykonajte nasledujúci krok (krok 5) na inštaláciu kumulatívneho balíka PTF až po oboznámení sa s jedinečnými aspektmi inštalácie PTF na systém s logickými oddielmi. Hrozí strata údajov. Aby ste pochopili spôsob inštalácie kumulatívneho balíka PTF na systém s logickými oddielmi, pozrite si tému Inštalácia opráv na systémy s logickými oddielmi v Informačné centrum i5/OS .

- 5. Nainštalujte najnovší kumulatívny balík PTF. (Tento balík treba objednať jeden až dva týždne pred samotnou inštaláciou.) Použite pokyny v *dodanom sprievodnom liste pre PTF*. Potom sa vráťte sem a pokračujte ďalším krokom.
	- **Poznámka:** Ak nenainštalujete kumulatívny balík PTF teraz, musíte vykonať IPL a umožniť dokončenie procesu inicializácie systému (INZSYS). Predtým ale nastavte typ IPL na **B** (alebo typ IPL, ktorý používate pre každodennú činnosť) a potom nastavte výber režimu na **Normálny**. ["Obnova](#page-179-0) [inicializácie](#page-179-0) systému (INZSYS)" na strane 168 obsahuje bližšie informácie o príkaze INZSYS.
- 6. Aplikujte všetky skupiny PTF, ktoré ste si objednali. Bližšie informácie o skupinách PTF nájdete v "Rozbor [požiadaviek](#page-37-0) na softvérové opravy PTF" na strane 26. Ak chcete aplikovať skupiny opráv PTF, pozrite si sprievodné listy a pokyny pre danú dočasnú opravu programu (PTF). Všeobecné informácie o používaní opráv PTF nájdete v téme Inštalácia opráv v Informačné centrum i5/OS .
- 7. (Neplatí pre modely System i 8xx od IBM, ktoré podporujú i5/OS V6R1.) Ak váš systém funguje ako servisný oddiel a nie je riadený konzolou HMC, možno budete musieť vykonať IPL servera. *IPL servera* je IPL, pomocou ktorého sa všetky logické oddiely v systéme vypnú naraz, čo umožňuje aktivovať v systéme napríklad novú úroveň firmvéru servera.

Ak oprava PTF ovplyvňuje firmvér servera, po jej použití alebo odstránení budete musieť vykonať IPL servera.

- v Ak chcete zistiť, či musíte vykonať IPL servera, do príkazového riadka CL (control language) operačného systému i5/OS napíšte príkaz DSPFMWSTS a stlačte kláves Enter. Ak sa vyžaduje IPL servera, pole **Vyžaduje sa IPL servera** bude nastavené na Áno.
- v Ak chcete zistiť, či systém funguje ako servisný oddiel, do príkazového riadka CL napíšte príkaz DSPFMWSTS a stlačte kláves Enter. Ak systém funguje ako servisný oddiel, pole **Servisný oddiel** bude nastavené na Áno.

| | | | | |

| | | | | | | | | | | | | |

- **Poznámka:** Keď vypínate servisný oddiel, referenčné kódy D6xx430B alebo D6xx430A môžu byť zobrazené dlhšie. xx by malo pravidelne narastať a je normálnou súčasťou spracovávania pri aktualizácii kódu firmvéru servera. Umožnite systému dokončiť spracovanie. Tento proces neprerušujte.
- 8. V protokole histórie inštalácie vyhľadajte, ktoré označujú stav procesu Initialize System (INZSYS).
	- a. Napíšte GO LICPGM a stlačte kláves Enter.

| | | |

| | | | | | | | | | | | | | | |

- b. Na obrazovke Práca s licenčnými programami napíšte 50 (Zobraziť protokol) a stlačte Enter.
- c. Zobrazí sa obrazovka Zobrazenie histórie inštalácie. Stlačte Enter.

Zobrazí sa obrazovka Zobrazenie obsahu protokolu histórie. Ak na obrazovke nevidíte žiadnu z nasledujúcich správ, počkajte niekoľko minút a znovu vyberte voľbu 50. Nájdite správu Spustila sa inicializácia systému (INZSYS). Po zobrazení tejto správy počkajte istý čas a pohľadajte správu Spracovanie inicializácie systému (INZSYS) bolo úspešne dokončené (CPC37A9). Ak správu CPC37A9 na obrazovke neuvidíte, choďte na "Obnova [inicializácie](#page-179-0) systému (INZSYS)" na strane 168 a určite problém.

- 9. Ak vo fronte správ QSYSOPR uvidíte správu Počas požiadavky IPsec sa vyskytla neočakávaná chyba, mohlo zlyhať zavedenie pravidiel filtrovania internetového protokolu. Ak chcete zistiť, prečo bolo zavádzanie pravidiel filtrovania neúspešné, pozrite si správy v systémovom protokole úlohy QTCPWRK a vyhľadajte TCP9535 (Použitie pravidiel filtrovania zlyhalo). Pravidlá filtrovania budete musieť zaviesť znova.
- 10. Ak ste na vykonanie rozšírenia použili katalóg obrazov, možno budete chcieť všetky tieto inštalačné obrazy zo systému odstrániť. Pre vymazanie katalógu a všetkých optických obrazov (obrazových súborov) napíšte nasledovné: DLTIMGCLG IMGCLG(*mojkatalog*) KEEP(\*NO)
- 11. Ak ste na vykonanie inštalácie použili katalóg obrazov a na ukončenie vyhradenia úložného priestoru na diskovej jednotke určenej ako zdroj načítania ste pred rozšírením použili príkaz STRASPBAL (Start ASP Balance), na pokračovanie tohto vyhradenia zadajte ten istý príkaz.

STRASPBAL TYPE(\*RSMALC) UNIT(1) STRASPBAL TYPE(\*CAPACITY) ASP(1) TIMLMT(\*NOMAX)

- 12. Ak sa jazyk servisných nástrojov líši od primárneho jazyka, skontrolujte, či chcete v systéme alebo logickom oddiele tento jazyk servisných nástrojov. Podrobnosti nájdete v téme Zmena jazyka servisných nástrojov vo vašom systéme alebo logickom oddiele v Informačné centrum i5/OS .
- 13. Nainštalujte kľúče k softvérovej licencii pre váš systémi5/OS a zakľúčované produkty. Pomocou príkazu WRKLICINF (Work with License Information) zobrazte nainštalované produkty vyžadujúce kľúč a pridajte údaje o licenčnom kľúči. Konkrétne pokyny nájdete v téme Pridávanie informácií o licenčnom kľúči v Informačné centrum i5/OS .

Po zaktualizovaní informácií o licenčnom kľúči sa vráťte sem a pokračujte ďalším krokom.

14. Po dokončení procesu inštalácie a pred sprístupnením systému alebo oddielu všetkým užívateľom nastavte limit používania pre produkty spravované softvérovou licenciou. Tieto produkty sú uvedené na faktúre POE (Doklad o oprávnení) alebo na iných dokumentoch, ktoré ste dostali spolu s vašou objednávkou softvéru. Pre produkty vyžadujúce limit použitia ho nastavte pomocou príkazu WRKLICINF (Work with License Information).

Ak chcete nastaviť limit použitia, vykonajte toto:

a. Napíšte WRKLICINF a stlačte kláves Enter.

- b. Na obrazovke Práca s informáciami o licenciách stlačte kláves F11 (Zobraziť informácie o použití). Číslo pre limit použitia pre každý produkt uvedený na POE, faktúre alebo na iných dokumentoch sa musí zhodovať s číslom pre limit použitia na obrazovke Práca s informáciami o licenciách pre príslušný produkt.
- c. Ak chcete zaktualizovať limit použitia, presuňte kurzor na riadok, ktorý obsahuje názov produktu, ktorého limit použitia chcete aktualizovať.
- d. Napíšte 2 (Zmeniť) a stlačte kláves Enter.

| | | | | | |

| | | e. Po zobrazení obrazovky Zmena informácií o licencii zaktualizujte pole pre limit použitia s limitom použitia, uvedeným na POE. Okrem toho zaktualizujte pole pre prah na \*CALC alebo \*USGLMT. Prah nenechajte nastavený na nulu.

**Poznámka:** Ak sa odošle správa CPA9E1B [Zvýšenie limitu použití musí byť autorizovaný. Pred odpovedaním stlačte pomoc (C G).], odpovedzte zadaním G.

- f. Ak POE uvádza viac produktov ako obrazovka Práca s informáciami o licenciách, nastavte limity použitia po nainštalovaní daných produktov.
- 15. Ak ste vymazali knižnice licenčných programov program alebo knižnice sekundárnych jazykov buď zo systémových hodnôt zoznamu knižníc [system library list (QSYSLIBL) alebo zoznamu užívateľských knižníc (QUSRLIBL)], teraz zmeňte systémové hodnoty QSYSLIBL alebo QUSRLIBL tak, aby sa knižnice pridali späť do zoznamu knižníc.
- 16. Ak ste zmenili systémovú hodnotu QVFYOBJRST (Skontrolovať podpisy objektov počas obnovy ) zo 4 alebo 5 na 3 alebo ste ju pred aktualizáciou odblokovali, zmeňte ju naspäť na jej normálne nastavenie. Ak však máte ďalšie softvérové aplikácie, ktoré boli zahrnuté v rozšírení, až do ich obnovy im ponechajte hodnotu 3. Ak ste zmenili systémovú hodnotu allow restore of security sensitive objects (QALWOBJRST) na \*ALL alebo ju odomkli pred rozšírením, vráťte túto hodnotu na jej normálne uzamknuté nastavenie.
- 17. Ak ste zmenili systémovú hodnotu QSCANFSCTL (riadenia skenovania), aby sa minimalizovalo budúce skenovanie niektorých objektov, ktoré boli obnovené pred nainštalovaním vašich licenčných programov, môžete teraz z tejto systémovej hodnoty odstrániť špecifikáciu \*NOPOSTRST.
- 18. Ak ste počas aktualizácie zmenili ktorúkoľvek inú systémovú hodnotu, napríklad úroveň bezpečnosti (QSECURITY), zmeňte ju teraz na pôvodný stav.
- 19. Niektoré úlohy v tejto téme si vyžadujú, aby ste zmenili filter kódu závažnosti QSYSOPR na 95. Ak nechcete pokračovať s touto úrovňou alebo chcete zmeniť oznamovanie doručení, napíšte CHGMSGQ QSYSOPR DLVRY(xx) SEV(yy), kde *xx* označuje oznamovanie doručení a *yy* označuje kód závažnosti, ktorý chcete použiť. Štandardné nastavenie systému je DLVRY(\*HOLD) SEV(0).
- 20. Ak ste nainštalovali produkt x5722-VI1, Content Manager, môžete používať produkt. Musí však spustiť poinštalačné príkazy. Bližšie informácie nájdete v poinštalačnej časti dokumentu k produktu *IBM ImagePlus VisualInfo for AS/400: Sprievodca plánovaním a inštaláciou*, GC34-4585.
- 21. Ak ste ešte neskontrolovali kompatibilitu vašich licenčných programov s operačným systémom i5/OS, vykonajte tak teraz. Použite voľbu 10 (Zobraziť nainštalované licenčné programy) ponuky LICPGM. Ak nie je vedľa licenčného programu uvedené \*COMPATIBLE, prejdite do časti "Hodnoty stavu [nainštalovania"](#page-222-0) na strane 211 a určite, ako pokračovať.
- 22. V závislosti od stratégie konverzie objektov venujte pozornosť spúšťaniu príkazu STROBJCVN (Start Object Conversion) na konverziu užívateľských objektov alebo kontrolu objektov, ktoré ešte stále vyžadujú konverziu.
- 23. Uložte váš systém pomocou normálnych procedúr ukladania. Pozrite si pokyny v téme Zálohovanie systému v Informačné centrum i5/OS . Predtým, ako uložíte systém, skontrolujte, či je proces Initialize System (INZSYS) dokončený.
- **Poznámka:** Pred spustením operácie ukladania použite príkaz WRKACTJOB (Work with Active Jobs) a skontrolujte stav úloh QDCPOBJx. Tieto úlohy dekomprimujú objekty. Mala by existovať viac ako jedna úloha QDCPOBJx. Operáciu ukladania môžete spustiť, ak sú tieto úlohy v neaktívnom stave. Ak uvediete systém do obmedzeného stavu ukončením podsystémov, úlohy QDCPOBJx sa stanú neaktívne. Úlohy sa reštartujú, keď systém nebude v obmedzenom stave. Bližšie informácie o dekomprimácii objektov nájdete v ["Skomprimované](#page-26-0) objekty a úložný [priestor"](#page-26-0) na strane 15.
- 24. Ak plánujete nainštalovať a používať Informačné centrum i5/OS z pracovnej stanice alebo systému, pozrite si optické médiá pribalené k objednávke softvéru a vyhľadajte *i5/OS Information Center* CD, SK3T-4091. Tento balík tiež obsahuje verzie PDF publikácií pre System i. Pokyny k inštalácii nájdete v súbore readme.txt.
- 25. Ak ste nainštalovali produkty System i Access Family, možno budete musieť vykonať niektoré ďalšie úlohy. Viac informácií o inštalácii produktov System i Access Family nájdete v týchto zdrojoch:
	- v System i Access for Windows v Informačné centrum i5/OS .
	- v Webová stránka [System](http://www.ibm.com/systems/i/software/access/) i Access Family (http://www.ibm.com/systems/i/ software/access/).
- 26. Možno ste nainštalovali licenčné programy, ktoré vyžadujú ďalšie inštalačné kroky na PC, alebo môžete mať programy, ktoré by sa mali nainštalovať na PC cez funkciu System i Access Family. Ak máte takéto produkty, dokončite inštaláciu vášho PC pomocou príslušných pokynov.
- 27. Ak ste pred začatím procesu inštalácie zastavili Integrácia System i s BladeCenter a System x, teraz ho reštartujte.
	- a. Do príkazového riadku CL zadajte GO NWSADM. Zobrazí sa obrazovka Správa sieťového servera.
	- b. Vyberte si voľbu 2 (Spustiť sieťový server).
- 28. Ak ste nainštalovali 5761-TC1, TCP/IP Utilities, v téme Nastavenie TCP/IP v Informačné centrum i5/OS nájdete informácie o rozšírenej konfigurácii a nastavení.
- 29. Ak ste prispôsobili program od IBM (napríklad QSTRUP v knižnici QSYS) v predošlom vydaní, znovu vytvorte tento program, aby sa vykonával správne v novom vydaní.
- 30. Ak ste zduplikovali objekty od IBM, po nainštalovaní vydania môžete chcieť vytvoriť nové duplikáty. To vám umožní využívať výhodu funkcií pridaných v novom vydaní. Príkladom objektov, ktoré môžete chcieť duplikovať sú tieto:
	- Textové opisy správ
	- v Príkazy

| | | | | | | |

| |

| | | | | | | | | | | |

- v Predvolené nastavenia príkazov
- 31. Ak používate funkciu IBM Performance Management for Systém i5 Performance Tools, nástroj zhromažďovacích služieb, alebo licenčný program Performance Tools a zhromaždili ste údaje pred inštaláciou nového vydania, aby mohlo zhromažďovanie údajov o výkone pokračovať, musíte vykonať určitú akciu.

Máte k dispozícii nasledujúce voľby, bez ohľadu na spracovanie údajov o výkone z predošlého vydania:

• Skonvertujte údaje.

Použite príkaz CVTPFRDTA (Convert Performance Data) na skonvertovanie údajov v knižnici kolekcie.

v Použite podporu pre automatické zhromažďovanie údajov.

Ak neskonvertujete databázové súbory s údajmi, sú spustené Zhromažďovacie služby a zadali ste voľbu na automatické vytvorenie databázových súborov, pre súbory z

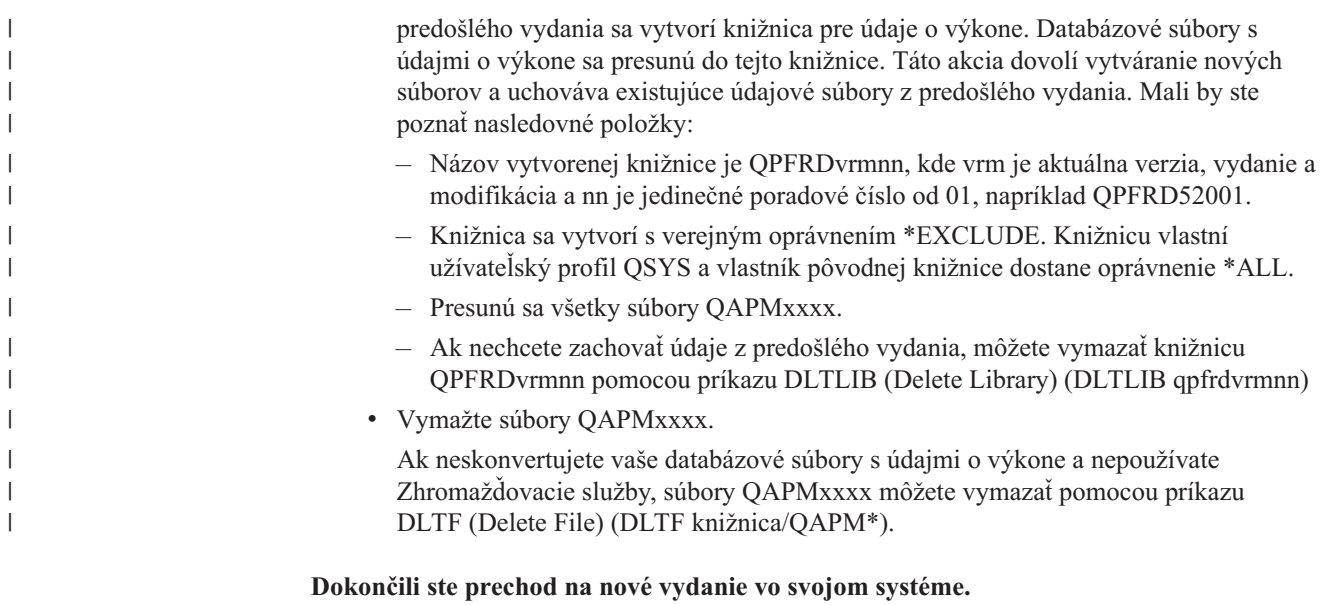

# **Kapitola 9. Nahradenie Licenčného interného kódu a i5/OS rovnakej verzie a vydania**

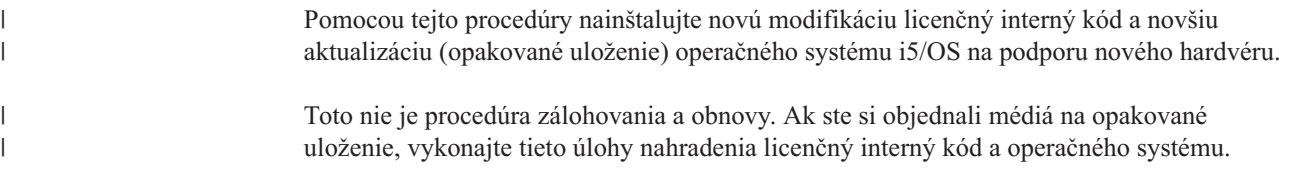

# **Kontrolný zoznam: Nahradenie softvéru i5/OS**

Tento kontrolný zoznam sa používa na vykonanie všetkých úloh nahradenia softvéru toho istého vydania i5/OS.

Ak chcete navigovať týmto kontrolnými zoznamom online, kliknutie pravým tlačidlom myši na túto tému v navigačnom strome vám pomôže otvoriť nové okno. Informácie v tomto kontrolnom zozname sumarizujú hlavné úlohy, ktoré musíte vykonať pred začatím nahrádzania vášho softvéru.

### **Predtým ako začnete**

1. Skontrolujte, či modely vašich serverov spĺňajú požiadavky na podporu nového vydania.

Tieto informácie nájdete na webovej stránke [Systémy](http://www.ibm.com/systems/) IBM . Vyhľadajte **Nevyhnutné podmienky IBM** a **Mapovanie úrovne operačného systému**.

- 2. Spoznajte svoju terajšiu stratégiu na pripojenie konzoly k systému alebo logickému oddielu. Vaša terajšia stratégia pripojenia ovplyvní vaše činnosti plánovania. Informácie o twinaxiálnych konzolách a operačnej konzole nájdete v téme Pripájanie k System i v Informačné centrum i5/OS . Informácie o riadení vašich systémov s konzolou HMC nájdete v téme Riadenie servera pomocou konzoly HMC v Informačnom centre pre systémový hardvér spoločnosti IBM.
- 3. (Neplatí pre modely System i 8xx od IBM, ktoré podporujú i5/OS V6R1.) Na vykonanie IPL servera po rozšírení naplánujte ďalší čas. Toto je jedna z úloh opísaných v časti "Kontrolný zoznam: [Dokončenie](#page-103-0) nahradenia toho istého vydania i5/OS" na strane 92.
- 4. Oboznámte sa s úlohami administrácie systému (základné systémové operácie). Ak chcete vykonať inštalačné úlohy softvéru, musíte vedieť reštartovať systém, prihlásiť a odhlásiť sa, používať rozhranie príkazov, nainštalovať opravy, zmeniť operačný režim systému a zdroj počiatočného zavedenia programu (IPL) na ovládacom paneli systémovej jednotky a zanalyzovať systémové problémy.
- 5. Oboznámte sa s rôznymi "Typy zariadení na [inštaláciu](#page-18-0) softvéru" na strane 7. Inštalačné úlohy sa líšia v závislosti od použitého typu zariadenia a média.

Z nasledujúceho kontrolného zoznamu vykonajte príslušné úlohy pre váš systém. Vyžadované kroky sú označené. Ak máte tieto informácie vo vytlačenej podobe, tento kontrolný zoznam použite ako návod pre kroky na stranách, ktoré nasledujú.

## **Úlohy výmeny softvéru**

- 1. Skontrolujte obsah vašej objednávky softvéru.
	- a. Potrebujete tieto optické médiá: I\_BASE\_01, B29xx\_01. Skontrolujte tiež, či má optické médium B29xx\_01 správny primárny jazyk.
	- b. "Identifikácia a revidovanie [informačných](#page-34-0) prostriedkov" na strane 23
- 2. "Rozbor [požiadaviek](#page-37-0) na softvérové opravy PTF" na strane 26

| | | |

| | |

| |

- a. ["Vyhľadávanie](#page-37-0) najnovších informácií o PSP" na strane 26
- b. "Analýza opráv, ktoré máte [momentálne](#page-37-0) vo svojom systéme" na strane 26
- c. "Získanie záznamu použitých PTF"

|

| | | | | | |

| | | | | |

- d. "Trvalé [používanie](#page-102-0) PTF pre náhradu toho istého vydania" na strane 91
- 3. "Práca s kritickými [systémovými](#page-40-0) hodnotami pred inštaláciou softvéru" na strane 29
	- a. ["Zaznamenanie](#page-40-0) a tlač všetkých systémových hodnôt pred inštaláciou softvéru" na [strane](#page-40-0) 29
	- b. "Zmena určitých systémových hodnôt (QSYSLIBL, QUSRLIBL, [QALWOBJRST](#page-40-0) alebo [QVFYOBJRST\)"](#page-40-0) na strane 29 (Pre výmenu platí len QALWOBJRST.)
	- c. "Voliteľná zmena systémovej hodnoty riadenia [skenovania"](#page-42-0) na strane 31
- 4. ["Zabezpečenie](#page-43-0) integrity dvojfázového potvrdenia" na strane 32
- 5. Ak máte na vašom systéme veľký počet spoolových súborov, nastavte atribút IPL tabuliek úloh komprimácie na žiadny. Ak to chcete vykonať, použite príkaz na zmenu atribútov IPL CHGIPLA CPRJOBTBL(\*NONE).
- 6. ["Zhromažďovanie](#page-44-0) údajov o výkone pre meranie" na strane 33
- 7. "Príprava zariadení a médií pre [rozšírenie"](#page-47-0) na strane 36
- 8. "Príprava na [aktualizáciu](#page-47-0) alebo nahradenie softvéru s použitím katalógu obrazov" na [strane](#page-47-0) 36. (Používajú sa len 3 optické médiá: I\_BASE\_01, B29xx\_01 a B29xx\_02.)
	- a. ["Stanovanie](#page-47-0) požiadaviek na úložný priestor pre inštaláciu katalógu obrazov" na [strane](#page-47-0) 36
	- b. ["Uvoľnenie](#page-47-0) priestoru na diskovej jednotke zdroja zavádzania pre katalóg obrazov" na [strane](#page-47-0) 36
	- c. "Príprava katalógu [optických](#page-48-0) obrazov na inštaláciu softvéru" na strane 37
- 9. ["Stanovenie](#page-102-0) úložného priestoru, ktorý sa vyžaduje pre nahradenie rovnakého vydania" na [strane](#page-102-0) 91
- 10. "Príprava konzoly na [inštaláciu](#page-60-0) softvéru" na strane 49
- 11. "Zastavenie integrovaný server a ostatných [aplikačných](#page-61-0) serverov" na strane 50
- 12. ["Ukladanie](#page-62-0) systému" na strane 51
- 13. ["Nahradenie](#page-102-0) softvéru rovnakého vydania pomocou manuálnej inštalácie" na strane 91
- 14. ["Inštalácia](#page-103-0) PTF pre licenčný interný kód a operačný systém" na strane 92
- 15. "Kontrolný zoznam: [Dokončenie](#page-103-0) nahradenia toho istého vydania i5/OS" na strane 92

### **Po dokončení**

Po vykonaní úloh výmeny uvedených v tomto kontrolnom zozname pouvažujte o týchto úlohách:

- 1. Vytvorte si stratégiu pre správu a údržbu vášho softvéru. Informácie o softvérových opravách (alebo dočasných opravách programu - PTF) a softvérových licenciách a licenčných kľúčoch nájdete v téme Údržba a riadenie i5/OS a súvisiaceho softvéru v Informačné centrum i5/OS .
- 2. Informácie o distribúcii softvéru podporovaných produktov nájdete v téme Distribučný softvér v Informačné centrum i5/OS .

### **Získanie záznamu použitých PTF**

Získajte záznam PTF použitých vo vašom systéme na neskoršie porovnanie a skontrolujte, či sú použité opravy stále prítomné aj po vykonaní procedúr rozšírenia i5/OS.

Ak zobrazíte tieto PTF do výstupného súboru (\*OUTFILE), neskôr môžete použiť dotazovacie funkcie a nemusíte prezerať všetky výpisy, aby ste overili, či boli všetky aktuálne PTF použité po inštalácii licenčného interného kódu a i5/OS.

<span id="page-102-0"></span>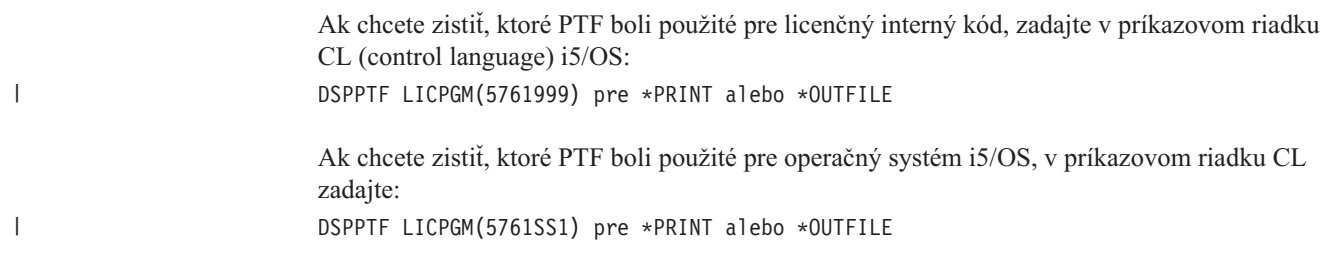

# **Trvalé používanie PTF pre náhradu toho istého vydania**

Použite trvale PTF operačného systému licenčný interný kód a i5/OS pomocou nasledujúcich príkazov a podľa odporúčaní pred všetkými inštaláciami (vybratá je voľba oneskorenia, aby ste si mohli naplánovať IPL).

**Poznámka:** Primárnemu oddielu systému s logickými oddielmi venujte zvýšenú pozornosť.

- 1. Zaistite, aby sekundárne oddiely boli v normálnom režime IPL s akciou systémového IPL pre IPL.
- 2. Zaistite, aby primárny oddiel bol v normálnom režime IPL.
- 3. Vykonajte príkazy APYPTF v primárnom oddiele.

Bližšie informácie pre modely System i 8xx, ktoré podporujú i5/OS V6R1, nájdete v téme Riadenie logických oddielov v Informačné centrum i5/OS . Pre všetky ostatné systémy si pozrite tému Riadenie logických oddielov i5/OS v informačnom centre systémového hardvéru spoločnosti IBM.

APYPTF LICPGM(5761999) SELECT(\*ALL) APY(\*PERM) DELAYED(\*YES) IPLAPY(\*YES) APYPTF LICPGM(5761SS1) SELECT(\*ALL) APY(\*PERM) DELAYED(\*YES) IPLAPY(\*YES)

Vykonajte IPL: PWRDWNSYS RESTART(\*YES)

| | | | | |

| | | |

**Poznámka:** Pre vydanie V6R1 je zobrazenie potvrdenia predvolenou hodnotou pre príkaz PWRDWNSYS (Power Down System). Túto predvolenú hodnotu môžete zmeniť zadaním \*NO pre parameter potvrdenia (CONFIRM): CONFIRM(\*NO). Predvolenou hodnotou pre V5R3 a V5R4 je nezobrazovať potvrdenie.

# **Stanovenie úložného priestoru, ktorý sa vyžaduje pre nahradenie rovnakého vydania**

Pred naplánovaním času potrebného na nainštalovanie tohto vydania zistite dostupný a požadovaný úložný priestor.

### **Požiadavky na diskovú jednotku zdroja zavádzania:**

Procedúry v tejto téme nemusia zahŕňať všetky požiadavky pre úložný priestor, ktorý máte v systéme. Ak sa pripravujete na aktualizáciu alebo výmenu softvéru použitím katalógu obrazov, musíte si prečítať tému ["Stanovanie](#page-47-0) požiadaviek na úložný priestor pre inštaláciu katalógu [obrazov"](#page-47-0) na strane 36.

# **Nahradenie softvéru rovnakého vydania pomocou manuálnej inštalácie**

Ak chcete rozšíriť alebo nahradiť softvér toho istého vydania i5/OS, použite metódu manuálnej inštalácie.

<span id="page-103-0"></span>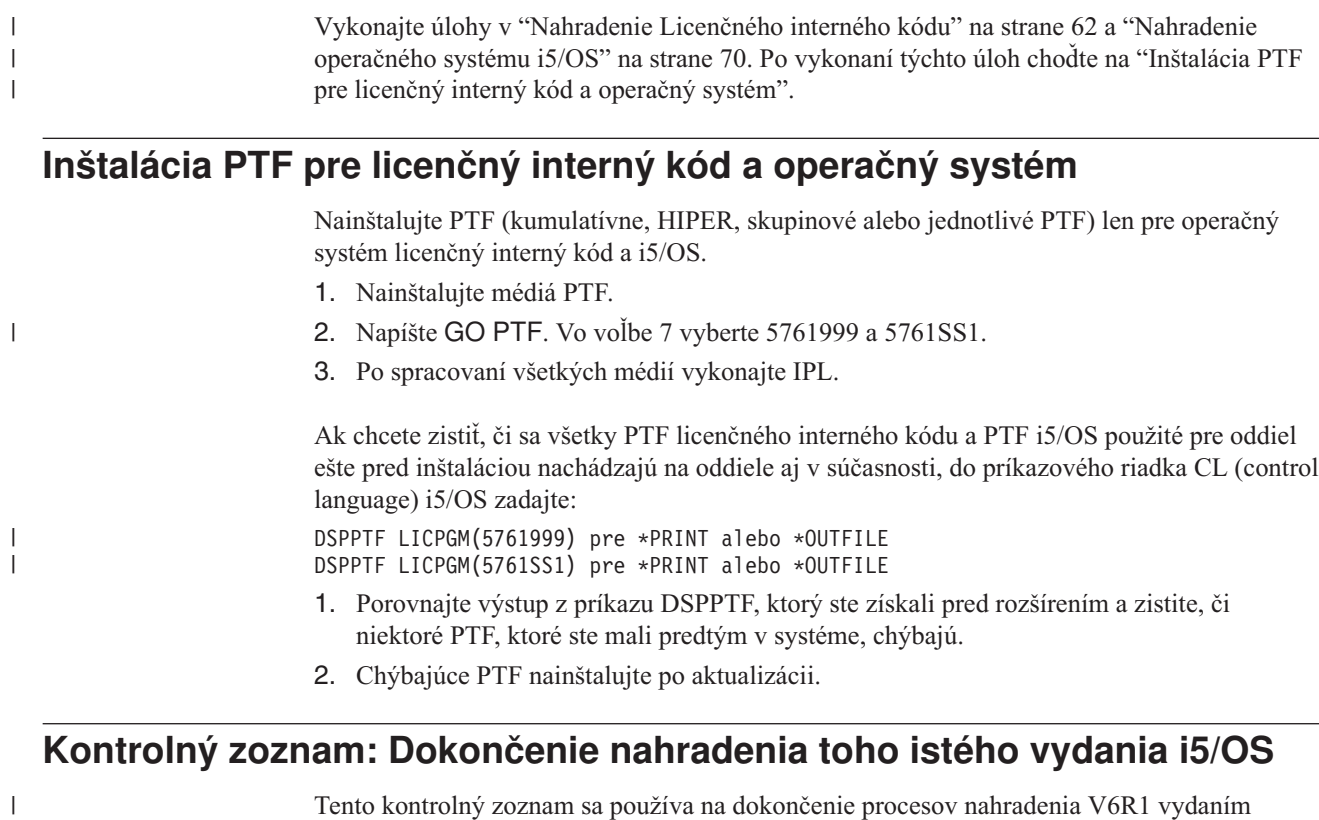

V6R1 IBM i5/OS.

|

| | | | | | | | | | | | | |

| | | | | | | |

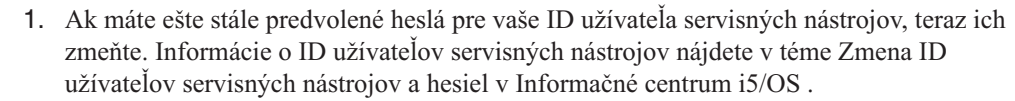

2. (Neplatí pre modely System i 8xx od IBM, ktoré podporujú i5/OS V6R1.) Ak váš systém funguje ako servisný oddiel a nie je riadený konzolou HMC, možno budete musieť vykonať IPL servera. *IPL servera* je IPL, pomocou ktorého sa všetky logické oddiely v systéme vypnú naraz, čo umožňuje aktivovať v systéme napríklad novú úroveň firmvéru servera.

Ak oprava PTF ovplyvňuje firmvér servera, po jej použití alebo odstránení budete musieť vykonať IPL servera.

v Ak chcete zistiť, či musíte vykonať IPL servera, do príkazového riadka CL (control language) operačného systému i5/OS napíšte príkaz DSPFMWSTS a stlačte kláves Enter. Ak sa vyžaduje IPL servera, pole **Vyžaduje sa IPL servera** bude nastavené na Áno.

v Ak chcete zistiť, či systém funguje ako servisný oddiel, do príkazového riadka CL napíšte príkaz DSPFMWSTS a stlačte kláves Enter. Ak systém funguje ako servisný oddiel, pole **Servisný oddiel** bude nastavené na Áno.

- **Poznámka:** Keď vypínate servisný oddiel, referenčné kódy D6xx430B alebo D6xx430A môžu byť zobrazené dlhšie. xx by malo pravidelne narastať a je normálnou súčasťou spracovávania pri aktualizácii kódu firmvéru servera. Umožnite systému dokončiť spracovanie. Tento proces neprerušujte.
- 3. Ak na vykonanie inštalácie používate katalóg obrazov, možno budete chcieť všetky tieto inštalačné obrazy zo systému odstrániť. Pre vymazanie katalógu a všetkých optických obrazov (obrazových súborov) napíšte nasledovné:

DLTIMGCLG IMGCLG(*mojkatalog*) KEEP(\*NO)

4. Ak ste na vykonanie inštalácie použili katalóg obrazov a na ukončenie vyhradenia úložného priestoru na diskovej jednotke určenej ako zdroj načítania ste pred rozšírením použili príkaz STRASPBAL (Start ASP Balance), na pokračovanie tohto vyhradenia zadajte ten istý príkaz.

STRASPBAL TYPE(\*RSMALC) UNIT(1) STRASPBAL TYPE(\*CAPACITY) ASP(1) TIMLMT(\*NOMAX)

| | | | | |

| |

- 5. Ak sa jazyk servisných nástrojov líši od primárneho jazyka, skontrolujte, či chcete v systéme alebo logickom oddiele tento jazyk servisných nástrojov. Podrobnosti nájdete v téme Zmena jazyka servisných nástrojov vo vašom systéme alebo logickom oddiele v Informačné centrum i5/OS .
- 6. Po dokončení procesu inštalácie a pred sprístupnením systému alebo oddielu všetkým užívateľom nastavte limit používania pre produkty spravované softvérovou licenciou. Tieto produkty sú uvedené na faktúre POE (Doklad o oprávnení) alebo na iných dokumentoch, ktoré ste dostali spolu s vašou objednávkou softvéru. Pre produkty vyžadujúce limit použitia ho nastavte pomocou príkazu WRKLICINF (Work with License Information).

Ak chcete nastaviť limit použitia, vykonajte toto:

- a. Napíšte WRKLICINF a stlačte kláves Enter.
- b. Na obrazovke Práca s informáciami o licenciách stlačte kláves F11 (Zobraziť informácie o použití). Číslo pre limit použitia pre každý produkt uvedený na POE, faktúre alebo na iných dokumentoch sa musí zhodovať s číslom pre limit použitia na obrazovke Práca s informáciami o licenciách pre príslušný produkt.
- c. Ak chcete zaktualizovať limit použitia, presuňte kurzor na riadok, ktorý obsahuje názov produktu, ktorého limit použitia chcete aktualizovať.
- d. Napíšte 2 (Zmeniť) a stlačte kláves Enter.
- e. Po zobrazení obrazovky Zmena informácií o licencii zaktualizujte pole pre limit použitia s limitom použitia, uvedeným na POE. Okrem toho zaktualizujte pole pre prah na \*CALC alebo \*USGLMT. Prah nenechajte nastavený na nulu.

**Poznámka:** Ak sa odošle správa CPA9E1B [Zvýšenie limitu použití musí byť autorizovaný. Pred odpovedaním stlačte pomoc (C G).], odpovedzte zadaním G.

- f. Ak POE uvádza viac produktov ako obrazovka Práca s informáciami o licenciách, nastavte limity použitia po nainštalovaní daných produktov.
- 7. Ak ste zmenili systémovú hodnotu allow restore of security sensitive objects (QALWOBJRST) na \*ALL alebo ju odomkli pred rozšírením, vráťte túto hodnotu na jej normálne uzamknuté nastavenie.
- 8. Ak ste počas aktualizácie zmenili ktorúkoľvek inú systémovú hodnotu, napríklad úroveň bezpečnosti (QSECURITY), zmeňte ju teraz na pôvodný stav.
- 9. Ak ste zmenili systémovú hodnotu riadenia skenovania (QSCANFSCTL) pre minimalizáciu budúceho skenovania niektorých objektov, ktoré sú obnovené predtým, než ste nainštalovali vaše licenčné programy, odstráňte z tejto systémovej hodnoty špecifikáciu \*NOPOSTRST.
- 10. Niektoré úlohy v tejto téme si vyžadujú, aby ste zmenili filter kódu závažnosti QSYSOPR na 95. Ak nechcete pokračovať s touto úrovňou alebo chcete zmeniť oznamovanie doručení, napíšte CHGMSGQ QSYSOPR DLVRY(xx) SEV(yy), kde *xx* označuje oznamovanie doručení a *yy* označuje kód závažnosti, ktorý chcete použiť. Štandardné nastavenie systému je DLVRY(\*HOLD) SEV(0).
- 11. Uložte váš systém pomocou normálnych procedúr ukladania. Pozrite si pokyny v téme Zálohovanie systému v Informačné centrum i5/OS .
- **Poznámka:** Pred spustením operácie ukladania použite príkaz WRKACTJOB (Work with Active Jobs) a skontrolujte stav úloh QDCPOBJx. Tieto úlohy dekomprimujú objekty. Mala by existovať viac ako jedna úloha QDCPOBJx. Operáciu ukladania môžete spustiť, ak sú tieto úlohy v neaktívnom stave. Ak uvediete systém do obmedzeného stavu ukončením podsystémov, úlohy QDCPOBJx sa stanú neaktívne. Úlohy sa reštartujú, keď systém nebude v obmedzenom stave. Bližšie informácie o dekomprimácii objektov nájdete v ["Skomprimované](#page-26-0) objekty a úložný [priestor"](#page-26-0) na strane 15.
- 12. Ak plánujete nainštalovať a používať Informačné centrum i5/OS z pracovnej stanice alebo systému, pozrite si optické médiá pribalené k objednávke softvéru. Vyhľadajte *i5/OS Information Center* CD, SK3T-4091. Tento balík tiež obsahuje verzie PDF publikácií pre System i. Pokyny k inštalácii nájdete v súbore readme.txt.
- 13. Ak ste pred začatím procesu inštalácie zastavili Integrácia System i s BladeCenter a System x, teraz ho reštartujte.
	- a. Do príkazového riadku CL zadajte GO NWSADM. Zobrazí sa obrazovka Správa sieťového servera.
	- b. Vyberte si voľbu 2 (Spustiť sieťový server).
- 14. Ak ste prispôsobili program od IBM (napríklad QSTRUP v knižnici QSYS) v predošlom vydaní, znovu vytvorte tento program, aby sa vykonával správne v novom vydaní.
- 15. Ak ste zduplikovali objekty od IBM, po nainštalovaní vydania môžete chcieť vytvoriť nové duplikáty. To vám umožní využívať výhodu funkcií pridaných v novom vydaní. Príkladom objektov, ktoré môžete chcieť duplikovať sú tieto:
	- Textové opisy správ
	- Príkazy

| | | | | | | | | | | | |

v Predvolené nastavenia príkazov

**Dokončili ste nahradenie toho istého vydania vo vašom systéme.**

# **Kapitola 10. Kontrolný zoznam: Pripravenosť na inštaláciu softvéru i5/OS**

Tento kontrolný zoznam sa používa na pomoc pri konsolidácii a kontrole dokončenia všetkých prípravných úloh na inštaláciu nového softvéru i5/OS. Ak chcete navigovať týmto kontrolnými zoznamom online, kliknutie pravým tlačidlom myši na túto tému v navigačnom strome vám pomôže otvoriť nové okno. Tieto informácie sumarizujú hlavné úlohy, ktoré musíte vykonať pred začatím inštalácie vášho softvéru. **Predtým ako začnete** 1. Skontrolujte, či modely vašich serverov spĺňajú požiadavky na podporu nového vydania. Tieto informácie nájdete na webovej stránke [Systémy](http://www.ibm.com/systems/) IBM . Vyhľadajte **Nevyhnutné podmienky IBM** a **Mapovanie úrovne operačného systému**. 2. Spoznajte svoju terajšiu stratégiu na pripojenie konzoly k systému alebo logickému oddielu. Vaša terajšia stratégia pripojenia ovplyvní vaše činnosti plánovania. Informácie o twinaxiálnych konzolách a operačnej konzole nájdete v téme Pripájanie k System i v Informačné centrum i5/OS . Informácie o riadení vašich systémov s konzolou HMC nájdete v téme Riadenie servera pomocou konzoly HMC v Informačné centrum IBM Systems Hardware. 3. Oboznámte sa s úlohami administrácie systému (základné systémové operácie). Ak chcete vykonať inštalačné úlohy softvéru, musíte vedieť reštartovať systém, prihlásiť a odhlásiť sa, používať rozhraniepríkazov, nainštalovať opravy, zmeniť operačný režim systému a zdroj počiatočného zavedenia programu (IPL) na ovládacom paneli systémovej jednotky a zanalyzovať systémové problémy. 4. Oboznámte sa s rôznymi "Typy zariadení na [inštaláciu](#page-18-0) softvéru" na strane 7. Inštalačné úlohy budú rôzne v závislosti od optických médií, ktoré použijete. **Úlohy predinštalácie softvéru** Vykonajte príslušné úlohy pre váš systém. 1. "Overenie obsahu vašej [objednávky](#page-108-0) softvéru" na strane 97 a. "Identifikácia a revidovanie [informačných](#page-108-0) prostriedkov" na strane 97 b. "Overenie správnosti optického [distribučného](#page-109-0) média" na strane 98 c. "Overenie licenčných kľúčov pre [zakľúčované](#page-36-0) produkty" na strane 25 2. "Vykonanie úvodných [inštalačných](#page-109-0) úloh" na strane 98 a. "Zaistenie najnovších [informácií"](#page-109-0) na strane 98 b. "Stanovenie priestoru diskovej pamäte [vyžadovaného](#page-110-0) pre novú inštaláciu" na strane [99](#page-110-0) c. "Odhad času [potrebného](#page-110-0) na vykonanie inštalácie" na strane 99 d. "Príprava konzoly na [inštaláciu](#page-60-0) softvéru" na strane 49 e. "Príprava [inštalačných](#page-111-0) zariadení a médií" na strane 100 **Po dokončení** | | | | |

> Po dokončení úloh v predchádzajúcom kontrolnom zozname a vašej inštalácie, zvážte nasledujúce úlohy.

| |

|

- 1. Vytvorte si stratégiu pre správu a údržbu vášho softvéru. Informácie o softvérových opravách (alebo dočasných opravách programu - PTF) a softvérových licenciách a licenčných kľúčoch nájdete v téme Údržba a riadenie i5/OS a súvisiaceho softvéru v Informačné centrum i5/OS .
- 2. Informácie o distribúcii softvéru podporovaných produktov nájdete v téme Distribučný softvér v Informačné centrum i5/OS .
# <span id="page-108-0"></span>**Kapitola 11. Inštalácia i5/OS a súvisiaceho softvéru na nový systém alebo logický oddiel**

Pri plánovaní a príprave na inštaláciu vydania i5/OS, inštaláciu softvéru na nový systém alebo logický oddiel, inštaláciu ďalších licenčných programov a sekundárneho jazyka a zostavenie konečného kontrolného zoznamu postupujte podľa týchto procedúr.

Tento proces inštalácie softvéru zahŕňa prvú inštaláciu Licenčného interného kódu, operačného systému IBM i5/OS a ďalšieho softvéru.

Ak uskutočňujete aktualizáciu softvéru, ktorý máte aktuálne nainštalovaný, prejdite na Kapitola 5, "Príprava na rozšírenie alebo [nahradenie](#page-34-0) softvéru i5/OS", na strane 23. Ak chcete nainštalovať nový primárny jazyk buď zo sady médií sekundárneho jazyka alebo zo sady médií primárneho jazyka, choďte do Kapitola 12, "Zmena [primárneho](#page-150-0) jazyka vášho systému alebo [logického](#page-150-0) oddielu", na strane 139.

# **Príprava na inštaláciu vydania i5/OS**

Pred naplánovaním inštalácie softvéru i5/OS vykonajte tieto prípravné úlohy. Pred vykonaním skutočných inštalačných úloh vykonajte tieto úlohy v dostatočnom predstihu (niekoľko týždňov alebo dní pred inštaláciou).

Dôkladná, kompletná, a včasná príprava ušetrí značný čas a napomáha k hladkému priebehu inštalácie vášho softvéru na nový systém alebo logický oddiel.

Ak nastavujete logické oddiely, naplánujte inštaláciu vopred a oboznámte sa s logickými oddielmi a požiadavkami na softvér a hardvér. Pre modely System i 8xx, ktoré podporujú i5/OS V6R1, si pozrite tému Plánovanie pre logické oddiely v Informačné centrum i5/OS . Môžete mať aj rôzne úrovne vydaní na rôznych oddieloch. Pokyny na správne vykonanie pre modely System i 8xx, ktoré podporujú i5/OS V6R1, nájdete v téme Podpora vydania logických oddielov v Informačné centrum i5/OS . Pre všetky ostatné systémy si pozrite tému Plánovanie pre logické oddiely v Informačné centrum IBM Systems Hardware.

## **Overenie obsahu vašej objednávky softvéru**

Ak chcete ušetriť čas a predísť neúspechu, pred začatím inštalácie skontrolujte, či je obsah objednávky softvéru i5/OS správny.

### **Identifikácia a revidovanie informačných prostriedkov**

Oboznámte sa s dôležitými prostriedkami týkajúcimi sa inštalácie nového softvéru i5/OS. Tieto dokumenty použite na naplánovanie procesu vašej inštalácie.

Mnohé z týchto informácií sa zasielajú spolu s distribučným médiom v objednávke vášho softvéru. Prečítajte si materiál týkajúci sa vášho systému.

*System i Access for Windows* **DVD, SK3T-4098**

Spolu s každou objednávkou zahŕňajúcou operačnú konzolu dostanete *System i Access for Windows* DVD, SK3T-4098.

#### **Médiá informačného centra**

| | | | | | |

|

|

*i5/OS Information Center* CD, SK3T-4091 sa dodáva spolu s vašou objednávkou rozšírenia softvéru i5/OS.

#### **Informácie o PSP**

| |

| | | | |

| | Aby ste mali najnovšie informácie o podmienkach, ktoré by mohli brániť inštalácii vášho softvéru, musíte mať najnovšie vydanie informácií o preventívnom plánovaní servisu (PSP). Informácie o preventívnom plánovaní servisu nájdete v téme Informácie o preventívnom plánovaní servisu v Informačné centrum i5/OS .

#### **Informácie o poskytovaní PTF**

Tento list obsahuje pokyny na inštalovanie kumulačného balíka programových dočasných opráv (PTF). Tento list sa dodáva spolu s balíkom. Spoločnosť IBM odporúča objednať si kumulatívny balík PTF minimálne 2 týždne pred inštaláciou i5/OS, ak si objednávate poštou a potom nainštalovať tento balík ako súčasť vašich úloh. Informácie o najnovšom kumulatívnom balíku nájdete v téme Objednávanie opráv v Informačné centrum i5/OS .

### **Overenie správnosti optického distribučného média**

Skontrolujte, či máte správne médiá na vykonanie nastávajúcich inštalačných úloh i5/OS.

- 1. Skontrolujte, či optické médiá pre licenčný interný kód a operačný systém i5/OS sú pre vydanie V6R1.
- 2. Overte, či sú médiá, ktoré ste dostali, v správnom primárnom a sekundárnych jazykoch.

### **Overenie licenčných kľúčov pre zakľúčované produkty**

Pre zakľúčované produkty spoločnosti IBM alebo voľby zakľúčovaných produktov IBM, ktoré ste si objednali, si pozrite softvérové licenčné kľúče vytvorené pre váš systém online.

Pozrite si Oznámenie zákazníkovi, ktoré je dodané s vašou softvérovou objednávkou, kde sú informácie o tom ako pristupovať k vaším softvérovým licenčným kľúčom. Pre prístup v režime online musíte:

- Registrácia v IBM.
- v Použite dodací list zákazníka z vašej softvérovej objednávky na získanie týchto čísiel:
	- Číslo zákazníka, ktoré bolo použité pri vašej objednávke.
	- Číslo objednávky softvéru, ktoré bolo použité na spracovanie vašej objednávky.

Po dokončení týchto krokov si môžete zobraziť, vytlačiť alebo stiahnuť softvérové licenčné kľúče na váš systém. Ak máte ďalšie otázky, pozrite si informácie o ozname zákazníkovi, kde nájdete podrobnosti o kontaktovaní centra softvérových licenčných kľúčov IBM .

Všeobecné informácie o licenčných kľúčoch nájdete v téme Softvérové licenčné kľúče v Informačné centrum i5/OS .

Zoznam produktov nájdete v časti "Vydania a veľkosti licenčných [programov"](#page-186-0) na strane 175.

## **Vykonanie úvodných inštalačných úloh**

Pred vykonaním inštalácie nového softvéru na váš systém vykonajte tieto úvodné inštalačné úlohy

### **Zaistenie najnovších informácií**

Zabezpečením najnovších informácií týkajúcich sa inštalácie i5/OS skontrolujte, či je systém pripravený.

- v **Vyhľadajte si najnovšie dostupné informácie o PSP** Oboznámte sa s najnovšími informáciami o podmienkach, ktoré by mohli zabrániť procesu inštalácie vášho softvéru. Pozrite si najnovšie vydanie informácií o preventívnom plánovaní servisu v Informačné centrum i5/OS .
- v **Objednajte si aktuálne kumulatívne balíky PTF a požadované skupinové opravy** Kumulatívny balík PTF sa nedodáva spolu s objednávkou vášho softvéru Pred inštaláciou si objednajte najnovší kumulatívny balík PTF a tiež skupiny PTF, ktoré sa týkajú vášho prostredia. Ich doručenie poštou môže trvať minimálne 2 týždne. Ak nemáte toľko času, objednajte si ich elektronicky.

## **Stanovenie priestoru diskovej pamäte vyžadovaného pre novú inštaláciu**

Pred naplánovaním času na inštaláciu nového vydania i5/OS, musíte poznať vyžadovaný úložný priestor.

**Požiadavky na diskovú jednotku zdroja zavádzania:** V6R1 licenčný interný kód vyžaduje diskovú jednotku určenú ako zdroj načítania s veľkosťou 17 GB alebo väčšiu pre každý systém alebo logický oddiel.

Voľby na rozšírenie diskovej jednotky určenej ako zdroj načítania sú k dispozícii v téme Kontrolný zoznam riadenia disku v Informačné centrum i5/OS . Inak požiadajte o pomoc vášho autorizovaného poskytovateľa servisu.

## **Odhad času potrebného na vykonanie inštalácie**

Súčasťou krokov prípravy na inštaláciu je odhad času potrebného na inštaláciu vydania i5/OS softvéru vo vašom systéme.

Ak chcete odhadnúť čas potrebný na vykonanie inštalácie softvéru na váš nový systém alebo logický oddiel, pozrite si informácie v "Odhady času [potrebného](#page-190-0) na inštaláciu softvéru i5/OS" na [strane](#page-190-0) 179. Ignorujte úlohy týkajúce sa rozšírení.

## **Príprava konzoly na inštaláciu softvéru**

<span id="page-110-0"></span>| | | | |

|  $\vert$ |

| | | | | Pred nainštalovaním nového vydania softvéru i5/OS si pozrite informácie o konzolách.

Aj keď twinaxiálnu konzolu môžete použiť na väčšine systémov, spoločnosť IBM odporúča používať operačnú konzolu alebo konzolu HMC. Požiadavky na twinaxiálnu konzolu, operačnú konzolu a PC nájdete v téme Pripájanie k System i v Informačné centrum i5/OS . Ak prechádzate z twinaxiálnej na operačnú konzolu, na jej inštaláciu pred nainštalovaním nového vydania použite *System i Access for Windows* DVD, SK3T-4098.

Ak používate twinaxiálnu konzolu, proces inštalácie softvéru bude očakávať, že zariadenie systémovej konzoly je pripojené na porte 0 a adrese 0 radiča prvej pracovnej stanice. Vo väčšine prípadov by váš hardvér mal byť definovaný týmto spôsobom. Mali by ste skontrolovať, či je konzola pripojená na 0, adresu 0.

Ak plánujete vykonať migráciu vašej Operačnej konzoly, vykonajte ju buď pred alebo po vykonaní aktualizácie. Ak plánujete vykonať migráciu vašej konzoly HMC (Hardware Management Console), vykonajte ju len po kompletnej inštalácii vášho systému. Bližšie informácie o používaní HMC ako konzoly i5/OS nájdete v téme Správa konzol i5/OS v Informačné centrum IBM Systems Hardware.

U všetkých systémov skontrolujte, či je hodnota režimu konzoly nastavená na vašej konzole správne. Okrem toho môžete zadať, aby konzolu LAN (local area network) operačného systému i5/OS alebo konzolu HMC prevzala v prípade odpojenia iná konzola. Ak chcete skontrolovať hodnotu režimu konzoly, vykonajte tieto kroky:

1. Spustite vyhradené servisné nástroje (DST).

- 2. Vyberte **Pracovať s prostredím DST**.
- 3. Vyberte **Systémové zariadenia**.
- 4. Vyberte **Režim konzoly**.

Hodnota aktuálneho režimu konzoly je uvedená vo vstupnom poli. Skontrolujte, či je nastavená správne. Hodnota nula znamená, že režim konzoly nebol nastavený a môže zasahovať do procesu automatickej inštalácie. Hodnotou režimu konzoly musí byť jedna z nasledujúcich hodnôt.

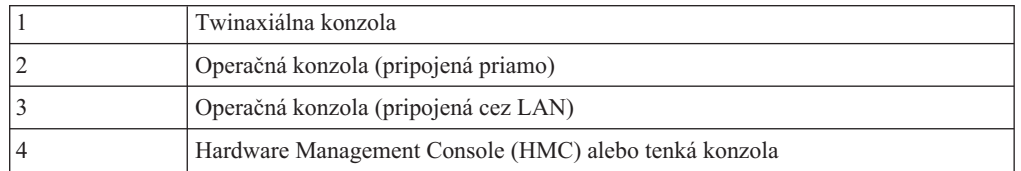

Počas inštalácie alebo rozšírenia sa používa typ konzoly zadaný touto hodnotou.

Obrazovka režimu konzoly obsahuje aj voľbu, ktorá umožňuje prevzatie vašej konzoly 5250 (nepatrí sem twinaxiálna konzola) inou konzolou. Ak je táto voľba zapnutá, systém sa pri zlyhaní konzoly nezastaví a pokračuje v neprerušenom chode. Bližšie informácie nájdete v téme Prevzatie konzoly a obnova v Informačné centrum IBM Systems Hardware.

Ak používate operačnú konzolu, postupujte podľa týchto pokynov pred inštaláciou V6R1 na váš systém.

v Pozrite si tému Operačná konzola v Informačné centrum i5/OS . Ak si chcete pozrieť najnovšie informácie o klientovi operačnej konzoly, choďte na webovú stránku [operačnej](http://www.ibm.com/systems/i/software/access/windows/console/)

[konzoly](http://www.ibm.com/systems/i/software/access/windows/console/) (http://www.ibm.com/systems/i/software/access/windows/console/)

- v IBM odporúča aktualizáciu IBM eServer iSeries Access for Windows na V6R1 System i Access for Windows pred rozšírením operačného systému i5/OS. Bližšie informácie nájdete v časti System i Access for Windows: Inštalácia a nastavenie v Informačné centrum i5/OS .
- Pri obdržaní aktualizácie vydania i5/OS majú identifikátory užívateľov dodaných servisných nástrojov (okrem 11111111) ukončenú platnosť. Pre všetky rozšírenia a inštalácie musíte vytvoriť spojenie medzi systémom a PC operačnej konzoly pomocou 11111111 (osem jednotiek) pre ID užívateľa servisných nástrojov aj predvolené heslo. Zaručí to úspešnú autentifikáciu následného pripojenia klienta do systému. Je to dôležité hlavne pri automatických inštaláciách.

Ak sa nepodarí vykonať predchádzajúce akcie, konzola počas vykonávania aktualizácie alebo inštalácie nemusí pracovať správne.

## **Príprava inštalačných zariadení a médií**

Príprava na inštaláciu softvéru i5/OS z optických médií, páskových zariadení, páskových knižníc alebo alternatívnych inštalačných zariadení.

Ak neviete, ktoré inštalačné zariadenie máte použiť, pozrite si "Typy zariadení na [inštaláciu](#page-18-0) [softvéru"](#page-18-0) na strane 7. ["Inštalačné](#page-204-0) zariadenia a médiá" na strane 193 obsahuje bližšie informácie o dostupných zariadeniach a médiách.

## **Inštalácia vydania i5/OS**

|

| | | | | |

| | | | | | | | | | | | | | |

> Nainštalujte vydanie i5/OS (licenčný interný kód, operačný systém alebo licenčné programy) na nový systém alebo logický oddiel alebo vykonajte IPL po prvý raz.

# **Inštalácia licenčného interného kódu na nový logický oddiel**

<span id="page-112-0"></span>| | |

> | | | | |

> | | |

| | | |

> | |

> $\overline{1}$

| | | | | |

| | | | Na inštaláciu licenčný interný kód na nový logický oddiel i5/OS s nainštalovanou operačnou konzolou alebo twinaxiálnou konzolou vykonajte tieto kroky.

Ak používate konzolu HMC (Hardware Management Console) na inštaláciu licenčného interného kódu, pozrite si tému Riadenie vášho servera pomocou HMC v informačnom centre pre systémový hardvér spoločnosti IBM.

Po vykonaní inštrukcií uvedených v tejto téme postupujte podľa inštrukcií uvedených v "Inštalácia softvéru na nový systém alebo logický oddiel (bez [nainštalovaného](#page-119-0) operačného [systému](#page-119-0) i5/OS)" na strane 108 a nainštalujte operačný systém a licenčné programy i5/OS.

## **Skôr, ako začnete inštalovať Licenčný interný kód na logickom oddiele**

Pred začatím inštalácie licenčný interný kód na logický oddiel i5/OS, skontrolujte tieto body.

- 1. Skontrolujte, či ste dokončili prípravné úlohy v téme Informačné centrum i5/OS ["Príprava](#page-108-0) na [inštaláciu](#page-108-0) vydania i5/OS" na strane 97.
- 2. Skontrolujte informácie o vašej konzole v téme "Príprava konzoly na [inštaláciu](#page-60-0) softvéru" na [strane](#page-60-0) 49.
- 3. Ak ste to ešte neurobili, pozrite si informácie o plánovaní pre logické oddiely:
	- v Pre modely System i 8xx, ktoré podporujú i5/OS V6R1, si pozrite Plán pre logické oddiely v Informačné centrum i5/OS .
	- v Pre všetky ostatné systémy si prečítajte tému Plánovanie pre logické oddiely v Informačné centrum IBM Systems Hardware.

**Upozornenie:** Táto procedúra spôsobí, že existujúce údaje na diskových jednotkách priradených tomuto logickému oddielu, budú stratené. Zvážte, či chcete naozaj vykonať túto procedúru.

Referenčné kódy si môžete prezerať pod primárnym oddielom, konzolou HMC alebo integrovaným virtualizačným manažérom. Keď sa referenčný kód zobrazí so znakmi xx (napríklad B2xx xxxx), xx sa týka identifikátora oddielu a xxxx sa týka rôznych iných znakov.

Výraz *systém* sa vzťahuje na logický oddiel, na ktorom vykonávate inštaláciu.

Pri inštalácii na logické oddiely nájdete *ovládací panel* na primárnom oddiele, konzole HMC alebo v integrovanom virtualizačnom manažérovi.

Kým nedokončíte inštaláciu Licenčného interného kódu, zobrazované informácie o konfigurácii logických oddielov budú nesprávne. Zariadenia pripojené k zberniciam logických oddielov nebudú vypísané, pokým nebude inštalácia dokončená. Ak máte logické oddiely a prezeráte si konfiguráciu z primárneho oddielu, konzoly HMC alebo integrovaného virtualizačného manažéra pred dokončením inštalácie, možno uvidíte len zbernice a procesory IOP, ale neuvidíte IOA a podrobnosti o zariadení.

## **Inštalácia licenčného interného kódu do nového logického oddielu**

Pri inštalácii licenčný interný kód vykonajte tieto procedúry.

1. Ak používate fyzické médiá, zaveďte prvý nosič inštalačných médií obsahujúcich licenčný interný kód do inštalačného zariadenia, ktoré je zadefinované pre daný systém. (Ak používate médiá dodané spoločnosťou IBM, tak toto médium má označenie I\_BASE\_01.) Keď vás systém počas týchto procedúr požiada, zaveďte nasledujúci nosič.

Počkajte na zhasnutie svetelného indikátora Používa sa. Tiež sa presvedčte, či ste zo zariadení, ktoré sa nezúčastňujú na rozšírení, odstránili médiá. **Poznámka:** Optické médiá, ktoré budete potrebovať neskôr pre operačný systém a ostatné licenčné programy, sú uvedené v kroku 2 na [strane](#page-120-0) 109. 2. Skontrolujte svoj prístup na primárny oddiel, konzolu HMC alebo do integrovaného virtualizačného manažéra, aby ste mohli riadiť svoj nový logický oddiel. Ak nie je zapnuté napájanie, choďte na nasledujúce zdroje, kde nájdete viac informácií a keď budete hotový, vráťte sa sem. v Pre modely System i 8xx, ktoré podporujú i5/OS V6R1, si pozrite tému Reštart a vypnutie systému s logickými oddielmi v Informačné centrum i5/OS . • Pre všetky ostatné systémy: – (HMC) Reštart a vypnutie i5/OS v logickom oddiele v Informačné centrum IBM Systems Hardware. – (Integrovaný virtualizačný manažér) Riadenie oddielov pomocou integrovaného virtualizačného manažéra v Informačné centrum IBM Systems Hardware. 3. Skontrolujte nasledujúce pre nový logický oddiel: v Ak používate twinaxiálnu konzolu, zariadenie pre nový logický oddiel musí byť zapnuté. v Ak používate Operačnú konzolu, potrebujete platnú konfiguráciu pripojenia pre logický oddiel potom, čo ste spustili sprievodcu Operačnej konzoly. Konzola pre logický oddiel musí byť v stave **Pripájanie konzoly**. (Ak chcete zobraziť stav v operačnej konzole, kliknite na ikonu System i Access for Windows a dvakrát kliknite na **operačnú konzolu**.) 4. Overte si, či tento logický oddiel má priradený alternatívny prostriedok IPL (prostriedok pre zavedenie). Bližšie informácie o alternatívnych prostriedkoch IPL nájdete v týchto zdrojoch: v Pre modely System i 8xx, ktoré podporujú i5/OS V6R1, si pozrite Základné pojmy pre logické oddiely v Informačné centrum i5/OS . v Pre všetky ostatné systémy si pozrite tému Zariadenie na alternatívny reštart a zariadenia odstrániteľných médií pre logické oddiely i5/OS v Informačné centrum IBM Systems Hardware. 5. Zaveďte inštalačné médium, ktoré obsahuje licenčný interný kód (I\_BASE\_01), do inštalačného prostriedku definovaného pre tento logický oddiel. Pred prechodom na ďalší krok skontrolujte, že neexistujú žiadne stavy, ktoré vyžadujú vašu pozornosť. **Poznámka:** Ak používate páskové zariadenie namiesto optického zariadenia, ktoré je optimalizované pre optické médiá, skontrolujte, že pásková jednotka je zavedená a páskové zariadenie je pripravené. 6. Použite ovládací panel na overenie alebo nastavenie výberu režimu na **Manuálny** a zdroja IPL na **D**. Tieto nastavenia indikujú, že riadite logický oddiel z primárneho oddielu alebo HMC, ale inštalácia sa vykoná na logickom oddiele. 7. Na zapnutie alebo aktiváciu tohto logického oddielu použite ovládací panel. 8. Počkajte na zobrazenie obrazovky i/OS, z ktorej si vyberiete vlastnosť jazyka. (Môže to trvať niekoľko minút, ale môžete monitorovať stav.) Ak používate operačnú konzolu a táto nie je zistená, pozrite si tému Odstraňovanie problémov s pripojením operačnej konzoly v Informačné centrum i5/OS alebo zavolajte príslušný servis. **Poznámka:** Ak používate Operačnú konzolu a pri vykonávaní tohto kroku sa zobrazí okno **Prihlásenie do servisného zariadenia**, prihláste sa pomocou správnych údajov. Odporúča sa, aby ste pre toto pripojenie použili ID

| |

| | | | | | | | | | | | | | | | | | | | | | | | | | | | |

| | | | | |

| | | užívateľa/heslo 11111111/11111111. Ak nedostanete okno **Service Device Sign-On**, dáta získa osobný počítač zo skôr zadaných údajov.

Inštalačné médiá pre licenčný interný kód sú teraz nezávislé od jazyka. Je dôležité, aby ste tento krok vykonali pozorne.

Jazyky na vašich médiách pre licenčný interný kód a operačný systém sa musia zhodovať. Jazyk zadaný na tejto obrazovke sa musí zhodovať s jazykom na médiu B29xx\_01. Ak sa nezhodujú, nepokračujte v inštalácii. Zastavte procedúru a zavolajte vášho poskytovateľa softvéru. Pred pokračovaním získajte správnu jazykovú vlastnosť. Pozrite si "Kódy [vlastností](#page-218-0) pre národnú jazykovú verziu" na strane 207 na lokalizáciu príslušného kódu vlastnosti pre váš jazyk.

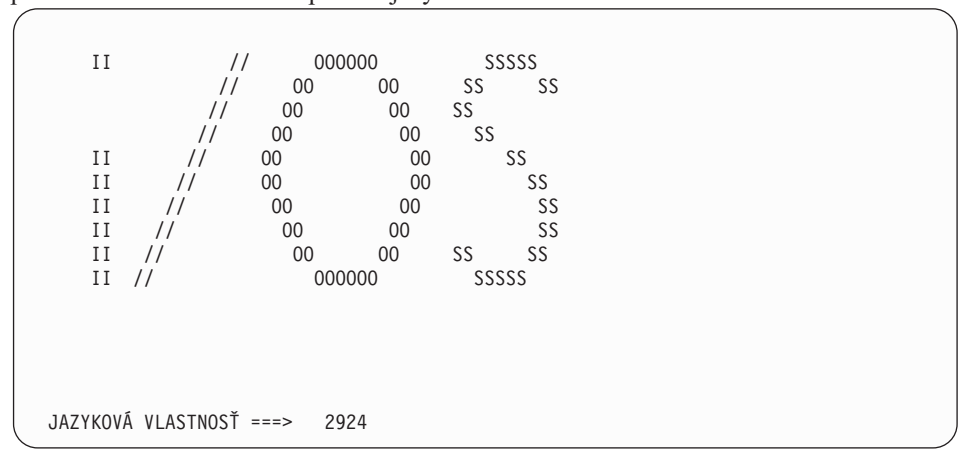

Pre túto obrazovku sa predvolene používa jazyková vlastnosť 2924 (angličtina). Ak inštalujete jazyk iný ako 2924, namiesto 2924 napíšte správny kód vlastnosti primárneho jazyka. Jazyková vlastnosť je zobrazená na nálepke vášho inštalačného média ako B29xx\_nn, kde 29xx označuje kód pre primárny jazyk.

Stlačte Enter.

<span id="page-114-0"></span>| | | | | | | | | | | | | | | | | | | | | | | | | | | | | | | | | |

| | | 9. Po zadaní jazykovej vlastnosti sa zobrazí obrazovka Potvrdenie jazykovej skupiny.

```
Potvrdenie jazykovej skupiny
Jazyková vlastnosť . . . . . . . . . . . . . . : 2924
Stlačte kláves Enter, ak chcete potvrdiť výber jazykovej vlastnosti.
Stlačte kláves F12, ak chcete zmeniť výber jazykovej vlastnosti.
```
Stlačte Enter.

10. Objaví sa obrazovka Inštalácia licenčný interný kód.

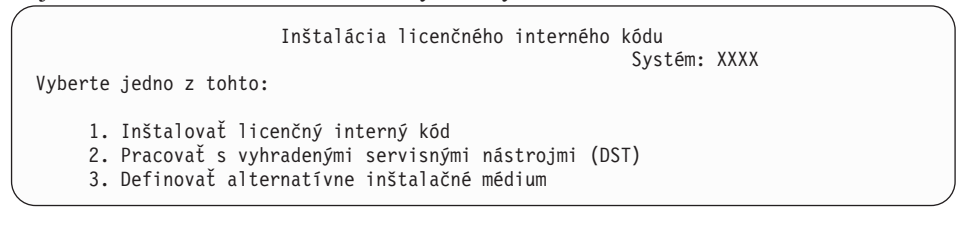

**Upozornenie:** Počnúc modelmi POWER6 môžete vykonať IPL typu D z páskového zariadenia pripojeného rozhraním optického vlákna len vtedy, ak je pripojené k adaptéru bez vstupno-výstupného procesora (IOP). Pre

ostatné systémové modely a konfigurácie musí byť páskové zariadenie, ktoré je pripojené rozhraním optického vlákna, nastavené ako alternatívne inštalačné zariadenie.

Ak použijete alternatívne inštalačné médium, musíte zaručiť, že nastavíte zariadenie a povolíte ho. Tiež musíte mať optické alebo páskové médiá, ktoré obsahujú licenčný interný kód a svoje úložné médiá.

Vyberte voľbu na inštaláciu licenčného interného kódu alebo voľbu na definovanie alternatívneho inštalačného zariadenia:

- v Napíšte 1 (Inštalovať licenčný interný kód), ak nepoužívate alternatívne inštalačné zariadenie. (Funkcia alternatívneho inštalačného zariadenia podporuje inštaláciu z páskových médií, ktoré ste vytvorili. Téma "Použitie [alternatívneho](#page-206-0) inštalačného [zariadenia"](#page-206-0) na strane 195 opisuje, kedy môžete použiť alternatívne inštalačné zariadenie.) Ak nepoužívate alternatívne inštalačné zariadenie, prejdite na krok [14](#page-116-0) na [strane](#page-116-0) 105.
- v Ak máte alternatívne inštalačné zariadenie pripojené k systému, napíšte 3, aby ste overili jeho adresu a určili, či je povolené alebo zakázané. Pokračujte podúlohou overenia alternatívneho inštalačného zariadenia v kroku 11. Ak máte alternatívne inštalačné zariadenie nakonfigurované a nechcete ho použiť, napíšte 3, aby ste vymazali informácie konfigurácie alternatívneho inštalačného zariadenia.

Stlačte Enter. Tento krok môže trvať dlhšie

<span id="page-115-0"></span>| | |

| | |

| | | | | |

> | | | | | | | | | | | | | | | | | | | | | | |

### 11. **Podúloha overenia a výberu alternatívneho inštalačného zariadenia:**

Objaví sa obrazovka Výber zbernice alternatívneho inštalačného zariadenia.

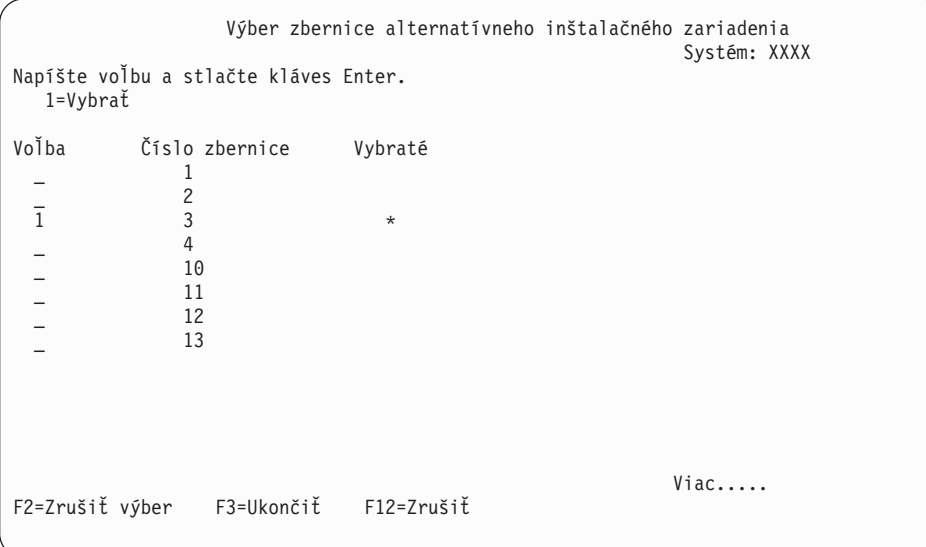

- a. Skontrolujte, či je vybraté zariadenie na správnej systémovej zbernici. Napíšte 1 do poľa Voľby vedľa vybratej zbernice a stlačte Enter, aby ste videli informácie o zariadení, ktoré je pripojené k tejto zbernici. Môže to trvať niekoľko minút. Ak uvidíte správu Nie je nakonfigurované žiadne alternatívne inštalačné zariadenie, počkajte jednu minútu a obnovte obrazovku.
- b. Keď sa objaví obrazovka Výber typu média, vyberte 1, ak chcete použiť pásku alebo 2, ak chcete použiť optické médium. Stlačte Enter.
- c. Zobrazí sa obrazovka Alternatívne inštalačné zariadenie. Túto obrazovku použite na kontrolu názvu prostriedku, typu, modelu a sériového čísla pre zariadenie. Na nasledujúcej obrazovke vidíte príklad páskového zariadenia.

<span id="page-116-0"></span>Výber alternatívneho inštalačného zariadenia Systém: SYSTEMA Môžu byť k dispozícii ďalšie zariadenia. Stlačením klávesu F5 skontrolujte, či sa našli ďalšie zariadenia. Napíšte voľbu, stlačte kláves Enter. 1=Vybrať 5=Zobraziť detaily Číslo Názov<br>zbernice-prostriedku Typ Model číslo Voľba zbernice prostriedku Typ Model číslo Vybraté 1 TAP08 6386 001 00-11111<br>3 TAP19 3570 B11 13-22222 3 TAP19 3570 B11 13-22222 F2=Zrušiť výber F3=Ukončiť F5=Obnoviť F12=Zrušiť

- d. Na výber zariadenia, ktoré chcete použiť, napíšte 1 a stlačte kláves Enter. Ak chcete zrušiť výber aktuálne vybratého zariadenia, stlačte kláves F2.
- e. Zobrazí sa správa Alternatívne inštalačné zariadenie bolo vybraté. Stlačením klávesu F3 sa vráťte na obrazovku Inštalácia licenčného interného kódu licenčný interný kód.
- f. Napíšte 1 a stlačte kláves Enter, aby sa nainštaloval licenčný interný kód.

| |

> | | | | | | | | | | | | | | | | | | | | | | | | | |

 $\overline{\phantom{a}}$ 

### **Koniec podúlohy overenia a výberu alternatívneho inštalačného zariadenia.**

12. Ak systém nemôže nájsť diskovú jednotku určenú ako zdroj načítania, ale nájde diskové jednotky, ktoré by sa mohli takouto diskovou jednotkou stať, nasleduje príklad informačnej obrazovky, ktorá sa zobrazí.

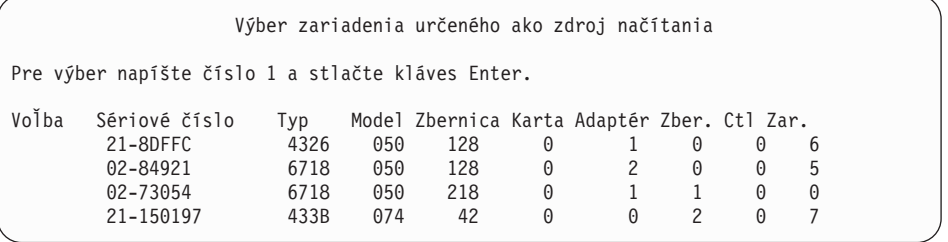

Pre výber správnej diskovej jednotky určenej ako zdroj načítania napíšte 1 vedľa príslušného zariadenia a stlačte kláves Enter. Nemôžete pokračovať, kým nebude nájdené aktuálne platné zariadenie určené ako zdroj načítania.

- 13. Ak existuje definované a povolené alternatívne inštalačné zariadenie, zobrazí sa obrazovka Potvrdenie alternatívneho inštalačného zariadenia. Vykonajte jednu z týchto úloh.
	- v Ak chcete inštalovať z alternatívneho inštalačného zariadenia, stlačte kláves Enter.
	- v Ak nechcete inštalovať z alternatívneho inštalačného zariadenia a chcete pokračovať pomocou primárnych médií, stlačte kláves F12 kvôli zrušeniu. Uvidíte obrazovku licenčný interný kód. Vykonajte krok 10 na [strane](#page-114-0) 103 a vyberte voľbu 3 (Definovať alternatívne inštalačné zariadenie). Vykonajte krok 11 na [strane](#page-115-0) 104 a zrušte výber alternatívneho inštalačného zariadenia.
- 14. Na vašej konzole sa objaví obrazovka Nainštalovať licenčný interný kód (LIC).

Inštalácia licenčného interného kódu (LIC) Disk vybratý na zápis licenčného interného kódu: Sériové číslo Typ Model I/O zbernica Radič Zariadenie xx-xxxxxxx xxx xxx x x x x x Vyberte jedno z tohto: 1. Obnoviť licenčný interný kód 2. Inštalovať licenčný interný kód a inicializovať systém 3. Inštalovať licenčný interný kód a obnoviť konfiguráciu 4. Inštalovať licenčný interný kód a obnoviť údaje diskovej jednotky 5. Inštalovať licenčný interný kód a rozšíriť zdroj načítania

Napíšte 2 (Inštalovať licenčný interný kód a inicializovať systém) a stlačte kláves Enter.

- 15. Prečítajte si upozornenie a odpovedzte na potvrdzovaciu obrazovku.
	- **Upozornenie:** Táto procedúra spôsobí stratu existujúcich údajov na diskových jednotkách priradených tomuto logickému oddielu! Uistite sa, či chcete naozaj vykonať túto procedúru.

Objaví sa obrazovka Inicializovať disk - Stav, zatiaľ čo sa inicializuje zdroj zavedenia pre logický oddiel.

16. Na vaše konzole sa objaví obrazovka Nainštalovať licenčný interný kód - Stav. Na túto obrazovku nemusíte odpovedať. Zostane na konzole približne 30 minút. Ak používate Operačnú konzolu, obrazovka môže zmiznúť. Z dôvodu dokončenia inštalácie licenčného interného kódu sa v tejto chvíli automaticky reštartuje logický oddiel (manuálny režim IPL).

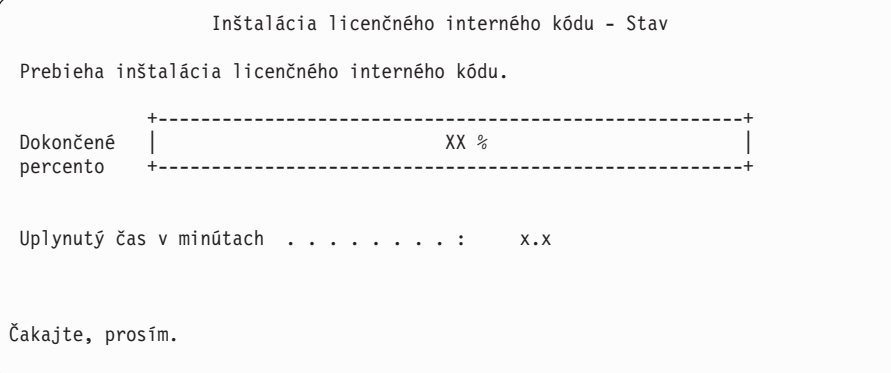

- 17. Ak sa vyskytne chyba, možno uvidíte obrazovku, ktorá vyžaduje odpoveď. Vykonajte akciu požadovanú výzvou na obrazovke. Inak pokračujte krokom 20 na [strane](#page-118-0) 107.
- 18. Môže sa objaviť obrazovka Hlásenie o upozornení pri konfigurácii diskov. Ak sa zobrazí, obsahuje detailné hlásenie pre každé upozornenie uvedené na obrazovke. Ak chcete získať viac informácií o vašich voľbách, stlačte kláves Help na obrazovke Hlásenie o upozornení pri konfigurácii diskov. Môžete si tiež pozrieť tému ["Varovanie](#page-180-0) a chybové hlásenia [konfigurácie](#page-180-0) diskov" na strane 169, kde nájdete ďalšie informácie.

<span id="page-118-0"></span>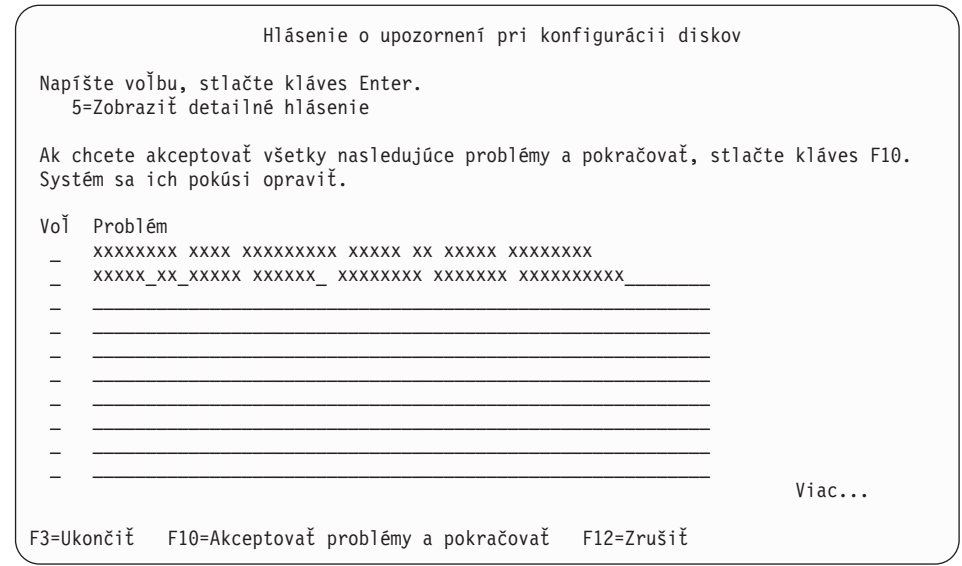

**Poznámka:** Ak je na obrazovke uvedené upozornenie Disková jednotka nie je formátovaná na optimálny výkon, vykonajte toto:

- a. Napíšte 5 a stlačte kláves Enter, aby sa zobrazilo detailné hlásenie.
- b. Zapíšte si zobrazené informácie. Po dokončení aktualizácie budete potrebovať tieto informácie na naformátovanie týchto diskových jednotiek tak, aby sa dosiahol optimálny výkon.
- c. Ak chcete zrušiť problémy a vrátiť sa na Hlásenie o upozornení pre diskové jednotky, stlačte kláves F12.
- d. Ak chcete akceptovať upozornenia a pokračovať v IPL, stlačte kláves F10.

Ak sa nájde konfigurácia nového disku, môže sa zobraziť obrazovka Hlásenie o upozornení pri konfigurácii diskov. Stlačením klávesu F10 akceptujte túto novú konfiguráciu.

- 19. Ak hodnota režimu konzoly je nula, objaví sa obrazovka Akceptovať konzolu. Ak sa zobrazí táto obrazovka, vykonajte tieto kroky:
	- a. Stlačením F10 akceptujte aktuálny typ konzoly. Zobrazí sa obrazovka Akceptovanie a nastavenie nového typu konzoly v tomto IPL. Bude tu zobrazená stará hodnota (nula) a nová hodnota na nastavenie (váš aktuálny typ konzoly).
	- b. Stlačte kláves Enter, ak chcete nastaviť novú hodnotu a pokračujte podľa týchto pokynov.
- 20. Približne po 10 minútach sa zobrazí obrazovka IPL alebo inštalácia systému. licenčný interný kód je teraz nainštalovaný. Teraz nevyberajte distribučné médiá.
- 21. Ak sa obrazovka Akceptovať konzolu v kroku 19 neobjavila, nastavte režim konzoly pre tento oddiel:
	- a. Na obrazovke IPL alebo inštalácia systému vyberte voľbu 3, aby ste spustili vyhradené servisné nástroje (DST).
	- b. Prihláste sa ako správca bezpečnosti (*užívateľský profil* QSECOFR / *heslo* QSECOFR). Pri požiadaní zmeňte heslo na hodnotu, ktorú chcete používať pre tento oddiel.
	- c. Vyberte voľbu 5 (Pracovať s prostredím DST).
	- d. Vyberte voľbu 2 (Systémové zariadenia).
	- e. Vyberte voľbu 6 (Režim konzoly).
- <span id="page-119-0"></span>f. Vyberte platnú konzolu pre tento logický oddiel.
	- **Poznámka:** Ak používate Operačnú konzolu (LAN) ako váš typ konzoly, v kontrolnom okne stlačte kláves Enter. Môžete stlačiť aj F11, aby ste si prezreli vašu konfiguráciu siete.
- g. Vyberte 1 (Yes) alebo 2 (No) pre voľbu povoliť prebratie riadenia konzoly inou konzolou, v prípade zlyhania konzoly 5250 (nezahŕňa twinaxiálnu konzolu). Keď je táto voľba zapnutá, systém sa pri poruche nezastaví, ale pokračuje ďalej v práci bez prerušenia. Bližšie informácie nájdete v téme Prevzatie a obnova konzoly v Informačné centrum IBM Systems Hardware.

Stlačte kláves Enter a následne stlačte kláves F3, ak sa chcete vrátiť do hlavnej ponuky DST.

h. Stlačte kláves F3, ak chcete ukončiť DST a vrátiť sa do IPL alebo na obrazovku Nainštalovať systém.

**Dokončili ste inštaláciu licenčného interného kódu na nový logický oddiel.** Optické médiá, ktoré budete potrebovať pre operačný systém a ďalšie licenčné programy, sú vypísané v kroku 2 na [strane](#page-120-0) 109 v ["Inštalácia](#page-120-0) i5/OS na nový systém alebo logický oddiel" na strane 109. Pokračujte krokom 10 na [strane](#page-121-0) 110.

## **Inštalácia softvéru na nový systém alebo logický oddiel (bez nainštalovaného operačného systému i5/OS)**

Pri inštalácii operačného systému i5/OS a licenčných programov na nový systém alebo logický oddiel alebo na zmenu primárneho jazyka pri inštalácii operačného systému, postupujte podľa týchto pokynov.

Pozrite si tému i5/OSGlobalizácia v Informačné centrum i5/OS , kde nájdete všetky aspekty, ktoré by ste mali poznať o ostatných jazykoch.

#### **Poznámka:**

| | | | | |

| | | |

|

- v Ak inštalujete softvér na systém, tieto pokyny predpokladajú, že vydanie V6R1 licenčný interný kód je nainštalované a systém je vypnutý. Ak neviete, aká úroveň licenčný interný kód je vo vašom systéme, prihláste sa do DST. Vyberte voľbu 7 (Spustiť servisný nástroj), a potom vyberte voľbu 4 (Hardware Service Manager). V hornej časti obrazovky by malo byť uvedené vydanie V6R1M0.
- v Ak inštalujete softvér na nový logický oddiel, musíte najprv vykonať kroky v "Inštalácia [licenčného](#page-112-0) interného kódu na nový logický oddiel" na strane 101, a potom pokračovať krokom 10 na [strane](#page-121-0) 110 v tejto téme.

### **Pred začatím inštalácie softvéru na nový systém alebo logický oddiel**

Pred začatím inštalácie softvéru i5/OS na nový systém alebo logický oddiel skontrolujte tieto body.

Vykonajte úlohy v Informačné centrum i5/OS v téme "Príprava na [inštaláciu](#page-108-0) vydania i5/OS" na [strane](#page-108-0) 97, ak ste to ešte neurobili.

**Plánujete používať logické oddiely?** Pre modely System i 8xx, ktoré podporujú i5/OS V6R1, si prečítajte tému Plán pre logické oddiely v Informačné centrum i5/OS . Pre všetky ostatné systémy si prečítajte tému Plánovanie pre logické oddiely v Informačné centrum IBM Systems Hardware. Okrem toho si pozrite webovú stránk[uVytváranie](http://www.ibm.com/eserver/iseries/lpar) logických oddielov

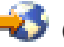

(http://www.ibm.com/eserver/iseries/lpar).

#### **Len pre logické oddiely**

<span id="page-120-0"></span>| | | | | | | | |

| | | | | | | | | | | | | |

> | | | |

Ak vykonáte tieto akcie v systéme s logickými oddielmi, tak inštrukcie sa vzťahujú len na ten oddiel. Ak je tento oddiel primárnym oddielom, tieto inštrukcie zmenia stav napájania a vykonajú IPL na celom systéme. Neexistuje žiadny účinok, ak ste v systéme riadenom konzolou HMC (Hardware Management Console) alebo integrovaným virtualizačným manažérom.

**Upozornenie:** Ak inštalujete na primárny oddiel, musíte pred vykonaním týchto inštrukcií vypnúť všetky oddiely. Inak by ste mohli stratiť údaje alebo poškodiť systémové softvérové objekty. Tieto pokyny musíte vykonať pre každý oddiel, s ktorým budete pracovať. Okrem toho, odkazy na ovládací panel sa vzťahujú aj na virtuálny ovládací panel (obrazovka Pracovať so stavom oddielu) na vašom primárnom oddiele.

## **Inštalácia i5/OS na nový systém alebo logický oddiel**

Ak chcete nainštalovať operačný systém i5/OS na nový systém alebo logický oddiel, vykonajte tieto kroky.

- 1. Pred začatím skontrolujte, že systém je vypnutý.
- 2. Ak používate fyzické médiá, usporiadajte inštalačné médiá, ktoré plánujete nainštalovať, v nasledujúcom poradí (možno nebudete mať všetky tieto médiá). Identifikátory pre médiá od IBM B29xx\_01 a B29xx\_02 (napríklad RS 550-xx pre V6R1) sa musia zhodovať. Overte tiež, či sú B29xx\_01 a B29xx\_02 v správnom primárnom jazyku.
	- a. I BASE 01 licenčný počítačový kód (licenčný interný kód).
	- b. B29xx\_01 operačný systém i5/OS, knižnice QGPL a QUSRSYS od IBM a všetky bezplatné voľby i5/OS.
	- c. B29xx\_02 bezplatné licenčné programy a zakľúčované produkty.
	- d. F29xx\_01 jednotlivé licenčné programy F29xx\_01

Pre neskoršie použitie si odložte nasledujúce inštalačné médiá:

- a. N29xx\_01 médium sekundárneho jazyka
- b. Cydddvrm\_01 kumulovaný balík PTF (ak bol objednaný)
- c. SK3T-4091 Informačné centrum i5/OS

Opisy optických médií si pozrite v ["Štítky](#page-214-0) médií a ich obsah" na strane 203.

- 3. Zabezpečte pre systém nasledujúce:
	- v Ak používate twinaxiálnu konzolu, konzola pre systém musí byť zapnutá.
	- v Ak používate operačnú konzolu, potrebujete platnú konfiguráciu pripojenia pre systém po spustení sprievodcu operačnou konzolou. Konzola pre systém musí byť **pripájacou konzolou**. (Ak si chcete prezerať stav v operačnej konzole, kliknite na ikonu IBM System i Access for Windows a dvakrát kliknite na **operačnú konzolu**.)
- 4. Ak má inštalačné zariadenie samostatný sieťový vypínač, nastavte ho do polohy Zapnuté.
- 5. Použite ovládací panel na nastavenie typu IPL na **A** a nastavte režim na **Manuálny**.
- 6. V ovládacom paneli stlačte tlačidlo Enter.
- 7. Stlačením tlačidla napájania zapnite napájanie pre systém.
	- **Poznámka:** Ak sa objaví buď obrazovka Hlásenie o chybe v diskovej konfigurácii alebo obrazovka Varovné hlásenie k diskovej konfigurácii, choďte na ["Varovanie](#page-180-0) a chybové hlásenia [konfigurácie](#page-180-0) diskov" na strane 169, aby ste určili príslušnú akciu.
- 8. Na vašej konzole sa zobrazí ponuka IPL alebo inštalácia systému.

IPL alebo inštalácia systému Systém: XXXX

<span id="page-121-0"></span>Vyberte jedno z tohto:

```
1. Vykonať IPL
```
- 2. Inštalovať operačný systém
- 3. Použiť vyhradené servisné nástroje (DST)
- 4. Vykonať automatickú inštaláciu operačného systému
- 5. Uložiť licenčný interný kód

Ak ste tak ešte neurobili, nastavte režim konzoly pre váš systém:

- a. Na obrazovke IPL alebo inštalácia systému vyberte voľbu 3, aby ste spustili vyhradené servisné nástroje (DST).
- b. Prihláste sa ako správca bezpečnosti (*užívateľský profil* QSECOFR / *heslo* QSECOFR). Pri požiadaní zmeňte heslo na hodnotu, ktorú chcete používať pre tento oddiel.
- c. Vyberte voľbu 5 (Pracovať s prostredím DST).
- d. Vyberte voľbu 2 (Systémové zariadenia).
- e. Vyberte voľbu 6 (Režim konzoly).
- f. Vyberte platnú konzolu, ktorú máte pre tento oddiel.

**Poznámka:** Ak používate Operačnú konzolu (LAN) ako váš typ konzoly, v kontrolnom okne stlačte kláves Enter. Môžete stlačiť aj F11, aby ste si prezreli vašu konfiguráciu siete.

g. Pre túto voľbu vyberte 1 (Yes = Áno) alebo 2 (No = Nie), čím umožníte prevzatie konzoly inou konzolou v prípade zlyhania konzoly 5250 (s výnimkou twinaxiálnej konzoly). Keď je táto voľba zapnutá, systém sa nezastaví so zlyhaním, ale beží neprerušene ďalej. Bližšie informácie nájdete v téme Prevzatie a obnova konzoly v Informačné centrum IBM Systems Hardware.

Stlačením klávesu Enter a následným stlačením klávesu F3 sa vráťte do hlavnej ponuky DST.

h. Stlačte kláves F3, aby ste ukončili DST a vrátili sa na obrazovku IPL alebo inštalácia systému.

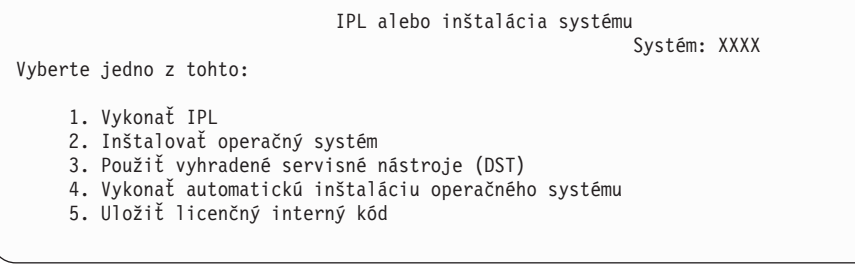

- 9. Ak používate fyzické médiá, zaveďte prvý nosič inštalačných médií obsahujúcich operačný systém. (Ak používate médiá dodané spoločnosťou IBM, tak prvé médium má označenie B29xx\_01, kde 29xx je identifikátor pre primárny jazyk.) Ked vás systém počas týchto procedúr požiada, zaveďte nasledujúci nosič. Keď inštalujete z optického média, pred pokračovaním počkajte na zhasnutie svetelného indikátora Používa sa. Skontrolujte tiež, či ste zo zariadení odstránili iné médiá, ktoré sa netýkajú aktualizácie.
- 10. Na obrazovke IPL alebo inštalácia systému napíšte 2 a stlačte kláves Enter. Zobrazí sa obrazovka Výber typu inštalačného zariadenia.

| | | | | |

Výber typu inštalačného zariadenia Systém: XXXX Vyberte typ inštalačného zariadenia: 1. Páskové zariadenie 2. Optické zariadenie 3. Virtuálne zariadenia - predvolený katalóg obrazov 4. Aktuálne vybraté alternatívne zariadenie  $\tilde{Z}$ iadne

| | | | | | | | |

| |

| | | | | | Napíšte číslo, ktoré zodpovedá správnemu typu zariadenia a stlačte kláves Enter.

- 11. Na vašej konzole sa zobrazí obrazovka Potvrdenie inštalácie operačného systému. Stlačte Enter.
- 12. Zobrazí sa obrazovka Výber jazykovej skupiny, ktorá uvádza primárny jazyk v súčasnosti nainštalovaný v systéme. Táto hodnota by sa mala zhodovať s číslom jazykovej vlastnosti, vytlačeným na inštalačnom médiu. Pozrite si časť "Kódy [vlastností](#page-218-0) pre národnú [jazykovú](#page-218-0) verziu" na strane 207, kde nájdete zoznam kódov jazykových vlastností.

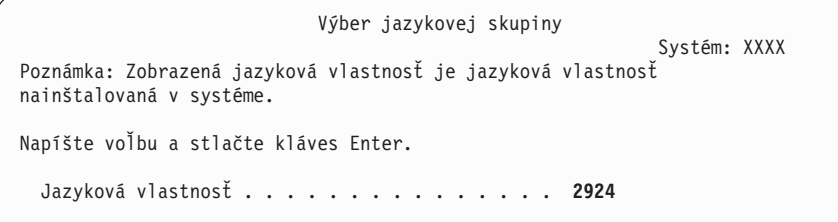

Skontrolujte, či je zobrazená hodnota správna alebo zadajte čísla kódu vlastnosti pre vami požadovaný jazyk. Stlačte Enter.

- 13. Po zadaní jazykovej vlastnosti sa na vašej konzole zobrazí Potvrdenie výberu jazykovej vlastnosti. Stlačte Enter.
- 14. Ak aktualizujete servisný oddiel, do protokolu aktivity produktu (PAL) príde chyba konfigurácie disku so systémovým referenčným kódom SRC B600 5390 a SRC B600 5311. Sekundárne oddiely hlásia stav nového a všetkých systémových prostriedkov dočasne vo vlastníctve primárneho oddielu. Ak sa snažíte pokračovať s IPL, dostanete chybu Životnosť informácií hardvérového prostriedku je vypnutá. Toto bude znamenať problém s konfiguráciou pamäte.
- 15. Ak sa neukáže ponuka Pridať všetky diskové jednotky do systému, prejdite na obrazovku Prebieha krok IPL v kroku 17 na [strane](#page-125-0) 114.
	- **Poznámka:** Ak inštalujete na jednu diskovú jednotku, skontrolujte, že máte dostatok úložného priestoru. Minimálne požiadavky pre každý systém alebo logický oddiel sú uvedené v "Stanovenie priestoru diskovej pamäte [vyžadovaného](#page-110-0) pre novú [inštaláciu"](#page-110-0) na strane 99.

### 16. **Pridanie podúlohy diskových jednotiek:**

a. Ak niektoré nenakonfigurované diskové jednotky podporujúce ochranu zariadenia paritou nie sú aktuálne chránené, zobrazí sa obrazovka Pridanie všetkých diskových jednotiek do systému. Ak sa nasledujúca obrazovka nezobrazí, pokračujte krokom 16b na [strane](#page-123-0) 112.

<span id="page-123-0"></span>Pridanie všetkých diskových jednotiek do systému Systém: XXXX K systému sú pripojené nenakonfigurované diskové jednotky podporujúce do systému. Diskové jednotky nemôžu byť pridané automaticky. Pred pridaním týchto jednotiek do systému je vhodné ochrániť tieto jednotky paritou. Tieto diskové jednotky môžu byť podporované paritou a pridané počas SST (i5/OS). Pre nakonfigurované diskové jednotky je nutné povoliť paritu cez DST. Vyberte jedno z tohto: 1. Vykonať konfiguráciu každého disku počas SST (i5/OS) 2. Vykonať konfiguráciu diskov cez DST

Je oveľa rýchlejšie spustiť ochranu zariadení paritou pre diskové jednotky cez DST pred pridaním diskových jednotiek do konfigurácie pomocnej pamäťovej oblasti.

Ak chcete spustiť ochranu zariadenia na vhodných diskových jednotkách, vykonajte nasledujúce úlohy z obrazovky Pridanie všetkých diskových jednotiek do systému:

- 1) Vyberte voľbu 2 na vykonanie konfigurácie diskov cez DST.
- 2) Prihláste sa do vyhradených servisných nástrojov a vráťte sa do ponuky Použitie vyhradených servisných nástrojov (DST).
- 3) Vyberte voľbu Pracovať s diskovými jednotkami.
- 4) Vyberte voľbu Pracovať s konfiguráciou diskov.
- 5) Vyberte voľbu Pracovať s ochranou zariadení paritou.
- 6) Vyberte voľbu Spustiť ochranu zariadení paritou.
- 7) Zobrazí sa zoznam paritných množín, ktoré sú schopné používať ochranu zariadení paritou. Napíšte 1 na každom riadku voľby pre každú paritnú množinu.
- 8) Môže sa zobraziť obrazovka Potvrdenie pokračovania, ktorá uvádza, že systém musí vykonať obnovu adresára. Pokračujte stlačením Enter.
- 9) Zobrazí sa obrazovka Potvrdenie spustenia ochrany zariadení paritou. Zobrazuje zoznam diskových jednotiek, ktoré budú mať ochranu zariadení paritou. Pokračujte stlačením Enter. Zobrazí sa obrazovka oznamujúca stav priebehu funkcie.
- 10) Vráťte sa na obrazovku IPL alebo inštalácia systému.
- b. Ak sa nasledujúca obrazovka zobrazí, pokračujte týmto krokom.

Pridanie všetkých diskových jednotiek do systému Systém: XXXX

Vyberte jedno z tohto:

- 1. Zachovať aktuálnu konfiguráciu diskov
- 2. Vykonať konfiguráciu diskov cez DST
- 3. Pridať všetky diskové jednotky do systémovej pomocnej pamäťovej oblasti
- 4. Pridať všetky diskové jednotky do systémového ASP a vyvážiť údaje

Ak nechcete ochranu zariadenia paritou, zrkadlenú ochranu alebo užívateľské ASP, vyberte voľbu 3 (Pridať všetky diskové jednotky do systémovej pomocnej úložnej oblasti). Pridaním diskových jednotiek pred inštaláciou operačného systému zlepšíte celkový výkon systému, pretože operačný systém je distribuovaný na všetkých vašich diskových jednotkách.

**Upozornenie: (Len pre logické oddiely)** Pred pridaním diskových jednotiek do tohto oddielu skontrolujte, či máte priradené správne prostriedky I/O. Možno nechcete nakonfigurovať všetky diskové jednotky teraz. Pozrite si overený výstup z nástroja systémového plánovania od spoločnosti IBM pre výber konfigurácie. Ak chcete používať tento nástroj, pozrite si webovú stránku Nástroj [systémového](http://www.ibm.com/systems/support/tools/systemplanningtool/)

| | | | | |

[plánovania](http://www.ibm.com/systems/support/tools/systemplanningtool/) (http://www.ibm.com/systems/support/tools/systemplanningtool/). Napíšte 3 a stlačte kláves Enter.

- **Poznámka:** Ak sa objaví buď obrazovka Hlásenie o chybe v diskovej konfigurácii alebo obrazovka Varovné hlásenie k diskovej konfigurácii, choďte na "Varovanie a chybové hlásenia [konfigurácie](#page-180-0) diskov" na strane 169, aby ste určili príslušnú akciu.
- c. Ak sa zmenila vaša konfigurácia diskov, môže sa zobraziť nasledujúca obrazovka. Vedľa chyby zadajte hodnotu 5 a stlačením klávesu Enter zobrazte podrobnú správu.

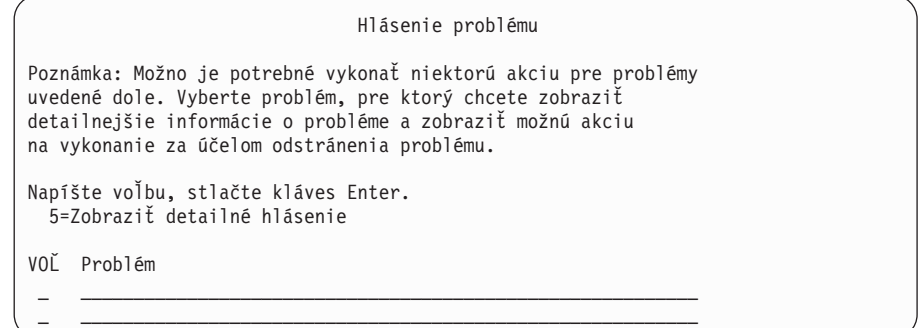

d. Ak sa objaví nasledovná obrazovka, tak na diskovej jednotke, ktorú ste vybrali na pridanie k vašej konfigurácii diskov, už môžu byť údaje. Ak sa rozhodnete pokračovať, odstránia sa všetky údaje, ktoré sú na vypísaných diskových jednotkách.

Predtým ako budete pokračovať si musíte byť istý, že chcete nakonfigurovať daný disk. Vykonajte pokyny na obrazovke.

Stlačte kláves Enter pre návrat na obrazovku hlásenia problémov. Stlačením klávesu F10 pokračujte v podúlohe Pridanie diskovej jednotky.

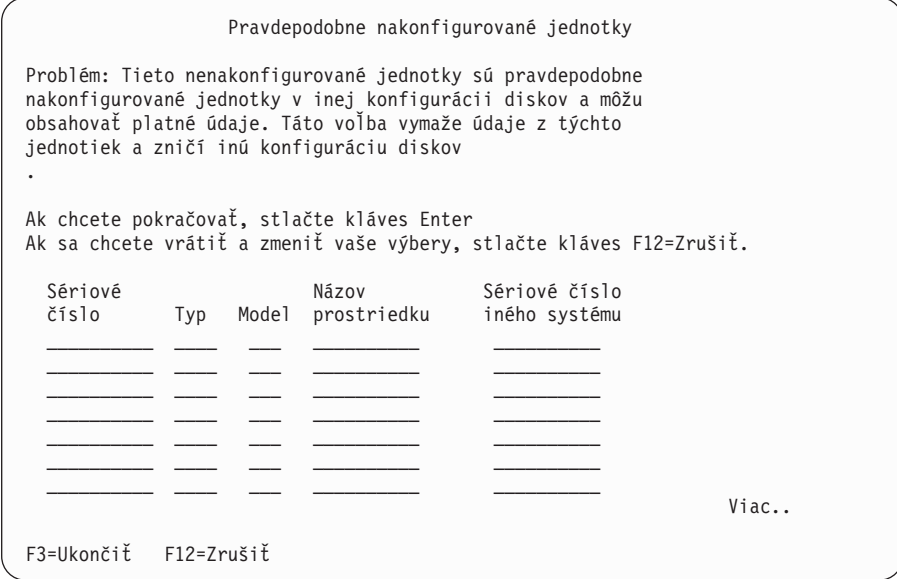

e. Nasledujúca obrazovka uvádza percento pridaných diskových jednotiek. Táto obrazovka nevyžaduje odpoveď.

```
Funkčný stav
Vybrali ste pridanie jednotiek.
                                     ___ % dokončených
```
f. Po dokončení procesu pokračujte v procese inštalácie softvéru nasledujúcim krokom.

**Týmto dokončíte podúlohu pre pridanie diskových jednotiek.**

17. Na konzole sa zobrazí stavová obrazovka. Na žiadnu z týchto obrazoviek nemusíte odpovedať. Nasleduje príklad stavovej obrazovky:

```
Prebieha IPL licenčného interného kódu
IPL:
  Typ . . . . . . . . . : Obsluhované
  Dátum a čas spustenia . : xx/xx/xx xx:xx:xx
  Predchádzajúce ukončenie systému . : Štandardné
   Aktuálny krok/celkom...: 1 16
   Detail referenčného kódu. : C6004050
Krok IPL . . . . . . : Obnova správy úložného priestoru
```
Nasledujúci zoznam uvádza niektoré kroky IPL, ktoré sú zobrazené na obrazovke Prebieha krok IPL.

Obnova oprávnenia

Obnova žurnálu

Obnova databázy

Synchronizácia žurnálu

Spustenie operačného systému

18. Zobrazí sa obrazovka Inštalácia operačného systému.

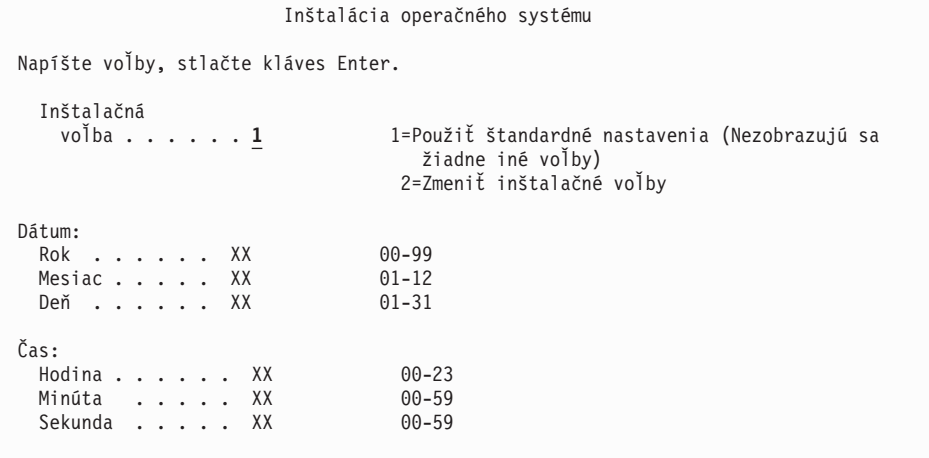

Zadajte nasledujúce údaje a stlačte kláves Enter:

Inštalačná voľba: 1 Dátum (Použite aktuálny rok, mesiac a deň.) Čas (Použite aktuálny čas, 24-hodinové hodiny.)

19. Počas inštalačného procesu sa zobrazujú stavové správy. Na žiadnu z týchto stavových obrazoviek nemusíte odpovedať. Nasleduje príklad stavovej obrazovky. Medzi 4. a 5. stupňom je obrazovka chvíľu prázdna.

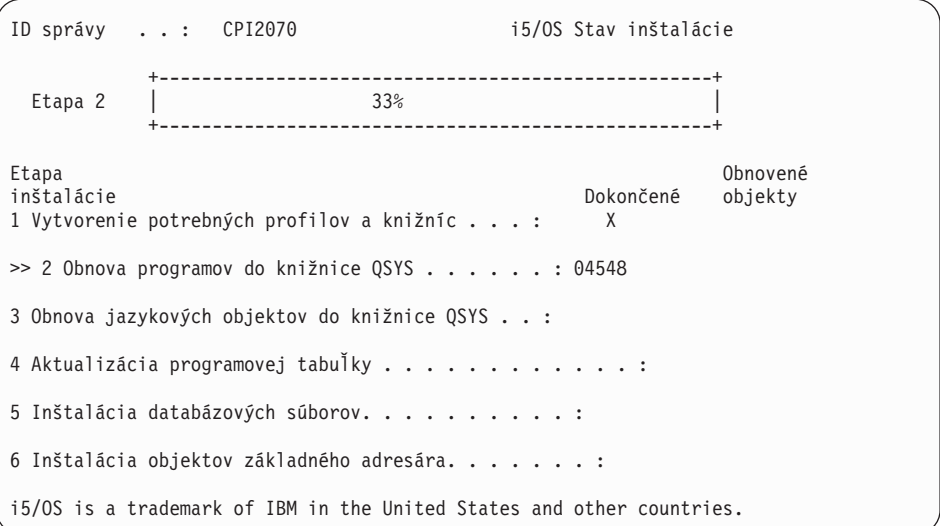

20. Môžu sa objaviť správy podobné nasledujúcej:

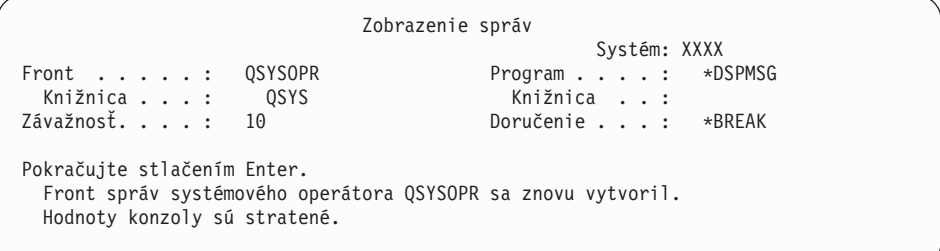

Stlačte Enter.

| | | | | | | | | | | | | | | | | | | | |

 $\|$ 

21. Zobrazí sa prihlasovacia obrazovka.

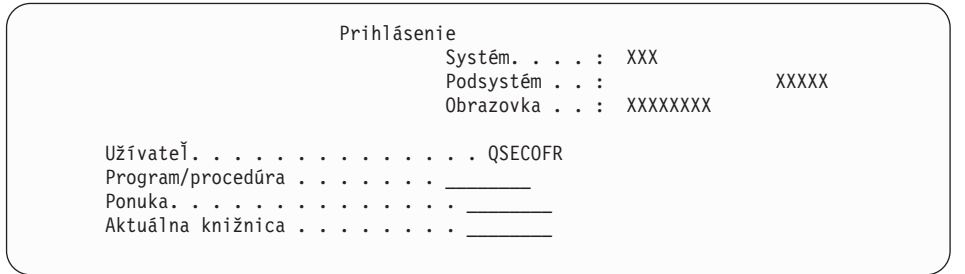

Napíšte QSECOFR pre výzvu *Užívateľ*. Stlačte Enter.

22. Zobrazí sa obrazovka Voľby IPL.

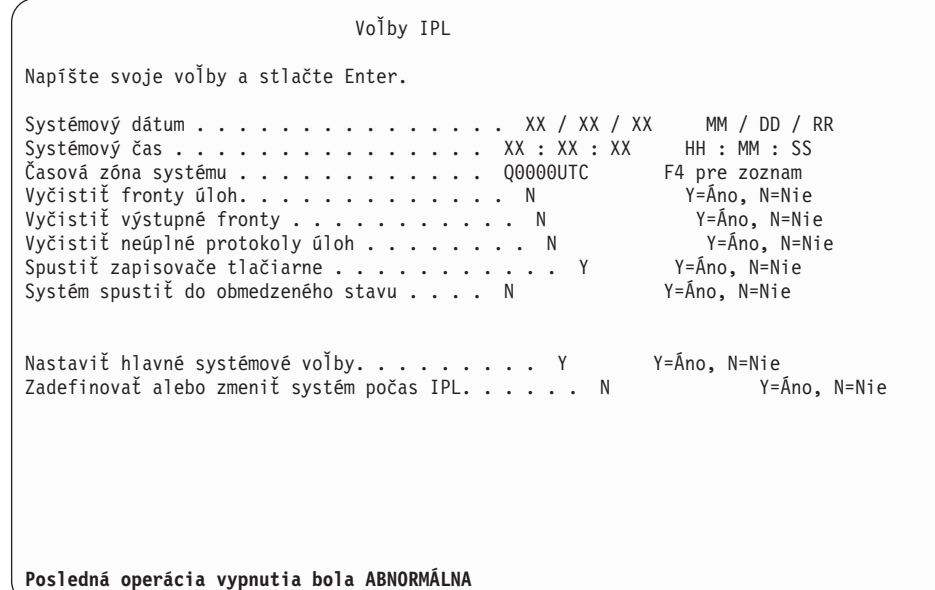

### **Notes:**

| | | | | | | | | | | | | | | | | | | | | | | | | |

| | | | | | | | | | | | | | | | | | | | | | | | | | | | | | | | | | |

- v Ignorujte správu v spodnej časti IPL Obrazovka volieb.
- v Ak potrebujete zmeniť systémové hodnoty, môžete to urobiť teraz. Jedným príkladom systémovej hodnoty, ktorú môžete zmeniť, je hodnota pre systémovú hodnotu úrovne zabezpečenia (QSECURITY).

Ďalším príkladom je systémová hodnota riadenia skenovania (QSCANFSCTL). Pokiaľ ste to ešte neurobili, zvážte špecifikovanie \*NOPOSTRST pre systémovú hodnotu QSCANFSCTL, aby ste minimalizovali budúce skenovanie niektorých objektov, ktoré sa obnovujú počas inštalácie licenčných programov v nasledujúcich krokoch. Bližšie informácie o nastaveniach systémových hodnôt a skenovania nájdete v téme Podpora skenovania v Informačné centrum i5/OS .

Napíšte Y pre výzvu *Definovať alebo zmeniť systém pri IPL*. Vykonajte pokyny na obrazovkách.

Napíšte nasledujúce a stlačte kláves Enter.

Systémový dátum (Použite aktuálny dátum.) Systémový čas (Použite aktuálny čas, 24-hodinové hodiny.) Systémová časová zóna (Overte, či je správna alebo stlačte F4 pre výber časovej zóny.) Spustiť systém do obmedzeného stavu Y Nastaviť hlavné voľby systému Y

23. Zobrazí sa obrazovka Nastavenie hlavných volieb systému.

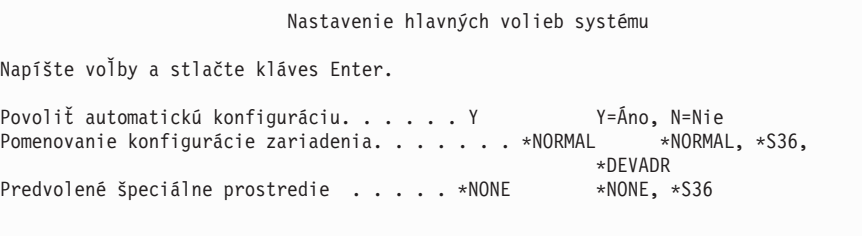

Odpovedať na výzvy na obrazovke Nastavenie hlavných volieb systému.

v Zapnúť automatickú konfiguráciu

Hodnota Y (Áno) automaticky nakonfiguruje lokálne zariadenia. N (Nie) znamená zakázanú automatickú konfiguráciu.

• Pomenovanie konfigurácie zariadenia

Ak chcete použiť názvovú konvenciu jedinečnú pre operačný systém i5/OS, zadajte \*NORMAL. Hodnota \*S36 používa názvovú konvenciu podobnú ako System/36. Informácie o pomenúvaní konfigurácie zariadenia a o \*DEVADR nájdete v publikácii *Local Device Configuration, SC41-5121-00*.

• Predvolené špeciálne prostredie

Predvolená hodnota \*NONE označuje, že sa nepoužíva žiadne špeciálne prostredie. \*S36 nastavuje prostredie System/36. Prečítajte si publikáciu *System/36 Environment Programming*, SC41-4730 (V4R5 alebo staršia), kde nájdete bližšie informácie o práci v prostredí System/36.

Stlačte Enter.

| | | | | | | | | | | | | | | | | | | | | | | | | | |

> | | | | | | | | | | | | | | | | | | | | | | | | | | |

24. Môžu sa zobraziť viaceré obrazovky Zobrazenie správ. Pre pokračovanie obrazoviek správ stlačte kláves Enter.

Nasledujúca obrazovka je príklad zobrazenej správy:

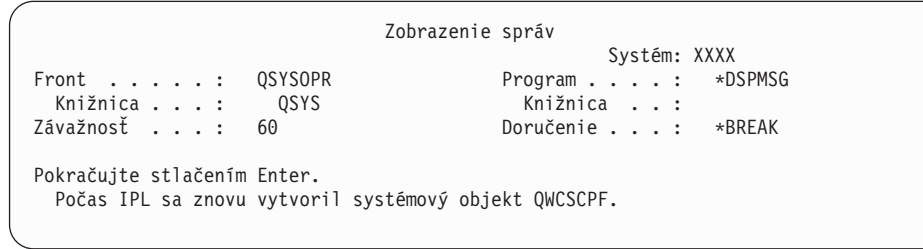

- 25. Môže sa zobraziť obrazovka Úprava opätovného vytvorenia prístupových ciest. Ak sa zobrazí, pokračujte stlačením klávesu Enter.
- 26. Znova uvidíte stavovú obrazovku.

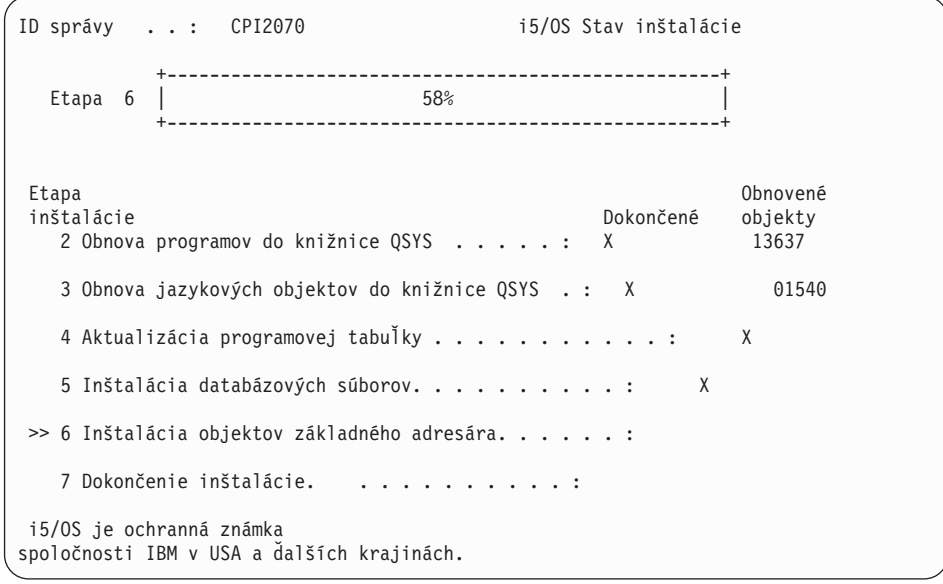

27. Po dokončení inštalácie sa na konzole zobrazí prihlasovacia obrazovka.

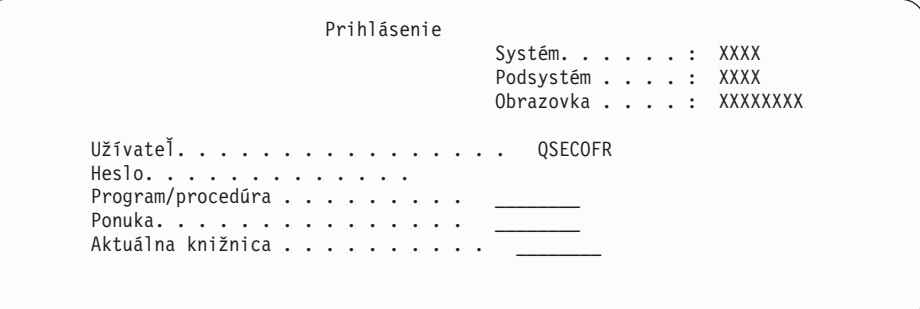

Zadajte nasledujúce údaje a stlačte kláves Enter: Užívateľ: QSECOFR Heslo: (Zadajte heslo, ak je potrebné.)

- 28. Môže sa objaviť správa Platnosť vášho hesla sa skončila. Stlačte Enter. Zobrazí sa obrazovka Zmena hesla. Zmeňte heslo z hodnoty QSECOFR na vami požadované heslo. Najprv zadajte staré heslo QSECOFR. Potom zadajte nové heslo podľa vašej voľby. Nové heslo zadajte znovu kvôli kontrole.
- 29. Zobrazia sa viaceré obrazovky Zobrazenie správ. Ak chcete zobraziť každú správu, pokračujte stlačením klávesu Enter.

Nasledujúca obrazovka je príklad zobrazenej správy:

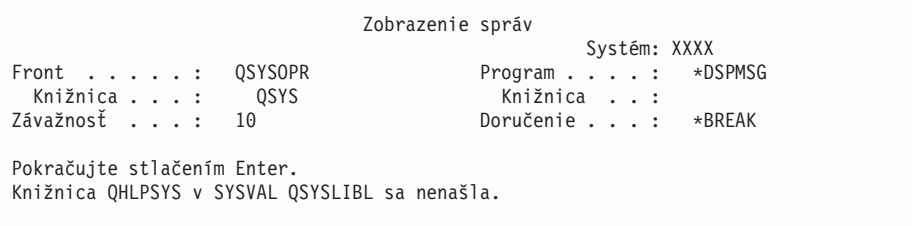

- 30. Zobrazí sa obrazovka Práca so softvérovými zmluvami. Vyberte si zobrazenie softvérových zmlúv pre \*MCHCOD (čo zahŕňa licenčný interný kód) a operačný systém i5/OS (5761SS1). Prečítajte si a akceptujte tieto zmluvy. Po odmietnutí softvérových zmlúv sa môžete rozhodnúť vypnúť systém alebo sa vrátiť a akceptovať ich. Stlačte Enter.
- 31. Keď sa na konzole zobrazí System iHlavná ponuka, úloha inštalácie operačného systému je dokončená.

#### **Dokončili ste túto úlohu.**

| | | | | | | | | | | | | |

| | |

| | | | |

> Ak chcete nainštalovať ďalšie licenčné programy, pokračujte úlohami v ["Použitie](#page-135-0) ponuky Práca s licenčnými [programami](#page-135-0) na inštaláciu licenčných programov IBM" na strane 124.

## **Inštalácia softvéru na nový systém (s nainštalovaným i5/OS)**

Použite tieto procedúry, ak už máte operačný systém i5/OS na vašom novom systéme a chcete nainštalovať ostatné licenčné programy.

Nasledujúce pokyny predpokladajú, že V6R1 licenčný interný kód a operačný systém sú nainštalované, primárny jazyk je správny, hodnota režimu konzoly je správna a systém je vypnutý.

Ak nie ste si istý, či je operačný systém už nainštalovaný, spojte sa s vaším autorizovaným poskytovateľom služieb.

### **Pred začatím inštalácie softvéru na nový systém**

Skontrolujte tieto body pred inštaláciou licenčných programov týkajúcich sa operačného systému i5/OS v novom systéme.

Vykonajte úlohy v Informačné centrum i5/OS v téme "Príprava na [inštaláciu](#page-108-0) vydania i5/OS" na [strane](#page-108-0) 97, ak ste to ešte neurobili.

**Poznámka:** Ak ste do systému pridali novú diskovú jednotku a chcete ju používať, musíte znova zaviesť operačný systém. Distribúciou operačného systému na všetky diskové jednotky sa zlepší výkon systému. Ak pridávate diskové jednotky, vykonajte ["Inštalácia](#page-119-0) softvéru na nový systém alebo logický oddiel (bez [nainštalovaného](#page-119-0) operačného systému i5/OS)" na strane 108. Ak plánujete použiť ochranu zariadení paritou, zrkadlovú ochranu alebo pomocné pamäťové oblasti, pred začatím si pozrite témy pod kategóriou tém Obnova systému v Informačné centrum i5/OS .

**Plánujete používať logické oddiely?** Pre modely System i 8xx, ktoré podporujú i5/OS V6R1, si prečítajte tému Plán pre logické oddiely v Informačné centrum i5/OS . Pre všetky ostatné systémy si prečítajte tému Plánovanie pre logické oddiely v Informačné centrum IBM Systems Hardware. Okrem toho, pozrite si webovú lokalitu Logické oddiely:

www.ibm.com/eserver/iseries/lpar

#### **Len pre logické oddiely**

| | | | |

| | | | | | | | |

|

Ak vykonáte tieto akcie v systéme s logickými oddielmi, tak inštrukcie sa vzťahujú len na ten oddiel. Ak je tento oddiel primárnym oddielom, tieto inštrukcie zmenia stav napájania a vykonajú IPL na celom systéme. Neexistuje žiadny účinok, ak ste v systéme riadenom konzolou HMC (Hardware Management Console) alebo integrovaným virtualizačným manažérom.

**Upozornenie:** Ak inštalujete na primárny oddiel, musíte pred vykonaním týchto inštrukcií vypnúť všetky oddiely. Inak by ste mohli stratiť údaje alebo poškodiť systémové softvérové objekty. Tieto pokyny musíte vykonať pre každý oddiel, s ktorým budete pracovať. Okrem toho, odkazy na ovládací panel sa vzťahujú aj na virtuálny ovládací panel (obrazovka Pracovať so stavom oddielu) na vašom primárnom oddiele.

## **Vykonanie úvodného zavedenia programu (IPL)**

Pri príprave systému na operácie užívateľa i5/OS použite túto procedúru.

- **Poznámka:** Ak už máte na vašej konzole Hlavnú ponuku System i, prejdite do ["Použitie](#page-135-0) ponuky Práca s licenčnými [programami](#page-135-0) na inštaláciu licenčných programov IBM" na [strane](#page-135-0) 124 a nainštalujte ďalšie licenčné programy.
- 1. Pred začatím skontrolujte, že systém je vypnutý.
- 2. Na svojej konzole vytvorte pripojenie k systému
- 3. Ak má inštalačné zariadenie samostatný sieťový vypínač, skontrolujte, že je v polohe Zapnuté.
- 4. Pomocou ovládacieho panelu nastavte typ IPL na **A** a nastavte režim na **Manuálny**.
- 5. V ovládacom paneli stlačte tlačidlo Enter.
- 6. Zapnite systém stlačením sieťového vypínača.
- 7. Po istom čase sa zobrazí obrazovka IPL alebo inštalácia systému.

IPL alebo inštalácia systému Systém: XXXX Vyberte jedno z tohto: 1. Vykonať IPL 2. Inštalovať operačný systém 3. Použiť vyhradené servisné nástroje (DST) 4. Vykonať automatickú inštaláciu operačného systému 5. Uložiť licenčný interný kód

Zadajte 1 a stlačte kláves Enter.

8. Na konzole sa zobrazia stavové obrazovky. Na žiadnu z týchto obrazoviek nemusíte odpovedať. Nasleduje príklad stavovej obrazovky:

```
Prebieha IPL licenčného interného kódu
IPL:
  Typ . . . . . . . . . : Obsluhované
  Dátum a čas spustenia . : xx/xx/xx xx:xx:xx
  Predchádzajúce ukončenie systému . : Štandardné
  Aktuálny krok/celkom...: 1 16
  Detail referenčného kódu. : C6004050
Krok IPL . . . . . . : Obnova správy úložného priestoru
```
Nasledujúci zoznam uvádza niektoré kroky IPL, ktoré sú zobrazené na obrazovke Prebieha krok IPL.

Obnova oprávnenia

Obnova žurnálu

Obnova databázy

Synchronizácia žurnálu

Spustenie operačného systému

Niektoré z krokov IPL môžu trvať dlho.

9. Na konzole sa môžu objaviť viaceré správy. Nasleduje príklad správy, ktorá by sa mohla objaviť:

```
Zobrazenie správ
                                           Systém. . . . . : XXXX
Front . . . . . : QSYSOPR Program . . . . : *DSPMSG
Knižnica . . . : QSYS<br>Závažnosť . . . : 10
                                           Doručenie . . . : *BREAK
Pokračujte stlačením Enter.
   Počas IPL sa znovu vytvoril systémový objekt xxxxx.
```
Pokračujte stlačením klávesu Enter po každej prijatej správe.

10. Zobrazí sa prihlasovacia obrazovka.

**Poznámka:** Ak potrebujete zmeniť heslo pre užívateľský profil QSECOFR, poznačte si nové heslo. Uložte ho na bezpečnom mieste.

- 11. Zobrazí sa obrazovka Prebieha IPL i5/OS.
- 12. Ak sa zobrazí obrazovka Výber produktov na prácu s PTF, stlačte kláves F3 (Ukončiť).
- 13. Zobrazí sa obrazovka Voľby IPL.

Voľby IPL Napíšte voľby a stlačte kláves Enter. Systémový dátum . . . . . . . . . . . . . . . XX / XX / XX MM / DD / RR Systémový čas . . . . . . . . . . . . . . . XX : XX : XX HH : MM : SS Časová zóna systému . . . . . . . . . . . . Q0000UTC F4 pre zoznam Vyčistiť fronty úloh. . . . . . . . . . . . . N Y=Áno, N=Nie Vyčistiť výstupné fronty . . . . . . . . . . . N Y=Áno, N=Nie Vyčistiť neúplné protokoly úloh . . . . . . . . N Y=Áno, N=Nie Spustiť zapisovače tlačiarne . . . . . . . . . . Y Y=Áno, N=Nie<br>Systém spustiť do obmedzeného stavu . . . Y Y=Áno, N=Nie Systém spustiť do obmedzeného stavu . . . . Y Nastaviť hlavné systémové voľby. . . . . . . . . Y Y=Áno, N=Nie Zadefinovať alebo zmeniť systém počas IPL. . . . . . N Y=Áno, N=Nie **Posledná operácia vypnutia bola ABNORMÁLNA**

#### **Poznámky:**

- v Ignorujte správu v spodnej časti IPL Obrazovka volieb.
- Ak potrebujete zmeniť systémové hodnoty, môžete to urobiť teraz. Jedným príkladom systémovej hodnoty, ktorú môžete zmeniť, je hodnota pre systémovú hodnotu úrovne zabezpečenia (QSECURITY).

Ďalším príkladom je systémová hodnota riadenia skenovania (QSCANFSCTL). Pokiaľ ste to ešte neurobili, zvážte špecifikovanie \*NOPOSTRST pre systémovú hodnotu QSCANFSCTL, aby ste minimalizovali budúce skenovanie niektorých objektov, ktoré sa obnovujú počas inštalácie licenčných programov v nasledujúcich krokoch. Bližšie informácie o nastaveniach systémových hodnôt a skenovania nájdete v téme Podpora skenovania v Informačné centrum i5/OS .

Napíšte Y pre výzvu *Definovať alebo zmeniť systém pri IPL*. Vykonajte pokyny na obrazovkách.

Napíšte nasledujúce a stlačte kláves Enter.

Systémový dátum (Použite aktuálny dátum.)

Systémový čas (Použite aktuálny čas, 24-hodinové hodiny.)

Systémová časová zóna (Overte, či je správna alebo stlačte F4 pre výber časovej zóny.)

Spustiť systém do obmedzeného stavu Y

Nastaviť hlavné voľby systému Y

#### 14. Môžu sa zobraziť ďalšie správy.

Pre každú správu stlačte kláves Enter, aby sa pokračovalo ďalej.

15. Zobrazí sa obrazovka Nastavenie hlavných volieb systému.

Nastavenie hlavných volieb systému Napíšte voľby a stlačte kláves Enter. Povoliť automatickú konfiguráciu. . . . . Y Y=Áno, N=Nie Pomenovanie konfigurácie zariadenia. . . . . . \*NORMAL \*NORMAL, \*S36, \*DEVADR Predvolené špeciálne prostredie . . . . . \*NONE \*NONE, \*S36

Odpovedať na výzvy na obrazovke Nastavenie hlavných volieb systému.

v Zapnúť automatickú konfiguráciu

Hodnota Y (Áno) automaticky nakonfiguruje lokálne zariadenia. N (Nie) znamená zakázanú automatickú konfiguráciu.

• Pomenovanie konfigurácie zariadenia

Ak chcete použiť názvovú konvenciu jedinečnú pre operačný systém i5/OS, zadajte \*NORMAL. Hodnota \*S36 používa názvovú konvenciu podobnú ako System/36. Informácie o pomenúvaní konfigurácie zariadenia a o \*DEVADR nájdete v publikácii *Local Device Configuration, SC41-5121-00*.

v Predvolené špeciálne prostredie

Predvolená hodnota \*NONE označuje, že sa nepoužíva žiadne špeciálne prostredie. \*S36 nastavuje prostredie System/36. Prečítajte si publikáciu *System/36 Environment Programming*, SC41-4730 (V4R5 alebo staršia), kde nájdete bližšie informácie o práci v prostredí System/36.

Stlačte Enter.

| | | |

|

- 16. Môže sa zobraziť obrazovka Úprava opätovného vytvorenia prístupových ciest. Ak sa zobrazí, pokračujte stlačením klávesu Enter.
- 17. Zobrazí sa obrazovka Práca so softvérovými zmluvami. Vyberte si zobrazenie softvérových zmlúv pre \*MCHCOD (čo zahŕňa licenčný interný kód) a operačný systém i5/OS (5761SS1). Prečítajte si a akceptujte tieto zmluvy. Po odmietnutí softvérových zmlúv sa môžete rozhodnúť vypnúť systém alebo sa vrátiť a akceptovať ich.
- 18. Zobrazí sa niekoľko prázdnych obrazoviek a obrazovka Zobrazenie správ. Ak chcete pokračovať, stlačte kláves Enter pre každú zobrazenú správu. Na prázdne obrazovky neodpovedajte.

Nasledujúca obrazovka je príklad zobrazenej správy:

Zobrazenie správ Systém. . . . . : XXXX<br>Program . . . . \*DSPMSG Front . . . . . : QSYSOPR Program . . . . : \*DSPMSG Knižnica . . . : QSYS<br>Závažnosť . . . : 10 Doručenie . . . : \*BREAK Pokračujte stlačením Enter. Všetky úlohy v systéme sa zrušili. Všetky fronty úloh a výstupné fronty sa vyčistili.

19. Na vašej konzole sa zobrazí Hlavná ponuka System i.

### **Dokončili ste túto úlohu.**

Ak chcete nainštalovať ďalšie licenčné programy, pokračujte úlohami v ["Použitie](#page-135-0) ponuky Práca s licenčnými [programami](#page-135-0) na inštaláciu licenčných programov IBM" na strane 124.

## **Inštalácia ďalších licenčných programov**

| | |

| | | | Ak chcete nainštalovať ďalšie licenčné programy alebo voliteľné časti licenčných programov na váš systém alebo logický oddiel i5/OS, vykonajte tieto procedúry. (Osobitne objednané vlastnosti sú inštalované ako licenčné programy.)

Tieto procedúry môžete použiť na inštaláciu väčšiny softvérových produktov. Ak ste však so svojou objednávkou dostali akékoľvek ďalšie špeciálne inštrukcie k inštalácii, pred nainštalovaním softvérového produktu musíte tieto inštrukcie skontrolovať.

# **Skôr než začnete inštalovať ďalšie licenčné programy**

Použite tieto informácie na pridanie ďalších licenčných programov ako súčasti rozšírenia vydania softvéru i5/OS alebo nezávisle od neho.

Ak ste tak ešte nevykonali, dokončite úlohy v čast[i"Príprava](#page-108-0) na inštaláciu vydania i5/OS" na [strane](#page-108-0) 97.

Ak inštalujete dodatočný licenčný program nezávisle od rozširovania vydania softvéru, skontrolujte toto:

- v Skontrolujte, či máte najnovšiu kópiu kumulatívneho balíka PTF (SF99610). Keď si objednáte kumulatívny balík PTF, dostanete aj najnovší CD-ROM skupiny PTF HIPER (SF99609) a CD-ROM databázovej skupiny (SF99601).
- v Použite informácie preventívneho plánovania servisu (PSP), aby ste určili, že je potrebné nainštalovať nejaké nevyhnutné PTF alebo či sú do inštalácie licenčného programu zaradené nejaké špeciálne pokyny.

PTF pre licenčné programy sú na samostatných médiách. Na inštaláciu Kumulatívneho balíka PTF po pridaní dodatočných licenčných programov použite *Dodací sprievodný list pre PTF*.

Ak pridávate dodatočné licenčné programy a vo vašom systéme máte nainštalovaný sekundárny jazyk, po inštalácii licenčných programov musíte nainštalovať sekundárny jazyk. V opačnom prípade nebude mať pridaný licenčný program podporu sekundárneho jazyka.

**Poznámka: Vyžaduje sa obmedzený stav.** Ak chcete nainštalovať nasledujúce knižnice a voľby operačného systému, systém musí byť v obmedzenom stave.

- Knižnice i5/OS QGPL a QUSRSYS
- v i5/OS voľba 3 Rozšírená základná podpora adresára
- i5/OS voľba 12 Hostiteľské servery

Niektoré licenčné programy a knižnice vyžadujú obmedzený stav, niektoré vyžadujú len čiastočne obmedzený systém. Ostatné licenčné programy môžu vyžadovať pred uložením, obnovou alebo inštaláciou novej kópie produktu špeciálne akcie. Ak sa však chcete počas aktualizácie vyhnúť zlyhaniam inštalácie a chcete dostať najlepší výkon, uveďte systém do obmedzeného stavu.

Ak chcete inštalovať ostatné licenčné programy, kým systém nie je v obmedzenom stave, môžete vynechať kroky 3a až 3e "Použitie ponuky Práca s licenčnými [programami](#page-135-0) na inštaláciu licenčných [programov](#page-135-0) IBM" na strane 124.

**Plánujete použiť alebo používate logické oddiely?** Pre modely System i 8xx, ktoré podporujú i5/OS V6R1, si prečítajte tému Plán pre logické oddiely v Informačné centrum i5/OS . Pre všetky ostatné systémy si prečítajte tému Plánovanie pre logické oddiely v Informačné centrum IBM Systems Hardware.

**Plánujete používať na inštaláciu katalóg obrazov (zariadenie virtuálneho média)?** Prečítajte si tému "Príprava na [aktualizáciu](#page-47-0) alebo nahradenie softvéru s použitím katalógu [obrazov"](#page-47-0) na strane 36 o vytváraní zariadenia, katalógu obrazov a položky katalógu obrazov. Informácie o rozširovaní

## **Použitie ponuky Práca s licenčnými programami na inštaláciu licenčných programov IBM**

<span id="page-135-0"></span>| |

|

| | | | | | | | | | Ak máte logické oddiely, musíte vykonať túto procedúru na každom logickom oddiele i5/OS, na ktorý chcete nainštalovať licenčné programy IBM.

1. Ak ešte nie ste prihlásený do systému ako správca bezpečnosti (užívateľský profil QSECOFR), urobte tak teraz.

**Poznámka:** Na konzole sa objaví Hlavné menu System i (alebo menu, ktoré ste si vybrali ako úvodné menu).

2. Ak inštalujete z katalógu obrazov (zariadenie virtuálnych médií), pokyny na nastavenie nájdete v téme "Príprava na [aktualizáciu](#page-47-0) alebo nahradenie softvéru s použitím katalógu [obrazov"](#page-47-0) na strane 36.

Ak inštalujete z optického média, vložte jednotku licenčného programu, ktorú chcete nainštalovať, do inštalačného zariadenia. Ak ide o novú inštaláciu, začnite nosičom B29xx\_01 médií i5/OS. Ak inštalujete zakľúčované produkty, zaveďte nosiče označené ako B29xx\_02. Ak máte kupované funkcie i5/OS alebo samostatné licenčné programy, zaveďte disk s označením F29xx\_01. Bližšie informácie o optických médiách pribalených k vašej objednávke nájdete v ["Štítky](#page-214-0) médií a ich obsah" na strane 203. Skôr než budete pokračovať, počkajte, kým sa nevypne indikátor aktivity.

- 3. Ak chcete uviesť systém do obmedzeného stavu a filtrovať správy, ktoré sa objavia, postupujte takto:
	- a. Napíšte CHGMSGQ QSYSOPR \*BREAK SEV(60) a stlačte kláves Enter.
	- b. Mohlo by sa objaviť zobrazenie správ. Stlačte Enter.
	- c. Napíšte ENDSBS \*ALL \*IMMED a stlačte kláves Enter.
	- d. Ak sa zobrazí nasledujúca správa, stlačte kláves Enter a pokračujte: Príkaz ENDSBS SBS(\*ALL) sa spracováva
	- e. Objaví sa správa Systém sa ukončil v obmedzenom stave. Pokračujte stlačením Enter.
	- f. Napíšte CHGMSGQ QSYSOPR SEV(95) a stlačte kláves Enter.
	- g. Mohlo by sa objaviť zobrazenie správ. Stlačte Enter.
- 4. Napíšte GO LICPGM a stlačte kláves Enter.
- 5. Zobrazí sa obrazovka Práca s licenčnými programami.

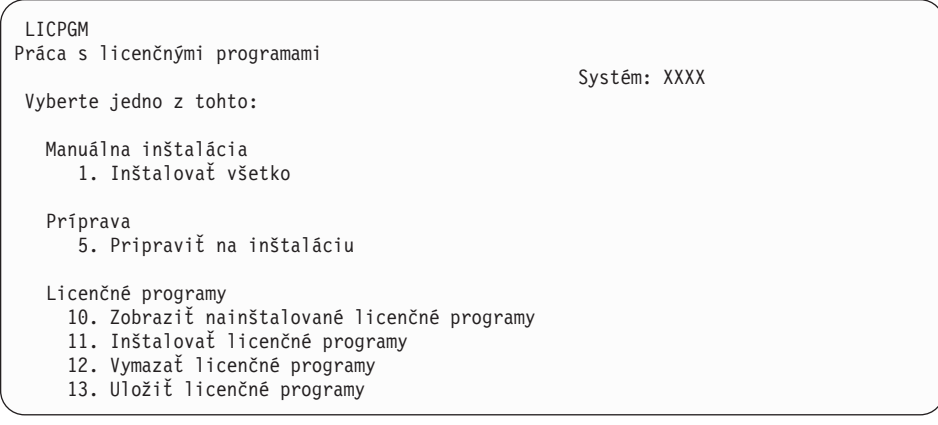

Ak ste sa sem dostali z kroku 4 na [strane](#page-89-0) 78, vykonajte tento krok a vráťte sa na krok [5](#page-90-0) na [strane](#page-90-0) 79. Ak vykonávate úlohy v tejto téme a chcete akceptovať softvérové zmluvy pre svoje licenčné programy jednotlivo, pokračujte s krokom 6.

Ak inštalujete mnoho licenčných programov, ich spoločné prijatie je rýchlejšie než individuálne prostredníctvom manuálnej inštalácie. Ak chcete predbežne prijať všetky zmluvy vašich licenčných programov naraz, vyberte si voľbu 5 (Príprava na inštaláciu).

- a. Vyberte voľbu pre prácu so softvérovými zmluvami. Ak sa licenčný program, ktorý chcete nainštalovať, neobjaví na obrazovke Práca so softvérovými zmluvami , použite F22 (Obnoviť softvérové zmluvy). Inak pokračujte ďalším krokom.
- b. Ak chcete zobraziť softvérové zmluvy pre licenčné programy, ktoré si chcete nainštalovať, zadajte 5 a stlačte kláves Enter. Stlačením F14 akceptujte softvérové zmluvy a potom sa vráťte na obrazovku Práca s licenčnými programami.
- 6. Na obrazovke Práca s licenčnými programami napíšte 1 (Nainštalovať všetko) alebo 11 (Nainštalovať licenčné programy). Rozhodnite sa po prečítaní tejto poznámky.
	- **Poznámka:** Ak chcete nainštalovať všetky licenčné programy, ktoré sú na distribučnom médiu, použite manuálnu inštaláciu, voľbu 1, Inštalovať všetko. Týmto ušetríte čas pre inštaláciu. Ak chcete väčšinu licenčných programov na médiu, voľba 1 manuálnej inštalácie je tiež preferovaný výber. Budete musieť vymazať nepotrebné nadbytočné licenčné programy. Obrazovka Manuálna inštalácia sa zobrazí po výbere voľby 1 manuálnej inštalácie.

Napíšte nasledujúce na tejto obrazovke:

- Nainštalovať voľbu: 2 (2=všetky produkty)
- v Inštalačné zariadenie: OPT01
- v Nahradiť, ak je aktuálne: N
- Neprijatá zmluva: 2 (2=Zobraziť softvérovú zmluvu)
- v Automatické IPL: N

<span id="page-136-0"></span>| | |

> V tomto príklade sa pre inštalačné zariadenie používa OPT01. Ak používate odlišnú názvovú konvenciu, napíšte názov, ktorý ste priradili inštalačnému zariadeniu.

Viac informácií o používaní voľby 1 nájdete v časti ["Manuálna](#page-226-0) inštalácia Voľba 1. [Nainštalovať](#page-226-0) všetko" na strane 215.

Stlačte Enter. Ak ste napísali 1, pokračujte krokom 10 na [strane](#page-138-0) 127 týchto pokynov.

7. Ak ste napísali 11, zobrazí sa obrazovka Inštalácia licenčných programov.

Stránkujte obrazovku, aby ste našli požadované licenčné obrazovky. Napíšte 1 v stĺpci Voľba vedľa licenčných programov, ktoré majú byť nainštalované.

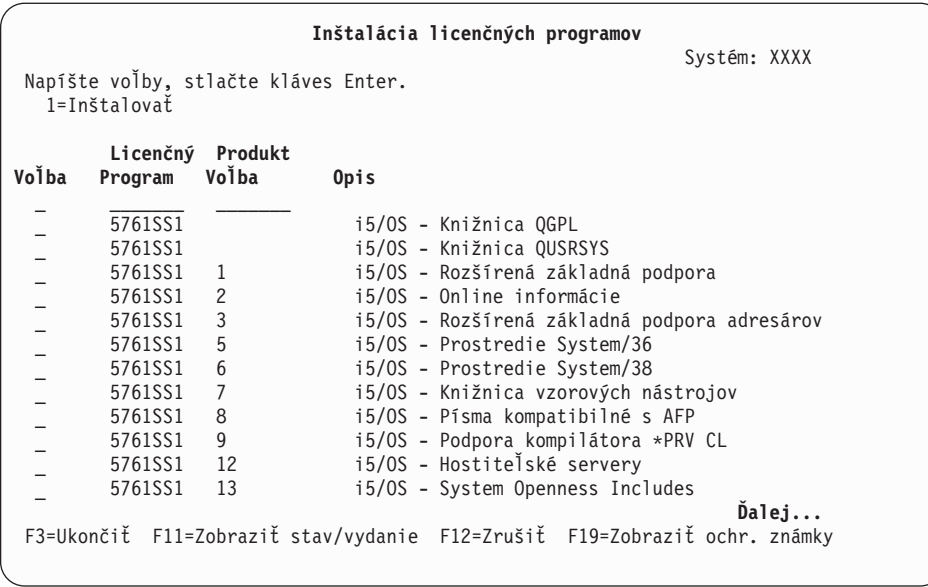

#### **Poznámky:**

| | | | | | | | | | | | | | | | | | | | | | | |

- Knižnice QGPL a QUSRSYS a Rozšírená základná podpora (voľba 1) a Rozšírená základná podpora adresárov (voľba 3) sú predvybraté pri inštalácii licenčných programov ako súčasť inštalácie nového systému. Ak pridávate dodatočné (nové) licenčné programy alebo voliteľné časti, tieto položky by mali byť predvybraté len v prípade chybového stavu.
- v Licenčný program, ktorý chcete nainštalovať, nemusí byť uvedený na obrazovke Inštalovať licenčné programy. Ak niektorý licenčný program nie je uvedený, môžete ho pridať do zoznamu zadaním informácií do prázdnych polí na začiatku zoznamu. Po stlačení klávesu Enter sa tento produkt zobrazí na zozname spolu s ostatnými.
	- Napíšte 1 v stĺpci Voľba
	- Napíšte identifikátor produktu do stĺpca Licenčný program.
	- Napíšte hodnotu voľby produktu do stĺpca Voľba produktu.
	- Stlačte Enter.

Keď zadávate voľbu produktu, systém akceptuje len nasledujúce tri hodnoty: \*BASE, číslo voľby alebo \*ALL.

- Pri hodnote \*BASE sa nainštaluje len základný produkt identifikátora pridruženého produktu.
- Pri tomto čísle voľby produktu sa nainštaluje len konkrétna voľba identifikátora pridruženého produktu. Ak chcete inštalovať voľby, musíte nainštalovať základný produkt (\*BASE).
- Pri hodnote \*ALL sa nainštaluje základný produkt a všetky voľby identifikátora pridruženého produktu, ktoré sa nachádzajú na médiu.

Nezabudnite, že licenčné programy, ktoré pridáte sa zobrazia v zozname len s identifikátorom produktu a nebudú mať opisný názov produktu. Okrem toho, pozrite si dokumentáciu dodanú s produktom, či neobsahuje špeciálne pokyny.

Ak dostanete správu, že produkt sa už nachádza v zozname, rolujte nadol na daný produkt. Skontrolujte, či je v stĺpci Voľba napísané 1. Skontrolujte, či je vybratý pre inštaláciu.

Stlačte Enter.

- <span id="page-138-0"></span>8. Na konzole sa zobrazí obrazovka Potvrdenie inštalácie licenčných programov. Stlačením klávesu Enter potvrďte vaše výbery.
- 9. Zobrazí sa obrazovka Inštalačné voľby.

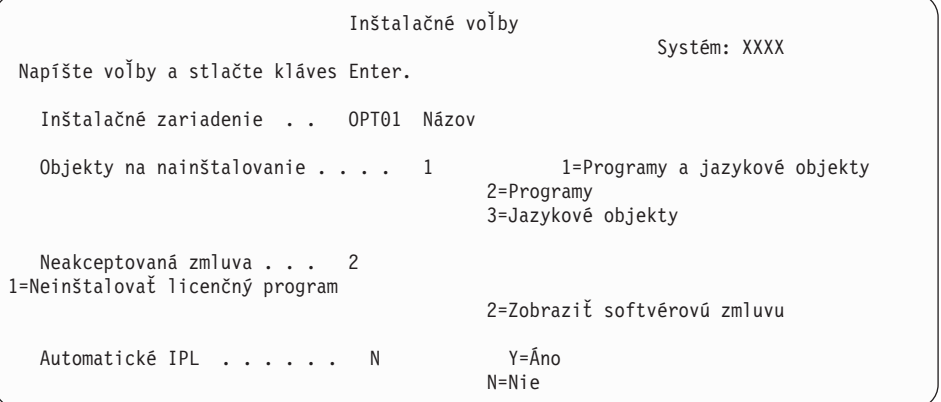

Napíšte nasledujúce na tejto obrazovke:

- v Inštalačné zariadenie: OPT01 (v tomto príklade sa pre inštalačné zariadenie používa OPT01. Ak používate odlišnú názvovú konvenciu, napíšte názov, ktorý ste priradili inštalačnému zariadeniu.)
- v Objekty na inštaláciu: 1
- Neakceptovaná zmluva: 2
- Automatické IPL: N

| | | | | | | | 10. Jedna alebo obe nasledujúce obrazovky zobrazia stav licenčných programov a jazykových objektov počas inštalácie do systému. Na tieto stavové obrazovky nemusíte odpovedať.

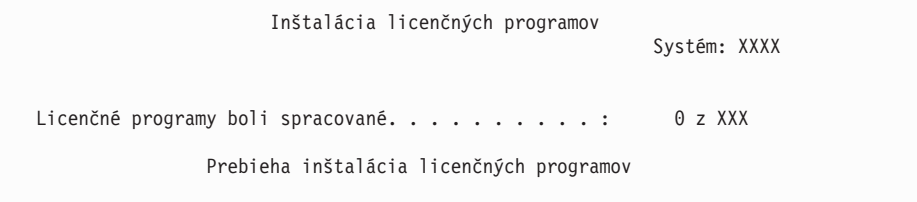

Nasledujúca obrazovka je príklad obrazovky zobrazenej počas inštalačného procesu.

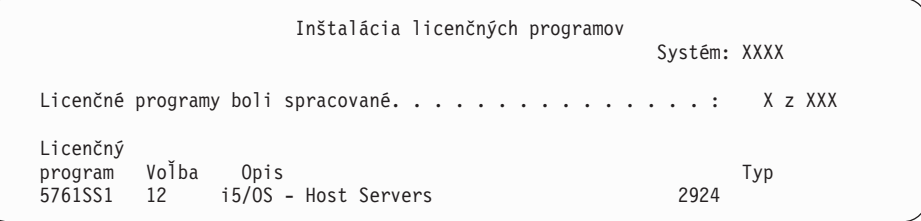

- **Poznámka:** Táto obrazovka uvádza, ktoré licenčné programy a voliteľné časti licenčných programov sa inštalujú. Po nainštalovaní objektov \*PGM a objektov \*LNG pre každý licenčný program alebo voliteľnú časť, identifikátor licenčného programu zmizne z obrazovky a zmení sa pole s počtom spracovaných licenčných programov.
- 11. Môže sa zobraziť obrazovka Zobrazenie správ. Ak máte iné médium na zavedenie, ktoré obsahuje licenčné programy, zaveďte ho teraz. Ak inštalujete z optického média, počkajte na zhasnutie indikátora Používa sa a až potom odpovedzte na správu.

```
Zobrazenie správ
                                                        Systém: XXXX<br>ADSPMSG
Front . . . . . : QSYSOPR Program . . . . : *DSPMSG
Knižnica . . . :<br>Závažnosť . . . : 95
                                             Doručenie . . . : *BREAK
Napíšte odpoveď (ak sa vyžaduje) a stlačte kláves Enter.
  Zaviesť ďalšie médium do optického zariadenia OPT01 (X G)
    Odpovedať . . . . G
```
Napíšte G a stlačte Enter. Po zavedení každej jednotky napíšte G a stlačte Enter. Ak už nie sú žiadne ďalšie médiá na zavedenie, ktoré obsahujú licenčné programy, alebo ak chcete ukončiť zavádzací proces, napíšte X a stlačte kláves Enter.

- 12. Ak licenčný program vyžaduje akceptovanie softvérovej zmluvy, zobrazí sa obrazovka Softvérové zmluvy. Urobte jedno z nasledovného:
	- v Stlačte F14 pre akceptovanie zmluvy a umožnenie pokračovania inštalácie licenčného programu.
	- v Stlačte F16 pre zamietnutie zmluvy a ukončenie inštalácie tohto licenčného programu.
- 13. Po dokončení procesu inštalácie sa na vašej konzole objaví obrazovka Práca s licenčnými programami. V spodnej časti obrazovky Práca s licenčnými programami sa zobrazí jedna z nasledujúcich správ.

Funkcia Práca s licenčnými programami sa nedokončila. Prejdite k téme Kapitola 14, ["Odstraňovanie](#page-164-0) problémov s inštaláciou softvéru", na strane 153, aby ste určili problém.

Dokončila sa funkcia Práca s licenčnými programami. Pokračujte ďalším krokom.

14. Skontrolujte stavové hodnoty inštalácie vašich licenčných programov a kompatibilitu. Je dôležité presvedčiť sa, že všetky vaše licenčné programy sú kompatibilné s operačným systémom.

Použite ponukovú voľbu LICPGM 10 (Zobraziť licenčné programy), aby ste videli vydanie a hodnoty stavu inštalácie nainštalovaných licenčných programov. Ak stavová hodnota inštalácie licenčného programu je \*COMPATIBLE, je pripravený na používanie. Ak nainštalovanou hodnotou stavu licenčného programu je \*BACKLEVEL, licenčný program sa nainštaluje, ale jeho verzia, vydanie a modifikácia nie sú kompatibilné s aktuálne nainštalovanou úrovňou operačného systému. Ak chcete overiť aktuálnu verziu, vydanie a modifikáciu licenčného programu, pozrite si tému ["Vydania](#page-186-0) a veľkosti licenčných [programov"](#page-186-0) na strane 175. "Hodnoty stavu [nainštalovania"](#page-222-0) na strane [211](#page-222-0) uvádza opisy možných hodnôt stavu inštalácie.

#### **Dokončili ste túto úlohu.**

- 1. Máte viac licenčných programov alebo voliteľných častí na inštaláciu, ale nezobrazili sa v zozname z kroku 7 na [strane](#page-136-0) 125 (alebo sa nedali pridať do zoznamu)?
	- v **Nie.** Prejdite na nasledujúci krok (krok 2).
	- v **Áno.** Prejdite na "Použitie príkazu Obnoviť licenčné programy na inštaláciu [licenčných](#page-140-0) [programov](#page-140-0) IBM alebo iných firiem" na strane 129, aby ste nainštalovali tieto licenčné programy alebo optické časti.
- 2. Potrebujete nainštalovať sekundárny jazyk ?
	- v **Nie.** Prejdite na nasledujúci krok (krok 3).
	- v **Áno.** Prejdite na "Inštalácia [sekundárneho](#page-141-0) jazyka" na strane 130 a postupujte podľa inštrukcií.
- 3. Než začnete pracovať s vaším systémom, musíte dokončiť proces inštalácie. Prejdite na "Kontrolný zoznam: [Dokončenie](#page-145-0) inštalácie i5/OS" na strane 134 a postupujte podľa inštrukcií.

# <span id="page-140-0"></span>**Použitie príkazu Obnoviť licenčné programy na inštaláciu licenčných programov IBM alebo iných firiem**

Ak chcete použiť príkaz RSTLICPGM (Restore Licensed Programs) i5/OS na inštaláciu licenčných programov na systém, vykonajte tieto procedúry.

Môžete dostať pokyn na použitie príkazu RSTLICPGM na inštaláciu licenčných programov, ktoré nie sú od IBM. Všetky licenčné programy, ktoré nie sú od IBM, vrátane Programovanie požiadaviek na cenové ponuky (PRPQ), ponúk licenčných programov (LPOs) a licenčných programov s jednou sadou už mali byť nainštalované pomocou volieb 1 alebo 11 ponuky LICPGM alebo počas automatickej inštalácie.

- **Poznámka:** Ak nemáte licenčné programy iné než od IBM, preskočte túto úlohu. Ak musíte nainštalovať sekundárny jazyk, choďte na "Inštalácia [sekundárneho](#page-141-0) jazyka" na [strane](#page-141-0) 130 a vykonajte príslušné pokyny. V opačnom prípade musíte dokončiť proces inštalácie, potom prejsť na časť "Kontrolný zoznam: [Dokončenie](#page-145-0) [inštalácie](#page-145-0) i5/OS" na strane 134 a dokončiť podľa pokynov.
- 1. S týmito produktmi ste možno dostali špeciálne inštalačné pokyny. Ak áno, mali by ste použiť dané pokyny.
- 2. Zaveďte médium obsahujúce licenčný program alebo voliteľnú časť do inštalačného zariadenia.
- 3. Ak máte akceptovať softvérové zmluvy iné ako IBM, môžete buď akceptovať všetky svoje zmluvy pre licenčné programy naraz, napríklad pri inštalácii produktov v dávkovom procese, alebo ich môžete akceptovať jednotlivo neskôr. Ak chcete prijať vaše softvérové zmluvy teraz, napíšte GO LICPGM. Vyberte voľbu 5 (Príprava na inštaláciu).
	- a. Vyberte voľbu pre prácu so softvérovými zmluvami. Na obrazovke Práca so softvérovými zmluvami použite F22 (Obnoviť softvérové zmluvy).
	- b. Ak chcete zobraziť softvérové zmluvy pre licenčné programy, ktoré si chcete nainštalovať, zadajte 5 a stlačte kláves Enter. Stlačením F14 akceptujte softvérové zmluvy a potom sa vráťte na obrazovku Práca s licenčnými programami.
- 4. V nasledujúcich krokoch sa pre inštalačné zariadenie používa OPT01. Ak používate odlišnú názvovú konvenciu, použite názov, ktorý ste priradili inštalačnému zariadeniu.

Ak chcete nainštalovať nový licenčný program, napíšte príkaz: RSTLICPGM LICPGM(xxxxxxx) DEV(OPT01) OPTION(\*BASE)

kde *xxxxxxx* je identifikátor produktu pre vami inštalovaný licenčný program. Stlačte Enter. Môže sa zobraziť online softvérová zmluva. Ak akceptujete softvérovú zmluvu, môžete pokračovať v inštalácii a používaní produktu.

5. Ak chcete nainštalovať voliteľnú časť, napíšte príkaz: RSTLICPGM LICPGM(xxxxxxx) DEV(OPT01) OPTION(n)

kde *xxxxxxx* je identifikátor produktu pre licenčný program, ktorý inštalujete a *n* je číslo voľby.

Stlačte Enter. Môže sa zobraziť online softvérová zmluva. Ak akceptujete softvérovú zmluvu, môžete pokračovať v inštalácii a používaní voľby.

6. Zopakujte kroky 4 a 5, kým nenainštalujete všetky nové licenčné programy a optické časti, ktoré nemohli byť nainštalované v "Použitie ponuky Práca s licenčnými [programami](#page-135-0) na inštaláciu licenčných [programov](#page-135-0) IBM" na strane 124.

### **Dokončili ste túto úlohu.**

| | |

- 1. Potrebujete nainštalovať ostatné licenčné programy, napríklad Lotus Domino 7 for i5/OS, TCP/IP alebo WebSphere, aby mohla vaša firma elektronicky obchodovať cez internet?
	- v **Nie.** Prejsť na ďalší krok.
- v **Áno.** Prejdite na kategóriu Informačné centrum i5/OS Elektronický obchod a práca vo webe.
- 2. Potrebujete nainštalovať sekundárny jazyk ?
	- **Nie.** Prejsť na ďalší krok.
	- v **Áno.** Prejdite na "Inštalácia sekundárneho jazyka" a postupujte podľa inštrukcií.
- 3. Než začnete pracovať s vaším systémom, musíte dokončiť proces inštalácie. Prejdite na "Kontrolný zoznam: [Dokončenie](#page-145-0) inštalácie i5/OS" na strane 134 a postupujte podľa inštrukcií.

## **Inštalácia sekundárneho jazyka**

<span id="page-141-0"></span>| |

> Pri inštalácii nového sekundárneho jazyka i5/OS na systém alebo logický oddiel postupujte podľa týchto pokynov.

## **Skôr než začnete inštalovať sekundárny jazyk**

Pred nainštalovaním sekundárneho jazyka pre operačný systém i5/OS skontrolujte nasledujúce úlohy.

Dokončite úlohy v téme Informačné centrum i5/OS : "Príprava na [inštaláciu](#page-108-0) vydania i5/OS" na [strane](#page-108-0) 97. Veľkú pozornosť venujte téme ["Globalizácia](#page-27-0) a inštalácia softvéru i5/OS" na [strane](#page-27-0) 16, kde nájdete viac informácií o inštalácii a používaní sekundárnych jazykov.

## **Inštalácia sekundárnych jazykov pre licenčné programy spoločnosti IBM**

Pri inštalácii sekundárneho jazyka i5/OS pre licenčné programy IBM vykonajte tieto kroky.

- 1. Musíte sa prihlásiť do systému ako QSECOFR. Ak nie ste takto prihlásený, odhláste sa a potom sa prihláste znova pomocou QSECOFR.
- 2. Poznačte si identifikátor národnej jazykovej verzie na médiu sekundárneho jazyka. Budete to potrebovať v kroku 8 na [strane](#page-142-0) 131.

Médium sekundárneho jazyka je identifikované textom N29xx na štítku. Identifikátor je v tvare 29xx, kde xx je jedinečné číslo pre každý jazyk. Na nájdenie príslušného kódu vlastnosti pre váš jazyk použite časť "Kódy [vlastností](#page-218-0) pre národnú jazykovú verziu" na [strane](#page-218-0) 207.

- 3. Zaveďte médium sekundárneho jazyka do inštalačného zariadenia.
- 4. Do ľubovoľného príkazového riadka CL (control language) operačného systému i5/OS napíšte nasledujúci príkaz a stlačte kláves Enter: CHGMSGQ QSYSOPR \*BREAK SEV(95)
- 5. Mohlo by sa objaviť zobrazenie správ. Stlačte F3 (Ukončiť).

**Poznámka:** Ignorujte zobrazené správy.

- 6. Napíšte GO LICPGM na ľubovoľný príkazový riadok CL a stlačte Enter:
- 7. Zobrazí sa obrazovka Práca s licenčnými programami. Pomocou klávesov na posun o stranu nahor alebo nadol zobrazte druhú obrazovku ponuky Práca s licenčnými programami.

<span id="page-142-0"></span>LICPGM Práca s licenčnými programami Systém: XXXX Vyberte jedno z tohto: Sekundárne jazyky 20. Zobraziť nainštalované sekundárne jazyky 21. Inštalovať sekundárne jazyky 22. Vymazať sekundárne jazyky

Zadajte 21 a stlačte kláves Enter.

8. Objaví sa obrazovka Inštalácia sekundárnych jazykov.

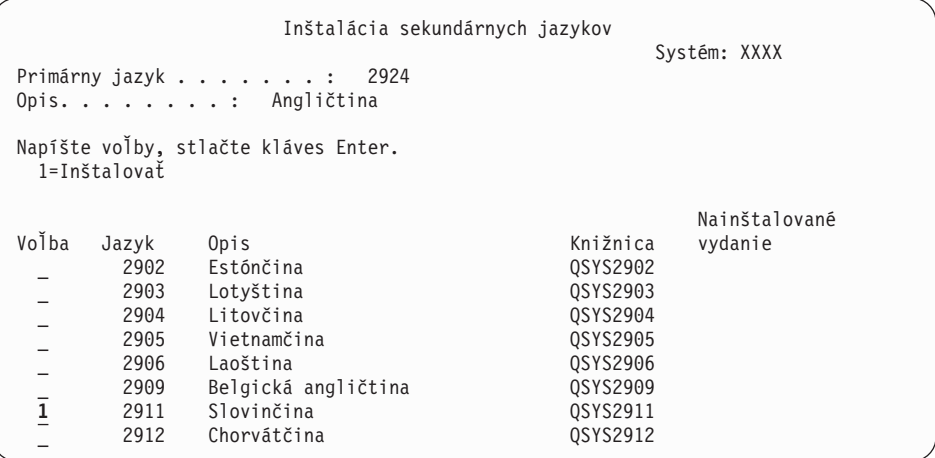

Pomocou klávesu Page Down rolujte nadol, kým nezbadáte jazyk, ktorý chcete inštalovať. Napíšte 1 do stĺpca voľby vedľa jazyka, ktorý chcete inštalovať. Súčasne môžete inštalovať len jeden jazyk. Stlačte Enter.

9. Po zadaní kódu jazyka sa zobrazí obrazovka Potvrdenie inštalácie sekundárnych jazykov.

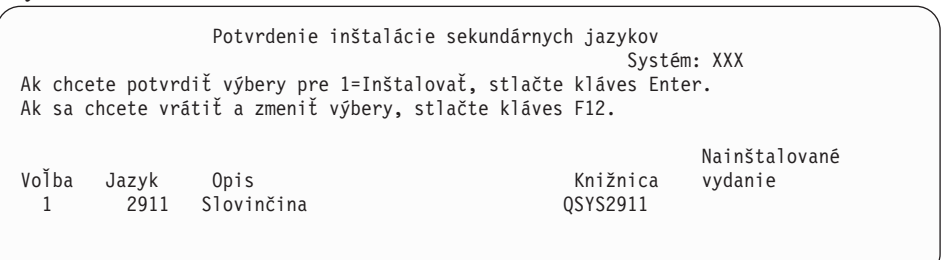

Stlačte Enter.

10. Objaví sa obrazovka Inštalačná voľba pre sekundárne jazyky.

```
Inštalačná voľba pre sekundárne jazyky
                                                    Systém: XXX
Napíšte voľbu a stlačte kláves Enter.
  Inštalačné zariadenie . . OPT01 Názov
  Nahradiť, ak je aktuálne. . . . N Y=Áno
                                        N=Nie
```
Zadajte nasledujúce údaje a stlačte kláves Enter:

Inštalačné zariadenie: OPT01 (Pozrite si poznámku.) Nahradiť, ak je aktuálna: N

**Poznámka:** OPT01 sa používa pre inštalačné zariadenie v tomto príklade. Ak používate inú názvovú konvenciu, napíšte názov, ktorý ste priradili inštalačnému zariadeniu.

Jedna alebo obe nasledujúce obrazovky zobrazia stav jazykových objektov počas inštalácie do systému.

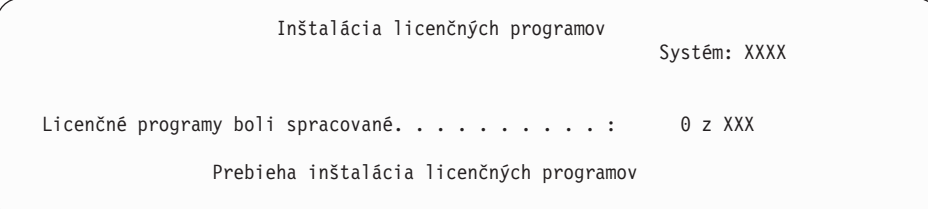

Nasledujúca obrazovka je príklad obrazovky zobrazenej počas inštalačného procesu.

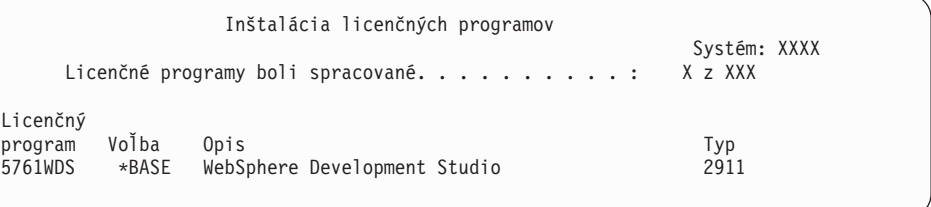

11. Ak uvidíte nasledujúcu správu, vložte ďalšie médium sekundárneho jazyka a pokračujte v inštalácii.

**Poznámka:** Skontrolujte, že označenie ďalšej časti je pre rovnaký sekundárny jazyk.

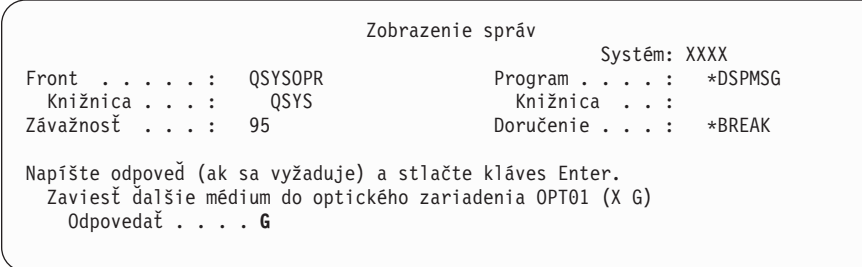

Napíšte G a stlačte Enter. Po zavedení každej jednotky napíšte G a stlačte Enter. Ak už nie sú žiadne ďalšie médiá na zavedenie, ktoré obsahujú licenčné programy, alebo ak chcete ukončiť zavádzací proces, napíšte X a stlačte kláves Enter.

12. Po dokončení procesu inštalácie sa na vašej konzole objaví obrazovka Práca s licenčnými programami. V spodnej časti obrazovky Práca s licenčnými programami sa zobrazí jedna z nasledujúcich správ.

Funkcia Práca s licenčnými programami sa nedokončila. Prejdite k téme Kapitola 14, ["Odstraňovanie](#page-164-0) problémov s inštaláciou softvéru", na strane 153, aby ste určili problém.

Dokončila sa funkcia Práca s licenčnými programami. Pokračujte ďalším krokom.

**Poznámka:** Niektoré voľby licenčných programov nemajú jazykové objekty alebo nie sú podporované pre sekundárne jazyky. Napríklad voľby 6, 7 a 9 operačného systému nie sú podporované. Voľba 8 operačného systému nemá žiadne jazykové objekty. Na zobrazenie produktov s nainštalovanými sekundárnymi jazykmi použite voľbu 20 ponuky LICPGM.

### **Dokončili ste túto úlohu.**

| | | | | | | | |
- 1. Chcete nainštalovať viac sekundárnych jazykov?
	- **Nie.** Prejsť na ďalší krok.
	- v **Áno.** Vrátiť sa na krok 2 na [strane](#page-141-0) 130 na začiatku tejto témy.
- 2. Potrebujete nainštalovať sekundárne jazyky pre licenčné programy, ktoré nie sú zobrazené v zozname pomocou voľby 11 ponuky Práca s licenčnými programami?
	- **Nie.** Prejsť na ďalší krok.
	- v **Áno.** Prejdite do časti "Inštalácia sekundárnych jazykov pre licenčné programy iných dodávateľov" a nainštalujte sekundárne jazyky pre tieto licenčné programy.
- 3. Než začnete pracovať s vaším systémom, musíte dokončiť proces inštalácie. Prejdite na "Kontrolný zoznam: [Dokončenie](#page-145-0) inštalácie i5/OS" na strane 134 a postupujte podľa inštrukcií.

### **Inštalácia sekundárnych jazykov pre licenčné programy iných dodávateľov**

Pri inštalácii sekundárneho jazyka pre licenčné programy nepochádzajúce od IBM vykonajte tieto kroky.

Môžete dostať pokyn na použitie príkazu i5/OS RSTLICPGM (Restore Licensed Program) na inštaláciu sekundárnych jazykov pre licenčné programy nepochádzajúce od IBM. Všetky licenčné programy dodávané z IBM, vrátane Programovanie požiadaviek na cenové ponuky (PRPQ), ponúk licenčných programov (LPO) a licenčných programov s jednou množinou, by už mali mať sekundárne jazyky nainštalované pomocou voľby 21 ponuky LICPGM.

- **Poznámka:** Ak nemáte licenčné programy iné než od IBM, preskočte túto úlohu. Musíte ale dokončiť proces inštalácie. Prejdite na "Kontrolný zoznam: [Dokončenie](#page-145-0) [inštalácie](#page-145-0) i5/OS" na strane 134 a postupujte podľa inštrukcií.
- 1. Možno ste dostali špeciálne inštrukcie na inštaláciu s nezávisle dodávanými licenčnými programami (také, ktoré nie sú na tom istom médiu ako softvérové vydanie). Ak áno, mali by ste použiť dané pokyny.
- 2. Zaveďte médium obsahujúce sekundárny jazyk, ktorý chcete inštalovať.

V nasledujúcich krokoch sa pre inštalačné zariadenie používa OPT01. Ak používate odlišnú názvovú konvenciu, použite názov, ktorý ste priradili inštalačnému zariadeniu.

3. Ak chcete nainštalovať sekundárny jazyk pre licenčný program, zadajte tento príkaz a stlačte kláves Enter:

RSTLICPGM LICPGM(xxxxxxx) DEV(OPT01) OPTION(\*BASE) RSTOBJ(\*LNG) LNG(29xx)

kde *xxxxxxx* je identifikátor produktu pre licenčný program a 29*xx* je kód verzie národného jazyka.

4. Ak chcete nainštalovať sekundárny jazyk pre voliteľnú súčasť licenčného programu, zadajte tento príkaz a stlačte kláves Enter:

```
RSTLICPGM LICPGM(xxxxxxx) DEV(OPT01)
  OPTION(n) RSTOBJ(*LNG) LNG(29xx)
```
kde *xxxxxxx* je identifikátor produktu pre licenčný program, *n* je číslo voľby a 29*xx* je kód verzie národného jazyka.

5. Zopakujte kroky 3 a 4 pokiaľ nenainštalujete všetky sekundárne jazyky pre licenčné programy a voliteľné časti, ktoré boli nezávisle nainštalované.

#### **Dokončili ste túto úlohu.**

Než začnete pracovať s vaším systémom, musíte dokončiť proces inštalácie. Prejdite na "Kontrolný zoznam: Dokončenie inštalácie i5/OS" a postupujte podľa inštrukcií.

### <span id="page-145-0"></span>**Kontrolný zoznam: Dokončenie inštalácie i5/OS**

Tento kontrolný zoznam sa používa na dokončenie procesov inštalácie i5/OS.

- 1. Ak ešte stále máte predvolené heslá pre vaše ID užívateľov servisných nástrojov, teraz ich zmeňte. Informácie o ID užívateľov servisných nástrojov nájdete v téme Zmena ID užívateľov servisných nástrojov a hesiel v Informačné centrum i5/OS .
- 2. Po dokončení inštalácie vyberte médium. Ak je vaše médium páska, počkajte na úplné previnutie pásky.
- 3. Ak máte nejaké produkty od IBM alebo od iných firiem, ktoré majú špeciálne inštalačné inštrukcie, nainštalujte tieto produkty teraz. Skontrolujte dokumentáciu k produktu a postupujte podľa všetkých špeciálnych inštrukcií.
- 4. **Len pre logické oddiely:**

| | | | | |

| | |

 $\overline{\phantom{a}}$ 

| |

**Upozornenie:** Pre System i 8xx, ktoré podporujú i5/OS V6R1, vykonajte nasledujúci krok (krok 5) na inštaláciu kumulatívneho balíka PTF až po oboznámení sa s jedinečnými aspektmi inštalácie PTF na systém s logickými oddielmi. Hrozí strata údajov. Aby ste pochopili spôsob inštalácie kumulatívneho balíka PTF na systém s logickými oddielmi, pozrite si tému Inštalácia opráv na systémy s logickými oddielmi v Informačné centrum i5/OS .

5. Nainštalujte najnovší kumulatívny balík PTF. (Tento balík ste mali objednať týždeň alebo dva pred inštaláciou.)

Použite pokyny v *dodanom sprievodnom liste pre PTF*. Potom sa vráťte sem a pokračujte ďalším krokom.

- **Poznámka:** Ak nenainštalujete kumulatívny balík PTF teraz, musíte vykonať IPL a umožniť dokončenie procesu inicializácie systému (INZSYS). Predtým ale nastavte typ IPL na **B** (alebo typ IPL, ktorý používate pre každodennú činnosť) a potom nastavte výber režimu na **Normálny**. ["Obnova](#page-179-0) [inicializácie](#page-179-0) systému (INZSYS)" na strane 168 obsahuje bližšie informácie o príkaze INZSYS.
- 6. Použite všetky skupiny PTF, ktoré ste si objednali. Bližšie informácie o skupinách PTF nájdete v "Zaistenie najnovších [informácií"](#page-109-0) na strane 98. Ak chcete aplikovať skupiny opráv PTF, pozrite si sprievodné listy a pokyny pre danú dočasnú opravu programu (PTF). Všeobecné informácie o používaní opráv PTF nájdete v téme Inštalácia opráv v Informačné centrum i5/OS .
- 7. (Neplatí pre modely System i 8xx od IBM, ktoré podporujú i5/OS V6R1.) Ak váš systém funguje ako servisný oddiel a nie je riadený konzolou HMC, možno budete musieť vykonať IPL servera. *IPL servera* je IPL, pomocou ktorého sa všetky logické oddiely v systéme vypnú naraz, čo umožňuje aktivovať v systéme napríklad novú úroveň firmvéru servera.

Po použití alebo odstránení PTF firmvéru servera na servisnom oddiele budete možno musieť vykonať IPL servera.

- v Ak chcete zistiť, či musíte vykonať IPL servera, do príkazového riadka CL (control language) operačného systému i5/OS napíšte príkaz DSPFMWSTS a stlačte kláves Enter. Ak sa vyžaduje IPL servera, pole **Vyžaduje sa IPL servera** bude nastavené na Áno.
- v Ak chcete zistiť, či systém funguje ako servisný oddiel, do príkazového riadka CL napíšte príkaz DSPMWSTS a stlačte kláves Enter. Ak systém funguje ako servisný oddiel, pole **Servisný oddiel** bude nastavené na Áno.
- **Poznámka:** Keď vypínate servisný oddiel, referenčné kódy D6xx430B alebo D6xx430A môžu byť zobrazené dlhšie. xx by malo pravidelne narastať a je normálnou súčasťou spracovávania pri aktualizácii kódu firmvéru servera. Umožnite systému dokončiť spracovanie. Tento proces neprerušujte.
- 8. Pozrite si v protokole histórie inštalácie správy, ktoré indikujú stav procesu inicializácie systému (INZSYS):
	- a. Napíšte GO LICPGM a stlačte kláves Enter.

| | | |

> | | | | | | | | | |

- b. Na obrazovke Práca s licenčnými programami napíšte 50 (Zobraziť protokol) a stlačte Enter.
- c. Zobrazí sa obrazovka Zobrazenie histórie inštalácie. Stlačte Enter.

Zobrazí sa obrazovka Zobrazenie obsahu protokolu histórie. Ak na obrazovke nevidíte žiadnu z nasledujúcich správ, počkajte niekoľko minút a znovu vyberte voľbu 50. Nájdite správu Spustila sa inicializácia systému (INZSYS). Po zobrazení tejto správy počkajte istý čas a pohľadajte správu Spracovanie inicializácie systému (INZSYS) bolo úspešne dokončené (CPC37A9). Ak správu CPC37A9 na obrazovke neuvidíte, choďte na "Obnova [inicializácie](#page-179-0) systému (INZSYS)" na strane 168 a určite problém.

9. Ak na vykonanie inštalácie používate katalóg obrazov, možno budete chcieť všetky tieto inštalačné obrazy zo systému odstrániť. Pre vymazanie katalógu a všetkých optických obrazov (obrazových súborov) napíšte nasledovné:

DLTIMGCLG IMGCLG(*mojkatalog*) KEEP(\*NO)

10. Ak ste na vykonanie inštalácie použili katalóg obrazov a na ukončenie vyhradenia úložného priestoru na diskovej jednotke určenej ako zdroj načítania ste pred rozšírením použili príkaz STRASPBAL (Start ASP Balance), na pokračovanie tohto vyhradenia zadajte ten istý príkaz.

STRASPBAL TYPE(\*RSMALC) UNIT(1) STRASPBAL TYPE(\*CAPACITY) ASP(1) TIMLMT(\*NOMAX)

11. Nainštalujte kľúče k softvérovej licencii pre váš operačný systém a zakľúčované produkty. Pomocou príkazu WRKLICINF (Work with License Information) zobrazte nainštalované produkty vyžadujúce kľúč a pridajte údaje o licenčnom kľúči. Konkrétne pokyny nájdete v téme Pridávanie informácií o licenčnom kľúči v Informačné centrum  $i5/OS$ .

Po zaktualizovaní informácií o licenčnom kľúči sa vráťte sem a pokračujte ďalším krokom.

12. Po dokončení procesu inštalácie a pred sprístupnením systému všetkým užívateľom nastavte limit používania pre produkty riadené softvérovou licenciou. Tieto produkty sú uvedené na faktúre POE (Doklad o oprávnení) alebo na iných dokumentoch, ktoré ste dostali spolu s vašou objednávkou softvéru. Pre produkty, ktoré majú limit použití, nastavíte limit použití príkazom WRKLICINF (Work with License Information).

Ak chcete nastaviť limit použitia, vykonajte toto:

- a. Napíšte WRKLICINF a stlačte kláves Enter.
- b. Na obrazovke Práca s informáciami o licenciách stlačte kláves F11 (Zobraziť informácie o použití). Číslo pre limit použitia pre každý produkt uvedený na POE, faktúre alebo na iných dokumentoch sa musí zhodovať s číslom pre limit použitia na obrazovke Práca s informáciami o licenciách pre príslušný produkt.
- c. Presuňte kurzor na riadok, ktorý obsahuje názov produktu, ktorého limit použitia chcete aktualizovať.
- d. Napíšte 2 (Zmeniť) a stlačte kláves Enter.
- e. Po zobrazení obrazovky Zmena informácií o licencii zaktualizujte pole pre limit použitia s limitom použitia, uvedeným na POE. Okrem toho zaktualizujte pole pre prah na \*CALC alebo \*USGLMT. Prah nenechajte nastavený na nulu.

**Poznámka:** Ak sa odošle správa CPA9E1B [Zvýšenie limitu použití musí byť autorizovaný. Pred odpovedaním stlačte pomoc (C G).], odpovedzte zadaním G.

- f. Ak POE uvádza viac produktov ako obrazovka Práca s informáciami o licenciách, nastavte limity použitia po nainštalovaní daných produktov.
- 13. Ak ste nainštalovali produkt x5722-VI1, Content Manager, môžete používať produkt. Musíte však vykonať poinštalačné príkazy. Bližšie informácie nájdete v poinštalačnej časti dokumentu k produktu *IBM ImagePlus VisualInfo for AS/400: Sprievodca plánovaním a inštaláciou*, GC34-4585.
- 14. Ak ste ešte neoverili kompatibilitu vašich licenčných programov s operačným systémom, urobte to teraz. Použite voľbu 10 (Zobraziť nainštalované licenčné programy) ponuky LICPGM. Ak nie je vedľa licenčného programu uvedené \*COMPATIBLE, prejdite do časti "Hodnoty stavu [nainštalovania"](#page-222-0) na strane 211 a určite, ako pokračovať.
- 15. Ak ste počas inštalácie zmenili ktorúkoľvek inú systémovú hodnotu, napríklad pre úroveň zabezpečenia (QSECURITY), zmeňte ju teraz naspäť.
- 16. Ak ste zmenili systémovú hodnotu riadenia skenovania (QSCANFSCTL) pre minimalizáciu budúceho skenovania niektorých objektov, ktoré sú obnovené predtým, než ste nainštalovali vaše licenčné programy, odstráňte z tejto systémovej hodnoty špecifikáciu \*NOPOSTRST.
- 17. Niektoré z úloh v tejto téme vyžadujú, aby ste zmenili filter kódu závažnosti QSYSOPR na 95. Ak nechcete pokračovať s touto úrovňou alebo chcete zmeniť oznamovanie doručení, napíšte CHGMSGQ QSYSOPR DLVRY(xx) SEV(yy), kde *xx* označuje oznamovanie doručení a *yy* označuje kód závažnosti, ktorý chcete použiť. Štandardné nastavenie systému je DLVRY(\*HOLD) SEV(0).
- 18. Uložte váš systém pomocou normálnych procedúr uloženia. Pozrite si pokyny v téme Zálohovanie systému v Informačné centrum i5/OS . Pred uložením vášho systému skontrolujte, že proces inicializácie systému (INZSYS) je dokončený.
	- **Poznámka:** Pred spustením operácie ukladania použite príkaz WRKACTJOB (Work with Active Jobs) a skontrolujte stav úloh QDCPOBJx. Tieto úlohy dekomprimujú objekty. Mala by existovať viac ako jedna úloha QDCPOBJx. Operáciu ukladania môžete spustiť, ak sú tieto úlohy v neaktívnom stave. Ak uvediete systém do obmedzeného stavu ukončením podsystémov, úlohy QDCPOBJx sa stanú neaktívne. Úlohy sa reštartujú, keď systém nebude v obmedzenom stave. Bližšie informácie o dekomprimácii objektov nájdete v ["Skomprimované](#page-26-0) objekty a úložný [priestor"](#page-26-0) na strane 15.
- 19. Ak plánujete nainštalovať a používať Informačné centrum i5/OS z pracovnej stanice alebo systému, pozrite si optické médiá pribalené k objednávke softvéru. Vyhľadajte *i5/OS Information Center* CD, SK3T-4091. Tento balík tiež obsahuje verzie PDF publikácií pre System i. Pokyny k inštalácii nájdete v súbore readme.txt.
- 20. Ak ste nainštalovali produkty System i Access Family, budete musieť vykonať niektoré ďalšie úlohy. Viac informácií o inštalácii produktov System i Access Family nájdete v týchto zdrojoch:
	- v System i Access v Informačné centrum i5/OS .

| | | | | | | |

| |

- System i [AccessWebové](http://www.ibm.com/systems/i/software/access) stránky (http://www.ibm.com/systems/i/software/ access).
- 21. Možno máte nainštalované licenčné programy, ktoré vyžadujú dodatočné inštalačné kroky na PC, alebo možno máte programy, ktoré sa inštalujú na PC prostredníctvom funkcie System i Access Family. Ak máte také produkty, vykonajte inštaláciu v PC pomocou pokynov pre daný produkt.
- 22. Ak ste pred začatím procesu inštalácie zastavili Integrácia System i s BladeCenter a System x, teraz ho reštartujte.
	- a. Napíšte GO NWSADM do príkazového riadka jazyka CL. Zobrazí sa obrazovka Správa sieťového servera.
	- b. Vyberte voľbu 2, Spustiť sieťový server.
- 23. Ak ste nainštalovali 5761-TC1, TCP/IP Utilities, v téme Nastavenie TCP/IP v Informačné centrum i5/OS nájdete informácie o rozšírenej konfigurácii a nastavení.
- 24. Ak ste prispôsobili program od IBM (napríklad QSTRUP v knižnici QSYS) v predošlom vydaní, znovu vytvorte tento program, aby sa vykonával správne v novom vydaní.
- 25. Ak ste duplikovali nejaké objekty dodané spoločnosťou IBM, možno budete chcieť po nainštalovaní vydania vytvoriť nové duplikáty. Toto vám dovoľuje využívať funkcie pridané v novom vydaní. K príkladom objektov, ktoré môžete duplikovať, patria nasledovné:
	- Textové opisy správ
	- Príkazy
	- v Predvolené nastavenia príkazov

### **Dokončili ste svoju inštaláciu.**

## **Kapitola 12. Zmena primárneho jazyka vášho systému alebo logického oddielu**

Použite túto procedúru na inštaláciu primárneho jazyka buď zo sady médií sekundárneho jazyka alebo zo sady médií primárneho jazyka.

Riaďte sa dôsledne týmito pokynmi, pretože budete používať rôzne voľby na základe typu média.

#### **Poznámka:**

- v Ak máte logické oddiely, musíte vykonať tieto inštrukcie pre každý oddiel, pre ktorý meníte primárny jazyk.
- v Katalógy obrazov (virtuálne optické a páskové zariadenia) nepodporujú procedúry uvádzané v tejto téme.

### **Skôr než zmeníte primárny jazyk**

Posúďte tieto informácie pred vykonaním zmeny primárneho jazyka vo vašom systéme alebo i5/OS logickom oddiele.

Skôr než začnete meniť primárny jazyk, prečítajte si tému ["Globalizácia](#page-27-0) a inštalácia softvéru [i5/OS"](#page-27-0) na strane 16.

Získajte jedno z nasledovných médií:

- v Úplná množina médií primárneho jazyka, ktorá obsahuje IBM i5/OS (5761-SS1). Označenia média obsahujú napríklad znaky B29xx\_01, kde 29xx je kód jazykového komponentu pre primárny jazyk, ktorý chcete nainštalovať. Použite buď kroky v tejto kolekcii tém ("Zmena [primárneho](#page-151-0) jazyka vášho servera" na strane 140) alebo, ak chcete zmeniť váš primárny jazyk v rámci aktualizácie vydania, pozrite si [Kapitola](#page-64-0) 6, ["Aktualizácia](#page-64-0) alebo výmena softvéru použitím automatickej inštalácie", na strane 53 alebo Kapitola 7, ["Aktualizácia](#page-72-0) alebo výmena softvéru použitím manuálnej inštalácie", na strane [61.](#page-72-0)
- v Úplná sada médií primárneho jazyka, ktorá zahŕňa médiá licenčný interný kód a médiá IBM i5/OS (5761-SS1). Označenia médií zahŕňajú napríklad znaky I\_BASE\_01 a B29xx\_01, kde 29xx je kód vlastnosti jazyka pre primárny jazyk, ktorý chcete nainštalovať. Použite buď kroky v tejto kolekcii tém ("Zmena [primárneho](#page-151-0) jazyka vášho servera" na [strane](#page-151-0) 140) alebo, ak chcete zmeniť váš primárny jazyk v rámci aktualizácie vydania, pozrite si Kapitola 6, ["Aktualizácia](#page-64-0) alebo výmena softvéru použitím automatickej [inštalácie",](#page-64-0) na strane 53 alebo Kapitola 7, ["Aktualizácia](#page-72-0) alebo výmena softvéru použitím manuálnej [inštalácie",](#page-72-0) na strane 61.
- v Médium sekundárneho jazyka. Musíte zaistiť, aby označenie média obsahovalo znaky N29xx a názov jazyka. Znak N označuje, že médium obsahuje len jazykové objekty a 29xx označuje kód jazykovej vlastnosti sekundárneho jazyka. Budete tiež potrebovať médium B29xx\_01 zo systémovej sady médií primárneho jazyka.Médium sekundárneho jazyka. Musíte zaistiť, aby označenie média obsahovalo znaky N29xx a názov jazyka. Znak N označuje, že médium obsahuje len jazykové objekty a 29xx označuje kód jazykovej vlastnosti sekundárneho jazyka. Budete tiež potrebovať médiá licenčný interný kód označené I\_BASE\_01 a B29xx\_01 zo systémovej sady médií primárneho jazyka. Postupujte podľa inštrukcií pre používanie média sekundárneho jazyka v ["Zmena](#page-151-0) [primárneho](#page-151-0) jazyka vášho servera" na strane 140.

<span id="page-151-0"></span>**Poznámka:** Ak označenie na médiu sekundárneho jazyka nemá tento opis, nepokračujte v pokynoch v tejto časti. Ak je pred kódom jazykového komponentu písmeno B, choďte do ["Inštalácia](#page-119-0) softvéru na nový systém alebo logický oddiel (bez [nainštalovaného](#page-119-0) operačného systému i5/OS)" na strane 108 a použite tie inštrukcie na zmenu vášho primárneho jazyka.

Vydanie a modifikácia vášho systému musia byť rovnaké ako vydanie a modifikácia vášho média sekundárneho jazyka.

Ak ste tak ešte nevykonali, dokončite úlohy v čast[i"Príprava](#page-108-0) na inštaláciu vydania i5/OS" na [strane](#page-108-0) 97.

### **Zmena primárneho jazyka vášho servera**

Pri zmene primárneho jazyka v systéme alebo logickom oddiele i5/OS vykonajte tieto kroky.

**Upozornenie:** Váš primárny jazyk nemôžete zmeniť na jazyk, ktorý práve máte nainštalovaný vo vašom systéme ako sekundárny jazyk. Najprv musíte vymazať sekundárny jazyk a potom zmeniť jazyk na primárny. Prejdite do časti "Voľba 22. Vymazať [sekundárne](#page-232-0) jazyky" na strane 221, kde nájdete viac informácií o vymazávaní sekundárnych jazykov.

#### **Upozornenie:**

|

| | | | |

- v Váš primárny jazyk nemôžete zmeniť na jazyk, ktorý práve máte nainštalovaný vo vašom systéme ako sekundárny jazyk. Najprv musíte vymazať sekundárny jazyk a potom zmeniť jazyk na primárny. Prejdite do časti "Voľba 22. Vymazať [sekundárne](#page-232-0) jazyky" na strane 221, kde nájdete viac informácií o vymazávaní sekundárnych jazykov.
- v Ak sa primárny jazyk a jazyk servisných nástrojov nezhodujú, budete musieť použiť vyhradené servisné nástroje (DST) a preinštalovať správny jazyk servisných nástrojov. Príslušné pokyny nájdete v téme Zmena jazyka servisných nástrojov vo vašom systéme alebo logickom oddiele v Informačné centrum i5/OS .

Ak máte sekundárne logické oddiely, musíte vykonať tieto pokyny pre každý oddiel, pre ktorý chcete zmeniť primárny jazyk.

1. Začnite v Hlavnej ponuke System i (alebo v ponuke, ktorú si vyberiete ako vašu úvodnú ponuku).

Zaveďte prvý nosič médií obsahujúcich operačný systém (5761-SS1). Tento nosič je označený ako B29xx\_01.Zaveďte prvý nosič médií obsahujúcich licenčný interný kód (označený ako I\_BASE\_01). Ponechajte médiá operačného systému (5761-SS1) prístupné. Tento nosič je označený ako B29xx\_01. Odstráňte zo zariadení ostatné médiá, ktoré sa netýkajú týchto procedúr.

**Poznámka:** V tejto chvíli nezavádzajte médiá sekundárneho jazyka.

- 2. Pomocou ovládacieho panelu prepnite režim na **Manuálny**.
- 3. Napíšte PWRDWNSYS OPTION(\*IMMED) RESTART(\*YES) a stlačte kláves Enter.

**Poznámka:** Predvolenou hodnotou pre príkaz PWRDWNSYS (Power Down System) vo verzii V6R1 je zobraziť potvrdenie. Túto predvolenú hodnotu môžete zmeniť zadaním \*NO pre parameter potvrdenia (CONFIRM): CONFIRM(\*NO). Predvolenou hodnotou pre V5R3 a V5R4 je nezobrazovať potvrdenie.

4. Počkajte, kým sa na vašej konzole nezobrazí obrazovka IPL alebo inštalácia systému.

IPL alebo inštalácia systému Systém: XXXX Vyberte jedno z tohto: 1. Vykonať IPL 2. Inštalovať operačný systém 3. Použiť vyhradené servisné nástroje (DST) 4. Vykonať automatickú inštaláciu operačného systému 5. Uložiť licenčný interný kód

Napíšte 2 (Inštalovať operačný systém) a stlačte kláves Enter.

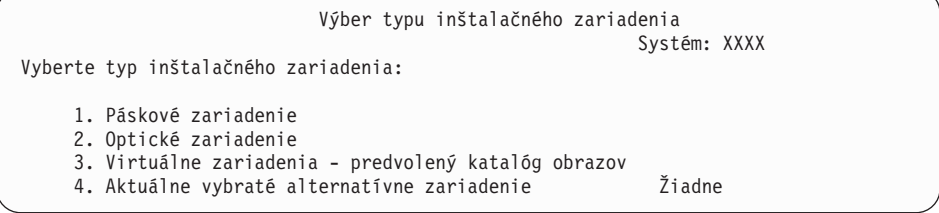

Napíšte 2 (Optické) a stlačte kláves Enter.

| | | | | | | | |

| |

| | |

- 5. Na vašej konzole sa zobrazí obrazovka Potvrdenie inštalácie operačného systému. Stlačte Enter.
- 6. Obrazovka Výber jazykovej skupiny uvádza primárny jazyk, ktorý je v súčasnosti nainštalovaný v systéme. Zmeňte primárny jazyk systému zadaním kódu jazykovej vlastnosti média sekundárneho jazyka na tejto obrazovke.

Predpokladajme, napríklad, že primárnym jazykom je angličtina (2924) a použijete médium sekundárneho jazyka na zmenu na portugalčinu (2922). Táto obrazovka bude uvádzať hodnotu 2924. Môžete napísať 2922.

Výber jazykovej skupiny Systém: XXXX Poznámka: Zobrazená jazyková vlastnosť je jazyková vlastnosť nainštalovaná v systéme. Napíšte voľbu a stlačte kláves Enter. Jazyková vlastnosť . . . . . . . . . . . . . . . **2924**

Zadajte čísla kódu vlastnosti pre požadovaný jazyk a stlačte kláves Enter.

- 7. Po zadaní kódu jazykovej vlastnosti sa na vašej konzole zobrazí obrazovka Potvrdenie výberu jazykovej vlastnosti. Stlačte Enter.
- 8. Po zadaní kódu vlastnosti jazyka sa zobrazí obrazovka Potvrdenie výberu vlastnosti jazyka alebo obrazovka Potvrdenie jazyka servisných nástrojov.

Potvrďte jazyk servisných nástrojov Jazyková vlastnosť . . . . . . . . . . . . . : 2922 Vyžadujú sa médiá pre licenčný interný kód IBM (I.BASE.01) V6R1M0 . Stlačením klávesu Enter potvrďte vaše rozhodnutie nainštalovať jazyk servisných nástrojov. Stlačením klávesu F5 obídete inštaláciu jazyka servisných nástrojov a budete pokračovať v inštalácii operačného systému. Stlačením klávesu F12 sa vrátite k zmene vášho výberu.

. Zmena jazyka servisných nástrojov a primárneho jazyka

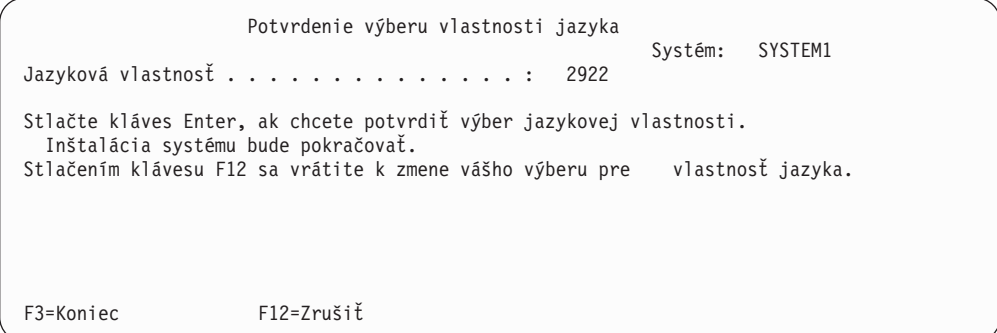

. Obrazovka Potvrdenie výberu vlastnosti jazyka pri zmene primárneho jazyka.

Stlačte Enter.

| | | | | | | | | | | | | | | | | | |

| | | | | | | | | | | | | | | |

|

|

|

9. Na konzole sa zobrazí niekoľko stavových obrazoviek. Na žiadnu z týchto stavových obrazoviek nemusíte odpovedať. Nasleduje príklad stavovej obrazovky:

```
Prebieha IPL licenčného interného kódu
IPL:
   Typ . . . . . . . . . : Obsluhované
   Dátum a čas spustenia . : xx/xx/xx xx:xx:xx
  Predchádzajúce ukončenie systému . : Štandardné
  Aktuálny krok/celkom...: 1 16
  Detail referenčného kódu. : C6004050
Krok IPL . . . . . . : Obnova správy úložného priestoru
```
Nasledujúci zoznam uvádza niektoré kroky IPL, ktoré sú zobrazené na obrazovke Prebieha krok IPL.

Obnova oprávnenia

Obnova žurnálu

Obnova databázy

Synchronizácia žurnálu

Spustenie operačného systému

Niektoré z krokov IPL môžu trvať dlho.

10. Uvidíte túto obrazovku.

Správa ID správy . . . . . . : CPA2055 Typ . . . . . . : Dotaz<br>Z programu . . . . . : ITLOADFO Závažnosť . . . . . : 99 Z programu . . . . . : ITLOADFO Správa . . . . . : Na pokračovanie v procese inštalácie sa vyžaduje ďalší nosič v poradí. Príčina . . . . . . : Bol dosiahnutý koniec nosiča. Obnova . . . . : Zaveďte do inštalačného zariadenia ďalší nosič. Napíšte voľbu a stlačte kláves Enter. Odpovedať . . . . . 1 1=Pokračovať, 2=Ukončiť inštaláciu

Zaveďte prvý nosič inštalačných médií od spoločnosti IBM obsahujúcich operačný systém. (Tento nosič je označený ako B29xx\_01, kde 29xx je identifikátor primárneho jazyka.)

11. Po dokončení IPL sa zobrazí obrazovka Inštalácia operačného systému.

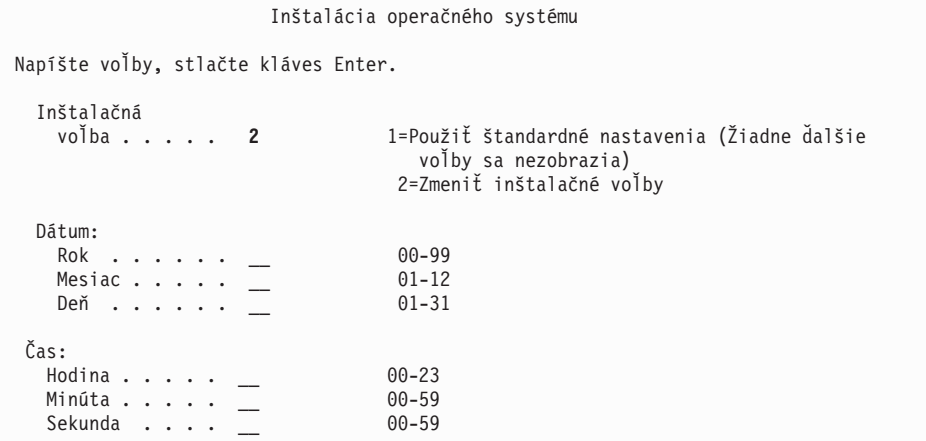

Napíšte nasledujúce a stlačte kláves Enter.

Inštalačná voľba: 2

| | | | | | | | | | | | | | | | | | | | | | | | | |

> Dátum (Použite aktuálny rok, mesiac a deň.) Čas (Použite aktuálny čas, 24-hodinové hodiny.)

- 12. Zobrazí sa obrazovka Stav inštalácie. Na túto obrazovku nemusíte odpovedať.
- 13. Objaví sa obrazovka Zadajte inštalačné voľby.

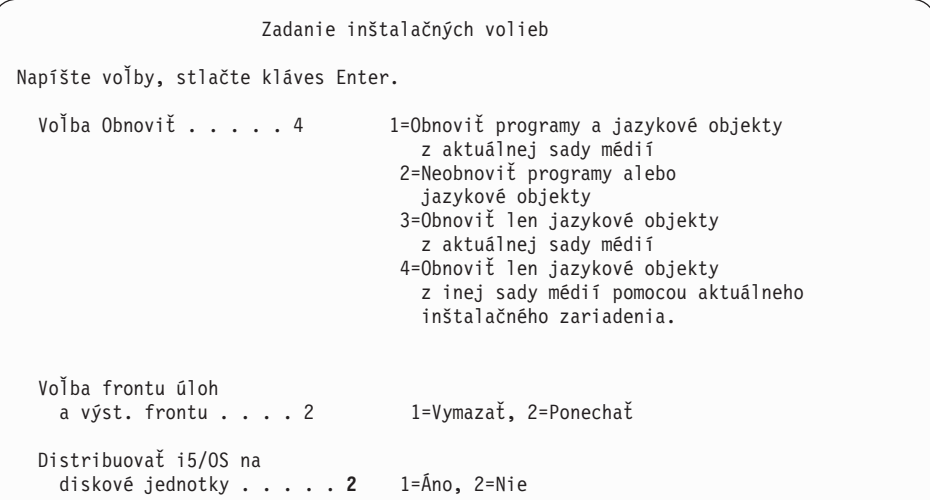

- a. Zadajte jedno z nasledujúceho pre voľbu obnovy:
	- 1) 3 (Obnoviť len jazykové objekty z aktuálnej sady médií), ak inštalujete z média primárneho jazyka.
	- 2) 4 (Obnoviť len jazykové objekty z inej sady médií pomocou aktuálneho inštalačného zariadenia), ak inštalujete z média sekundárneho jazyka.
- b. Napíšte 2 pre voľbu frontov úloh a výstupných frontov a stlačte kláves Enter.
- 14. Na základe typu vami používaného média vykonajte jeden z týchto krokov:
	- v Ak používate médium sekundárneho jazyka, zobrazí sa obrazovka Stav inštalácie. Na túto obrazovku nemusíte odpovedať. Keď sa zobrazí nasledujúca správa, zaveďte ďalšiu časť obsahujúcu médium sekundárneho jazyka s označením N29xx. Hodnota 29xx je kód vlastnosti sekundárneho jazyka.

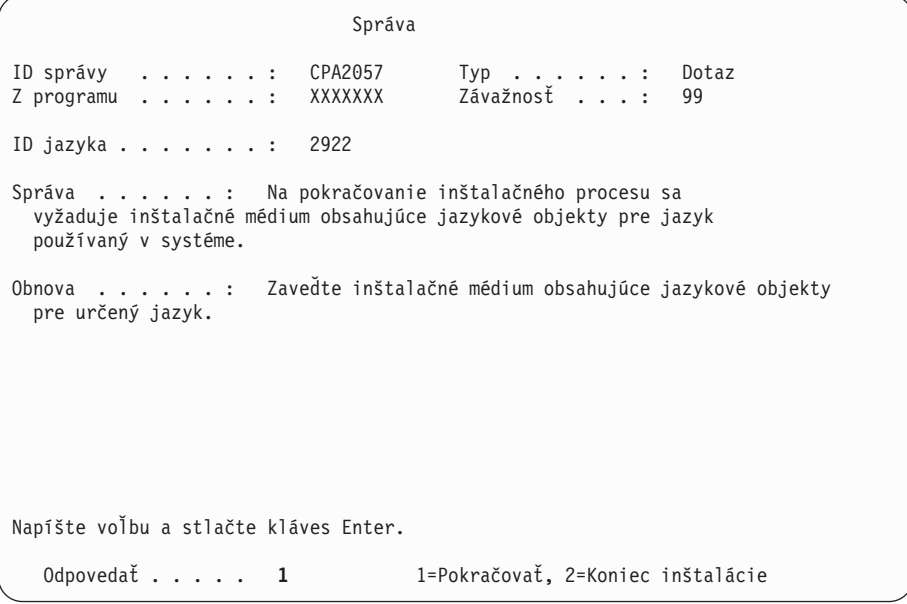

Zadajte 1 a stlačte kláves Enter.

Systém prehľadá médium a zavedie potrebné jazykové informácie. Zobrazí sa obrazovka Stav inštalácie, oznamujúca zmenu jazyka (v etape 3). Inštalácia pokračuje cez zvyšné kroky. Táto obrazovka nevyžaduje odpoveď.

Ak používate médium primárneho jazyka, pri požiadaní vložte správne médium.

15. Po zmene základnej časti operačného systému na nový primárny jazyk sa na vašej konzole zobrazí prihlasovacia obrazovka. Pokračujte krokmi na zmenu jazykových objektov pre licenčné programy v "Inštalácia licenčných programov po zmene primárneho jazyka".

## **Inštalácia licenčných programov po zmene primárneho jazyka**

Ak chcete nainštalovať licenčné programy po zmene primárneho jazyka i5/OS, vykonajte tieto kroky.

Ak máte sekundárne logické oddiely, musíte vykonať túto procedúru v každom oddiele, do ktorého chcete inštalovať licenčné programy.

1. Začnite na prihlasovacej obrazovke.

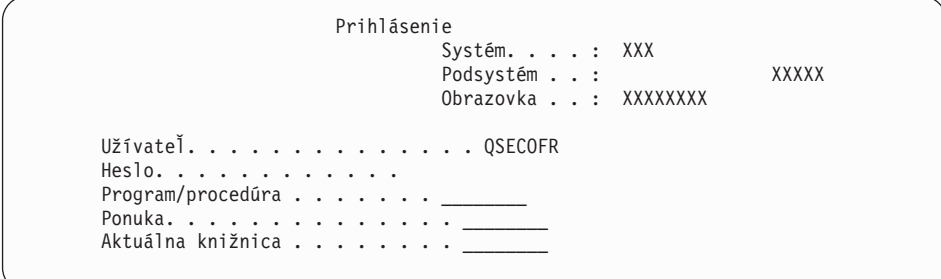

Napíšte QSECOFR pre výzvu *Užívateľ* a napíšte vaše heslo, ak je potrebné. Stlačte Enter.

2. Zobrazí sa niekoľko obrazoviek správ. Ak chcete pokračovať, stlačte kláves Enter na každej obrazovke. Nasleduje príklad správy, ktorá by sa mohla objaviť:

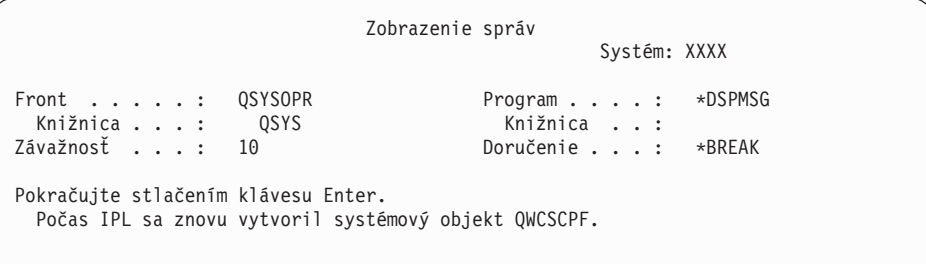

3. Zobrazí sa obrazovka Voľby IPL.

Voľby IPL Napíšte voľby a stlačte kláves Enter. Systémový dátum . . . . . . . . . . . . . . . XX / XX / XX MM / DD / RR Systémový čas . . . . . . . . . . . . . . . XX : XX : XX HH : MM : SS Časová zóna systému . . . . . . . . . . . . Q0000UTC F4 pre zoznam Vyčistiť fronty úloh. . . . . . . . . . . . . N Y=Áno, N=Nie Vyčistiť výstupné fronty . . . . . . . . . . . N Y=Áno, N=Nie Vyčistiť neúplné protokoly úloh . . . . . . . . N Y=Áno, N=Nie Spustiť zapisovače tlačiarne . . . . . . . . . . . Y Y=Áno, N=Nie Systém spustiť do obmedzeného stavu . . . . Y Y=Áno, N=Nie Nastaviť hlavné systémové voľby. . . . . . . . . Y Y=Áno, N=Nie Zadefinovať alebo zmeniť systém počas IPL. . . . . . N Y=Áno, N=Nie **Posledná operácia vypnutia bola ABNORMÁLNA**

**Poznámka:** Ignorujte správu naspodku obrazovky Voľby IPL.

Napíšte nasledujúce a stlačte kláves Enter.

- Systémový dátum (Použite aktuálny dátum.)
- Systémový čas (Použite aktuálny čas, 24-hodinové hodiny.)
- v Systémová časová zóna (Overte, či je správna alebo stlačte F4 pre výber časovej zóny.)
- v Spustiť systém do obmedzeného stavu Y
- Nastaviť hlavné voľby systému N
- 4. Môžu sa zobraziť ďalšie správy.

|

|

Pre každú správu stlačte kláves Enter, aby sa pokračovalo ďalej.

5. Na vašej konzole sa zobrazí Hlavná ponuka System i (alebo ponuka, ktorú si vyberiete ako úvodnú ponuku).

Napíšte CHGMSGQ QSYSOPR \*BREAK SEV(95) a stlačte kláves Enter.

- 6. Mohlo by sa objaviť zobrazenie správ. Stlačte Enter.
- 7. Znova sa zobrazí Hlavná ponuka System i (alebo ponuka, ktorú si vyberiete ako svoju úvodnú ponuku).

Napíšte GO LICPGM a stlačte kláves Enter.

8. Zobrazí sa obrazovka Práca s licenčnými programami.

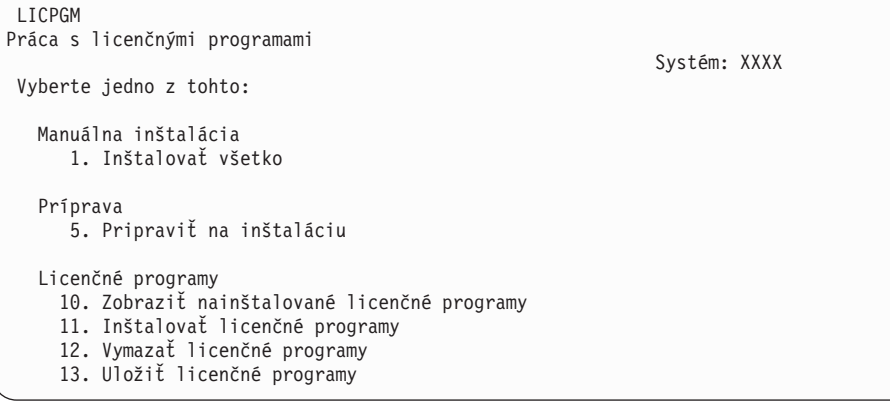

Ak používate médium primárneho jazyka, napíšte 11, stlačte kláves Enter a prejdite na krok 9.

Ak používate médiá sekundárneho jazyka, napíšte 1, stlačte kláves Enter a prejdite na krok 12.

- 9. Zobrazí sa obrazovka Licenčné programy. Napíšte 1 do stĺpca voľby pri IBM produktoch a voľbách, ktoré majú \*COMPATIBLE alebo \*INSTALLED ako hodnotu stavu nainštalovania a ktoré existujú na médiu, ktoré použijete pri inštalácii. Stlačte Enter.
- 10. Zobrazí sa obrazovka Potvrdenie inštalácie licenčných programov. Ak chcete potvrdiť vaše výbery, stlačte kláves Enter, ak sa chcete vrátiť na obrazovku Inštalácia licenčných programov a zmeniť výbery, stlačte kláves F12.
- 11. Zobrazí sa obrazovka Inštalácia volieb.

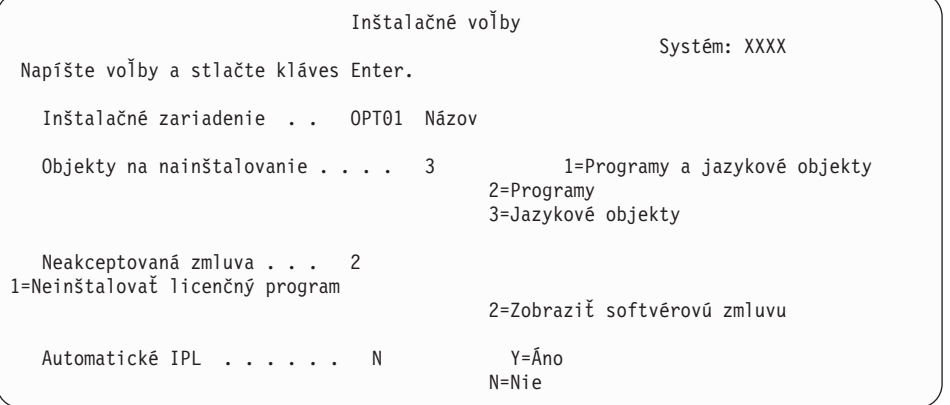

Napíšte nasledujúce na tejto obrazovke:

- v Inštalačné zariadenie: OPT01 (v tomto príklade sa pre inštalačné zariadenie používa OPT01. Ak používate odlišnú názvovú konvenciu, napíšte názov, ktorý ste priradili inštalačnému zariadeniu.)
- v Objekty na inštaláciu: 3

| | | | | | | | | |

- Neakceptovaná zmluva: 2
- 12. Jedna alebo obe nasledujúce obrazovky zobrazia stav licenčných programov a jazykových objektov počas inštalácie do systému. Na tieto stavové obrazovky nemusíte odpovedať.

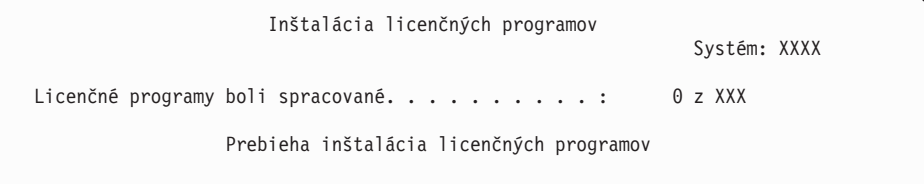

Nasledujúca obrazovka je príklad obrazovky zobrazenej počas inštalačného procesu.

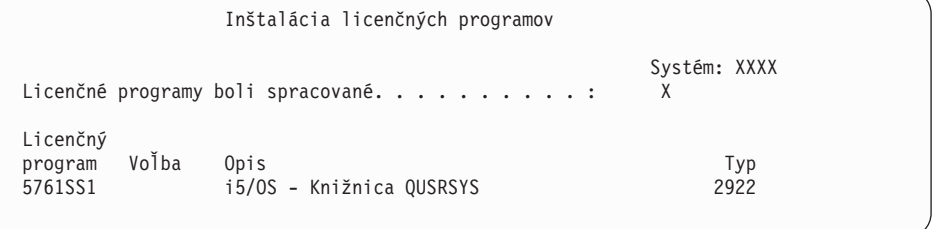

13. Keď uvidíte nasledujúcu správu, zaveďte nasledujúcu jednotku jazykového média a pokračujte v inštalácii. Uistite sa, či označenie na nasledujúcej jednotke je pre ten istý jazyk.

```
Zobrazenie správ
                                                     Systém: XXXX
Front . . . . . : QSYSOPR Program . . . . : *DSPMSG
Knižnica . . . : (<br>Závažnosť . . . : 95
                                           Doručenie . . . : *BREAK
Napíšte odpoveď (ak sa vyžaduje) a stlačte kláves Enter.
 Zaviesť ďalšie médium do optického zariadenia OPT01 (X G)
   Odpovedať . . . . G
```
Napíšte G a stlačte Enter. Po zavedení každej jednotky napíšte G a stlačte Enter. Ak už nie sú žiadne ďalšie médiá na zavedenie, ktoré obsahujú licenčné programy, alebo ak chcete ukončiť zavádzací proces, napíšte X a stlačte kláves Enter.

14. Po nainštalovaní jazykových objektov pre všetky licenčné programy sa na vašej konzole zobrazí obrazovka Práca s licenčnými programami. Naspodku obrazovky Práca s licenčnými programami sa zobrazí jedna z týchto správ:

Dokončila sa funkcia Práca s licenčnými programami. Stlačením klávesu F3 (Ukončiť) sa vráťte do Hlavnej ponuky System i.

Funkcia Práca s licenčnými programami sa nedokončila. Prejdite na [Kapitola](#page-164-0) 14, ["Odstraňovanie](#page-164-0) problémov s inštaláciou softvéru", na strane 153 a zistite problém.

### **Dokončili ste túto úlohu.**

|

Pre dokončenie inštalácie prejdite na "Kontrolný zoznam: [Dokončenie](#page-145-0) inštalácie i5/OS" na [strane](#page-145-0) 134 a postupujte podľa inštrukcií, ktoré tam sú.

# **Kapitola 13. Vymazanie softvéru operačného systému i5/OS**

Použite tieto informácie na pomoc pri určovaní, či potrebujete vymazať neželanú časť licenčného programu. Tieto požiadavky nie sú vždy zrejmé. Procedúry v tejto téme môžete použiť aj na vymazanie tých častí licenčných programov, ktoré už nepotrebujete.

## **Určenie nepoužívaných častí produktov, ktoré treba vymazať**

Možno budete môcť vymazať niektoré optické časti licenčných programov i5/OS, aby ste získali viac úložného priestoru.

V závislosti od potrieb vášho podniku môžete vymazať niektoré voliteľné časti licenčných programov , ktoré sú uvedené v Tabuľka 5. (Tabuľka 5 zobrazuje identifikátory produktov V6R1, ale informácie v tabuľke sa použijú na vymazanie nepotrebných častí pred alebo po inštalácii nového vydania softvéru). Napríklad môžete vymazať licenčné programy pre všetkých klientov System i Access Family, ktorých nepoužívate. Vymazaním nepotrebných licenčných programov alebo voliteľných častí získate viac úložného priestoru pre vaše firemné potreby.

#### **Skôr než čokoľvek vymažete**, prečítajte si toto:

- v Ak nemáte originál alebo aktuálnu kópiu distribučného média softvéru i5/OS, licenčný program určený na vymazanie najprv uložte. Do príkazového riadka i5/OS CL (control language) zadajte GO LICPGM a vyberte voľbu 13 (Uložiť licenčné programy). Pre túto operáciu uloženia budete potrebovať pásky navyše. Uloženie týchto licenčných programov na pásku môže trvať niekoľko hodín. Neskôr, ak potrebujete ľubovoľný z vymazaných licenčných programov alebo voliteľných častí, môžete ich nainštalovať z týchto pások. Ak ich chcete nainštalovať, použite GO LICPGM a vyberte voľbu 11 (Inštalovať licenčné programy).
- v Niektoré systémy sa dodávajú so záložnými páskami systému. Tieto záložné pásky nie sú to isté ako distribučné médium softvéru. Distribučné médium softvéru môžete použiť na preinštalovanie samostatných licenčných programov alebo voliteľných častí, ale nemôžete na to použiť záložné pásky systému. Ak nemôžete nájsť pôvodné inštalačné médiá alebo sa systém s nimi nedodáva, musíte uložiť licenčné programy a voliteľné časti skôr než ich vymažete. Túto uloženú kópiu budete potrebovať na obnovu licenčných programov alebo ich voliteľných častí v budúcnosti.

Pomocou informácií v ["Poznámky](#page-213-0) k inštalácii týkajúce sa vydania i5/OS" na strane 202 a Tabuľka 5 zistite, ktoré programy alebo voliteľné časti môžete vymazať.

*Tabuľka 5. Vymazanie nepotrebných licenčných programov a voliteľných častí po dokončení inštalácie*

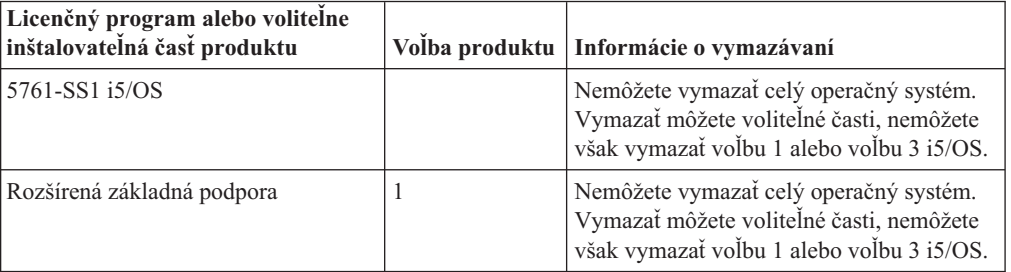

| | | | | | |

| | | | | || | | | | |

I I

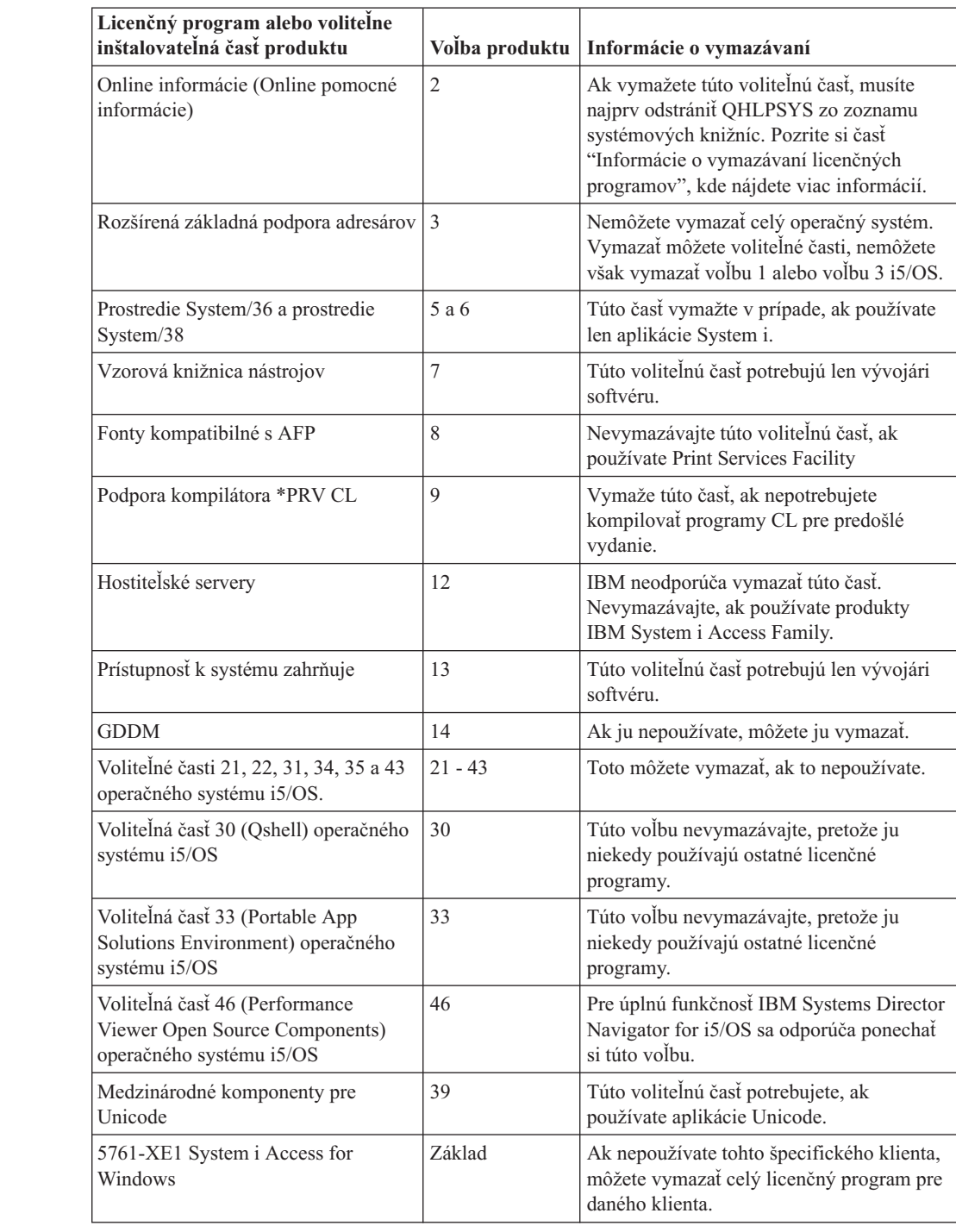

*Tabuľka 5. Vymazanie nepotrebných licenčných programov a voliteľných častí po dokončení inštalácie (pokračovanie)*

### **Informácie o vymazávaní licenčných programov**

| | | | | | | | | | | | | | |<br>|<br>|

| | | | | | | | | | | | | | | | | | | | | | | | | | | | |

 $\mathbf{I}$ 

ı

V týchto poznámkach si pozrite, aké jedinečné situácie môžu nastať, keď vymažete niektoré licenčné programy súvisiace s operačným systémom i5/OS.

Nepokúšajte sa použiť príkaz DLTLIB (Delete Library) na odstránenie licenčného programu alebo voliteľnej časti licenčného programu zo systému. Niektoré licenčné programy kopírujú objekty do iných knižníc; príkaz DLTLIB nevymaže duplikované objekty. Ak použijete príkaz DLTLIB na vymazanie licenčného programu alebo voliteľnej časti, licenčný program môže zostať čiastočne nainštalovaný.

Ak nedokážete vymazať licenčný program, môže to byť preto, že knižnica pre licenčný program existuje v jednom z knižničných zoznamov. Urobte nasledujúce:

- 1. Použite príkaz WRKSYSVAL a skontrolujte zoznam systémových knižníc a zoznamy užívateľských knižníc.
- 2. Po zobrazení obrazovky Práca so systémovými hodnotami, napíšte 5 vedľa systémových hodnôt QSYSLIBL a QUSRLIBL, aby sa zobrazili priradené knižnice.
- 3. Ak je na tejto obrazovke uvedená knižnica pre licenčný program, stlačením klávesu Enter sa vráťte na obrazovku Práca so systémovými hodnotami.
- 4. Napíšte 2, aby ste zmenili systémovú hodnotu.
- 5. Po zobrazení obrazovky Zmena systémovej hodnoty použite medzerník na odstránenie požadovanej knižnice licenčného programu zo zoznamu knižníc.

Svoj licenčný program budete môcť vymazať po nasledujúcom IPL.

## **Vymazávanie licenčných programov**

Pri vymazávaní licenčného programu súvisiaceho s operačným systémom i5/OS postupujte podľa týchto pokynov.

- 1. Napíšte GO LICPGM a stlačte kláves Enter. Zobrazí sa obrazovka Práca s licenčnými programami.
- 2. Vyberte voľbu 12 (Vymazať licenčné programy). Zobrazí sa obrazovka Vymazanie licenčných programov.
- 3. Napíšte 4 (Vymazať) do stĺpca Voľba pred každý licenčný program, ktorý chcete vymazať. Ak chcete zobraziť ďalšie licenčné programy, stránkujte nadol.
- 4. Stlačte Enter. Zobrazí sa obrazovka Potvrdenie vymazania licenčných programov.
- 5. Ak sú vaše výbery správne, stlačte kláves Enter. Ak chcete vykonať opravy, stlačte kláves F12.
- 6. Po vymazaní licenčných programov dostanete od systému potvrdzovacie správy.
- 7. Stlačením klávesu F12 sa vráťte do ponuky Práca s licenčnými programami.

Ak máte problém pri vymazávaní licenčného programu pomocou týchto krokov, napíšte ENDSBS \*IMMED a stlačte kláves Enter. Potom pokračujte znova s krokom 1.

# <span id="page-164-0"></span>**Kapitola 14. Odstraňovanie problémov s inštaláciou softvéru**

Tieto informácie opisujú scenáre bežných problémov, metódy obnovy a spôsoby, ako získať pomoc, keď sa vyskytne problém počas inštalácie softvéru i5/OS.

Chybové správy a referenčné kódy (známe aj ako systémové referenčné kódy alebo SRC) vám oznamujú, aká chyba sa vyskytla počas procesu inštalácie. Pomocou týchto chybových správ alebo referenčných kódov môžete určiť, ktorá časť procesu zlyhala.

## **Kde začať s obnovou**

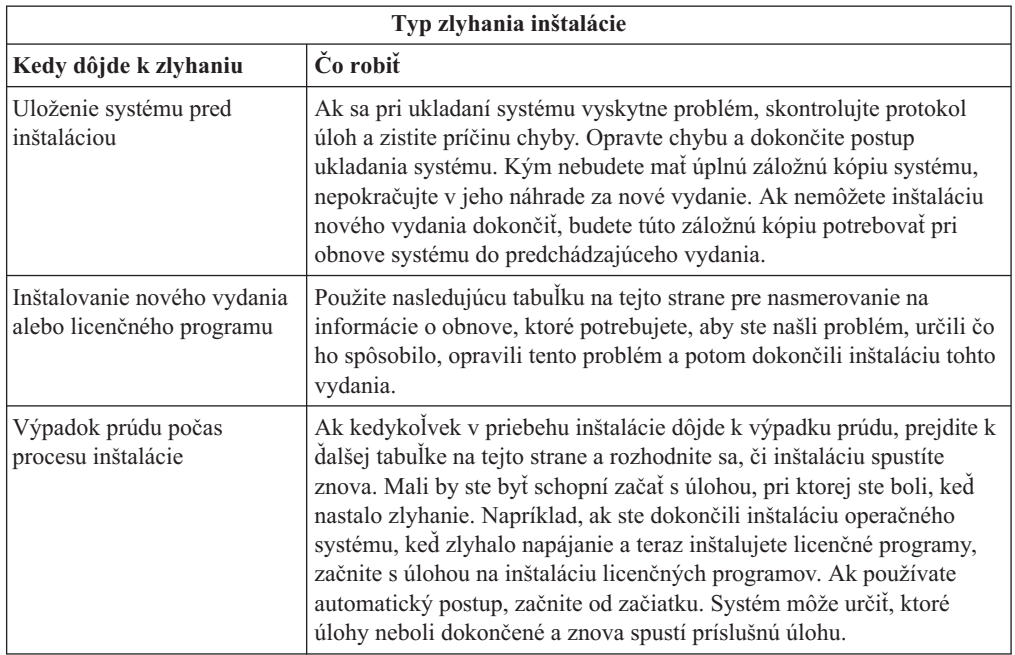

Keď zistíte chybu v inštalácii softvéru i5/OS, musíte najprv stanoviť prvý krok obnovy.

Ak inštalačný proces zlyhá a nemôžete pokračovať s aktuálnou inštaláciou, pozrite si tému Obnova systému v Informačné centrum i5/OS a záložnú kópiu systému na obnovu predchádzajúceho vydania.

V krajnom ľavom stĺpci nasledujúcej tabuľky nájdite tú časť inštalácie, v ktorej ste sa počas zlyhania nachádzali. V druhom stĺpci lokalizujte, ktorú úlohu ste vykonávali v tejto časti. Nájdite prvú úlohu, pri ktorej sa počas inštalácie vyskytla chyba a na určenie bodu spustenia použite údaje, uvedené v poslednom stĺpci.

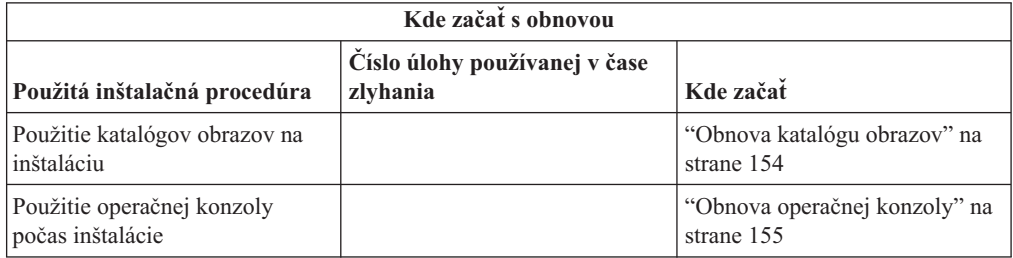

|  $\overline{ }$ 

<span id="page-165-0"></span>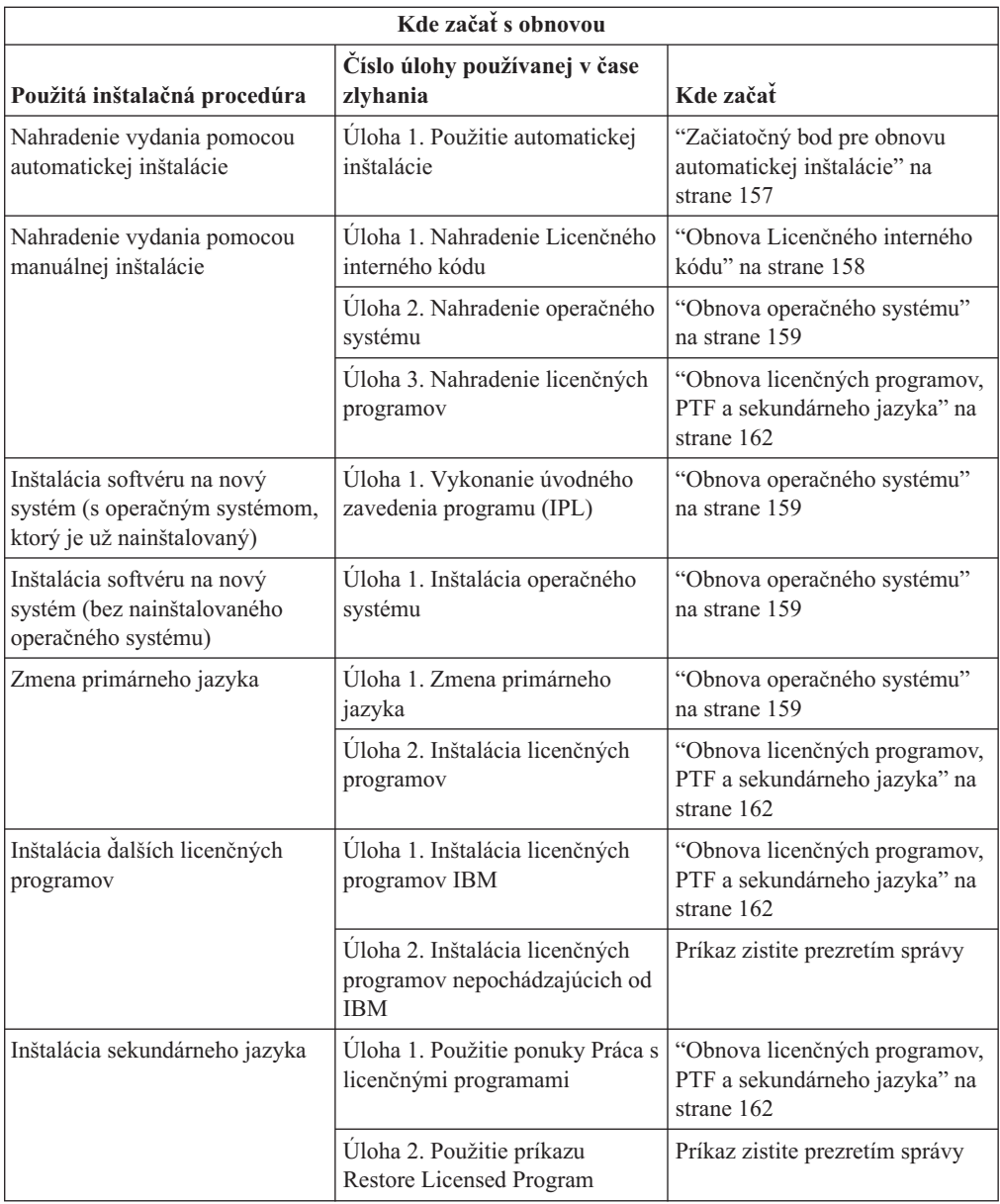

# **Obnova katalógu obrazov**

Ak ste použili katalóg obrazov na inštaláciu softvéru i5/OS, na zistenie toho, kde nastalo zlyhanie a príslušnej akcie obnovy vykonajte tieto procedúry.

Nasledujúca tabuľka uvádza chybové správy, ku ktorým mohlo dôjsť, ak na inštaláciu používate katalóg obrazov.

*Tabuľka 6. Obnova kontroly katalógu obrazov*

| Správa             | Opis                                                                                                    |  |  |
|--------------------|----------------------------------------------------------------------------------------------------|--|--|
| CPF9897<br>CPDBD1E | Príčina (Kód príčiny 01): Disková jednotka určená ako zdroj načítania musí mať<br>minimálne 1536 MB voľného úložného priestoru, aby bolo možné inštalovať z<br>katalógu obrazov (zariadenie virtuálnych médií). |  |  |
|                    | Obnova:                                                                                                    |  |  |
|                    | 1. Ak chcete zistiť, či máte k dispozícii dostatok voľného priestoru, pozrite si<br>"Uvoľnenie priestoru na diskovej jednotke zdroja zavádzania pre katalóg<br>obrazov" na strane 36.                           |  |  |
|                    | 2. Vykonajte procedúru uvoľnenia priestoru na diskovej jednotke určenej ako<br>zdroj načítania a zopakujte požiadavku. Téma "Vyčistenie diskového<br>úložného priestoru" na strane 46 obsahuje procedúru.       |  |  |
|                    | Príčina (Kód príčiny 02): Inštalácia vydania vyžaduje dodatočné vyhradenie<br>priestoru pre licenčný interný kód.                                                                                               |  |  |
|                    | Zotavenie: Postupujte podľa pokynov v chybovej správe. Ďalšie informácie sú v<br>téme "Vyžaduje sa (pri prechode z V5R3M0): Vyhradenie ďalšieho priestoru pre<br>licenčný interný kód" na strane 48.            |  |  |
|                    | Príčina (Kód príčiny 03): Médium licenčný interný kód nie je podporované na<br>inštaláciu na aktuálne nainštalovanú verziu, vydanie a modifikáciu alebo model<br>System i.                                      |  |  |
|                    | Obnova: Zopakujte požiadavku v podporovanom vydaní.                                                                                                    |  |  |
| CPF3DE5            | Príčina: Softvérové zmluvy licenčný interný kód a i5/OS neboli akceptované.                                                                                                    |  |  |
|                    | Zotavenie: Vykonajte kroky "Vyžaduje sa: Akceptovanie softvérových zmlúv" na<br>strane 44.                                                                                                    |  |  |
| CPD4F23            | Príčina: Uvedené vydanie sa na tomto modeli servera nepodporuje.                                                                                                    |  |  |
|                    | Obnova: Špecifikujte podporované vydanie alebo model servera. Požiadavku<br>potom zopakujte.                                                                                                    |  |  |
| CPD4F1C            | Príčina: Jedna alebo viac PTF v tomto systéme sú pozdržané PTF a vyžadujú<br>akciu IPL. Ak existujú pozdržané PTF, inštaláciu z virtuálneho média nie je<br>možné vykonať.                                      |  |  |
|                    | Obnova: Vykonajte neobsluhované IPL a požiadavku zopakujte.                                                                                                    |  |  |

## **Obnova operačnej konzoly**

<span id="page-166-0"></span>| | |

|  $\|$ |

> Nasledujú bežné problémy pri používaní operačnej konzoly počas inštalácie alebo rozšírenia i5/OS.

### **Symptóm: Nebolo vytvorené pripojenie medzi systémom a PC operačnej konzoly.**

**Akcia:**Keď dostanete rozšírenie vydania, platnosť dodaných ID užívateľov servisných nástrojov (s výnimkou 11111111) uplynula. Pre všetky rozšírenia a inštalácie musíte vytvoriť pripojenie medzi systémom a PC operačnej konzoly pomocou čísla 11111111 (osem jednotiek) pre ID užívateľa servisných nástrojov a predvolené heslo. Zabezpečíte tak úspešnú autentifikáciu ďalšieho pripojenia klienta do systému. Toto je obzvlášť dôležité pre automatické inštalácie.

### **Príznak: Referenčný kód A6005008**

Túto tabuľku použite v prípade, ak ste dostali referenčný kód A6005008. Ak IPL nenašlo konzolu a ak je typ konzoly nastavený na akúkoľvek hodnotu okrem 1, systém zobrazí kód A6005008.

- v Ak sa pokúšate použiť twinaxiálnu konzolu, jedinými relevantnými údajmi v tomto referenčnom kóde je slovo 16. Na určenie twinaxiálneho zlyhania použite nižšie uvedenú tabuľku. Prvé 4 znaky tohto slova obsahujú posledné 4 znaky pôvodného typu zlyhania. Napríklad, keby slov 16 obsahovalo 50010001, referenčný kód týkajúci sa twinaxiálnych položiek bude A6005001 a typ konzoly sa nastaví na používanie twinaxiálnej konzoly. Pozrite príslušný referenčný kód.
- v Ak sa pokúšate používať Operačnú konzolu, v nasledovnej tabuľke vyberte príslušnú časť podľa týchto informácií:
	- Lokálna konzola na sieti požíva slová 13, 14 a 15.
	- Lokálna konzola priamo pripojená na server používa slová 17, 18 a 19.
- **Poznámka:** Ak ste práve nahradili adaptér LAN priradený k operačnej konzole (LAN), musíte počkať aspoň 35 minút, kým systém nájde a použije novú kartu adaptéra LAN. Systém začne po splnení tejto požiadavky používať nový adaptér, konzola by mala byť spustená a referenčný kód zmizne.

| <b>LAN</b>                 |                                                                                                    |                                                                                                    |                                                                                   |  |  |  |
|----------------------------|----------------------------------------------------------------------------------------------------|----------------------------------------------------------------------------------------------------|-----------------------------------------------------------------------------------|--|--|--|
| Ak hodnota<br>slova 13 je: | Zlyhanie                                                                                                    | Slovo 14 znamená:                                                                                                    | Slovo 15 znamená:                                                                 |  |  |  |
| 1                          | Nezistil sa žiadny<br>podporovaný hardvér<br>alebo sa zistil iný ako<br>očakávaný hardvér<br>(napríklad ste<br>vymenili adaptér<br>LAN IOA a sériové<br>číslo je rozdielne) |                                                                                                    | V niektorých prípadoch sa<br>môže zobraziť sériové číslo<br>očakávaného adaptéra. |  |  |  |
| $\overline{2}$             | Adaptéru LAN IOA<br>sa nepodarilo ohlásiť                                                                                                    |                                                                                                    |                                                                                   |  |  |  |
| 3                          | Chyba hardvéru                                                                                                    | Bežné kódy chýb:<br>53001A80,53002AC0 Sieť,<br>kábel alebo LAN adaptér<br>nemusia byť funkčné. Kód<br>chyby 00000000 označuje, že<br>adaptér bol ohlásený, ale ešte<br>nebol inicializovaný. Toto sa<br>momentálne nepovažuje za<br>chybu. Adaptér by sa mal<br>čoskoro aktivovať. Pri<br>ostatných kódoch chýb sa<br>obráťte na vášho poskytovateľa<br>služieb. | Pozícia karty alebo sériové<br>číslo adaptéra                                     |  |  |  |
| $\overline{4}$             | Stav BOOTP: aj je<br>počet pokusov nula,<br>pri volaní je<br>pripravený BOOTP.<br>Ak počet pokusov<br>má hodnotu, PC<br>neodpovedal                                         | Počet pokusov                                                                                                    | Pozícia adaptéra alebo sériové<br>číslo adaptéra                                  |  |  |  |

*Tabuľka 7. Referenčný kód A6005008: LAN*

<span id="page-168-0"></span>

| <b>LAN</b>                 |                                                                                                    |                                                                                                    |                                               |  |  |  |  |
|----------------------------|----------------------------------------------------------------------------------------------------|----------------------------------------------------------------------------------------------------|-----------------------------------------------|--|--|--|--|
| Ak hodnota<br>slova 13 je: | <b>Zlyhanie</b>                                                                                                    | Slovo 14 znamená:                                                                                                    | Slovo 15 znamená:                             |  |  |  |  |
| 5                          | Pripojenie LAN<br>servera je aktívne ale<br>pripojenie na PC<br>zlyhalo. Sú PC a<br>server na rovnakej<br>sieti? Používajú<br>rovnaký protokol?<br>Môže PC vykonať<br>ping na server? (ping<br>serverhostname) | IP adresa                                                                                                    | Pozícia karty alebo sériové<br>číslo adaptéra |  |  |  |  |
| Slovo 16                   |                                                                                                    | Referenčný kód týkajúci sa twinaxiálnych položiek je<br>reprezentovaný prvými 4 znakmi. Hodnota typu konzoly je<br>reprezentovaná poslednými 4 znakmi vo formáte xxxx xxxx.                                                                   |                                               |  |  |  |  |
|                            |                                                                                                    | 00 označuje nedefinované užívatelom<br>(stará predvolená hodnota)<br>01 označuje twinaxiálnu konzolu<br>02 označuje Operačnú konzolu (priama)<br>03 označuje Operačnú konzolu (LAN)<br>04 určuje konzolu HMC (Hardware Management<br>Console) |                                               |  |  |  |  |

*Tabuľka 7. Referenčný kód A6005008: LAN (pokračovanie)*

*Tabuľka 8. Referenčný kód A6005008: Kábel*

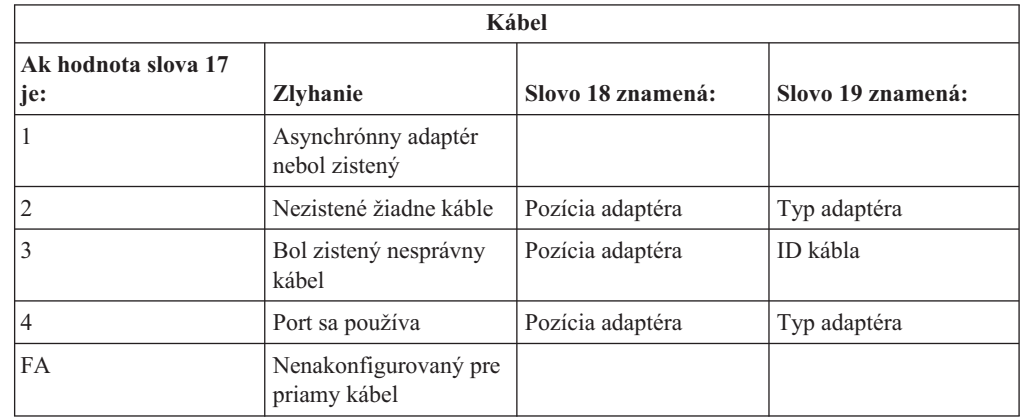

## **Začiatočný bod pre obnovu automatickej inštalácie**

Ak ste použili proces automatickej inštalácie (nahradenie vydania i5/OS pomocou automatickej inštalácie), pomocou nasledujúcich informácií zistite, kde nastalo zlyhanie a určite príslušnú akciu na obnovu.

Po odstránení tohto problému prejdite na "Opätovné spustenie procesu [automatickej](#page-177-0) [inštalácie"](#page-177-0) na strane 166.

- v Aby ste mohli použiť obnovu automatickej inštalácie, musíte použiť rovnakú verziu, vydanie a modifikáciu distribučných médií, ktoré spôsobili zlyhanie.
- v Aby mohol váš systém vykonať analýzu problému, ak došlo k zlyhaniu počas procesu automatickej inštalácie a prihlásenia, bude systém spustený pod riadiacim podsystémom QSYSSBSD. Po dokončení IPL po inštalácii sa riadiaci podsystém znovu aktivuje.

<span id="page-169-0"></span>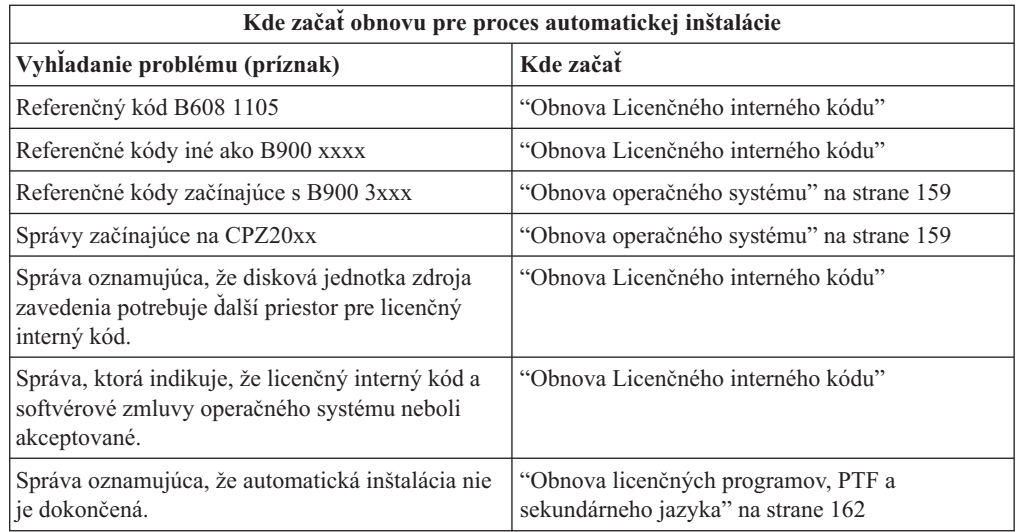

## **Obnova Licenčného interného kódu**

Táto procedúra sa používa, ak sa vyskytla chyba pri inštalácii licenčný interný kód.

1. Použite nasledujúcu tabuľku na určenie akcie, ktorú je potrebná, ak sa na obrazovke Inštalovať Licenčný interný kód - Chyba ukáže nasledujúca správa: Vyskytla sa neodstrániteľná chyba. Kód príčiny chyby je uvedený nižšie. Táto inštalácia nemôže byť dokončená. Kód príčiny oznámte vášmu autorizovanému poskytovateľovi služieb. Neuskutočňujte opakované IPL systému, pokým váš autorizovaný poskytovateľ služieb nebude môcť získať všetky potrebné informácie.

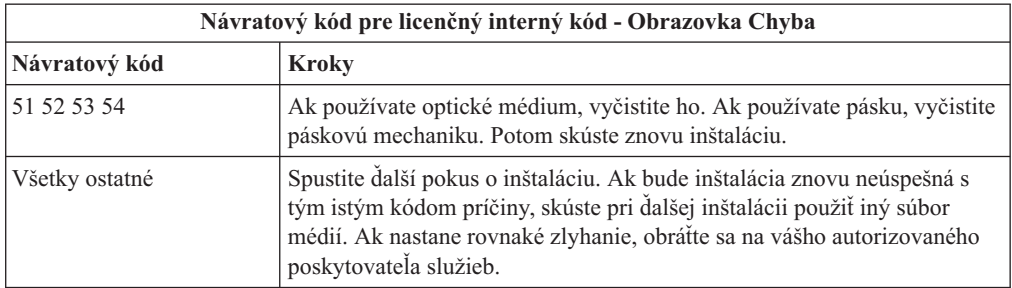

- 2. Ak dostanete správu oznamujúcu, že disková jednotka zdroja zavedenia potrebuje ďalší priestor pre licenčný interný kód, postupujte podľa pokynov v chybovej správe. Predtým ako vyhradíte ďalší diskový priestor pre Licenčný interný kód sa presvedčite sa, či máte primeraný diskový priestor. Príslušné úlohy sú popísané v téme ["Kontrola](#page-56-0) splnenia [požiadaviek](#page-56-0) na diskovú pamäť systému pre rozšírenia" na strane 45. Úlohy pre vyhradenie ďalšieho diskového priestoru sú v téme "Vyžaduje sa (pri prechode z [V5R3M0\):](#page-59-0) [Vyhradenie](#page-59-0) ďalšieho priestoru pre licenčný interný kód" na strane 48.
- 3. Ak dostanete správu, ktorá oznamuje, že softvérové zmluvy pre licenčný interný kód a pre operačný systém neboli akceptované, vykonajte kroky "Vyžaduje sa: [Akceptovanie](#page-55-0) [softvérových](#page-55-0) zmlúv" na strane 44.
- 4. Nájdite referenčný kód, ktorý je zobrazený na obrazovke ovládacieho panela a vykonajte príslušnú akciu na zotavenie. Ak referenčný kód znamená, že nastala chyba na médiu, starostlivo vyčistite inštalačné zariadenie. Ak používate optické médium, vyčistite ho. Ak používate pásku, dôkladne vyčistite čítaciu hlavu pásky a páskovú dráhu. Pokračujte ďalej nasledujúcim krokom. Ak sa zobrazí ďalšia chybová správa, svedčiaca o výskyte chyby na tom istom médiu, použite na dokončenie inštalačného postupu iný súbor médií.

Úplný zoznam referenčných kódov licenčný interný kód vyhľadajte v téme Analýza a riešenie problémov v Informačné centrum i5/OS a postupujte podľa týchto pokynov.

- 5. Pokúšate sa vykonať jednu z nasledujúcich možností:
	- v Inštalovať z optického média, keď je povolené alternatívne inštalačné zariadenie.
	- v Použite alternatívne inštalačné zariadenie, ktoré nie je povolené.

Prejdite do časti "Nastavenie [alternatívneho](#page-206-0) inštalačného zariadenia" na strane 195 alebo "Vypnutie [alternatívneho](#page-209-0) inštalačného zariadenia" na strane 198 a vykonajte príslušnú procedúru.

Ak nemôžete nájsť informáciu o adrese, alebo ak sa zmenila konfigurácia a adresa je nesprávna, musíte určiť adresu fyzickou kontrolou. Táto kontrola môže byť zložitá a môže sa odlišovať v závislosti od modelu vášho systému a na konkrétnej konfigurácii vašich zberníc IO. Spoločnosť IBM preto odporúča, aby ste zavolali vašu ďalšiu úroveň podpory, ktorá vám pomôže zistiť adresy alternatívneho inštalačného zariadenia. Pre tento typ pomoci budete možno potrebovať servisnú zmluvu.

6. Znovu spustite inštalačný postup.

<span id="page-170-0"></span>| |

> | | |

> > Ak ste použili proces automatickej inštalácie, prejdite do časti ["Opätovné](#page-177-0) spustenie procesu [automatickej](#page-177-0) inštalácie" na strane 166 a znovu spustite inštalačný proces. Aby ste spustili proces automatickej obnovy inštalačného procesu, musíte do inštalačného zariadenia zaviesť prvú jednotku.

> > Ak ste použili proces manuálnej inštalácie, prejdite do časti ["Opätovné](#page-178-0) spustenie procesu manuálnej [inštalácie"](#page-178-0) na strane 167 a znovu spustite inštalačný proces.

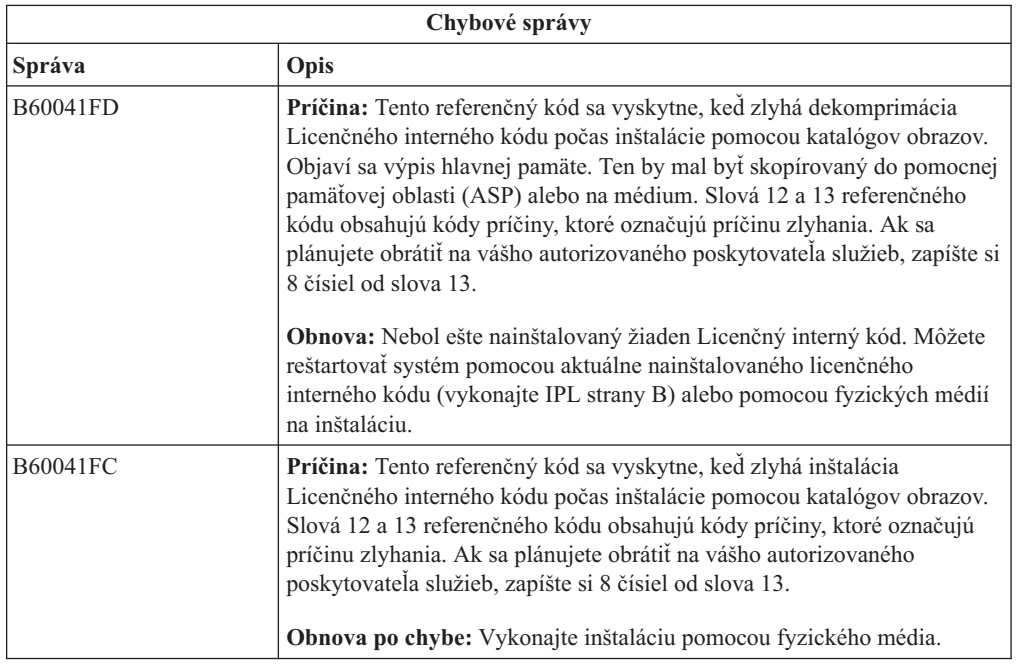

V nasledujúcej tabuľke sú vymenované chybové správy, ktoré sa môžu objaviť v priebehu inštalácie Interného licenčného kódu s použitím katalógu obrazov.

## **Obnova operačného systému**

Túto procedúru použite v prípade, ak došlo k chybe pri inštalácii operačného systému i5/OS.

1. Ak problém nastane počas nahradzovania alebo inštalácie operačného systému, referenčný kód sa objaví na obrazovke ovládacích panelov, alebo sa objaví chyba na konzole. Pomocou nasledujúcich tabuliek zistite príčinu problému a vykonajte uvedenú akciu. Potom pokračujte ďalším krokom na zozname.

- 2. Ak ste použili proces automatickej inštalácie, spustite znovu tento proces pomocou pokynov v časti "Opätovné spustenie procesu [automatickej](#page-177-0) inštalácie" na strane 166.
- 3. Pomocou nasledujúcich krokov spustite znova manuálnu inštaláciu.

| | | **Upozornenie:** Ak ju vykonáte na primárnom oddiele pri súčasne aktívnych sekundárnych oddieloch, všetky oddiely okamžite vykonajú IPL. Ak máte aktívne sekundárne oddiely, pred použitím tejto procedúry ich vypnite.

- a. Zaveďte prvý disk (B29xx\_01) do inštalačného zariadenia pre alternatívne IPL. Pripravte zariadenie.
- b. Použite ovládací panel na nastavenie režimu na **Manuálny** a vyberte funkciu **03**. Stlačte kláves Enter na ovládacom paneli.
- c. Vráťte sa k úlohe, pri ktorej sa vyskytla chyba, a spustite túto úlohu znovu v tom kroku, kde sa na konzole zobrazí obrazovka IPL alebo Inštalácia systému.
- d. Ak odpoviete na obrazovku Potvrdenie inštalácie operačného systému, mala by sa zobraziť obrazovka Výber jazykovej skupiny. Skontrolujte, či sa zobrazená jazyková funkcia zhoduje s jazykovou funkciou pre inštalačné média i5/OS, ktoré používate.

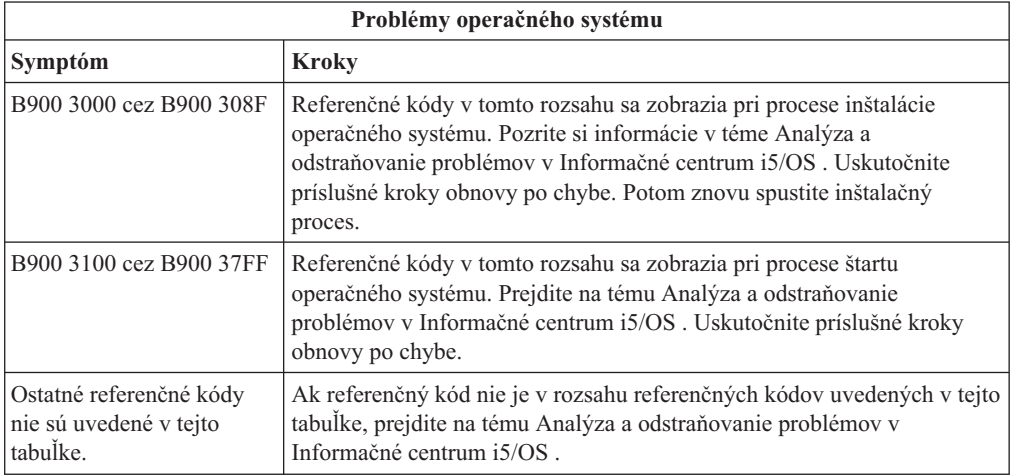

Nasledujúca tabuľka obsahuje niektoré chybové správy, ktoré sa môžu objaviť počas inštalácie operačného systému.

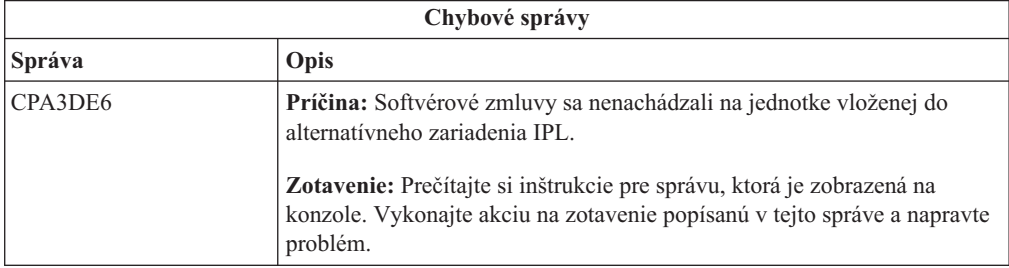

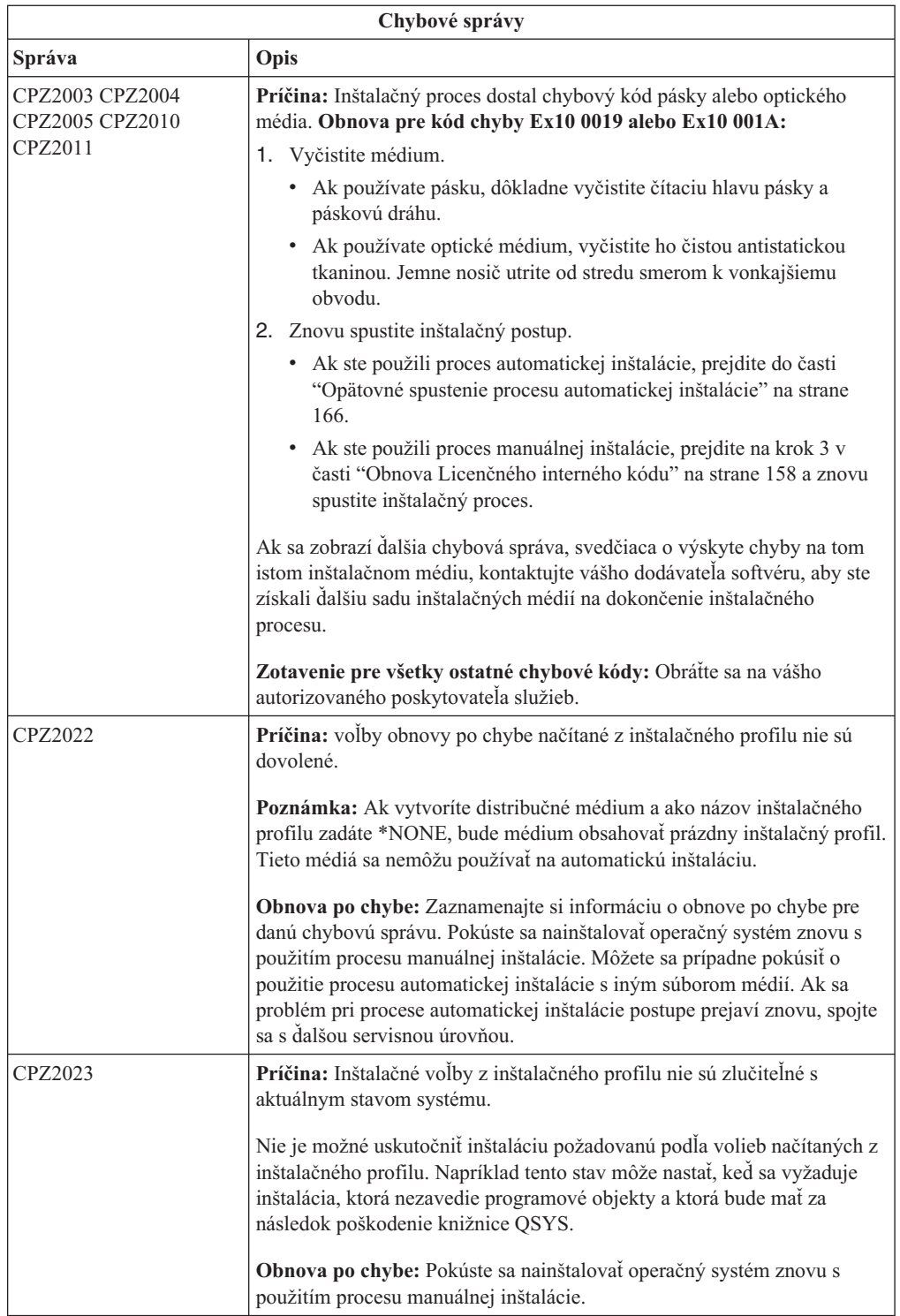

<span id="page-173-0"></span>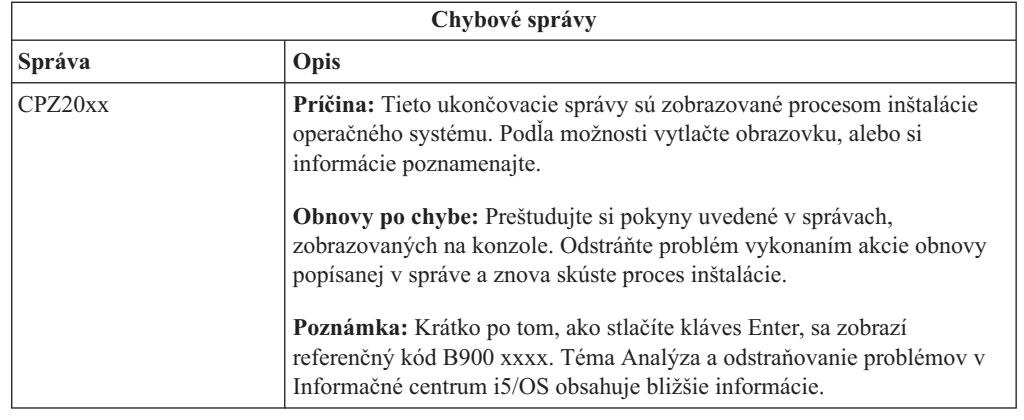

## **Obnova licenčných programov, PTF a sekundárneho jazyka**

Táto procedúra sa používa, ak sa vyskytla chyba pri inštalácii licenčného programu, PTF alebo sekundárneho jazyka i5/OS.

- 1. Napíšte GO LICPGM do príkazového riadka jazyka CL i5/OS.
- 2. V ponuke Práca s licenčnými programami napíšte 50 (Zobraziť protokol správ). Stlačte Enter.
- 3. Zobrazí sa obrazovka Zobrazenie histórie inštalácie. Stlačte Enter.
- 4. Zobrazí sa obrazovka Zobrazenie obsahu protokolu histórie. Prezrite si správy a určite stav inštalácie licenčných programov a PTF. Správy ukazujú na tú časť funkcií inštalácie licenčného programu, kde sa vyskytla chyba. Oblasti, v ktorých sa mohla vyskytnúť chyba, môžu byť tieto:
	- · Inštalácia knižníc dodávaných IBM
	- Inštalácia licenčných programov
	- · Inštalácia PTF
	- v Inštalácia sekundárneho jazyka
	- Inicializačný postup

Ak počas procesu z predchádzajúceho zoznamu dôjde napríklad k zlyhaniu napätia, môžete vidieť správu, že bol tento proces spustený. Príklad takejto správy je Spustil sa inštalačný proces licenčného programu. Ale stavová správa o zlyhaní alebo dokončení sa nemusí zobraziť.

- 5. Mali by ste nájsť jednu, prípadne niekoľko správ, udávajúcich, pri ktorej knižnici alebo licenčnom programe - dodávanom firmou IBM, sa vyskytla chyba. Určite si prezrite všetky správy. Všetky správy zobrazíte príkazom F10 (Display all).
- 6. Informácie pomoci v režime on-line zobrazíte presunutím kurzora na správu a stlačením klávesu Help. Pozrite si online pomocné informácie pre chybovú správu, aby ste získali identifikátor správy a ďalšie informácie o príčine a odstránení zlyhania. Prejdite na tabuľku chybových správ v tejto téme a pozrite si zoznam možných správ, ktoré by sa vám mohli zobraziť.
- 7. Kópia protokolu úlohy bola spoolovaná vo výstupnom fronte.

Ak chcete protokol úlohy lokalizovať a zobraziť, zadajte jeden z nasledujúcich príkazov WRKSPLF (Work with Spool File):

- v Pri automatickej inštalácii zadajte nasledujúci príkaz a stlačte kláves Enter: WRKSPLF SELECT(QLPAUTO) ASTLVL(\*INTERMED)
- v Pri manuálnej inštalácii zadajte nasledujúci príkaz a stlačte kláves Enter: WRKSPLF SELECT(QSECOFR) ASTLVL(\*INTERMED)

### v Pri procese PTF zadajte nasledujúci príkaz a stlačte kláves Enter: WRKSPLF SELECT(QSYS \*ALL \*ALL SCPF) ASTLVL(\*INTERMED)

Ak je v dolnej časti správy zobrazené Viac..., stláčajte kláves Page down (Posun nadol) kým sa neobjaví Koniec.... na poslednom zázname zadajte voľbu 5 (5=Zobraziť).

### Poznámka: Všetky chybové správy, uvedené v protokole úlohy nnnnnn/QSYS/ QLPINSTALL môžete ignorovať. Tieto správy nie sú správami o chybách inštalácie.

Prezrite si protokol úlohy a zistite, či neobsahuje chybové správy. Určite príčinu a obnovu každej chybovej správy v protokole úlohy. Prejdite na tabuľku chybových správ v tejto téme a pozrite si zoznam možných správ, ktoré by sa mohli zobraziť. Skontrolujte, či ste si pozreli celý protokol úlohy. Možný je výskyt viac ako jednej chyby. Protokol úlohy prezrite s použitím identifikátora správy. Pripomíname, že v identifikátore správy sa rozlišujú veľké a malé písmená.

8. Vyberte si voľbu 10 (Zobrazenie nainštalovaných licenčných programov) na obrazovke Práca s licenčnými programami. Stĺpec Stav nainštalovaných súčastí naznačuje, ktoré licenčné programy a ich voliteľné časti, sú nainštalované. Stĺpec Stav nainštalovaných súčastí označuje, či bol každý licenčný program úspešne nainštalovaný a či je kompatibilný s nainštalovaným operačným systémom. Pozrite si časť ["Hodnoty](#page-222-0) stavu [nainštalovania"](#page-222-0) na strane 211, kde nájdete opis stavových hodnôt inštalácie.

Môžete stlačiť kláves F11 a zobraziť si obrazovku so stĺpcom Nainštalované vydania. Objavia sa hodnoty verzie, vydania a modifikácie pre licenčné programy, ktoré sú nainštalované kompatibilne alebo sú nainštalované na minulej úrovni. Stláčaním klávesu Page down (Roll up) prejdite cez všetky obrazovky, aby ste videli stav vašich licenčných programov.

Skontrolujte, či licenčný program, ktorý inštalujete, nemá kód vlastností jazyka odlišný od kódu vlastností primárneho jazyka. Ak má, je licenčný program označený ako \*ERROR, alebo je jeho stĺpec prázdny. Jazykové objekty pre licenčný program sa inštalujú do knižnice sekundárneho jazyka. Obstarajte si distribučné médiá so správnym kódom vlastností primárneho jazyka. Po stlačení klávesu F3 sa vrátite do ponuky Práca s licenčnými programami.

9. Po určení príčiny chyby a dokončení odporúčaného kroku obnovy o chybe znovu spustite inštalačný postup. Ak ste použili automatickú inštaláciu, prejdite do časti ["Opätovné](#page-177-0) spustenie procesu [automatickej](#page-177-0) inštalácie" na strane 166. Ak ste použili proces manuálnej inštalácie, prejdite do časti ["Opätovné](#page-178-0) spustenie procesu manuálnej inštalácie" na strane [167.](#page-178-0)

V nasledujúcej tabuľke uvádzame niektoré z chybových správ spolu s možnými príčinami chýb. Pozrite si správy vo vašom systéme a určite presnú príčinu a obnovu.

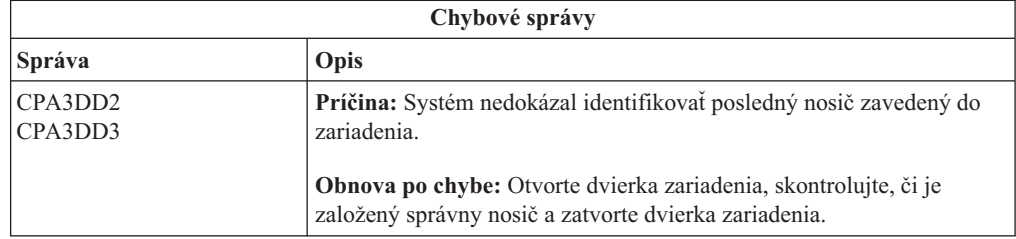

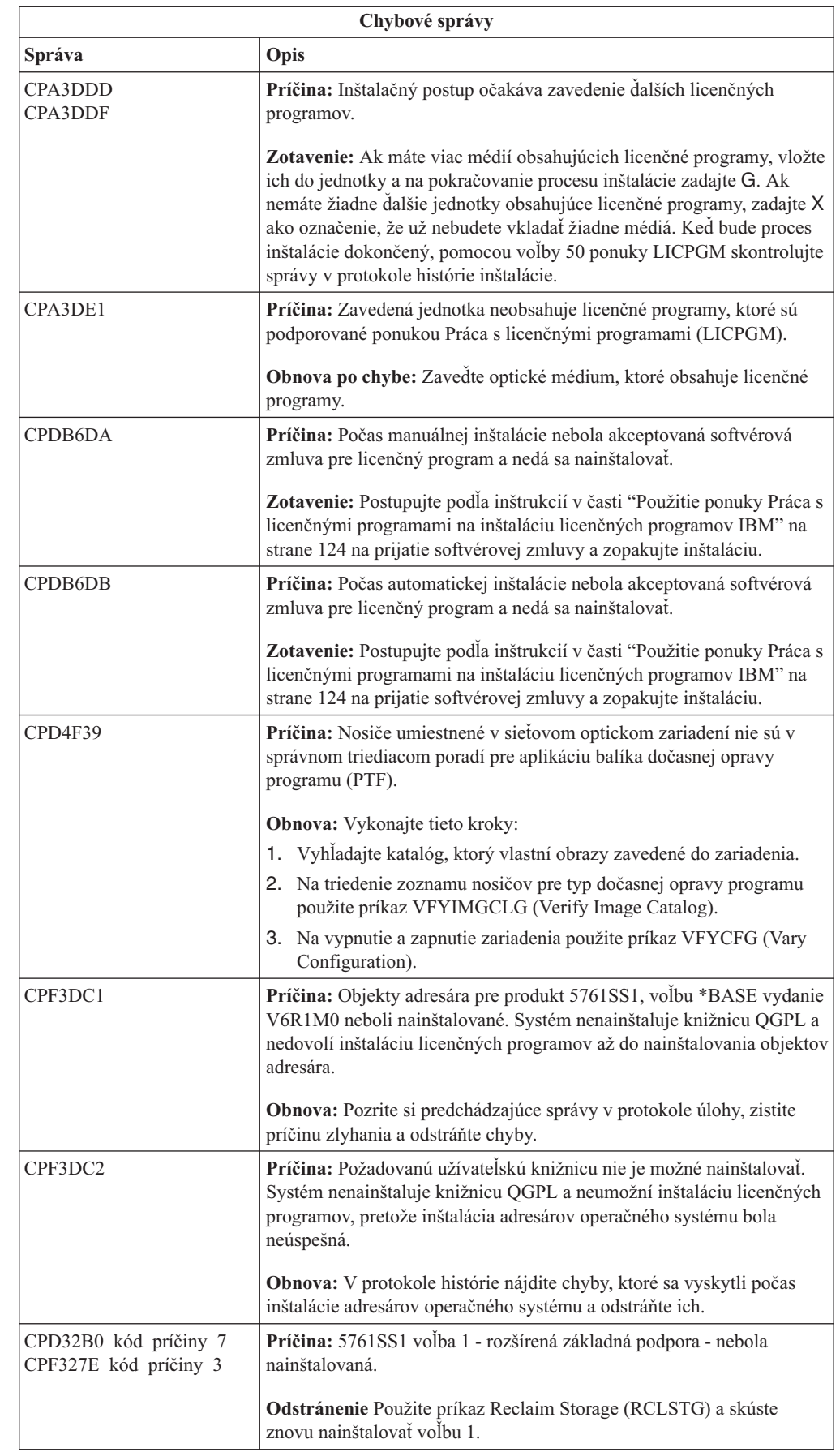

 $\|$  $\vert$  $\vert$ |  $\begin{array}{c} \hline \end{array}$  $\,$ | |  $\|$ | | |  $\,$   $\,$  $\begin{array}{c} \hline \end{array}$  $\|$  $\,$  | |  $\|$ |  $\|$  $\vert$  $\|$  $\vert$ 

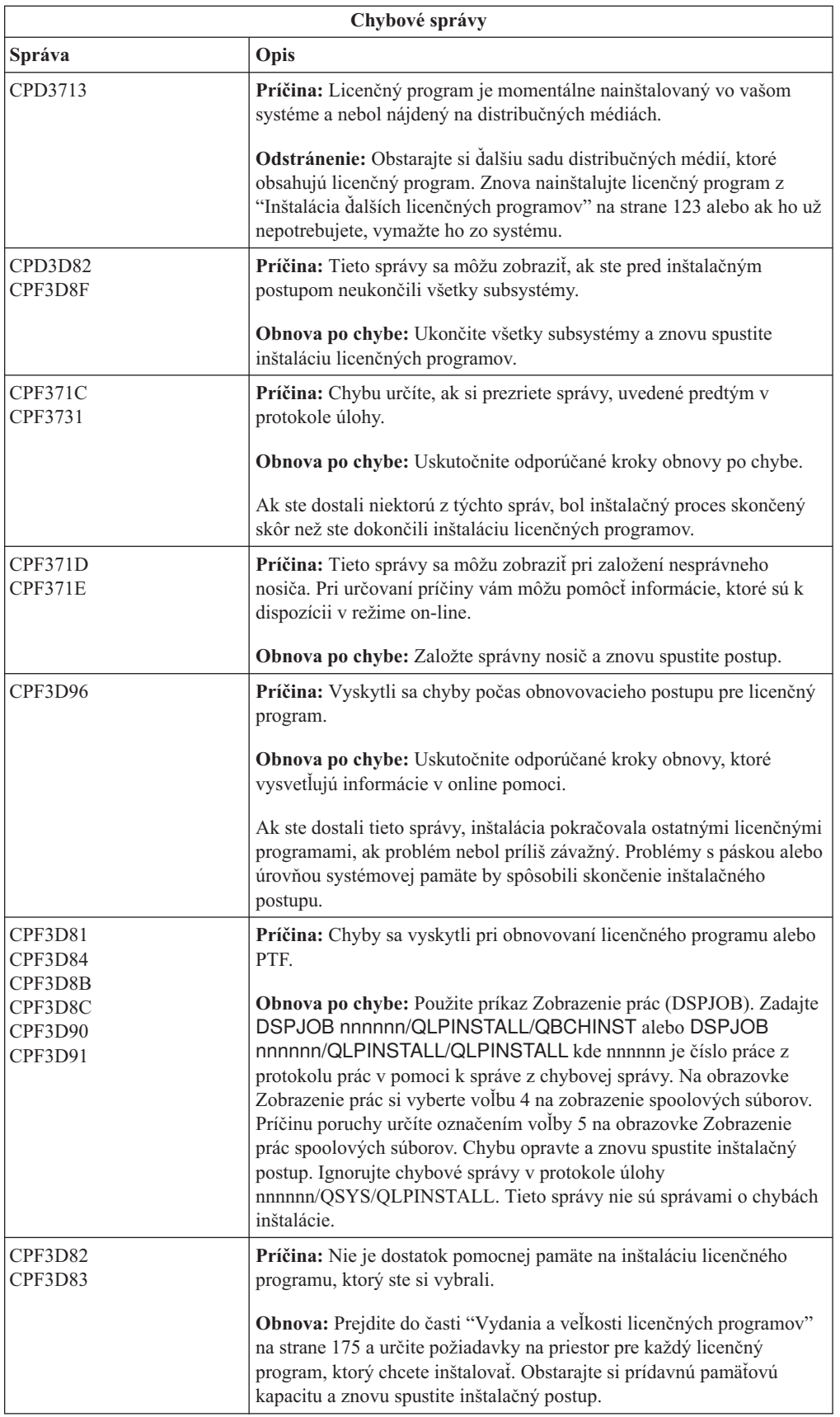

<span id="page-177-0"></span>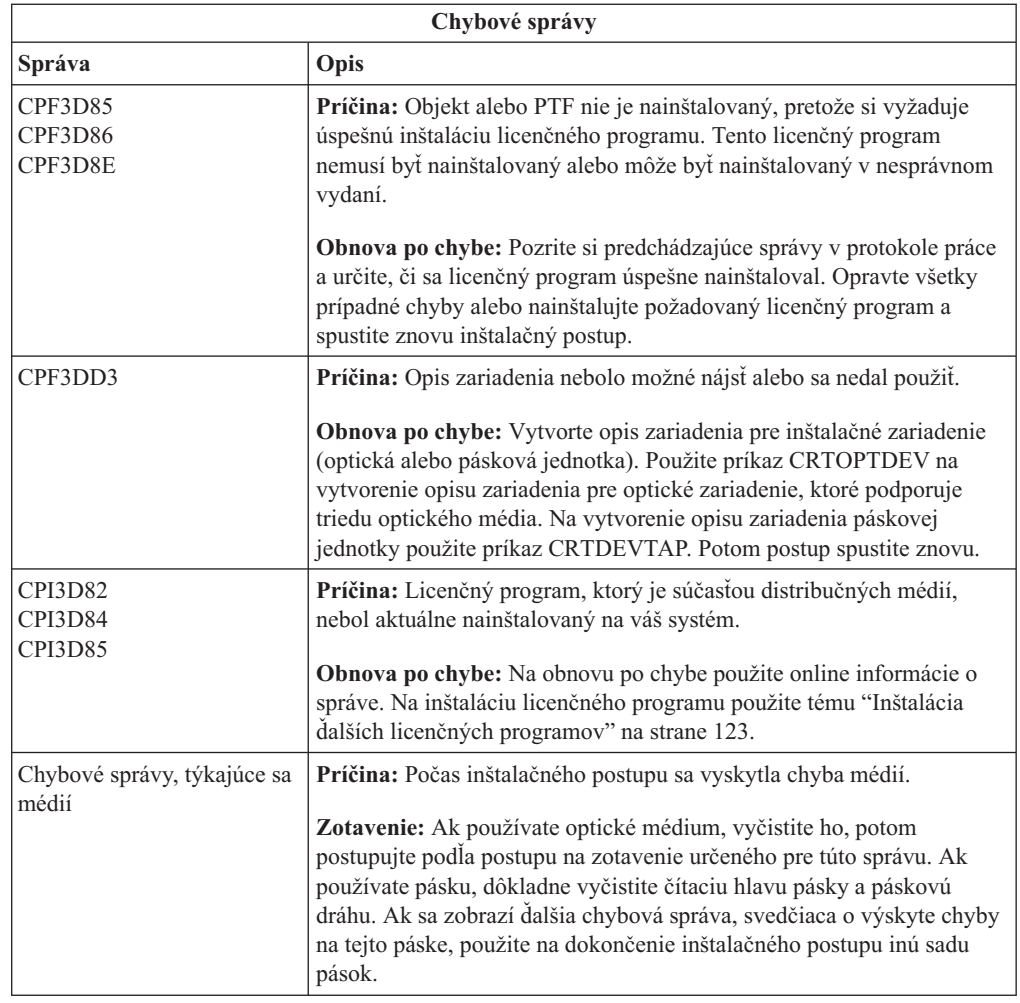

# **Opätovné spustenie procesu automatickej inštalácie**

 $\,$   $\,$  $\overline{\phantom{a}}$ 

Ak chcete opätovne spustiť proces automatickej inštalácie i5/OS po obnove po chybe, použite jednu z týchto metód.

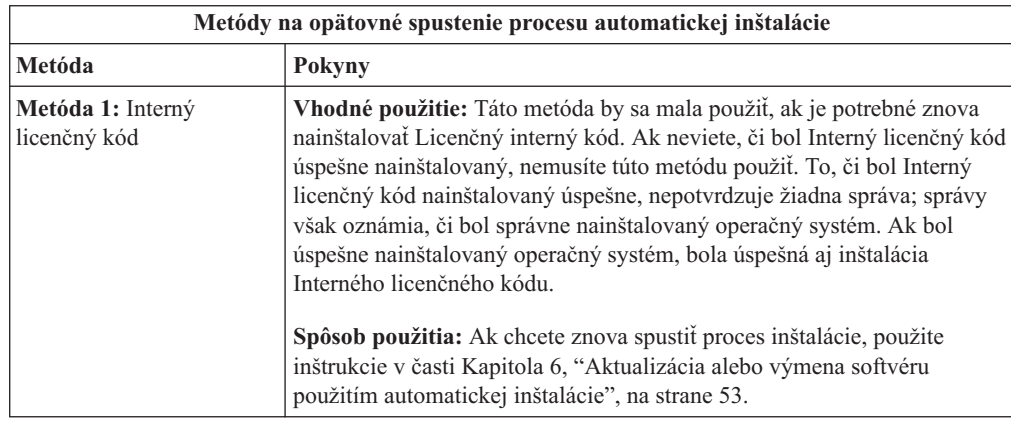

<span id="page-178-0"></span>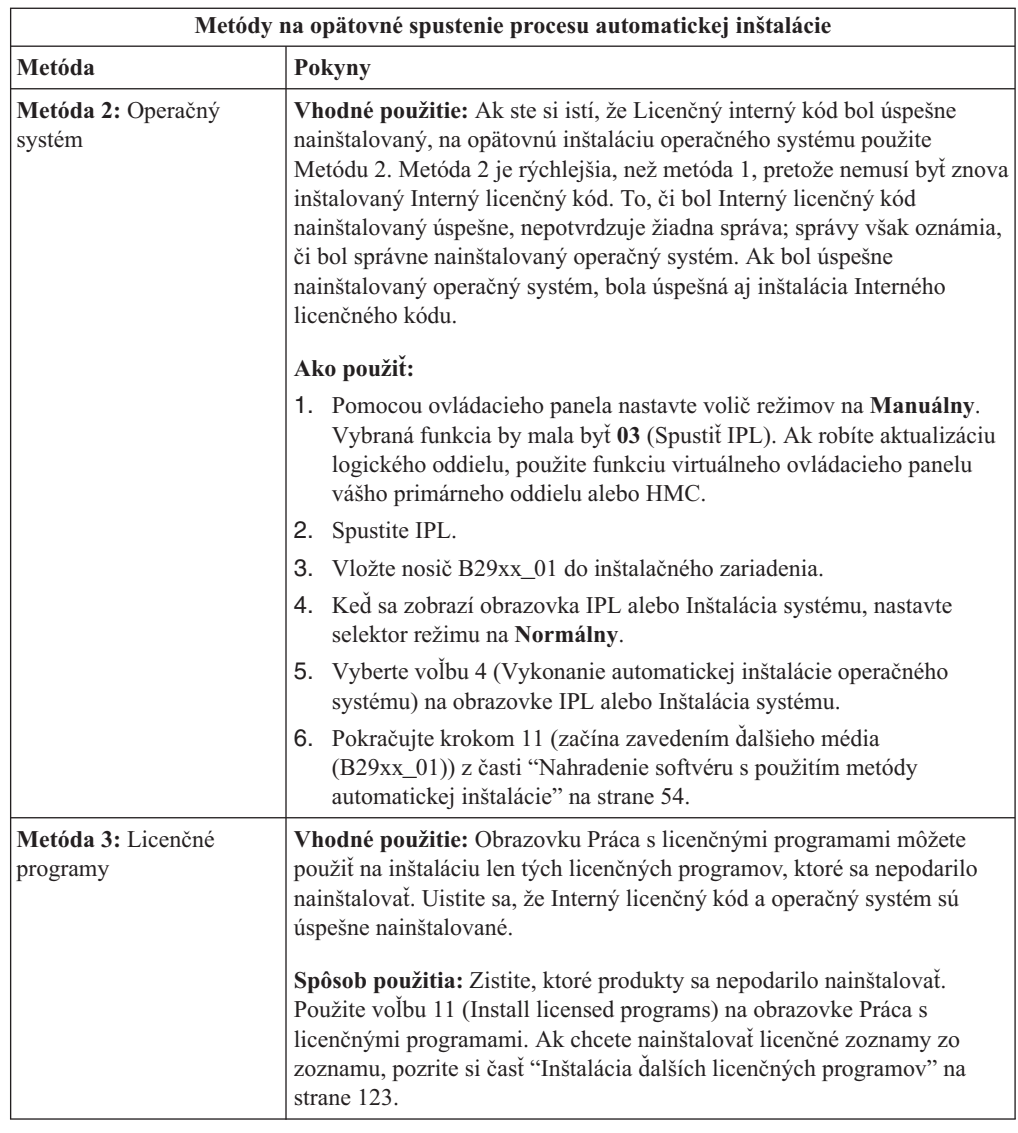

# **Opätovné spustenie procesu manuálnej inštalácie**

Ak chcete opätovne spustiť proces manuálnej inštalácie i5/OS po odstránení chyby počas inštalácie licenčných programov, PTF alebo sekundárnych jazykov, použite jednu z týchto metód.

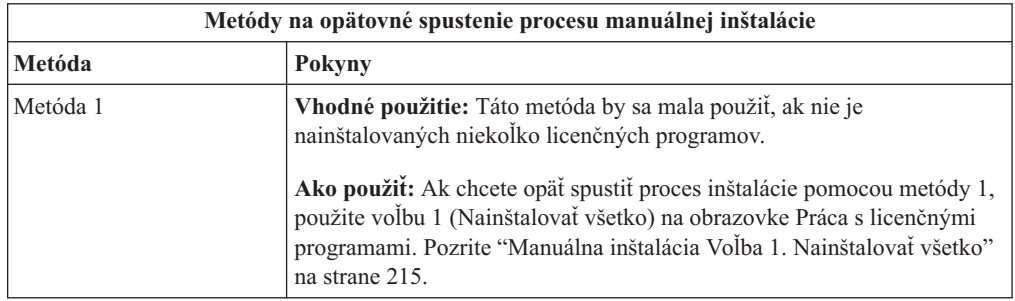

<span id="page-179-0"></span>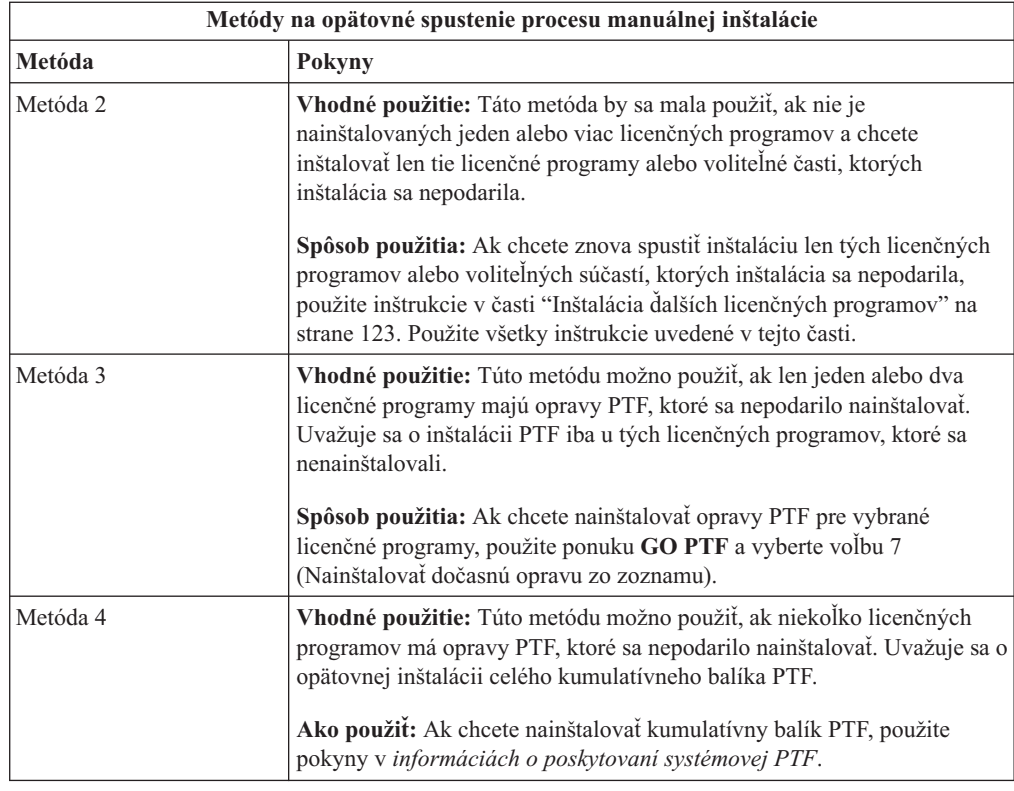

### **Obnova inicializácie systému (INZSYS)**

Pri rozšírení softvéru i5/OS je inštalácia dokončená vtedy, keď je dokončená časť licenčného programu procesu inštalácie a proces INZSYS. Ak proces INZSYS nebol dokončený, použite tieto procedúry.

Inštalačný postup sa musí skončiť pred automatickým spustením postupu INZSYS. Tento proces sa inicializuje počas každého IPL po nainštalovaní knižnice QUSRSYS, ak sa úspešne dokončil proces INZSYS. Postup INZSYS sa počas IPL neinicializuje, ak je systém v stave reštrikcie. Ak je proces INZSYS spustený počas IPL, spustí sa v systémovej úlohe SCPF.

**Poznámka:** Ak pred inštaláciou kumulatívneho balíka PTF uskutočníte IPL, presvedčte sa, že postup INZSYS sa skončil pred spustením inštalácie balíka PTF. Použitie príkazu PTF pre dokončením procesu INZSYS spôsobí zlyhanie INZSYS.

Čas ukončenia INZSYS môže byť rôzny. Na ukončenie tohto postupu nechajte dostatok času.

Po zadaní voľby 50 (Zobrazenie protokolu správ) z ponuky Práca s licenčnými programami by ste mali uvidieť správu Spustila sa inicializácia systému (INZSYS). Neskôr by ste mali uvidieť správu Spracovanie inicializácie systému (INZSYS) bolo úspešne dokončené (CPC37A9). Ak neuvidíte správu o dokončení alebo ak sa zobrazí správa Inicializácia systému bola neúspešná (INZSYS), prezrite si protokol úlohy a podľa toho zistite problém. Na vyriešenie problému použite informácie z protokolu úlohy. Potom postup konverzie spustite znovu.

Ak chcete sami spustiť proces konverzie, môžete použiť dávkovú úlohu alebo do príkazového riadka CL (control language) i5/OS zadať INZSYS. Ak použijete dávkovú úlohu, v priebehu procesu môžete použiť svoju pracovnú stanicu, ale systém nemôže byť v obmedzenom stave. Dávkové úlohy neprebiehajú, ak je systém v obmedzenom stave. Ak zadáte INZSYS z príkazového riadka jazyka CL, spoločnosť IBM odporúča, aby bol systém v obmedzenom
stave. Nastavenie systému na obmedzený stav znižuje čas potrebný na dokončenie procesu INZSYS. Skôr než použijete príkaz INZSYS, nastavte výber režimu na **Normálny** a typ IPL na **B** (alebo na typ IPL, ktorý používate pre každodenné operácie).

Ak chcete nastaviť systém na obmedzený stav:

- 1. Napíšte CHGMSGQ QSYSOPR \*BREAK SEV(60) a stlačte kláves Enter.
- 2. Môže sa zobraziť obrazovka so správami. Stlačte Enter. (Ignorujte zobrazené správy.)
- 3. Zadajte príkaz ENDSBS (End Subsystem): ENDSBS \*ALL \*IMMED. Objaví sa správa Systém sa ukončil v obmedzenom stave. Pokračujte stlačením Enter.

Konverzný postup znovu spustíte nasledujúcim postupom:

- 1. Napíšte INZSYS a stlačte kláves Enter.
- 2. Pomocou voľby 50 (Zobraziť protokol pre správy) v ponuke Práca s licenčnými programami skontrolujte, čo sa proces úspešne dokončil.

Nepokúšajte sa systém uložiť, kým sa úspešne nedokončí postup INZSYS.

# **Varovanie a chybové hlásenia konfigurácie diskov**

Ak systém zistí chyby alebo varovné podmienky v konfigurácii vášho disku, na obrazovke sa zobrazí príslušné varovanie alebo chybové hlásenie. Túto obrazovku uvidíte ihneď po vykonaní procedúry rozšírenia hardvéru alebo počas inštalácie operačného systému i5/OS.

Tieto potrebné akcie vykonajte, ak uvidíte varovanie alebo chybovú správu konfigurácie disku. Akcia, ktorú po správe vykonáte, závisí na použitom spôsobe aktualizácie. Nasledujúca tabuľka vymenúva správy, ktoré možno na displeji uvidíte a akcie, ktoré by ste mali podniknúť. Po každom hlásení si môžete vybrať voľbu 5 (Zobrazenie detailného hlásenia) a preštudovať si bližšie informácie o tom, prečo sa hlásenie zobrazilo a aké možné kroky by ste mohli uskutočniť.

**Upozornenie: Používate Voľbu 1?** Keď inštalujete licenčný interný kód pomocou voľby 1 z ponuky Inštalácia licenčného interného kódu (LIC), varovania týkajúce sa konfigurácie diskov môžu znamenať, že systém nebude môcť obnoviť svoju schopnosť prístupu k údajom na vašich diskových jednotkách. **Dôležité:** Tieto správy alebo pokus o ich vyriešenie neignorujte bez toho, aby ste si nepozreli tabuľku. Nesprávna reakcia bude pravdepodobne vyžadovať, aby ste znova zaviedli vaše údaje.

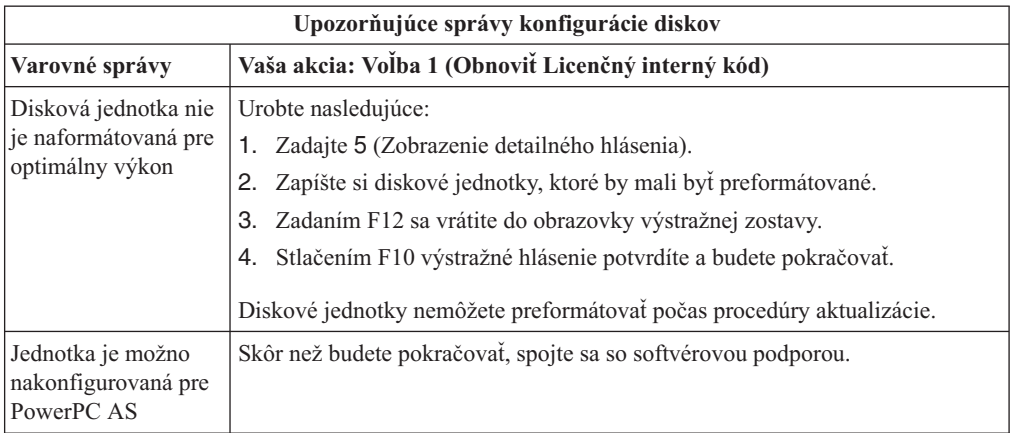

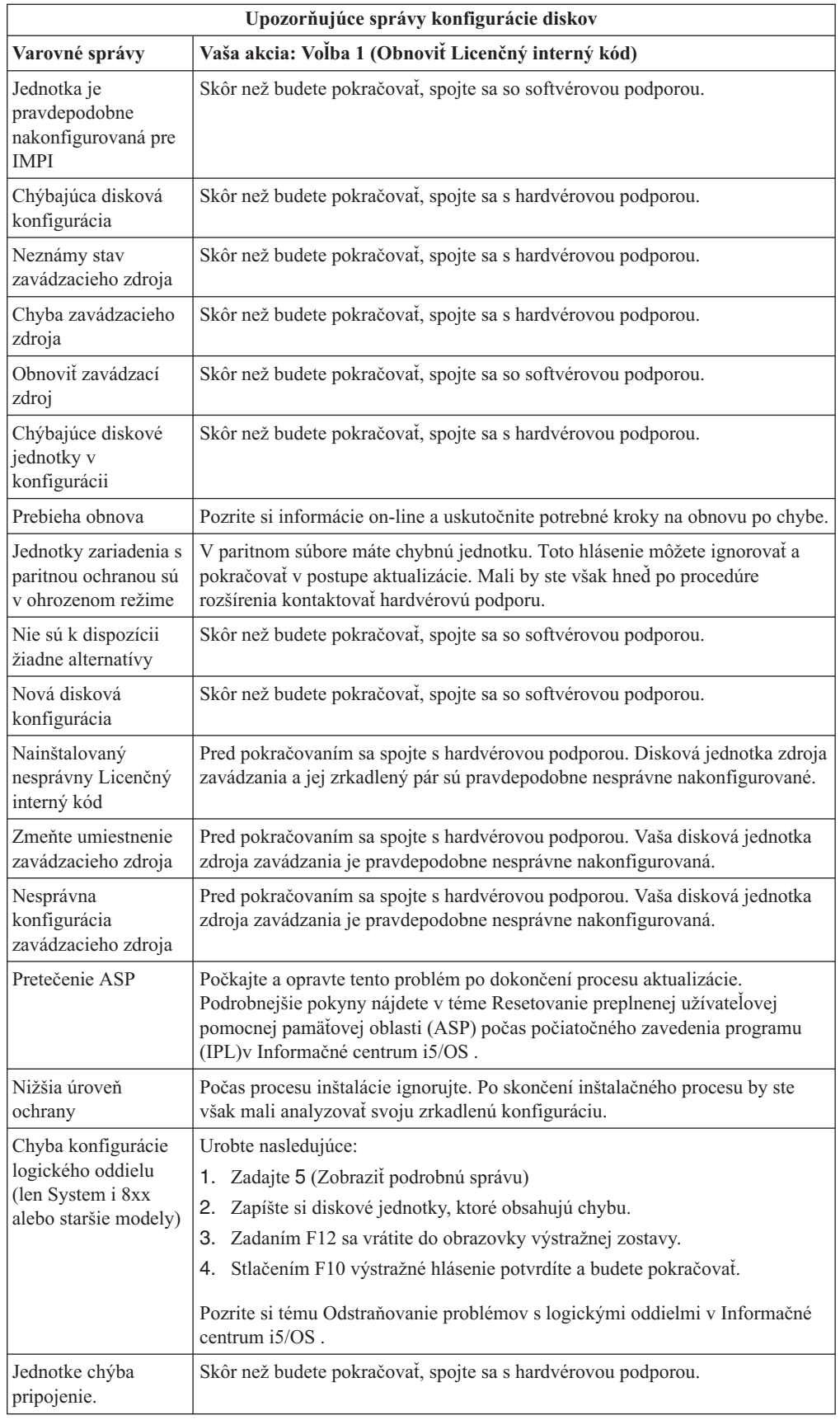

| | |  $\|$ 

 $\|$ | |  $\|$ 

# <span id="page-182-0"></span>**Spustenie z vypnutého stavu**

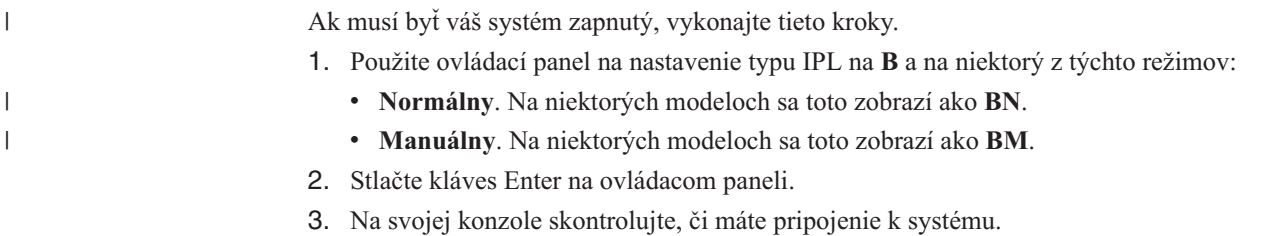

# **Referenčné kódy pre inštaláciu softvéru i5/OS**

Keby sa počas automatickej alebo manuálnej inštalácie objavil referenčný kód, použite tieto procedúry.

Tieto informácie obsahujú stručné vysvetlenie bežných referenčných kódov (známych aj ako systémové referenčné kódy alebo SRC), ktoré by ste mohli vidieť pri vykonávaní aktualizácie alebo výmeny vydania.

# **Bežné referenčné kódy pre inštaláciu softvéru i5/OS**

Táto tabuľka uvádza najbežnejšie referenčné kódy týkajúce sa inštalácie alebo rozšírenia softvéru i5/OS.

Ak prezeráte referenčné kódy na systéme s logickými oddielmi, referenčné kódy poskytujú označenie typu oddielu, ktorého sa týkajú. Napríklad referenčný kód B1xx xxxx označuje primárny oddiel. Referenčný kód B2xx xxxx označuje sekundárny oddiel.

| Symptóm                    | <b>Kroky</b>                                                                                                    |  |
|----------------------------|----------------------------------------------------------------------------------------------------|--|
| $A1xx$ 19xx<br>$A12x$ 19xx | Tieto referenčné kódy sa objavia, ak inštalačné zariadenie pre alternatívne<br>IPL nie je pripravené. Skontrolujte nasledovné položky:                                                                                                    |  |
| $(x$ je lubovolný          | Je zavedené správne médium?                                                                                                    |  |
| znak)                      | Je pripravené zariadenie?                                                                                                    |  |
|                            | Používa sa toto zariadenie na iný účel, pre aký bolo používané počas<br>predchádzajúceho IPL?                                                                                                    |  |
|                            | Je alternatívne médium zavedené v zariadení alternatívneho IPL alebo<br>alternatívnej inštalácie, vyhradenom pre daný oddiel?                                                                                                    |  |
|                            | Akákoľvek z týchto situácií môže spôsobiť, že sa objavia tieto referenčné<br>kódy. V prvých dvoch príkladoch skontrolujte, že médium je zavedené<br>správne a zariadenie je pripravené. V poslednom príklade musíte počkať,<br>kým systém nenájde nové inštalačné zariadenie.                                                                                |  |
|                            | Potom vykonajte príslušnú procedúru z časti "Obnova inštalácie i5/OS po<br>použití referenčných kódov" na strane 174.                                                                                                    |  |
| A600 1103                  | Tento referenčný kód sa objaví, keď je licenčný interný kód poškodený.<br>Pomocou ovládacieho panela panel alebo virtuálneho panela panel<br>(obrazovka Práca so stavom oddielu) nastavte typ IPL na D a režim na<br>Manuálny. Potom použite inštrukcie pre Kapitola 7, "Aktualizácia alebo<br>výmena softvéru použitím manuálnej inštalácie", na strane 61. |  |

*Tabuľka 9. Bežné referenčné kódy*

| Symptóm                              | <b>Kroky</b>                                                                                                    |  |
|--------------------------------------|----------------------------------------------------------------------------------------------------|--|
| A600 1104                            | Tento referenčný kód sa objaví, ak je inštalačné médium nečitateľné.<br>Médium je špinavé alebo poškodené alebo je chybné optické zariadenie.<br>Vymažte médium alebo si obstarajte novú sadu médií.                                                                                                    |  |
|                                      | Potom vykonajte príslušnú procedúru z časti "Obnova inštalácie i5/OS po<br>použití referenčných kódov" na strane 174.                                                                                                    |  |
| <b>B101 4500</b>                     | Tento referenčný kód sa zobrazí, ak sa zistí chyba v riešení Integrácia<br>System i s BladeCenter a System x.                                                                                                    |  |
|                                      | Než vykonáte funkciu, ktorá mala za následok tento referenčný kód,<br>skontrolujte, či ste vypli integrovaný server. Ak sa referenčný kód znova<br>objaví, skúste zopakovať inštaláciu. Ak sa znova vyskytne tá istá chyba,<br>obráťte sa na vášho autorizovaného poskytovateľa služieb.<br>Poznámka: Riešenie Integrácia System i s BladeCenter a System x je<br>nový názov pre Integrated xSeries Server for iSeries, , Integrated PC Server<br>(IPCS) alebo File Server Input/Output Processor (FSIOP). |  |
| <b>B1xx</b> 4504<br><b>B1xx</b> 1933 | Tento referenčný kód sa objaví, keď systém nemôže nájsť zariadenie<br>používané pre alternatívne IPL. Skontrolujte, či je inštalačné médium<br>zavedené v správnom zariadení a v prípade potreby pripravte zariadenie.<br>Potom vykonajte príslušnú procedúru z časti "Obnova inštalácie i5/OS po                                                                                                    |  |
|                                      | použití referenčných kódov" na strane 174.                                                                                                    |  |
| <b>B1xx 4505</b>                     | Tieto referenčné kódy sa objavia, ak inštalačné médium je znečistené alebo<br>ak ste vložili nesprávne médium. Skontrolujte, či je zavedené správne<br>médium. Ak problém napriek tomu pretrváva, vyčistite optický disk. Ak<br>používate pásku, vyčistite hlavu a cestu pásky.                                                                                                    |  |
|                                      | Potom vykonajte príslušnú procedúru z časti "Obnova inštalácie i5/OS po<br>použití referenčných kódov" na strane 174.                                                                                                    |  |
| <b>B1xx 4507</b>                     | Tieto referenčné kódy sa objavia, ak sa páskové zariadenie pre alternatívne<br>IPL nenašlo alebo nebolo pripravené. Skontrolujte, či je páskové zariadenie<br>zapnuté, zavedená je správna páska a zariadenie je pripravené. Ak chcete<br>pripraviť páskové zariadenia, musite otvoriť a zavrieť dvierka páskového<br>zariadenia.                                                                                                    |  |
|                                      | Potom vykonajte príslušnú procedúru z časti "Obnova inštalácie i5/OS po<br>použití referenčných kódov" na strane 174.                                                                                                    |  |
| $B2pp 1310$ (pp je ID<br>oddielu)    | Nebol vybraný IOP alternatívneho zariadenia IPL. IPL sa pokúsi<br>pokračovať, ale nemusí mať dostatok informácií na nájdenie správneho<br>zdroja načítania alternatívneho IPL. Nakonfigurujte IOP alternatívneho<br>zariadenia IPL pre logický oddiel. Potom zopakujte IPL oddielu. Ak stále<br>dochádza k zlyhaniu, kontaktujte vášho poskytovateľa servisu.                                                                                                    |  |
|                                      | Bližšie informácie pre modely System i 8xx, ktoré podporujú i5/OS V6R1,<br>nájdete v téme Správa logických oddielov v Informačné centrum i5/OS.<br>Pre všetky ostatné systémy si pozrite tému Správa logických oddielov<br>i5/OS v Informačné centrum IBM Systems Hardware.                                                                                                    |  |

*Tabuľka 9. Bežné referenčné kódy (pokračovanie)*

| | |

 $\mid$  $\|$ |  $\vert$ 

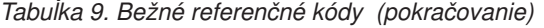

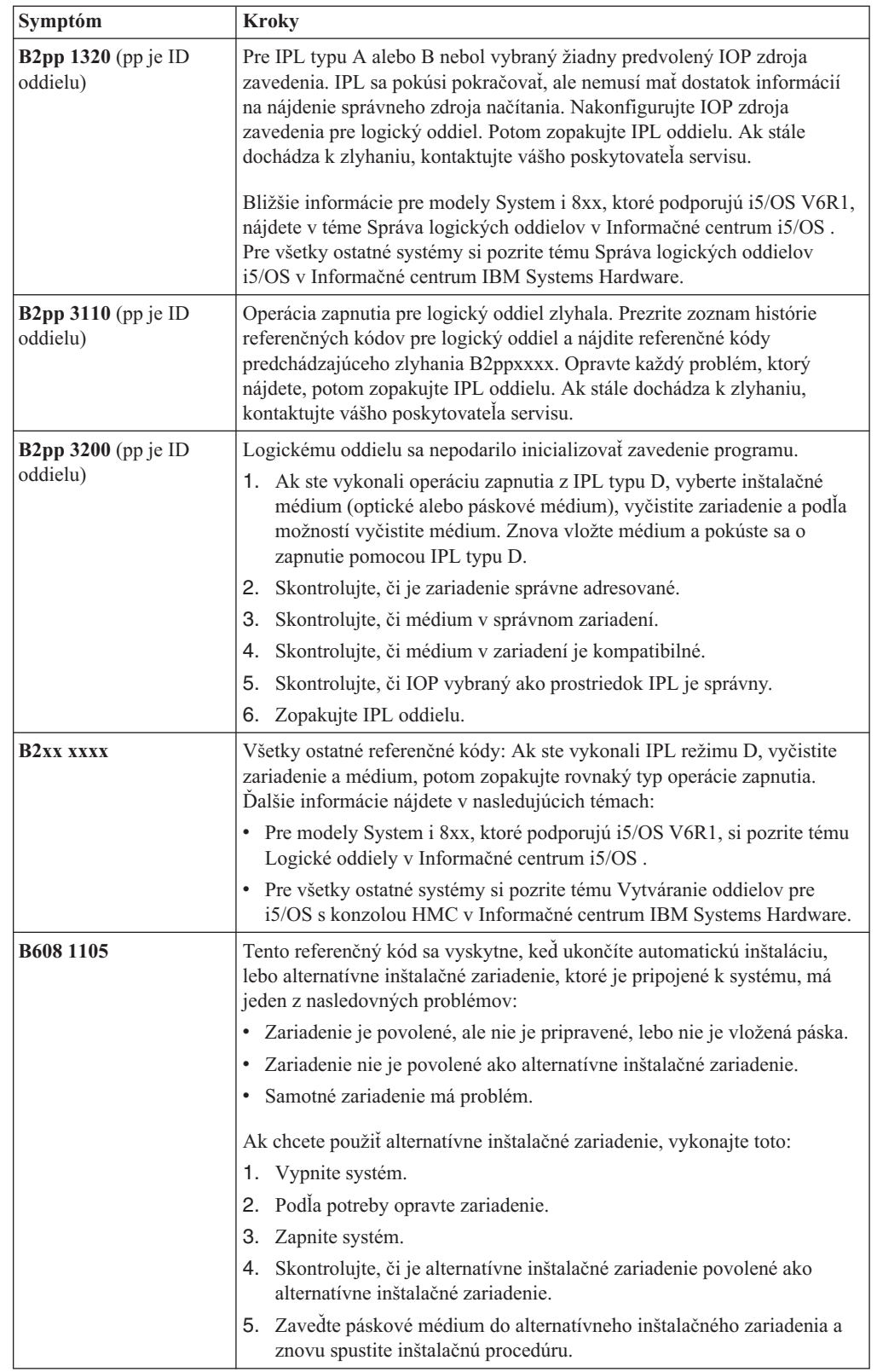

|  $\|$  $\|$  $\|$ 

 $\,$   $\,$  $\|$ 

 $\|$  $\|$ 

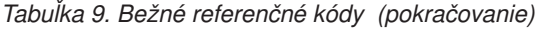

<span id="page-185-0"></span>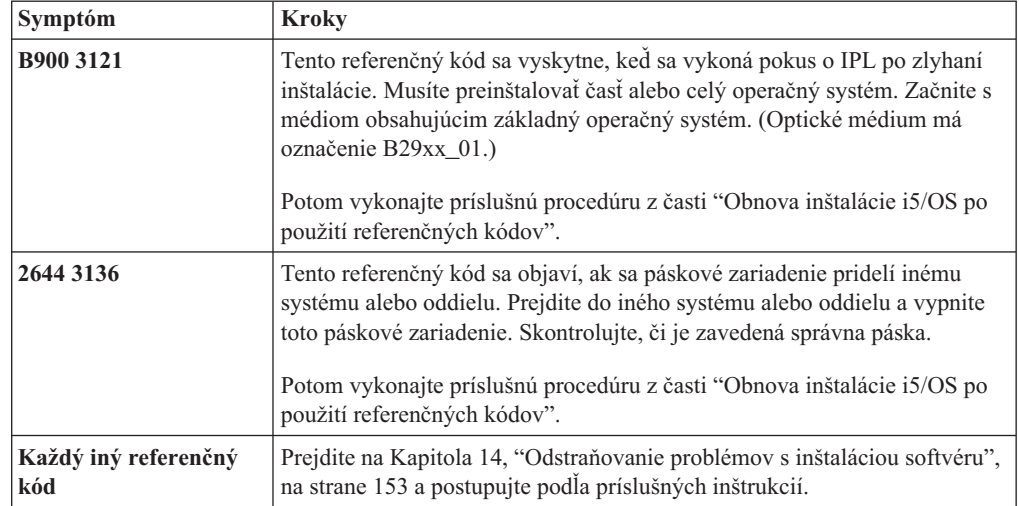

# **Obnova inštalácie i5/OS po použití referenčných kódov**

Po vykonaní opravnej akcie pre referenčný kód vykonajte jednu z týchto procedúr a pokračujte v inštalácii alebo rozšírení i5/OS. Použite procedúru vhodnú pre proces inštalácie, ktorý prebiehal, keď sa objavil referenčný kód.

### **Ak ste použili automatickú inštaláciu:**

- 1. Nastavte selektor režimu alebo na ovládacom paneli prepnite na **Manuálny**.
- 2. Stlačte sieťový vypínač pre oneskorené vypnutie, znovu ho stlačte a počkajte na vypnutie celého systému.
- 3. Nastavte selektor režimu alebo ho prepnite na ovládacom paneli na **Normálny**.
- 4. Zapnite sieťový vypínač a pripravte inštalačné zariadenie. Ak sa objaví systémová výstražná kontrolka a znova sa zobrazí rovnaký referenčný kód, prejdite na ["Obnova](#page-169-0) [Licenčného](#page-169-0) interného kódu" na strane 158. Inak pokračujte krokom 11 na [strane](#page-68-0) 57.

### **Ak ste použili manuálnu inštaláciu:**

- 1. Skontrolujte, či je médium zavedené v inštalačnom zariadení pre alternatívne IPL.
- 2. Stlačte sieťový vypínač pre oneskorené vypnutie, znovu ho stlačte a počkajte na vypnutie celého systému.
- 3. Zapnite sieťový vypínač a pripravte inštalačné zariadenie. Ak sa objaví systémová výstražná kontrolka a znova sa zobrazí rovnaký referenčný kód, prejdite na ["Obnova](#page-169-0) [Licenčného](#page-169-0) interného kódu" na strane 158. Inak pokračujte krokom 11 na [strane](#page-75-0) 64.

# <span id="page-186-0"></span>**Kapitola 15. Referencie pre i5/OS**

Táto téma obsahuje kolekciu podporných informácií o základných pojmoch a úlohách súvisiacich s rozšírením alebo inštaláciou softvéru i5/OS.

# **Vydania a veľkosti licenčných programov**

Pre toto vydanie sú k dispozícii nasledujúce licenčné programy a sú kompatibilné s operačným systémom i5/OS.

Ako pomoc pri inštalácii vášho nového vydania môžete použiť tieto informácie, pomocou ktorých nájdete vydanie a skutočnú veľkosť uvedených licenčných programov.

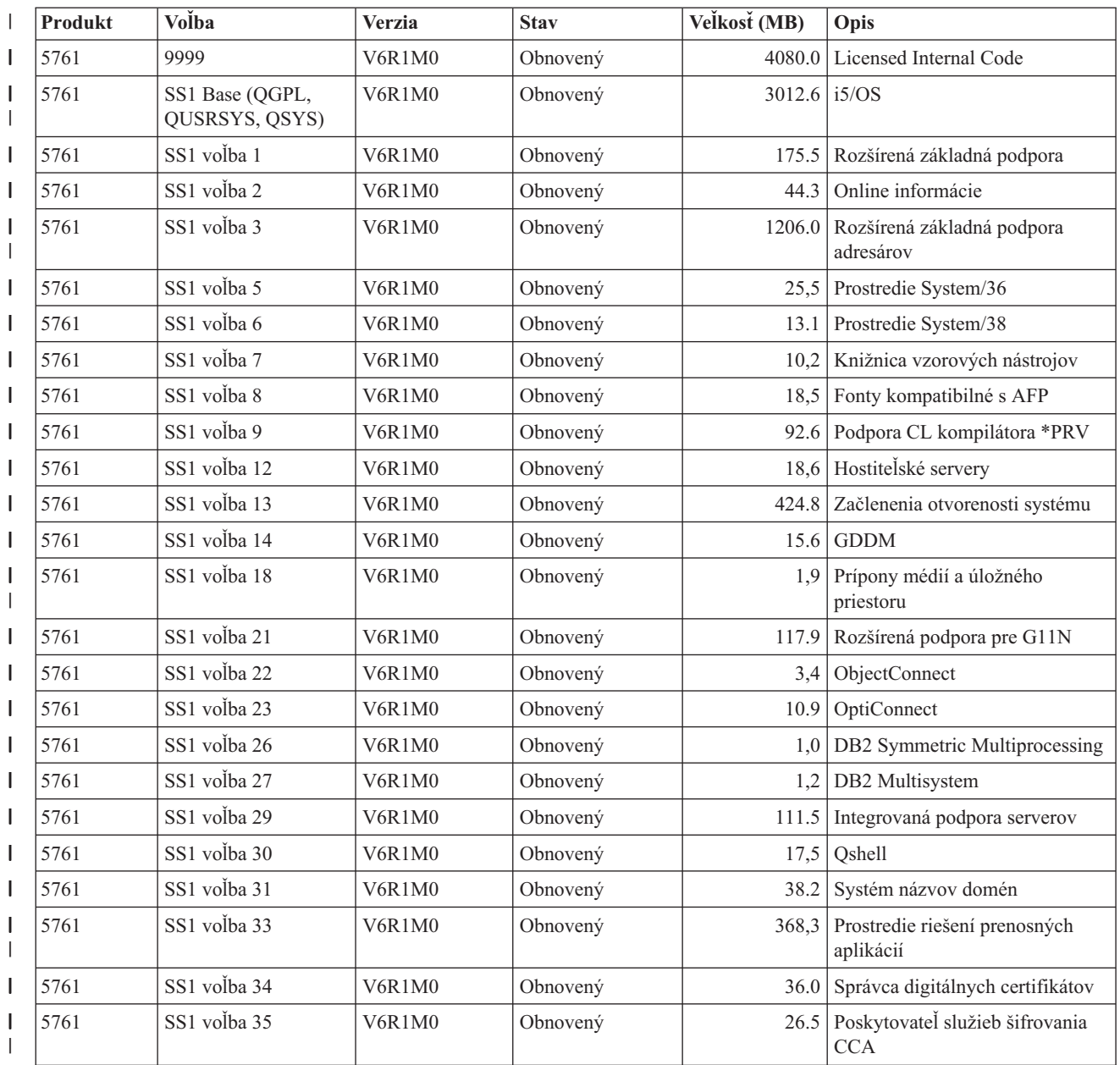

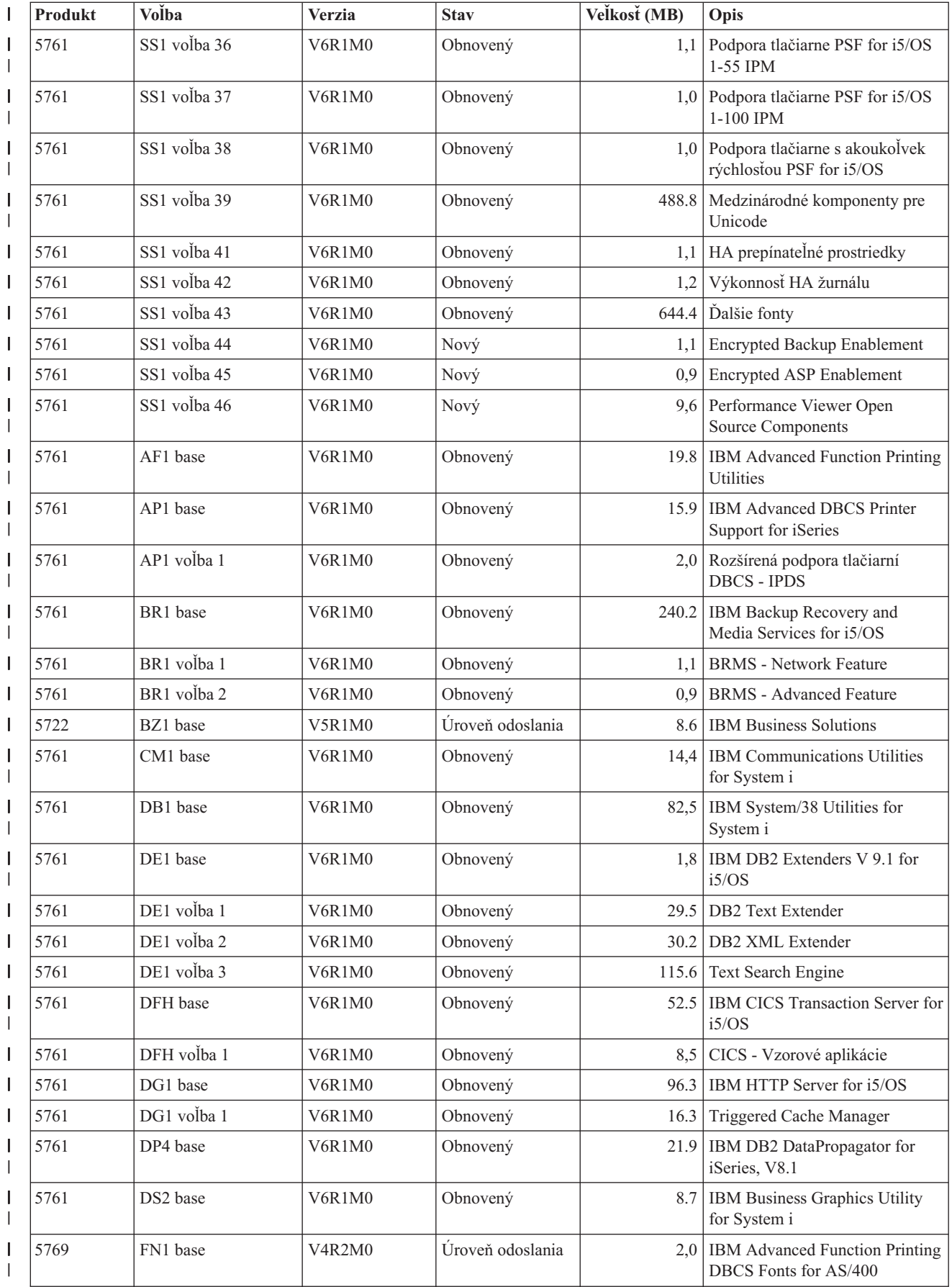

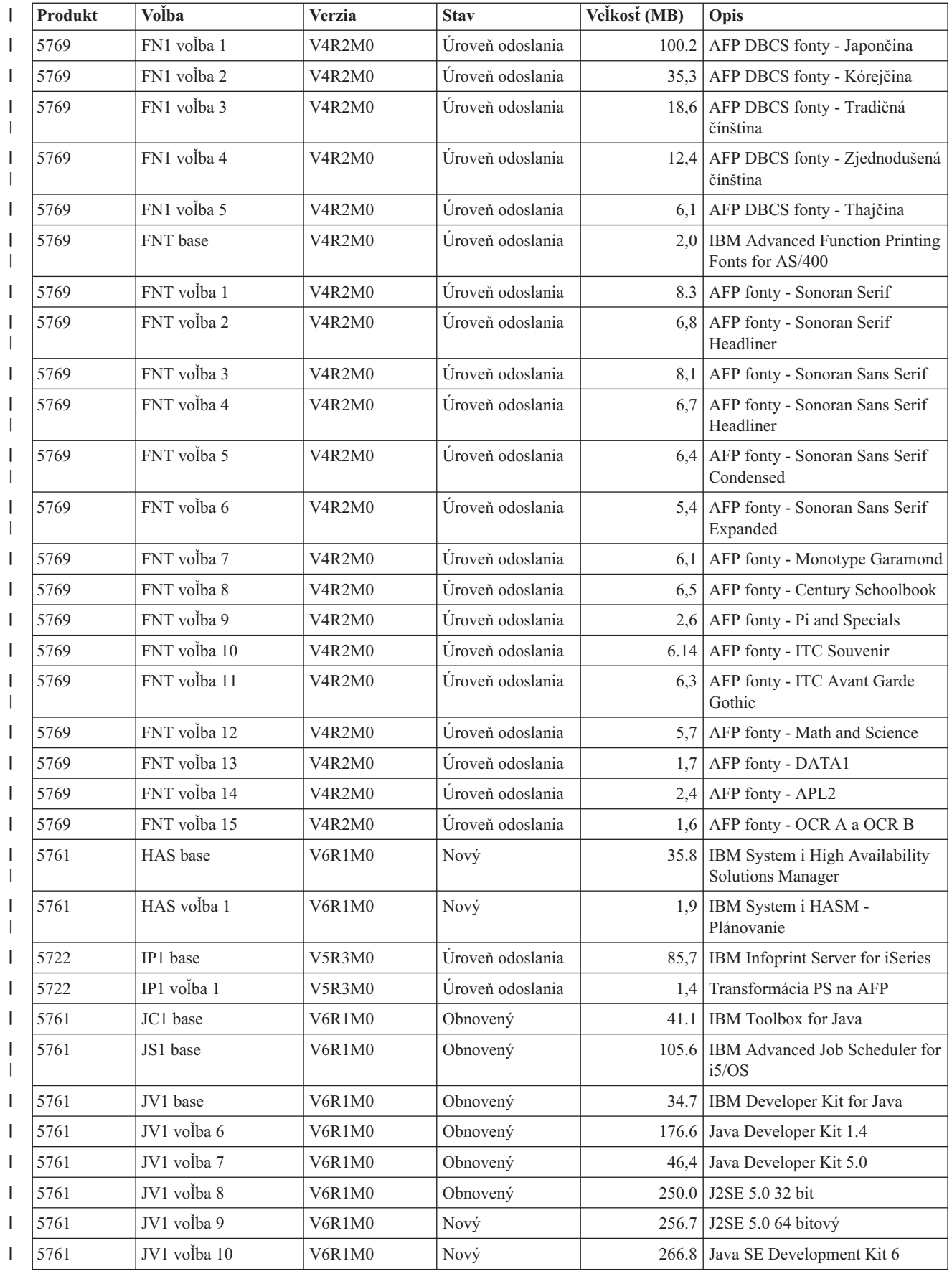

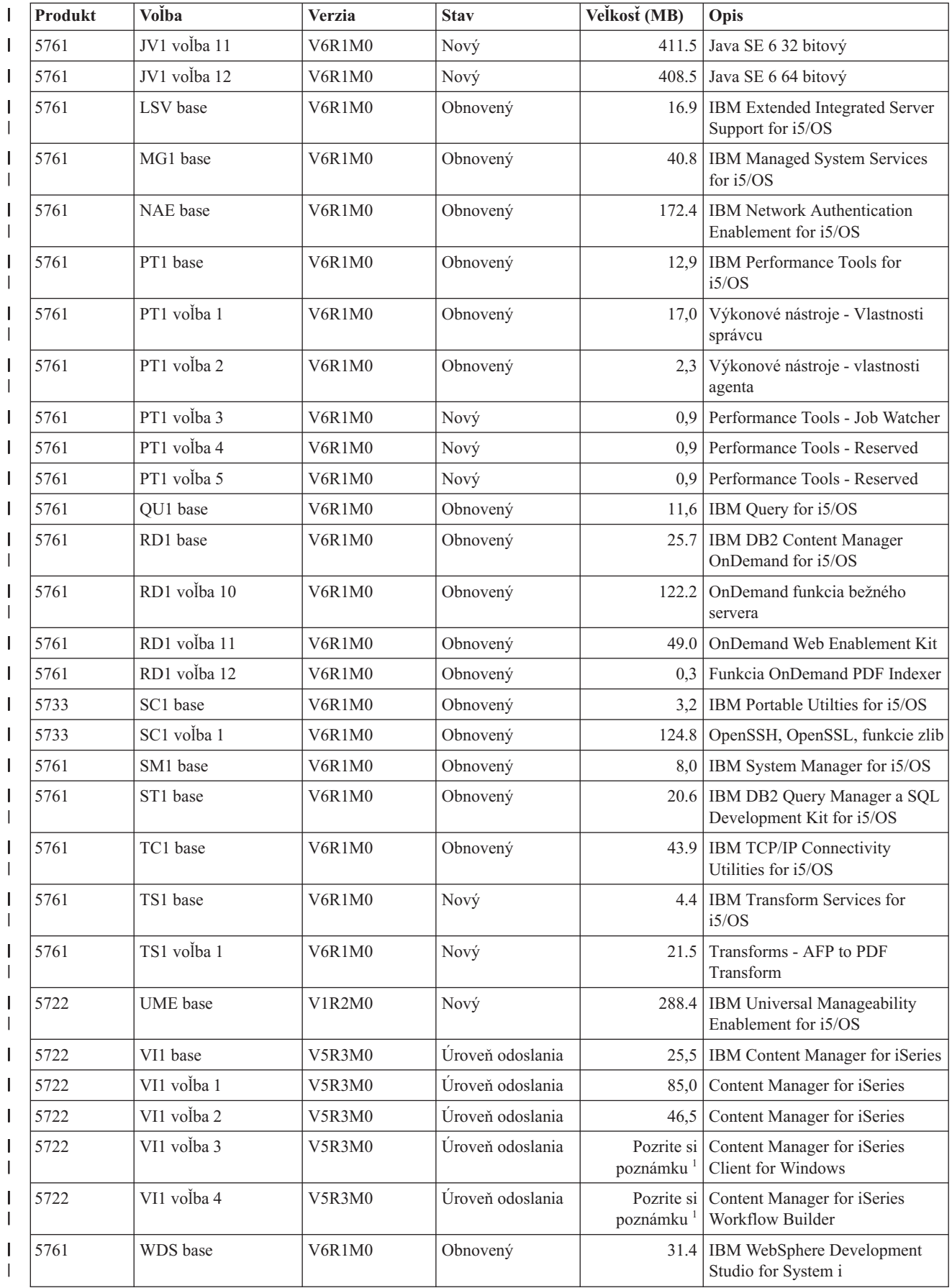

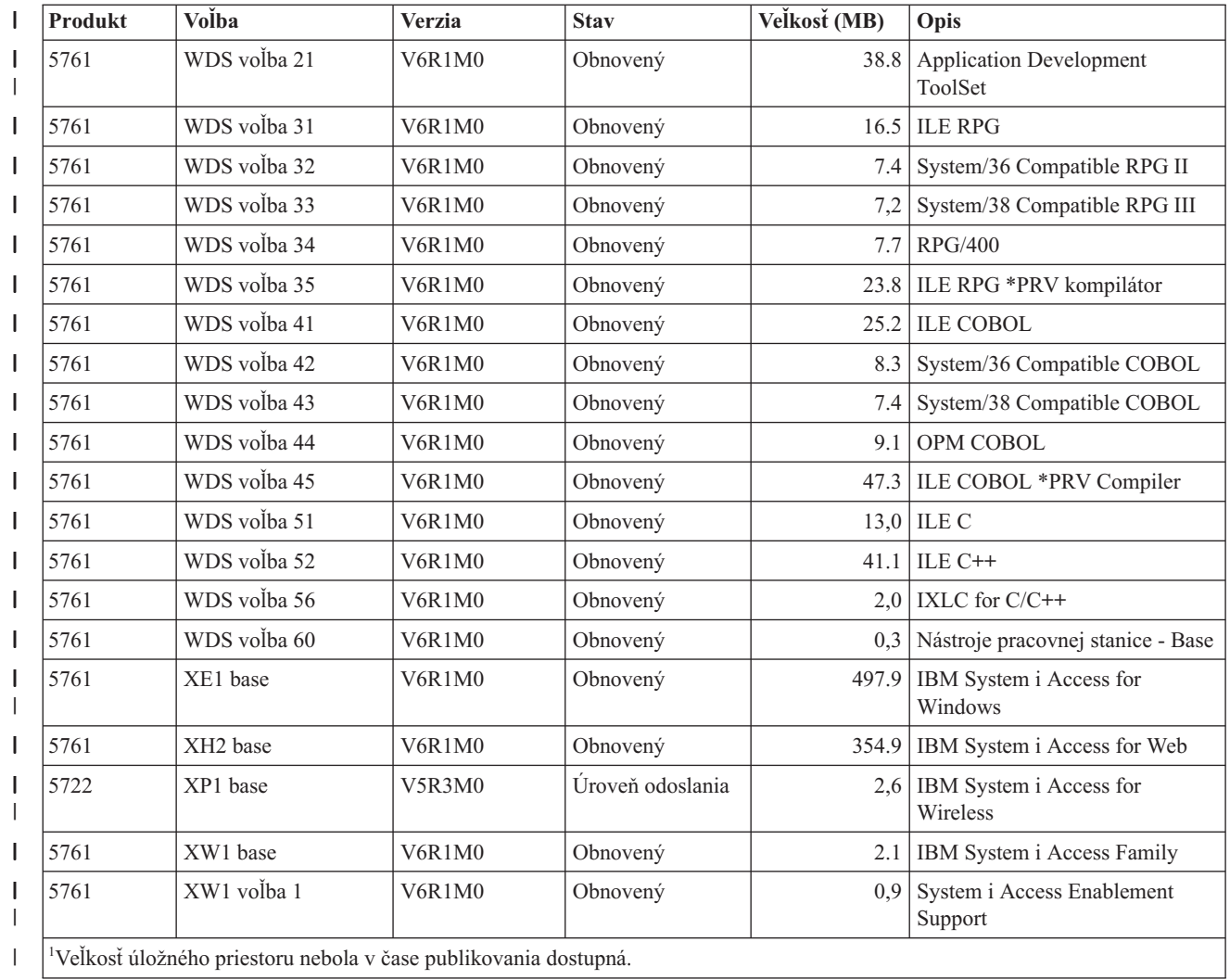

# **Odhady času potrebného na inštaláciu softvéru i5/OS**

| | | | | | Presne odhadnúť čas potrebný na inštaláciu nového vydania softvéru je zložité. Mnohé premenné kombinujú vytvorenie jedinečnej skupiny okolností pre každý systém. Tieto informácie vám pomôžu pri odhade času, ktorý zaberie inštalácia nového vydania i5/OS.

["Minimalizácia](#page-44-0) času potrebného na vykonanie inštalácie softvéru" na strane 33 vám pomôže čo najlepšie využiť čas, ktorý strávite pri inštalácii softvéru.

# **Bežné metódy na odhad času potrebného na vykonanie inštalácie i5/OS**

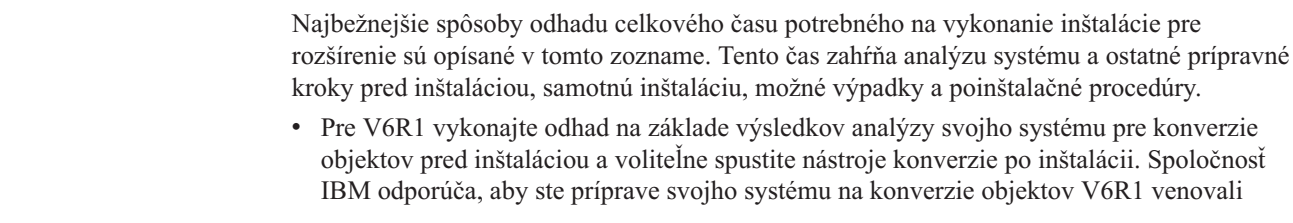

dostatok času. Ak chcete odhadnúť celkový čas, pripočítajte svoj odhad času potrebného na vykonanie konverzie objektov k jednému z ostatných navrhovaných spôsobov odhadu nachádzajúcich sa na tomto zozname.

v Odhad založte na čase inštalácie predošlého vydania. Ak je systém nakonfigurovaný a zaťažený podobne, čas inštalácie predošlého vydania v tomto systéme môžete použiť ako *začiatok* pre váš odhad. Ak sa spoliehate len na dobu inštalácie predchádzajúceho vydania, váš odhad nemusí byť presný.

Táto metóda nie je presná, ak sa počas inštalácie vykonáva väčšie množstvo údajových konverzií. Ak vynechávate jednu úroveň vydania, čas bude vo všeobecnosti dlhší. Nezabudnite pridať informácie pre konverzie, ku ktorým dôjde vo vydaní, ktoré preskakujete a pre nové vydanie.

- v Odhad založte na čase inštalácie pre podobný systém. Ak má váš podnik viacero systémov, môžete si poznačiť skutočný čas inštalácie nového vydania v jednom systéme. Toto môžete použiť na odhad času potrebného na inštaláciu nového vydania v inom systéme s podobnou konfiguráciou a zaťažením. Túto metódu môžete samozrejme použiť až po dokončení inštalácie v prvom systéme.
- v Odhadnite čas pomocou vzorca. Informácie v nasledujúcich častiach môžete použiť na odhad trvania inštalácie tohto vydania vo vašom systéme. Nezabudnite, že získané čísla sa budú odlišovať od skutočnej inštalácie pre množstvo premenných, ktoré ovplyvňujú čas inštalácie.
- v Skombinujte jednu alebo viacero metód uvedených hore.

### **Podmienky, ktoré majú vplyv na čas inštalácie i5/OS**

Výkon inštalácie môže byť ovplyvnený niekoľkými hlavnými faktormi.

Množstvo času, potrebného na nainštalovanie licenčných programov, závisí od konfigurácie vášho systému a licenčných programov, ktoré inštalujete. To znamená, že pre väčšie modely s väčšou kapacitou systému bude čas inštalácie kratší ako pre menšie modely so spustenými licenčnými programami. Hlavné faktory ovplyvňujúce výkon pri inštalácii sú:

• Inštalačné zariadenie

| | |

|

- v Počet a typ diskových jednotiek I/O procesorov
- Kapacita jednotky spracovania
- Dostupný priestor diskových jednotiek
- v Dostupný hlavný úložný priestor v základnej oblasti
- Zásah operátora
- v Licenčné programy na inštaláciu
- v Počet konverzií objektov a spôsob ich vykonania

### **Procesy inštalácie i5/OS**

Systém určí typ inštalačného procesu, ktorý použije na základe dostupných systémových prostriedkov a typu nainštalovaných produktov.

*Jednoprocesová inštalácia* sa použije v prípade, keď sa súčasne inštalujú (sekvenčne) licenčné programy. *Viacprocesová inštalácia* je charakteristická tým, že systém spustí viacero úloh na vykonanie inštalácie dvoch alebo viacerých programov súčasne.

licenčný interný kód a základná časť operačného systému sa inštalujú vždy použitím jednoprocesovej inštalácie. Licenčné programy (vrátane knižníc QGPL a QUSRSYS a voliteľných častí operačného systému) sa dajú nainštalovať pomocou jednoprocesovej alebo viacprocesovej inštalácie.

<span id="page-192-0"></span>Ak inštalujete len jeden licenčný program, systém použije jednoprocesovú inštaláciu. Ak inštalujete viac ako jeden licenčný program a sú dostupné systémové prostriedky, použije sa viacprocesová inštalácia. Ak nie sú dostupné systémové prostriedky, použije sa jednoprocesová inštalácia. Jednoprocesová inštalácia sa použije v prípade, keď hlavný úložný priestor alebo pomocný úložný priestor systému je obmedzený a keď licenčný program presahuje požiadavky viacprocesovej inštalácie. Pre každú množinu licenčných programov, ak musí systém použiť jednoprocesovú inštaláciu, inštalácia trvá dlhšie.

### **Viacprocesová inštalácia**

Operačný systém určí, či konfigurácia systému má dostatok kapacity systému na použitie viacprocesovej inštalácie pre inštaláciu licenčných programov. Ak má systém vyžadované prostriedky, licenčné programy sa nainštalujú súbežne vykonaním týchto úloh:

- v Zavedenie inštalačných súborov licenčných programov z média do dočasných úložných súborov.
- v Použitie viacerých dávkových úloh pre súbežnú inštaláciu licenčných programov z úložných súborov. Úložné súbory sa vymažú počas inštalačného procesu, keď už nie sú potrebné.

Počas inštalácie, stavový panel označuje licenčné programy, ktoré sa práve inštalujú z úložných súborov. Obrazovka uvádza licenčné programy a typ inštalovanej položky pre každý z nich takto:

- **\*PGM** Programové objekty
- **\*LNG** Jazykové objekty

| | | | Ak váš systém nemá vyžadované prostriedky pre viacprocesovú inštaláciu, licenčné programy sa nainštalujú sekvenčne z inštalačného média (jeden proces). Pri jednoprocesovej inštalácii stavový panel zobrazuje licenčný program, ktorý sa práve z média inštaluje.

# **Kontrolný zoznam: Odhad času potrebného na inštaláciu i5/OS**

Nasledujúce pokyny vám pomôžu odhadnúť čas inštalácie tohto vydania.

Tieto informácie pomáhajú odhadnúť približný čas na prípravu, inštaláciu a následnú inštaláciu tohto vydania na váš systém. Ako sprievodcu použite nasledujúci kontrolný zoznam. Kontrolný zoznam vás odkazuje na iné informácie alebo pracovné listy za účelom získania hodnôt.

Kontrolný zoznam predpokladá, že nemeníte primárny jazyk vášho systému. Odhad, ku ktorému dospejete pomocou tohto kontrolného zoznamu, vychádza z predpokladu, že váš systém musí vykonať jednoprocesovú inštaláciu. Ak je na vašom systéme možné použiť viacprocesovú inštaláciu, tento čas bude kratší.

Kontrolný zoznam a pomocné pracovné listy nezahŕňajú čas potrebný pre zavedenie ďalších médií, chyby médií ani procedúry zotavenia. Nie sú tiež zahrnuté užívateľské údaje. Čas potrebný na dokončenie INZSYS tiež nie je zahrnutý.

Ak chcete odhadnúť váš celkový čas potrebný na vykonanie inštalácie, postupujte nasledovne:

- 1. Odhadnite čas potrebný na uloženie vášho systému pred nainštalovaním nového vydania. Čas pre uloženie systému závisí na množstve úložného priestoru a využitom percente úložného priestoru. Použite odhad z posledného zálohovania vášho systému. Čas:
- 2. Odhadnite čas potrebný na nahradenie licenčný interný kód. Pre menšie servery použite 30 minút. Priemerný čas pre väčšie servery je okolo 15 minút.

Čas: \_\_\_\_\_\_\_\_\_\_\_\_\_

- <span id="page-193-0"></span>3. Zadajte odhadnuté množstvo času potrebného na výmenu operačného systému, ktoré je pre všetky systémy približne rovnaké.
	- **Poznámka:** Tento čas potrebný na vykonanie inštalácie je založený na použití optického inštalačného média. Ak inštalujete z pásky (napríklad distribučná páska vytvorená centrálnym miestom), tieto čísla neplatia. Rýchlosť optickej jednotky je 600 kilobajtov za sekundu, čo je rovnaká rýchlosť ako má pásková jednotka 6390 (8mm). Najpodobnejšia rýchlosť pásky je 300 kilobajtov za sekundu pre páskovú jednotku 6380 (1/4 palca).

Čas: \_\_80 minút\_\_

- 4. Na odhad tohto času použite "Časy potrebné na vykonanie inštalácie [licenčných](#page-194-0) [programov"](#page-194-0) na strane 183. Nezabudnite započítať všetky licenčné programy a voliteľné časti, ktoré chcete nainštalovať.
	- Čas:

| | | | | | | | | | | | | | | | | | | | | | | |

| | | | |

- 5. Pripočítajte čas potrebný na naplánovanie a analýzu systému pre konverziu objektov pred rozšírením a osobitne čas potrebný na prípadné práce po rozšírení. Ak chcete zistiť, koľko času musíte pridať pre nasledujúce konverzie, postupujte podľa krokov uvedených v "Časy potrebné na vykonanie [konverzií"](#page-198-0) na strane 187:
	- v "Konverzie [programov"](#page-199-0) na strane 188
		- Čas potrebný na analýzu systému a vykonanie prípadných úprav programov pred rozšírením: \_\_\_\_\_\_\_\_\_\_\_\_\_
		- Čas potrebný na konverziu, napríklad spustenie príkazu STROBJCVN (Start Object Conversion) po rozšírení:
	- v "Konverzie [spoolového](#page-199-0) súboru" na strane 188
		- Čas potrebný na konverziu spoolových súborov: \_\_\_\_\_\_\_\_\_\_\_\_\_
	- v ["Konverzia](#page-202-0) objektov, ktoré obsahujú SQL príkazy" na strane 191 Čas potrebný na vykonanie konverzie SQL: \_\_\_\_\_\_\_\_\_\_\_\_\_
	- v "Konverzie [databázových](#page-203-0) súborov" na strane 192 Čas potrebný na vykonanie konverzie databázových súborov: \_\_\_\_\_\_\_\_\_\_\_\_\_
	- v ["Konverzie](#page-203-0) IBM Backup Recovery and Media Services for i5/OS" na strane 192 Čas potrebný na vykonanie konverzie IBM Backup Recovery and Media Services for

 $i5/OS:$ 

Niektoré licenčné programy, napríklad Lotus Domino a príbuzné produkty (Lotus Sametime, LEI, Lotus Quickr a iné) vyžadujú na konverziu ďalší čas a môžu vyžadovať inštaláciu niektorých PTF. Bližšie informácie o produktoch od spoločnosti IBM, ktoré nie sú uvedené v kroku 4 ani kroku 5, nájdete v Memo to users a publikácii Redpaper spoločnosti IBM [i5/OSKonverzia](http://www.redbooks.ibm.com/redpieces/abstracts/redp4293.html?Open) programu: Príprava na i5/OS V6R1. Bližšie informácie o produktoch Domino nájdete na webovej stránke Lotus [Domino]( http://www.ibm.com/servers/eserver/iseries/domino/support/) for i5/OS

 $\blacktriangleright$  (www.ibm.com/servers/eserver/iseries/domino/support/).

6. Ak váš systém používa zrkadlenie alebo implementáciu techniky RAID 5 alebo RAID 6 na diskových jednotkách v systémovej ASP, pripočítajte ďalší čas podľa opisu v ["Mechanizmy](#page-204-0) ochrany údajov" na strane 193.

Čas:

7. Zvážte čas potrebný pre vykonanie IPL vášho systému. Ak IPL vášho systému trvá viac ako 10 minút, zahrňte čas, ktorý presahuje 20 minút. Ak váš systém potrebuje na vykonanie IPL napríklad 45 minút, pridajte k tomuto času rozdiel 25 minút (45 - 20 = 25).

Čas: \_\_\_\_\_\_\_\_\_\_\_\_\_

<span id="page-194-0"></span>8. Pridajte čas pre uloženie vášho systému po inštalácii. Nezabudnite, že počas operácie ukladania môže dôjsť ku konverzii údajov, čo môže zvýšiť čas potrebný na uloženie vášho systému.

Čas: \_\_\_\_\_\_\_\_\_\_\_\_\_

- 9. Určite množstvo času potrebného na inštaláciu kumulatívneho balíka PTF. Použite informácie o čase v *Informačnom liste poskytovania PTF*. Čas:
- 10. Pridajte čas pre dodatočné vyčistenie a opätovné prispôsobenie vášho systému. Čas:

Celkový čas týchto krokov je váš odhadovaný čas pre inštaláciu nového vydania.

Odhadovaný čas: \_\_\_\_\_\_\_\_\_\_\_\_\_

Ak máte mechanizmus na ochranu údajov, pridajte hodnotu, ktorú ste dostali podľa informácií v časti ["Mechanizmy](#page-204-0) ochrany údajov" na strane 193:

Celkový odhadovaný čas:

### **Časy potrebné na vykonanie inštalácie licenčných programov**

Tieto informácie sa používajú pri zisťovaní odhadovanej maximálnej hodnoty (v minútach) na inštaláciu vašich licenčných programov týkajúcich sa operačného systému i5/OS.

Nasledujúca tabuľka obsahuje údaje dostupné v čase publikovania. Tieto údaje použite na vykonanie kroku 4 na [strane](#page-193-0) 182.

Odhadované hodnoty sú pre časy jednotlivých procesov pre každý licenčný program na inštaláciu. Tieto hodnoty sa budú trochu odlišovať od skutočnosti. Tieto hodnoty nie sú presné, ak inštalujete z pásky, napríklad z distribučných pások vytvorených centrálnym miestom.

Ak zobrazujete nasledujúcu tabuľku online, na výpočet času potrebného na vykonanie inštalácie vašich licenčných programov použite informácie uvedené v téme Interaktívny výpočet celkového času potrebného na vykonanie inštalácie licenčných programov.

#### **Poznámka:**

- 1. Tieto hodnoty boli vytvorené pomocou obrazov, ktoré boli dopredu zavedené v katalógu obrazov.
- 2. Pomlčka indikuje, že nie je možné vypočítať žiadnu hodnotu.

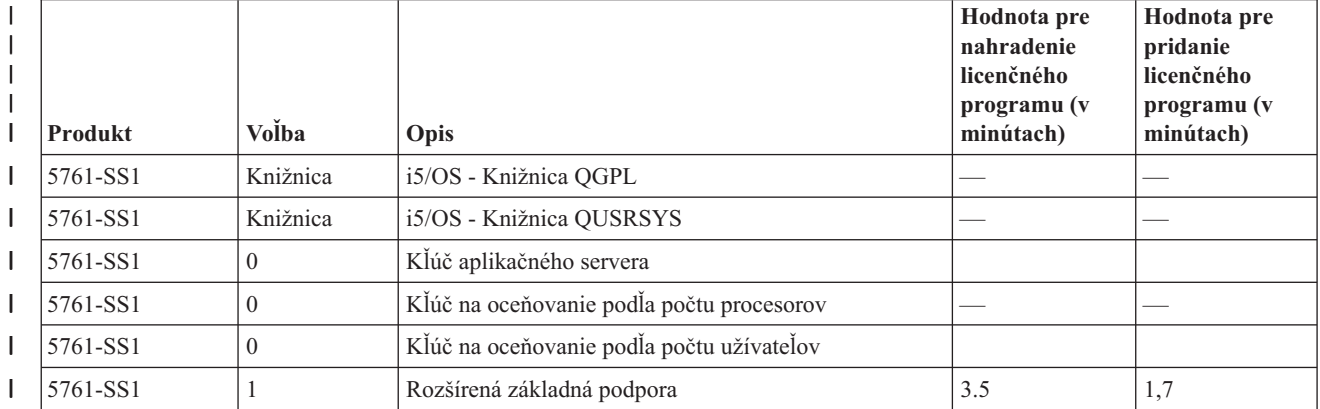

*Tabuľka 10. Informácie o čase potrebnom pre licenčný program*

|

|   | <b>Produkt</b> | Volba  | Opis                                                       | Hodnota pre<br>nahradenie<br>licenčného<br>programu (v<br>minútach) | Hodnota pre<br>pridanie<br>licenčného<br>programu (v<br>minútach) |
|---|----------------|--------|------------------------------------------------------------|---------------------------------------------------------------------|-------------------------------------------------------------------|
| L | 5761-SS1       | 2      | Online informácie                                          | 0,4                                                                 | 0,3                                                               |
| I | 5761-SS1       | 3      | Rozšírená základná podpora adresárov                       | 26.0                                                                | 14.0                                                              |
| L | 5761-SS1       | 5      | Prostredie System/36                                       | 1,6                                                                 | 1,4                                                               |
| I | 5761-SS1       | 6      | Prostredie System/38                                       | 1,5                                                                 | 0,9                                                               |
| ı | 5761-SS1       | 7      | Vzorová knižnica nástrojov                                 | 0,6                                                                 | 0,8                                                               |
| L | 5761-SS1       | $8\,$  | Fonty kompatibilné s AFP                                   | 0,5                                                                 | 0,6                                                               |
| I | 5761-SS1       | 9      | Podpora kompilátora *PRV CL                                | 11,1                                                                | 4,8                                                               |
| I | 5761-SS1       | 12     | Hostiteľské servery                                        | 1,2                                                                 | 0,8                                                               |
| L | 5761-SS1       | 13     | Prístupnosť k systému zahrňuje                             | 23.2                                                                | 14.9                                                              |
| I | 5761-SS1       | 14     | <b>GDDM</b>                                                | 1,0                                                                 | 1,9                                                               |
| I | 5761-SS1       | 18     | Rozšírenie médií a úložných priestorov                     | 0,4                                                                 | 0,8                                                               |
| L | 5761-SS1       | 21     | Rozšírená podpora G11N                                     | 2.1                                                                 | 0,8                                                               |
| I | 5761-SS1       | 22     | ObjectConnect                                              | 0,3                                                                 | 0,2                                                               |
| I | 5761-SS1       | 23     | OptiConnect                                                | 0,6                                                                 | 0,7                                                               |
| L | 5761-SS1       | 26     | DB2 Symmetric Multiprocessing                              | 0,2                                                                 | 0,3                                                               |
| I | 5761-SS1       | 27     | DB2 Multisystem                                            | 0,2                                                                 | 0,3                                                               |
| I | 5761-SS1       | 29     | Podpora integrovaného servera                              | 5,6                                                                 | 4,9                                                               |
| L | 5761-SS1       | 30     | Oshell                                                     | 1,4                                                                 | 0,8                                                               |
| I | 5761-SS1       | 31     | Systém názvov domén                                        | 1,6                                                                 | 2,3                                                               |
| ı | 5761-SS1       | 33     | Portable App Solutions Environment                         | 10.1                                                                | 13,0                                                              |
| L | 5761-SS1       | 34     | Digital Certificate Manager                                | 2,4                                                                 | 2,8                                                               |
| I | 5761-SS1       | 35     | CCA Cryptographic Service Provider                         | 2,8                                                                 | 2,4                                                               |
| I | 5761-SS1       | 36     | Podpora tlačiarne PSF for i5/OS 1-55 IPM                   | 0,5                                                                 | 0,5                                                               |
| I | 5761-SS1       | 37     | Podpora tlačiarne PSF for i5/OS 1-100 IPM                  | 0,4                                                                 | 0,6                                                               |
| L | 5761-SS1       | 38     | Podpora tlačiarne s ľubovoľnou rýchlosťou PSF for<br>i5/OS | 0,4                                                                 | 0,6                                                               |
| I | 5761-SS1       | 39     | Medzinárodné komponenty pre Unicode                        | 3.8                                                                 | 3.8                                                               |
| ı | 5761-SS1       | 41     | Prepínateľné prostriedky HA                                | 0,4                                                                 | 0,8                                                               |
| ı | 5761-SS1       | 42     | Výkon žurnálu HA                                           | 0,3                                                                 | 0,4                                                               |
| L | 5761-SS1       | 43     | Ďalšie fonty                                               | 7,9                                                                 | 8.3                                                               |
| I | 5761-SS1       | 44     | <b>Encrypted Backup Enablement</b>                         | 0,2                                                                 | 0,3                                                               |
| ı | 5761-SS1       | 45     | Encrypted ASP Enablement                                   | 0,2                                                                 | 0,2                                                               |
|   | 5761-SS1       | 46     | Komponenty otvoreného zdroja prehliadača výkonu            | 0,4                                                                 | 0,6                                                               |
| I | 5761-AF1       | Základ | IBM Advanced Function Printing Utilities                   | 2.1                                                                 | 0,9                                                               |
| ı | 5761-AP1       | Základ | IBM Advanced DBCS Printer Support for iSeries              | 1,4                                                                 | 0,6                                                               |
|   | 5761-AP1       | 1      | Rozšírená podpora tlačiarní DBCS - IPDS                    | 0,3                                                                 | 0,2                                                               |
|   | 5761-BR1       | Základ | IBM Backup Recovery and Media Services for i5/OS           | 12,1                                                                | 6,5                                                               |

*Tabuľka 10. Informácie o čase potrebnom pre licenčný program (pokračovanie)*  $\|$ 

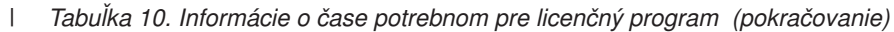

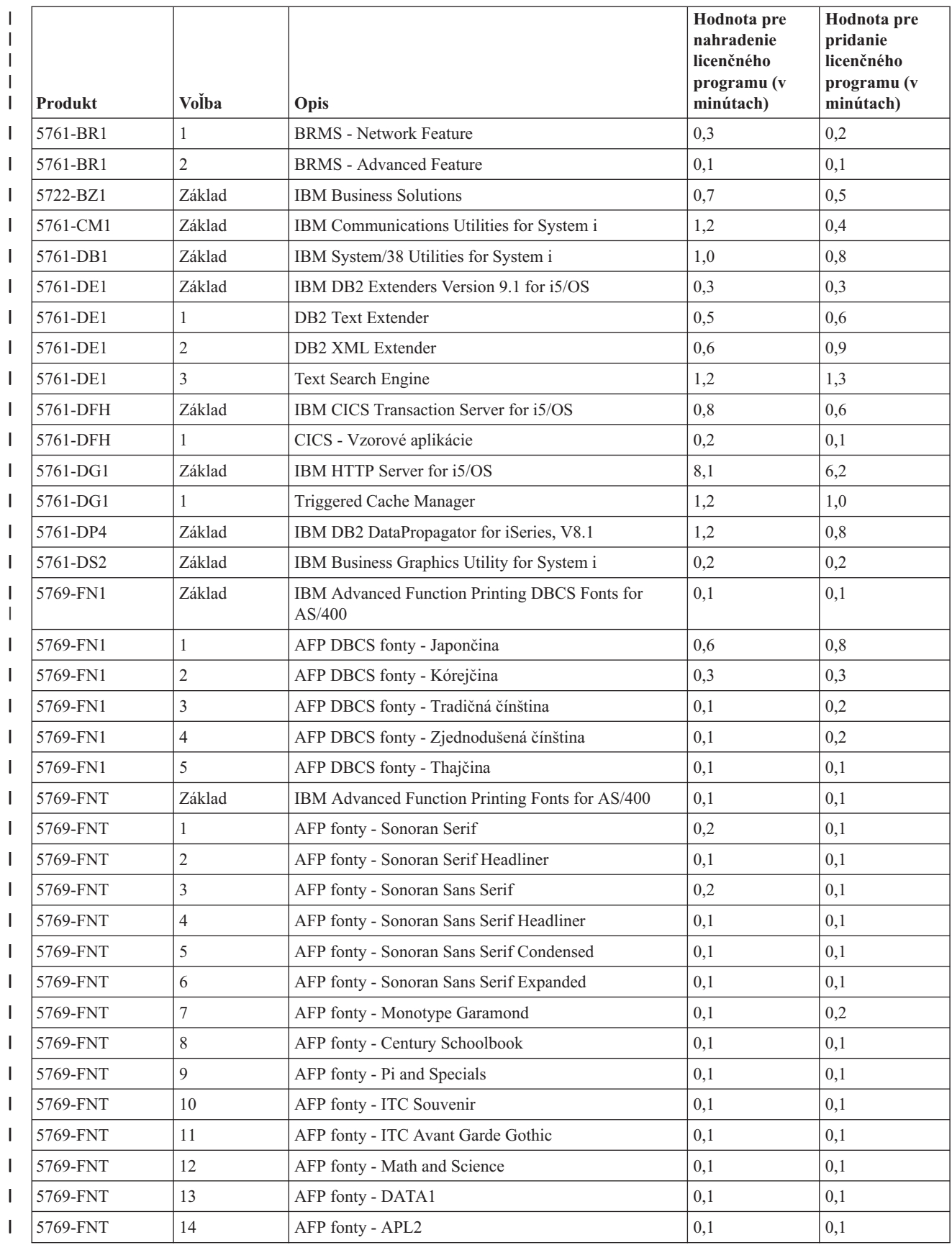

| <b>Produkt</b> | Volba          | Opis                                                     | Hodnota pre<br>nahradenie<br>licenčného<br>programu (v<br>minútach) | Hodnota pre<br>pridanie<br>licenčného<br>programu (v<br>minútach) |
|----------------|----------------|----------------------------------------------------------|---------------------------------------------------------------------|-------------------------------------------------------------------|
| 5769-FNT       | 15             | AFP fonty - OCR A a OCR B                                | 0,1                                                                 | 0,1                                                               |
| 5761-HAS       | Základ         | IBM System i High Availability Solutions Manager         | 1,4                                                                 | 1,9                                                               |
| 5761-HAS       | 1              | IBM System i HASM - Plánovanie                           | 0,2                                                                 | 0,3                                                               |
| 5722-IP1       | Základ         | IBM Infoprint Server for iSeries                         | 5,4                                                                 | 3,0                                                               |
| 5722-IP1       | 1              | Transformácia PS na AFP                                  | 0,6                                                                 | 0,4                                                               |
| 5761-JC1       | Základ         | IBM Toolbox for Java                                     | 2,4                                                                 | 2,0                                                               |
| 5761-JS1       | Základ         | IBM Advanced Job Scheduler for i5/OS                     | 7,9                                                                 | 4.6                                                               |
| 5761-JV1       | Základ         | IBM Developer Kit for Java                               | 3.3                                                                 | 1,3                                                               |
| 5761-JV1       | 6              | Java Developer Kit 1.4                                   | 4.3                                                                 | 3,1                                                               |
| 5761-JV1       | 7              | Java Developer Kit 5.0                                   | 2,2                                                                 | 2.1                                                               |
| 5761-JV1       | $\,$ 8 $\,$    | J2SE 5,0 32 bit                                          | 4,2                                                                 | 3,2                                                               |
| 5761-JV1       | 9              | J2SE 5.0 64 bitový                                       | 3,7                                                                 | 3,0                                                               |
| 5761-JV1       | 10             | Java SE Development Kit 6                                | 2,9                                                                 | 3,7                                                               |
| 5761-JV1       | 11             | Java SE 6 32 bit                                         | 3,0                                                                 | 3.8                                                               |
| 5761-JV1       | 12             | Java SE 6 64 bit                                         | 3,9                                                                 | 3,9                                                               |
| 5761-LSV       | Základ         | IBM Extended Integrated Server Support for i5/OS         | 0,3                                                                 | 0,4                                                               |
| 5761-MG1       | Základ         | IBM Managed System Services for i5/OS                    | 1,3                                                                 | 0,7                                                               |
| 5761-NAE       | Základ         | IBM Network Authentication Enablement for i5/OS          | 6,7                                                                 | 5,3                                                               |
| 5761-PT1       | Základ         | IBM Performance Tools for i5/OS                          | 1,6                                                                 | 0,8                                                               |
| 5761-PT1       | 1              | Výkonové nástroje - Vlastnosti správcu                   | 0,7                                                                 | 0,7                                                               |
| 5761-PT1       | $\mathfrak{2}$ | Výkonové nástroje - vlastnosti agenta                    | 0,2                                                                 | 0,3                                                               |
| 5761-PT1       | 3              | Nástroje výkonu - sledovač úlohy                         | 0,2                                                                 | 0,1                                                               |
| 5761-PT1       | 4              | Nástroje výkonu - rezervované                            | 0,2                                                                 | 0,2                                                               |
| 5761-PT1       | 5              | Nástroje výkonu - rezervované                            | 0,2                                                                 | 0,7                                                               |
| 5761-QU1       | Základ         | IBM Query for i5/OS                                      | 0,7                                                                 | 0,4                                                               |
| 5761-RD1       | Základ         | IBM DB2 Content Manager OnDemand for i5/OS               | 0,8                                                                 | 0,8                                                               |
| 5761-RD1       | 10             | <b>OnDemand Common Server Feature</b>                    | 3,4                                                                 | 3,1                                                               |
| 5761-RD1       | 11             | OnDemand Web Enablement Kit                              | 0,8                                                                 | 0,8                                                               |
| 5761-RD1       | 12             | OnDemand PDF Indexer Feature                             | 1,4                                                                 | 1,3                                                               |
| 5761-SM1       | Základ         | IBM System Manager for i5/OS                             | 0,6                                                                 | 0,4                                                               |
| 5761-ST1       | Základ         | IBM DB2 Query Manager a SQL Development Kit for<br>i5/OS | 0,7                                                                 | 0,8                                                               |
| 5761-TC1       | Základ         | IBM TCP/IP Connectivity Utilities for i5/OS              | 1,9                                                                 | 1,0                                                               |
| 5761-TS1       | Základ         | IBM Transform Services for i5/OS                         | 0,4                                                                 | 0,4                                                               |
| 5761-TS1       | 1              | Transformácie - Transformácia z AFP na PDF               | 0,7                                                                 | 0,7                                                               |
| 5722-UME       | Základ         | IBM Universal Manageability Enablement for i5/OS         | 4,4                                                                 | 4.6                                                               |
| 5722-VI1       | Základ         | IBM Content Manager for iSeries                          | 0,6                                                                 | 0,3                                                               |

*Tabuľka 10. Informácie o čase potrebnom pre licenčný program (pokračovanie)*  $\|$ 

<span id="page-198-0"></span>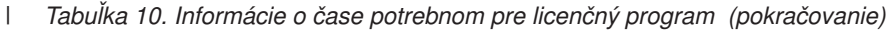

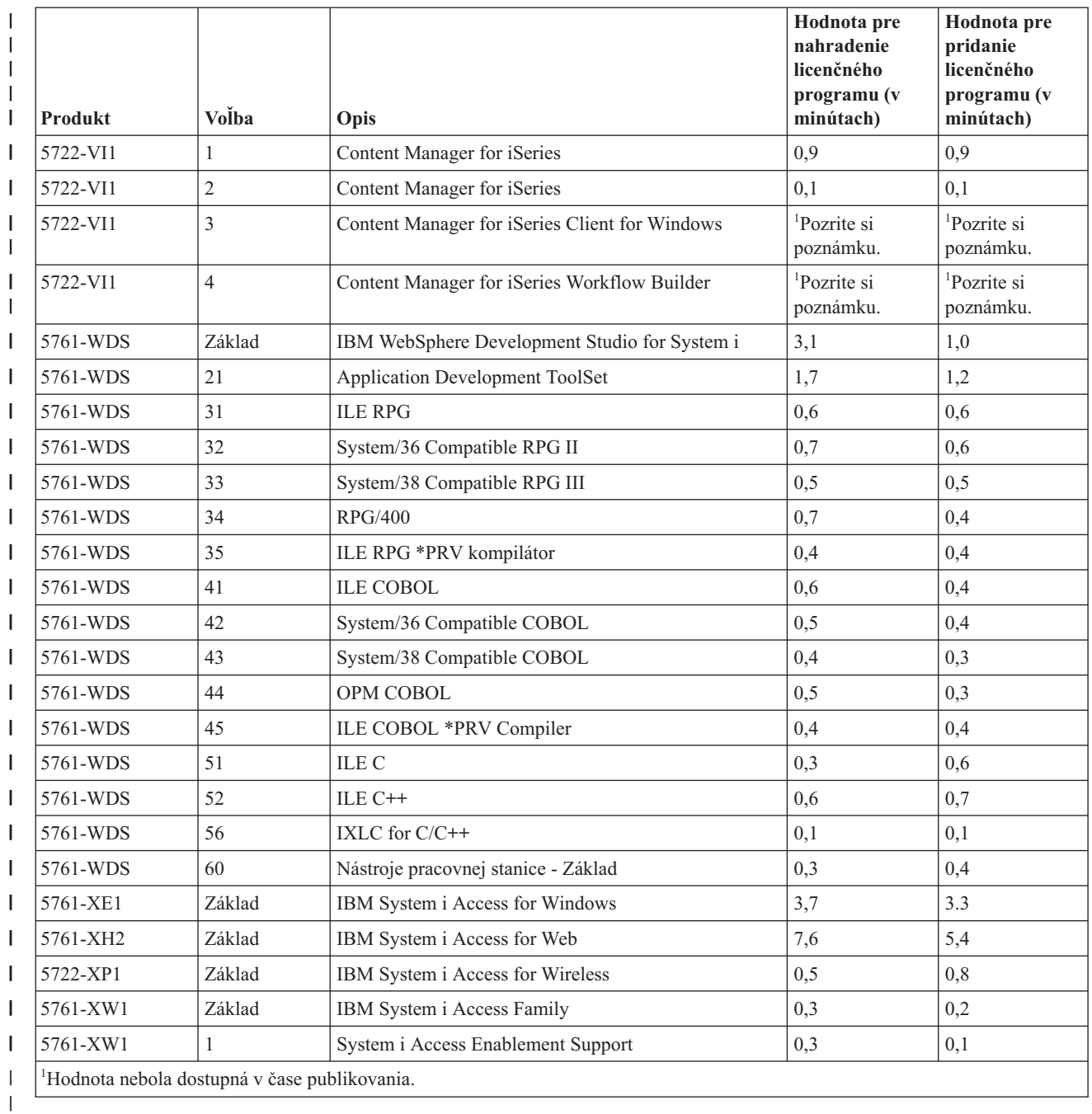

Celkový čas potrebný na vykonanie inštalácie licenčného programu: \_\_\_\_\_\_\_\_\_\_\_\_\_\_\_

### **Časy potrebné na vykonanie konverzií**

| |

| |  $\vert$  Konverzie vo vašom systéme môžu významne ovplyvňovať čas vyžadovaný pred rozšírením a počas bežných operácií po rozšírení.

Pre V6R1 sa vykonajú jedinečné konverzie s programami v knižniciach, programami Java v adresároch, so spoolovými súbormi a názvami integrovaných súborových systémov v súborových systémoch nerozlišujúcich veľkosť písmen.

<span id="page-199-0"></span>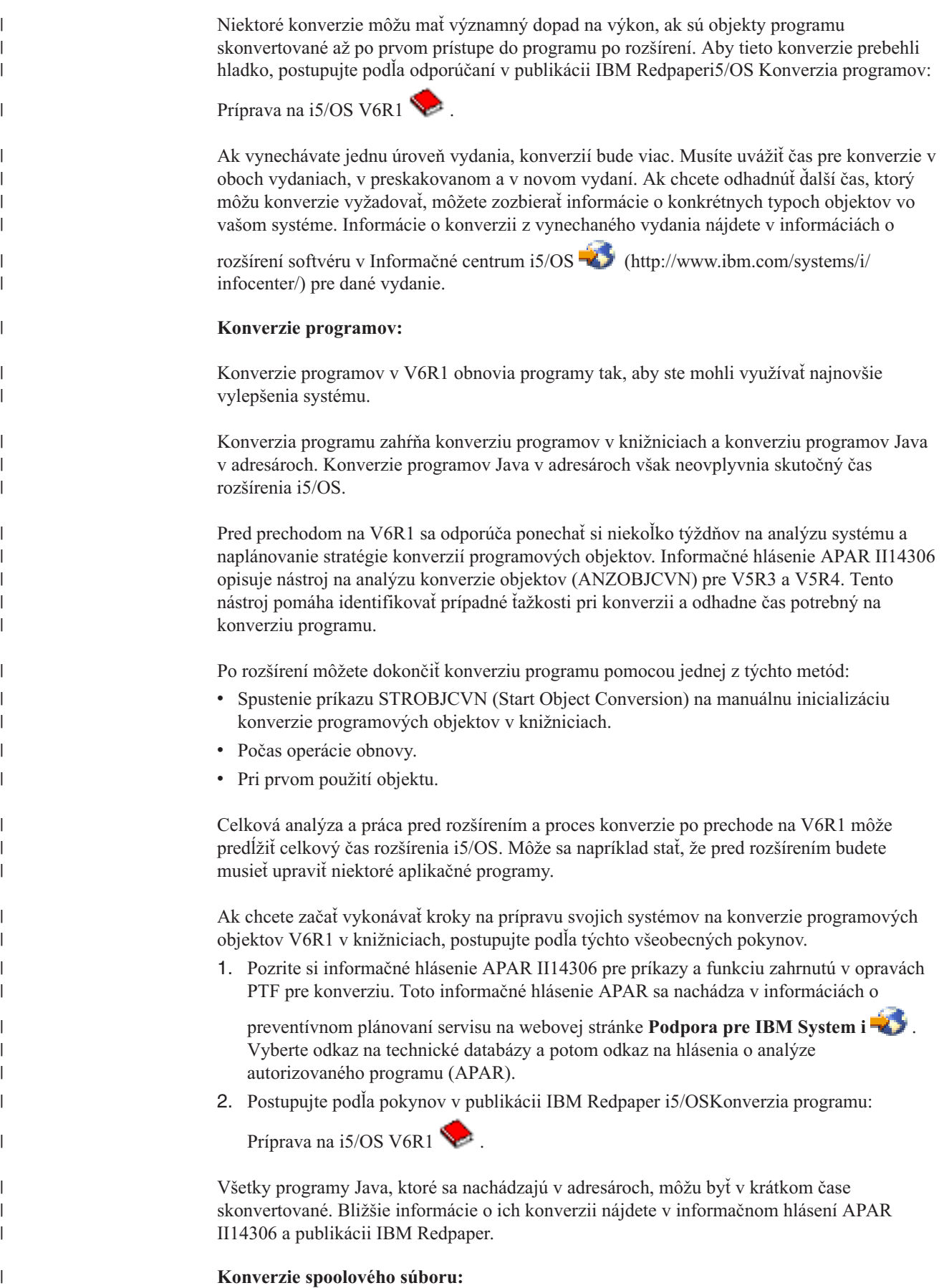

Pomocou V6R1 sa operácie spoolového súboru spracúvajú efektívnejšie ako v predchádzajúcich vydaniach vďaka konverziám, ktoré môžu byť vykonávané počas alebo po rozšírení vydania.

| | |

> | | |

| |

| | | |

> | | | |

> | |

| | | | | | | | |

| | | | | | | | | |

 $\overline{1}$ 

Dlhodobé operácie napríklad zobrazenie zoznamu všetkých spoolových súborov v systéme by po konverzii nemali ovplyvniť schopnosť inej úlohy vykonávať spoolové operácie napríklad vytváranie, vymazávanie alebo tlač spoolového súboru.

Pred rozšírením na nové vydanie sa odporúča zanalyzovať systém podľa pokynov v informačnom hlásení APAR II14306 a publikácii IBM Redpaper i5/OS [Konverzia](http://www.redbooks.ibm.com/redpieces/abstracts/redp4293.html?Open) programu:

[Príprava](http://www.redbooks.ibm.com/redpieces/abstracts/redp4293.html?Open) na i5/OS V6R1 . Informačné hlásenie APAR sa nachádza v informáciách o

preventívnom plánovaní servisu na webovej stránke **Podpora pre [IBMSystem](http://www.ibm.com/systems/support/i) i** . Vyberte odkaz na technické databázy a potom odkaz na hlásenia o analýze autorizovaného programu (APAR).

PTF plánovania konverzie programových objektov opísané v publikácii Redpaper obsahujú nástroje na zhromažďovanie a hlásenie počtu spoolových súborov vo vašom systéme a čas na ich konverziu na V6R1. Tento čas sa môže líšiť v závislosti od pracovného zaťaženia systému a časy operácií vykonávaných po IPL alebo po zapnutí môžu byť dlhšie než sa odhaduje.

K dispozícii je niekoľko volieb na konverziu spoolových súborov. Tabuľka 11 a [Tabuľka](#page-201-0) 12 na [strane](#page-201-0) 190 porovnávajú možné voľby.

**Poznámka:** Po rozšírení môžete zobraziť a používať len novo vytvorené alebo skonvertované spoolové súbory. Neskonvertované spoolové súbory sa do ukončenia konverzie javia ako neexistujúce. Ak sa na usmernenie konverzie používa oblasť údajov, po vykonaní konverzie ju vymažte.

*Tabuľka 11. Voľby konverzie spoolových súborov, ktoré sa nepoužívajú pre nezávislé pomocné pamäťové oblasti (ASP)*

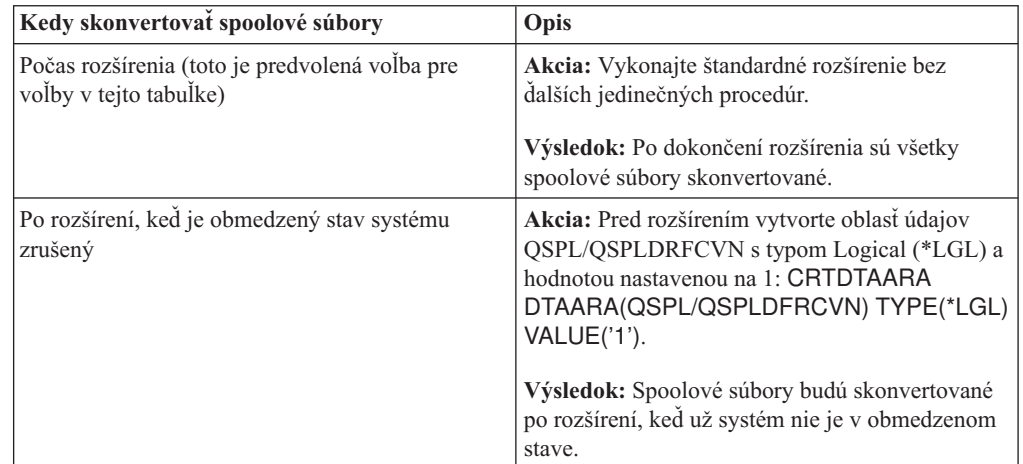

| Kedy skonvertovať spoolové súbory | Opis                                                                                                    |
|-----------------------------------|----------------------------------------------------------------------------------------------------|
| Po rozšírení s vašim riadením     | Akcia: Pred rozšírením vytvorte oblasti údajov<br>QSPL/QSPLDFRCVN s typom Logical (*LGL) a<br>hodnotou nastavenou na 0: CRTDTAARA<br>DTAARA(QSPL/QSPLDFRCVN) TYPE(*LGL)<br>VALUE('0').                     |
|                                   | Po rozšírení zmeňte oblasti údajov, aby mali<br>hodnotu 1. Keď chcete skonvertovať spoolové<br>súbory, zadajte príkaz STRSPLRCL (Start Spool<br>Reclaim): STRSPLRCL OUTQ(*ALL/*ALL).                       |
|                                   | Výsledok: Spoolové súbory budú skonvertované<br>pomocou systémovej úlohy QSPRC00001. Ak<br>nezavoláte príkaz a nevymažete oblasť údajov ani<br>ju nezmeníte na 1, spoolové súbory nebudú<br>skonvertované. |
| Počas následného IPL              | Akcia: Pred rozšírením vytvorte oblasť údajov<br>QSPL/QSPLDFRCVN s typom Logical (*LGL) a<br>hodnotou nastavenou na 0: CRTDTAARA<br>DTAARA(QSPL/QSPLDFRCVN) TYPE(*LGL)<br>VALUE('0').                      |
|                                   | Vymažte oblasť údajov pred IPL, počas ktorého<br>majú byť spoolové súbory skonvertované.                                                                                                    |
|                                   | Výsledok: Spoolové súbory budú skonvertované<br>počas kroku C900 2AAA nasledujúceho IPL.                                                                                                    |
| Po následnom IPL                  | Akcia: Pred rozšírením vytvorte oblasť údajov<br>QSPL/QSPLDFRCVN s typom Logical (*LGL) a<br>hodnotou nastavenou na 0: CRTDTAARA<br>DTAARA(QSPL/QSPLDFRCVN) TYPE(*LGL)<br>VALUE('0').                      |
|                                   | Pred IPL, po ktorom majú byť spoolové súbory<br>skonvertované, zmeňte oblasť údajov na hodnotu<br>$\mathbf{1}$ .<br>Poznámka: Ak zavoláte STRSPLRCL                                                        |
|                                   | OUTQ(*ALL/*ALL), spoolové súbory budú<br>skonvertované.                                                                                                    |
|                                   | Výsledok: Spoolové súbory budú skonvertované<br>po IPL, keď systém nie je v obmedzenom stave.<br>Spoolové súbory budú skonvertované pomocou<br>systémovej úlohy QSPRC00001.                                |

*Tabuľka 11. Voľby konverzie spoolových súborov, ktoré sa nepoužívajú pre nezávislé pomocné pamäťové oblasti (ASP) (pokračovanie)*

<span id="page-201-0"></span>|  $\begin{array}{c} \hline \end{array}$ 

|| | | | | | | | | | | | | | | | | | | | | | | | | | | | | | | | | | | | | | | || | | | | |  $\begin{array}{c} \hline \end{array}$ 

 $\overline{\phantom{a}}$ 

 $\overline{1}$ 

 $\overline{1}$  $\mathsf{I}$ 

> *Tabuľka 12. Voľby konverzie spoolových súborov pre nezávislé pomocné pamäťové oblasti (ASP)*

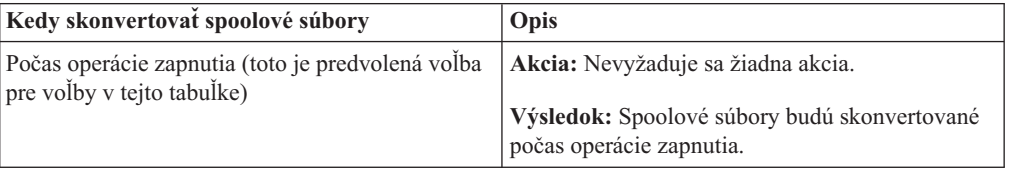

| Kedy skonvertovať spoolové súbory | Opis                                                                                                    |
|-----------------------------------|----------------------------------------------------------------------------------------------------|
| Po operácii zapnutia              | Akcia: Pred inštaláciou vytvorte oblasť údajov<br>QSPLxxxx/QSPLDFRCVN v primárnom<br>zariadení ASP. Znaky xxxx označujú číslo<br>primárnej ASP v skupine ASP.<br>Výsledok: Spoolové systémy budú skonvertované<br>v systémovej úlohe QSPRCxxxxx po operácii<br>zapnutia. Znaky xxxxx označujú číslo primárnej<br>nezávislej ASP. |

*Tabuľka 12. Voľby konverzie spoolových súborov pre nezávislé pomocné pamäťové oblasti (ASP) (pokračovanie)*

Spoolové súbory obnovené na vydanie V6R1 budú skonvertované automaticky. Čas potrebný na proces konverzie spoolových súborov je možné skrátiť uložením a vymazaním spoolových súborov pred rozšírením z V5R4 a ich následnou obnovou po nainštalovaní V6R1.

### **Konverzie Integrovaného súborového systému:**

<span id="page-202-0"></span>| |

|| | | | | | | | |

 $\overline{1}$  $\overline{1}$ 

> | | |

|

| | | | |

| | | | | | | |

| | |

| | | | | | | |

 $\overline{1}$ 

| | | | | Konverzie integrovaného súborového systému by nemali ovplyvniť celkovú dĺžku času potrebného na rozšírenie i5/OS, ale pred rozšírením je dobré zanalyzovať a prípadne zmeniť názvy niektorých súborov. Počnúc V6R1 súborové systémy, ktoré nerozlišujú veľkosť písmen v integrovanom súborovom systéme, podporujú pre názvy uložené v adresároch Unicode Standard 4.0.

Vo vydaniach i5/OS predchádzajúcich V6R1 ukladá integrovaný súborový systém všetky názvy v Unicode a podporovanom Unicode Standard 2.0. Po prechode na V6R1 bude spustená automatická konverzia na aktualizáciu adresárov integrovaných súborových systémov v súborových systémoch nerozlišujúcich veľkosť písmen na podporu Unicode Standard 4.0. Súborové systémy zahrnuté v tejto konverzii sú ″koreňové″ (/) a užívateľom definované súborové systémy (UDFS). Tieto súborové systémy sú v ľubovoľnej pomocnej pamäťovej oblasti vytvorenej s hodnotou parametra CASE(\*MONO) na príkaze CRTUDFS (Create User-defined File System).

Unicode Standard 4.0 definuje ďalšie znaky a aktualizované pravidlá pre veľkosť písmen. Ak bol systém predinštalovaný s V6R1 i5/OS, tieto adresáre podporujú pre dané názvy Unicode Standard 4.0.

Pred prechodom na V6R1 sa odporúča pozrieť si informačné hlásenie APAR II14306 a

publikáciu Redpaper od IBM i5/OS [Konverzia](http://www.redbooks.ibm.com/redpieces/abstracts/redp4293.html?Open) programu: Príprava na i5/OS V6R1. Tieto prostriedky vám pomôžu zanalyzovať systém a identifikovať objekty, ktoré majú byť ovplyvnené konverziou Unicode. Potom sa môžete rozhodnúť, či chcete zmeniť názvy v takto ovplyvnených objektoch pred rozšírením alebo nechať prebehnúť automatickú konverziu. Informačné hlásenie APAR je v informáciách o preventívnom plánovaní servisu na webovej

stránke **[Podpora](http://www.ibm.com/systems/support/i) pre IBM System i** . Vyberte odkaz na technické databázy a potom odkaz na hlásenia o analýze autorizovaného programu (APAR).

Konverzia adresárov sa automaticky začne pre ľubovoľný súborový systém krátko po inštalácii V6R1. Táto konverzia prebieha v pozadí počas bežných operácií a nemala by zásadným spôsobom ovplyvniť činnosť vášho systému. Bližšie informácie o konverziách adresárov integrovaných súborových systémov nájdete v téme Konverzia názvov na podporu ďalších znakov v Informačné centrum i5/OS .

**Konverzia objektov, ktoré obsahujú SQL príkazy:**

Vo i5/OS V5R4 bola interná reprezentácia príkazov SQL zmenená tak, aby podporovala príkazy s dĺžkou až 2 097 152 bajtov. Výsledná konverzia objektov obsahujúca príkazy SQL ovplyvňuje prechod z V5R3 na V6R1.

Keď sa po prechode na nové vydanie objavia prvé odkazy na tieto objekty, interná reprezentácia príkazov SQL v programoch, servisných programoch, balíkoch Distributed Relational Database Architecture (DRDA) a rozšírených dynamických balíkoch vytvorených pred V5R4 bude automaticky skonvertovaná na nový formát. Táto konverzia by nemala významne ovplyvniť dobu inštalácie tohto vydania, ale môžete si ju všimnúť po dokončení inštalácie a keď sa bude na objekty, ktoré obsahujú príkazy SQL, prvýkrát odkazovať.

Informácie v publikácii IBM Redpaper [i5/OSKonverzia](http://www.redbooks.ibm.com/redpieces/abstracts/redp4293.html?Open) programu: Príprava na i5/OS V6R1

opisujú postup pri sťahovaní správnych PTF plánovania a následnom použití príkazu ANZOBJCVN (Analyze Object Conversion) pred rozšírením. Pomocou tohto príkazu môžete zhromaždiť informácie o balíkoch SQL (\*SQLPKG), identifikovať možné problémy pri konverzii a odhadnúť čas potrebný na konverziu.

Ak chcete riadiť čas vykonania konverzií týchto objektov, po rozšírení použite príkaz STROBJCVN (Start Object Conversion).

Bližšie informácie o konverzii sú opísané v informačnom hlásení APAR II14080, ktoré sa

nachádza na webovej stránke [Podpora](http://www.ibm.com/systems/support/i/) pre IBM System  $i \rightarrow j$  (www.ibm.com/systems/ support/i/). Na navigačnej lište vyberte odkaz na technické databázy a potom odkaz na hlásenia o analýze autorizovaného programu (APAR).

#### **Konverzie databázových súborov:**

<span id="page-203-0"></span>| | |

|

| | | |

| |

| | | |

| | |

| | | | |

| | | | | |

 $\mathbf{I}$ 

| | |

| | Ak prechádzate z i5/OS V5R3 na V6R1, databázové súbory vytvorené vo vydaní staršom než vydanie V5R4 budú skonvertované, aby sa predišlo zhoršeniu výkonu, ktoré by mohlo nastať kvôli rozšírenej podpore ochrany úložného priestoru hardvéru.

Pretože databázové súbory (objekty \*FILE) sa skladajú z mnohých objektov počítačového rozhrania (MI), čas potrebný na vykonanie ich konverzie môže byť významný, keď sa aplikácia spúšťa prvýkrát po inštalácii V6R1. Rovnako, pretože objektom MI sa počas konverzie zvýši veľkosť ich hlavičky na 4K, každý objekt MI priradený k databázovému súboru sa zväčší o 4K (4096 bajtov).

Aby boli konverzie objektov MI rozvrhnuté na určitú dobu, podpora konverzie databázových súborov je navrhnutá tak, aby bola vykonaná pri prvom prístupe alebo použití objektov MI po inštalácii V6R1. Ak chcete vyhodnotiť vplyv konverzie databázových súborov na jednu alebo viacero aplikácií a zistiť, či máte dosť času počas okna rozšírenia na vykonanie potrebných krokov, aby ste predišli zhoršeniu výkonu pre svoje najdôležitejšie aplikácie, spustite program QDBFIMIC, ktorý je súčasťou opravy PTF SI18615. Úvodná stránka pre túto opravu PTF (a

všetky ostatné PTF) sa nachádza na webovej stránke [Podpora](http://www.ibm.com/systems/support/i/) pre IBM System i (www.ibm.com/servers/support/i/). Na navigačnej lište kliknite na **Technical databases** a následne kliknite na **PTF Cover Letters**.

#### **Konverzie IBM Backup Recovery and Media Services for i5/OS:**

Ak máte tento licenčný program nainštalovaný, pozrite si nasledujúce informácie o inicializácii produktu.

Ak aktualizujete IBM Backup Recovery and Media Services for i5/OS (BRMS), 5761-BR1, po aktualizácii softvéru sa vyžaduje inicializácia produktu pred použitím funkcií BRMS.

<span id="page-204-0"></span>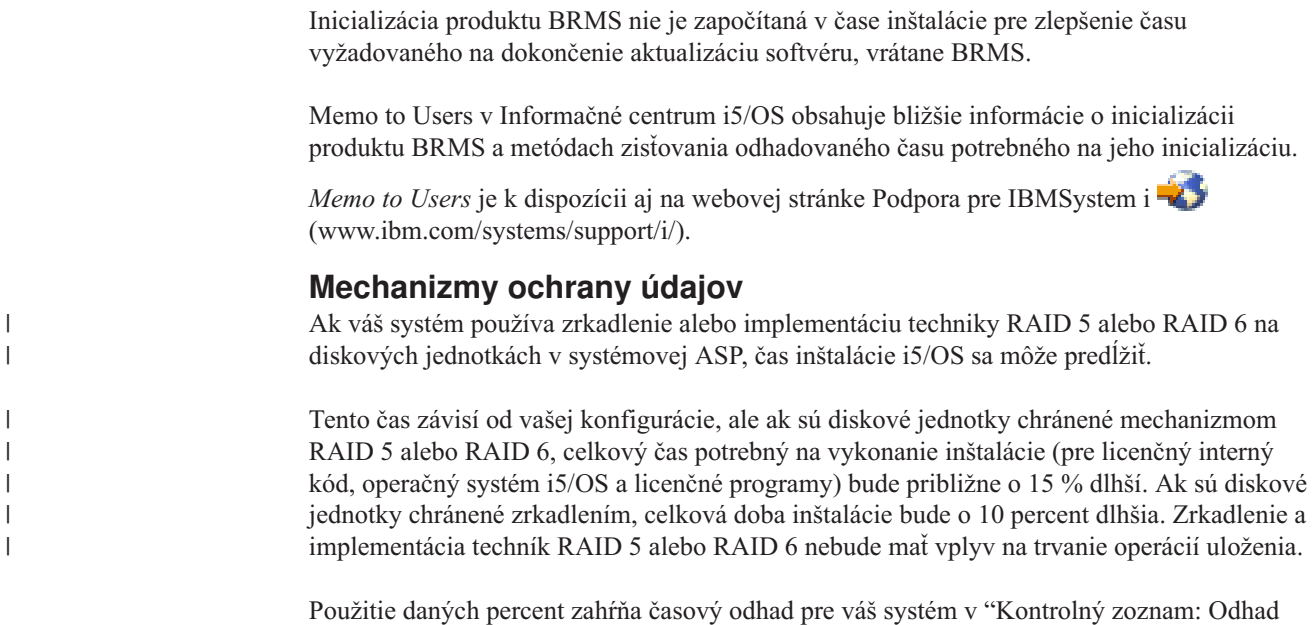

### **Inštalačné zariadenia a médiá**

|

|

Tieto zariadenia môžete použiť na inštaláciu vydania i5/OS.

času [potrebného](#page-192-0) na inštaláciu i5/OS" na strane 181.

"Typy zariadení na [inštaláciu](#page-18-0) softvéru" na strane 7 poskytuje prehľad dostupných zariadení a ich pomenúvacích konvencií.

### **Optické médiá**

Táto téma zahŕňa tipy na používanie optických zariadení a optických médií na inštaláciu vydania i5/OS, PTF (opráv) alebo jednotlivých licenčných programov.

Optické zariadenie používané s triedou optických médií sa považuje za alternatívne IPL zariadenie.

Udržujte optické médiá v ich ochrannom kryte, ak sa nepoužívajú. Pri manipulácii s optickými médiami sa nedotýkajte povrchu. Ak je na médiách prach alebo odtlačky prstov, môžu sa vyčistiť nebavlnenou látkou (môže sa použiť látka na čistenie pások). Médium jemne utierajte od stredu smerom k vonkajšej strane disku.

Keď inštalujete z optických médií, je dôležité vedieť, čo obsahuje každá jednotka médií, aby ste predčasne neukončili inštalačný proces. Proces tvorby hlavného inštalačného zoznamu vám pomôže oboznámiť sa s tým, aký softvér je na každej jednotke médií.

Aby ste mohli zaviesť optické médiá do zásuvky médií, musí byť systém zapnutý. ["Spustenie](#page-182-0) z [vypnutého](#page-182-0) stavu" na strane 171 opisuje, ako spustiť systém, keď je napájanie vypnuté.

Ak používate DVD, skontrolujte, či ste vložili médium do správnej mechaniky.

### **Páska alebo páskové knižnice**

Táto téma zahŕňa požiadavky i5/OS pre páskové zariadenia alebo páskové knižnice.

Ak na inštaláciu použijete pásku, musíte zistiť, ktorú páskovú jednotku treba použiť pre alternatívne IPL. Pásková jednotka pri alternatívnom IPL je buď interná alebo externá pásková jednotka pripojená k úložnému priestoru IOA na systémovej zbernici 1. Ak máte len jednu páskovú jednotku, použite ju ako páskovú jednotku pre alternatívne IPL. Ak neviete, ktorú páskovú jednotku treba použiť, obráťte sa na vášho obchodného zástupcu alebo autorizovaného poskytovateľa služieb.

**Poznámka:** Katalóg páskových obrazov a virtuálne páskové zariadenie môžete použiť na inštaláciu opráv PTF, jednotlivých licenčných programov alebo na inštaláciu či rozšírenie vydania i5/OS.

Aby ste si pomohli pri zabránení chybám médií, určite vyčistite hlavy na svojich mechanikách pások alternatívneho IPL predtým než začnete inštalačný proces. Pozrite sa do príručky svojej páskovej mechaniky, ak potrebujete viac informácií o tom, ako vyčistiť hlavy. Ak prijmete správu o chybe média počas inštalačného procesu, pozrite si časť Kapitola 14, ["Odstraňovanie](#page-164-0) problémov s [inštaláciou](#page-164-0) softvéru", na strane 153, kde nájdete informácie o zotavení.

### **Zdieľanie páskového zariadenia**

| | |

| | |

| | |

| | | Ak máte alternatívne inštalačné páskové zariadenie, ktoré zdieľate, presvedčite sa, aby iní užívatelia nepriraďovali ani nepoužívali túto páskovú jednotku počas inštalácie, pretože inak môže zlyhať inštalačný proces.

#### **Nastavenie vašej knižnice pások na inštaláciu**

Keď inštalujete vydanie pomocou zariadenia páskovej knižnice, nepoužite zariadenie v režime knižníc alebo náhodnom režime. Pásková knižnica 3494 by mala používať samostatný režim. Páskové knižnice 3490 a 35xx by mali používať automatický, sekvenčný alebo manuálny režim. Pozrite si operátorskú príručku pre zariadenie médiovej knižnice, kde nájdete informácie o nastavení a používaní správneho režimu.

### **Páskové zariadenie nepochádzajúce od IBM**

Táto téma poskytuje odporúčania na použitie páskového zariadenia nepochádzajúceho od IBM počas rozšírenia i5/OS.

Ak používate páskové zariadenie iné ako IBM, prečítajte si informačný dokument APAR II09685, kde nájdete podrobnejšie informácie o inštalácii vydania. Táto informačná správa APAR uvádza, že je pre V3R2, V3R6 a V3R7. Inštrukcie sú však platné aj pre toto vydanie.

Ak vaše páskové zariadenie emuluje páskové zariadenie IBM, počas procesu inštalácie i5/OS môžu vzniknúť problémy a zašle sa správa CPF5401. Ak nastane táto situácia, kontaktujte predajcu kvôli potvrdeniu, či je vaša pásková jednotka kompatibilná s V6R1.

### **Katalóg obrazov pre virtuálne zariadenie**

Na vykonanie rozšírenia softvéru i5/OS, inštaláciu PTF (opráv) alebo inštaláciu jednotlivých licenčných programov môžete použiť katalóg optických obrazov alebo katalóg páskových obrazov.

*Katalóg obrazov* je objekt v systéme, ktorý obsahuje optické obrazy. Každý katalóg je spojený s užívateľom definovaným adresárom integrovaného súborového systému. Systémom rozpoznateľný identifikátor typu objektu je \*IMGCLG.

#### **Požiadavky katalógu obrazov:**

v Aktualizácia pomocou katalógu obrazov funguje ako IPL v režime D bez konzoly počas inštalácie Interného licenčného kódu. Referenčné kódy sa používajú na zobrazenie stavu.

- v Inštalácie vykonávané použitím katalógu obrazov vyžadujú na spustenie inštalácie príkazový riadok CL (control language) i5/OS.
	- Inštalácia nemôže prebiehať, ak je dostupná nezávislá pomocná pamäťová oblasť (ASP). Súbory obrazov sa nemôžu nachádzať v nezávislej ASP.
	- Zariadenia virtuálnych médií nepodporujú:
		- Operácie zápisu (pred V5R3)

| | | | | | | | | | |

| | | | |

 $\overline{1}$ 

- Príkaz LODRUN používajúci viac médií.
- Zmenu primárneho jazyka z média sekundárneho jazyka.
- v Ak chcete vykonať inštaláciu pomocou katalógov obrazov, musíte mať na diskovej jednotke určenej ako zdroj načítania minimálne 1536 MB voľného priestoru. ["Príprava](#page-47-0) na [aktualizáciu](#page-47-0) alebo nahradenie softvéru s použitím katalógu obrazov" na strane 36 opisuje, ako vypočítať požiadavky na úložný priestor a uvoľniť priestor na diskovej jednotke určenej ako zdroj načítania pre katalóg obrazov. ["Vyčistenie](#page-57-0) diskového úložného priestoru" na [strane](#page-57-0) 46 opisuje ostatné všeobecné úvahy o uvoľňovaní priestoru v diskovej jednotke určenej ako zdroj načítania.

### **Použitie alternatívneho inštalačného zariadenia**

Môžete sa naučiť, ako nastaviť, vypnúť, overiť a vybrať alternatívne inštalačné zariadenie.

### **Alternatívne inštalačné zariadenie: prehľad**

Inštalačné a obnovovacie procedúry môžete vykonať pomocou primárneho inštalačného zariadenia spolu s alternatívnym inštalačným zariadením, ktoré zadefinujete.

Alternatívne inštalačné zariadenie môže byť páskové zariadenie alebo optické zariadenie. Niektoré systémy zvyčajne systémy s pripojenými rýchlejšími zariadeniami môžu mať lepší výkon, keď používajú alternatívne inštalačné zariadenie. Alternatívne inštalačné zariadenie môžete použiť na ľubovoľnú inštaláciu alebo obnovu, ktorá vyžaduje nahradenie licenčný interný kód. Niektoré modely môžu vyžadovať nastavenie alternatívneho inštalačného zariadenia.

Keď používate alternatívne inštalačné zariadenie, systém môže použiť primárne inštalačné zariadenie na zavedenie malej časti licenčný interný kód počas IPL typu D a potom pokračovať v inštalácii pomocou médií v alternatívnom inštalačnom zariadení. Médiami v alternatívnom inštalačnom zariadení môžu byť médiá SAVSYS alebo distribučné médiá vytvorené centrálnou lokalitou.

#### **Poznámky:**

- Počnúc modelmi POWER6 môžete vykonať IPL typu D z páskového zariadenia pripojeného rozhraním optického vlákna len vtedy, ak je pripojené k adaptéru bez vstupno-výstupného procesora (IOP). Pre ostatné systémové modely a konfigurácie musí byť páskové zariadenie, ktoré je pripojené rozhraním optického vlákna, nastavené ako alternatívne inštalačné zariadenie.
- v Ak použijete alternatívne inštalačné médium, musíte zaručiť, že nastavíte zariadenie a povolíte ho. Tiež musíte mať optické alebo páskové médiá, ktoré obsahujú licenčný interný kód a svoje úložné médiá.

### **Nastavenie alternatívneho inštalačného zariadenia**

Pred použitím alternatívneho inštalačného zariadenia musíte toto zariadenie zadefinovať na zbernici a musíte ho povoliť.

Musíte si poznačiť a uschovať logickú adresu systémovej zbernice a systémovej karty, ku ktorej je alternatívne inštalačné zariadenie pripojené. Ak máte zariadenie nastavené na inú zbernicu a tieto informácie nie sú k dispozícii, nebudete môcť dokončiť inštalácie ani obnovy. <span id="page-207-0"></span>Užitočné je, poznačiť si sériové číslo páskovej alebo optickej jednotky, ktorú plánujete použiť ako alternatívne inštalačné zariadenie.

Ak zmeníte konfiguráciu vášho systému, pred začatím používania alternatívneho inštalačného zariadenia musíte zaručiť správnosť týchto informácií.

Ak chcete nastaviť adresy a povoliť alternatívne inštalačné zariadenie, vykonajte tieto kroky:

**Poznámka:** Na vykonanie tejto procedúry musíte poznať heslo pre vyhradené servisné nástroje (DST).

- 1. Umiestnite médiá obsahujúce licenčný interný kód aktuálneho vydania do primárneho inštalačného zariadenia.
- 2. Nastavte režim systému na manuálny. Potom vykonajte počiatočné zavedenie systému (IPL) pomocou príkazu:

PWRDWNSYS OPTION(\*IMMED) RESTART(\*YES) IPLSRC(B)

#### **Alternatívy:**

| | | | | | | |

| | | | | | |

- v Predvolenou hodnotou pre príkaz PWRDWNSYS (Power Down System) je zobraziť potvrdenie. Túto predvolenú hodnotu môžete zmeniť zadaním \*NO pre parameter potvrdenia (CONFIRM): CONFIRM(\*NO).
- Alternatívou tohto kroku je výber funkcie 21 (vyhradené servisné nástroje). Ak použijete túto alternatívu, nasledujúci krok je 4. Nebudete musieť vykonať krok [12.](#page-209-0)

#### **Užívatelia logických oddielov:**

- v Ak chcete použiť tento príkaz na primárnom oddiele, pred jeho spustením vypnite všetky sekundárne oddiely.
- v Ak používate konzolu HMC, zobrazí sa téma [Riadenie](http://publib.boulder.ibm.com/infocenter/eserver/v1r3s/topic/iphai/hmc.htm) konzoly HMC.
- 3. Keď sa zobrazí obrazovka IPL alebo inštalácia systému, vyberte voľbu 3 (Použiť vyhradené servisné nástroje (DST)) a stlačte kláves Enter.
- 4. Zobrazí sa prihlasovacia obrazovka pre vyhradené servisné nástroje (DST).

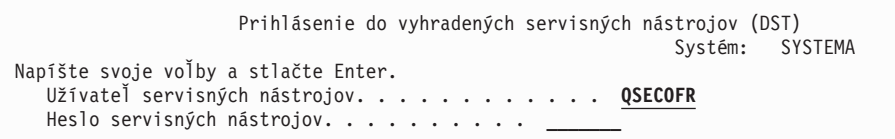

Prihláste sa pomocou užívateľského profilu QSECOFR.

**Poznámka:** Neprihlasujte sa s iným profilom ako QSECOFR.

- 5. Zobrazí sa ponuka Použitie vyhradených servisných nástrojov (DST). Z ponuky Použitie vyhradených servisných nástrojov (DST) vykonajte tieto úlohy:
	- a. Vyberte voľbu 5 (Pracovať s prostredím DST).
	- b. Vyberte voľbu 2 (Systémové zariadenia) na obrazovke Pracovať s prostredím DST.
	- c. Vyberte voľbu 5 (Alternatívne inštalačné médium) na obrazovke Práca so systémovými zariadeniami.
	- d. Na obrazovke Výber typu médií vyberte typ zariadenia.
- 6. Na obrazovke Výber alternatívneho inštalačného zariadenia napíšte 1 (Vybrať) vedľa želaného prostriedku a stlačte kláves Enter.

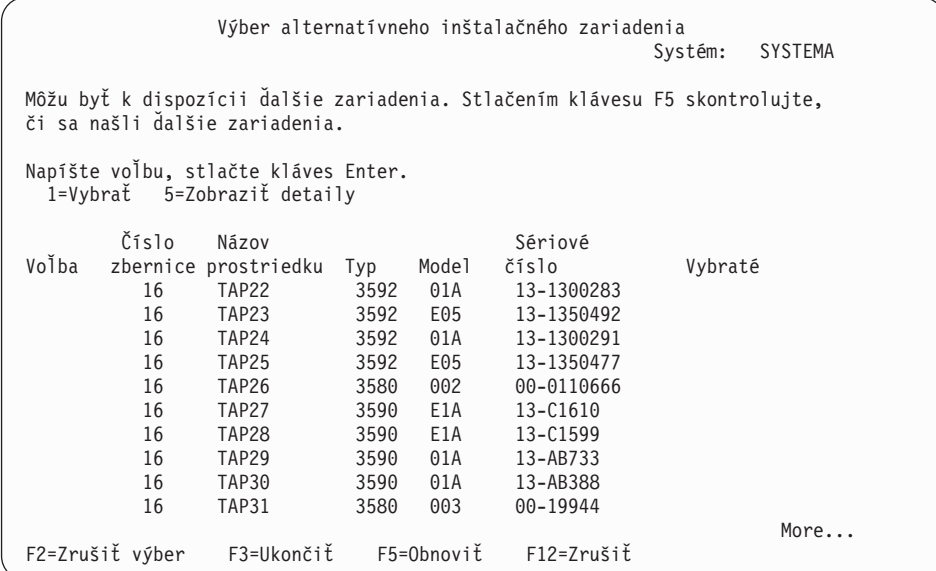

7. Zobrazí sa obrazovka Detaily o zobrazovacom zariadení

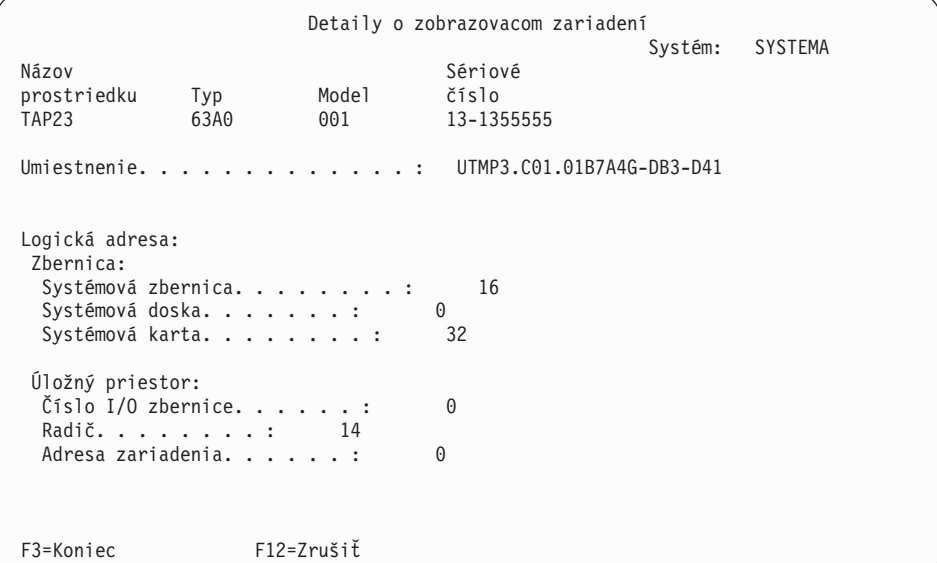

Záznam adries musí byť priradený k alternatívnemu inštalačnému zariadeniu, ktoré je vybraté na inštaláciu systému. Poznačte si tieto informácie:

- Typ/model:
- v Systémová zbernica: \_\_\_\_\_\_\_\_\_
- v Systémová karta: \_\_\_\_\_\_\_\_\_
- Sériové číslo:

### **Notes:**

| | | | | | | | | | | | | | | | | | | | | | |

| | | | | | | | | | | | | | | | | | | | | | |

- v Možno budete chcieť zopakovať proces zápisu adries pre všetky alternatívne inštalačné zariadenia, ktoré sa zobrazia v kroku [6.](#page-207-0) Tieto informácie by ste mali odložiť na bezpečné miesto, napríklad k vašim informáciám o obnove a médiu pre obnovu.
- v Ak je definované viac ako jedno alternatívne inštalačné zariadenie, bude možné zapnúť len jedno.

<span id="page-209-0"></span>v Mali by ste skontrolovať, že len jedno zariadenie obsahuje platné inštalačné médium. Toto zabráni zavedeniu zlej verzie licenčného interného kódu.

Stlačte kláves Enter.

- 8. Zobrazí sa obrazovka Alternatívne inštalačné zariadenie. Napíšte 1 (Vybrať) vedľa požadovaného prostriedku a stlačte kláves Enter.
- 9. Naspodku obrazovky by sa mala zobraziť táto správa:

Alternatívne inštalačné zariadenie bolo vybraté

- 10. Stlačte kláves F3 (Ukončiť), ak sa chcete vrátiť na obrazovku Použiť DST (Dedicated Service Tools).
- 11. Znovu stlačte kláves F3 (Ukončiť). Zobrazí sa obrazovka Ukončenie vyradených servisných nástrojov (DST).

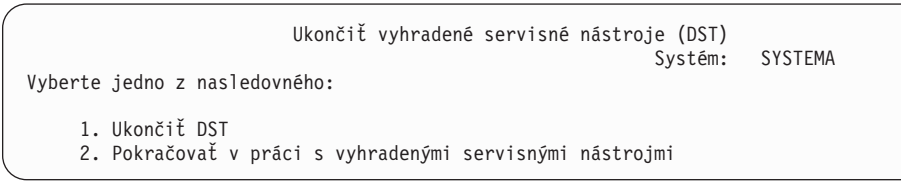

Napíšte 1 (Ukončiť vyhradené servisné nástroje (DST)) a stlačte kláves Enter.

12. Zobrazí sa obrazovka IPL alebo inštalovať systém. Napíšte 1 (Vykonať IPL) a stlačte kláves Enter, aby ste dokončili procedúru.

### **Vypnutie alternatívneho inštalačného zariadenia**

Ak chcete vypnúť alternatívne inštalačné zariadenie, vykonajte tieto kroky.

Alternatívne inštalačné zariadenie môžete chcieť vypnúť z týchto dôvodov:

- v Ak chcete pokračovať v inštalácii pomocou primárneho inštalačného zariadenia.
- v Ak chcete povoliť iné zariadenie ako alternatívne inštalačné zariadenie.
- v Ak v prípade presunu alebo zmeny hardvéru chcete opraviť logickú adresu.
- 1. Na nastavenie režimu na manuálny použite ovládací panel systému alebo logického oddielu. Potom vykonajte obsluhované počiatočné zavedenie programu (IPL) pomocou príkazu: PWRDWNSYS OPTION(\*IMMED) RESTART(\*YES) IPLSRC(B).

### **Alternatívy:**

| | | | | | |

| | | | |

- v Pre vydanie V6R1 je zobrazenie potvrdenia predvolenou hodnotou pre príkaz PWRDWNSYS (Power Down System). Túto predvolenú hodnotu môžete zmeniť zadaním \*NO pre parameter potvrdenia (CONFIRM): CONFIRM(\*NO). Predvolenou hodnotou pre V5R3 a V5R4 je nezobrazovať potvrdenie.
- v Alternatívou tohto kroku je výber funkcie 21 (vyhradené servisné nástroje). Ak použijete túto alternatívu, vynechajte kroky 2 a [9.](#page-210-0)

### **Užívatelia logických oddielov:**

- Ak chcete použiť tento príkaz na primárnom oddiele, pred jeho spustením vypnite všetky sekundárne oddiely.
- v Ak používate konzolu HMC, zobrazí sa téma Riadenie konzoly HMC.
- 2. Keď sa zobrazí obrazovka IPL alebo inštalácia systému, vyberte voľbu 3 (Použiť vyhradené servisné nástroje (DST)) a stlačte kláves Enter.
- 3. Zobrazí sa prihlasovacia obrazovka pre vyhradené servisné nástroje (DST). Prihláste sa pomocou užívateľského profilu QSECOFR.
- <span id="page-210-0"></span>4. Zobrazí sa ponuka Použitie vyhradených servisných nástrojov (DST). Z ponuky Použitie vyhradených servisných nástrojov (DST) vykonajte tieto úlohy:
	- a. Vyberte voľbu 5 (Práca s prostredím DST).
	- b. Vyberte voľbu 2 (Systémové zariadenia) na obrazovke Pracovať s prostredím DST.
	- c. Vyberte voľbu 5 (Alternatívne inštalačné médium) na obrazovke Práca so systémovými zariadeniami.
- 5. Na obrazovke Výber alternatívneho inštalačného zariadenia stlačte kláves F2 (Zrušiť výber).
- 6. Naspodku obrazovky by sa mala zobraziť táto správa:
	- Výber alternatívneho inštalačného zariadenia bol zrušený
- 7. Stlačte kláves F3 (Ukončiť), ak sa chcete vrátiť na obrazovku Použiť DST (Dedicated Service Tools).
- 8. Znovu stlačte kláves F3 (Ukončiť). Zobrazí sa obrazovka Ukončenie vyradených servisných nástrojov (DST). Napíšte 1 (Ukončiť DST) a stlačte kláves Enter.
- 9. Zobrazí sa obrazovka IPL alebo inštalovať systém. Napíšte 1 (Vykonať IPL) a stlačte kláves Enter, aby ste dokončili procedúru.

### **Kontrola a výber alternatívneho inštalačného zariadenia počas manuálnej inštalácie**

Ak chcete overiť a vybrať alternatívne inštalačné zariadenie počas manuálnej inštalácie, vykonajte tieto kroky.

1. Zobrazí sa obrazovka Inštalácia licenčného interného kódu.

| | | | | | | | | | | | | | | | | | | | | | |

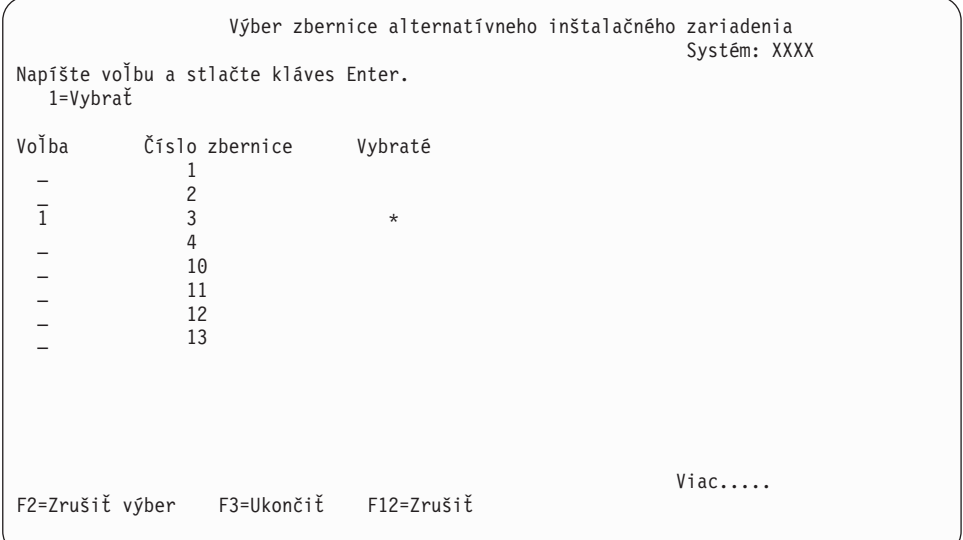

Napíšte 3 a stlačte Enter. Týmto sa skontroluje adresa alternatívneho inštalačného zariadenia, ktoré je pripojené k systému a určí sa, či je povolené alebo zakázané.

2. Kontrola a výber alternatívneho inštalačného zariadenia: zobrazí sa obrazovka Výber zbernice alternatívneho inštalačného zariadenia.

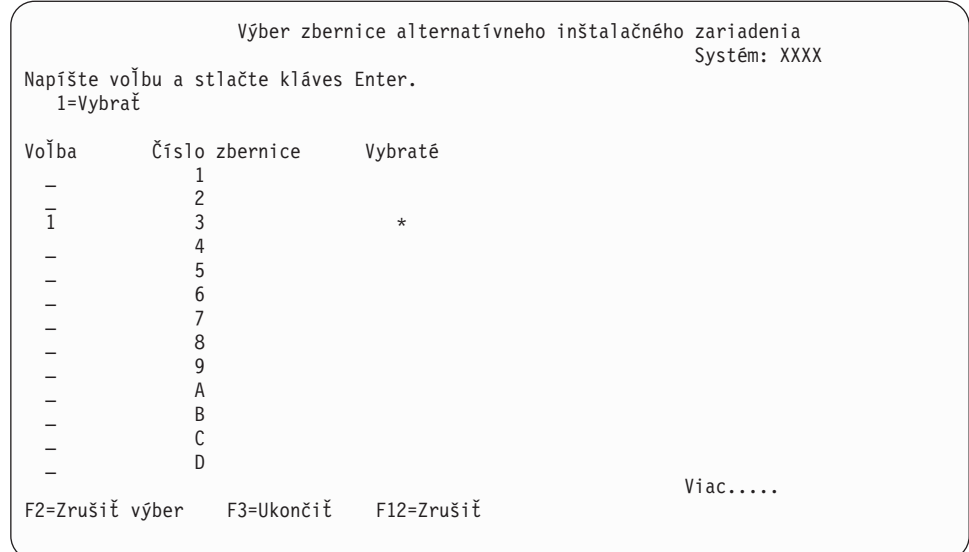

- a. Skontrolujte, či je vybraté zariadenie na správnej systémovej zbernici. Napíšte 1 do poľa **Voľby** vedľa vybratej zbernice a stlačením klávesu Enter zobrazte informácie o zariadení pripojenom k zbernici. Môže to trvať niekoľko minút. Ak uvidíte správu Nie je nakonfigurované žiadne alternatívne inštalačné zariadenie
	- , počkajte jednu minútu a obnovte obrazovku.
- b. Na obrazovke Výber typu médií vyberte typ médií.
- c. Zobrazí sa obrazovka Alternatívne inštalačné zariadenie. Túto obrazovku použite na kontrolu názvu prostriedku, typu, modelu a sériového čísla pre zariadenie.

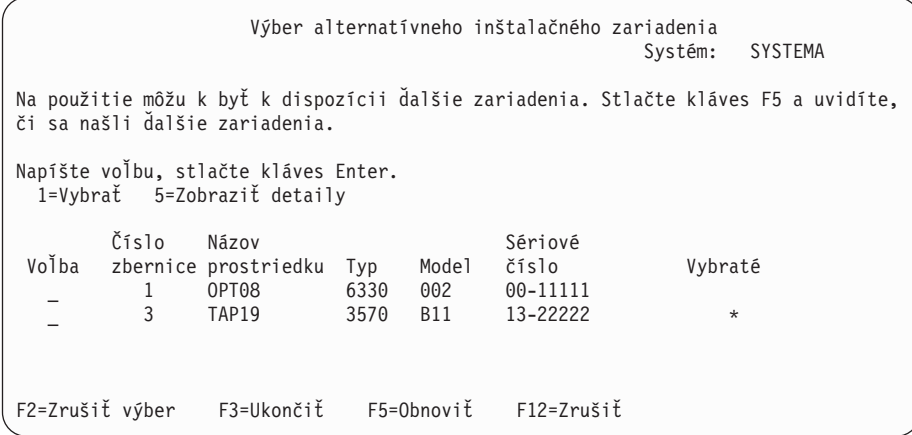

- d. Napíšte 1, aby ste vybrali zariadenie a spravte potrebné opravy pre výber, povolenie alebo zakázanie zariadenia. Pre potvrdenie zmien stlačte kláves Enter.
- e. Zobrazí sa

Alternatívne inštalačné zariadenie bolo vybraté

správa. Stlačením klávesu F3 sa vrátite na obrazovku Inštalácia licenčného interného kódu.

f. Napíšte 1 a stlačte kláves Enter, ak chcete nainštalovať licenčný interný kód.

Koniec kontroly a výberu alternatívneho inštalačného zariadenia.

Ak používate konzolu HMC na vykonanie IPL systému z alternatívnych médií, vykonajte tieto kroky:

- 1. Rozviňte *prostredie riadenia vo vašej konzole HMC*.
- 2. Rozviňte *svoj systém*.
- 3. Rozviňte **systém a oddiel**.
- 4. Kliknite na **Riadenie systému**.
- 5. Rozviňte **Oddiely**.
- 6. Vyberte oddiel.
- 7. Kliknite pravým tlačidlom myši na oddiel a vyberte **Vlastnosti**.
- 8. V okne Vlastnosti oddielu kliknite na záložku **Nastavenia**.
- 9. Pod kategóriou bootovania zmeňte **pozíciu zámku klávesnice** na manuálnu a **zdroj IPL** na D.
- 10. Kliknite na **OK**.
- 11. Rozviňte oddiel.
- 12. Pravým tlačidlom myši kliknite na profil oddielu a vyberte **Vlastnosti**.
- 13. Vyberte **I/O so záložkami**.
- 14. Pod kategóriou Zariadenie alternatívneho reštartu stlačte **Vybrať**.
- 15. Rozviňte jednotku.
- 16. Rozviňte zbernicu.
- 17. Vyberte slot so svojim vstupno-výstupným procesorom (IOP).
- 18. Stlačte **Vybrať**.
- 19. Stlačte **OK**.
- 20. Ak je váš systém vypnutý, kliknite pravým tlačidlom myši na oddiel a vyberte **Aktivovať**. Ak je váš systém spustený, vyberte **Vypnúť oddiel** a potom vyberte **Aktivovať**.

# **Vzájomná komunikácia vydania i5/OS**

|

| | Pri výmene údajov alebo ukladaní a obnove objektov systém spolupracuje s ďalším systémom. Pozrite si podporované kombinácie vydaní OS/400 a i5/OS.

**Prevádzkyschopnosť** je schopnosť jedného systému vymieňať údaje alebo objekty s iným systémom. Výmena môže byť elektronická alebo pomocou fyzických médií (ako napríklad páska). Ktorýkoľvek systém môže začať výmenu.

Pri ukladaní a obnove objektov systém spolupracuje s ďalším systémom.

Ak máte v sieti niekoľko systémov, tieto musia mať kompatibilné vydania. To je nevyhnutné, ak sa objekty a údaje majú vymieňať medzi systémami. Môžete použiť voľbu 10 (Zobraziť licenčné programy) z ponuky Práca s licenčnými programami (napíšte GO LICPGM), aby sa zobrazilo nainštalované vydanie vašich licenčných programov.

### **Všetky vydania v systémoch musia byť pri výmene údajov podporované**

Zdrojový systém (systém, ktorý odosiela informácie) a cieľový systém (systém, ktorý prijíma informácie) musia mať podporované vydania.

Napríklad osobné počítače, ktoré majú nainštalované V6R1 System i Access for Windows, podporujú funkcie v systémoch používajúcich i5/OS V5R3 alebo novšie vydanie.

### **Požiadavky na ukladanie a obnovu objektov, ktoré by mali byť schopné pracovať s predchádzajúcimi vydaniami**

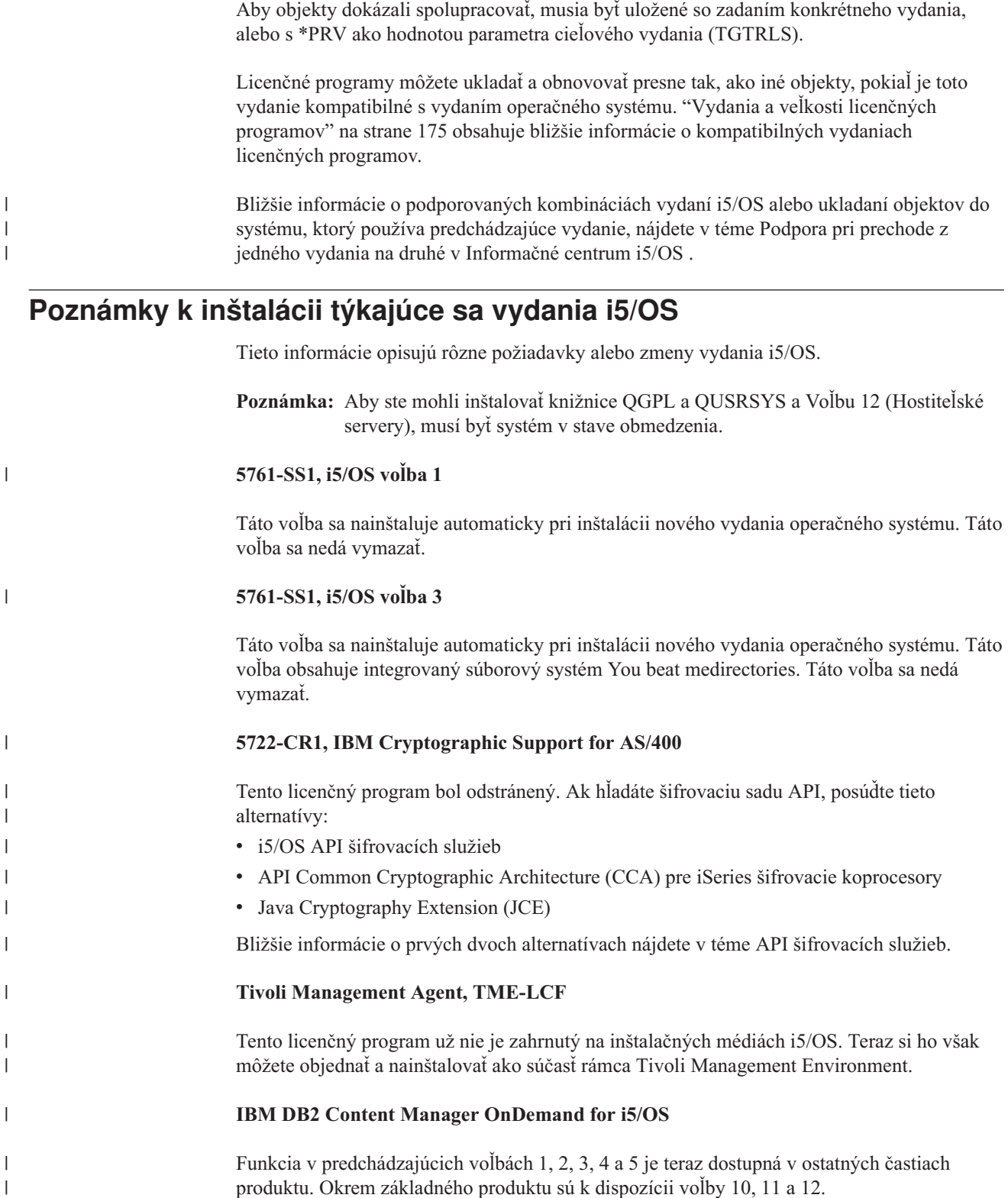

### **5722-SS1, i5/OS voľba 25**

|

| | NetWare Enhanced Integration bola odstránená. Odporúča sa používať verziu Linux s platformou Open Enterprise Server od spoločnosti Novell.

Ak chcete bližšie informácie o tom, čo je nové alebo zmenené v tomto vydaní, pozrite si Memo to Users v informačnom centre. Bližšie informácie o produktoch alebo funkciách, ktoré nemusia byť podporované v budúcich vydaniach operačného systému alebo o budúcich modeloch, prehľadoch produktov a smerniciach, nájdete v téme System iPodpora [plánovania](http://www.ibm.com/systems/support/i/planning/)

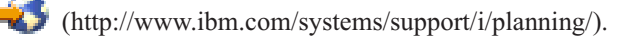

# **Štítky médií a ich obsah**

|

|

| | | |

| | | |

| | | | | |

|| | | | |

I  $\overline{\phantom{a}}$  Tieto informácie uvádzajú optické médiá, ktoré dostanete spolu s vašou objednávkou i5/OS.

Ak ste požadovali elektronické zaslanie softvéru, pozrite si tém[uElektronické](http://www.ibm.com/servers/support/software/delivery/en_US/downloadinfo.html) zasielanie

[softvéru](http://www.ibm.com/servers/support/software/delivery/en_US/downloadinfo.html)

Webová lokalita, kde nájdete zoznam názvov súborov združených so štandardnou sadou a (http://www.ibm.com/servers/support/software/delivery/en\_US/downloadinfo.html)

zakľúčovanou sadou produktov.

Vaše média pre inštaláciu musia byť zoradené v uvedenom poradí.

### **Identifikátor vydania pre V6R1: R05M00**

Štítky distribučných médií udávajú verziu, vydanie a úroveň modifikácie vo formáte, ktorý je odlišný od toho, ktorý sa objavuje na obrazovke počas inštalácie. Štítky médií ukazujú verziu, V5, v prvom riadku štítku. Vydanie a úroveň modifikácie sú zobrazené vo formáte R0xM00.

### **Identifikátory typov médií**

Štítky na distribučnom médiu, ktoré sa používa na inštaláciu, majú jedinečné identifikátory. Identifikátory typu médií sa nachádzajú v strede štítka. Tieto identifikátory vám pomôžu určiť, kedy použiť tú-ktorú jednotku médií. Identifikátor na štítku sa začína písmenami *RS*, za ktorými nasleduje séria čísel.

**Poznámka:** Spolu s objednávkou vášho softvéru V6R1 dostanete CD-ROM *Príprava na inštaláciu PTF pre V5R1, V5R2 a V5R3* SK3T-8163. Tieto médiá sú pre prechod z V5R3 na V6R1 a obsahujú PTF, ktoré použijete dočasne, aby ste mohli akceptovať online softvérové zmluvy pre licenčné programy V6R1.

Keď ste pripravení nainštalovať nový softvér, pripravte si média v tomto poradí:

### 1. **I\_BASE\_01 Licenčný počítačový kód**

Tento licenčný počítačový kód (licenčný interný kód) nezávislý od jazyka podporuje vlastnosti všetkých národných jazykov. Licenčný počítačový kód je súčasťou štandardnej sady médií.

*Tabuľka 13. I\_BASE\_01*

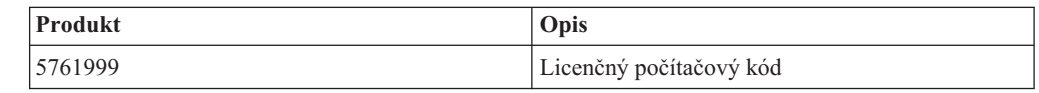

### 2. **B29xx\_01 IBM i5/OS**

Tieto médiá obsahujú základnú časť operačného systému i5/OS, knižnice QGPL a QUSRSYS od spoločnosti IBM a všetky bezplatné voľby i5/OS.

*Tabuľka 14. B29xx\_01*

 $\,$  |

 $\overline{1}$  $\mathbf{I}$  $\mathbf{I}$  $\mathbf{I}$  $\overline{\phantom{a}}$  $\overline{\phantom{a}}$  $\mathbf{I}$  $\mathbf{I}$  $\overline{\phantom{a}}$  $\overline{1}$  $\overline{\phantom{a}}$  $\mathsf{l}$  $\mathbf{I}$  $\mathbf{I}$  $\overline{1}$  $\overline{\phantom{a}}$  $\overline{1}$  $\overline{1}$  $\mathbf{I}$  $\overline{1}$  $\mathbf{I}$  $\mathbf{I}$  $\mathbf{I}$  $\mathbf{I}$  $\mathbf{I}$  $\overline{\phantom{a}}$  $\overline{\phantom{a}}$  $\overline{\phantom{a}}$  $\overline{1}$  $\mathbf{I}$  $\mathbf{I}$ 

|||||||||||||||||||||||||||||||

| | | | | | |

||

 $\overline{\phantom{a}}$  $\mathsf{I}$ 

| |

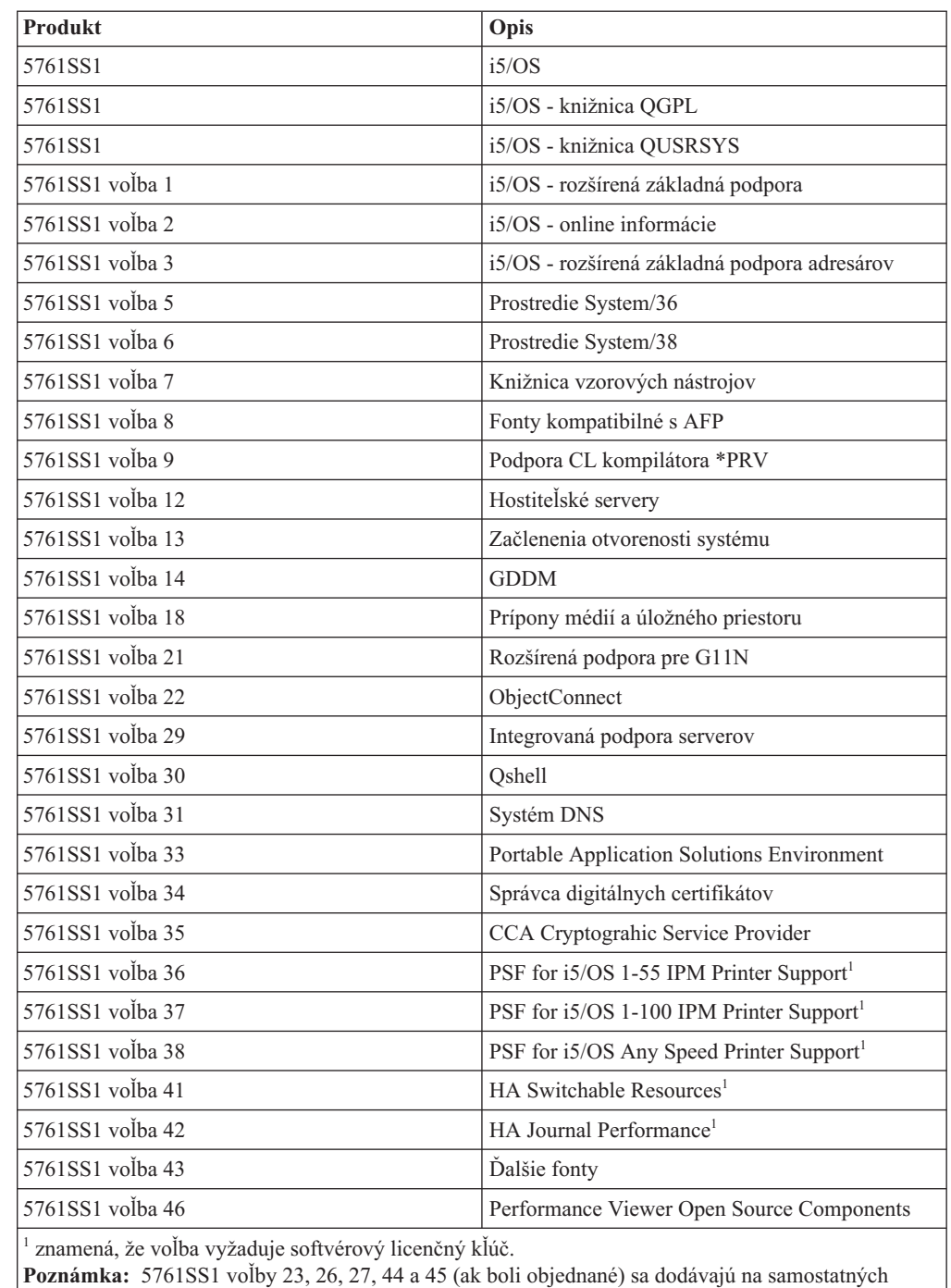

### 3. B29xx\_02

médiách.

Tieto médiá obsahujú bezplatné licenčné programy a zakľúčované produkty.

*Tabuľka 15. B29xx\_02*

| <b>Produkt</b>                                                    | Opis                                                              |
|-------------------------------------------------------------------|-------------------------------------------------------------------|
| 5761AF1 *BASE                                                     | <b>IBM Advanced Function Printing Utilities</b> <sup>1</sup>      |
| 5761AP1 *BASE (ak sú médiá v jazyku sady<br>dvojbajtových znakov) | <b>IBM Advanced DBCS Printer Support for iSeries</b> <sup>1</sup> |
| <b>Produkt</b>                                                      | Opis                                                                                                    |
|---------------------------------------------------------------------|----------------------------------------------------------------------------------------------------|
| 5761AP1 voľba 1 (ak sú médiá v jazyku sady<br>dvojbajtových znakov) | Advanced DBCS Printer Support - IPDS <sup>1</sup>                                                                                                  |
| 5761BR1 *BASE                                                       | IBM Backup Recovery and Media Services for<br>i5/OS <sup>1</sup>                                                                                   |
| 5761BR1 volba 1                                                     | BRMS - Network Feature <sup>1</sup>                                                                                                    |
| 5761BR1 voľba 2                                                     | BRMS - Advanced Feature <sup>1</sup>                                                                                                    |
| 5722BZ1 *BASE                                                       | <b>IBM Business Solutions</b>                                                                                                    |
| 5761CM1 *BASE                                                       | IBM Communications Utilities for System i <sup>1</sup>                                                                                             |
| 5761DE1 *BASE                                                       | IBM DB2 Extenders Version 9.1 for i5/OS <sup>1</sup>                                                                                               |
| 5761DE1 volba 1                                                     | DB2 Text Extender <sup>1</sup>                                                                                                    |
| 5761DE1 voľba 2                                                     | DB2 XML Extender <sup>1</sup>                                                                                                    |
| 5761DE1 voľba 3                                                     | Text Search Engine <sup>1</sup>                                                                                                    |
| 5761DG1 *BASE                                                       | IBM HTTP Server for i5/OS                                                                                                    |
| 5761DP4 *BASE                                                       | IBM DB2 DataPropagator for iSeries V8.1 <sup>1</sup>                                                                                               |
| 5761HAS *BASE                                                       | IBM System i High Availability Solutions<br>Manager <sup>1</sup>                                                                                   |
| 5761HAS volba 1                                                     | IBM System i HASM - Planning <sup>1</sup>                                                                                                    |
| 5722IP1 *BASE                                                       | Infoprint Server for iSeries <sup>1</sup><br>Poznámka: Voľba 1 (PS to AFP Transform), ak<br>bude objednaná, bude doručená na samostatnom<br>médiu. |
| 5761JC1 *BASE                                                       | IBM Toolbox for Java                                                                                                    |
| 5761JS1 *BASE                                                       | IBM Advanced Job Scheduler for i5/OS <sup>1</sup>                                                                                                  |
| 5761JV1 *BASE                                                       | IBM Developer Kit for Java                                                                                                    |
| 5761JV1 voľba 6                                                     | Java Developer Kit 1.4                                                                                                    |
| 5761JV1 voľba 7                                                     | Java Developer Kit 5.0                                                                                                    |
| 5761JV1 voľba 8                                                     | J2SE 5.0 32 bit                                                                                                    |
| 5761JV1 voľba 9                                                     | J2SE 5.0 64 bitový                                                                                                    |
| 5761JV1 voľba 10                                                    | Java SE Development Kit 6                                                                                                    |
| 5761JV1 voľba 11                                                    | Java SE 6 32 bitový                                                                                                    |
| 5761JV1 voľba 12                                                    | Java SE 6 64 bitový                                                                                                    |
| 5761LSV *BASE                                                       | Podpora IBM Extended Integrated Server pre<br>i5/OS                                                                                                |
| 5761NAE *BASE                                                       | IBM Network Authentication Enablement for<br>i5/OS                                                                                                 |
| 5761PT1 *BASE                                                       | IBM Performance Tools for i5/OS                                                                                                    |
| 5761PT1 voľba 1                                                     | Performance Tools - Funkcia manažéra                                                                                                    |
| 5761PT1 voľba 2                                                     | Performance Tools - Funkcia agenta                                                                                                    |
| 5761PT1 volba 3                                                     | Performance Tools - Služba Job Watcher                                                                                                    |
| 5761PT1 volba 4                                                     | Performance Tools - Rezervované                                                                                                    |
| 5761PT1 voľba 5                                                     | Performance Tools - Rezervované                                                                                                    |
| 5761QU1 *BASE                                                       | IBM Query for i5/OS <sup>1</sup>                                                                                                    |

*Tabuľka 15. B29xx\_02 (pokračovanie)*

 $\|$  $\|$  $\sf I$ | | |

||<br>||<br>||<br>||<br>||<br>||

 $\begin{array}{c} \rule{0pt}{2.5ex} \rule{0pt}{2.5ex} \rule{0$  $\begin{array}{c} \hline \end{array}$  $\sf I$  $\overline{1}$  $\begin{array}{c} \rule{0pt}{2.5ex} \rule{0pt}{2.5ex} \rule{0$  $\begin{array}{c} \hline \end{array}$  $\begin{array}{c} \hline \end{array}$  $\begin{array}{c} \rule{0pt}{2.5ex} \rule{0pt}{2.5ex} \rule{0$  $\sf I$  $\overline{1}$  $\overline{1}$ 

 $\begin{array}{c} \hline \end{array}$ 

|| | | |

 $\begin{array}{c} \hline \end{array}$  $\begin{array}{c} \hline \end{array}$  $\overline{1}$  $\sf I$  $\begin{array}{c} \hline \end{array}$  $\begin{array}{c} \hline \end{array}$  $\overline{1}$  $\sf I$  $\begin{array}{c} \hline \end{array}$  $\begin{array}{c} \hline \end{array}$  $\begin{array}{c} \hline \end{array}$ 

 $\overline{1}$  $\mathsf I$ 

||<br>||<br>||<br>||<br>||<br>||

 $\vert$  $\vert$ |

 $\overline{\phantom{a}}$  $\overline{\phantom{a}}$  $\overline{\phantom{a}}$  $\overline{1}$  $\sf I$  $\overline{\phantom{a}}$  $\mathsf I$ 

|<br>|<br>|<br>|<br>|<br>|

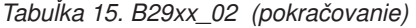

|

|| |

 $\mathbf{I}$  $\mathbf{I}$ 

|||

 $\mathbf{I}$  $\mathbf{I}$  $\mathbf{I}$ 

| | |

 $\mathbf{I}$  $\mathbf{I}$  $\mathbf{I}$  $\mathbf{I}$  $\mathbf{I}$  $\mathbf{I}$  $\mathbf{I}$  $\mathbf{I}$  $\mathbf{I}$  $\mathbf{I}$  $\mathbf{I}$  $\overline{1}$  $\mathbf{I}$  $\mathbf{I}$  $\mathbf{I}$  $\mathbf{I}$ 

||||||||||||||||||||

|  $\perp$ | | | | | | | | | | | | | |

 $\mathbf{I}$ 

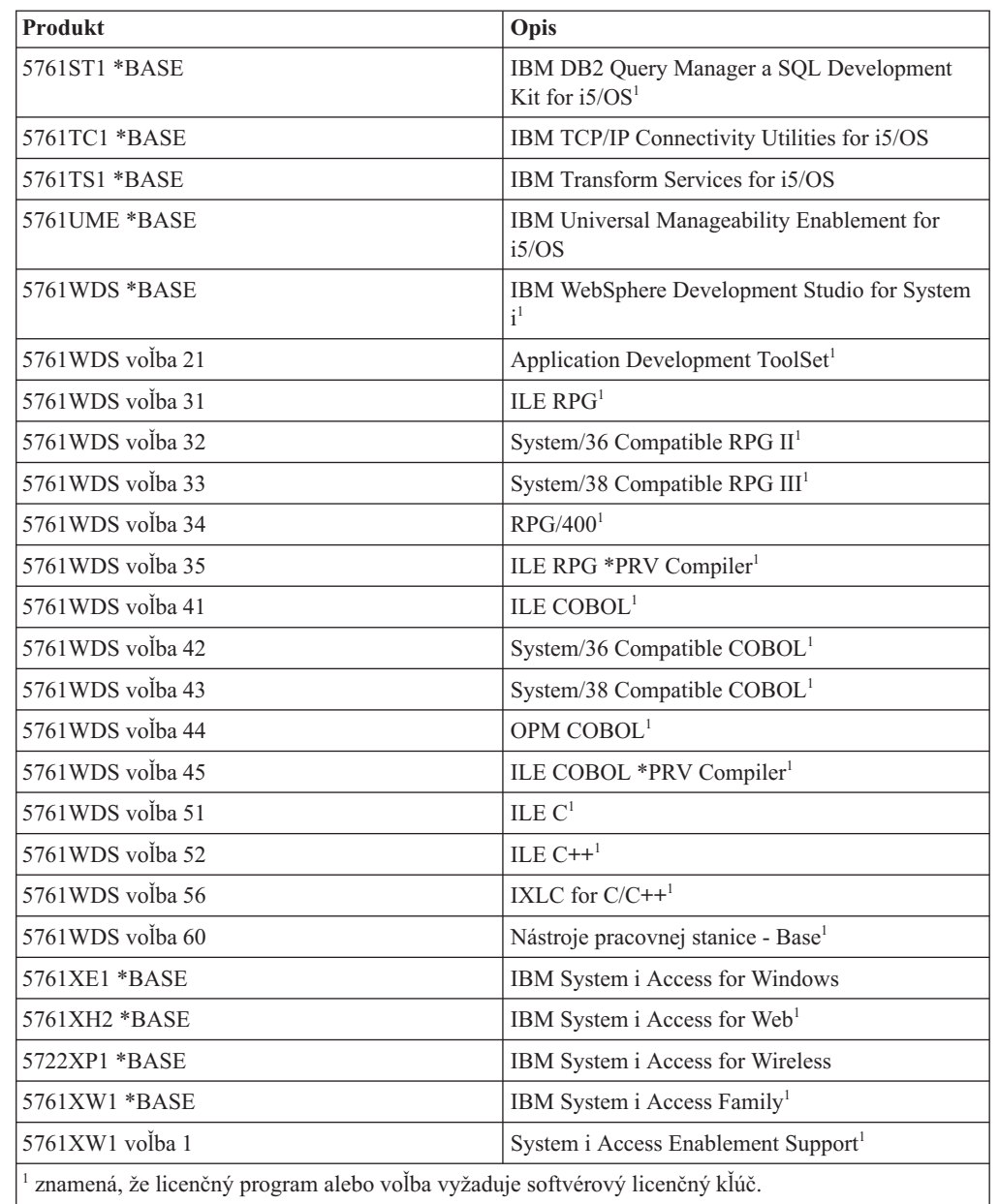

4. F29xx\_01 Jednotlivé licenčné programy

Tieto médiá obsahujú jednotlivé produkty, ktoré ste si objednali. Každé médium je označené rovnakým spôsobom: F29xx\_01. Ak pre jeden licenčný program dostanete viac ako jednu jednotku médií, ďalšie jednotky budú označené F29xx\_02, F29xx\_03, atď. Pozrite si časť "Vydania a veľkosti licenčných [programov"](#page-186-0) na strane 175, kde nájdete samostatné produkty dostupné pre toto vydanie.

5. N29xx\_01 médium sekundárneho jazyka

Toto médium obsahuje len jazykové objekty pre naznačený sekundárny jazyk. Hodnota pre 29xx pre médium sekundárneho jazyka je kód vlastnosti sekundárneho jazyka použitý na inštaláciu. "Kódy [vlastností](#page-218-0) pre národnú jazykovú verziu" na strane 207 obsahuje zoznam konkrétnych kódov vlastností národných jazykov.

6. SK3T-4091 Informačné centrum i5/OS

Táto jednotka médií sa dodáva pri všetkých objednávkach i5/OS. Tento balík obsahuje Informačné centrum i5/OS a PDF verzie príručiek a tém System i.

#### <span id="page-218-0"></span>**Poznámky:**

- 1. Uschovajte si všetky svoje distribučné médiá. Mohli by ste ich potrebovať pre procedúry obnovy.
- 2. Identifikátory médií, ktoré obsahujú reťazec 29*xx* (pričom *xx* sú číslice), indikujú médiá s jazykom. Tento reťazec označuje kód vlastností štátneho jazyka pre primárny jazyk. Napríklad, médiá s označením B2928\_01 by mali v i5/OS ako primárny jazyk francúzštinu.
- 3. Môžete dostať ďalšie jednotky médií, ktoré nebudú v súlade s týmito opismi. Príklady zahŕňajú médiá obsahujúce PRPQ alebo médiá pre produkty System i Access nainštalované na pracovných staniciach. Obchodní partneri IBM môžu tieto médiá označovať rôzne.
- 4. Juliánske dátumy sú uvedené v tvare *yddd*. *y* je posledná číslica roku (od 0 do 9) a *ddd* je deň roka (od 0 do 366). Napríklad, juliánsky dátum pre 6. apríl 1998 by sa zobrazil ako 8096, lebo 6. apríl je 96 deň roku 1998.

## **Kódy vlastností pre národnú jazykovú verziu**

Táto tabuľka sa používa na vyhľadanie príslušného kódu funkcie i5/OS pre váš primárny alebo sekundárny jazyk.

**Poznámka:** Štítky na inštalačnom médiu označujú kód funkcie pre primárny jazyk (29xx). Keď budete inštalovať operačný systém i5/OS, systém vás vyzve zadať primárny jazyk vo forme 29xx.

> Kód funkcie sekundárneho jazyka sa používa len vtedy, keď objednávate sekundárne jazyky (55xx). Keď inštalujete sekundárny jazyk, zo zoznamu identifikátorov kódov komponentov národných jazykov vyberte kód komponentu v tvare 29xx. Ak ste si napríklad ako sekundárny jazyk objednali francúzštinu, jednotka média sekundárneho jazyka bude označená N2928 a vy by ste pri inštalácii sekundárneho jazyka vybrali 2928 zo zoznamu kódov vlastností.

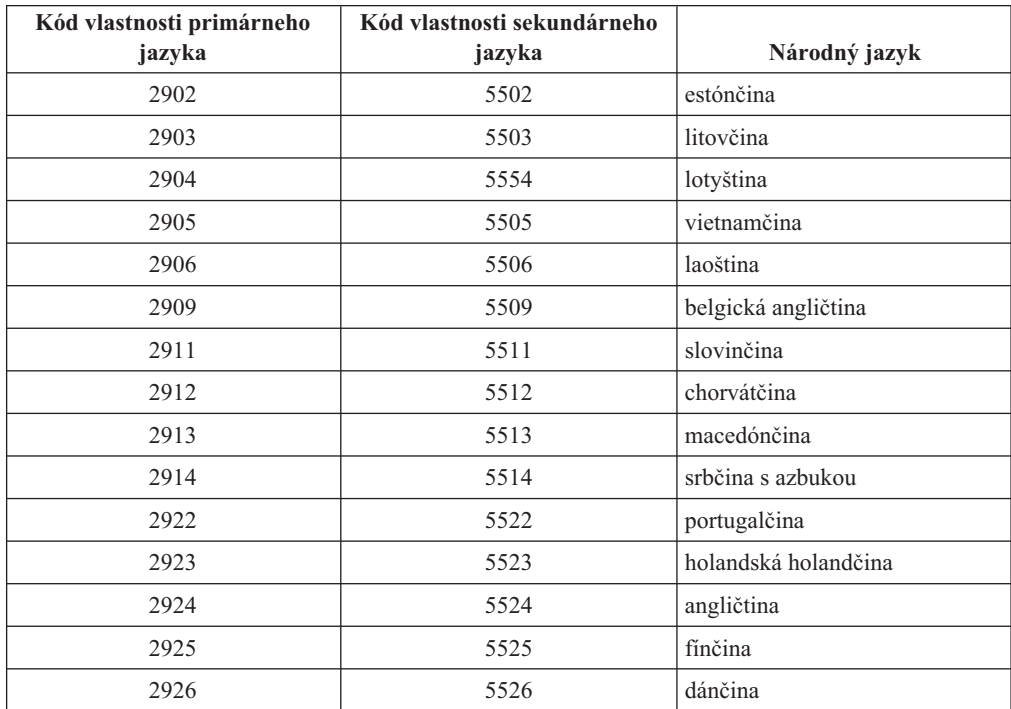

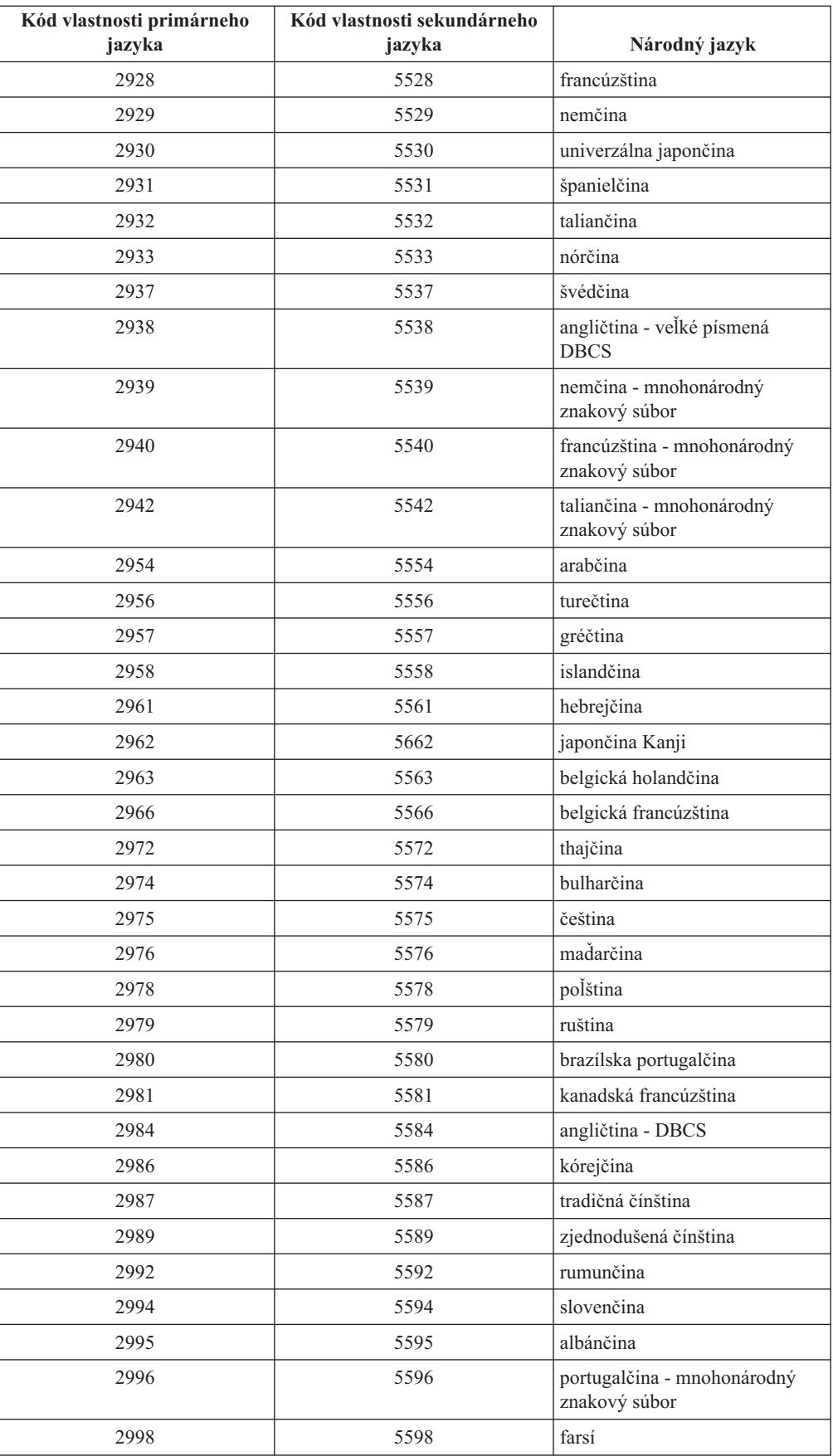

 $\mathsf I$ 

## <span id="page-220-0"></span>**Prázdne obrazovky**

Počas inštalácie i5/OS uvidíte niekedy prázdne obrazovky.

Ak sa prázdne obrazovky dajú predpovedať, pokyny poskytnú približné množstvo času, kedy sa nejaví žiadna inštalačná aktivita. Ostatné prázdne okná sú menej predpovedateľné v dôsledku jedinečných situácií vo vašom systéme. Ak kontrolka procesora bliká alebo sa referenčné kódy menia, inštalačný proces je aktívny. Ak kontrolka procesora zhasne, zapnú sa výstražné kontrolky a na ovládacom paneli sa zobrazí referenčný kód, prejdite na časť Kapitola 14, ["Odstraňovanie](#page-164-0) problémov s inštaláciou softvéru", na strane 153 a postupujte podľa pokynov.

## **Použitie IPL režimu D na obnovu vitálnych produktových údajov** |

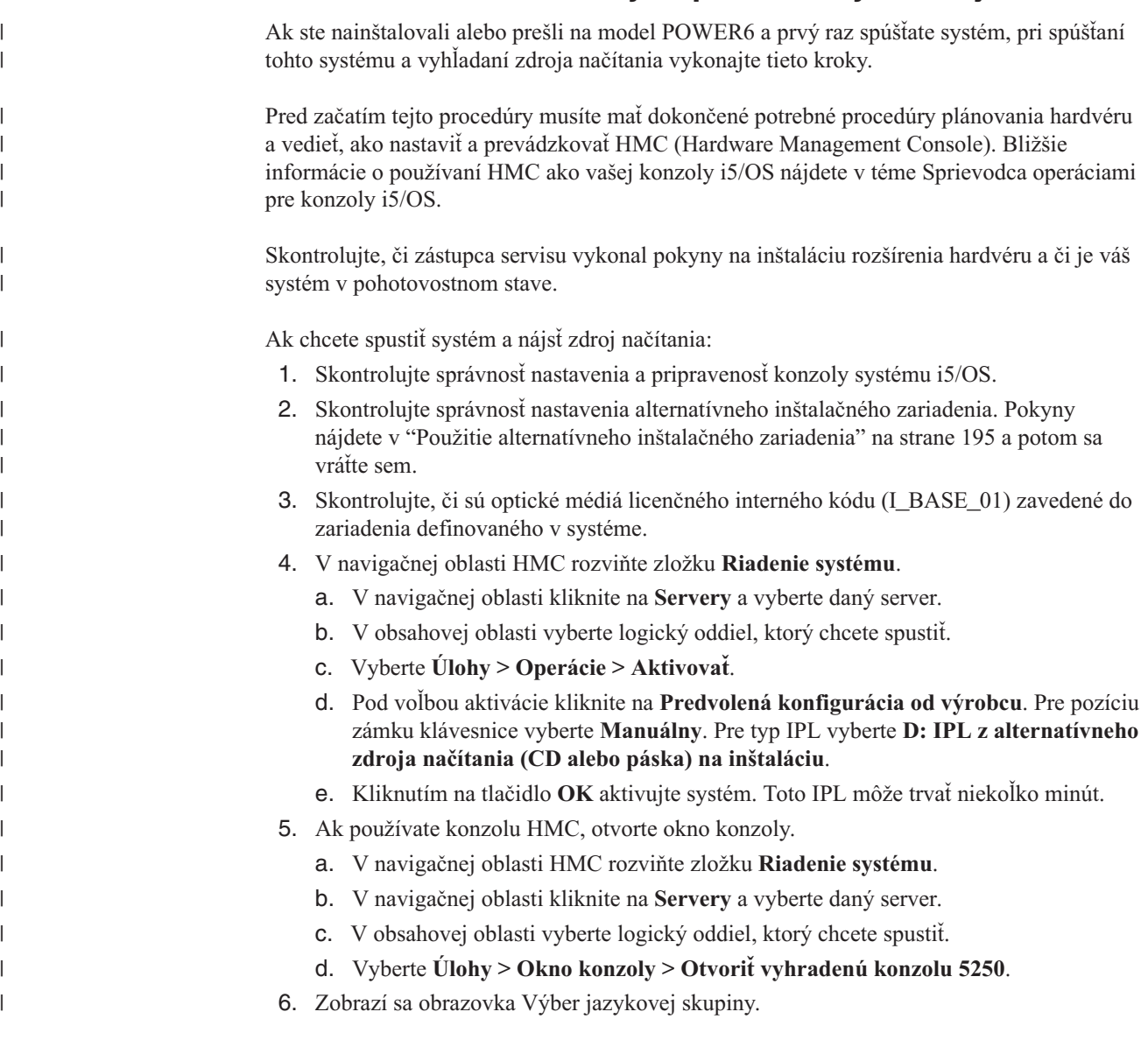

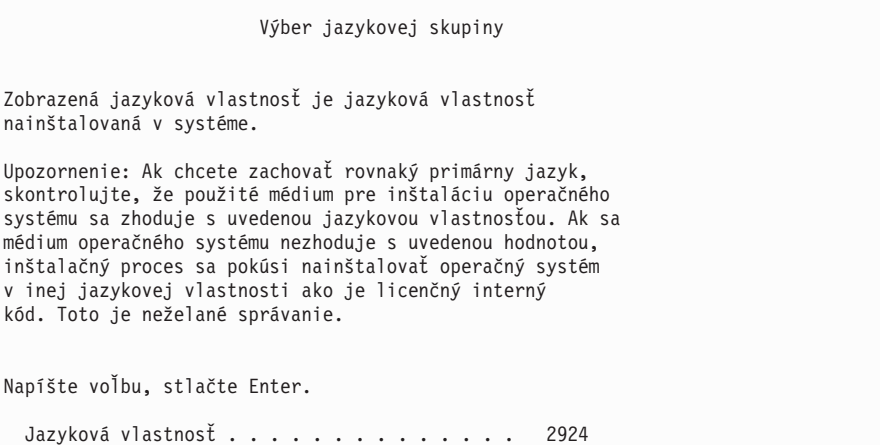

Pre túto obrazovku sa predvolene používa jazyková vlastnosť 2924 (angličtina).

**Poznámka:** Inštalačné médiá pre licenčný interný kód sú teraz nezávislé od jazyka. Je dôležité, aby ste tento krok vykonali pozorne.

Ak chcete zmeniť jazyk servisných nástrojov tak, aby sa zhodoval s primárnym jazykom, napíšte vlastnosť jazyka, ktorá sa zobrazí na médiách obsahujúcich operačný systém. Stlačte kláves Enter.

7. Po zadaní jazykovej vlastnosti sa zobrazí obrazovka Potvrdenie jazykovej skupiny.

```
Potvrdenie jazykovej skupiny
Jazyková vlastnosť . . . . . . . . . . . . . . : 2924
Stlačte kláves Enter, ak chcete potvrdiť výber jazykovej vlastnosti.
Stlačte kláves F12, ak chcete zmeniť výber jazykovej vlastnosti.
```
Stlačte kláves Enter.

| | | | | | | | | | | | | | | | | | | | |

| | | | | | | | | | | | | | | | | | | | | | | | | | | | | | | | | | | | | | |

8. Zobrazí sa obrazovka Inštalácia licenčného interného kódu.

```
Inštalácia licenčného interného kódu
                                                        Systém: XXXX
Vyberte jedno z tohto:
     1. Inštalovať licenčný interný kód
     2. Pracovať s vyhradenými servisnými nástrojmi (DST)
     3. Definovať alternatívne inštalačné médium
```
Vyberte voľbu 2 (Práca s vyhradenými servisnými nástrojmi (DST)) a stlačte kláves Enter.

- 9. Na obrazovke prihlásenia sa prihláste ako správca bezpečnosti (QSECOFR pre užívateľa servisných nástrojov a QSECOFR pre heslo servisných nástrojov).
- 10. Vyberte voľbu 2 (Práca s diskovými jednotkami)) a stlačte kláves Enter.
- 11. Ak chcete zistiť umiestnenie diskovej jednotky určenej ako zdroj načítania, vyberte voľbu 8 (Zaktualizovať vitálne produktové údaje systému). Stlačte kláves Enter.
- 12. Zobrazí sa obrazovka Aktualizácia vitálnych produktových údajov systému. Stlačením klávesu Enter potvrdíte, že vitálne produktové údaje majú byť zapísané. Stlačte dvakrát kláves F12. Stlačením 1 a klávesu Enter potom ukončite DST.
- 13. V navigačnej oblasti HMC rozviňte zložku **Riadenie systému**.
	- a. V navigačnej oblasti kliknite na **Servery** a vyberte daný server.

<span id="page-222-0"></span>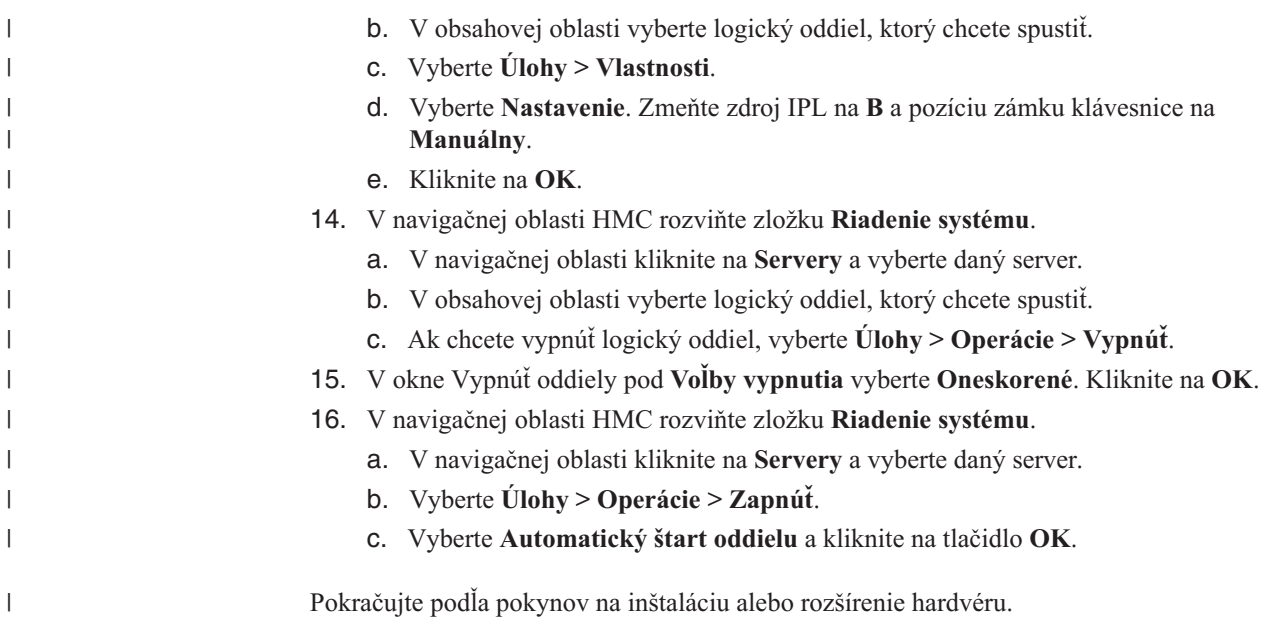

### **Systémové heslo**

Systémové heslo zisťuje všetky zmeny modelu za účelom udržania kvality a integrity systému. Systémové heslo tiež zaručuje ochranu intelektuálneho vlastníctva IBM, vrátane IBM licenčný interný kód a licenčných programov.

Na základe použitia 16-znakového systému existuje podpora na zistenie zmien modelu procesora na všetkých modeloch System i heslo. Nové systémy z výroby sa dodávajú so správnym systémovým heslom, ktoré je už nainštalované. Nové systémové heslo sa vyžaduje pre každú zmenu modelu alebo pre situácie označujúce možnú zmenu vlastníctva. Ak nemáte systémové heslo pri prvom IPL, zavolajte svojmu obchodnému zástupcovi a zašlite objednávku RPQ (žiadosť o vyčíslenie ceny) systémového hesla. IBM prijme objednávku RPQ a pošle vám systémové heslo pre inštaláciu. Ak nezadáte správne systémové heslo, môžete zvoliť interval na vynechanie systémového hesla, aby ste systémové heslo mohli získať od vášho obchodného zástupcu. Ak nie je k dispozícii správne heslo pri ukončení doby bez hesla, systém nedokončí najbližšie IPL, kým sa nenainštaluje správne systémové heslo. Kým ste v režime bez hesla, systém pomocou správ operátora označuje zvyšný čas do ukončenia doby bez hesla.

### **Hodnoty stavu nainštalovania**

Tieto hodnoty sa používajú, ak chcete zistiť, či môžete používať softvérový produkt alebo či musíte rozšíriť licenčný program.

Nasleduje opis hodnôt stavu inštalácie, ktoré môžete vidieť na obrazovkách LICPGM. Tieto hodnoty môžete použiť na stanovenie toho, či môžete produkt použiť, alebo či musíte licenčný program rozšíriť. Ak nevidíte hodnotu \*COMPATIBLE, môžete skontrolovať ostatné hodnoty stavu inštalácie, aby ste určili ako postupovať ďalej.

#### **\*COMPATIBLE**

Produkt je nainštalovaný. Jeho verzia, vydanie a modifikácia je kompatibilné s nainštalovanou úrovňou operačného systému. Tento program môžete používať s nainštalovanou úrovňou operačného systému.

#### **\*INSTALLED**

Produkt je nainštalovaný, ale môže, ale aj nemusí byť kompatibilný s nainštalovanou úrovňou operačného systému.

**Poznámka:** Licenčné programy, ktoré sú súčasťou jednej množiny, budú na paneli displeja uvedené ako \*INSTALLED. Musíte overiť, či je úroveň vydania licenčného programu kompatibilná s úrovňou vydania operačného systému. Pre produkty IBM buď skontrolujte aktuálne úrovne vydaní licenčných programov v téme ["Vydania](#page-186-0) a veľkosti licenčných [programov"](#page-186-0) na strane 175, alebo sa poraďte s dodávateľom softvéru skôr ako použijete konkrétny licenčný program.

#### **\*ERROR**

Produkt nebol nainštalovaný úspešne alebo je produkt nainštalovaný len čiastočne. Napríklad nie je nainštalovaný jazyk alebo objekt jazyka pre produkt. Na určenie príčiny zlyhania použite príkaz CHKPRDOPT (Check Product Option). Ak chcete zistiť dôvod chýbajúceho objektu, zadajte GO LICPGM a vyberte voľby 10 a 50.

**Poznámka:** Produkt teraz uvádza veľa produktov, napríklad Programovanie požiadaviek na cenové ponuky (PRPQ), ponuky licenčných programov (LPO) a produkty iné než od IBM. Tento stav \*ERROR mohol existovať pred rozšírením na aktuálne vydanie operačného systému, ale nebol zistený. Ak chcete zistiť, prečo produkt zobrazuje \*ERROR, použite príkaz CHKPRDOPT a ak potrebujete pomoc pri odstraňovaní problému, zavolajte poskytovateľa vášho softvéru.

#### **\*BACKLEVEL**

Produkt je nainštalovaný. Jeho verzia, vydanie a modifikácia nie sú kompatibilné s aktuálne nainštalovanou úrovňou operačného systému. Ak chcete odstrániť tento problém, nainštalujte aktuálne vydanie tohto produktu. A ak máte sekundárne jazyky, nainštalujte si aj nové vydanie týchto jazykov, pomocou voľby 21 v menu LICPGM.

**Poznámka:** Ak použijete licenčný program, ktorý je uvedený ako \*BACKLEVEL, riskujete, že sa pomiešajú informácie medzi úrovňami vydaní, prípadne niektoré časti licenčného programu nemusia pracovať správne. Je potrebné získať stavovú hodnotu \*COMPATIBLE.

#### **\*BKLVLOPT**

Produkt je nainštalovaný. Jeho verzia, vydanie a modifikácia nie je kompatibilná s aktuálne nainštalovanou úrovňou základného produktu a k nemu priradenou voľbou. Ak chcete odstrániť tento problém, nainštalujte aktuálne vydanie tejto voľby.

#### **\*BKLVLBASE**

Produkt je nainštalovaný, ale jeho priradený základný produkt nie je kompatibilný s touto voľbou. Ak chcete opraviť tento problém, nainštalujte aktuálne vydanie základného produktu.

#### **Prázdne (v menu LICPGM voľba 11)**

Ak nie je zobrazená žiadna hodnota v stavovom stĺpci, znamená to, že produkt nie je nainštalovaný.

#### **\*NOPRIMARY**

Produkt je nainštalovaný, ale jazyk pre tento produkt nie je rovnaký ako primárny jazyk operačného systému. Na opravu tohto problému nainštalujte primárny jazyk pre produkt pomocou príkazu RSTLICPGM (Restore Licensed Program) alebo z menu LICPGM.

**Poznámka:** Ak je tento produkt LPO, PRPQ alebo produkt nepochádzajúci od IBM, je možné, že tento licenčný program (od výrobcu) nie je k dispozícii v primárnom jazyku operačného systému.

## <span id="page-224-0"></span>**Voľby ponuky Príprava na inštaláciu**

Pomocou týchto informácií pochopíte rôzne funkcie i5/OS ponuky Príprava na inštaláciu.

Najvýznamnejšie z týchto funkcií zahŕňajú:

- v Prispôsobenie inštalačného zoznamu. Predbežný výber licenčných programov alebo volieb, ktoré sa majú nainštalovať počas automatickej inštalácie.
- v Kontrola obsahu médií pred začatím inštalácie.
- v Určenie dodatočných požiadaviek na úložný priestor pre licenčné programy, ktoré plánujete nainštalovať.

Táto funkcia je zobrazená ako voľba 5 (Príprava na inštaláciu) v ponuke Práca s licenčnými programami. Obrazovka Príprava na inštaláciu sa zobrazí po výbere tejto voľby.

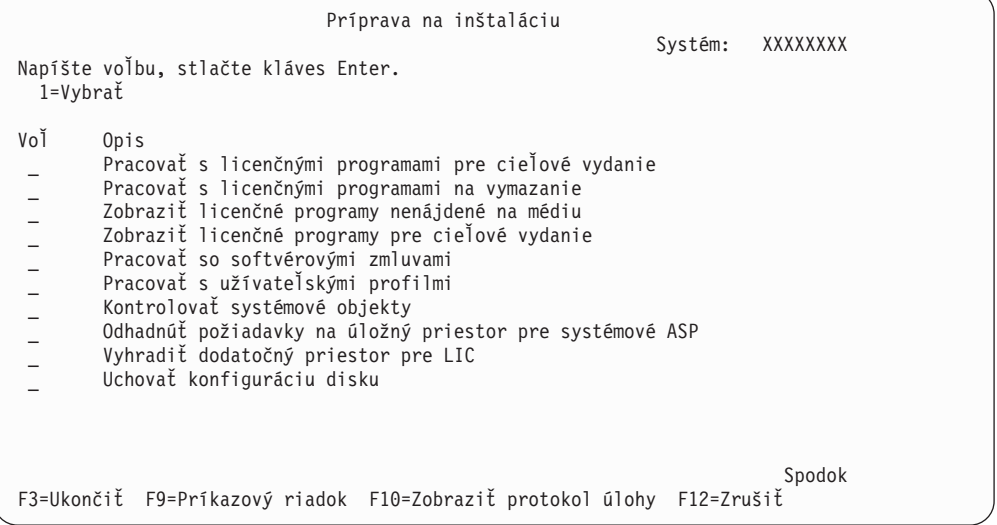

Inštrukcie pre Voľbu 5, Príprava na inštaláciu, nájdete v časti ["Vyžadované:](#page-51-0) Vytvorenie vlastného zoznamu softvéru na [inštaláciu"](#page-51-0) na strane 40.

Pomocou voľby **Práca s licenčnými programami pre cieľové vydanie** môžete pracovať so zoznamom licenčných programov pre cieľové vydanie. Túto voľbu použite na kontrolu obsahu inštalačného média a na vytvorenie prispôsobeného zoznamu licenčných programov na inštaláciu pre cieľové vydanie. Systém môže použiť vami vytvorený zoznam na povolenie, aby sa pri inštalačných procesov, ktoré nahradia vydanie softvéru, nainštalovali aj ďalšie vybrané licenčné programy. Bližšie informácie nájdete v "Overenie obsahu vašej [objednávky](#page-34-0) softvéru" na [strane](#page-34-0) 23.

**Poznámka:** Tento zoznam neobsahuje všetky produkty. Neobsahuje Programovanie požiadaviek na cenové ponuky (PRPQ), ponuky licenčných programov (LPO) a licenčné programy v samostatnej množine. Ak chcete nainštalovať tieto produkty prvý raz, použite ponuku GO LICPGM, voľby 1 alebo 11.

Pomocou voľby **Práca s licenčnými programami na vymazanie** môžete pracovať so zoznamom nainštalovaných licenčných programov, ktoré by nemali zostať v systéme, pretože už nie sú podporované alebo nevyberiete ich nahradenie. Tento zoznam tiež obsahuje produkty, pre ktoré sa na distribučnom médiu nenašli náhrady. Obrazovka označuje dôvod zahrnutia daného licenčného programu v tomto zozname a poskytuje tiež voľby na zachovanie alebo vymazanie ľubovoľných uvedených produktov. Ďalšie informácie nájdete v časti ["Vyčistenie](#page-57-0) diskového úložného priestoru" na strane 46.

<span id="page-225-0"></span>Pomocou voľby **Zobraziť licenčné programy nenájdené na médiu** môžete zobraziť zoznam licenčných programov, ktoré môžu nahradiť existujúce produkty, ktoré sa nenašli na optickom distribučnom médiu. Ďalšie informácie nájdete o dostupnosti licenčných programov nájdete v časti Kapitola 15, ["Referencie](#page-186-0) pre i5/OS", na strane 175.

Pomocou voľby **Zobraziť licenčné programy pre cieľové vydanie** môžete zobraziť zoznam licenčných programov, ktoré sa nainštalujú pri inštalácii cieľového vydania. Pre každý licenčný program v zozname sú zobrazené informácie, ako očakávaná akcia počas inštalačného procesu a či sa musí voľba produktu objednať samostatne. Túto voľbu použite na kontrolu vašich inštalačných plánov.

Pomocou voľby **Pracovať so softvérovými zmluvami** môžete zobraziť a akceptovať softvérové zmluvy pred inštaláciou cieľového vydania. Tieto zmluvy sa dajú vytlačiť alebo zobraziť v rôznych jazykoch poskytovaných poskytovateľom softvéru. Neakceptovaná softvérová zmluva alebo špecificky odmietnutá zmluva spôsobí, že daný licenčný program sa počas rozširovania na cieľové vydanie nenainštaluje. Ak sa licenčný interný kód a softvérová zmluva pre i5/OS neakceptujú, prechod na cieľové vydanie sa nepovoľuje...

Pomocou voľby **Pracovať s užívateľskými profilmi** môžete pracovať so zoznamom užívateľských profilov a pracovať s objektmi vlastnenými každým užívateľským profilom. Túto voľbu použite na vyčistenie nepotrebných užívateľských profilov pred začatím inštalácie cieľového vydania. Ďalšie informácie nájdete v časti ["Vyčistenie](#page-57-0) diskového úložného [priestoru"](#page-57-0) na strane 46.

Pomocou voľby **Kontrolovať systémové objekty** systém kontroluje, že položky systémového adresára obsahujú užívateľské profily vyžadované inštalačným procesom. Systém tiež hľadá chyby v databázových súboroch krížových referencií. Ak je potrebné, do systémového distribučného adresára sa pridajú užívateľské profily QSECOFR a QLPINSTALL. Ďalšie informácie nájdete v časti "Overenie [užívateľských](#page-42-0) profilov a kontrola súborov krížových [odkazov"](#page-42-0) na strane 31.

Pomocou voľby **Odhadnúť požiadavky na úložný priestor pre systémové ASP** môžete pred začatím inštalačného procesu určiť, či je potrebný dodatočný úložný priestor. Táto voľba vám pomáha plánovať zväčšovanie licenčných programov, ktoré sú uvedené na obrazovke Práca s licenčnými programami pre cieľové vydanie. Táto voľba nezahŕňa licenčné programy, ktoré nie sú v štandardnej množine alebo v množine vyžadujúcej kľúč, Programovanie požiadaviek na cenové ponuky (PRPQ), ponuky licenčných programov (LPO) ani zväčšovanie pri konverzii systémom, napríklad súbory v odkladacej oblasti. Táto voľba nezahŕňa ani úložný priestor vyžadovaný pre dočasne aplikované dočasné opravy programu (PTF).

Voľba **Vyhradiť ďalší priestor pre LIC** je jednou z metód, ktorú môžete použiť na vyhradenie ďalšieho priestoru potrebného pred rozšírením vydania. Avšak vo V5R3 táto voľba neuvádza, či je možné daný priestor vyhradiť. Ak prechádzate z V5R3, preferovanou metódou vyhradenia ďalšieho priestoru je použitie Allocate Licensed Internal Code (LIC) Space API (QLPALCSP). Smernice pre jeho zabezpečenie sú v časti ["Vyžaduje](#page-59-0) sa (pri prechode z V5R3M0): [Vyhradenie](#page-59-0) ďalšieho priestoru pre licenčný interný kód" na strane 48.

S voľbou **Ponechať konfiguráciu disku** môžete zmeniť konfiguráciu disku pred rozšírením alebo nahradením vydania.

## **Voľby v ponuke Práca s licenčnými programami**

| | | | | |

> | |

> > Tieto informácie použite na určenie, kedy a ako môžete použiť tieto voľby.

Pre každú obrazovku môžete použiť kláves Help a získať viac informácií o obrazovke.

## <span id="page-226-0"></span>**Manuálna inštalácia Voľba 1. Nainštalovať všetko**

Voľba 1 (Nainštalovať všetko) v ponuke Práca s licenčnými programami umožňuje nainštalovať všetky licenčné programy a ich voliteľné časti z distribučného média.

S touto voľbou je možné nainštalovať aj sekundárne jazyky na distribučnom médiu.

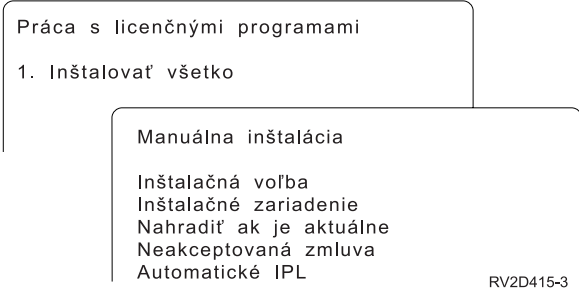

Obrazovka Manuálna inštalácia vám dovoľuje vykonať výbery pre výzvy v nasledujúcom zozname. Pre každú výzvu môžete získať viac informácií stlačením klávesu Help.

1. Inštalačná voľba

Táto voľba určuje, aké typy licenčných programov a voliteľné časti sa nainštalujú z distribučného média. Môžete vybrať inštaláciu len nových vydaní produktov, ktoré už existujú vo vašom systéme, inštaláciu všetkých produktov, inštaláciu len nových produktov alebo inštaláciu nových vydaní produktov, ktoré existujú vo vašom systéme plus dodatočné vybraté produkty.

#### **Poznámka:**

- a. *Inštalačná voľba* sa netýka knižníc QGPL a QUSRSYS. Knižnice QGPL a QUSRSYS sa nainštalujú vždy, ak sa nájdu na médiu. Pre všetky výbery *Inštalačnej voľby* sa nainštalujú len nové objekty v knižniciach QGPL a QUSRSYS.
- b. Ak má byť inštalácia úspešná, inštalačné médium musí obsahovať všetky vynovené produkty, ktoré sú aktuálne nainštalované vo vašom systéme. Inštalačné médiá môžu obsahovať produkty, ktorých verzia, vydanie a modifikácia sú staršie než verzia, vydanie a modifikácia nového vydania operačného systému. (Produkty sa nevynovovali v rovnakom čase ako operačný systém.)
- 2. Inštalačné zariadenie

Príklady v tejto téme používajú OPT01 ako názov inštalačného zariadenia. Viac informácií o názvovej konvencii inštalačného zariadenia nájdete v časti "Typy [zariadení](#page-18-0) na [inštaláciu](#page-18-0) softvéru" na strane 7.

3. Nahradiť, ak je aktuálne

Ak zadáte \*NO, licenčné programy, ktoré sú teraz nainštalované a ktoré sú na inštalačnom médiu na rovnakej úrovni vydania, sa počas aktualizácie nenahradia. Parameter *Nahradiť, ak je aktuálne* môžete zmeniť na hodnotu \*YES, ak chcete nahradiť licenčné programy, ktoré sú už nainštalované vrátane produktov nainštalovaných na rovnakej úrovni vydania ako na inštalačnom médiu. Ak si vyberiete \*YES, pre niektoré licenčné programy, ktoré boli nahradené z média, budete musieť znova použiť opravy PTF.

4. Neprijatá zmluva

Pri inštalácii licenčných programov, ak predtým nebola prijatá softvérová zmluva, voľba Neprijatá zmluva určuje, či budete vyzvaní na prijatie alebo odmietnutie softvérovej zmluvy alebo či bude inštalácia pokračovať bez inštalácie licenčných programov. Hodnota 1 znamená, že nechcete nainštalovať licenčné programy. Hodnota 2 znamená, že chcete zobraziť licenčný program a prijať softvérovú zmluvu.

<span id="page-227-0"></span>5. Automatické IPL

Táto voľba určuje, či systém po úspešnom dokončení procesu inštalácie automaticky vykoná IPL.

**Upozornenie:** Ak ho vykonáte na primárnom oddiele pri súčasne aktívnych sekundárnych oddieloch, všetky oddiely okamžite vykonajú IPL. Ak máte aktívne sekundárne oddiely, pred použitím tejto procedúry ich vypnite.

Ak používate konzolu HMC, pozrite si tému Riadenie servera pomocou konzoly HMC v Informačné centrum IBM Systems Hardware.

### **Voľby automatickej inštalácie**

Voľba i5/OS Príprava na inštaláciu pomáha pri vytváraní inštalačného zoznamu a výbere programov, ktoré chcete nainštalovať počas procesu automatickej inštalácie.

Voľba Príprava na inštaláciu vám tiež pomôže skontrolovať obsah inštalačného média a medzi ďalšími potrebnými úlohami v príprave na automatickú inštaláciu vám pomôže určiť požiadavky požiadavky, medzi ďalšími potrebnými úlohami v príprave na automatickú inštaláciu. "Voľby ponuky Príprava na [inštaláciu"](#page-224-0) na strane 213 opisuje voľbu 5 (Príprava na inštaláciu) podrobnejšie.

#### **Voľba 5. Príprava na inštaláciu**

["Vyžadované:](#page-51-0) Vytvorenie vlastného zoznamu softvéru na inštaláciu" na strane 40 obsahuje inštrukcie na používanie Voľby 5 (Príprava na inštaláciu).

### **Voľby pre zobrazenie, inštaláciu, vymazanie a uloženie zo zoznamu**

Licenčné programy môžu byť zobrazené, nainštalované, uložené alebo vymazané zo zoznamu prostredníctvom ponuky Práca s licenčnými programami.

### **Voľba 10. Zobraziť nainštalované licenčné programy**

Po dokončení procesu inštalácie i5/OS je často potrebné zistiť, či je licenčný program úspešne nainštalovaný na váš systém. Ak to chcete urobiť, vyberte voľbu 10 (Zobraziť nainštalované licenčné programy) v ponuke Práca s licenčnými programami.

Obrazovka Zobraziť nainštalované licenčné programy ukazuje licenčné programy, voliteľné časti a užívateľské (dodané spoločnosťou IBM) knižnice, ktoré sú nainštalované vo vašom systéme.

Stĺpec Stav inštalácie uvádza, či je licenčný program úspešne nainštalovaný. Pozrite si časť "Hodnoty stavu [nainštalovania"](#page-222-0) na strane 211, kde nájdete opis stavových hodnôt inštalácie.

Ak sa licenčný program nenainštaluje úspešne, pomocou procedúr na obnovu v [Kapitola](#page-164-0) 14, ["Odstraňovanie](#page-164-0) problémov s inštaláciou softvéru", na strane 153 ho nainštalujte znova.

Na zobrazenie stĺpca Nainštalované vydanie môžete použiť kláves F11. Tento stĺpec zobrazuje vydanie a modifikáciu každého nainštalovaného licenčného programu. Kláves F11 poskytuje tretie zobrazenie, ktoré zobrazí číslo voľby produktu každého licenčného programu.

### <span id="page-228-0"></span>**Voľba 11. Inštalovať licenčné programy**

Voľba 11 (Nainštalovať licenčné programy) na obrazovke Práca s licenčnými programami zobrazuje zoznam licenčných programov a voliteľných častí licenčných programov, ktoré boli podporované inštalačnými procesmi LICPGM v čase sprístupnenia vášho aktuálne nainštalovaného operačného systému i5/OS.

**Poznámka:** Predtým ako nainštalujete nejaké licenčné programy, nezabudnite si pozrieť prípadné špeciálne inštrukcie v dokumentácii k programu v Informačné centrum i5/OS ako aj dokumentáciu, ktorá sa dodáva k tomuto produktu.

Pomocou tohto zoznamu môžete vybrať licenčné programy a voliteľné súčasti, ktoré sa budú inštalovať na váš systém. Tento zoznam môžete použiť na inštaláciu licenčného programu, ktorý sa úspešne nenainštaloval počas predošlého inštalačného procesu.

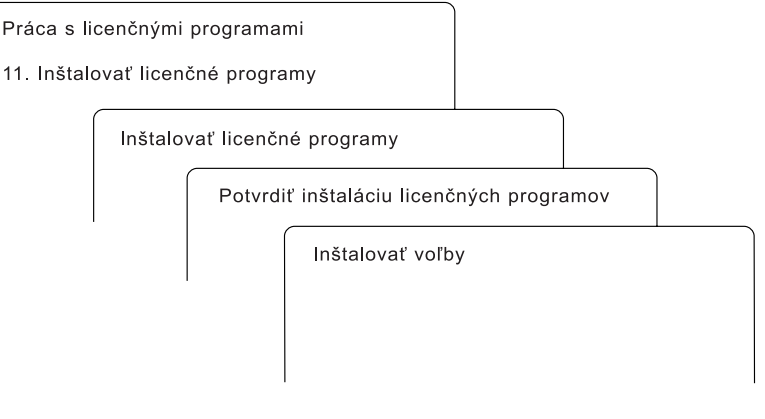

RV3D003-0

Ak chcete nainštalovať jeden či viac licenčných programov zo zoznamu, do stĺpca Voľby vedľa licenčných programov a ľubovoľných voliteľných častí, ktoré chcete nainštalovať, zadajte hodnotu 1. Zoznam licenčných programov, ktoré sa nachádzajú na médiu, nájdete v časti "Vydania a veľkosti licenčných [programov"](#page-186-0) na strane 175.

Licenčný program, ktorý chcete nainštalovať, nemusí byť uvedený na obrazovke Inštalovať licenčné programy. Ak niektorý licenčný program nie je uvedený, môžete ho pridať do zoznamu zadaním informácií do prázdnych polí na začiatku zoznamu. Po stlačení klávesu Enter sa tento produkt zobrazí v zozname s ostatnými produktmi.

- 1. Napíšte 1 do stĺpca voľby
- 2. Napíšte identifikátor produktu do stĺpca Licenčný program
- 3. Napíšte hodnotu voľby produktu do stĺpca Voľba produktu
- 4. Stlačte kláves Enter

Keď zadávate voľbu produktu, systém akceptuje len nasledujúce tri hodnoty: \*BASE, číslo voľby alebo \*ALL.

- v Pri hodnote \*BASE sa nainštaluje len základný produkt identifikátora pridruženého produktu.
- v Pri tomto čísle voľby produktu sa nainštaluje len konkrétna voľba identifikátora pridruženého produktu. Ak chcete inštalovať voľby, musíte nainštalovať základný produkt (\*BASE).
- v Pri hodnote \*ALL sa nainštaluje základný produkt a všetky voľby identifikátora pridruženého produktu, ktoré sa nachádzajú na médiu.

<span id="page-229-0"></span>Nezabudnite, že licenčné programy, ktoré pridáte sa zobrazia v zozname len s identifikátorom produktu a nebudú mať opisný názov produktu.

Obrazovka Potvrdenie inštalácie licenčných programov zobrazuje, ktoré licenčné programy ste vybrali na inštaláciu. Ak nechcete robiť zmeny, stlačením klávesu Enter potvrďte vaše výbery.

Na obrazovke Voľby pre inštaláciu vyplňte všetky polia. Pre každú výzvu na tejto obrazovke môžete získať viac informácií stlačením klávesu Help.

1. Inštalačné zariadenie

Príklady v tejto téme používajú OPT01 ako názov inštalačného zariadenia. Viac informácií o názvovej konvencii inštalačného zariadenia nájdete v časti "Typy [zariadení](#page-18-0) na [inštaláciu](#page-18-0) softvéru" na strane 7.

2. Objekty na inštaláciu

Táto voľba vám dovoľuje vybrať inštaláciu programov aj objektov jazyka, len programov alebo len objektov jazyka.

3. Automatické IPL

Táto voľba určuje, či systém po úspešnom vykonaní inštalácie automaticky vykoná IPL.

Keď sa nainštalujú licenčné programy, znovu sa zobrazí ponuka Práca s licenčnými programami alebo obrazovka Prihlásenie. Ak chcete skontrolovať, či sa nainštalovali všetky licenčné programy úspešne, použite voľbu 50 (Zobraziť protokol správ). (Ďalšie informácie o tejto voľbe nájdete v časti "Stav [dokončenia"](#page-233-0) na strane 222.) Ak dôjde k chybe, nájdete správu Funkcia Pracovať s licenčným programom sa nedokončila naspodku obrazovky Práca s licenčnými programami. Prejdite na Kapitola 14, ["Odstraňovanie](#page-164-0) problémov s inštaláciou [softvéru",](#page-164-0) na strane 153 a zistite problém.

Ak znovu inštalujete licenčný program alebo voliteľnú časť, musíte tiež znovu nainštalovať opravy PTF pre daný licenčný program.

#### **Voľba 12. Vymazať licenčné programy**

Voľba 12 v ponuke Práca s licenčnými programami sa používa na vymazanie licenčného programu alebo optickej časti licenčného programu nainštalovaného vo vašom systéme.

**Poznámka:** Predtým ako vymažete licenčný program, pozrite si "Informácie o [vymazávaní](#page-161-0) licenčných [programov"](#page-161-0) na strane 150 a vráťte sa na toto miesto.

Keď vyberiete túto voľbu, zobrazí sa obrazovka Vymazanie licenčných programov. Zoznam zobrazuje licenčné programy a voliteľné časti nainštalované na vašom systéme. Tento zoznam použite na výber licenčných programov alebo voliteľných častí na vymazanie.

Ak vymažete licenčný program (\*BASE), ktorý má voliteľné časti, systém vymaže aj všetky voliteľné časti pre daný licenčný program. Ak vymažete len voliteľnú časť, základný program a ostatné voliteľné časti zostanú vo vašom systéme. Táto voľba vymaže všetky objekty, ktoré sú spojené s vami vybratým licenčným programom alebo voliteľnou časťou.

<span id="page-230-0"></span>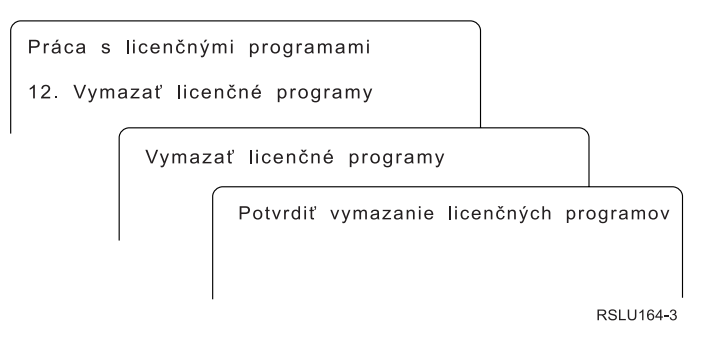

Zadajte hodnotu 4 do stĺpca Voľba do stĺpca licenčného programu alebo voliteľnej časti licenčného programu, ktoré chcete vymazať z vášho systému.

Obrazovka Potvrdenie vymazania licenčných programov zobrazuje, ktoré licenčné programy alebo voliteľné časti ste vybrali na vymazanie. Stlačením klávesu Enter vymažete tieto licenčné programy alebo voliteľné časti.

### **Voľba 13. Uložiť licenčné programy**

Voľba 13 v ponuke Práca s licenčnými programami sa používa na uloženie jedného alebo viacerých licenčných programov pre redistribúciu.

Obrazovka Uloženie licenčných programov uvádza licenčné programy a voliteľné časti, ktoré sú nainštalované vo vašom systéme. Použite tento zoznam na výber licenčných programov alebo voliteľných častí na uloženie. Napíšte 1 v stĺpci voľby na obrazovke Uloženie licenčných programov vedľa licenčných programov, ktoré chcete uložiť.

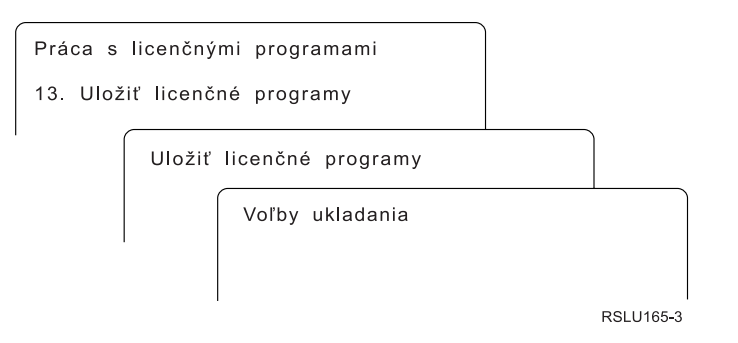

Vyplňte informácie na obrazovke Voľby ukladania pomocou týchto informácií.

Ďalšie informácie pre každú výzvu na obrazovke získate pomocou klávesu Pomoc.

1. **Zariadenie**

Príklady v tejto téme používajú TAP01 ako názov páskového zariadenia. Ďalšie informácie o názvovej konvencii páskového zariadenia nájdete v časti "Typy [zariadení](#page-18-0) na [inštaláciu](#page-18-0) softvéru" na strane 7.

2. **Poradové číslo**

Použite \*Default alebo zadajte vašu voľbu pre poradové číslo, ktoré sa má použiť pre proces ukladania.

3. **Voľba Koniec média**

Páska: Určuje operáciu automatického nastavenia pozície, ktorá sa vykoná na páskovej jednotke po dokončení operácie uloženia. V prípade operácie ukladania s viacerými médiami sa tento parameter týka len prvého média. Všetky ostatné jednotky sa v prípade, že páska dosiahne koniec, previnú a vysunú. Môžete zadať tieto hodnoty:

- <span id="page-231-0"></span>• \*REWIND: Páska sa po ukončení operácie previnie, ale páska sa nevysunie.
- v \*LEAVE: Páska sa po ukončení operácie neprevinie ani nevysunie. Zostane na aktuálnej pozícii v páskovej jednotke.
- v \*UNLOAD: Páska sa po ukončení operácie automaticky previnie a vysunie.

Optické: Určuje operáciu, ktorá sa automaticky vykoná na optickej jednotke po skončení operácie uloženia. Optické zariadenia podporujú len špeciálnu hodnotu \*UNLOAD. Hodnoty \*REWIND a \*LEAVE budú ignorovať. Niektoré optické zariadenia vysunú médium po ukončení operácie.

#### **Poznámky:**

- 1. Licenčné programy a voliteľné časti, ktoré sú dodávané nezávisle od vydania alebo modifikácie nie sú zobrazené. Použite príkaz SAVLICPGM (Save Licensed Program) na uloženie nezávisle dodaných licenčných programov a voliteľných častí IBM.
- 2. Táto voľba by sa nemala používať pre zálohovanie a obnovu. Je určená len pre redistribúciu. Bližšie informácie o redistribúcii sú k dispozícii v téme Distribúcia softvéru v Informačné centrum i5/OS . Informácie o ukladaní systému nájdete v téme Zálohovanie systému v Informačné centrum i5/OS .

### **Voľby pre sekundárne jazyky**

Sekundárne jazyka v systéme i5/OS môžete zobraziť, nainštalovať alebo vymazať.

### **Voľba 20. Zobraziť sekundárne jazyky**

Po dokončení procesu inštalácie i5/OS je často potrebné zistiť, či je v systéme úspešne nainštalovaný sekundárny jazyk. Ak to chcete urobiť, vyberte voľbu 20 v ponuke Práca s licenčnými programami.

Obrazovka Zobrazenie nainštalovaných sekundárnych jazykov zobrazuje primárny a ľubovoľný sekundárny jazyk nainštalovaný na váš systém.

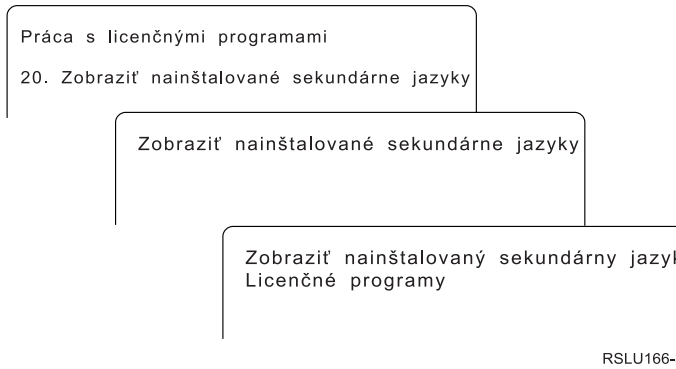

Ak chcete zobraziť licenčné programy nainštalované s konkrétnym sekundárnym jazykom, napíšte 5 do stĺpca Voľba vedľa sekundárneho jazyka a stlačte kláves Enter. Tieto informácie sa zobrazia na samostatnej obrazovke, Zobrazenie licenčných programov sekundárneho jazyka. Po niekoľkonásobnom stlačení klávesu F11 sa zobrazí táto obrazovka o zmene obrazovky. Táto obrazovka zobrazuje knižnicu sekundárneho jazyka, vydanie produktu, stavovú hodnotu nainštalovaného programu alebo voľbu produktu.

Opis nainštalovaných stavových hodnôt nájdete v "Hodnoty stavu [nainštalovania"](#page-222-0) na strane [211.](#page-222-0)

### <span id="page-232-0"></span>**Voľba 21. Inštalácia sekundárnych jazykov**

Voľba 21 obrazovky Práca s licenčnými programami sa používa na selektívnu inštaláciu sekundárneho jazyka pre licenčné programy nainštalované v systéme.

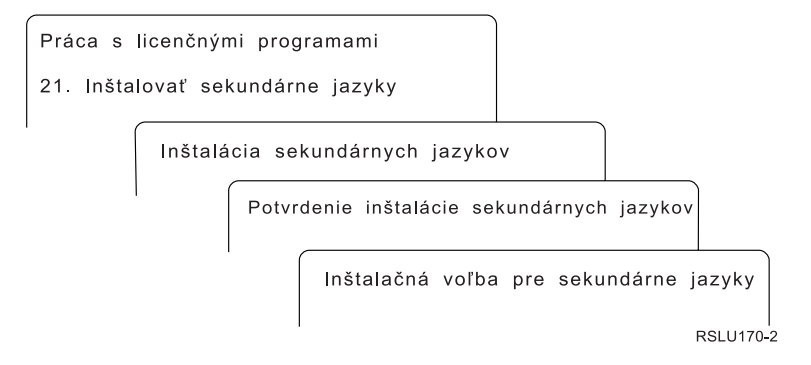

Napíšte 1 pre jazyk, ktorý chcete nainštalovať a stlačte kláves Enter. Naraz sa dá inštalovať len jeden sekundárny jazyk. Obrazovka Potvrdenie inštalácie sekundárneho jazyka zobrazuje:

- v Jazyk, ktorý ste vybrali na inštaláciu
- v Knižnicu, kam sa bude inštalovať
- Úroveň vydania jazyka

Na obrazovke Voľba inštalácie pre sekundárne jazyky vyberte vaše inštalačné zariadenie a pre parameter Nahradiť, ak je aktuálne zadajte áno alebo nie.

Príklady v tejto téme používajú OPT01 ako názov inštalačného zariadenia. "Typy [zariadení](#page-18-0) na [inštaláciu](#page-18-0) softvéru" na strane 7 obsahuje bližšie informácie o pomenúvacej konvencii inštalačného zariadenia. Ak pre parameter Nahradiť, ak je aktuálne zadáte hodnotu \*NO, sekundárne jazyky, ktoré sú teraz nainštalované a sú v rovnakom vydaní ako na inštalačnom médiu, sa počas aktualizácie nenahradia. Ak chcete nahradiť nainštalované sekundárne jazyky vrátane sekundárnych jazykov nainštalovaných v tom istom vydaní ako na inštalačnom médiu, zmeňte Nahradiť v prípade aktuálneho parametra na \*YES.

### **Voľba 22. Vymazať sekundárne jazyky**

Voľba 22 obrazovky Práca s licenčnými programami sa používa na vymazanie sekundárnych jazykov, ktoré už nechcete mať nainštalované vo vašom systéme.

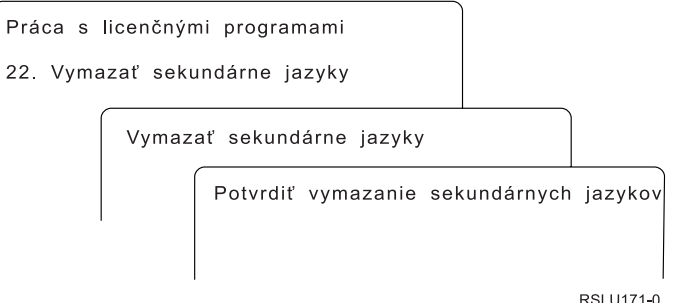

Na obrazovke Vymazanie sekundárnych jazykov napíšte 4 pre sekundárny jazyk, ktorý chcete vymazať. Stlačte Enter. Na potvrdzovacej obrazovke znovu stlačte kláves Enter.

Bližšie informácie o knižniciach sekundárnych jazykov v užívateľských profiloch nájdete v téme i5/OSGlobalizácia v Informačné centrum i5/OS .

### <span id="page-233-0"></span>**Stav dokončenia**

Ak inštalujete licenčné programy, sekundárny jazyk alebo opravy PTF, skontrolujte, či bol proces dokončenia inštalácie i5/OS úspešný, čím predídete problémom pri začatí používania systému.

#### **Voľba 50. Zobraziť protokol správ**

Výberom voľby 50 sa zobrazí obrazovka Zobrazenie histórie inštalácie. Stlačením klávesu Enter môžete zobraziť správy o začatí a dokončení na obrazovke Zobrazenie obsahu protokolu histórie. Táto voľba zobrazí špecifické správy, ktoré sú zobrazené v protokole histórie.

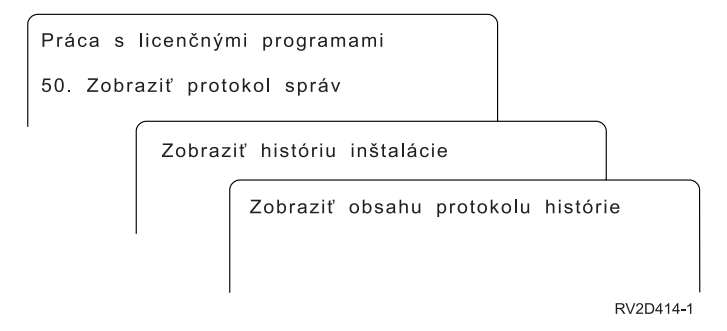

Každá časť inštalačného procesu (napríklad licenčné programy, opravy PTF, inicializácia systému (INZSYS)) by mali mať správu o dokončení. Ak nevidíte správu na obrazovke, počkajte niekoľko minút a znovu vyberte voľbu 50. Ak napriek tomu neuvidíte správu o dokončení, pomocou procedúr na zotavenie v Kapitola 14, ["Odstraňovanie](#page-164-0) problémov s [inštaláciou](#page-164-0) softvéru", na strane 153 nainštalujte ľubovoľné licenčné programy alebo opravy PTF, ktoré neboli úspešne nainštalované.

### **Príkazy súvisiace s ponukou Práca s licenčnými programami**

Voľby 70, 71 a 72 zobrazujú ponuky ďalších príkazov i5/OS, ktoré môžete používať.

Voľba 70 zobrazí obrazovku Príkazy na ukladanie a obnovu. Táto obrazovka uvádza zoznam ponúk súvisiacich príkazov, ktoré môžete použiť.

Voľba 71 zobrazí obrazovku Príkazy pre dočasnú opravu programu. Tieto príkazy môžete použiť na prácu s jednou alebo viacerými samostatnými opravami PTF. Bližšie informácie o opravách nájdete v téme Používanie softvérových opráv v Informačné centrum i5/OS .

Voľba 72 zobrazí obrazovku Licenčné príkazy.

Bližšie informácie o nasledujúcich príkazoch sú k dispozícii v téme Control language (CL) v Informačné centrum i5/OS .

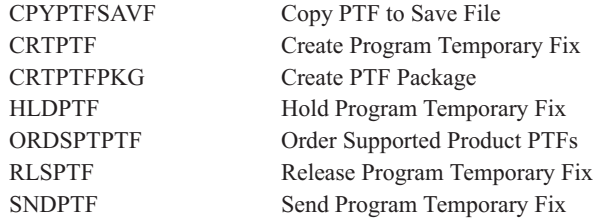

# <span id="page-234-0"></span>**Kapitola 16. Príbuzné informácie o inštalácii, rozšírení alebo vymazávaní i5/OS a súvisiaceho softvéru**

Tento zoznam zahŕňa súvisiace zdroje informácií na inštaláciu softvéru i5/OS alebo rozšírení.

#### **Príručky**

| | |

| | | | | |

| | | | |

v **Memo to Users** (okolo 50 strán)

Tento dokument poskytuje informácie o softvérových a hardvérových zmenách, ktoré by mohli ovplyvniť vaše systémové operácie.

#### Publikácie **IBM Redbook**

v **i5/OS Konverzia [programu:](http://www.redbooks.ibm.com/redpieces/abstracts/redp4293.html?Open) Príprava na i5/OS V6R1**

Dokument Redpaper obsahuje návrhy a pokyny na analýzu a konverziu programov pre V6R1.

### v **IBM Systém i5 [Handbook](http://www.redbooks.ibm.com/redpieces/abstracts/sg247486.html)** (V5R4)

Táto príručka poskytuje prehľad produktov serverov eServer a IBM Systems i5 a System i. Zaoberá sa vlastnosťami, funkciami a technickými špecifikáciami modelov serverov, ktoré sú v súčasnosti v ponuke a identifikuje softvér podporovaný aktuálnou skupinou produktov. Správnu verziu nájdete na webovej stránke (http://publib-b.boulder.ibm.com/cgi-bin/ searchsite.cgi?query=iseries+AND+handbook).

v **iSeries and TotalStorage: A Guide to [Implementing](http://www.redbooks.ibm.com/abstracts/sg247120.html) External Disk on eServer i5;**

#### **[SG24-7120](http://www.redbooks.ibm.com/abstracts/sg247120.html)**

Táto publikácia sa používa pri plánovaní a implementácii dôležitých faktorov pre bootovanie do i5/OS z diskovej jednotky zdroja zavádzania, ktorý je pripojený cez I/O procesor 2847.

#### **Webové stránky**

v **Podpora pre [IBMSystem](http://www.ibm.com/systems/support/i) i** (http://www.ibm.com/systems/support/i)

Na tejto webovej stránke nájdete nástroje a prostriedky, ako napríklad informácie o plánovaní preventívneho servisu (PSP) a správy z autorizovanej analýzy problémov (APAR), ktoré vám pomôžu pri inštalácii softvéru.

v **IBM System i Podpora: [Plánovanie](http://www.ibm.com/systems/support/i/planning/)** (http://www.ibm.com/systems/support/i/ planning/)

Tieto webové stránky obsahujú odkazy na rôzne plánovacie nástroje a informácie. Stránka o plánovaní rozšírenia - mapovanie úrovne i5/OS a OS/400 zobrazuje, ktoré vydania i5/OS alebo OS/400 sú podporované každým modelom RISC System i, iSeries a AS/400.

v **System [iPlánovanie](http://www.ibm.com/systems/support/i/planning/migrationupgrade.html) podpory: Migrácia a rozšírenia**

(http://www.ibm.com/systems/support/i/planning/migrationupgrade.html)

Táto webová stránka poskytuje náhľady produktov, pokyny a informácie o produktoch alebo funkciách, ktoré nemusia byť podporované v budúcich vydaniach operačného systému i5/OS alebo budúcich modeloch System i.

v **IBM [Electronic](http://publib.boulder.ibm.com/isrvagt/sdsadoc.html) Service Agent for iSeries** (http://publib.boulder.ibm.com/isrvagt/ sdsadoc.html)

Táto webová stránka poskytuje informácie o produkte Electronic Service Agent, ktorý je súčasťou operačného systému i5/OS. Produkt Electronic Service Agent poskytuje funkciu nahlasovania problémov s hardvérom, ktorá predvída chyby a predchádza im včasným zistením možných problémov, sťahuje opravy a v prípade potreby automaticky volá servis IBM. Ako pomoc pri zisťovaní problémov sa do stredísk podpory IBM posielajú a sprístupňujú ďalšie servisné informácie kvôli včasnému a aktívnemu riešeniu týchto problémov.

**Podpora [oprávneného](http://www.ibm.com/eserver/ess) softvéru (http://www.ibm.com/eserver/ess)** 

Z tejto webovej stránky si môžete stiahnuť licenčné programy, riadiť svoje softvérové kľúče a riadiť svoje Osvedčenia o nárokoch. Ak máte zmluvu o držbe softvéru (SWMA), môžete si objednať rozšírenia softvéru.

v **[Elektronické](http://www.ibm.com/systems/support/software/delivery/en_US/downloadinfo.html) doručenie softvéru**

(http://www.ibm.com/systems/support/software/delivery/en\_US/downloadinfo.html)

Táto webová stránka poskytuje ďalšie informácie o sťahovaní licenčných programovIBM a o príprave na inštaláciu.

#### **Bližšie informácie v Informačné centrum i5/OS**

#### v **Zálohovanie a obnova**

Táto kategória obsahuje informácie o plánovaní stratégie zálohovania a obnovy, nastavení ochrany diskov pre vaše údaje, zálohovaní systému a riadení jeho vypnutia v prípade zlyhania. Nájdete tam aj informácie o zálohovaní, obnove a plugine Media Services pre System i Navigator.

#### v **Základné operácie systému**

Táto kolekcia tém obsahuje informácie o základných operáciách, základných pojmoch, analýze a hlásení systémových problémov operačného systému i5/OS.

#### v **Distribúcia softvéru**

Kolekcia tém o distribúcii softvéru popisuje spôsob distribúcie niektorých alebo všetkých programov v systéme vrátane operačného systému na iný systém.

v **Logické oddiely**

| | | | Kolekcia tém o logických oddieloch opisuje spôsob distribúcie prostriedkov v jednom systéme tak, aby tento systém fungoval ako dva alebo viacero nezávislých systémov.

v **Údržba a riadenie operačného systému i5/OS a súvisiaceho softvéru**

Táto kolekcia tém uvádza spôsob riadenia a údržby opráv a licenčných programov vo vašej sieti.

#### v **Riešenia úložného priestoru**

Kategória Riešenia úložného priestoru vás oboznámi s oblasťou systémového úložného priestoru a pomôže pri výbere technológie úložného priestoru vhodnej pre vašu spoločnosť v súčasnosti ako aj technológie, ktorá bude užitočná v budúcnosti.

## **Kapitola 17. Licencia na kód a zrieknutie sa zodpovednosti**

IBM vám zaručuje nevýlučné licencie na autorské práva na používanie všetkých príkladov kódu, z ktorých môžete generovať podobné funkcie prispôsobené vašim špecifickým požiadavkám.

VZHĽADOM NA VŠETKY ZÁKONNÉ ZÁRUKY, KTORÉ NIE JE MOŽNÉ VYLÚČIŤ, IBM, JEJ VÝVOJOVÍ PRACOVNÍCI A DODÁVATELIA, NEDÁVAJÚ ŽIADNE ZÁRUKY, ČI UŽ VYJADRENÉ ALEBO MLČKY PREDPOKLADANÉ, VRÁTANE ALE BEZ OBMEDZENIA NA MLČKY PREDPOKLADANÉ ZÁRUKY NEPORUŠENIA PRÁV, PREDAJNOSTI ALEBO VHODNOSTI NA KONKRÉTNY ÚČEL OHĽADOM PROGRAMU ALEBO TECHNICKEJ PODPORY (AK NEJAKÁ EXISTUJE).

ZA ŽIADNYCH OKOLNOSTÍ NIE SÚ IBM A ANI JEJ VÝVOJOVÍ PRACOVNÍCI A DODÁVATELIA ZODPOVEDNÍ ZA ČOKOĽVEK Z NASLEDUJÚCEHO, ANI V PRÍPADE UPOZORNENIA NA MOŽNOSŤ VYSKYTU TEJTO SITUÁCIE:

- 1. STRATA ALEBO POŠKODENIE ÚDAJOV;
- 2. PRIAME, ŠPECIÁLNE, NÁHODNÉ ALEBO NEPRIAME ŠKODY ALEBO ZA ŽIADNE NEPRIAME EKONOMICKÉ ŠKODY, ALEBO
- 3. UŠLÝ ZISK, STRATA OBCHODOV, PRÍJMOV, POVESTI ALEBO OČAKÁVANÝCH ÚSPOR.

NIEKTORÉ PRÁVNE SYSTÉMY NEUMOŽŇUJÚ VYLÚČENIE ALEBO OBMEDZENIE PRIAMYCH, NÁHODNÝCH ČI NÁSLEDNÝCH ŠKÔD, TAKŽE VYŠŠIE UVEDENÉ VYLÚČENIE ALEBO OBMEDZENIE SA NA VÁS NEMUSÍ VZŤAHOVAŤ.

## **Príloha. Vyhlásenia**

Tieto informácie boli vytvorené pre produkty a služby ponúkané v USA.

IBM nemusí produkty, služby alebo komponenty, o ktorých sa hovorí v tomto dokumente, ponúkať v iných krajinách. Informácie o produktoch a službách, aktuálne dostupných vo vašej krajine, môžete získať od zástupcu spoločnosti IBM. Akékoľvek odkazy na produkt, program alebo službu IBM nemajú byť chápané ako výslovná či mlčky predpokladaná povinnosť použiť jedine tento produkt, program alebo službu. Môžete použiť ľubovoľný funkčne ekvivalentný produkt, program alebo službu, ktoré neporušujú práva duševného vlastníctva IBM. Užívateľ však zodpovedá za to, aby zhodnotil a overil používanie takéhoto produktu, programu alebo služby.

Spoločnosť IBM môže vlastniť patenty alebo patenty v schvaľovacom konaní pokrývajúce predmetné záležitosti opísané v tomto dokumente. Text tohto dokumentu vám nedáva žiadne licencie na tieto patenty. Písomné žiadosti o licencie môžete zaslať na adresu:

IBM Director of Licensing IBM Corporation North Castle Drive Armonk, NY 10504-1785 U.S.A.

Požiadavky na licencie ohľadne dvojbajtových (DBCS) informácií získate od IBM Intellectual Property Department vo vašej krajine alebo ich zašlite písomne na adresu:

IBM World Trade Asia Corporation Licensing 2-31 Roppongi 3-chome, Minato-ku Tokyo 106-0032, Japan

**Nasledujúci odsek sa netýka Veľkej Británie ani žiadnej inej krajiny, kde sú takéto vyhlásenia nezlučiteľné s miestnym zákonom:** SPOLOČNOSŤ INTERNATIONAL BUSINESS MACHINES POSKYTUJE TÚTO PUBLIKÁCIU "TAK AKO JE", BEZ AKÝCHKOĽVEK VÝSLOVNÝCH ALEBO MLČKY PREDPOKLADANÝCH ZÁRUK, VRÁTANE, ALE BEZ OBMEDZENIA NA ZÁRUKY NEPORUŠENIA PRÁV, PREDAJNOSTI ALEBO VHODNOSTI NA KONKRÉTNY ÚČEL. Niektoré štáty nepovoľujú zrieknutie sa výslovných ani mlčky predpokladaných záruk v určitých operáciách, preto sa na vás toto vyhlásenie nemusí vzťahovať.

Tento dokument môže obsahovať technické nepresnosti alebo tlačové chyby. Informácie uvedené v tomto dokumente podliehajú priebežným zmenám; tieto zmeny budú zapracované do nových vydaní. IBM môže kedykoľvek bez ohlásenia urobiť vylepšenia a/alebo zmeny v produktoch alebo programoch popísaných v tejto publikácii.

Akékoľvek odkazy v tejto publikácii na iné webové stránky, než stránky firmy IBM, sú poskytované len pre vaše pohodlie a v žiadnom prípade neslúžia ako súhlas s týmito webovými stránkami. Materiály, uvedené na týchto webových stránkach, nie sú súčasťou materiálov tohto produktu IBM a ich použitie je na vaše vlastné riziko.

Spoločnosť IBM môže ktorúkoľvek z vami poskytnutých informácií použiť alebo distribuovať spôsobom, ktorý považuje za správny, bez toho, aby jej z toho vyplynul akýkoľvek záväzok voči vám.

Držitelia licencií tohto programu, ktorí si želajú mať informácie o tomto programe kvôli povoleniu: (i) výmeny informácií medzi nezávisle vytvorenými programami a inými programami (vrátane tohto programu) a (ii) spoločného používania vymenených informácií by mali kontaktovať:

IBM Corporation Software Interoperability Coordinator, Department YBWA 3605 Highway 52 N Rochester, MN 55901 U.S.A.

Takéto informácie môžu byť v niektorých prípadoch dostupné až po zaplatení príslušného poplatku.

Spoločnosť IBM poskytuje licenčný program opísaný v tomto dokumente a všetky preň dostupné licenčné materiály na základe podmienok zákazníckej zmluvy IBM, medzinárodnej licenčnej zmluvy na programy IBM, licenčnej zmluvy IBM na počítačový kód alebo inej porovnateľnej zmluvy medzi zmluvnými stranami.

Všetky údaje o výkone, uvádzané v tomto dokumente boli získané v riadenom prostredí. Výsledky získané v iných prevádzkových prostrediach sa môžu podstatne odlišovať. Niektoré merania boli vykonané v systémoch vývojovej úrovne a nie je žiadna záruka, že tieto merania budú rovnaké vo všeobecne dostupných systémoch. Okrem toho, niektoré výsledky boli odhadnuté extrapoláciou. Aktuálne výsledky môžu byť iné. Užívatelia tohto dokumentu by si mali overiť použiteľnosť týchto údajov pre svoje špecifické prostredie.

Všetky vyhlásenia týkajúce sa budúceho smerovania alebo zámerov spoločnosti IBM môžu byť zmenené alebo zrušené bez oznámenia a reprezentujú len ciele a zámery spoločnosti.

Tieto informácie obsahujú príklady údajov a hlásení používaných v každodenných obchodných operáciách. Za účelom čo najväčšej zrozumiteľnosti tieto príklady obsahujú mená osôb, názvy spoločností, pobočiek a produktov. Všetky tieto mená a názvy sú vymyslené a akákoľvek podobnosť s názvami a adresami skutočných obchodných spoločností je čisto náhodná.

#### LICENCIA NA AUTORSKÉ PRÁVA:

Tieto informácie obsahujú vzorové aplikačné programy v zdrojovom jazyku, ktoré ilustrujú programovacie techniky na rozličných operačných platformách. Tieto vzorové programy môžete kopírovať, upravovať a distribuovať v akejkoľvek forme bez zaplatenia poplatkov spoločnosti IBM za účelom vývoja, používania, marketingu alebo distribuovania aplikačných programov, vyhovujúcich aplikačnému programovému rozhraniu pre operačnú platformu, pre ktorú boli tieto vzorové programy napísané. Tieto príklady neboli riadne testované za všetkých podmienok. Spoločnosť IBM preto nemôže zaručiť alebo potvrdiť spoľahlivosť, opraviteľnosť alebo fungovanie týchto programov.

Každá kópia alebo časť týchto vzorových programov alebo odvodená práca musí obsahovať túto poznámku o autorských právach:

© (názov vašej spoločnosti) (rok). Časti tohto kódu sú odvodené od vzorových programov spoločnosti IBM. © Copyright IBM Corp. \_uvedte rok alebo roky\_. Všetky práva vyhradené.

### **Informácie o programovom rozhraní**

Dokumenty tejto publikácie o inštalácii, rozšírení alebo vymazaní operačného systému i5/OS a súvisiaceho softvéru navrhli programové rozhrania, ktoré zákazníkovi umožnia napísať programy na získanie služieb i5/OS.

### **Ochranné známky**

Nasledujúce pojmy sú ochranné známky spoločnosti International Business Machines v USA alebo iných krajinách:

400 Advanced Function Printing AFP AIX APL2 AS/400 CICS DataPropagator DB2 DB2 Extenders Distributed Relational Database Architecture Domino DRDA Electronic Service Agent eServer GDDM i5/OS IBM IBM (logo) ImagePlus Infoprint IPDS iSeries Lotus OS/400 POWER PowerPC POWER5 POWER6 Redbooks RPG/400 Sametime System i System/36 System/38 Tivoli Tivoli Management Environment VisualAge VisualInfo WebSphere xSeries

Adobe, Acrobat, Portable Document Format (PDF) a PostScript sú ochranné známky alebo registrované ochranné známky spoločnosti Adobe Systems Incorporated v USA alebo iných krajinách.

Linux je registrovaná ochranná známka Linusa Torvaldsa v USA alebo iných krajinách.

Microsoft, Windows a logo Windows logo sú ochranné známky spoločnosti Microsoft Corporation v USA alebo iných krajinách.

Java a všetky s ňou súvisiace ochranné známky sú ochranné známky spoločnosti Sun Microsystems v USA alebo iných krajinách.

Ostatné názvy spoločností, produktov alebo služieb môžu byť ochranné alebo servisné známky iných subjektov.

## **Pojmy a podmienky**

Oprávnenia na používanie týchto publikácií sú predmetom nasledujúcich pojmov a podmienok.

**Osobné použitie:** Tieto publikácie môžete reprodukovať pre svoje osobné, nekomerčné použitie za podmienky zachovania všetkých informácií o autorských právach. Bez výslovného povolenia autora ich nemôžete distribuovať, zobrazovať ani odvádzať práce z týchto publikácií ani žiadnej ich časti.

**Komerčné použitie:** Tieto publikácie môžete reprodukovať, distribuovať a zobrazovať výlučne vo vašej spoločnosti za podmienky zachovania všetkých informácií o autorských právach. Bez výslovného povolenia od autora nemôžete odvádzať práce z týchto publikácií ani reprodukovať, distribuovať a zobrazovať tieto publikácie ani žiadne ich časti.

S výnimkou ako je uvedené v týchto podmienkach, na publikácie ľubovoľné informácie, údaje, softvér alebo iné tu obsiahnuté intelektuálne vlastníctvo nemáte žiadne oprávnenia, licencie ani práva, vyjadrené ani implikované.

Spoločnosť IBM si vyhradzuje právo odobrať tu uvedené oprávnenia vždy, podľa vlastného uváženia, keď použitie týchto publikácií škodí autorovi, alebo ak spoločnosť IBM, že pokyny hore nie sú striktne dodržiavané.

Tieto informácie nemôžete prevziať ani exportovať okrem prípadu, ak to dovoľujú všetky aplikovateľné zákony a regulácie, vrátane všetkých zákonov a regulácií USA pre export.

SPOLOČNOSŤ IBM NERUČÍ ZA OBSAH TÝCHTO PUBLIKÁCIÍ. PUBLIKÁCIE SÚ POSKYTNUTÉ ″TAK AKO SÚ″ BEZ ZÁRUKY AKÉHOKOĽVEK DRUHU, VYJADRENEJ ALEBO IMPLIKOVANEJ, VRÁTANE (ALE NEOBMEDZENE) IMPLIKOVANÝCH ZÁRUK PREDAJNOSTI, NEPOŠKODENIA A VHODNOSTI NA KONKRÉTNY ÚČEL.

## **Index**

### **A**

aktualizácia [podporované](#page-24-0) vydanie 13 aktualizácia alebo výmena softvéru [kontrolný](#page-30-0) zoznam 19 [kontrolný](#page-100-0) zoznam pre rovnaké [vydanie](#page-100-0) 89 [prípravné](#page-34-0) kroky 23 [alternatívne](#page-206-0) inštalačné zariadenie 195 ako overiť a vybrať počas [manuálnej](#page-210-0) [inštalácie](#page-210-0) 199 [automatická](#page-65-0) inštalácia 54, [62](#page-73-0) IPL typu D zo [zariadení](#page-206-0) bez IOP 195 [automatická](#page-64-0) inštalácia 53 kroky pre [nahradenie](#page-65-0) vydania 54 [obnova](#page-168-0) 157 [predtým](#page-64-0) než začnete 53

# **B**

Backup Recovery and Media Services for i5/OS čas [konverzie](#page-203-0) 192 bežná metóda odhad času [potrebného](#page-190-0) na vykonanie [inštalácie](#page-190-0) 179

### **Č** čas

inštalácia licenčných [programov](#page-194-0) 183 [inštalácia](#page-44-0) softvéru 33 [konverzia](#page-203-0) Backup Recovery and Media [Services](#page-203-0) for i5/OS 192 konverzia [databázových](#page-203-0) súborov 192 konverzia [integrovaného](#page-202-0) systému [súborov](#page-202-0) 191 [konverzia](#page-203-0) objektov, ktoré obsahujú SQL [príkazy](#page-203-0) 192 [konverzia](#page-199-0) programu 188 konverzia [spoolového](#page-200-0) súboru 189 [konverzie](#page-199-0) 188 spôsoby [minimalizácie](#page-44-0) 33 čas inštalácie softvéru spôsoby [minimalizácie](#page-44-0) 33 čas potrebný na vykonanie inštalácie ako proces [ovplyvňuje](#page-191-0) 180 bežné [metódy](#page-190-0) odhadu 179 [mechanizmus](#page-204-0) ochrany údajov 193 [odhad](#page-192-0) 181 [podmienky,](#page-191-0) ktoré ovplyvňujú 180 čo je nové [firmvér](#page-9-0) servera viii [Požiadavky](#page-9-0) na úložný priestor pre licenčný [interný](#page-9-0) kód viii

### **D**

databázový súbor [konverzia](#page-203-0) 192 distribučná sada médií [základné](#page-22-0) pojmy 11 dočasná oprava programu (PTF) [príkazy](#page-233-0) 222 [softvérovú](#page-38-0) zmluvu 27 trvalá [aplikácia](#page-39-0) 28 dokument [aktualizácia](#page-34-0) alebo výmena softvéru 23 [inštalácia](#page-108-0) softvéru 97 dokumentácia licenčného programu [základné](#page-22-0) pojmy 11 dokumentácia produktu [základné](#page-22-0) pojmy 11

# **Ď**

ďalšie licenčné [programy,](#page-134-0) inštalácia 123

# **F**

fast path úlohy [inštalácie,](#page-14-0) rozšírenia alebo [vymazania](#page-14-0) 3

# **G**

globalizácia inštalácia [sekundárneho](#page-28-0) jazyka 17 [príprava](#page-47-0) 36 základné pojmy [inštalácie](#page-27-0) softvéru 16 zmena [primárneho](#page-27-0) jazyka 16

# **H**

heslo popis [systému](#page-222-0) 211 Hodnota posunu roka iný ako gregoriánsky kalendár [nastavenie](#page-42-0) hodnoty posunu roka 31 [nastavenie](#page-42-0) 31 [Nastavenie](#page-42-0) hodnoty posunu roka 31 hodnota stavu [nainštalovania](#page-222-0) 211

## **I**

informačný prostriedok [aktualizácia](#page-34-0) alebo výmena softvéru 23 [inštalácia](#page-108-0) softvéru 97 informácie o preventívnom plánovaní služieb nové [inštalácie](#page-110-0) 99 Inicializácia systému (INZSYS) [obnova](#page-179-0) 168 inštalačná metóda [výber](#page-46-0) 35

inštalačná voľba [zobrazenie,](#page-227-0) inštalácia, vymazanie a uloženie zo [zoznamu](#page-227-0) 216 inštalačné zariadenie [alternatívne](#page-206-0) 195 [výber](#page-46-0) 35 inštalácia kontrolný zoznam [dokončenia](#page-145-0) 134 licenčné programy a voliteľné časti [použitie](#page-228-0) voľby 11 217 licenčný program zo [zoznamu](#page-228-0) 217 sekundárne jazyky pomocou ponuky Práca s [licenčnými](#page-141-0) [programami](#page-141-0) 130 [sekundárne](#page-232-0) jazyky použitím voľby 21 [221](#page-232-0) inštalácia ďalších licenčných [programov](#page-134-0) 123 inštalácia licenčného interného kódu nový [logický](#page-112-0) oddiel 101 inštalácia licenčného programu časy [potrebné](#page-194-0) na 183 inštalácia [sekundárneho](#page-141-0) jazyka 130 inštalácia softvéru nový [logický](#page-119-0) oddiel alebo systém 108 nový systém bez [operačného](#page-119-0) [systému](#page-119-0) 108 nový systém s [operačným](#page-129-0) systémom 11[8,](#page-130-0) [119](#page-130-0) [referenčné](#page-182-0) kódy 171 súvisiace [informácie](#page-234-0) 223 [základné](#page-16-0) pojmy 5 inštalácia softvéru, nového [kontrolný](#page-106-0) zoznam 95 [prehľad](#page-108-0) 97 [inštalácia](#page-112-0) vydania i5/OS 101 inštalácia, nová softvér [prehľad](#page-108-0) 97 inštalácia, softvér nový systém s [operačným](#page-129-0) systémom 118 [predtým](#page-130-0) než začnete 119 Integrácia System i s BladeCenter a System x príprava na [rozšírenie](#page-61-0) 50 integrita dvojfázového odovzdania zaistenie pred [rozšírením](#page-43-0) 32 INZSYS (Inicializácia systému) [obnova](#page-179-0) 168

### **K**

katalóg obrazov [obnova](#page-165-0) 154 priestor [vyžadovaný](#page-48-0) na inštaláciu 37 príprava [optických](#page-48-0) 37 scenár [rozšírenia](#page-47-0) 36 zariadenie [virtuálnych](#page-205-0) médií 194 katalóg obrazov (virtuálne optické zariadenie) [automatická](#page-72-0) inštalácia 61 inštalácia [licenčného](#page-135-0) programu 124

katalóg obrazov (zariadenie virtuálnych médií) [automatická](#page-64-0) inštalácia 53 katalóg optických obrazov príprava na [rozšírenie](#page-48-0) 37 katalóg páskových obrazov katalóg obrazov [príprava](#page-50-0) pásky 39 príprava na [rozšírenie](#page-50-0) 39 kde začať [obnova](#page-164-0) 153 kľúče, softvérové licenčné [overenie](#page-36-0) 25, [98](#page-109-0) konfigurácia disku varovné a [chybové](#page-180-0) správy 169 výber pred [rozšírením](#page-60-0) 49 kontrolný zoznam [dokončenie](#page-145-0) inštalácie 134 odhad času [potrebného](#page-192-0) na vykonanie [inštalácie](#page-192-0) 181 kontrolný zoznam, pripravenosť [aktualizácia](#page-30-0) alebo výmena softvéru 19 [aktualizácia](#page-100-0) alebo výmena softvéru [rovnakého](#page-100-0) vydania 89 [inštalácia](#page-106-0) nového softvéru 95 kontrolovať [inštalácia](#page-233-0) použitím voľby 50 222 konverzia Backup [Recovery](#page-203-0) and Media Services for [i5/OS](#page-203-0) 192 [časy](#page-199-0) 188 [databázový](#page-203-0) súbor 192 [integrovaný](#page-202-0) systém súborov 191 objekty, ktoré [obsahujú](#page-203-0) SQL príkazy 192 [program](#page-199-0) 188 [spoolový](#page-200-0) súbor 189 konverzia [integrovaného](#page-202-0) systému [súborov](#page-202-0) 191 konverzia objektov [základné](#page-29-0) pojmy 18 [konverzia](#page-203-0) príkazov SQL 192 [konverzia](#page-199-0) programu 188 konverzia [spoolového](#page-200-0) súboru 189 kód komponentu verzia [národného](#page-218-0) jazyka 207 kód vlastnosti národnej jazykovej verzie kde sa [používa](#page-122-0) 111, [131](#page-142-0) kroky prípravy systému [rozšírenie](#page-36-0) alebo náhrada 25 kumulatívne balíky PTF [objednávanie](#page-110-0) 99

### **L**

licenčná zmluva [prijatie](#page-55-0) 44 licenčné dokumenty k softvéru [základné](#page-20-0) pojmy 9 licenčné kľúče [overenie](#page-36-0) 25, [98](#page-109-0) licenčné [programy,](#page-134-0) inštalácia ďalších 123 Licenčný interný kód [priestor](#page-59-0) na 48 licenčný program časy potrebné na [vykonanie](#page-194-0) [inštalácie](#page-194-0) 183 inštalácia zo [zoznamu](#page-228-0) 217

licenčný program *(pokračovanie)* inštalácia po zmene [primárneho](#page-156-0) [jazyka](#page-156-0) 145 [obnova](#page-173-0) 162 pomocou príkazu [RSTLICPGM](#page-228-0) 217 [použitie](#page-228-0) voľby 11 217 [podpora](#page-39-0) opráv 28 [predvýber](#page-52-0) 41 pridanie ďalšieho do [inštalačného](#page-54-0) [zoznamu](#page-54-0) 43 uloženie pomocou príkazu [SAVLICPGM](#page-231-0) 220 [použitie](#page-231-0) voľby 13 220 určenie [nepoužívaných](#page-160-0) častí, ktoré treba [vymazať](#page-160-0) 149 vydania a [veľkosti](#page-186-0) 175 [vymazanie](#page-57-0) 46 použitie príkazu [DLTLICPGM](#page-161-0) 150 [použitie](#page-161-0) voľby 12 150, [151](#page-162-0) [poznámky](#page-161-0) k 150 [procedúry](#page-162-0) pre 151 zo [zoznamu](#page-229-0) 218 Licensed Internal Code [inštalácia](#page-112-0) na nový logický oddiel 101 [obnova](#page-169-0) 158 logický oddiel [automatická](#page-65-0) inštalácia 54, [62,](#page-73-0) [101](#page-112-0) inštalácia [licenčného](#page-112-0) interného kódu 101 inštalácia [licenčného](#page-134-0) programu 123 [inštalácia](#page-119-0) softvéru 108

**M**

[manuálna](#page-72-0) inštalácia 61 mechanizmus ochrany údajov čas potrebný na [vykonanie](#page-204-0) inštalácie 193 metóda odhad času [potrebného](#page-190-0) na vykonanie [inštalácie](#page-190-0) 179

# **N**

nahradenie vydania použitím [automatickej](#page-64-0) inštalácie 53 použitím manuálnej inštalácie [nahradenie](#page-88-0) licenčných programov 77 nahradenie [operačného](#page-81-0) systému [i5/OS](#page-81-0) 70 s použitím [manuálnej](#page-72-0) inštalácie 61 overenie [inštalácie](#page-91-0) 80 to isté [vydanie](#page-103-0) 92 novinky [primárny](#page-27-0) jazyk 16

## **O**

objednáva, softvér [overenie](#page-34-0) 23, [97](#page-108-0) objekt základné pojmy pre [inštaláciu](#page-25-0) [softvéru](#page-25-0) 14, [15,](#page-26-0) [18](#page-29-0) objekt od IBM [základné](#page-25-0) pojmy 14 objekt, systém kontrola integrity pred [rozšírením](#page-42-0) 31 obnova [automatická](#page-168-0) inštalácia 157 [Inicializácia](#page-179-0) systému (INZSYS) 168 INZSYS [\(Inicializácia](#page-179-0) systému) 168 katalóg [obrazov](#page-165-0) 154 kde [začať](#page-164-0) 153 licenčné programy a voliteľné časti pomocou príkazu [RSTLICPGM](#page-228-0) 217 [použitie](#page-228-0) voľby 11 217 [licenčný](#page-173-0) program 162 [Licensed](#page-169-0) Internal Code 158 opätovné spustenie procesu [manuálnej](#page-178-0) [inštalácie](#page-178-0) 167 [Operačná](#page-166-0) konzola 155 [operačný](#page-170-0) systém 159 po použití [referenčných](#page-185-0) kódov 174 [PTF](#page-173-0) 162 [sekundárny](#page-173-0) jazyk 162 obnova [katalógu](#page-165-0) obrazov 154 obrazovka [prázdna](#page-220-0) 209 obsah objednávky softvéru [overenie](#page-34-0) 23, [97](#page-108-0) [základné](#page-20-0) pojmy 9 odhad času potrebného na vykonanie inštalácie ako proces [ovplyvňuje](#page-191-0) 180 bežné [metódy](#page-190-0) 179, [180](#page-191-0) odhad času potrebného na vykonanie inštalácie : [kontrolný](#page-192-0) zoznam 181 odstraňovanie problémov problémy s [inštaláciou](#page-164-0) softvéru 153 Operačná konzola [automatická](#page-60-0) inštalácia 49, [53,](#page-64-0) [62,](#page-73-0) [99,](#page-110-0) [101](#page-112-0) [obnova](#page-166-0) 155 operačný systém [inštalácia](#page-119-0) na nový systém 108 [inštalácia](#page-129-0) softvéru na nový systém 118 [nahradenie](#page-81-0) i5/OS, keď sa pridáva nové [vydanie](#page-81-0) 70 [obnova](#page-170-0) 159 opravy (PTF) [požadované](#page-37-0) na rozšírenie 26 získanie záznamu na [rozšírenie](#page-101-0) toho istého [vydania](#page-101-0) 90 optické distribučné médium kontrola novej [inštalácie](#page-109-0) 98 kontrola [rozšírenia](#page-35-0) alebo náhrady [softvéru](#page-35-0) 24 optické médiá [prehľad](#page-214-0) i5/OS 203 optické zariadenia [virtuálne](#page-19-0) 8 optické zariadenie [popis](#page-204-0) 193 OS/400 (i5/OS) aktualizácia [nepodporované](#page-25-0) modely 14 Overenie zdroja načítania priestor dostupný na [rozšírenie](#page-48-0) 37

## **P**

páska alebo knižnica pások [popis](#page-204-0) 193 páskové zariadenia [virtuálne](#page-19-0) 8

páskové zariadenie iné ako [IBM](#page-205-0) 194 páskové zariadenie iné ako IBM [opis](#page-205-0) 194 podmienka [ovplyvňujúca](#page-191-0) čas potrebný na vykonanie [inštalácie](#page-191-0) 180 [podporované](#page-24-0) vydania, rozšírenia i5/OS 13 ponuka GO LICPGM (Go Licensed Program) súvisiace príkazy [použitie](#page-233-0) voľby 70 222 [použitie](#page-233-0) voľby 71 222 voľby licenčných programov [použitie](#page-227-0) voľby 10 216 [použitie](#page-228-0) voľby 11 217 [použitie](#page-229-0) voľby 12 218 [použitie](#page-230-0) voľby 13 219 voľby sekundárnych jazykov [použitie](#page-231-0) voľby 20 220 [použitie](#page-232-0) voľby 21 221 [použitie](#page-232-0) voľby 22 221 voľby stavu dokončenia [použitie](#page-233-0) voľby 50 222 ponuka LICPGM použitie na inštaláciu [sekundárnych](#page-141-0) [jazykov](#page-141-0) 130 ponuka Práca s licenčnými programami [opis](#page-226-0) 215 použitie na inštaláciu [sekundárnych](#page-141-0) [jazykov](#page-141-0) 130 [predstavenie](#page-225-0) volieb 214 Ponuka Príprava na inštaláciu [automatická](#page-227-0) inštalácia 216 [prehľad](#page-224-0) 213 poznámka k inštalácii [i5/OS](#page-213-0) 202 [požiadavka](#page-56-0) disku zdroja zavádzania 45, [99](#page-110-0) prázdna [obrazovka,](#page-220-0) odpovedať 209 predchádzanie problémom prázdna [obrazovka](#page-220-0) 209 prehľad [inštalácia](#page-108-0) nového softvéru 97 [inštalácia](#page-16-0) softvéru 5 priestor [vyžadovaný](#page-48-0) pre katalóg obrazov 37 primárny jazyk inštalácia licenčných [programov](#page-156-0) po [zmene](#page-156-0) 145 [novinky](#page-27-0) 16 základné pojmy [inštalácie](#page-27-0) pre zmenu 16 [zmena](#page-150-0) 139 pomocou média [sekundárneho](#page-151-0) [jazyka](#page-151-0) 140 príkaz Display Software [Resources](#page-227-0) [\(DSPSFWRSC\)](#page-227-0) 216 príkaz DLTLIB (Delete Library) kedy [nepoužiť](#page-161-0) 150 príkaz [DSPSFWRSC](#page-227-0) (Display Software [Resources\)](#page-227-0) 216 príkaz [RSTLICPGM](#page-144-0) (restore licensed [program\)](#page-144-0) 133 príkaz, CL Display Software [Resources](#page-227-0) [\(DSPSFWRSC\)](#page-227-0) 216 DLTLIB (Delete Library) kedy [nepoužiť](#page-161-0) 150

príkaz, CL *(pokračovanie)* príkaz RSTLICPGM (restore licensed program) na inštaláciu [sekundárnych](#page-144-0) [jazykov](#page-144-0) 133 príprava [aktualizácia](#page-34-0) alebo výmena softvéru 23 problémy s inštaláciou [odstraňovanie](#page-164-0) problémov 153 problémy s inštaláciou softvéru [odstraňovanie](#page-164-0) problémov 153 proces čas potrebný na [vykonanie](#page-191-0) inštalácie 180 proces inštalácie odhad času [potrebného](#page-191-0) na vykonanie [inštalácie](#page-191-0) 180 proces inštalácie softvéru [prehľad](#page-16-0) 5 produkt časy potrebné na [vykonanie](#page-194-0) [inštalácie](#page-194-0) 183 vydania a [veľkosti](#page-186-0) 175 produktová knižnica [systémová](#page-43-0) ASP 32 prostredie so zmiešanými vydaniami [základné](#page-24-0) pojmy 13 prostredie, zmiešané vydania [prehľad](#page-24-0) 13 prostriedok, informácie [aktualizácia](#page-34-0) alebo výmena softvéru 23 [inštalácia](#page-108-0) softvéru 97 PTF (program temporary fix) [obnova](#page-173-0) 162 podpora pre [licenčný](#page-39-0) program 28 [požadované](#page-37-0) na rozšírenie 26 [príkazy](#page-233-0) 222 [softvérovú](#page-38-0) zmluvu 27 trvalá [aplikácia](#page-39-0) 28

# **R**

referenčný kód [inštalácia](#page-182-0) softvéru 171 [obnova](#page-185-0) po použití 174 reštart z [vypnutého](#page-182-0) stavu 171 rozšírenie alebo náhrada kroky [prípravy](#page-36-0) systému 25 softvér [prípravné](#page-34-0) kroky 23 rozšírenie i5/OS [podporované](#page-24-0) vydania 13

## **S**

sekundárny jazyk [inštalácia](#page-141-0) 130 [obnova](#page-173-0) 162 použitie volieb ponuky GO [LICPGM](#page-231-0) 220 základné pojmy [inštalácie](#page-28-0) 17 skomprimované objekty a úložný priestor [základné](#page-26-0) pojmy 15 softvér [inštalácia](#page-119-0) na nový logický oddiel alebo [systém](#page-119-0) 108 [vymazanie](#page-160-0) 149

softvérové licenčné kľúče [overenie](#page-36-0) 25, [98](#page-109-0) softvérovú zmluvu [akceptovanie](#page-55-0) 44 [požadovaná](#page-38-0) PTF pre 27 správa [CPA9E1B](#page-96-0) 85, [93,](#page-104-0) [135](#page-146-0) spustenie z [vypnutého](#page-182-0) stavu 171 SQL [konverzia](#page-203-0) objektov 192 stav dokončenia zobraziť protokol správ [použitím](#page-233-0) voľby 50 [222](#page-233-0) súbor krížových odkazov kontrola pred [rozšírením](#page-42-0) 31 súvisiace [informácie](#page-234-0) 223 systémová hodnota úlohy pred [rozšírením](#page-40-0) 29 zapísanie alebo [vytlačenie](#page-40-0) pred [rozšírením](#page-40-0) 29 zmena pred [rozšírením](#page-40-0) 29 systémové heslo [popis](#page-222-0) 211 systémový objekt kontrola integrity pred [rozšírením](#page-42-0) 31

# **Š**

štítok médií [prehľad](#page-214-0) 203

# **U**

ukladanie systému pred [rozšírením](#page-62-0) 51 uloženie licenčné programy a voliteľné časti pomocou príkazu [SAVLICPGM](#page-231-0) 220 [použitie](#page-230-0) voľby 13 219, [220](#page-231-0) užívateľský profil kontrola pred [rozšírením](#page-42-0) 31, [32](#page-43-0) [vyčistenie](#page-58-0) 47

# **Ú**

údaje o výkone [zhromažďovanie](#page-44-0) pred rozšírením 33 úlohy aktualizácie [úvodné](#page-46-0) 35 úložný priestor katalóg [obrazov](#page-47-0) 36 [Licensed](#page-59-0) Internal Code 48 [rozšírenia](#page-56-0) 45 [stanovenie](#page-102-0) pre prechod na to isté [vydanie](#page-102-0) 91 [stanovenie](#page-56-0) pre rozšírenie 45 určenie pre [inštaláciu](#page-110-0) 99 [vyčistenie](#page-57-0) 46 úroveň [bezpečnosti](#page-127-0) 116, [121](#page-132-0) úvodnej inštalácie [úvodné](#page-109-0) 98

### **V**

varovné a chybové správy [konfigurácia](#page-180-0) disku 169 veľkosť licenčné [programy](#page-186-0) 175 verzia národného jazyka kódy [komponentov](#page-218-0) 207 virtuálne médiá scenár [rozšírenia](#page-47-0) 36 virtuálne optické [zariadenia](#page-19-0) 8 virtuálne páskové [zariadenia](#page-19-0) 8 vlastný zoznam softvér na [inštaláciu](#page-51-0) 40 vydanie [poznámky](#page-213-0) k inštalácii 202 vydanie, [inštalácia](#page-112-0) i5/OS 101 vydanie, vynechanie [základné](#page-23-0) pojmy 12 vymazanie licenčné programy a voliteľné časti použitie príkazu [DLTLICPGM](#page-161-0) 150 [použitie](#page-161-0) voľby 12 150 [poznámky](#page-161-0) k 150 [licenčného](#page-229-0) programu zo zoznamu 218 [licenčný](#page-162-0) program 151 určenie [nepoužívaných](#page-160-0) častí 149 sekundárne jazyky [použitie](#page-232-0) voľby 22 221 softvér [súvisiaci](#page-160-0) s i5/OS 149 vynechanie vydania [základné](#page-23-0) pojmy 12 vypnutý stav [spustenie](#page-182-0) z 171 vzájomná spolupráca [popis](#page-212-0) 201

## **Z**

zariadenie inštalácie softvéru [základné](#page-18-0) pojmy 7 zariadenie virtuálnych médií katalóg [obrazov](#page-205-0) 194 základné pojmy pre inštaláciu softvéru [distribučná](#page-22-0) sada médií 11 [dokumentácia](#page-22-0) produktu 11 globalizácia inštalácia [sekundárneho](#page-28-0) jazyka 17 [prehľad](#page-27-0) 16 zmena [primárneho](#page-27-0) jazyka 16 [konverzia](#page-29-0) objektov 18 licenčné [dokumenty](#page-20-0) k softvéru 9 [objekt](#page-25-0) od IBM 14 obsah [objednávky](#page-20-0) softvéru 9 [podporované](#page-24-0) vydania, rozšírenia [i5/OS](#page-24-0) 13 [prehľad](#page-16-0) 5 proces [inštalácie](#page-16-0) softvéru 5 prostredie so [zmiešanými](#page-24-0) vydaniami 13 [skomprimované](#page-26-0) objekty a úložný [priestor](#page-26-0) 15 [vynechanie](#page-23-0) vydania 12 [zariadenie](#page-18-0) inštalácie softvéru 7 zmena [primárneho](#page-150-0) jazyka 139 zobrazenie [nainštalované](#page-227-0) licenčné programy pomocou [voľby](#page-227-0) 10 216 [nainštalované](#page-231-0) sekundárne jazyky použitím [voľby](#page-231-0) 20 220 zoznam, vlastný softvér na [inštaláciu](#page-51-0) 40

# **Pripomienky čitateľa**

**i5/OS i5/OS a súvisiaci softvér Inštalácia, rozšírenie alebo vymazanie operačného systému i5/OS a súvisiaceho softvéru Verzia 6, vydanie 1**

#### **Číslo publikácie: SA12-6230-10**

Vážime si vaše pripomienky k tomuto vydaniu. V prípade špeciálnych chýb, vynechaní alebo v prípade nesprávnosti alebo neúplnosti informácií, uvedených v tejto knihe, uvítame vaše pripomienky. Vaše pripomienky by sa mali týkať iba informácií z tejto publikácie a spôsobu, akým boli prezentované.

Ak chcete získať technické informácie o výrobkoch a cenách, kontaktujte IBM Slovensko alebo obchodného partnera IBM.

Ak chcete všeobecné informácie, volajte tel. číslo: ″IBM Slovensko″ (02/49291 111).

Po zaslaní vašich pripomienok si vyhradzuje IBM neexkluzívne právo vaše pripomienky používať alebo rozširovať v akejkoľvek vhodnej forme, bez toho, aby vznikli voči vám akékoľvek záväzky.

Pripomienky:

Ďakujeme vám za pomoc.

Vaše pripomienky môžete:

- v Zaslať na adresu uvedenú na druhej strane tohto formulára.
- v Zaslat faxom na číslo: USA a Kanada: 1-800-937-3430
	- Ostatné krajiny alebo oblasti: 1-507-253-5192
- v Zaslať cez e-mail na adresu: RCHCLERK@us.ibm.com

Ak by ste chceli odpoveď zo strany IBM, prosíme vás, vyplňte nasledujúce informácie:

Meno Adresa

Spoločnosť

Tel. číslo E-mail adresa

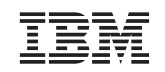

IBM CORPORATION ATTN DEPT 542 IDCLERK 3605 HWY 52 N ROCHESTER MN

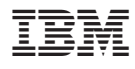

Printed in USA

SA12-6230-10

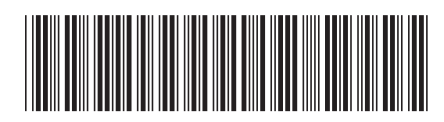